## **MATLAB® Coder™** User's Guide

**R2012b**

# **MATLAB®**

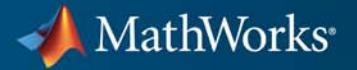

#### **How to Contact MathWorks**

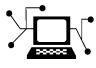

 $\varpi$ 

www.mathworks.com Web comp.soft-sys.matlab Newsgroup www.mathworks.com/contact\_TS.html Technical Support

bugs@mathworks.com Bug reports

suggest@mathworks.com Product enhancement suggestions doc@mathworks.com Documentation error reports service@mathworks.com Order status, license renewals, passcodes info@mathworks.com Sales, pricing, and general information

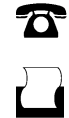

 $\mathbf{\infty}$ 

508-647-7000 (Phone) 508-647-7001 (Fax)

The MathWorks, Inc. 3 Apple Hill Drive Natick, MA 01760-2098

For contact information about worldwide offices, see the MathWorks Web site.

*MATLAB® Coder™ User's Guide*

© COPYRIGHT 2011–2012 by The MathWorks, Inc.

The software described in this document is furnished under a license agreement. The software may be used or copied only under the terms of the license agreement. No part of this manual may be photocopied or reproduced in any form without prior written consent from The MathWorks, Inc.

FEDERAL ACQUISITION: This provision applies to all acquisitions of the Program and Documentation by, for, or through the federal government of the United States. By accepting delivery of the Program or Documentation, the government hereby agrees that this software or documentation qualifies as commercial computer software or commercial computer software documentation as such terms are used or defined in FAR 12.212, DFARS Part 227.72, and DFARS 252.227-7014. Accordingly, the terms and conditions of this Agreement and only those rights specified in this Agreement, shall pertain to and govern the use, modification, reproduction, release, performance, display, and disclosure of the Program and Documentation by the federal government (or other entity acquiring for or through the federal government) and shall supersede any conflicting contractual terms or conditions. If this License fails to meet the government's needs or is inconsistent in any respect with federal procurement law, the government agrees to return the Program and Documentation, unused, to The MathWorks, Inc.

#### **Trademarks**

MATLAB and Simulink are registered trademarks of The MathWorks, Inc. See [www.mathworks.com/trademarks](http://www.mathworks.com/trademarks) for a list of additional trademarks. Other product or brand names may be trademarks or registered trademarks of their respective holders.

#### **Patents**

MathWorks products are protected by one or more U.S. patents. Please see [www.mathworks.com/patents](http://www.mathworks.com/patents) for more information.

#### **Revision History**

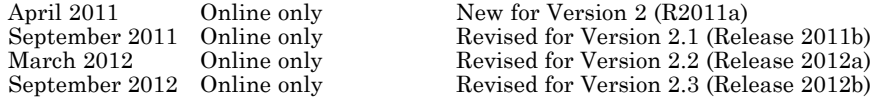

#### **Check Bug Reports for Issues and Fixes**

Software is inherently complex and is not free of errors. The output of a code generator might contain bugs, some of which are not detected by a compiler. MathWorks reports critical known bugs brought to its attention on its Bug Report system at [www.mathworks.com/support/bugreports/](http://www.mathworks.com/support/bugreports/). Use the Saved Searches and Watched Bugs tool with the search phrase ''Incorrect Code Generation'' to obtain a report of known bugs that produce code that might compile and execute, but still produce wrong answers.

The bug reports are an integral part of the documentation for each release. Examine periodically all bug reports for a release, as such reports may identify inconsistencies between the actual behavior of a release you are using and the behavior described in this documentation.

In addition to reviewing bug reports, you should implement a verification and validation strategy to identify potential bugs in your design, code, and tools.

### **Contents**

#### **[About MATLAB Coder](#page-28-0)**

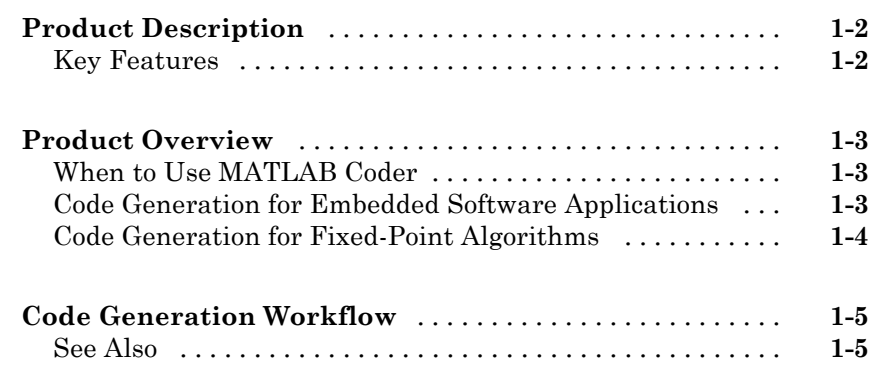

#### **[Design Considerations for C/C++ Code](#page-34-0) [Generation](#page-34-0)**

### *[2](#page-34-0)*

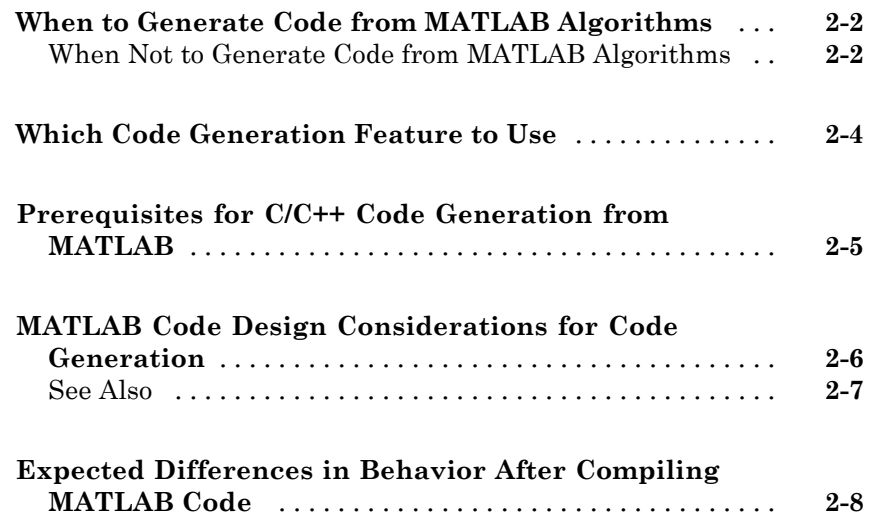

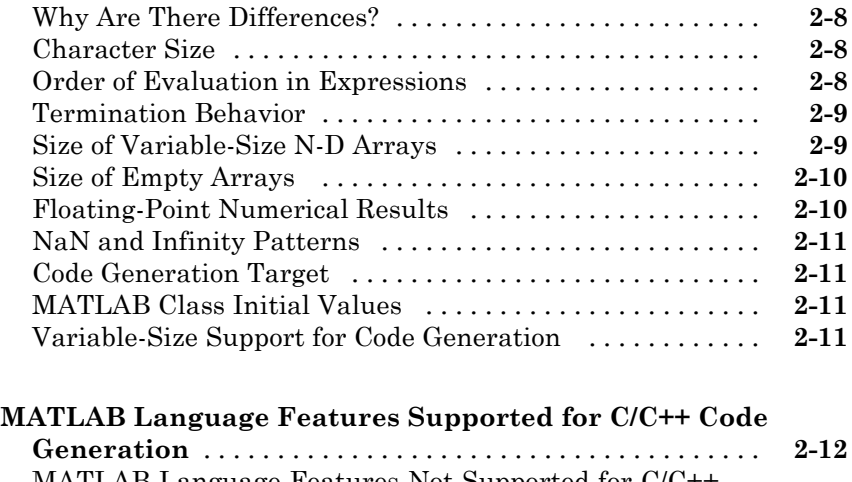

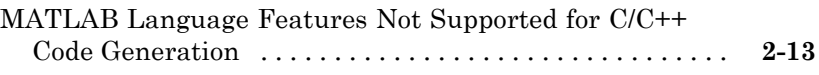

### **[System Objects Supported for Code Generation](#page-48-0)**

### *[3](#page-48-0)*

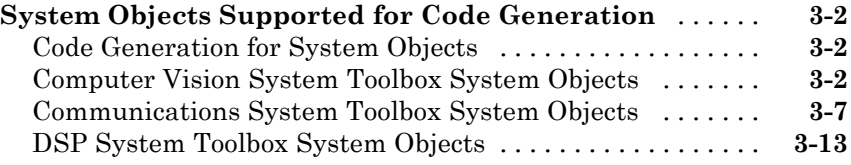

### **[Functions Supported for Code Generation](#page-66-0)**

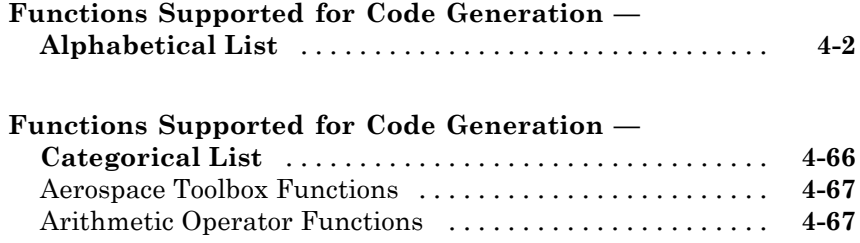

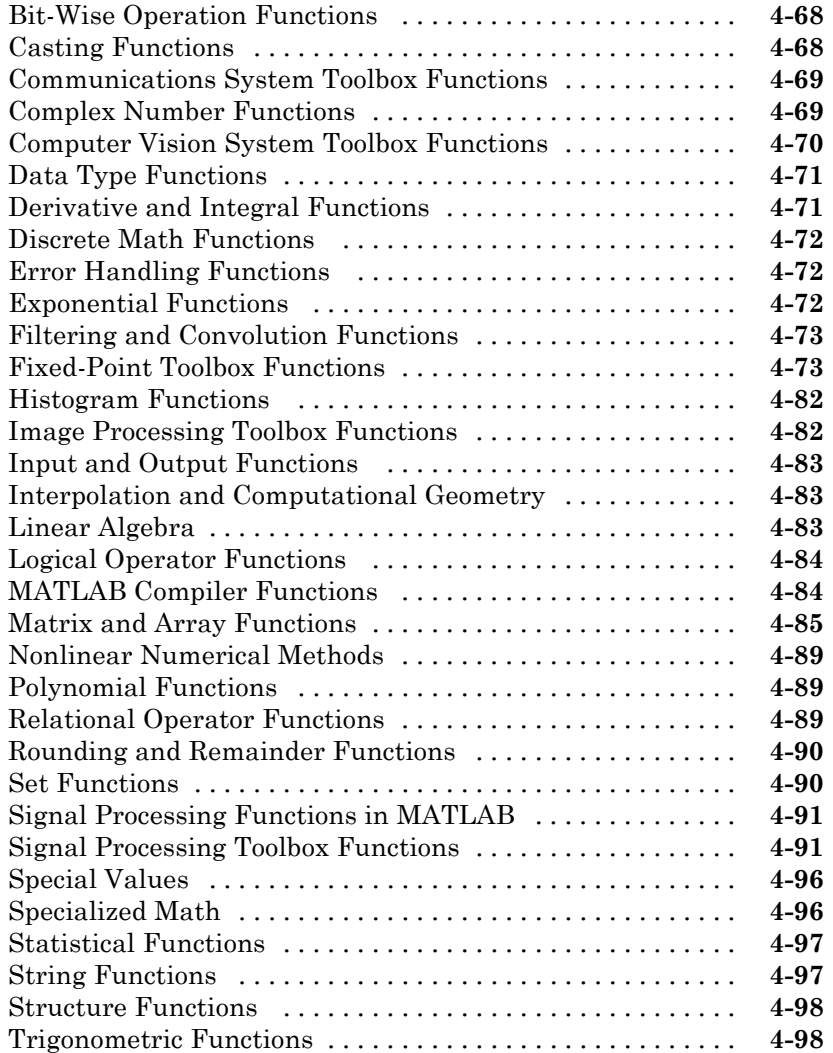

### **[Defining MATLAB Variables for C/C++ Code](#page-166-0) [Generation](#page-166-0)**

### *[5](#page-166-0)*

**[Variables Definition for Code Generation](#page-167-0)** [............](#page-167-0) **[5-2](#page-167-0)**

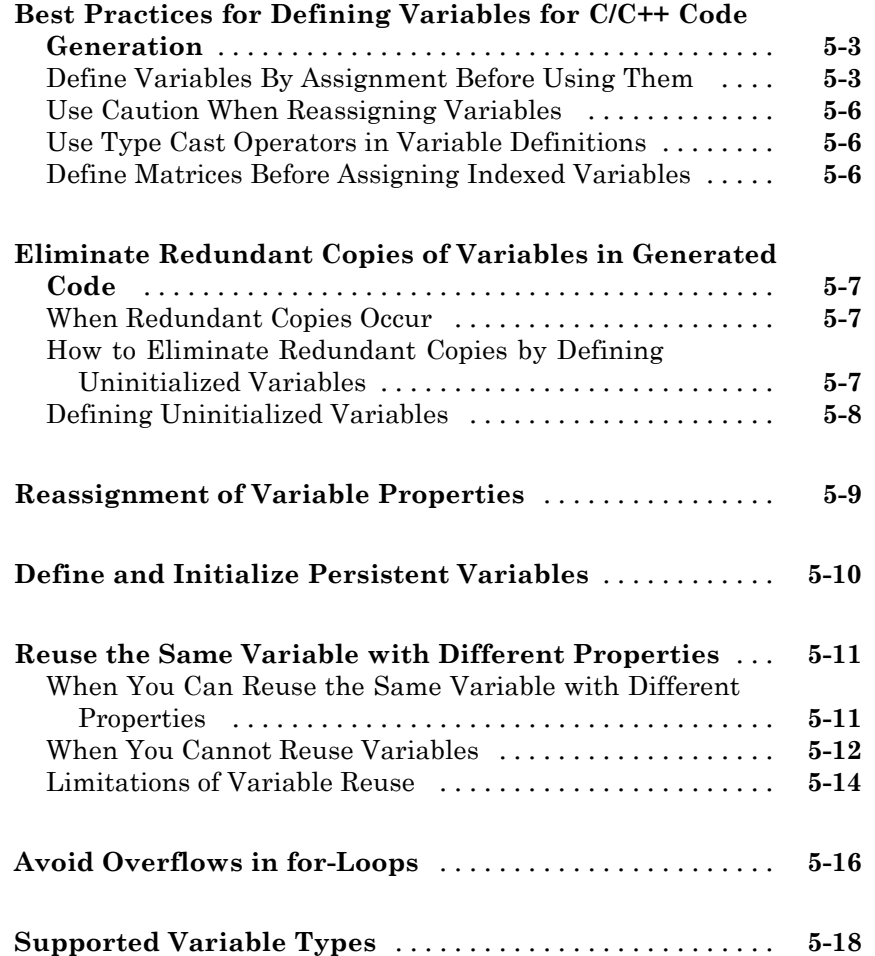

### **[Defining Data for Code Generation](#page-184-0)**

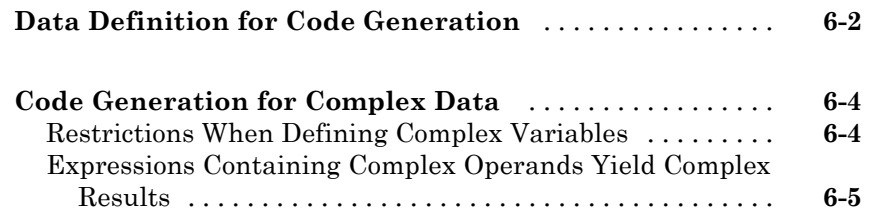

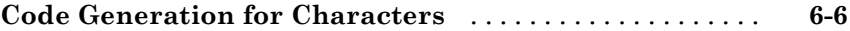

### **[Code Generation for Variable-Size Data](#page-190-0)**

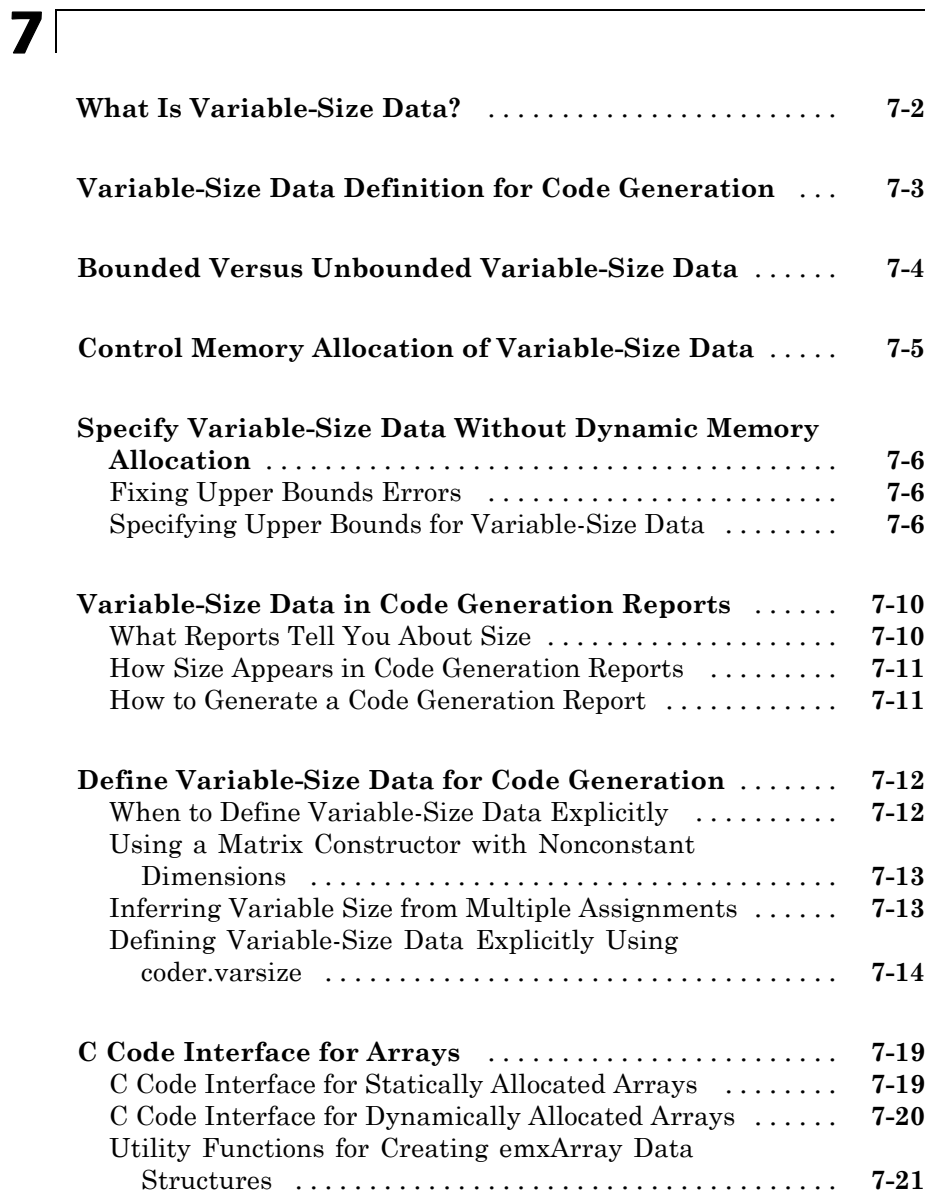

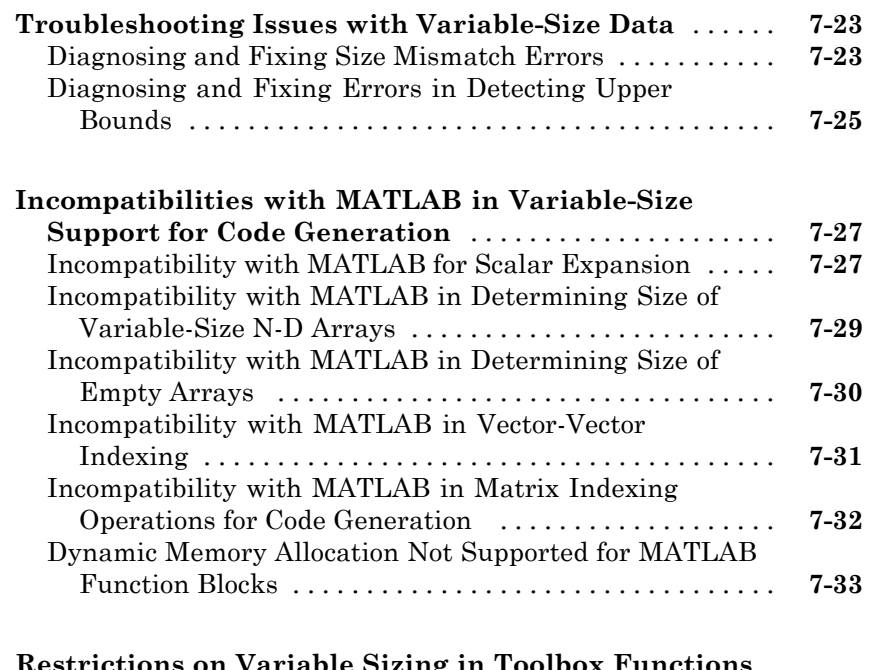

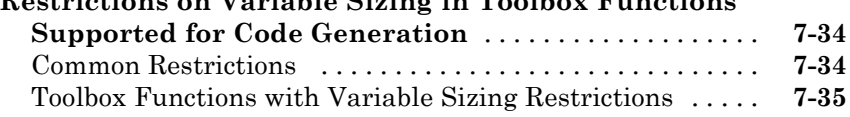

### **[Code Generation for MATLAB Structures](#page-232-0)**

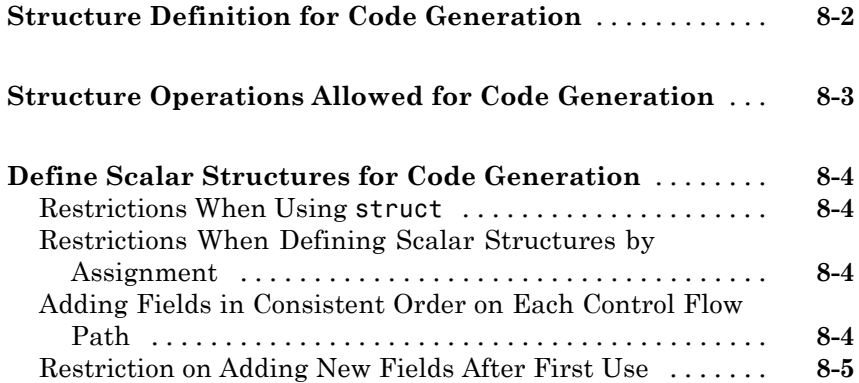

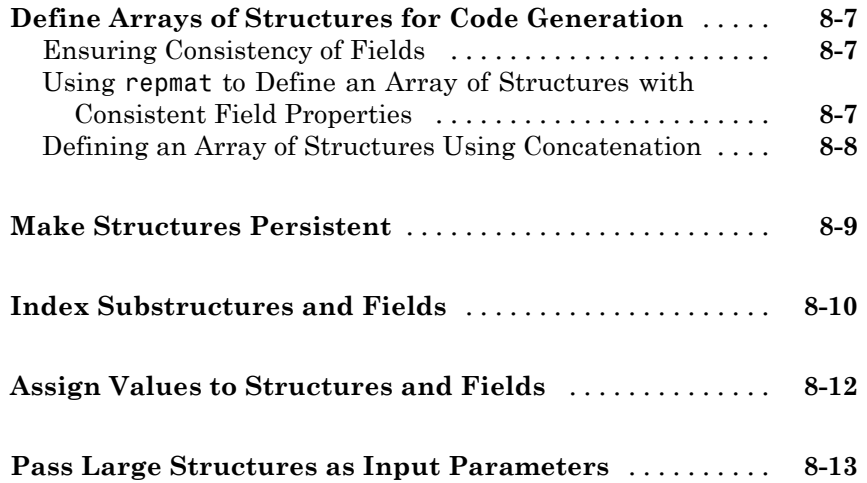

### **[Code Generation for Enumerated Data](#page-246-0)**

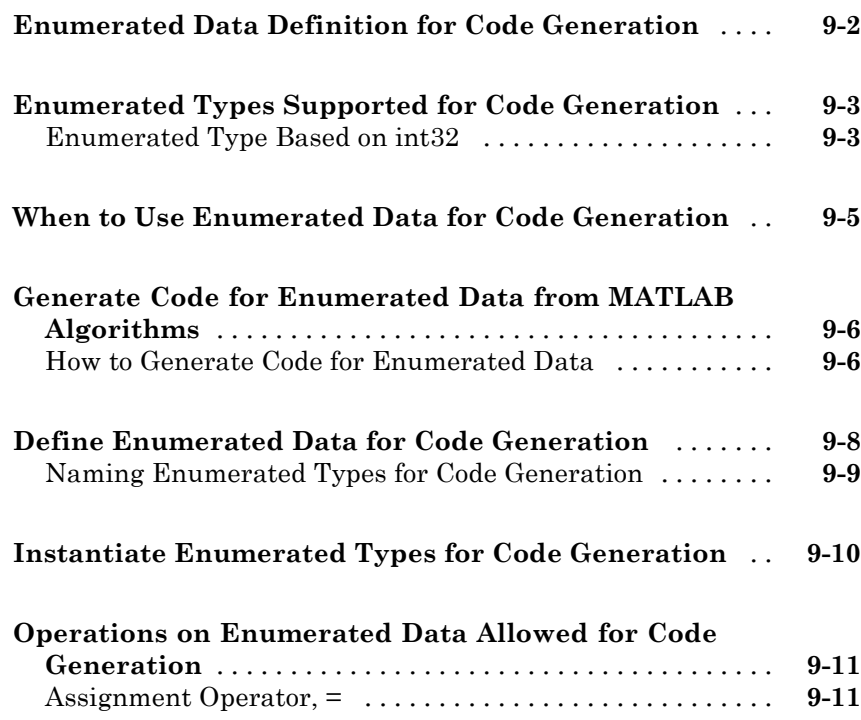

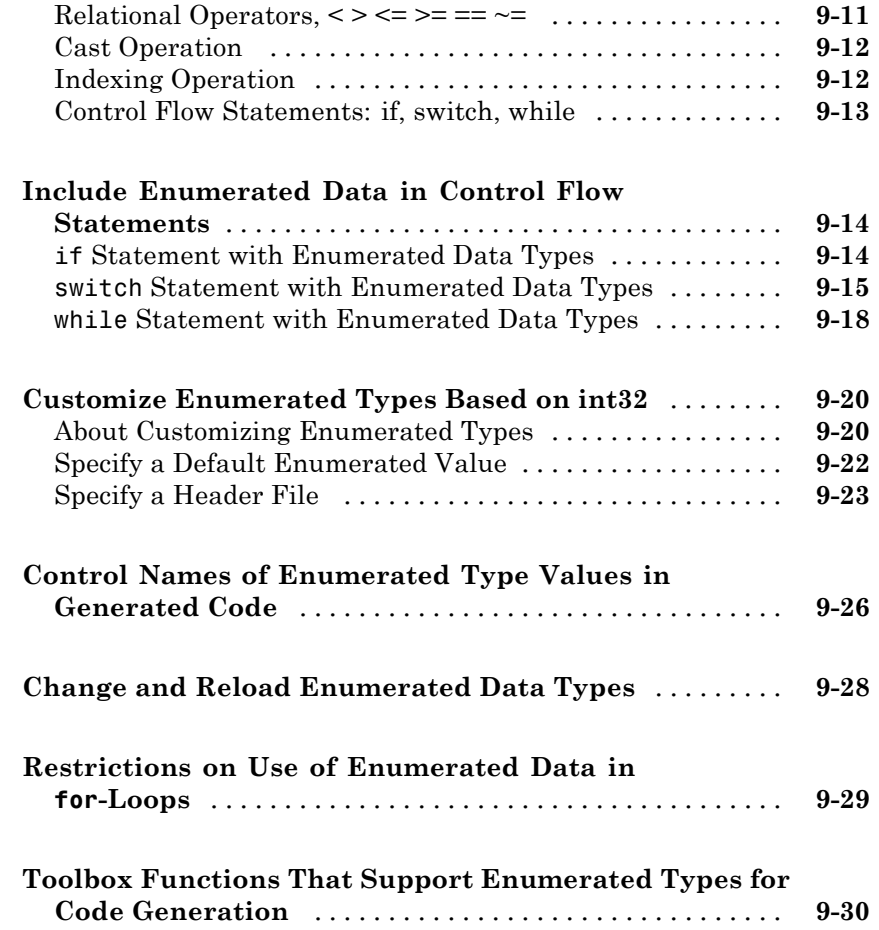

#### **[Code Generation for MATLAB Classes](#page-278-0)**

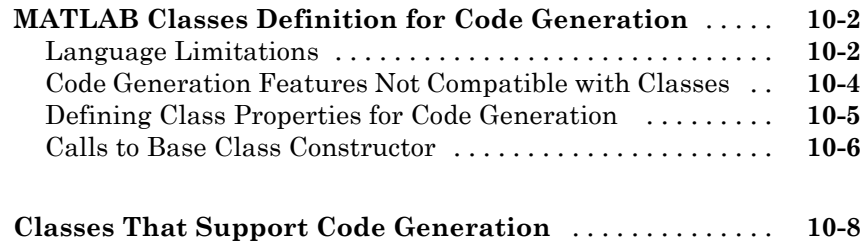

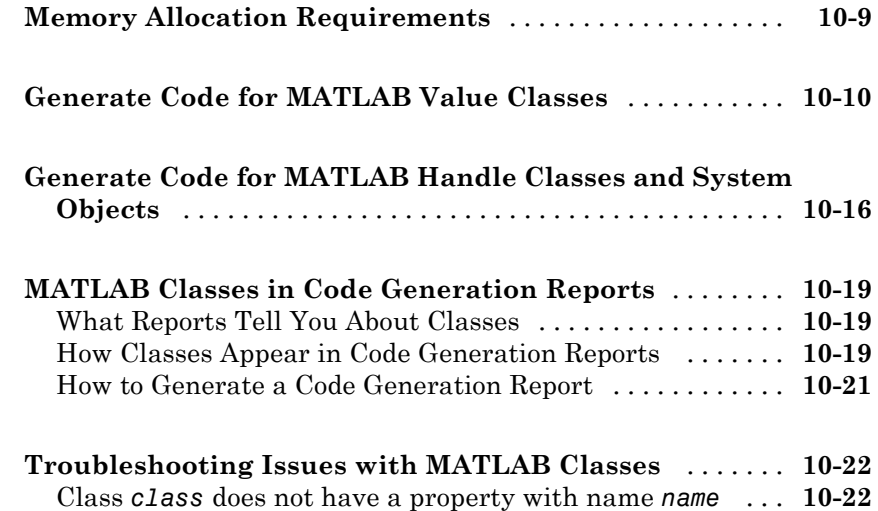

#### **[Code Generation for Function Handles](#page-302-0)**

### *[11](#page-302-0)*

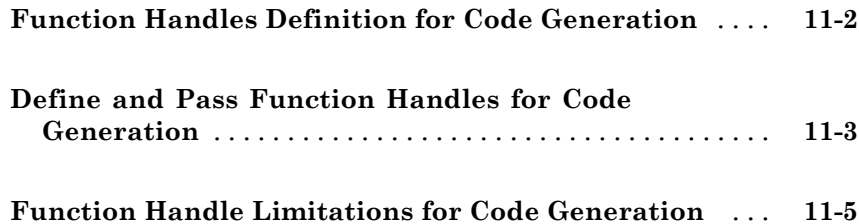

### **[Defining Functions for Code Generation](#page-308-0)**

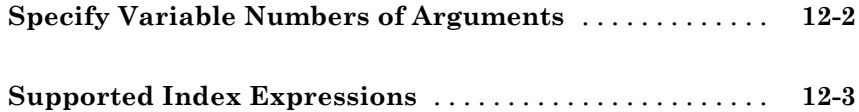

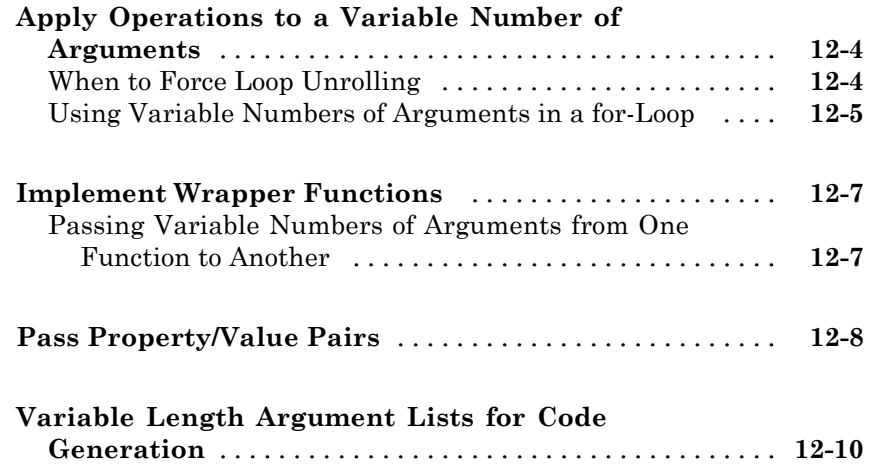

### **[Calling Functions for Code Generation](#page-320-0)**

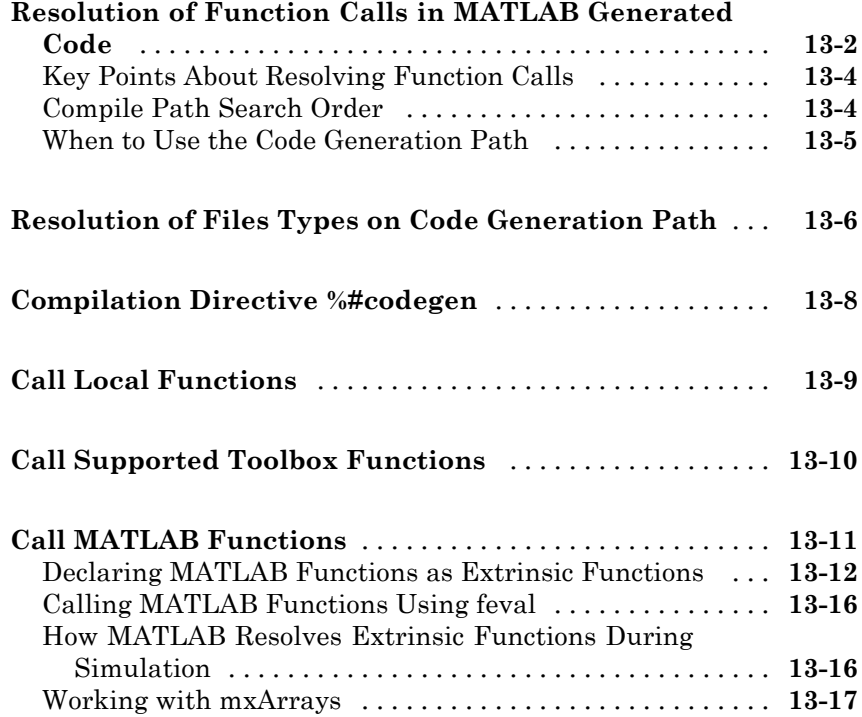

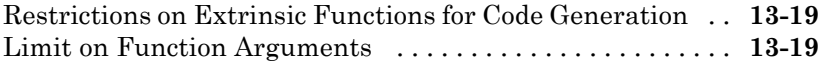

### **[Fixed-Point Conversion](#page-340-0)**

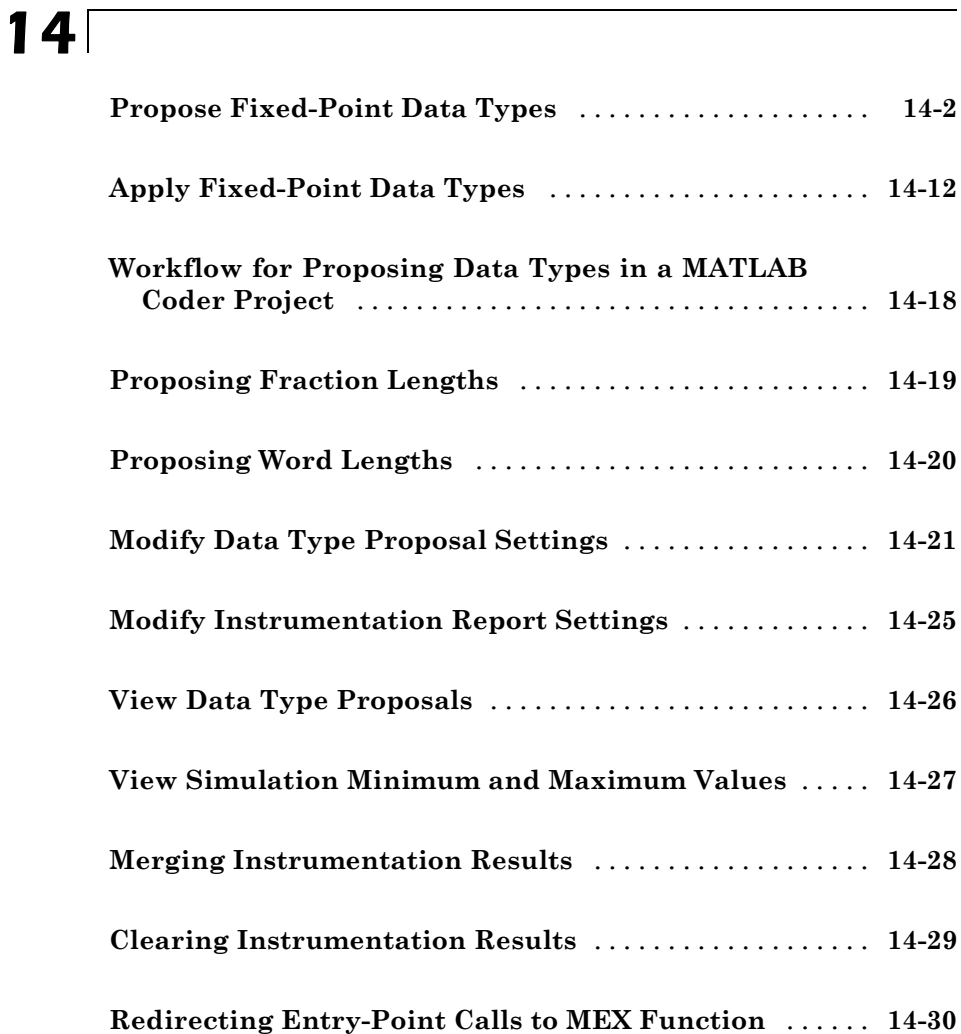

### *[15](#page-370-0)*

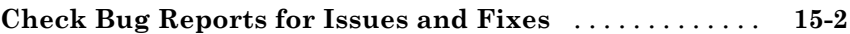

### **[Setting Up a MATLAB Coder Project](#page-372-0)**

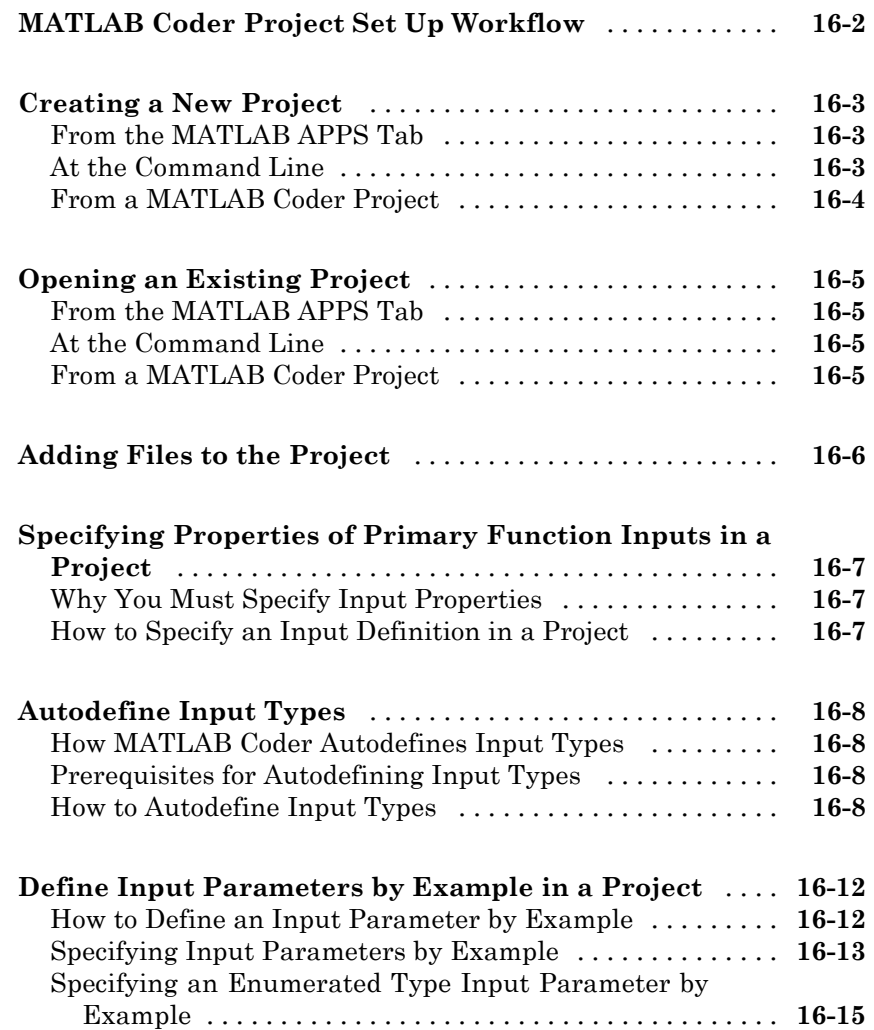

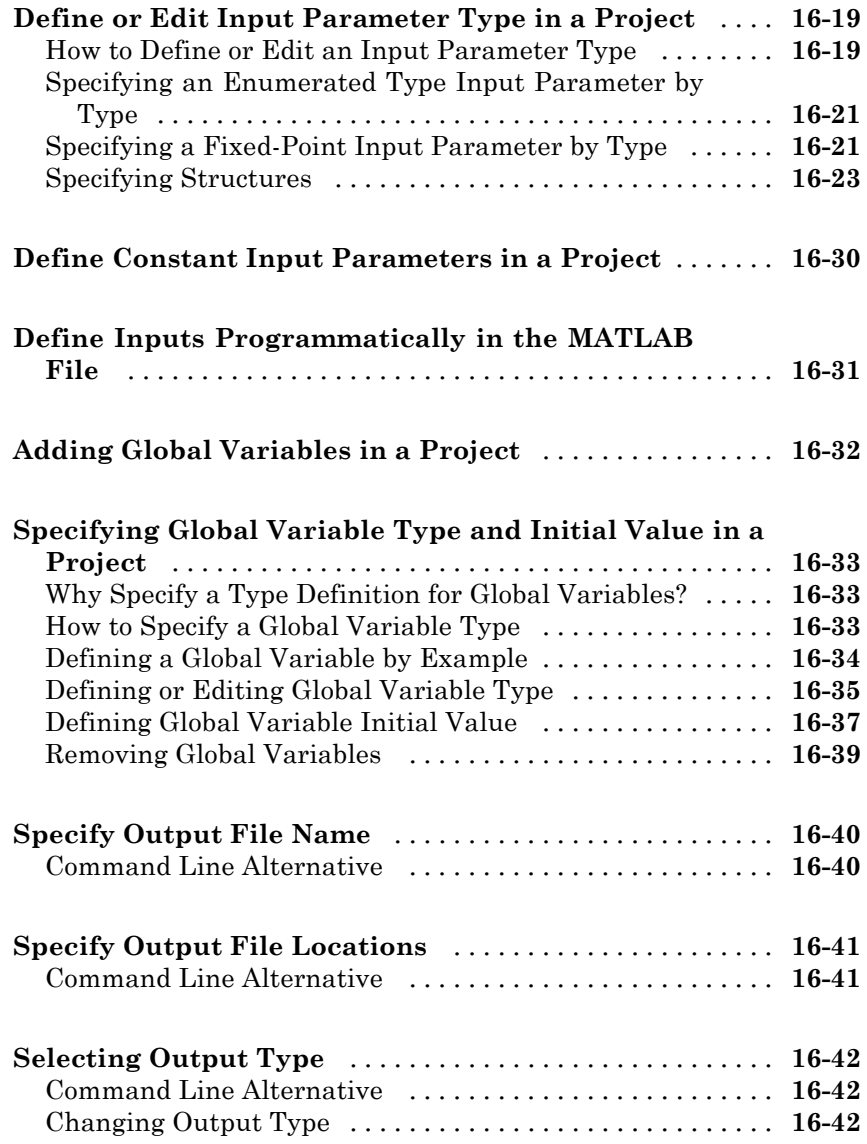

#### **[Preparing MATLAB Code for C/C++ Code](#page-418-0) [Generation](#page-418-0)**

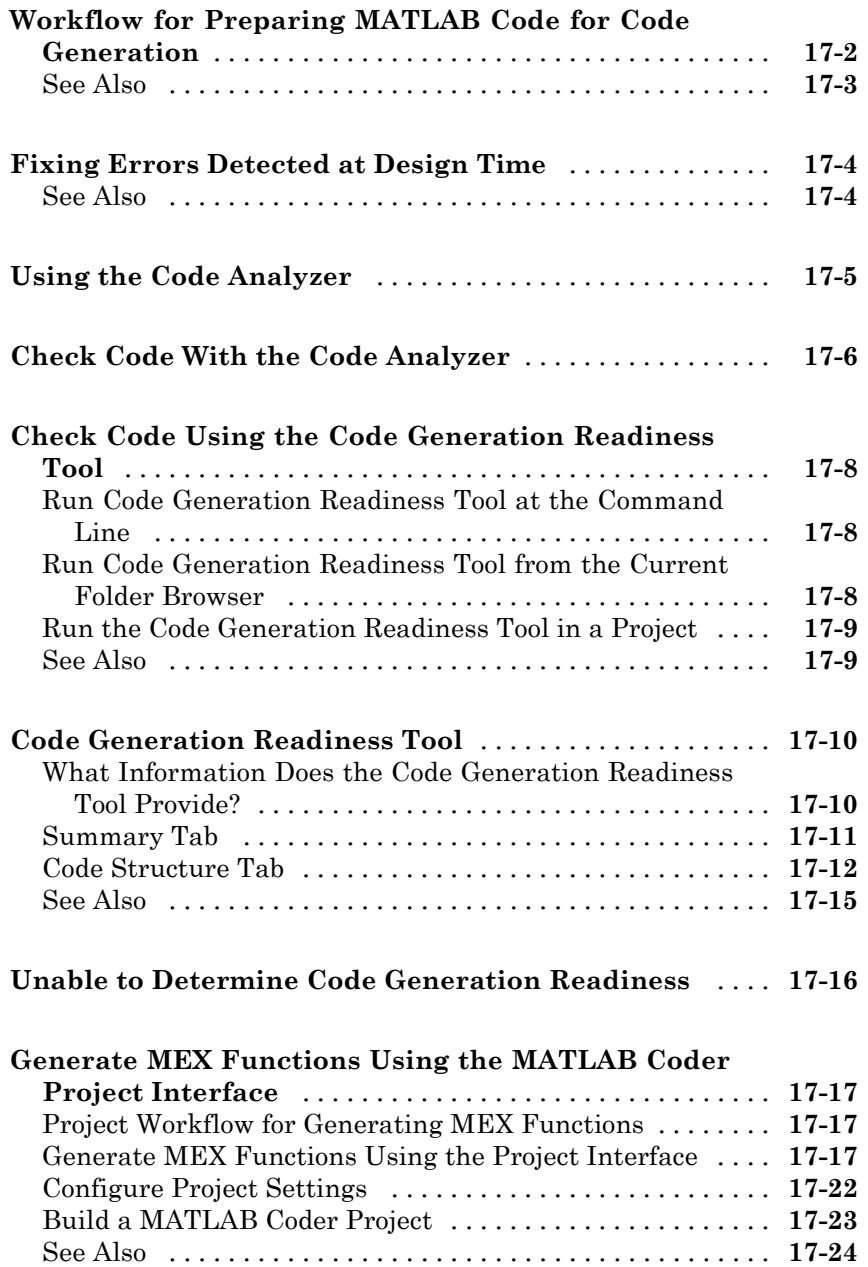

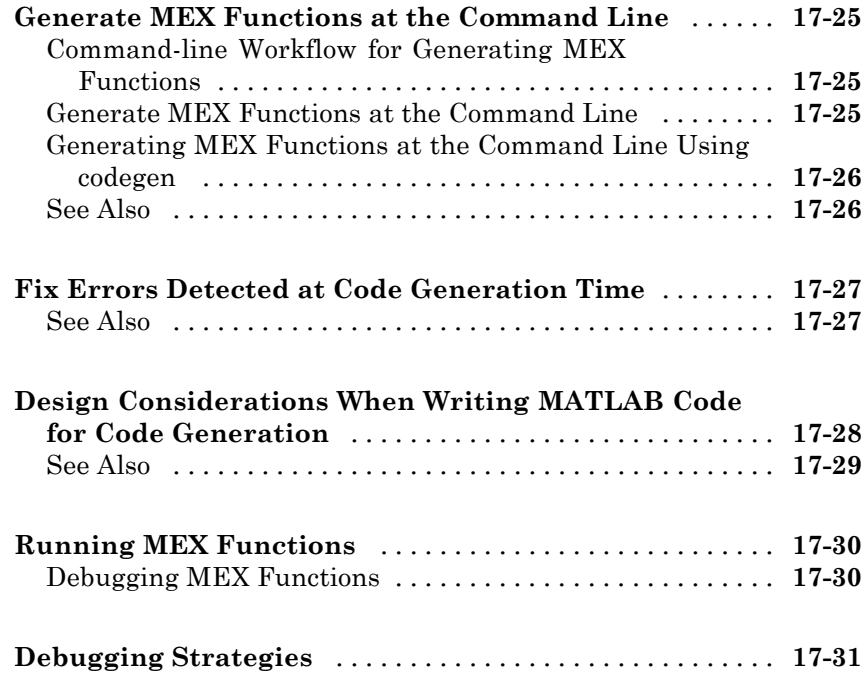

### **[Testing MEX Functions in MATLAB](#page-450-0)**

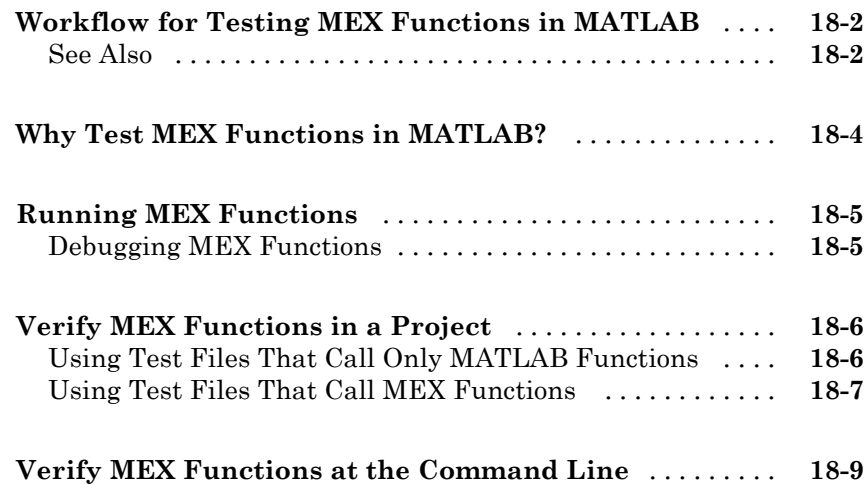

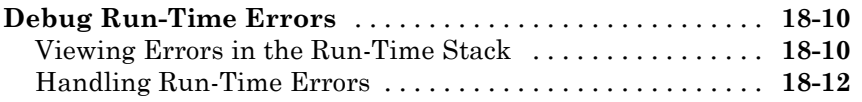

### **[Generating C/C++ Code from MATLAB Code](#page-462-0)**

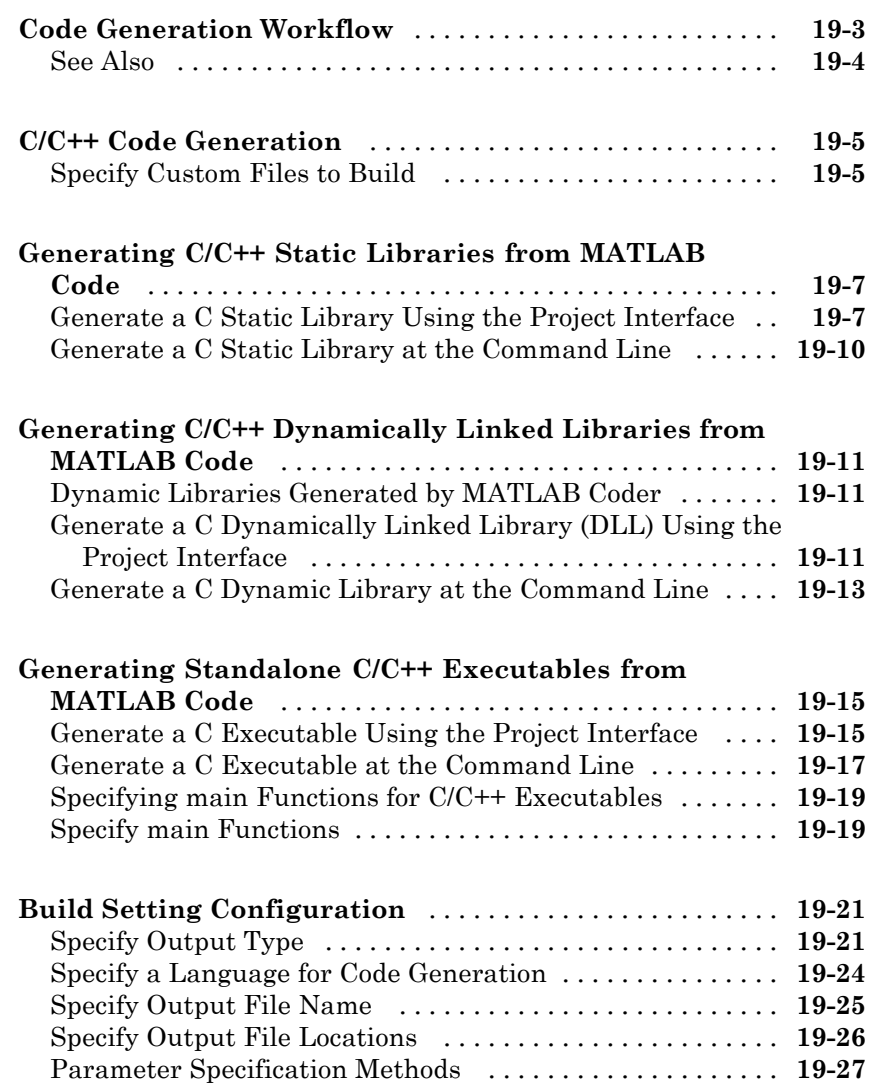

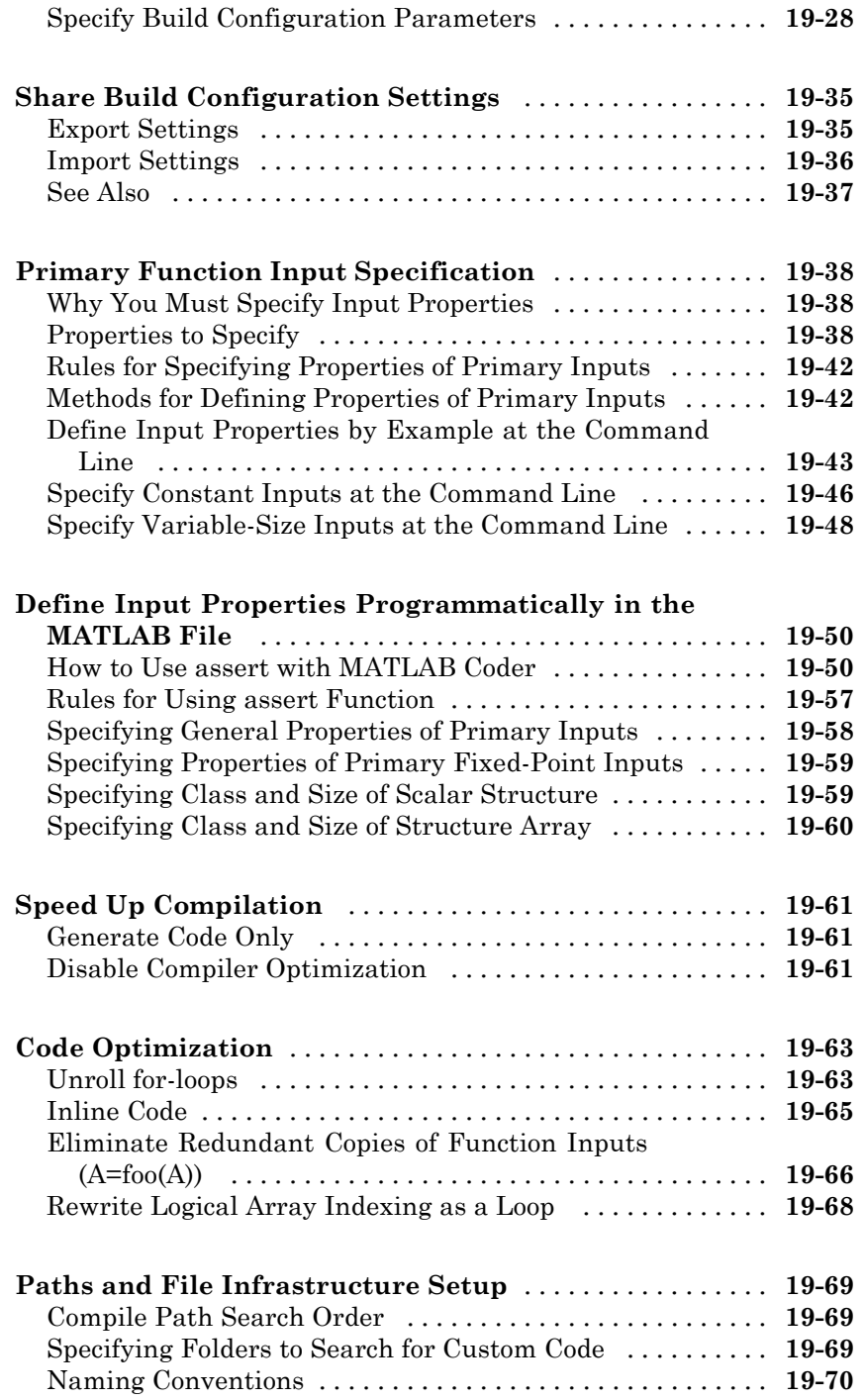

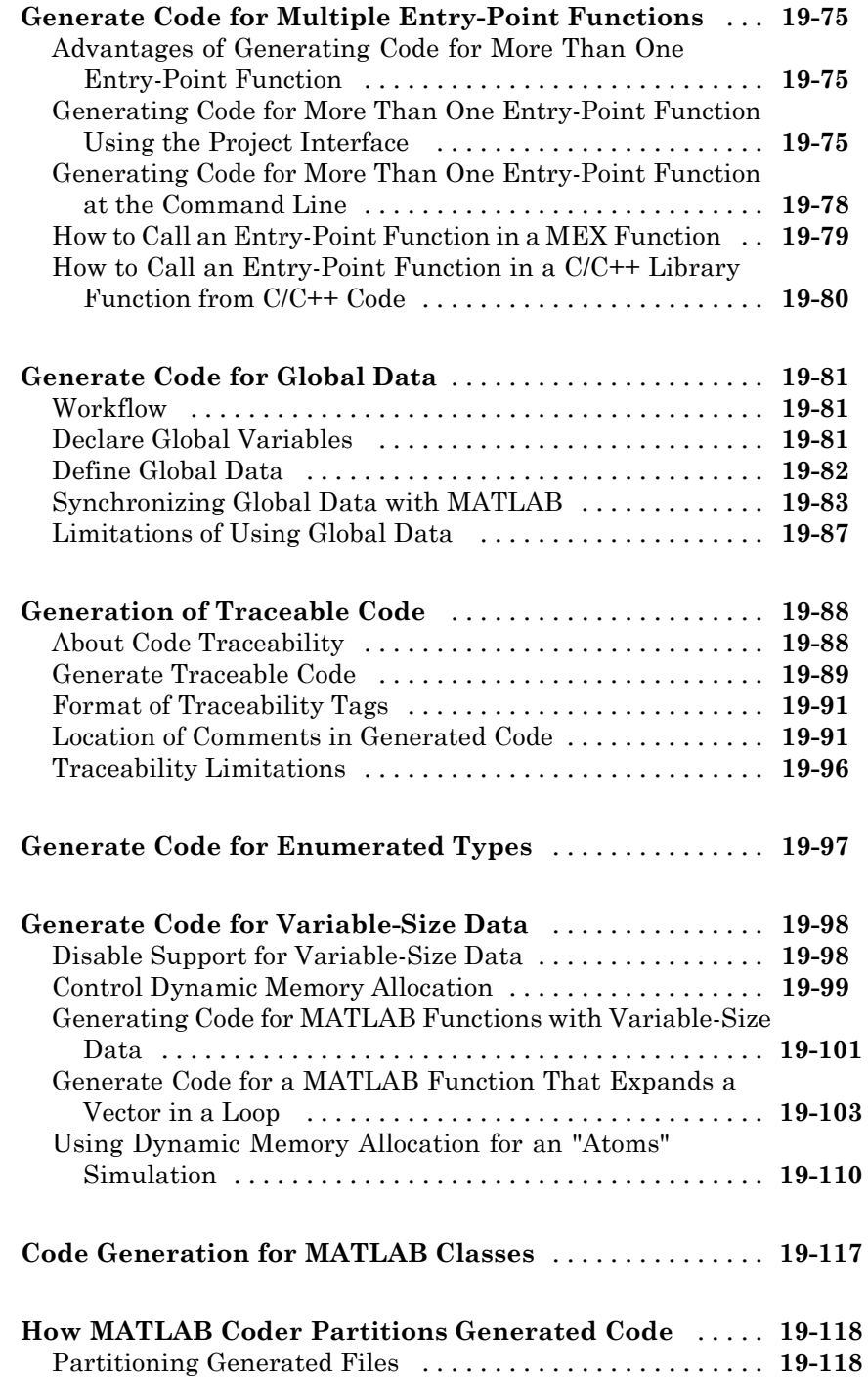

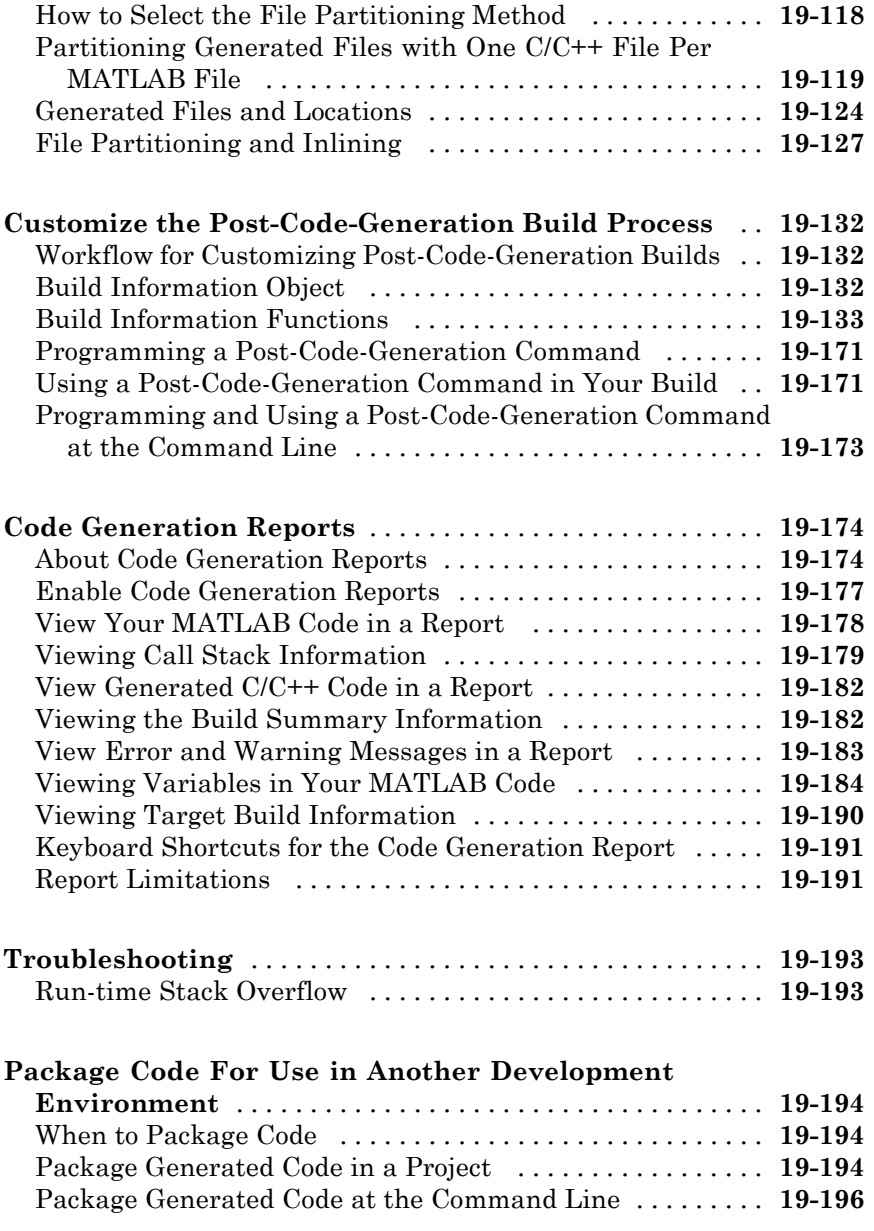

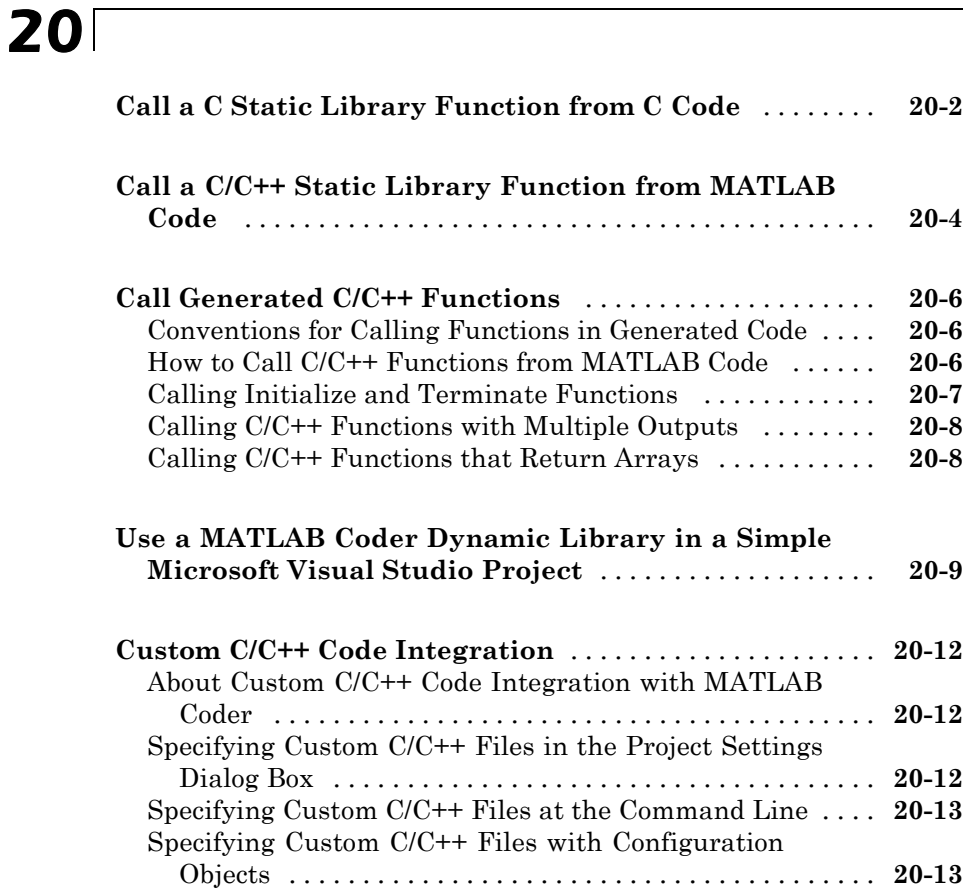

### **[Accelerating MATLAB Algorithms](#page-676-0)**

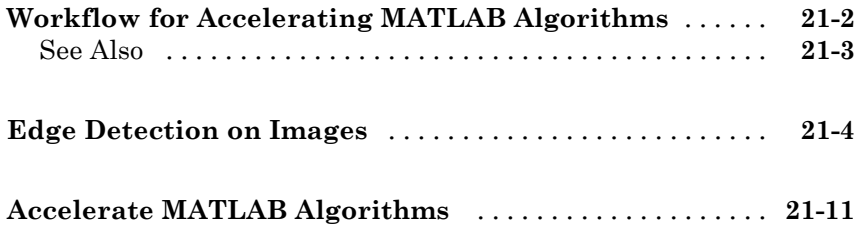

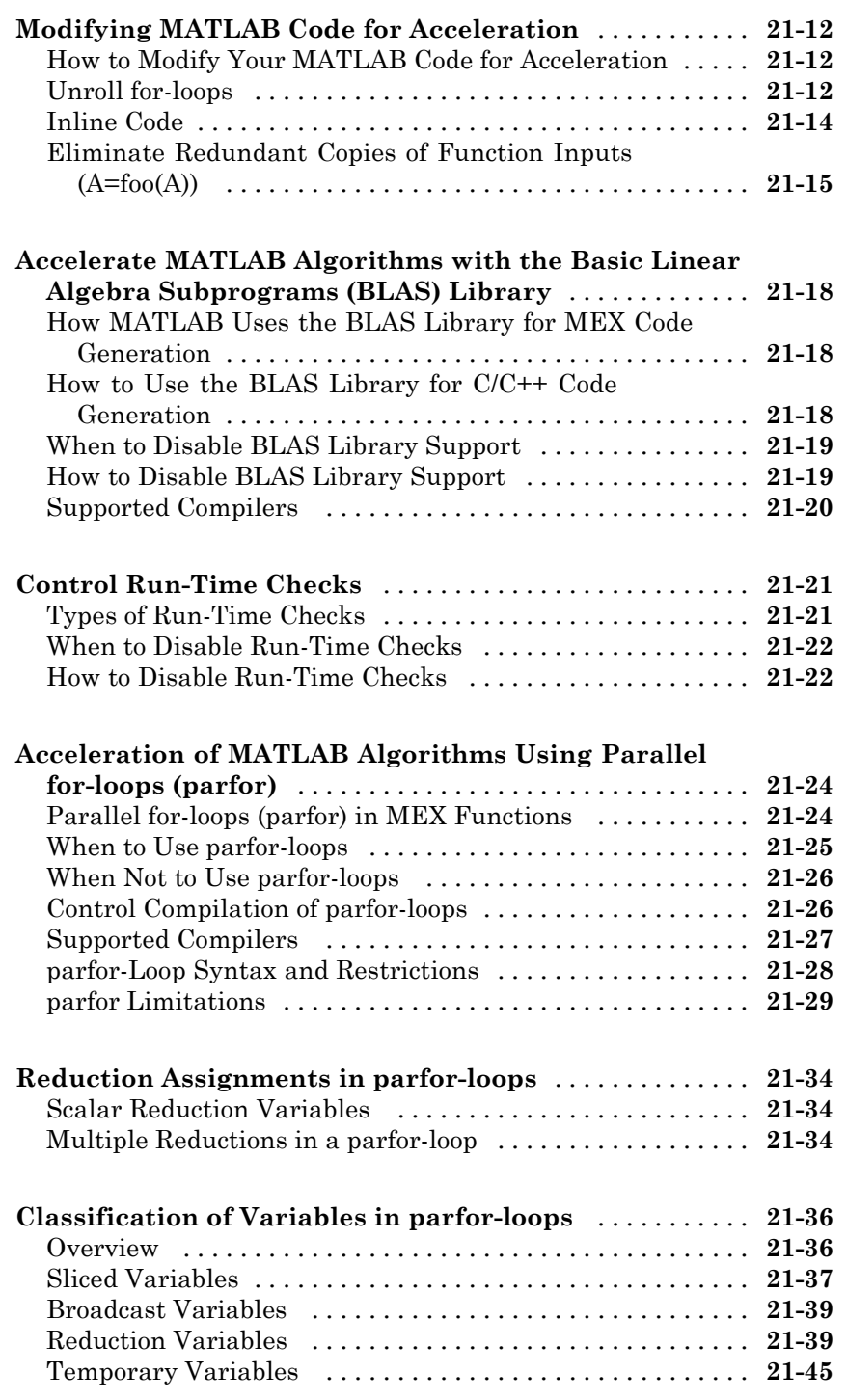

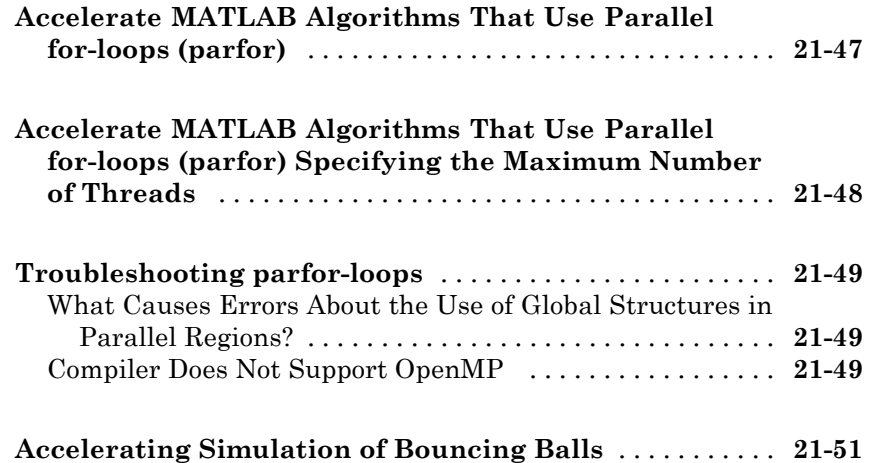

### **[Calling C/C++ Functions from Generated Code](#page-730-0)**

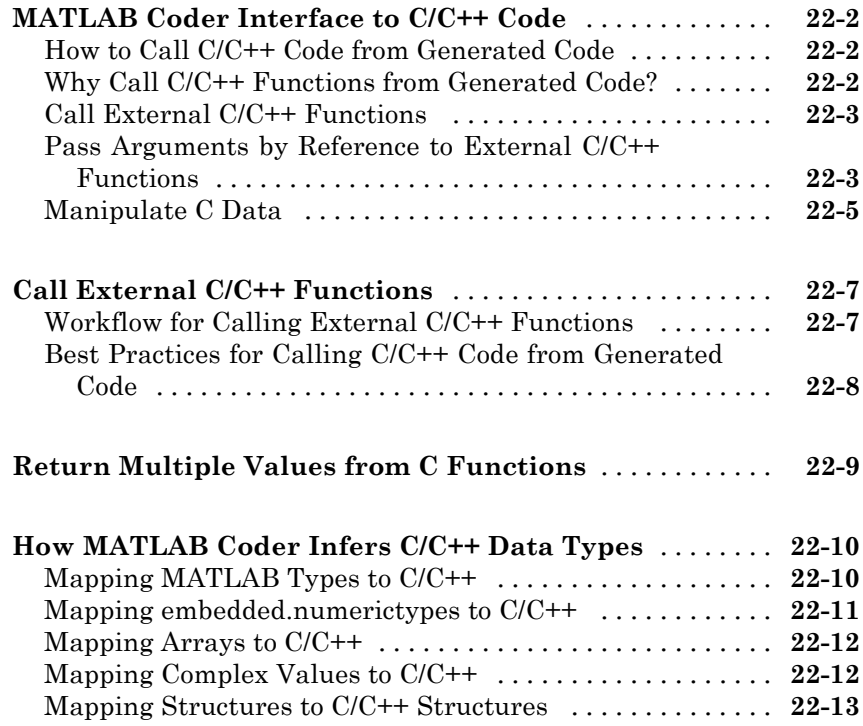

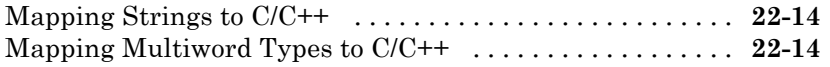

*[A](#page-744-0)*

### **[Examples](#page-744-0)**

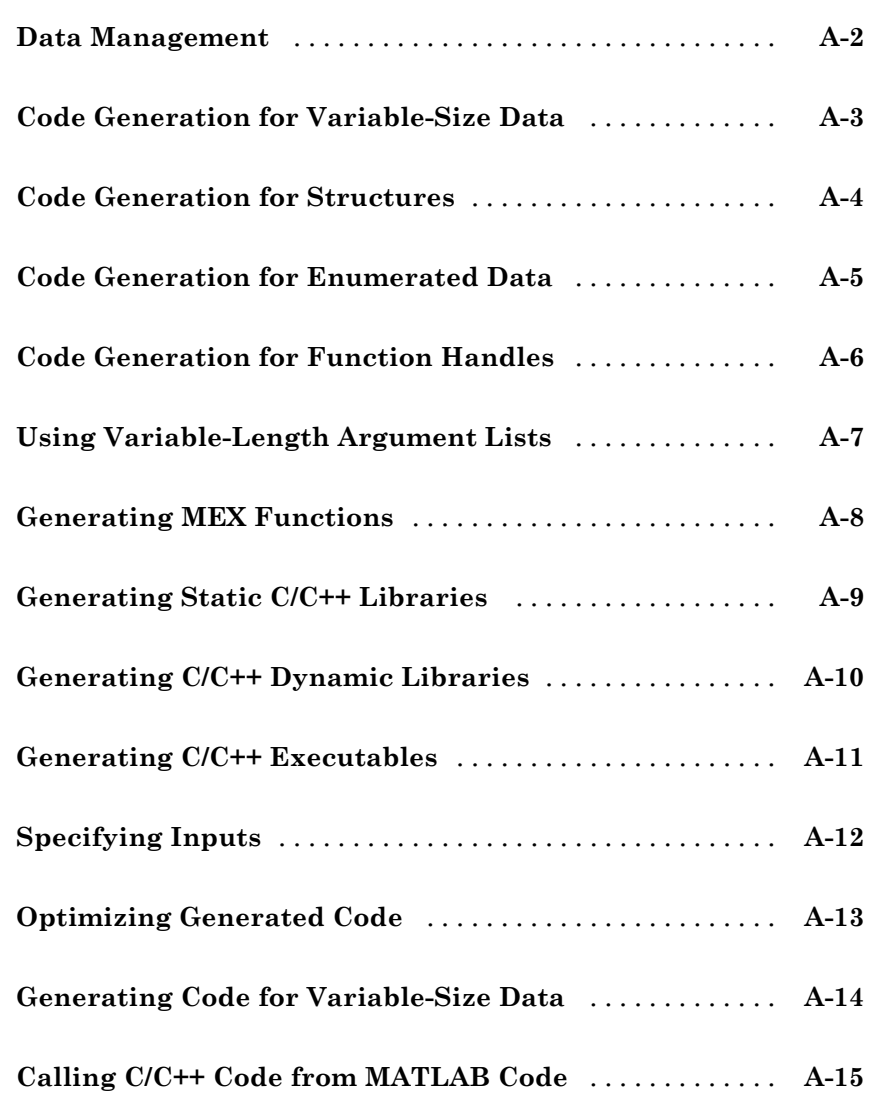

# <span id="page-28-0"></span>About MATLAB Coder

- **•** ["Product Description" on page 1-2](#page-29-0)
- **•** ["Product Overview" on page 1-3](#page-30-0)
- **•** ["Code Generation Workflow" on page 1-5](#page-32-0)

### <span id="page-29-0"></span>**Product Description**

#### **Generate C and C++ code from MATLAB® code**

MATLAB Coder™ generates standalone C and C++ code from MATLAB code. The generated source code is portable and readable. MATLAB Coder supports a subset of core MATLAB language features, including program control constructs, functions, and matrix operations. It can generate MEX functions that let you accelerate computationally intensive portions of MATLAB code and verify the behavior of the generated code.

### **Key Features**

- ANSI/ISO compliant C and C<sup>++</sup> code generation
- **•** MEX function generation for fixed-point and floating-point math
- **•** Project management tool for specifying entry points, input data properties, and other code-generation configuration options
- **•** Static or dynamic memory allocation for variable-size data
- **•** Code generation support for many functions and System objects in Communications System Toolbox™, DSP System Toolbox™, and Computer Vision System Toolbox™
- **•** Support for common MATLAB language features, including matrix operations, subscripting, program controls statements (if, switch, for, while), and structures

### <span id="page-30-0"></span>**Product Overview**

#### **In this section...**

"When to Use MATLAB® Coder™" on page 1-3

"Code Generation for Embedded Software Applications" on page 1-3

["Code Generation for Fixed-Point Algorithms" on page 1-4](#page-31-0)

#### **When to Use MATLAB Coder**

Use MATLAB Coder to:

- **•** Generate readable, efficient, standalone C/C++ code from MATLAB code.
- **•** Generate MEX functions from MATLAB code to:
	- **-** Accelerate your MATLAB algorithms.
	- **-** Verify generated C code within MATLAB.
- Integrate custom  $C/C++$  code into MATLAB.

#### **Code Generation for Embedded Software Applications**

The Embedded Coder® product extends the MATLAB Coder product with features that are important for embedded software development. Using the Embedded Coder add-on product, you can generate code that has the clarity and efficiency of professional handwritten code. For example, you can:

- **•** Generate code that is compact and fast, which is essential for real-time simulators, on-target rapid prototyping boards, microprocessors used in mass production, and embedded systems.
- **•** Customize the appearance of the generated code.
- **•** Optimize the generated code for a specific target environment.
- **•** Enable tracing options that help you to verify the generated code.
- **•** Generate reusable, reentrant code.

### <span id="page-31-0"></span>**Code Generation for Fixed-Point Algorithms**

Using the Fixed-Point Toolbox™ product, you can generate:

- **•** MEX functions to accelerate fixed-point algorithms.
- **•** Fixed-point code that provides a bit-wise match to MEX function results.

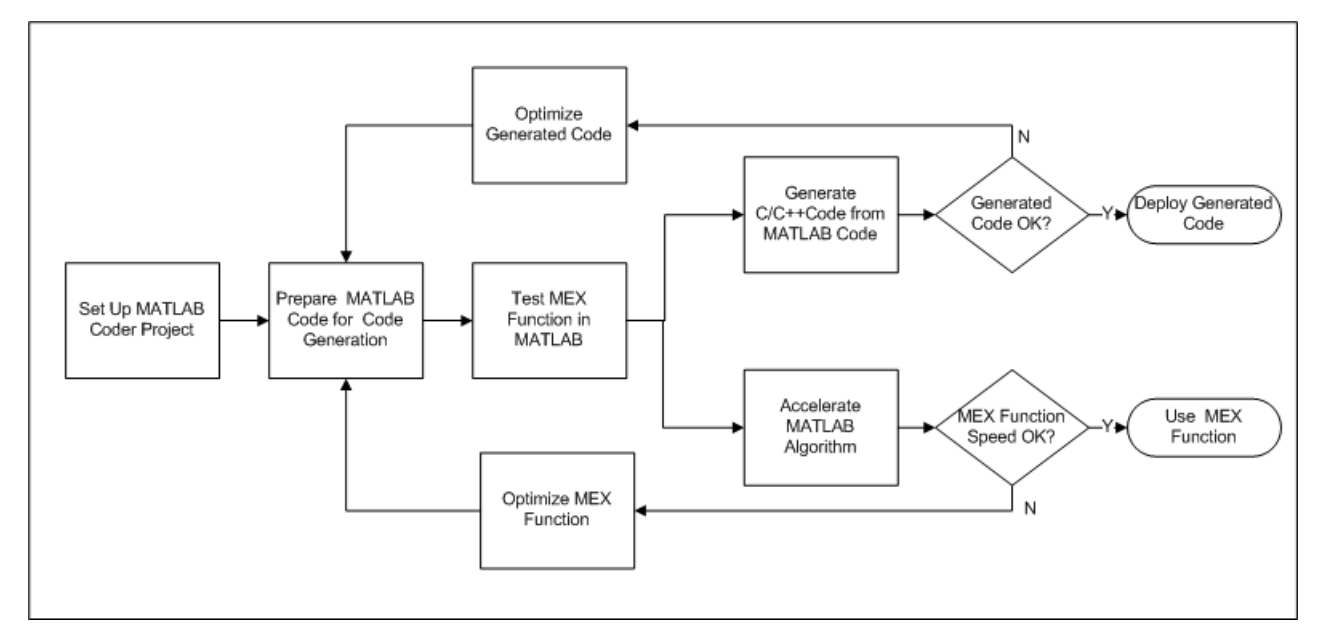

### <span id="page-32-0"></span>**Code Generation Workflow**

### **See Also**

- **•** "MATLAB® [Coder™ Project Set Up Workflow" on page 16-2](#page-373-0)
- **•** ["Workflow for Preparing MATLAB Code for Code Generation" on page 17-2](#page-419-0)
- **•** ["Workflow for Testing MEX Functions in MATLAB" on page 18-2](#page-451-0)
- **•** ["Code Generation Workflow" on page 19-3](#page-464-0)
- **•** ["Workflow for Accelerating MATLAB Algorithms" on page 21-2](#page-677-0)

# <span id="page-34-0"></span>Design Considerations for C/C++ Code Generation

- **•** ["When to Generate Code from MATLAB Algorithms" on page 2-2](#page-35-0)
- **•** ["Which Code Generation Feature to Use" on page 2-4](#page-37-0)
- **•** ["Prerequisites for C/C++ Code Generation from MATLAB" on page 2-5](#page-38-0)
- **•** ["MATLAB Code Design Considerations for Code Generation" on page 2-6](#page-39-0)
- **•** "Expected Differences [in Behavior After Compiling MATLAB Code" on](#page-41-0) [page 2-8](#page-41-0)
- **•** ["MATLAB Language Features Supported for C/C++ Code Generation" on](#page-45-0) [page 2-12](#page-45-0)

### <span id="page-35-0"></span>**When to Generate Code from MATLAB Algorithms**

Generating code from MATLAB algorithms for desktop and embedded systems allows you to perform your software design, implementation, and testing completely within the MATLAB workspace. You can:

- **•** Verify that your algorithms are suitable for code generation
- Generate efficient, readable, and compact  $C/C++$  code automatically, which eliminates the need to manually translate your MATLAB algorithms and minimizes the risk of introducing errors in the code.
- **•** Modify your design in MATLAB code to take into account the specific requirements of desktop and embedded applications, such as data type management, memory use, and speed.
- **•** Test the generated code and easily verify that your modified algorithms are functionally equivalent to your original MATLAB algorithms.
- **•** Generate MEX functions to:
	- **-** Accelerate MATLAB algorithms in certain applications.
	- **-** Speed up fixed-point MATLAB code.
- **•** Generate hardware description language (HDL) from MATLAB code.

### **When Not to Generate Code from MATLAB Algorithms**

Do not generate code from MATLAB algorithms for the following applications. Use the recommended MathWorks® product instead.

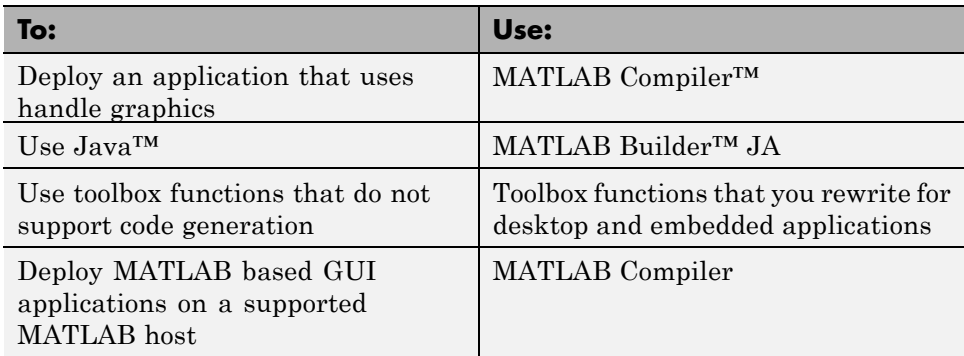
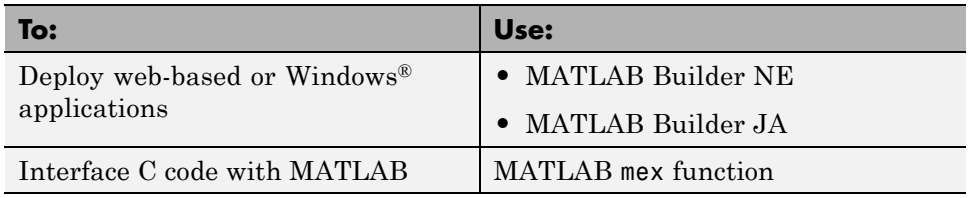

# **Which Code Generation Feature to Use**

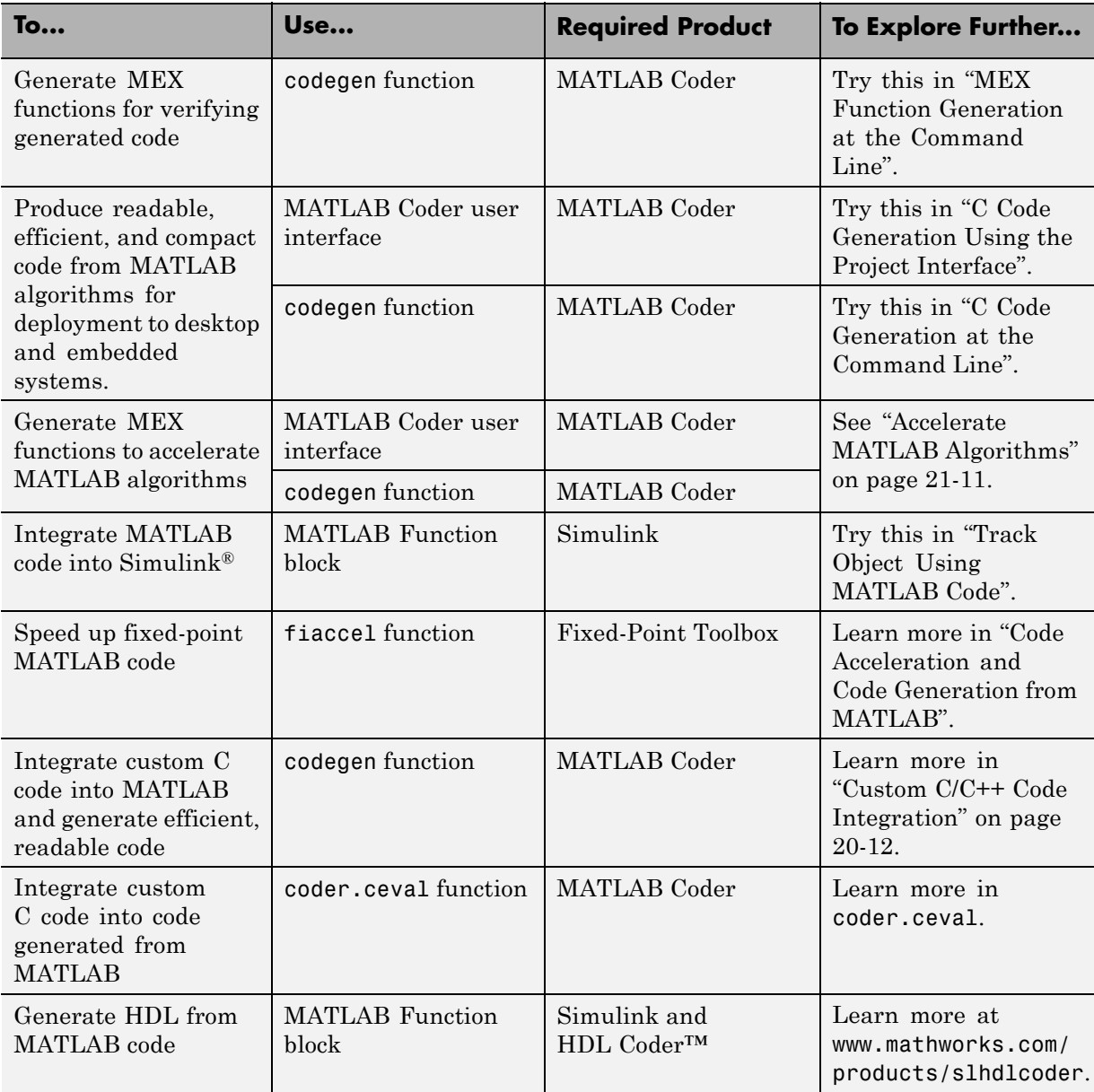

# **Prerequisites for C/C++ Code Generation from MATLAB**

To generate C/C++ or MEX code from MATLAB algorithms, you must install the following software:

- **•** MATLAB Coder product
- **•** C/C++ compiler

# **MATLAB Code Design Considerations for Code Generation**

When writing MATLAB code that you want to convert into efficient, standalone C/C++ code, you must consider the following:

**•** Data types

C and C++ use static typing. To determine the types of your variables before use, MATLAB Coder requires a complete assignment to each variable.

**•** Array sizing

Variable-size arrays and matrices are supported for code generation. You can define inputs, outputs, and local variables in MATLAB functions to represent data that varies in size at run time.

**•** Memory

You can choose whether the generated code uses static or dynamic memory allocation.

With dynamic memory allocation, you potentially use less memory at the expense of time to manage the memory. With static memory, you get best speed performance, but with higher memory usage. Most MATLAB code takes advantage of the dynamic sizing features in MATLAB, therefore dynamic memory allocation typically enables you to generate code from existing MATLAB code without modifying it much. Dynamic memory allocation also allows some programs to compile even when upper bounds cannot be found.

Static allocation reduces the memory footprint of the generated code, and therefore is suitable for applications where there is a limited amount of available memory, such as embedded applications.

**•** Speed

Because embedded applications must run in real time, the code must be fast enough to meet the required clock rate.

To improve the speed of the generated code:

- **-** Choose a suitable C/C++ compiler. The default compiler that MathWorks supplies with MATLAB for Windows 32-bit platforms is not a good compiler for performance.
- **-** Consider disabling run-time checks.

By default, for safety, the code generated for your MATLAB code contains memory integrity checks and responsiveness checks. Generally, these checks result in more generated code and slower simulation. Disabling run-time checks usually results in streamlined generated code and faster simulation. Disable these checks only if you have verified that array bounds and dimension checking is unnecessary.

## **See Also**

- **•** "Data Definition Basics"
- **•** "Variable-Size Data"
- **•** ["Bounded Versus Unbounded Variable-Size Data" on page 7-4](#page-193-0)
- **•** ["Control Dynamic Memory Allocation" on page 19-99](#page-560-0)
- **•** ["Control Run-Time Checks" on page 21-21](#page-696-0)

# **Expected Differences in Behavior After Compiling MATLAB Code**

# **In this section...** "Why Are There Differences?" on page 2-8 "Character Size" on page 2-8 "Order of Evaluation in Expressions" on page 2-8 ["Termination Behavior" on page 2-9](#page-42-0) ["Size of Variable-Size N-D Arrays" on page 2-9](#page-42-0) ["Size of Empty Arrays" on page 2-10](#page-43-0) ["Floating-Point Numerical Results" on page 2-10](#page-43-0) ["NaN and Infinity Patterns" on page 2-11](#page-44-0) ["Code Generation Target" on page 2-11](#page-44-0) ["MATLAB Class Initial Values" on page 2-11](#page-44-0) ["Variable-Size Support for Code Generation" on page 2-11](#page-44-0)

# **Why Are There Differences?**

To convert MATLAB code to C/C++ code that works efficiently, the code generation process introduces optimizations that intentionally cause the generated code to behave differently — and sometimes produce different results — from the original source code. This section describes these differences.

# **Character Size**

MATLAB supports 16-bit characters, but the generated code represents characters in 8 bits, the standard size for most embedded languages like C. See ["Code Generation for Characters" on page 6-6.](#page-189-0)

# **Order of Evaluation in Expressions**

Generated code does not enforce order of evaluation in expressions. For most expressions, order of evaluation is not significant. However, for expressions

<span id="page-42-0"></span>with side effects, the generated code may produce the side effects in different order from the original MATLAB code. Expressions that produce side effects include those that:

- Modify persistent or global variables
- Display data to the screen
- **•** Write data to files
- Modify the properties of handle class objects

In addition, the generated code does not enforce order of evaluation of logical operators that do not short circuit.

For more predictable results, it is good coding practice to split expressions that depend on the order of evaluation into multiple statements. For example, rewrite:

$$
A = f1() + f2()
$$
;

as

 $A = f1()$ ;  $A = A + f2()$ ;

so that the generated code calls f1 before f2.

## **Termination Behavior**

Generated code does not match the termination behavior of MATLAB source code. For example, optimizations remove infinite loops from generated code if they have no side effects. As a result, the generated code may terminate even though the corresponding MATLAB code does not.

# **Size of Variable-Size N-D Arrays**

For variable-size N-D arrays, the size function might return a different result in generated code than in MATLAB source code. The size function sometimes returns trailing ones (singleton dimensions) in generated code, but always drops trailing ones in MATLAB. For example, for an N-D array X with dimensions  $[4 \ 2 \ 1 \ 1]$ ,  $size(X)$  might return  $[4 \ 2 \ 1 \ 1]$  in generated code,

<span id="page-43-0"></span>but always returns [4 2] in MATLAB. See ["Incompatibility with MATLAB in](#page-218-0) [Determining Size of Variable-Size N-D Arrays" on page 7-29](#page-218-0).

# **Size of Empty Arrays**

The size of an empty array in generated code might be different from its size in MATLAB source code. See ["Incompatibility with MATLAB in Determining](#page-219-0) [Size of Empty Arrays" on page 7-30](#page-219-0).

## **Floating-Point Numerical Results**

The generated code might not produce the same floating-point numerical results as MATLAB in the following situations:

#### **When computer hardware uses extended precision registers**

Results vary depending on how the C/C++ compiler allocates extended precision floating-point registers. Computation results might not match MATLAB calculations because of different compiler optimization settings or different code surrounding the floating-point calculations.

#### **For certain advanced library functions**

The generated code might use different algorithms to implement certain advanced library functions, such as fft, svd, eig, mldivide, and mrdivide.

For example, the generated code uses a simpler algorithm to implement svd to accommodate a smaller footprint. Results might also vary according to matrix properties. For example, MATLAB might detect symmetric or Hermitian matrices at run time and switch to specialized algorithms that perform computations faster than implementations in the generated code.

#### **For implementation of BLAS library functions**

For implementations of BLAS library functions. Generated C/C++ code uses reference implementations of BLAS functions, which may produce different results from platform-specific BLAS implementations in MATLAB.

# <span id="page-44-0"></span>**NaN and Infinity Patterns**

The generated code might not produce exactly the same pattern of NaN and inf values as MATLAB code when these values are mathematically meaningless. For example, if MATLAB output contains a NaN, output from the generated code should also contain a NaN, but not necessarily in the same place.

# **Code Generation Target**

The coder.target function returns different values in MATLAB than in the generated code. The intent is to help you determine whether your function is executing in MATLAB or has been compiled for a simulation or code generation target. See coder.target.

# **MATLAB Class Initial Values**

MATLAB computes class initial values at class loading time before code generation. The code generation software uses the value that MATLAB computed, it does not recompute the initial value. If the initialization uses a function call to compute the initial value, the code generation software does not execute this function. If the function modifies a global state, for example, a persistent variable, code generation software might provide a different initial value than MATLAB. For more information, see ["Defining](#page-282-0) [Class Properties for Code Generation" on page 10-5](#page-282-0).

# **Variable-Size Support for Code Generation**

For incompatibilities with MATLAB in variable-size support for code generation, see:

- **•** ["Incompatibility with MATLAB for](#page-216-0) Scalar Expansion" on page 7-[27](#page-216-0)
- **•** ["Incompatibility with MATLAB in Determining Size of Variable-Size N-D](#page-218-0) [Arrays" on page 7-29](#page-218-0)
- **•** ["Incompatibility with MATLAB in Determining Size of Empty Arrays"](#page-219-0) [on page 7-30](#page-219-0)
- **•** ["Incompatibility with MATLAB in Vector-Vector Indexing" on page 7-31](#page-220-0)
- **•** ["Incompatibility with MATLAB in Matrix Indexing Operations for Code](#page-221-0) [Generation" on page 7-32](#page-221-0)

# **MATLAB Language Features Supported for C/C++ Code Generation**

MATLAB supports the following language features in generated code:

- **•** N-dimensional arrays
- **•** Matrix operations, including deletion of rows and columns
- **•** Variable-sized data (see ["Variable-Size Data Definition for Code](#page-192-0) [Generation" on page 7-3](#page-192-0))
- **•** Subscripting (see ["Incompatibility with MATLAB in Matrix Indexing](#page-221-0) [Operations for Code Generation" on page 7-32\)](#page-221-0)
- **•** Complex numbers (see ["Code Generation for Complex Data" on page 6-4\)](#page-187-0)
- **•** Numeric classes (see ["Supported Variable Types" on page 5-18\)](#page-183-0)
- Double-precision, single-precision, and integer math
- **•** Fixed-point arithmetic (see "Code Acceleration and Code Generation from MATLAB")
- **•** Program control statements if, switch, for, and while
- **•** All arithmetic, relational, and logical operators
- **•** Local functions
- **•** Persistent variables (see ["Define and Initialize Persistent Variables" on](#page-175-0) [page 5-10\)](#page-175-0)
- **•** Global variables (see ["Specifying Global Variable Type and Initial Value in](#page-404-0) [a Project" on page 16-33\)](#page-404-0).
- **•** Structures
- Characters (see ["Code Generation for Characters" on page 6-6](#page-189-0))
- **•** Function handles
- **•** Frames
- **•** Variable length input and output argument lists
- Subset of MATLAB toolbox functions
- **•** MATLAB classes

**•** Ability to call functions (see ["Resolution of Function Calls in MATLAB](#page-321-0) [Generated Code" on page 13-2](#page-321-0))

## **MATLAB Language Features Not Supported for C/C++ Code Generation**

MATLAB does not support the following features in generated code:

- **•** Anonymous functions
- **•** Cell arrays
- **•** Java
- **•** Nested functions
- **•** Recursion
- **•** Sparse matrices
- **•** try/catch statements

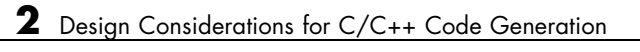

# System Objects Supported for Code Generation

# **System Objects Supported for Code Generation**

#### **In this section...**

"Code Generation for System Objects" on page 3-2

"Computer Vision System Toolbox System Objects" on page 3-2

["Communications System Toolbox System Objects" on page 3-7](#page-54-0)

["DSP System Toolbox System Objects" on page 3-13](#page-60-0)

# **Code Generation for System Objects**

You can generate C/C++ code for a subset of System objects provided by Communications System Toolbox, DSP System Toolbox, and Computer Vision System Toolbox. To use these System objects, you need to install the requisite toolbox.

System objects are MATLAB object-oriented implementations of algorithms. They extend MATLAB by enabling you to model dynamic systems represented by time-varying algorithms. System objects are well integrated into the MATLAB language, regardless of whether you are writing simple functions, working interactively in the command window, or creating large applications.

In contrast to MATLAB functions, System objects automatically manage state information, data indexing, and buffering, which is particularly useful for iterative computations or stream data processing. This enables efficient processing of long data sets. For general information on MATLAB objects, see "Begin Using Object-Oriented Programming".

# **Computer Vision System Toolbox System Objects**

If you install Computer Vision System Toolbox software, you can generate C/C++ code for the following Computer Vision System Toolbox System objects. For more information on how to use these System objects, see "Use System Objects in MATLAB Code Generation".

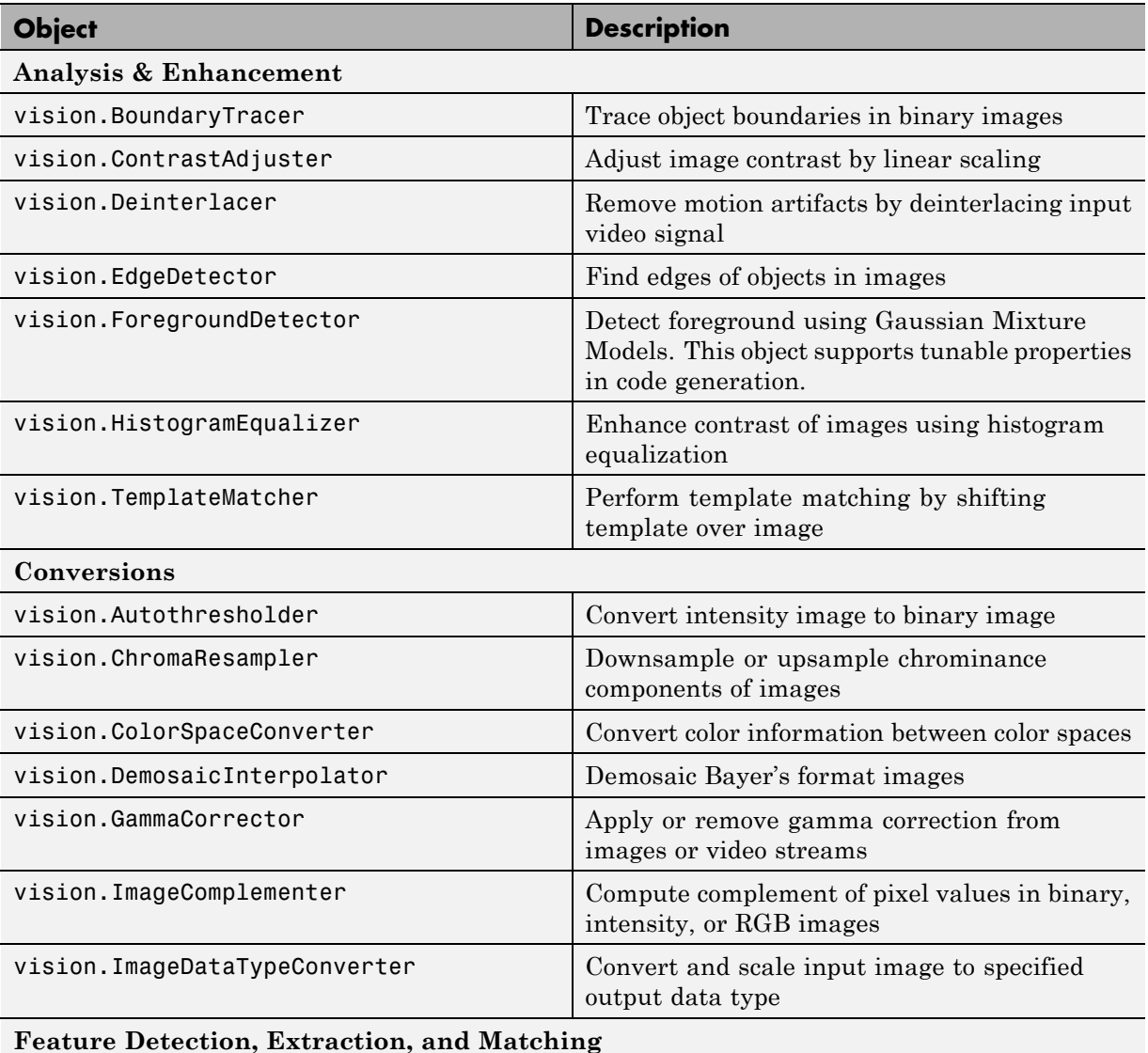

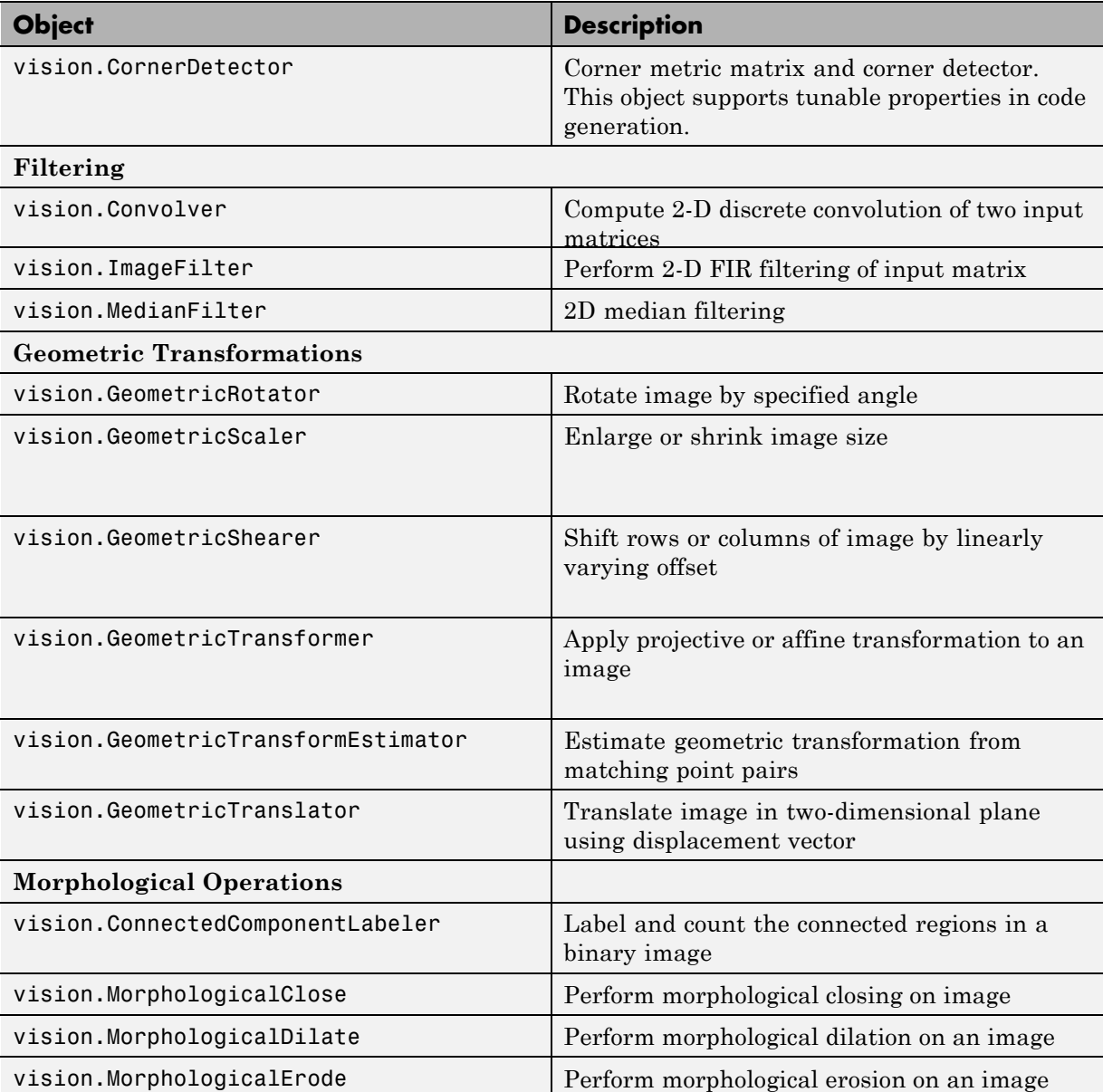

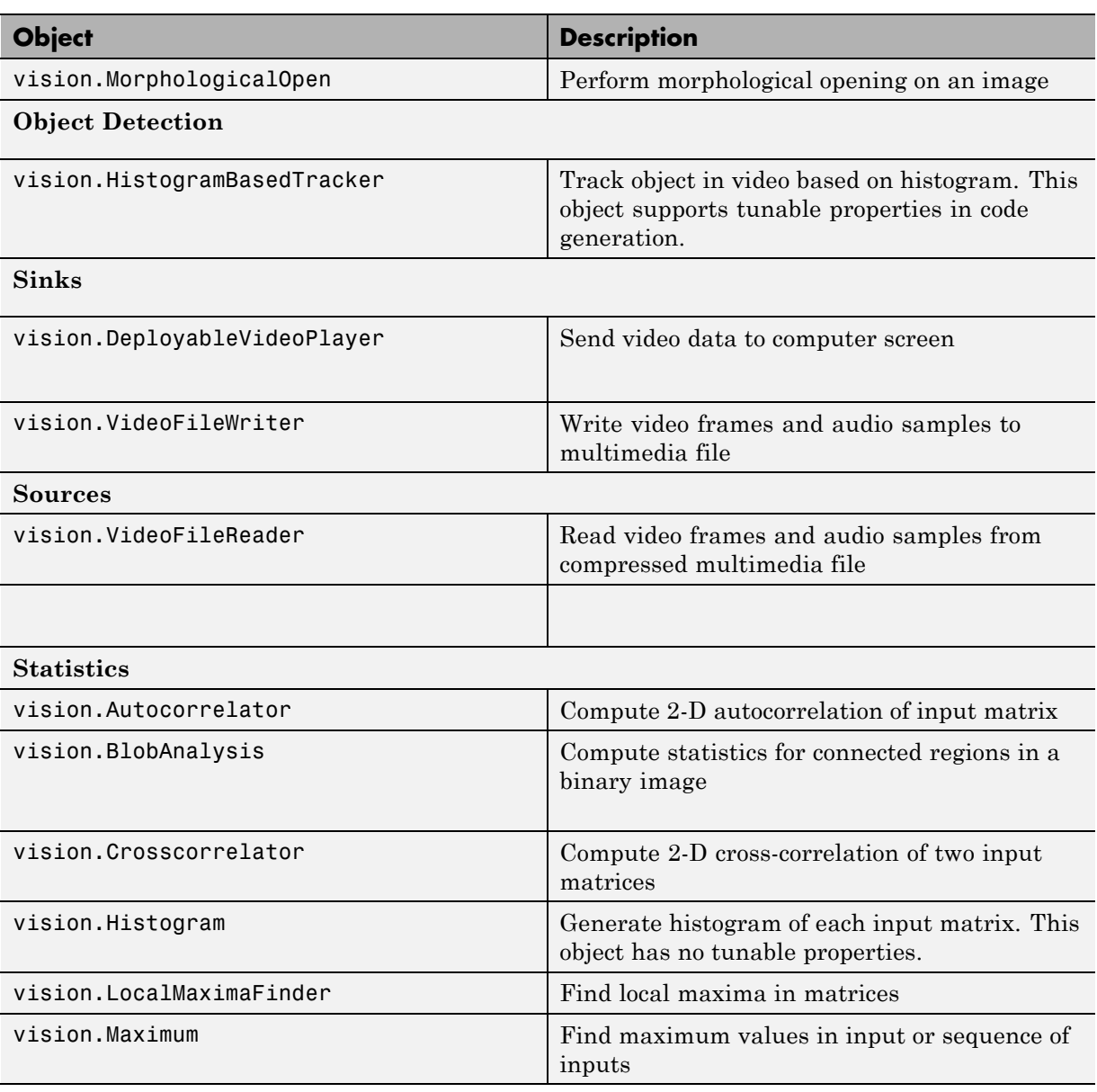

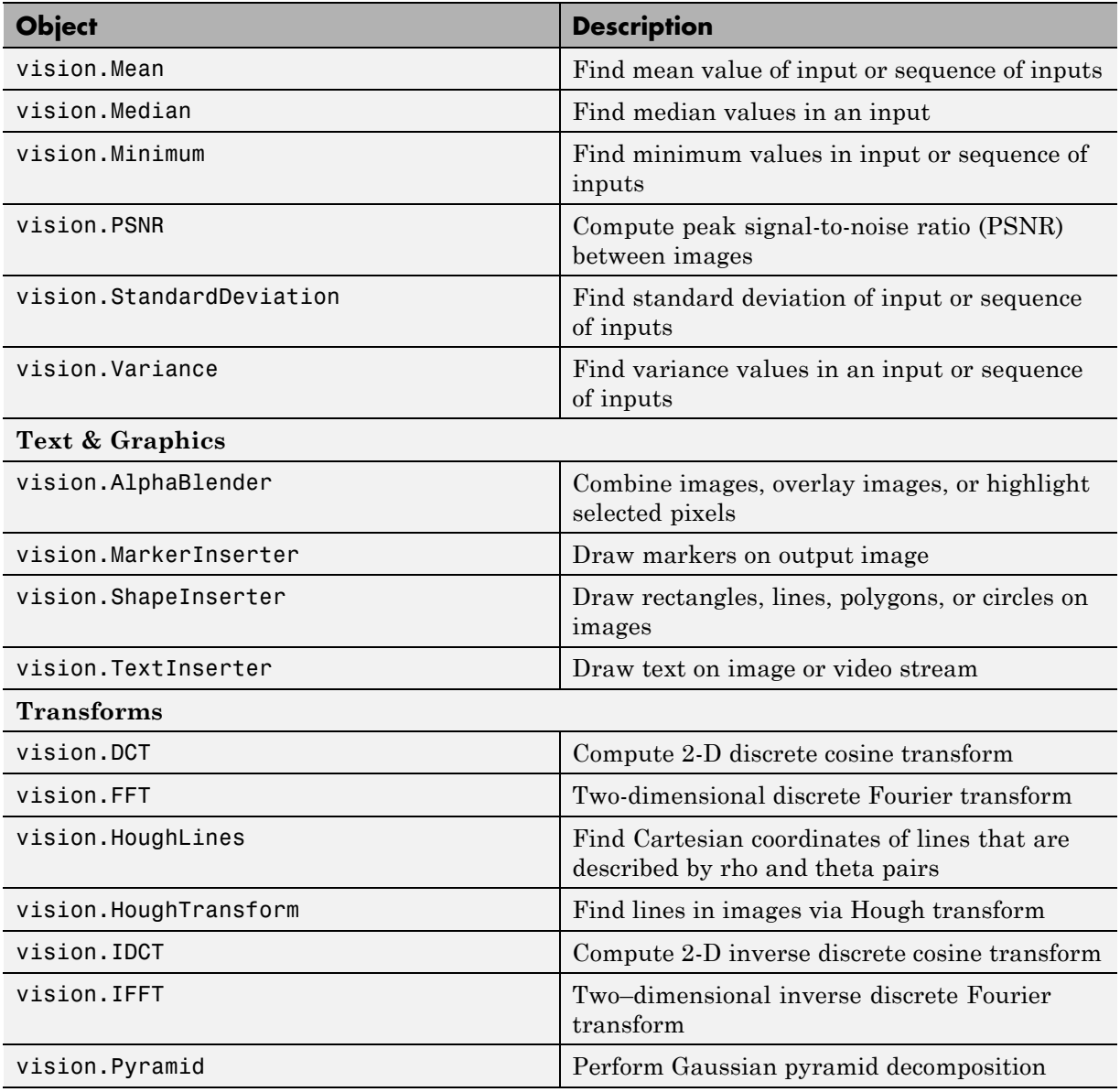

<span id="page-54-0"></span>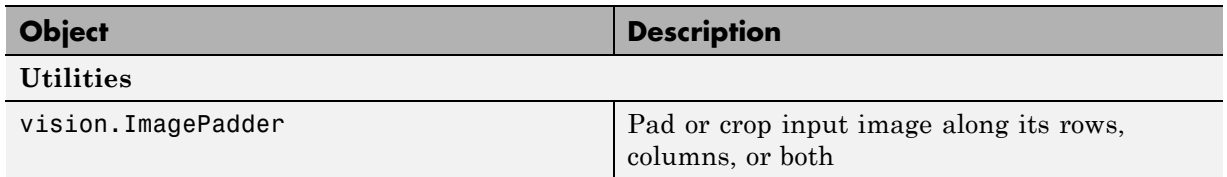

## **Communications System Toolbox System Objects**

If you install Communications System Toolbox software, you can generate C/C++ code for the following Communications System Toolbox System objects. For information on how to use these System objects, see "Code Generation with System Objects".

#### **Supported Communications System Toolbox System Objects**

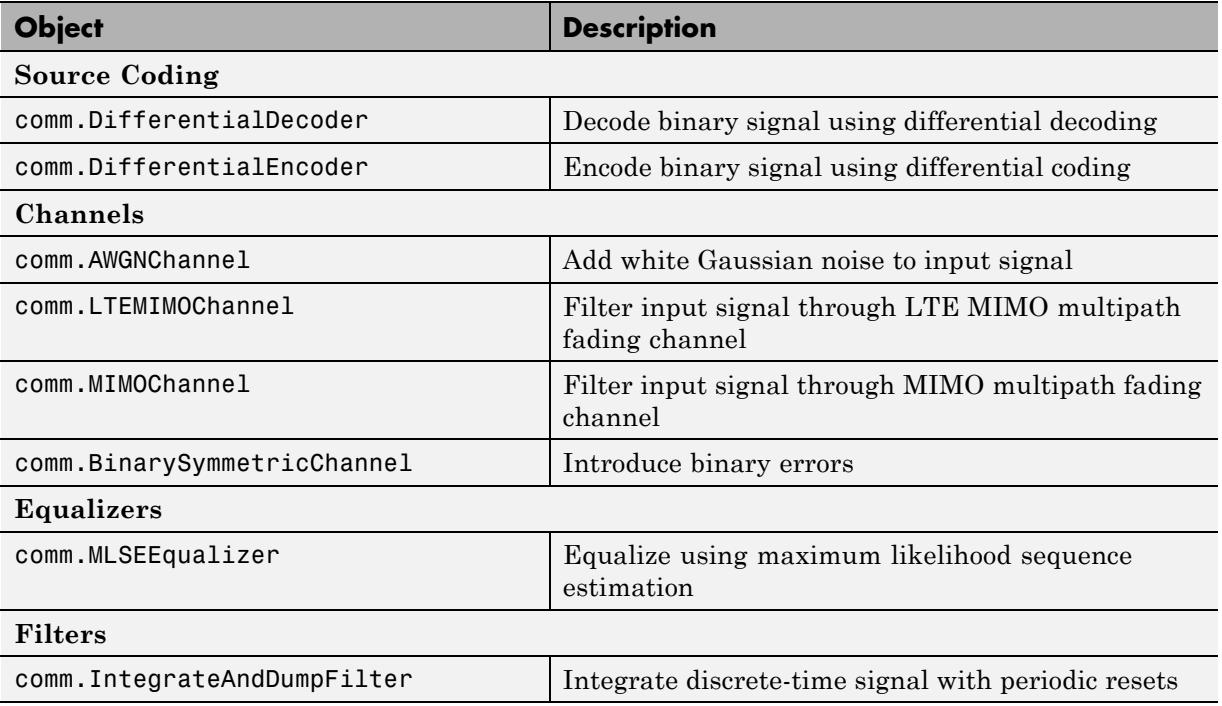

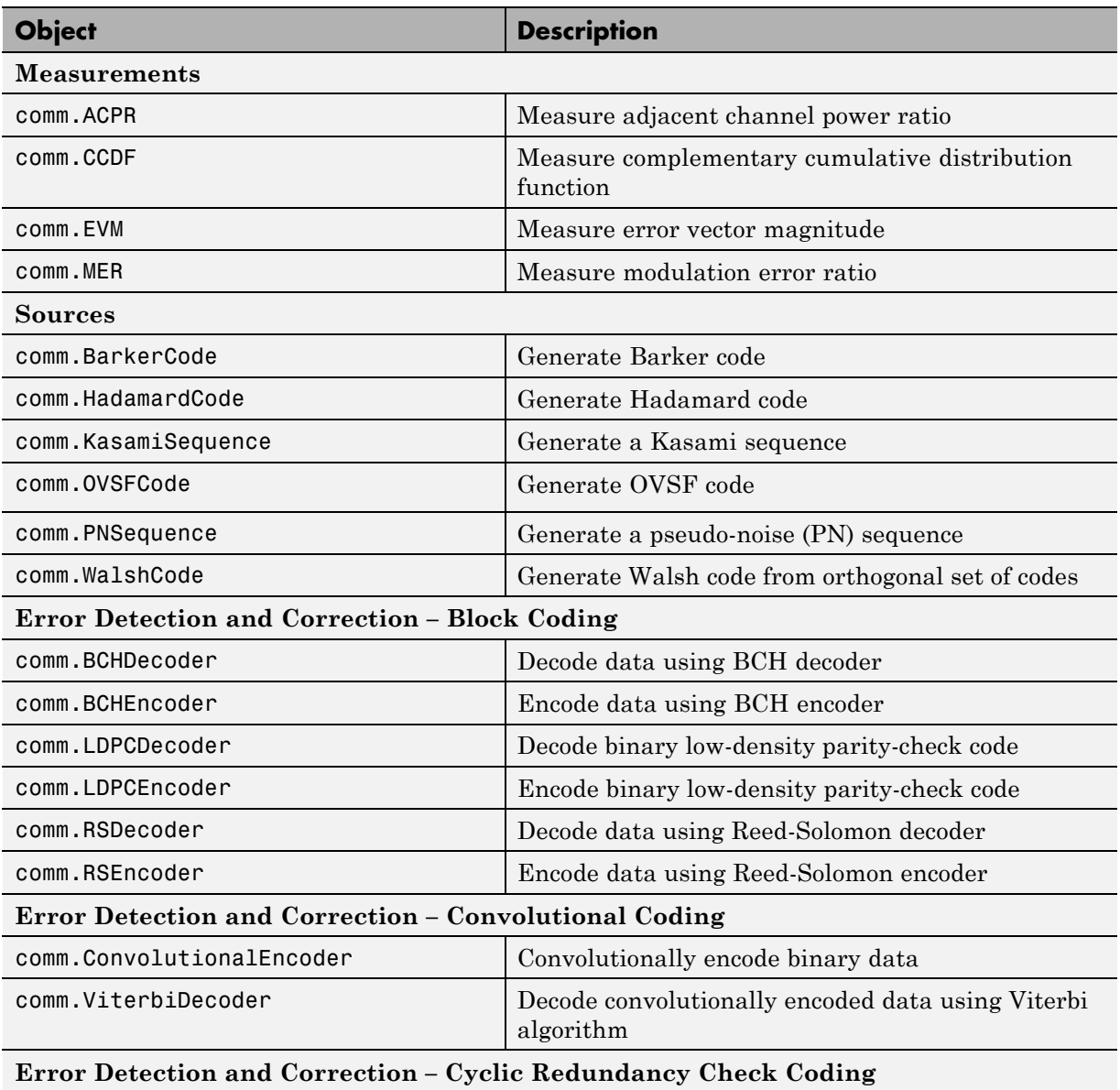

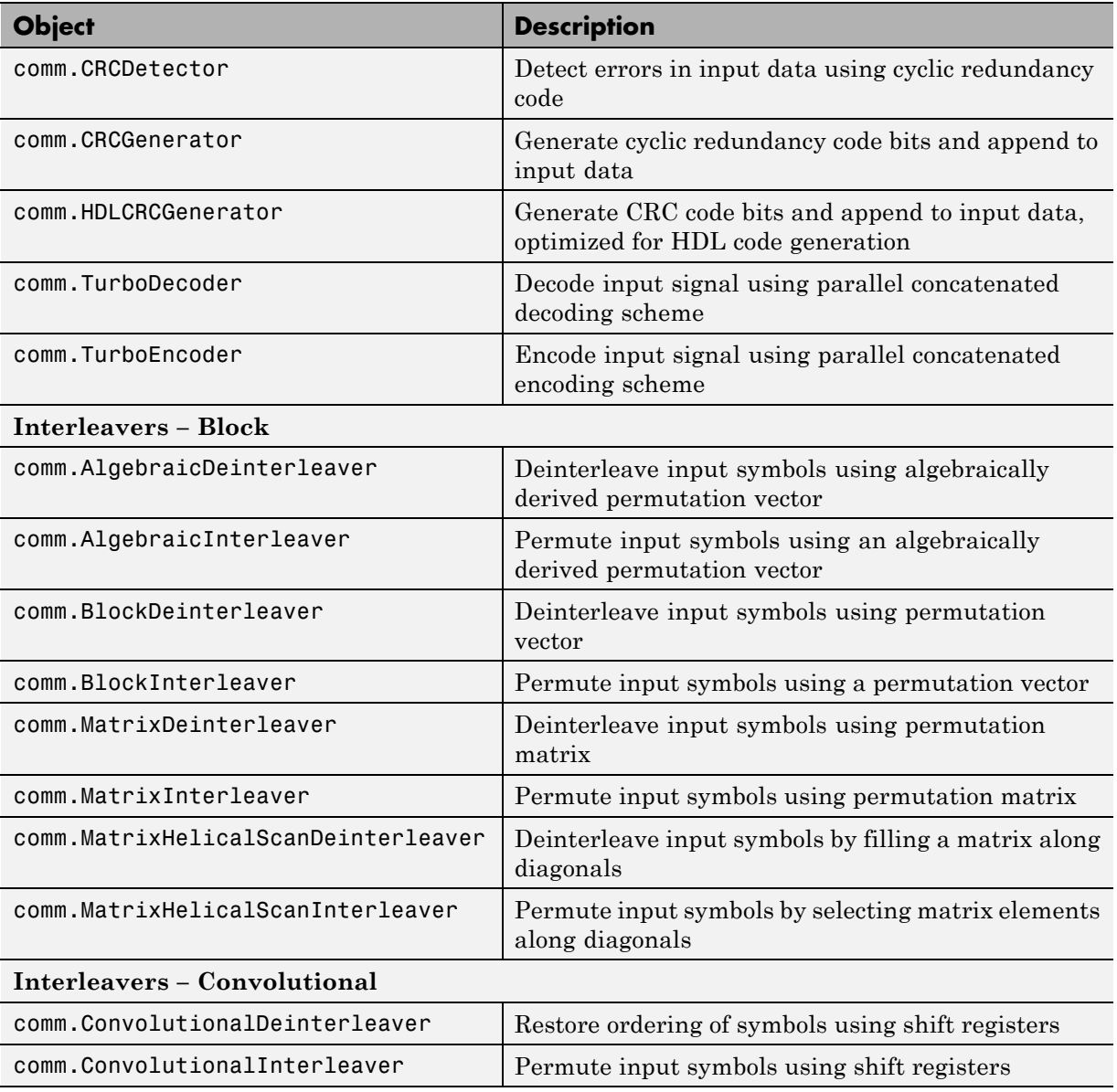

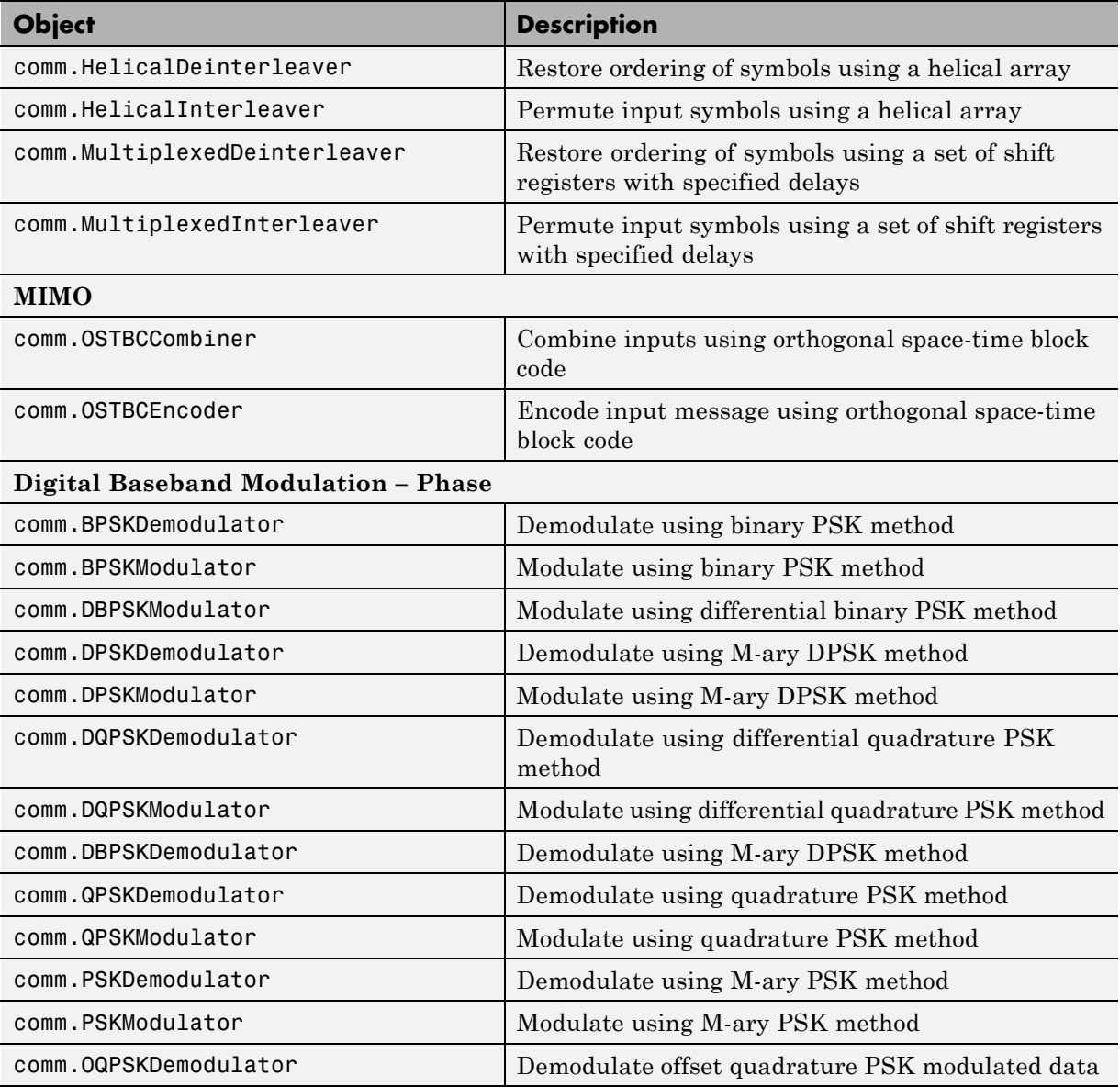

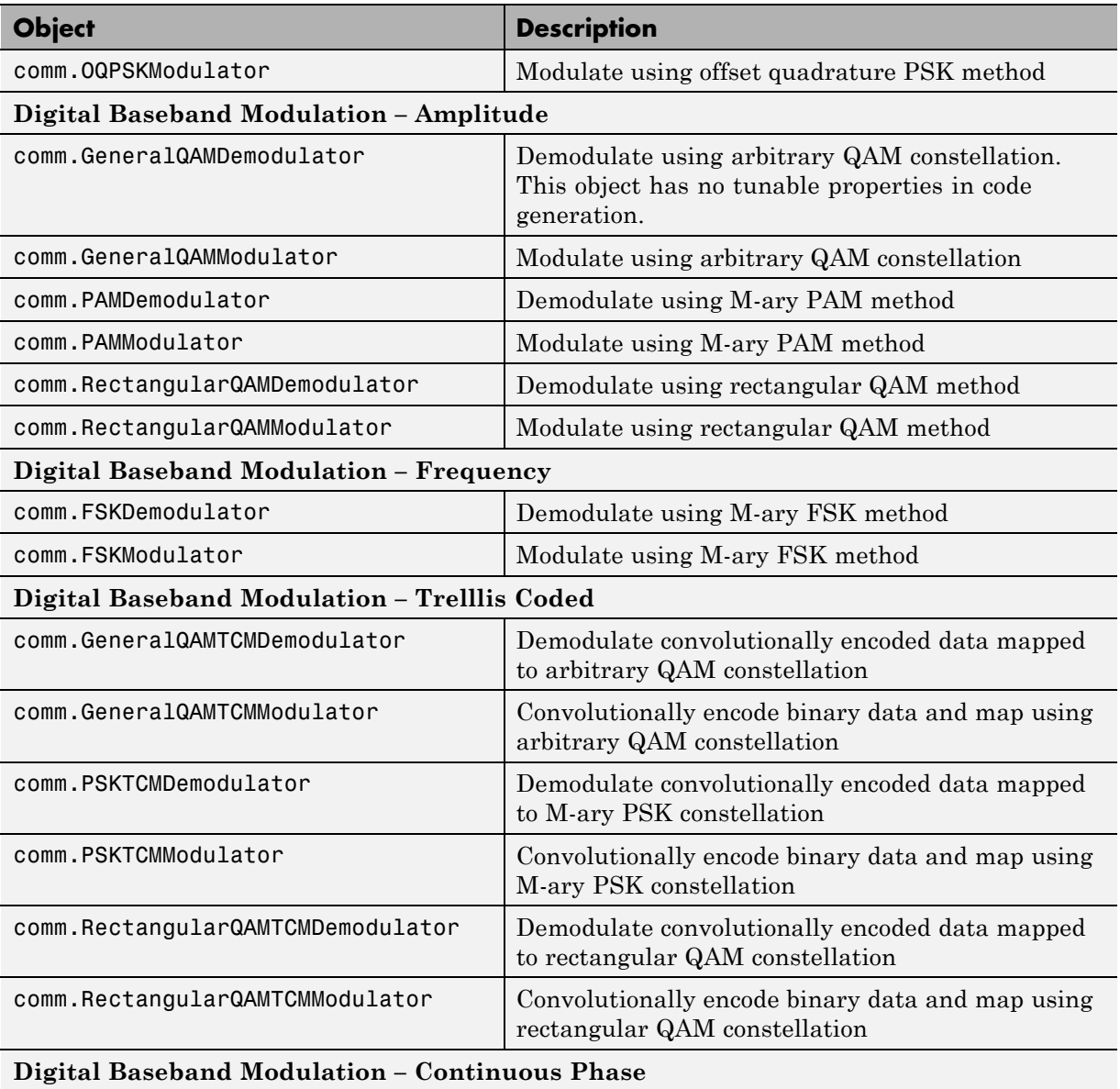

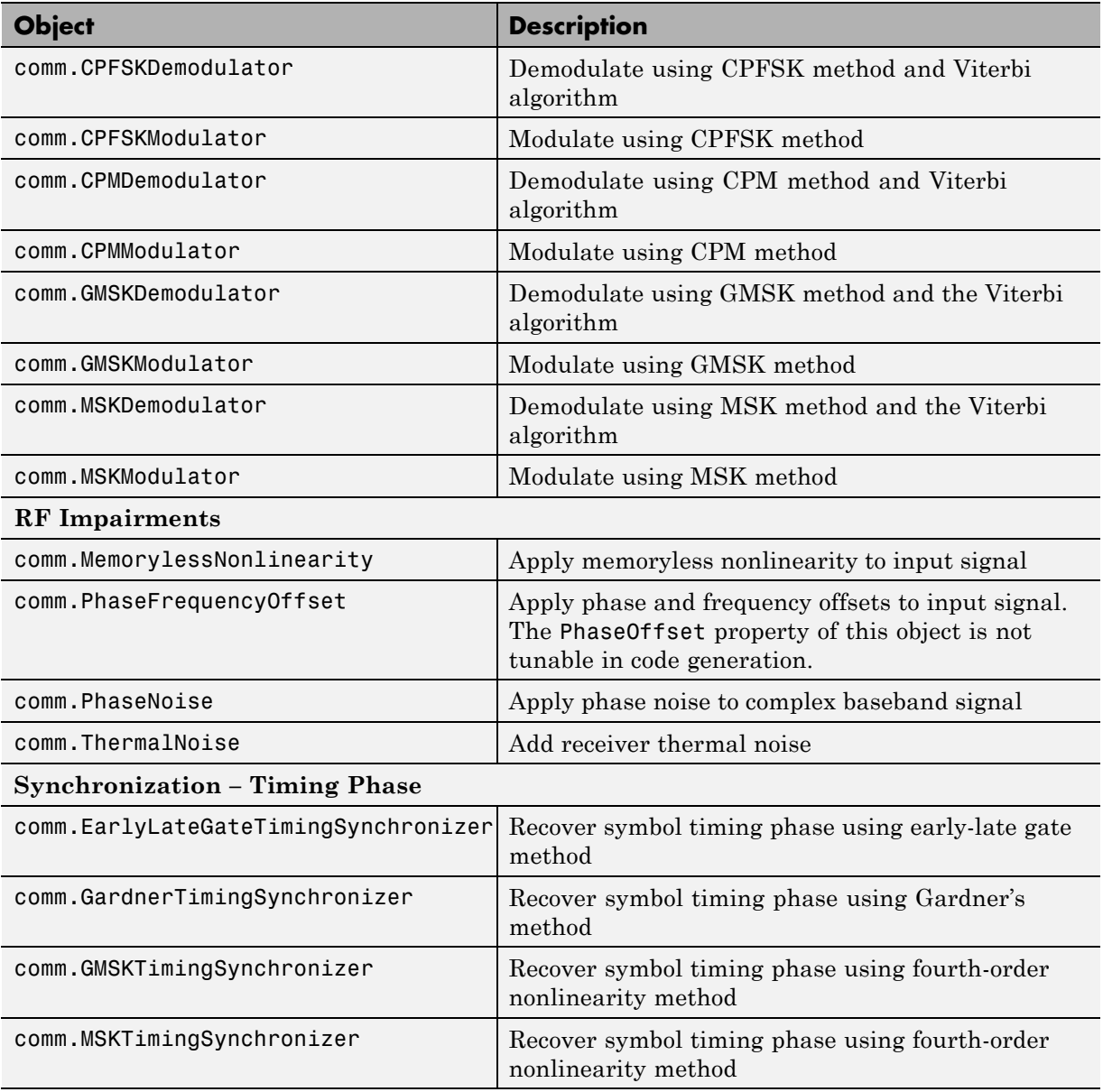

<span id="page-60-0"></span>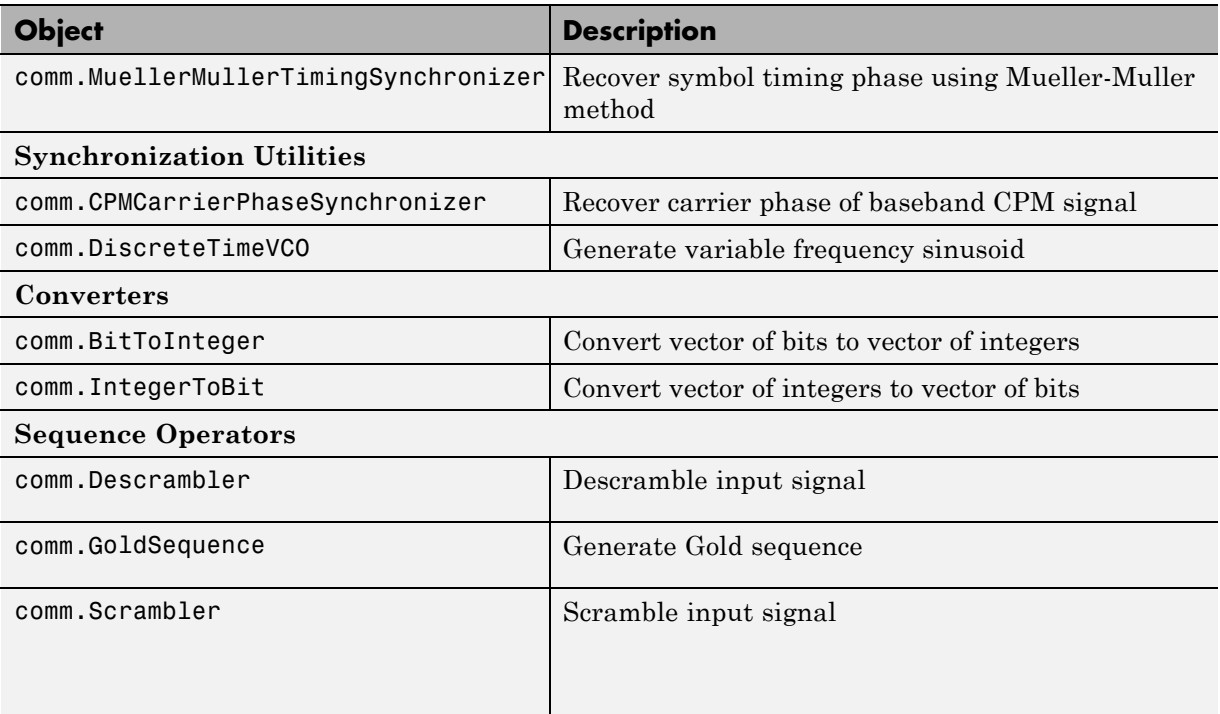

## **DSP System Toolbox System Objects**

If you install DSP System Toolbox software, you can generate C/C++ code for the following DSP System Toolbox System objects. For information on how to use these System objects, see "Code Generation with System Objects".

#### **Supported DSP System Toolbox System Objects**

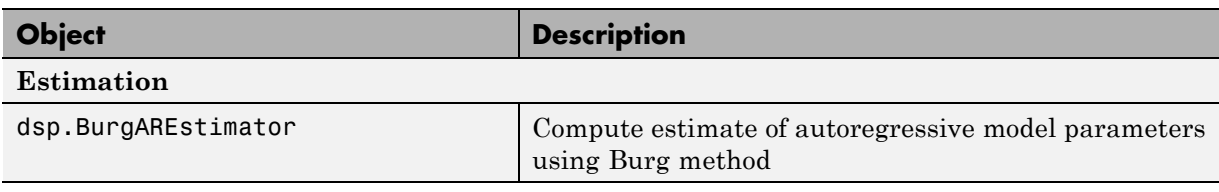

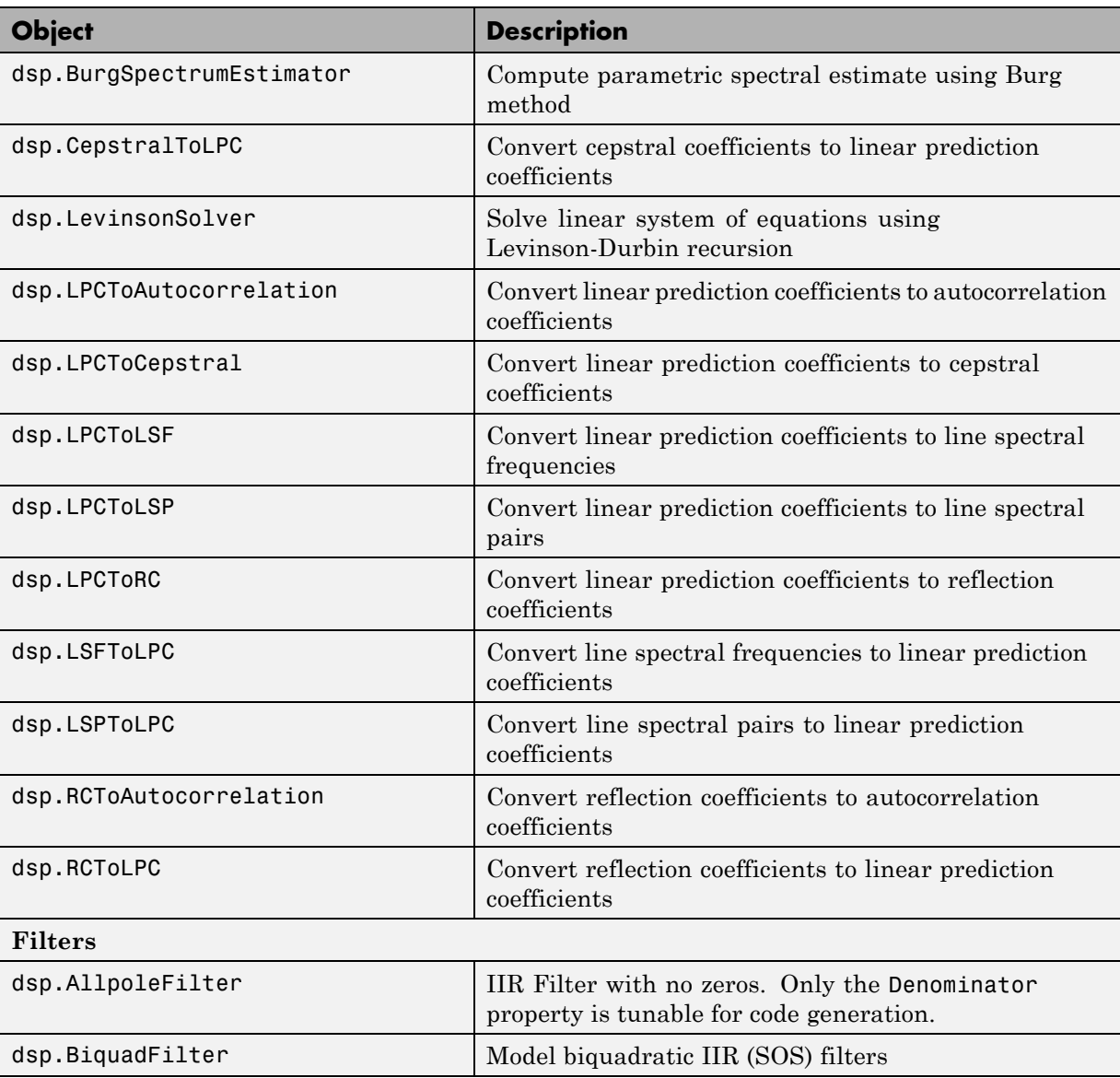

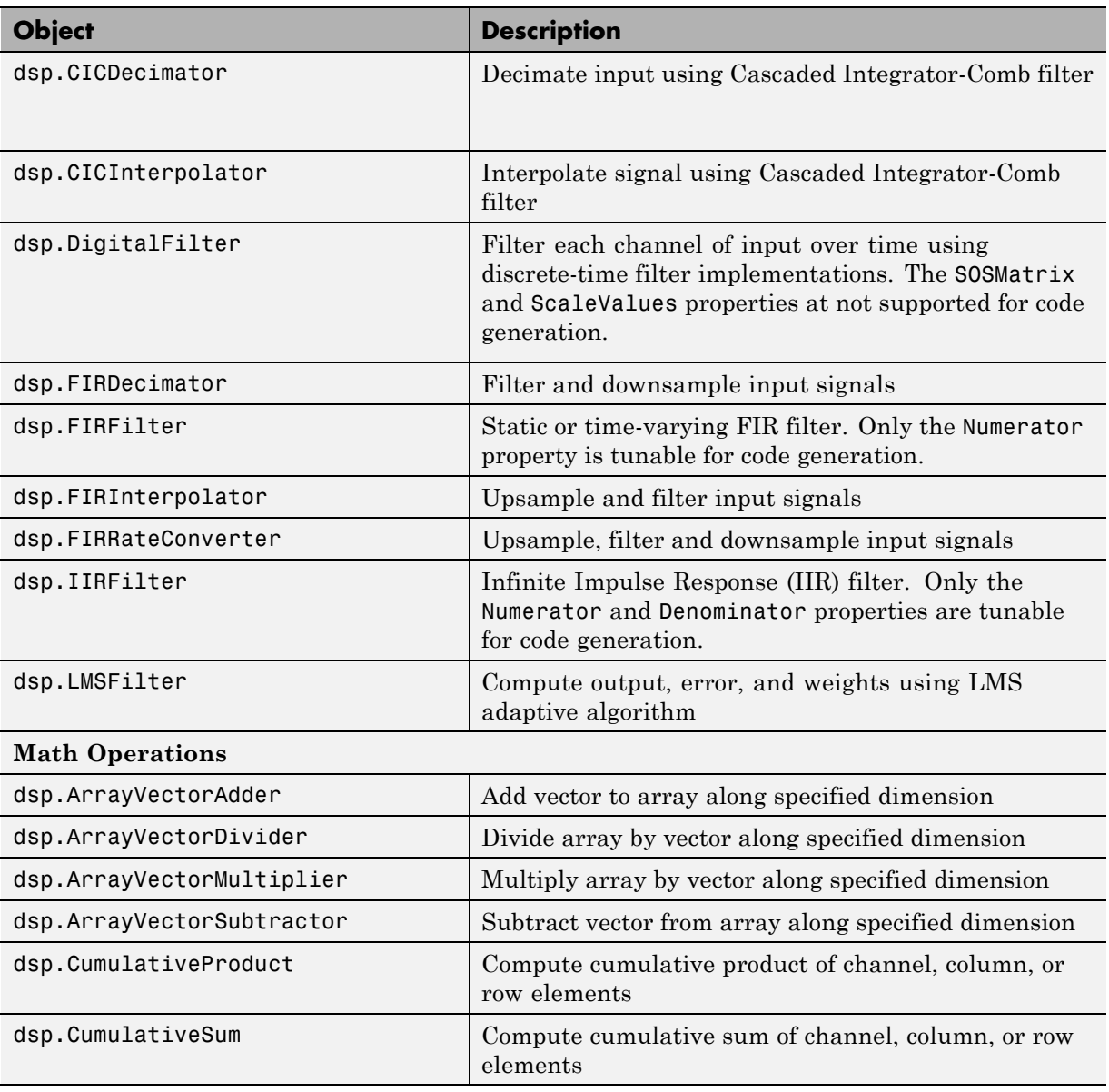

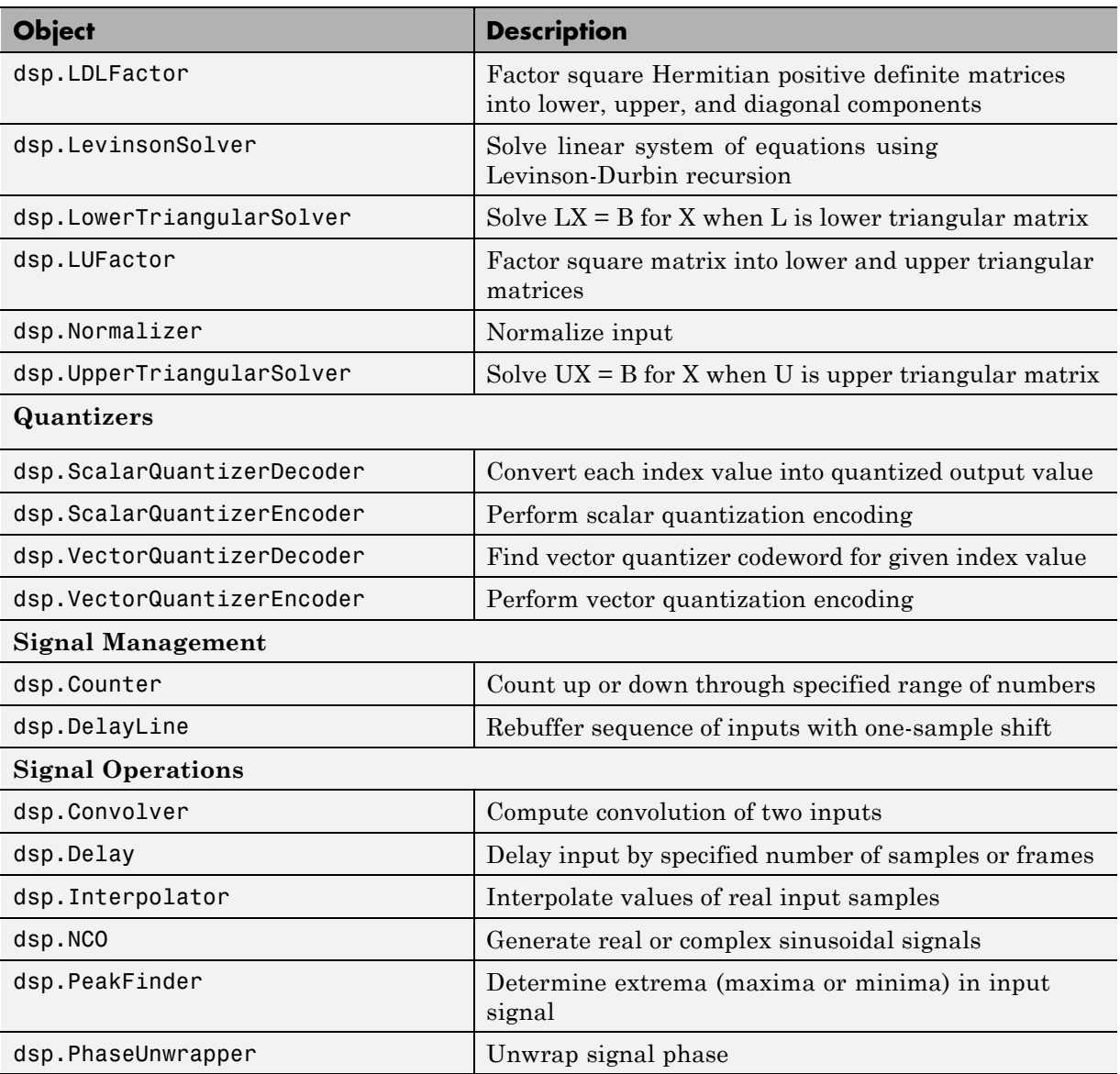

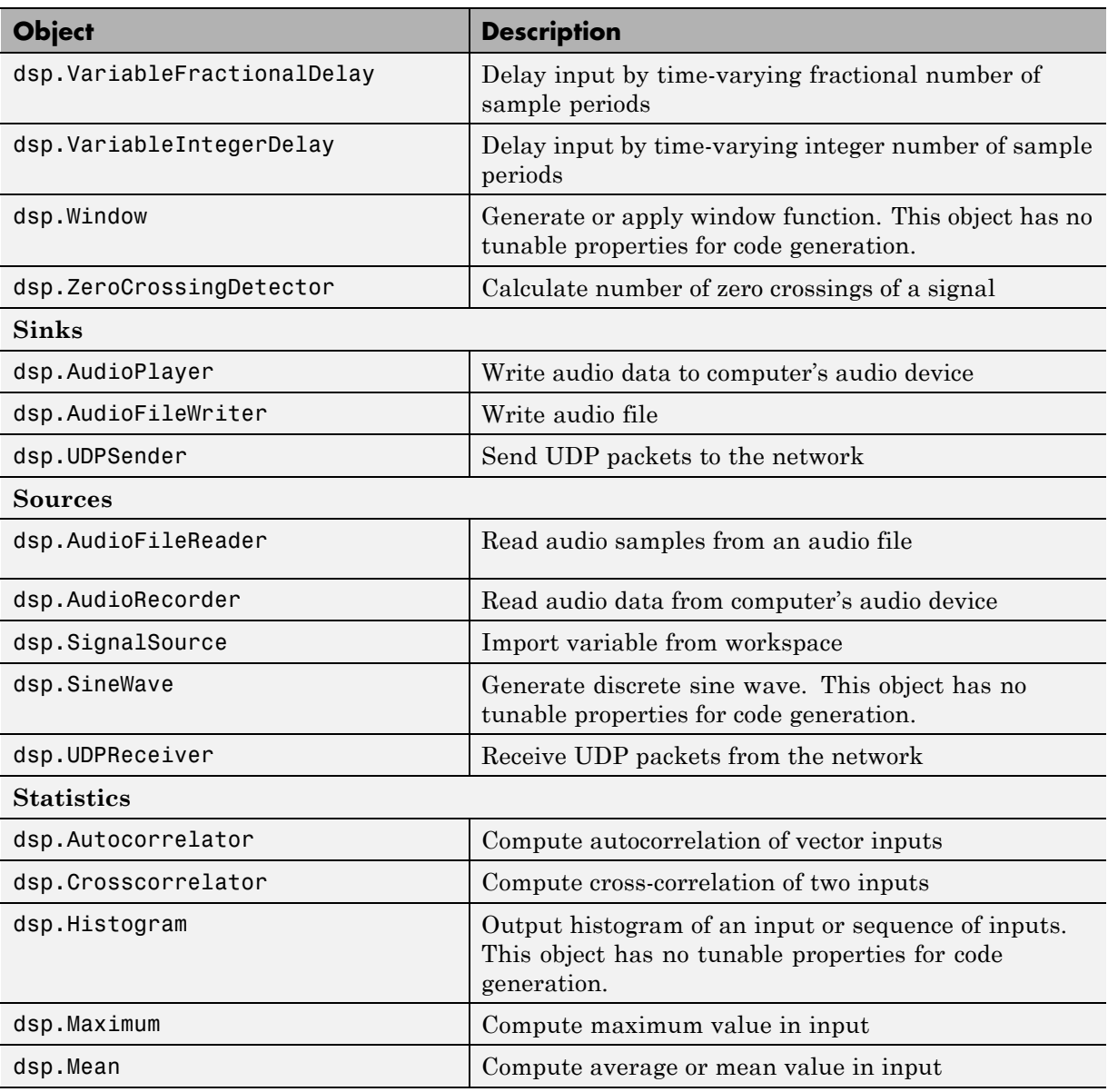

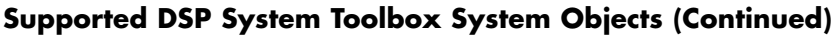

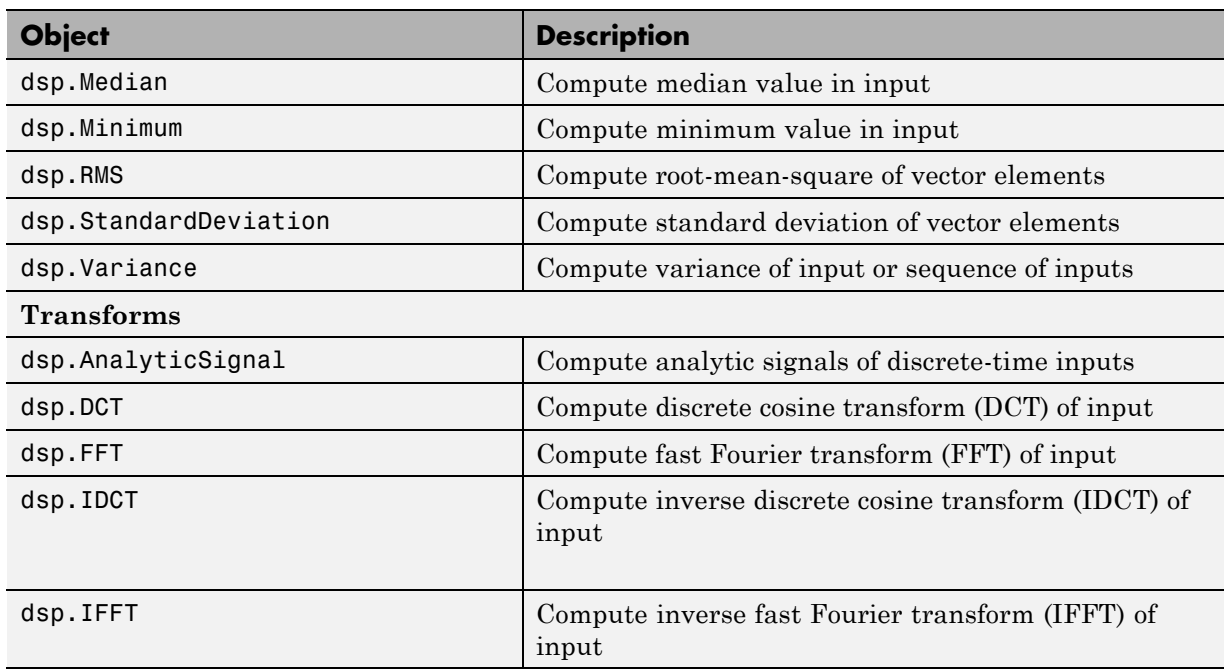

# Functions Supported for Code Generation

- **•** ["Functions Supported for Code Generation Alphabetical List" on page 4-2](#page-67-0)
- **•** ["Functions Supported for Code Generation Categorical List" on page 4-66](#page-131-0)

# <span id="page-67-0"></span>**Functions Supported for Code Generation — Alphabetical List**

You can generate efficient  $C/C++$  code for a subset of MATLAB and toolbox functions that you call from MATLAB code. In generated code, each supported function has the same name, arguments, and functionality as its MATLAB or toolbox counterparts. However, to generate code for these functions, you must adhere to certain limitations when calling them from your MATLAB source code. These limitations appear in the list below.

To find supported functions by MATLAB category or toolbox, see ["Functions](#page-131-0) [Supported for Code Generation — Categorical List" on page 4-66](#page-131-0).

**Note** For more information on code generation for fixed-point algorithms, refer to "Code Acceleration and Code Generation from MATLAB".

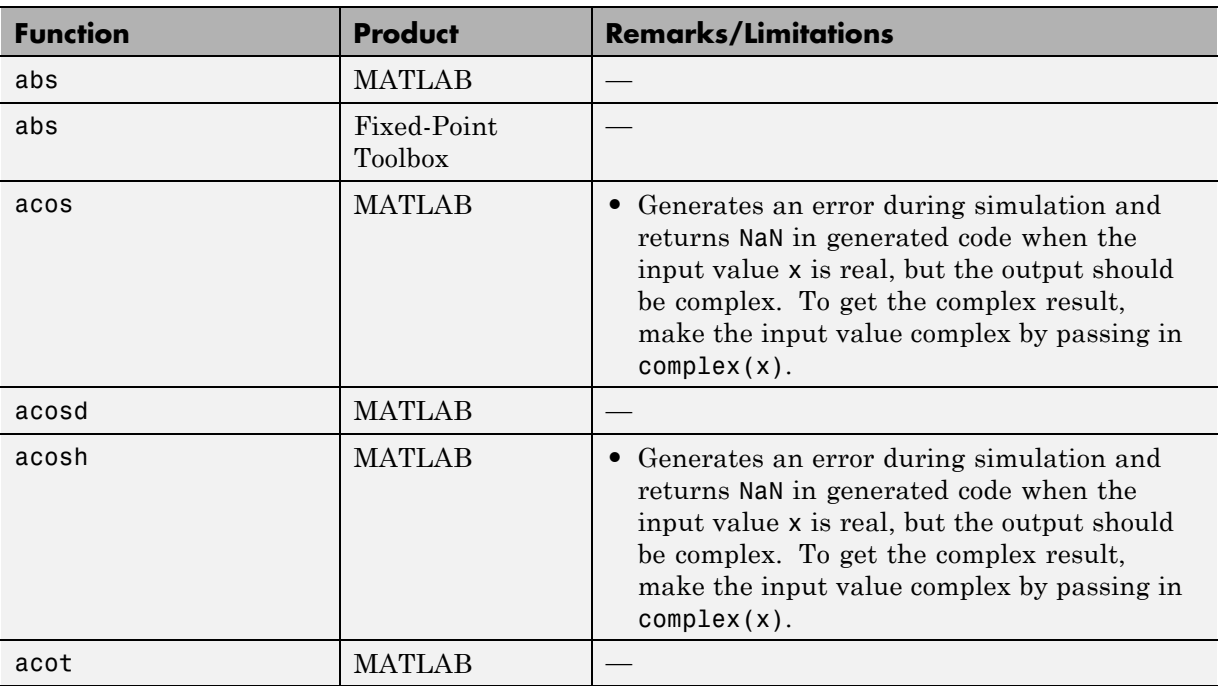

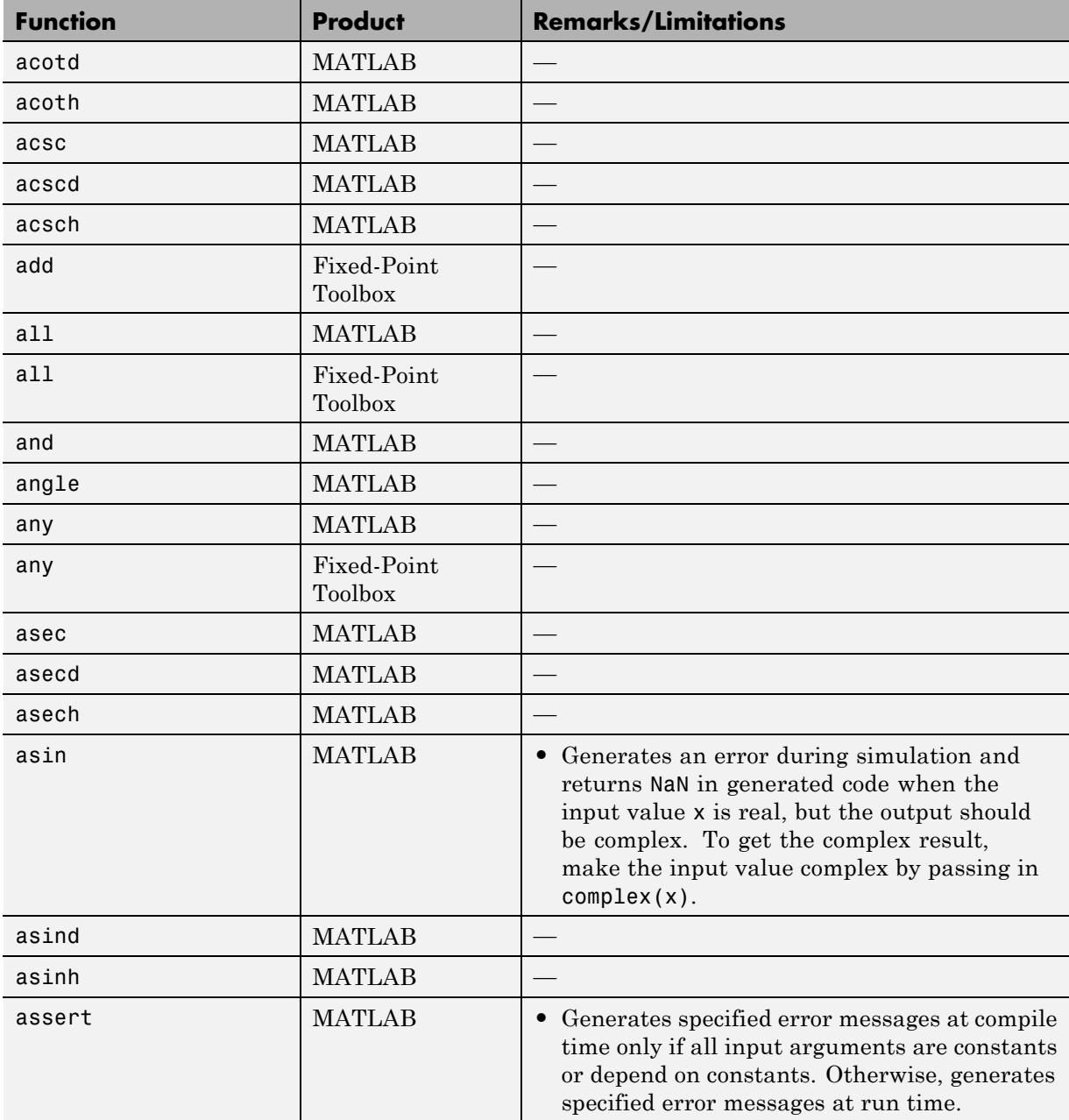

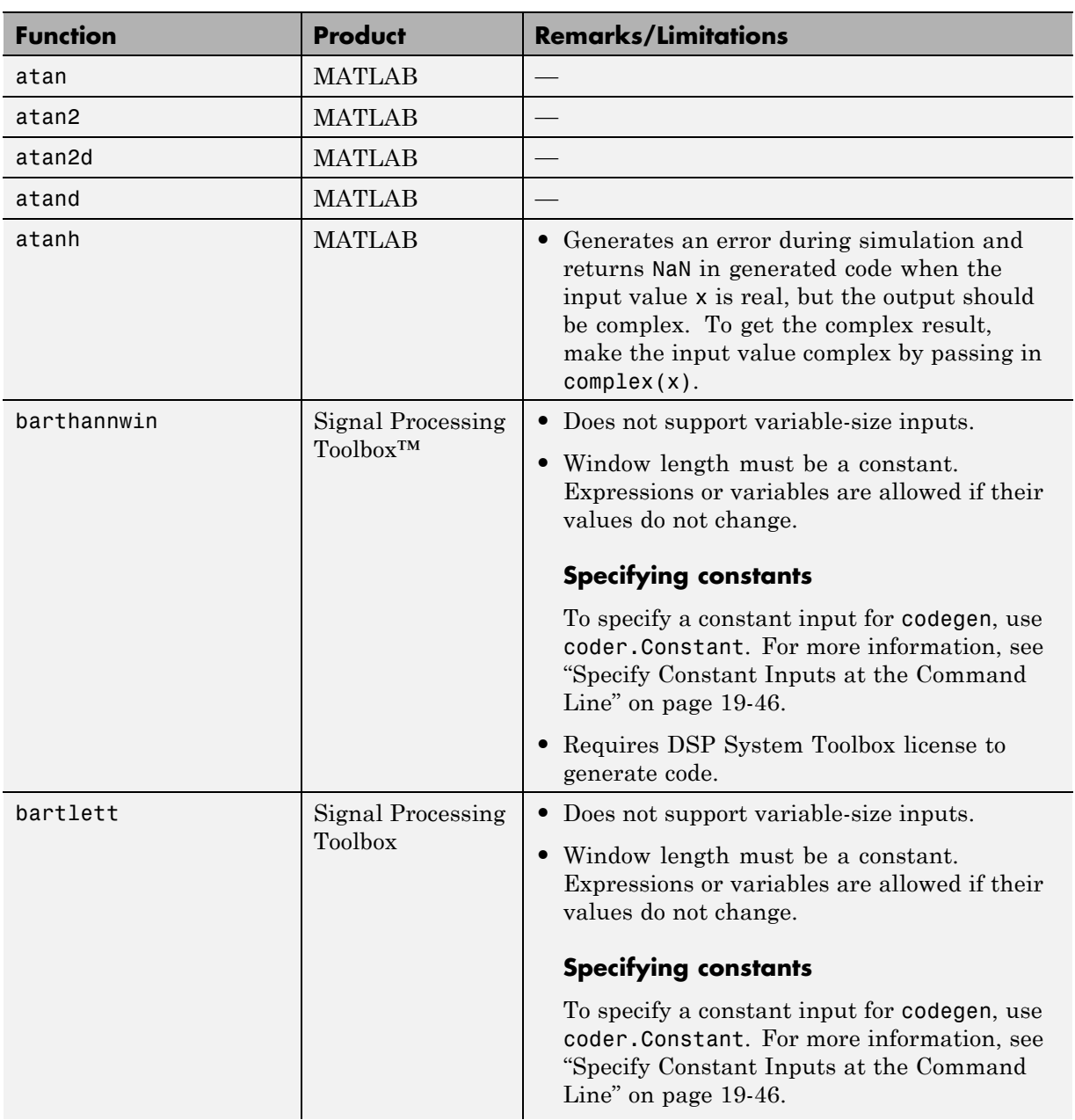

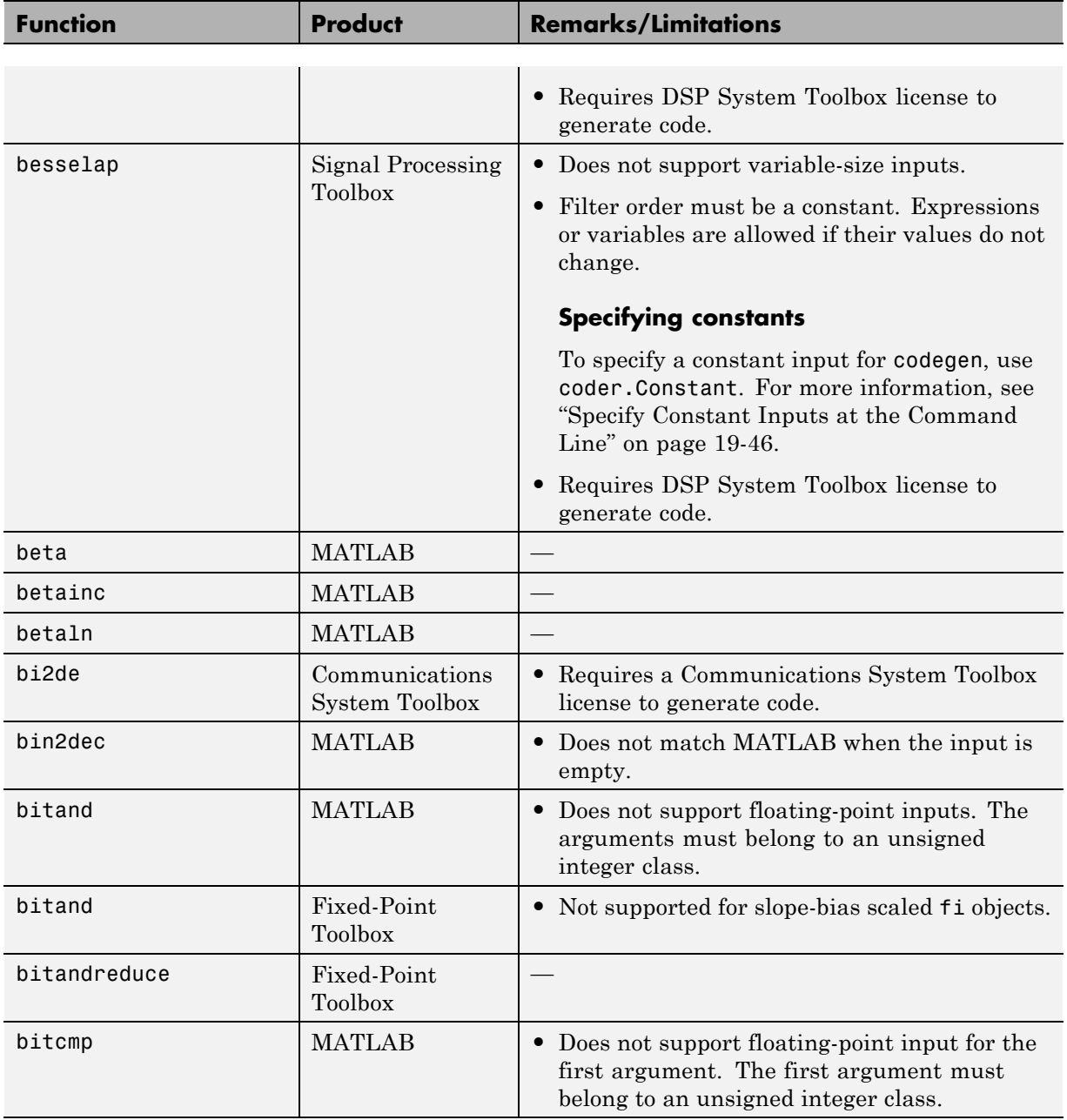

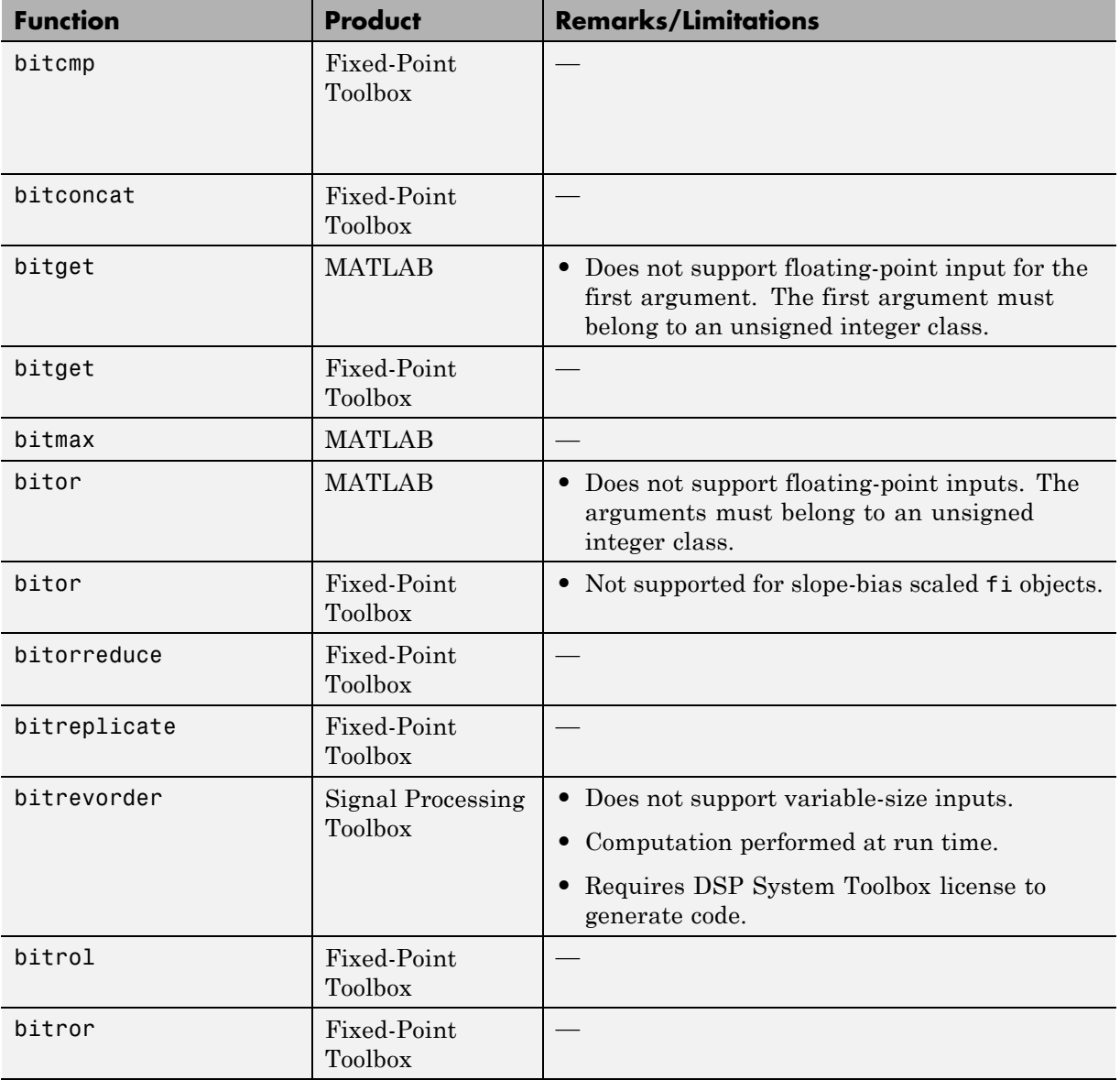
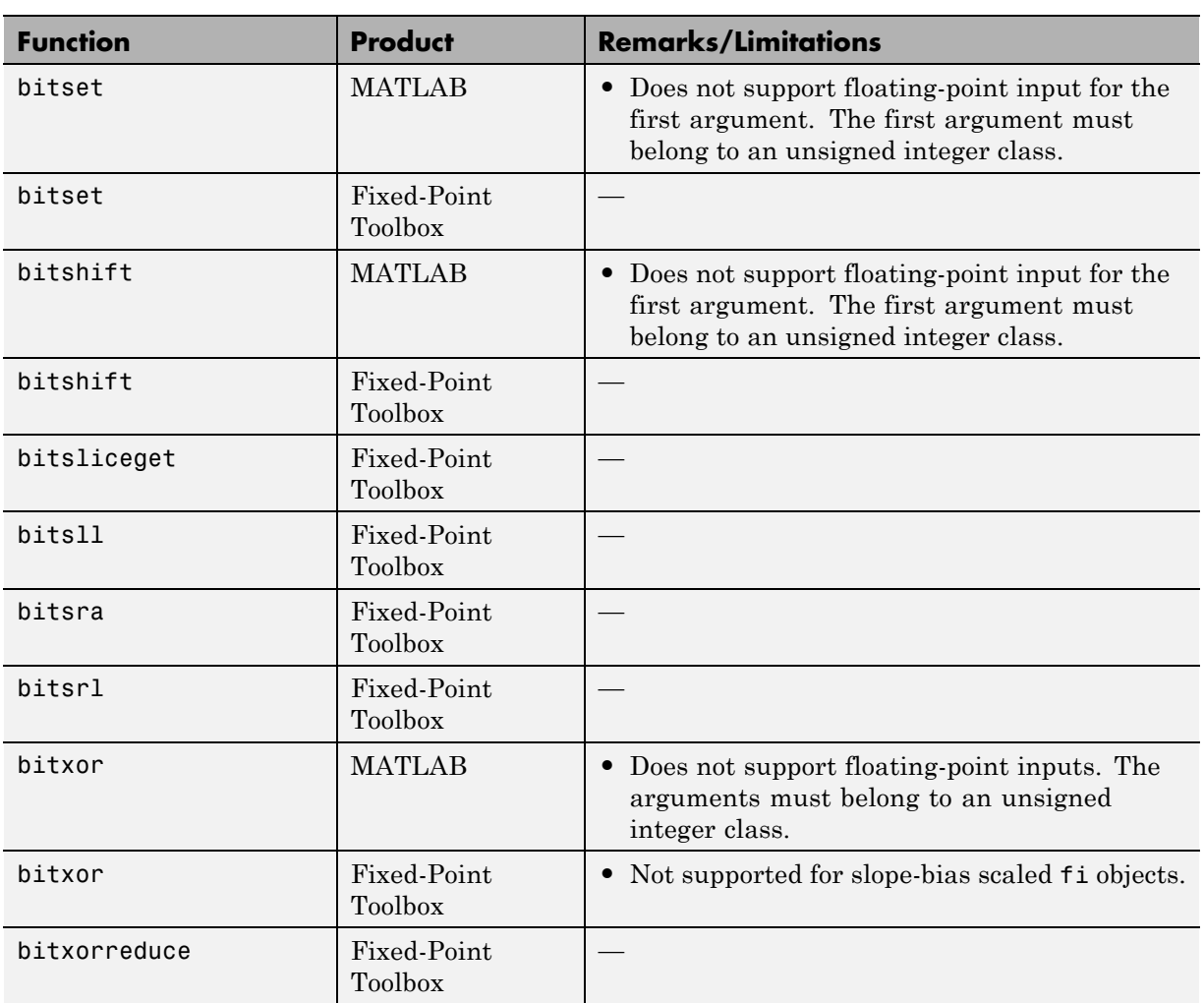

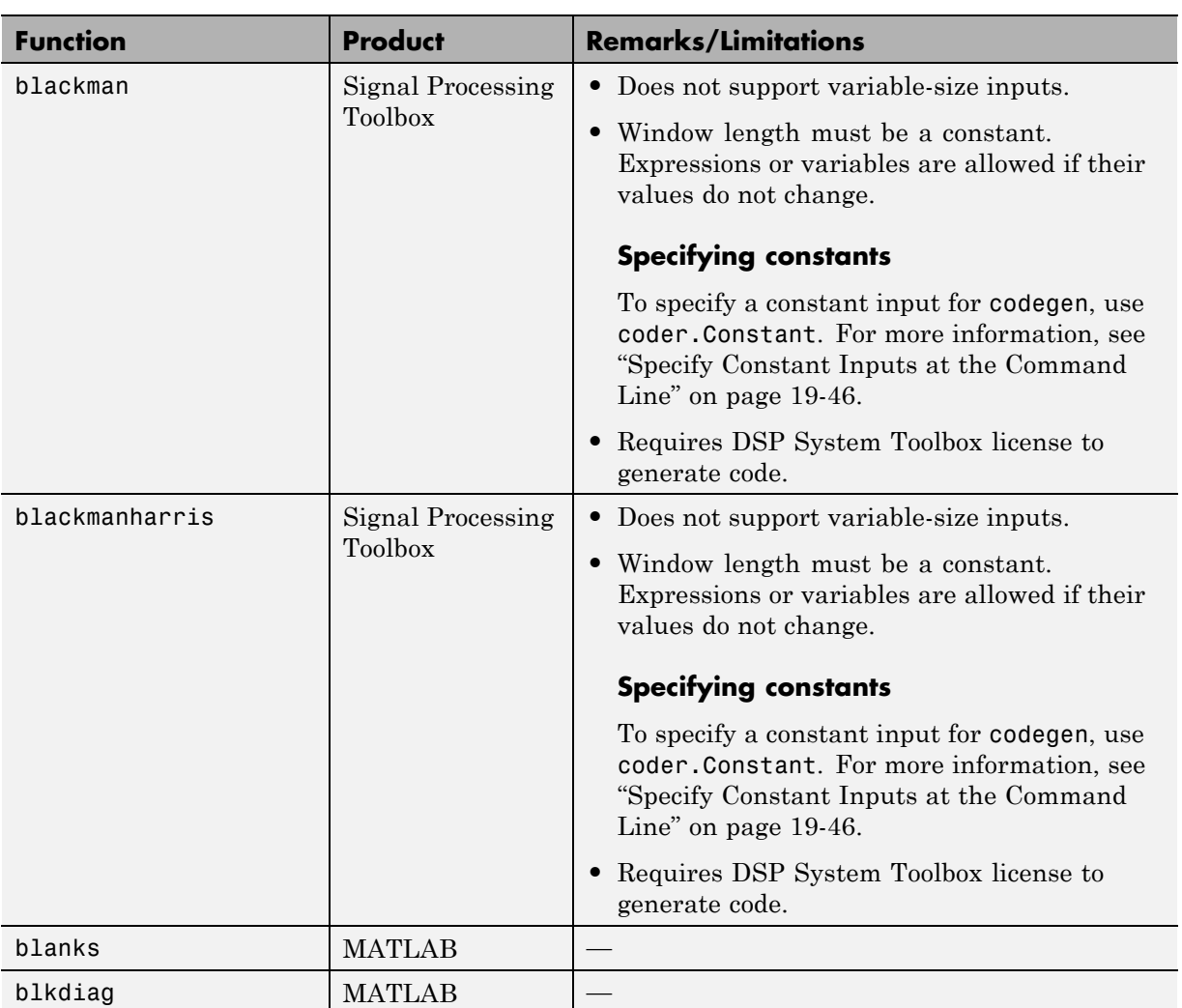

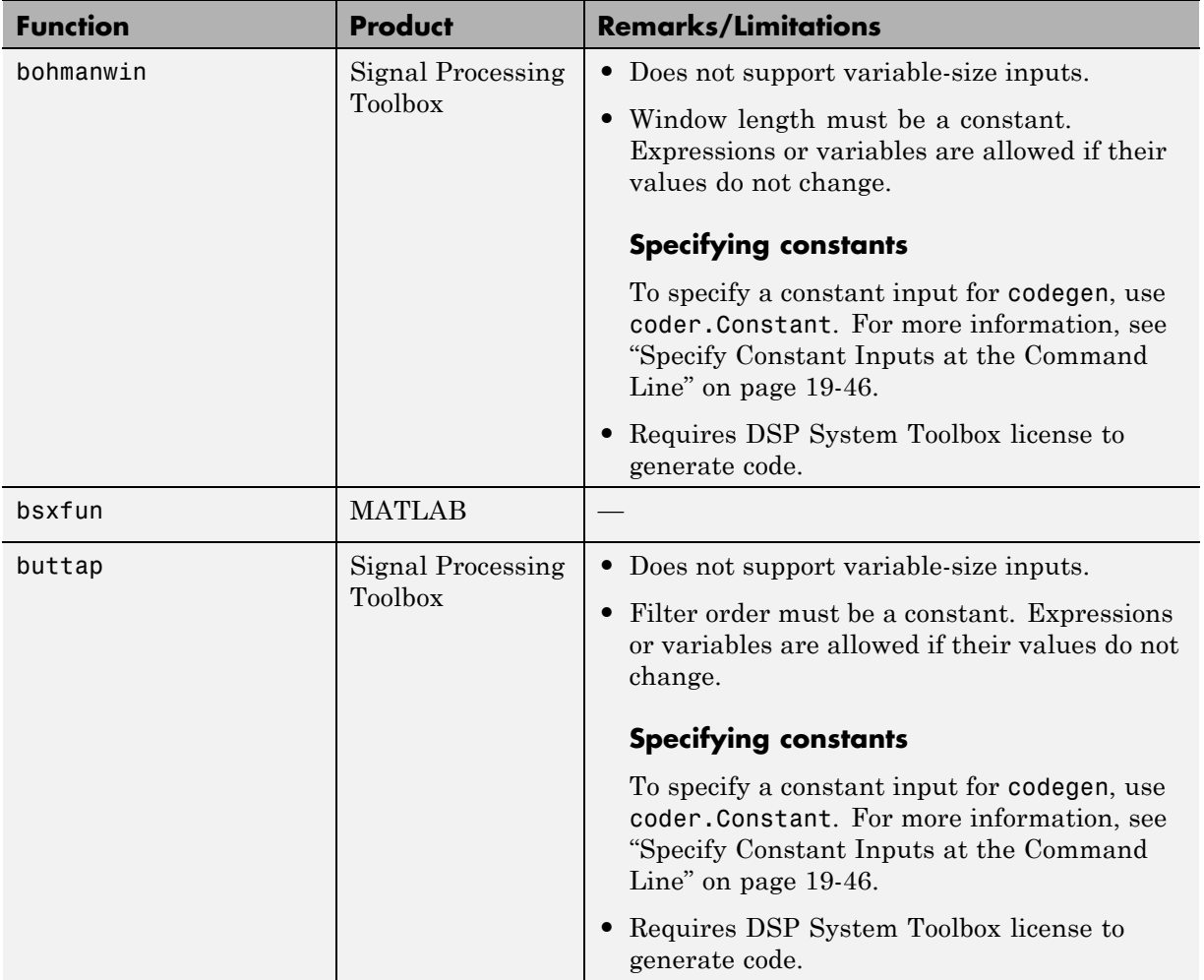

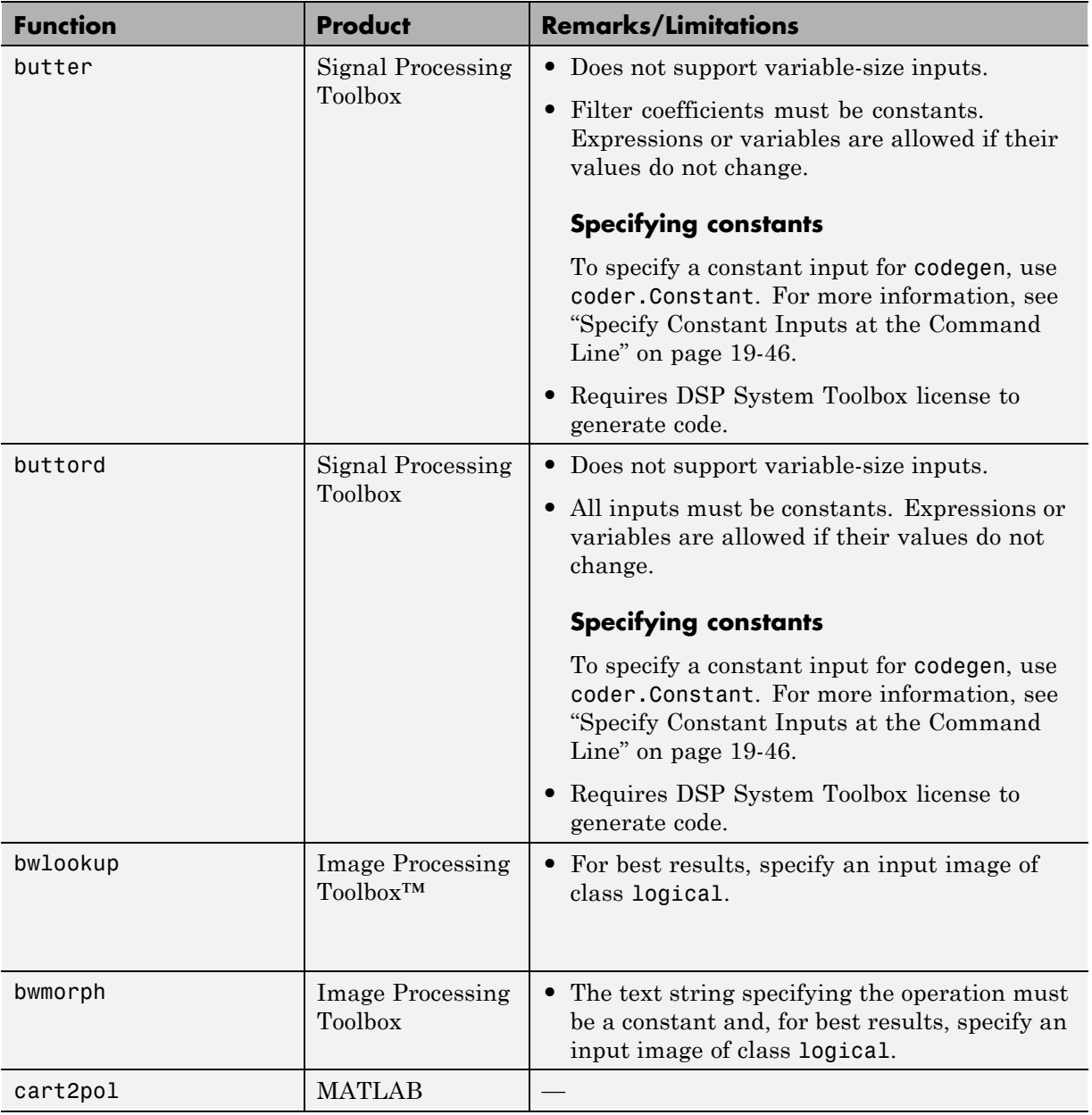

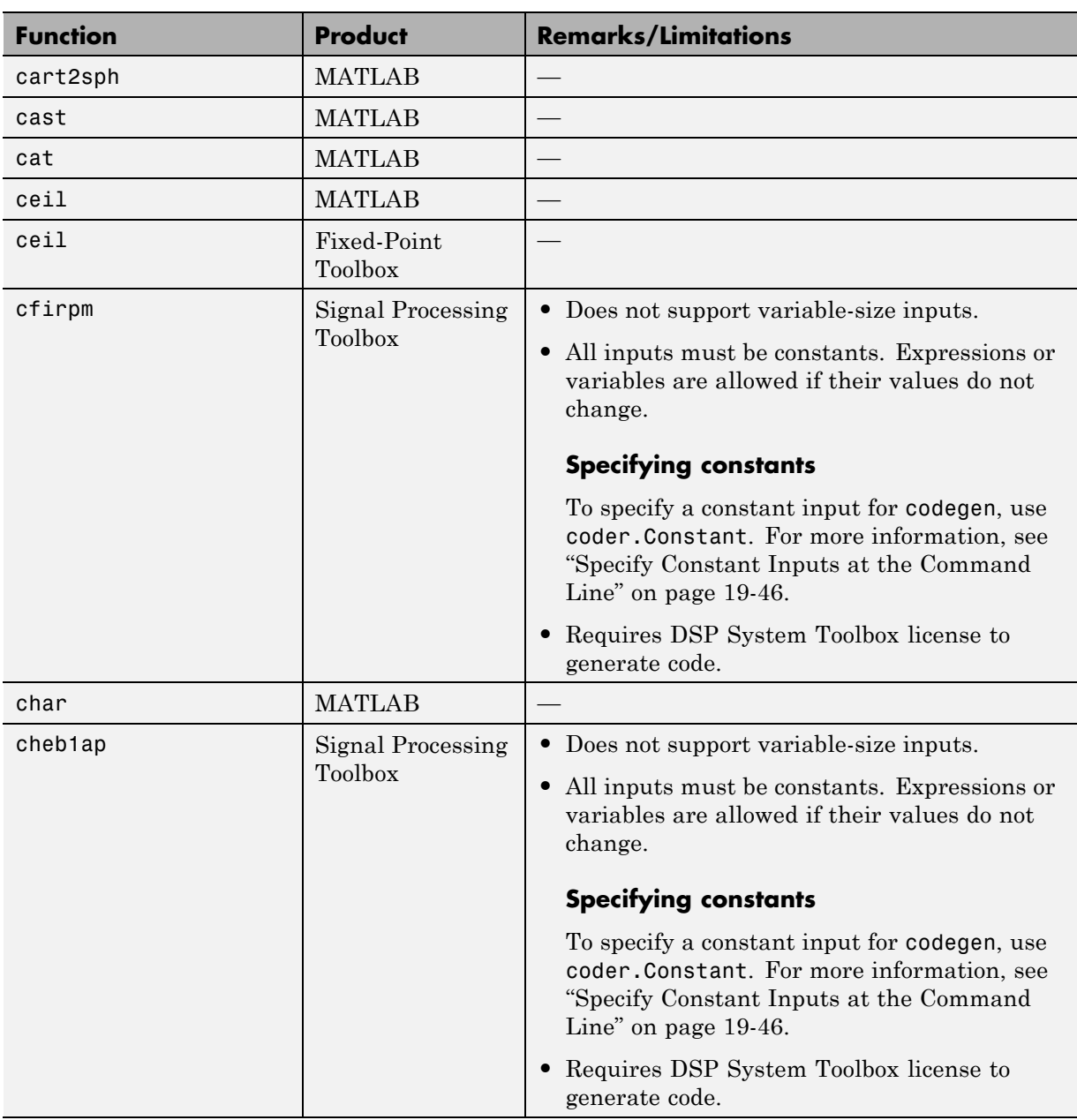

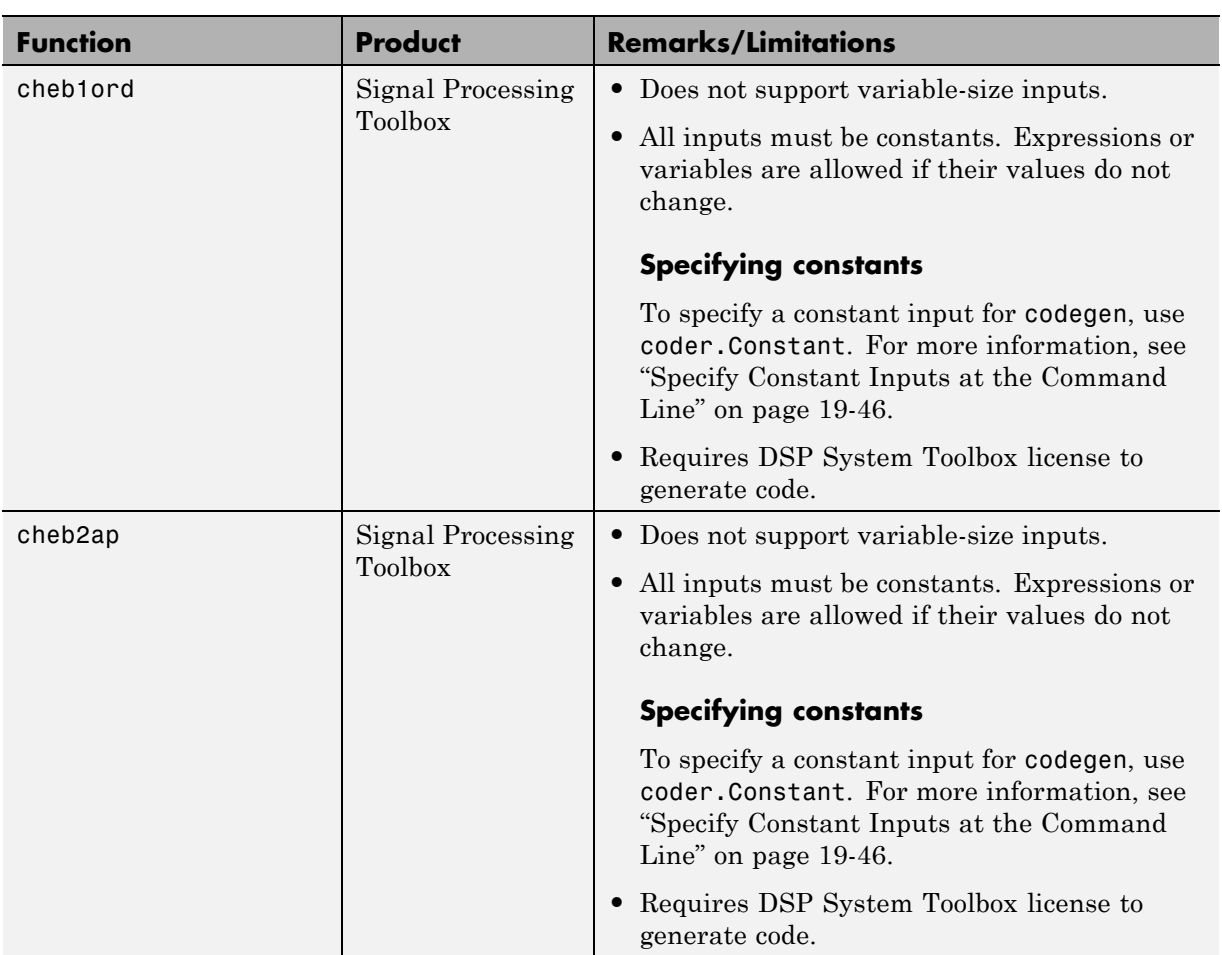

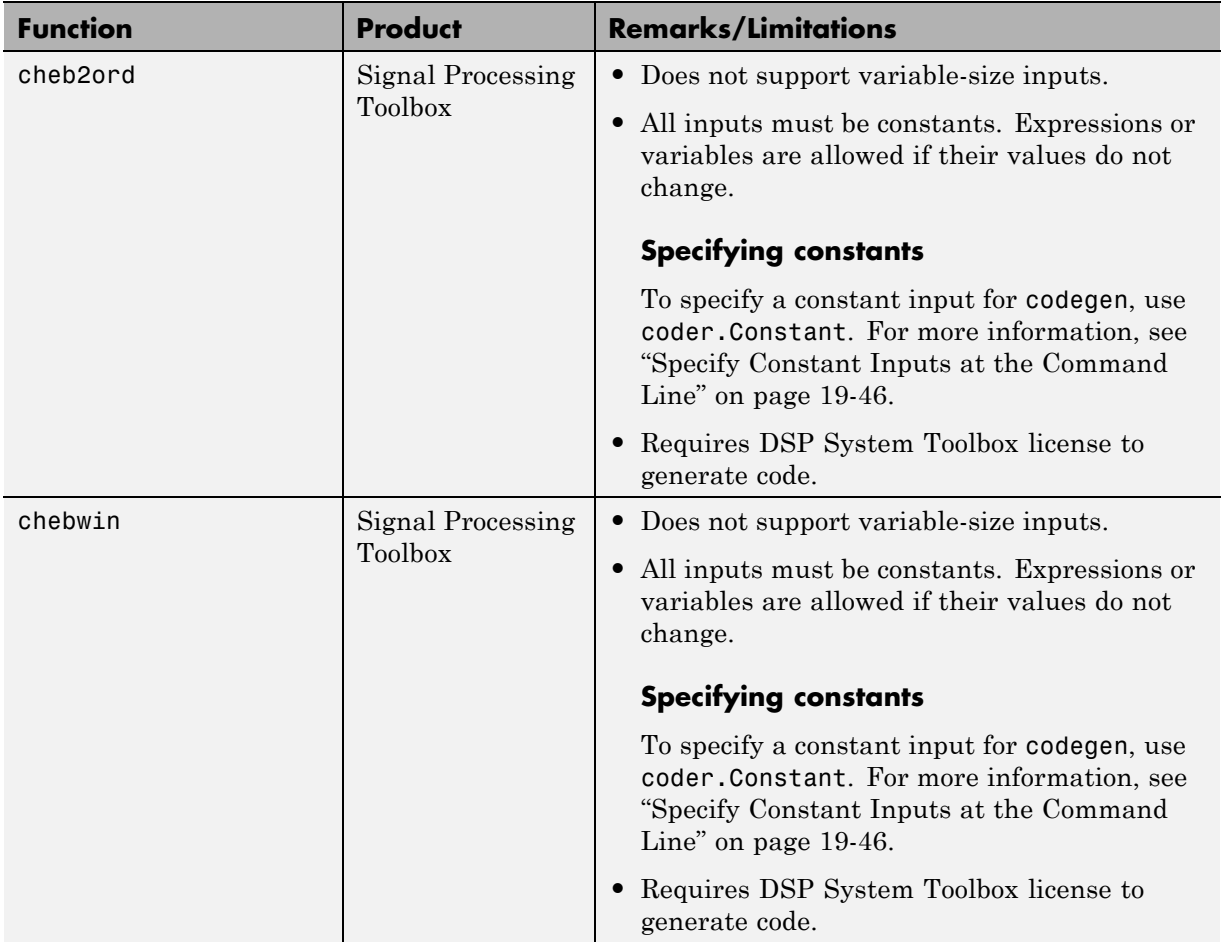

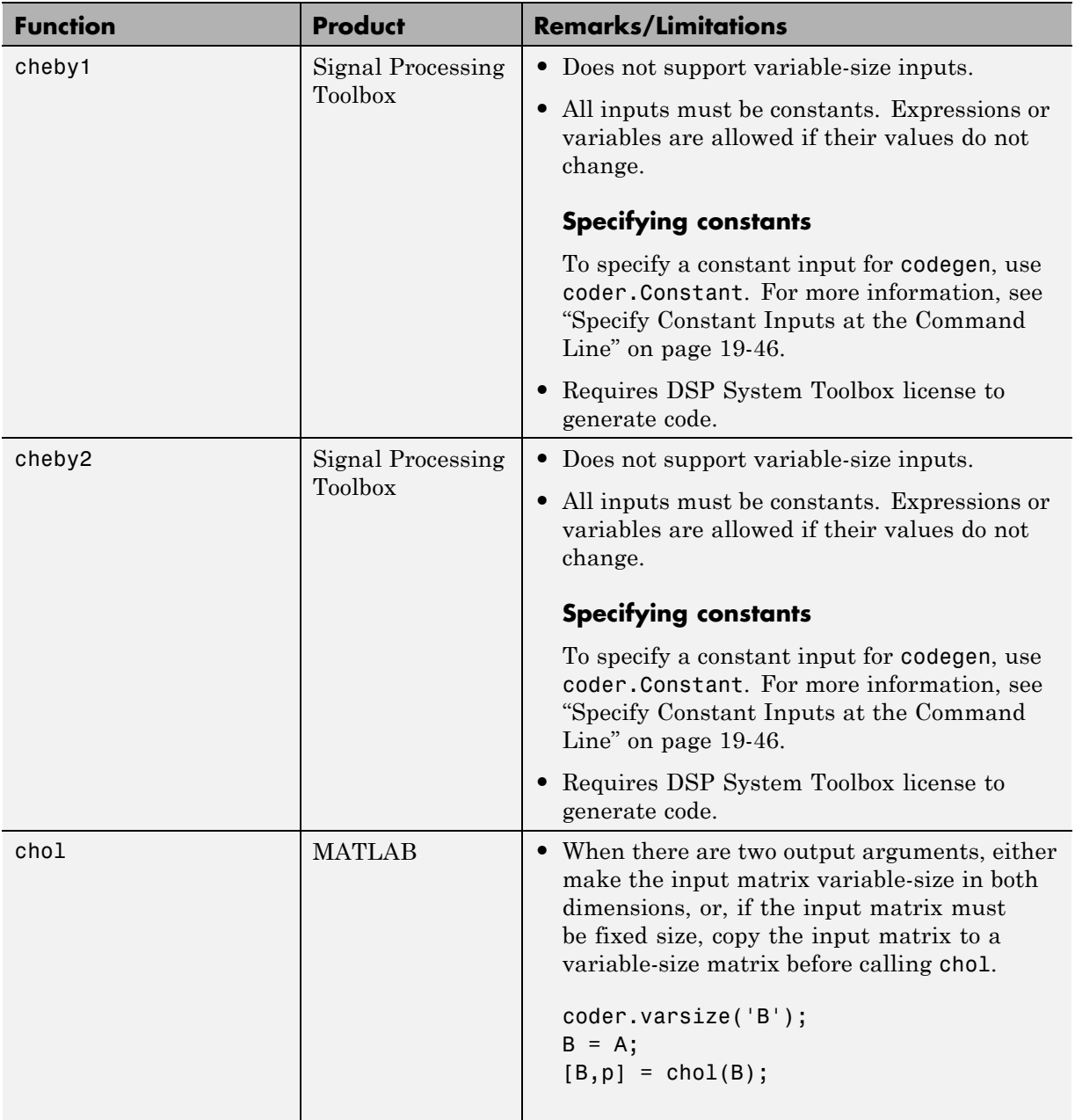

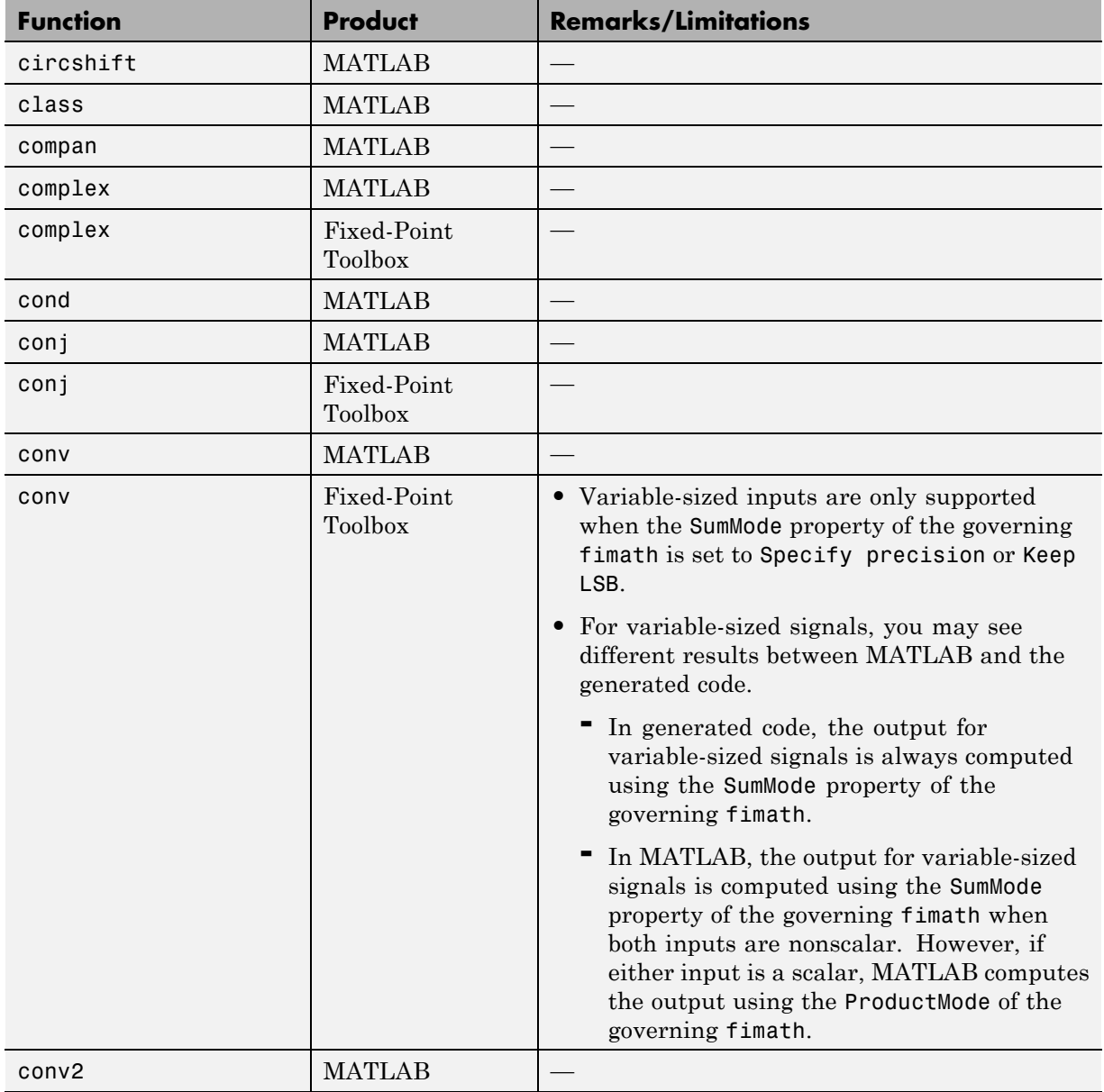

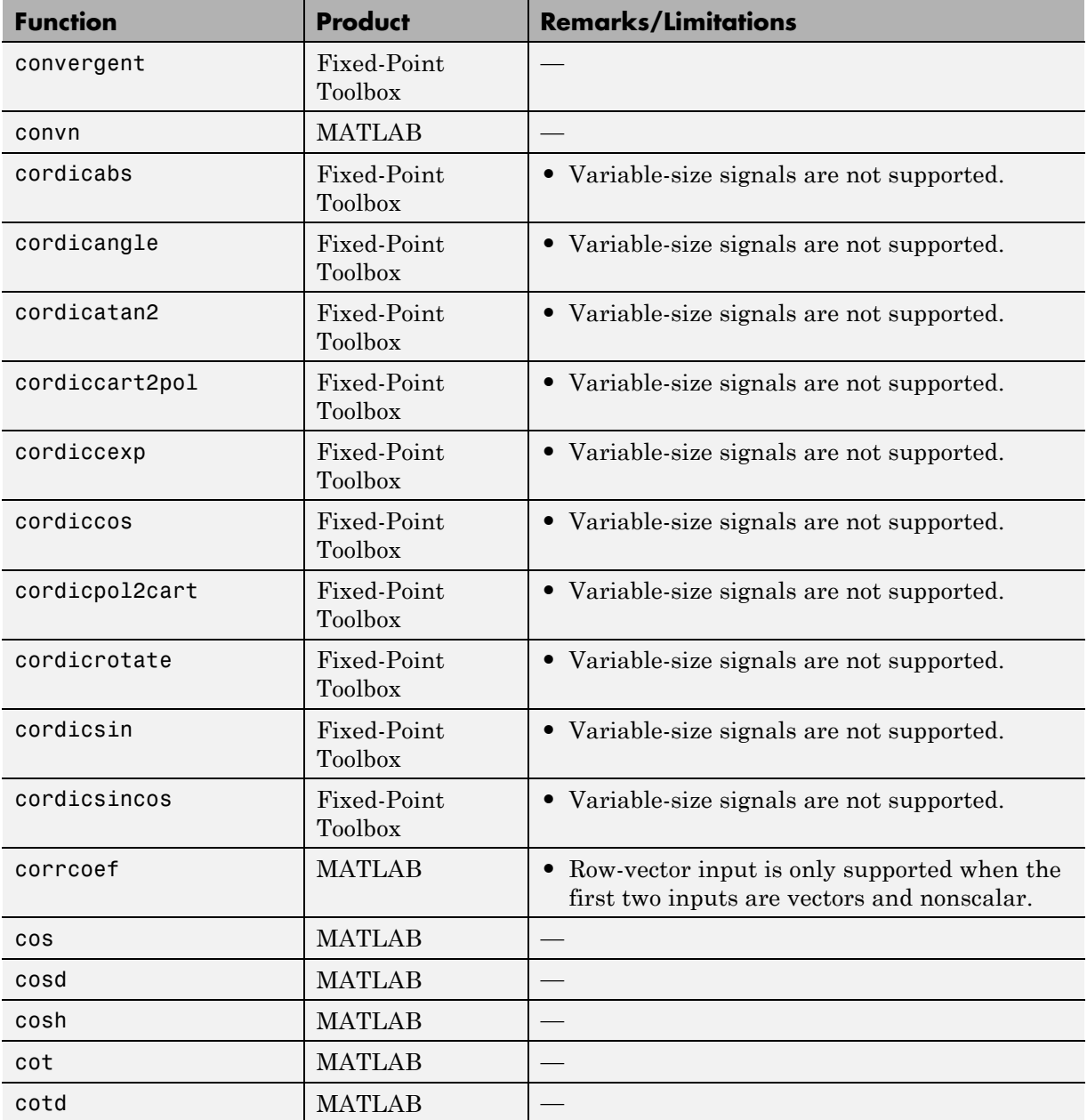

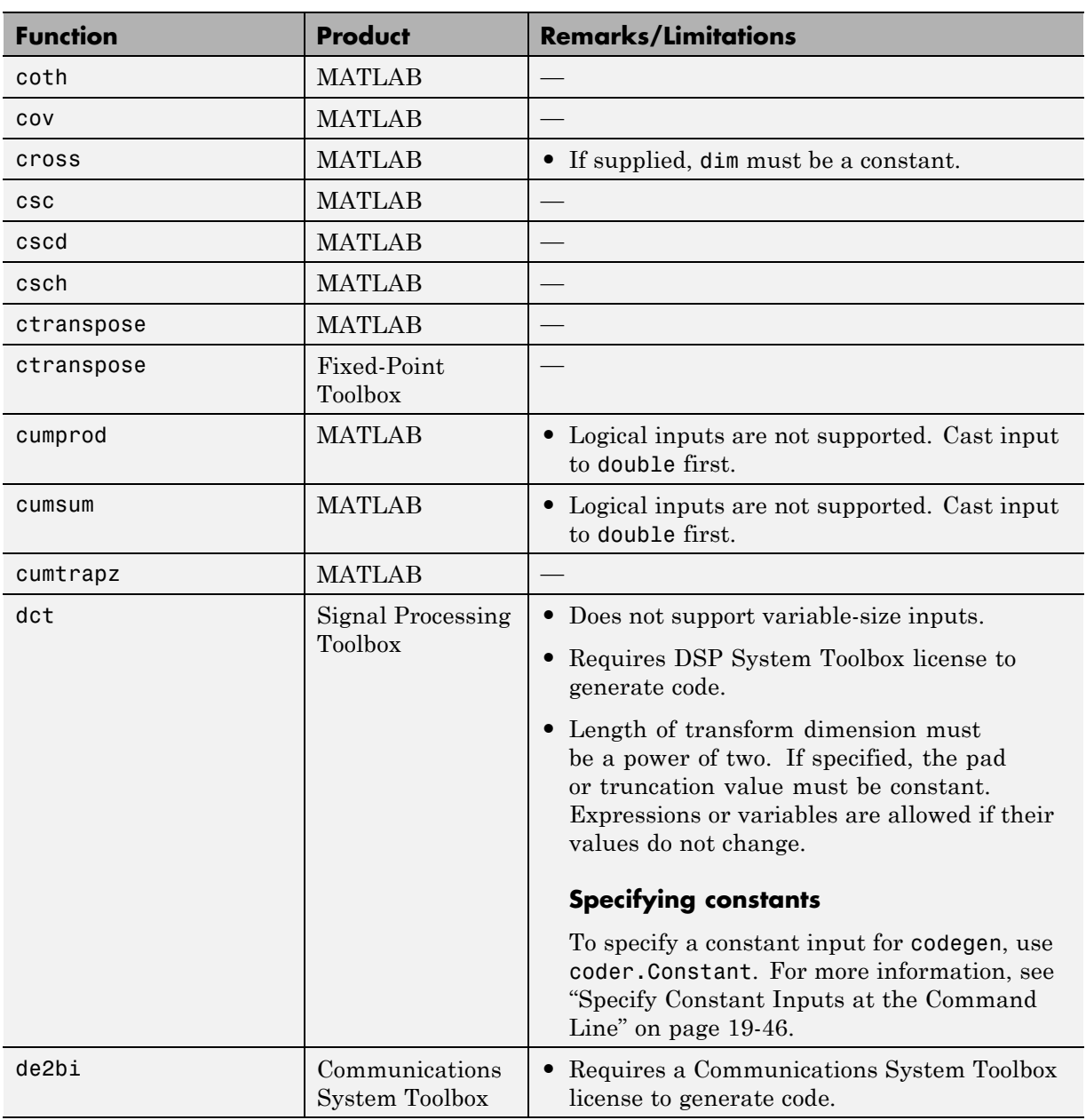

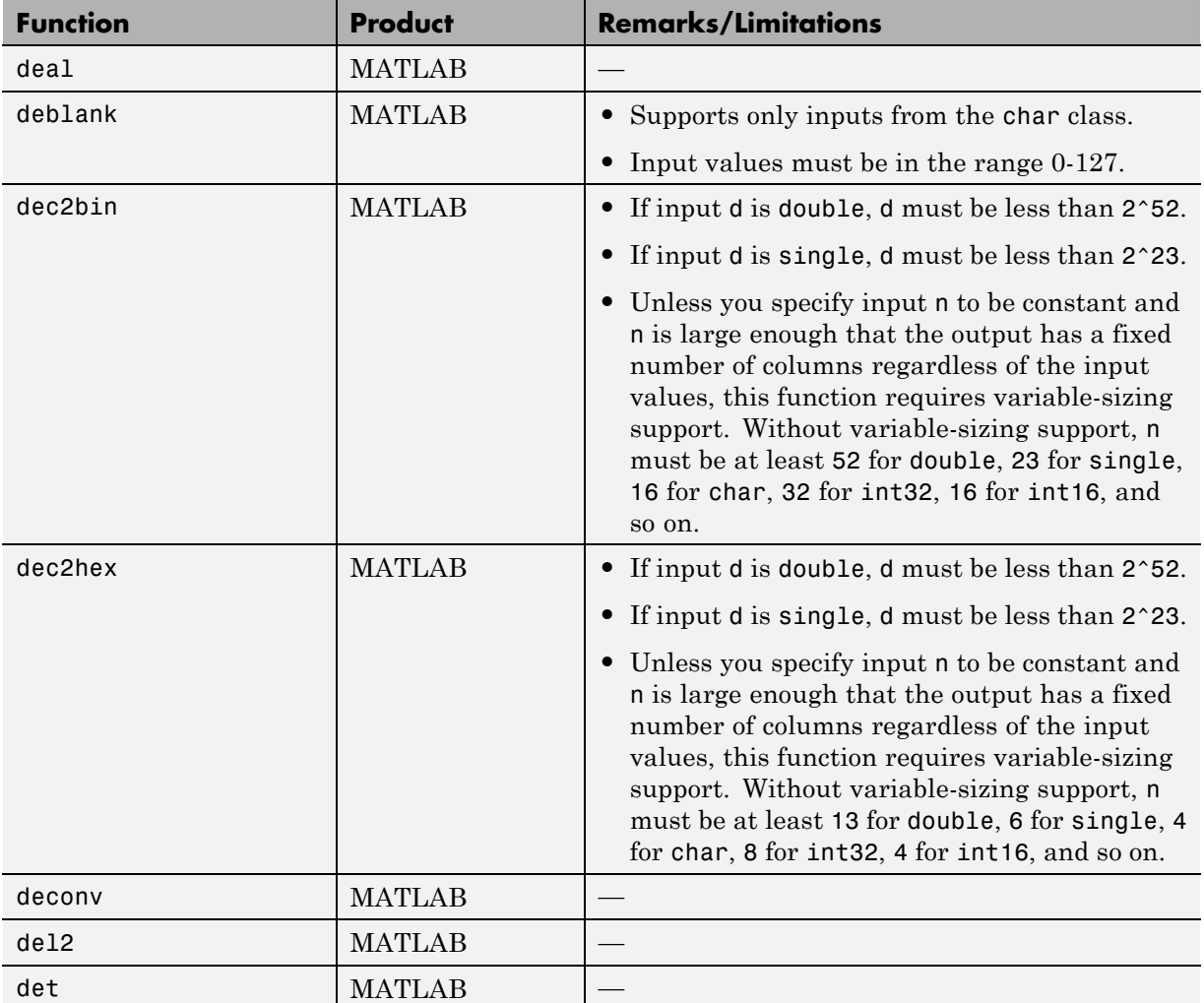

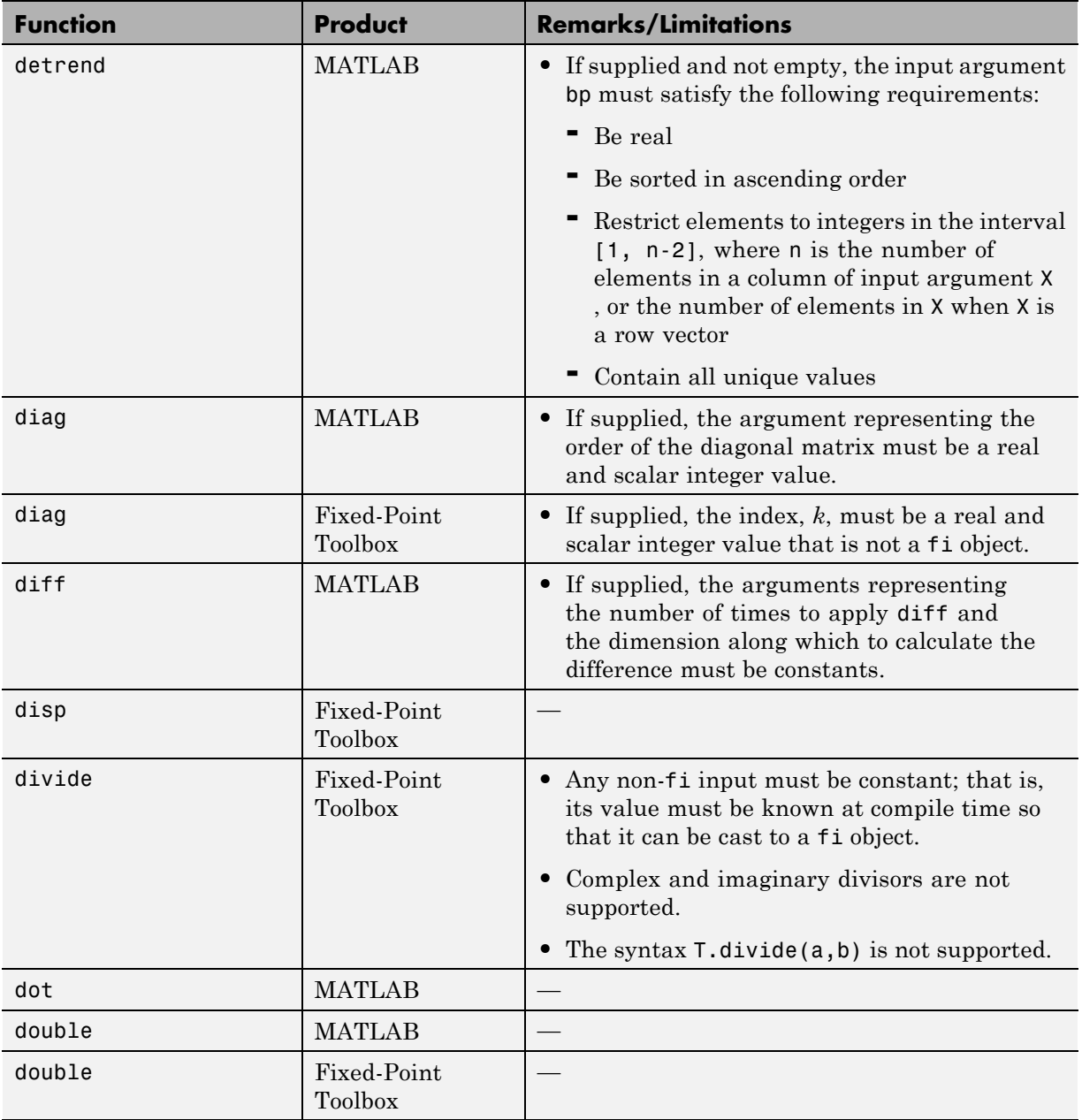

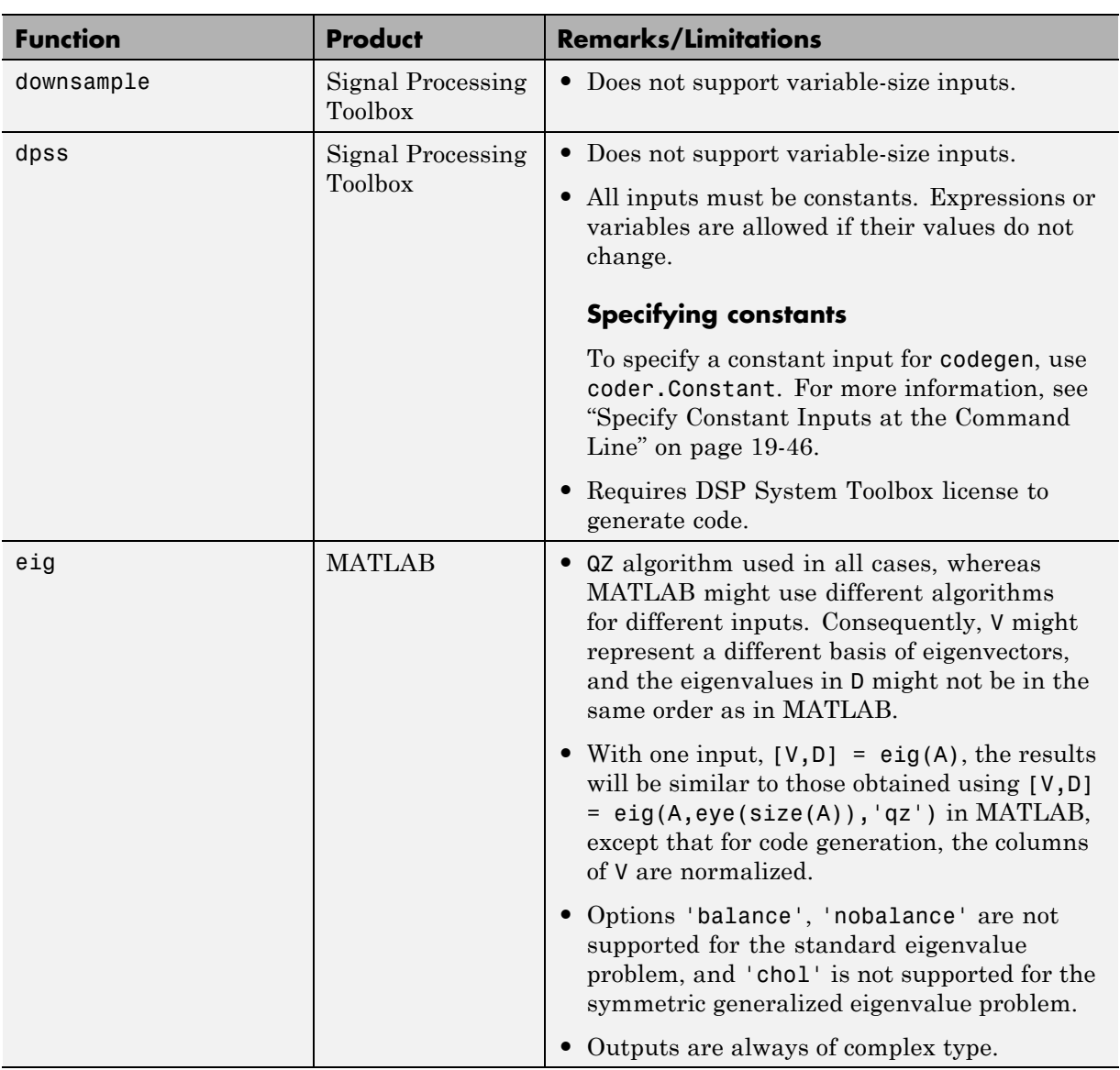

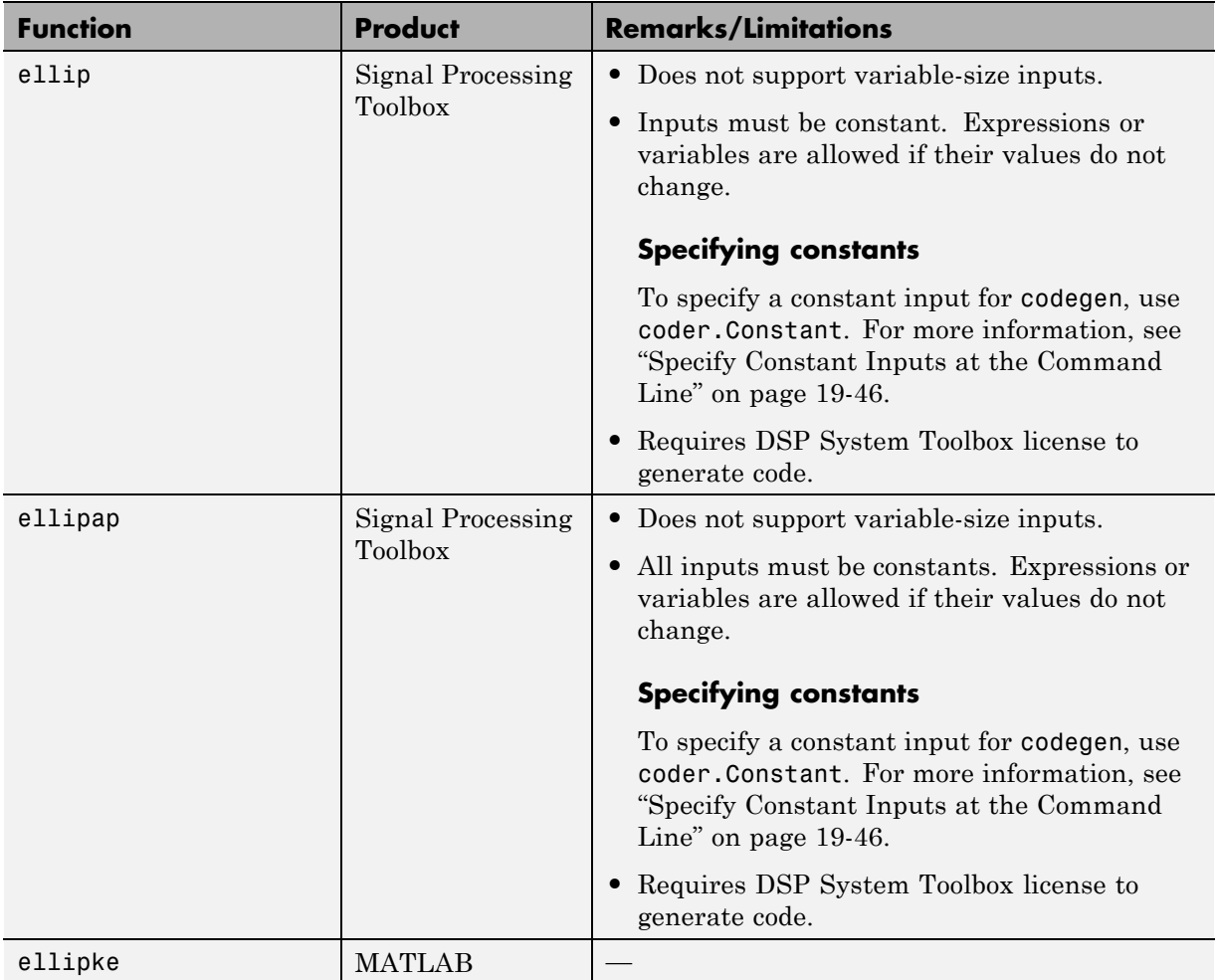

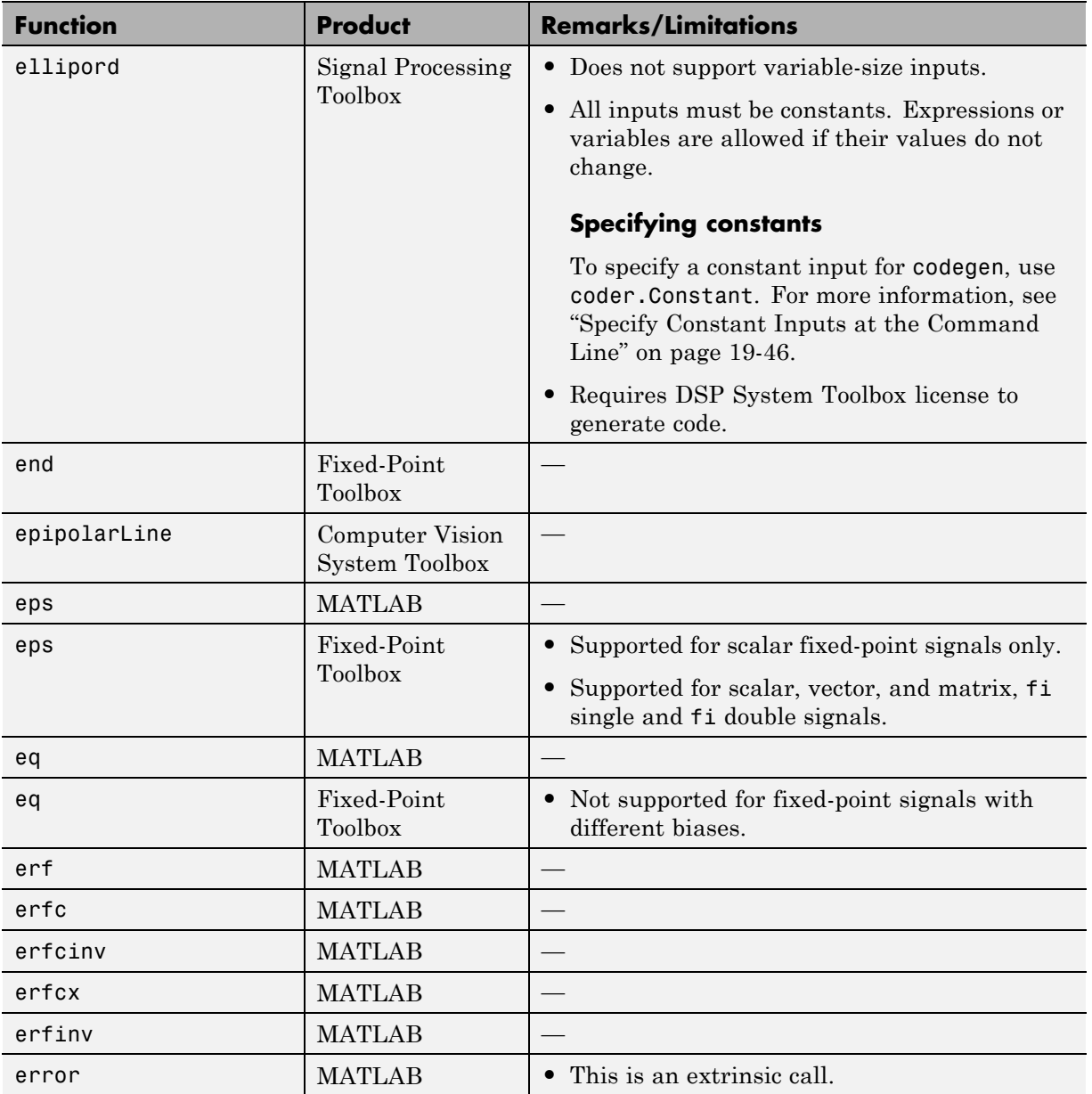

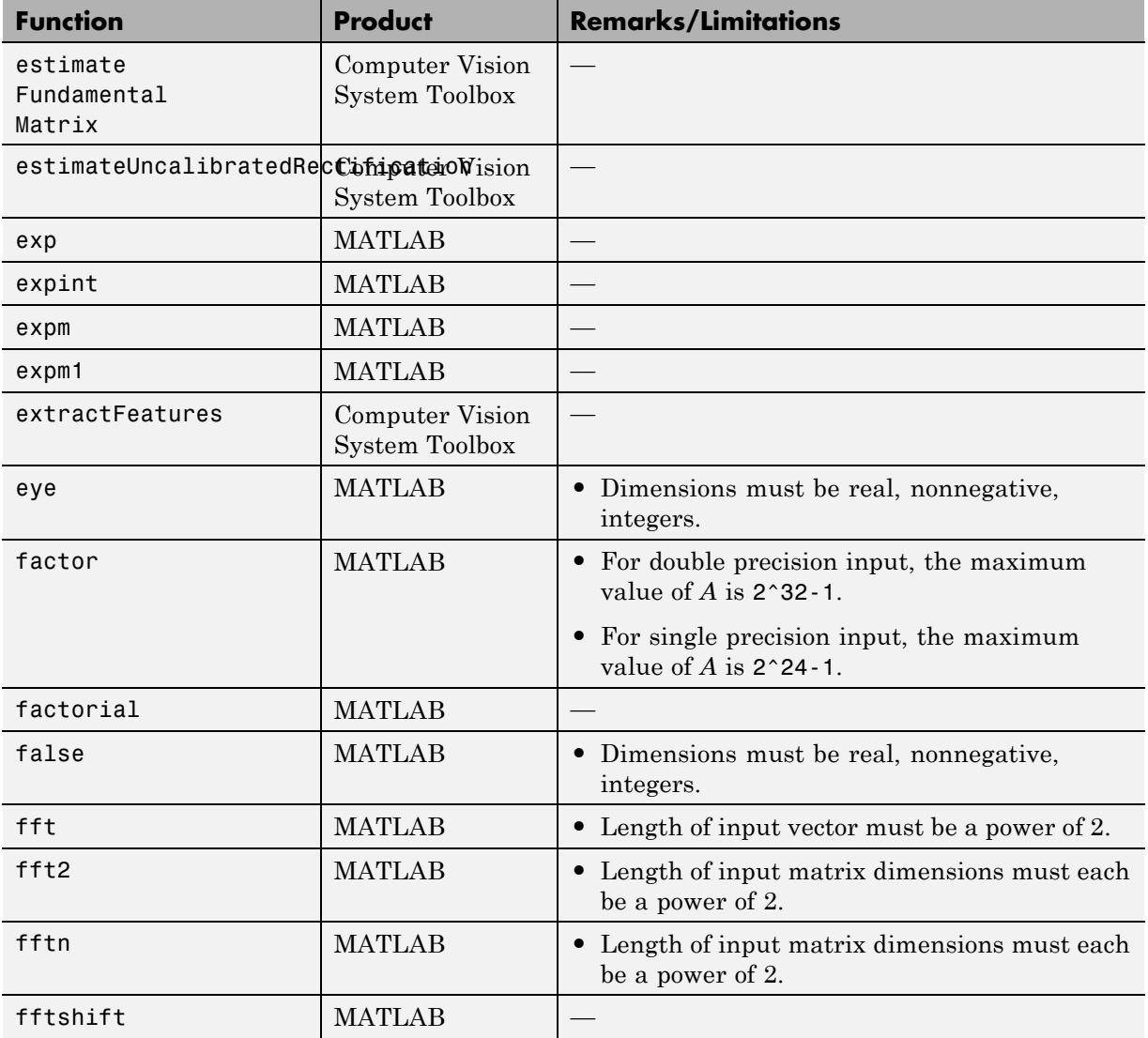

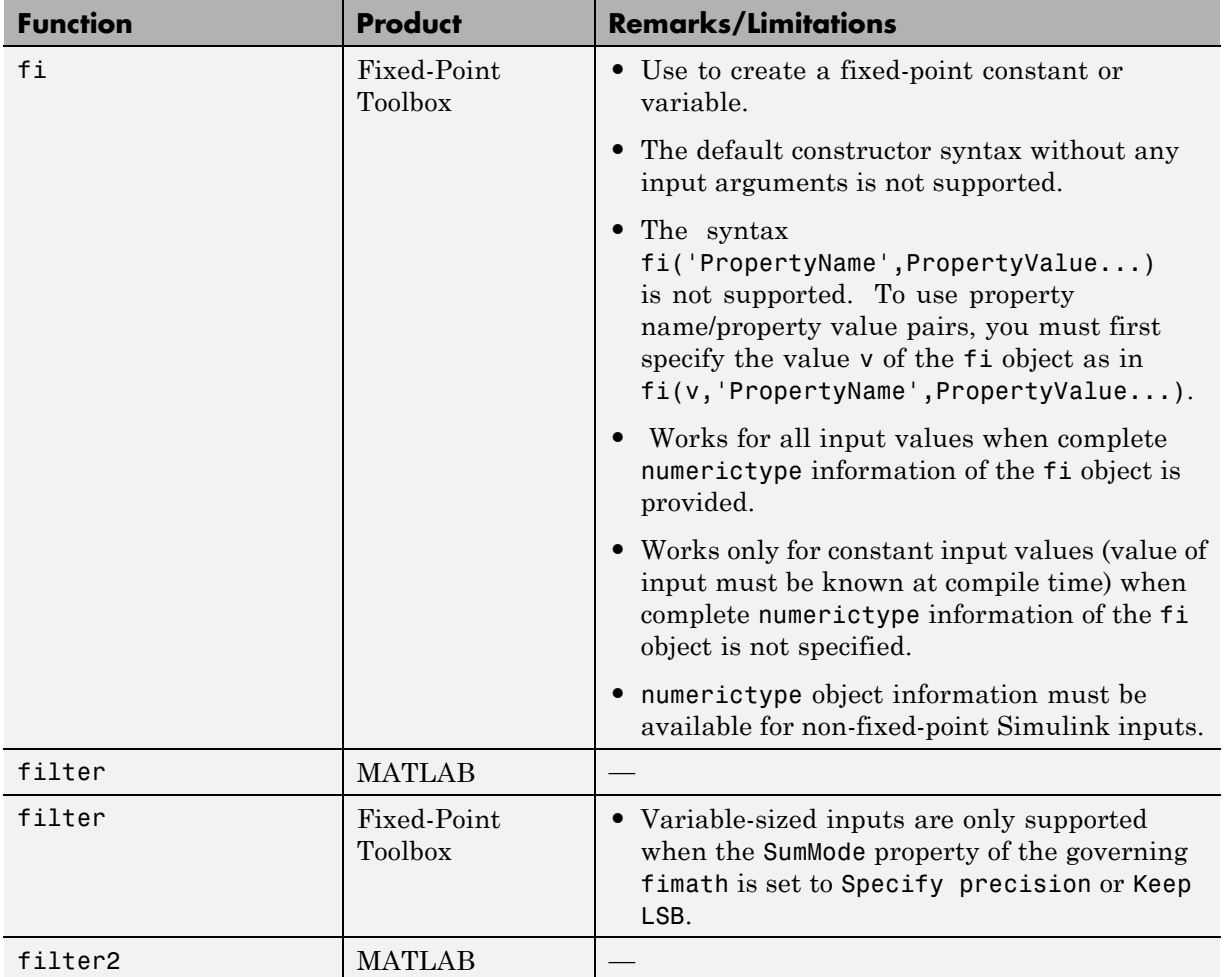

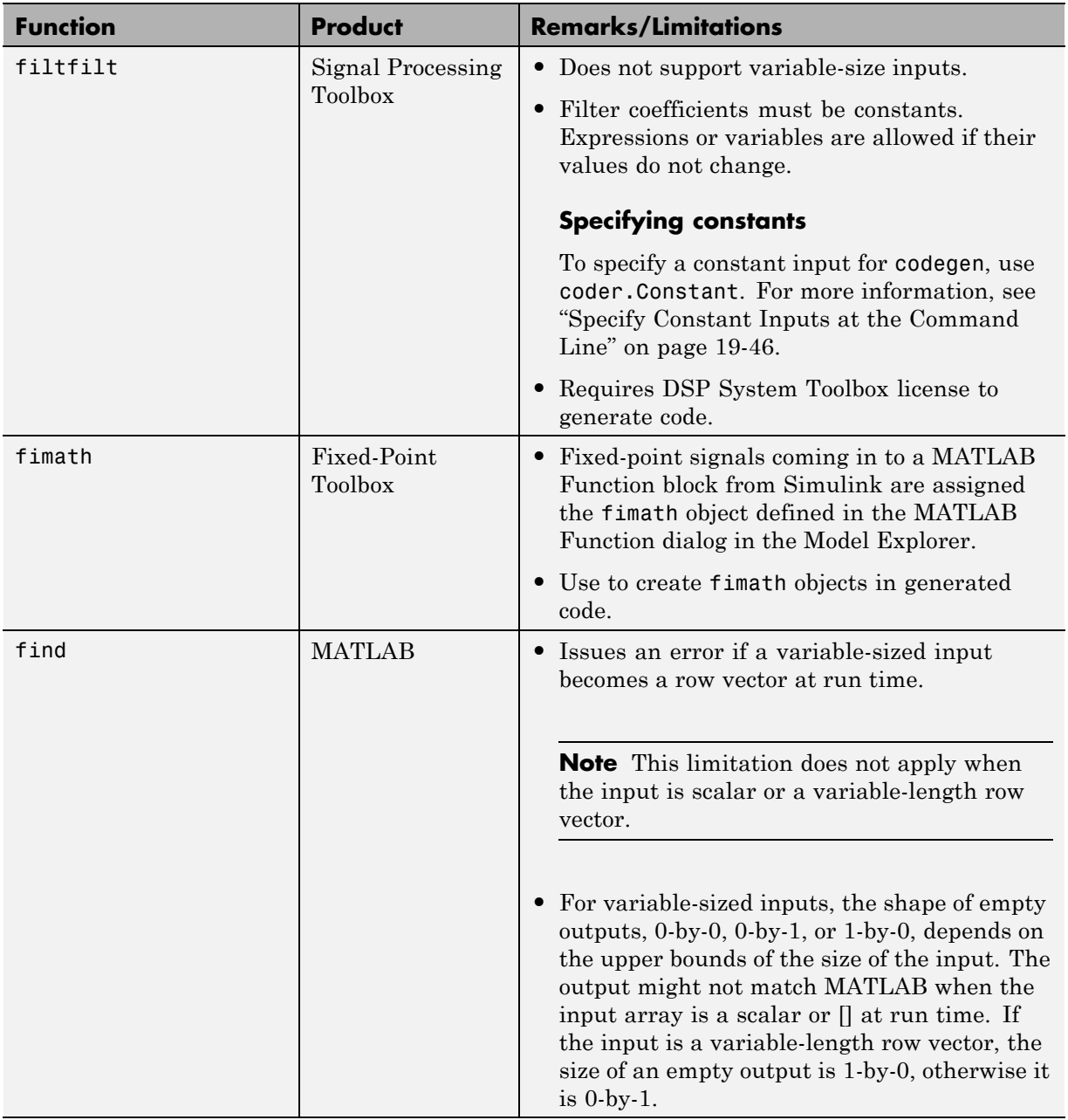

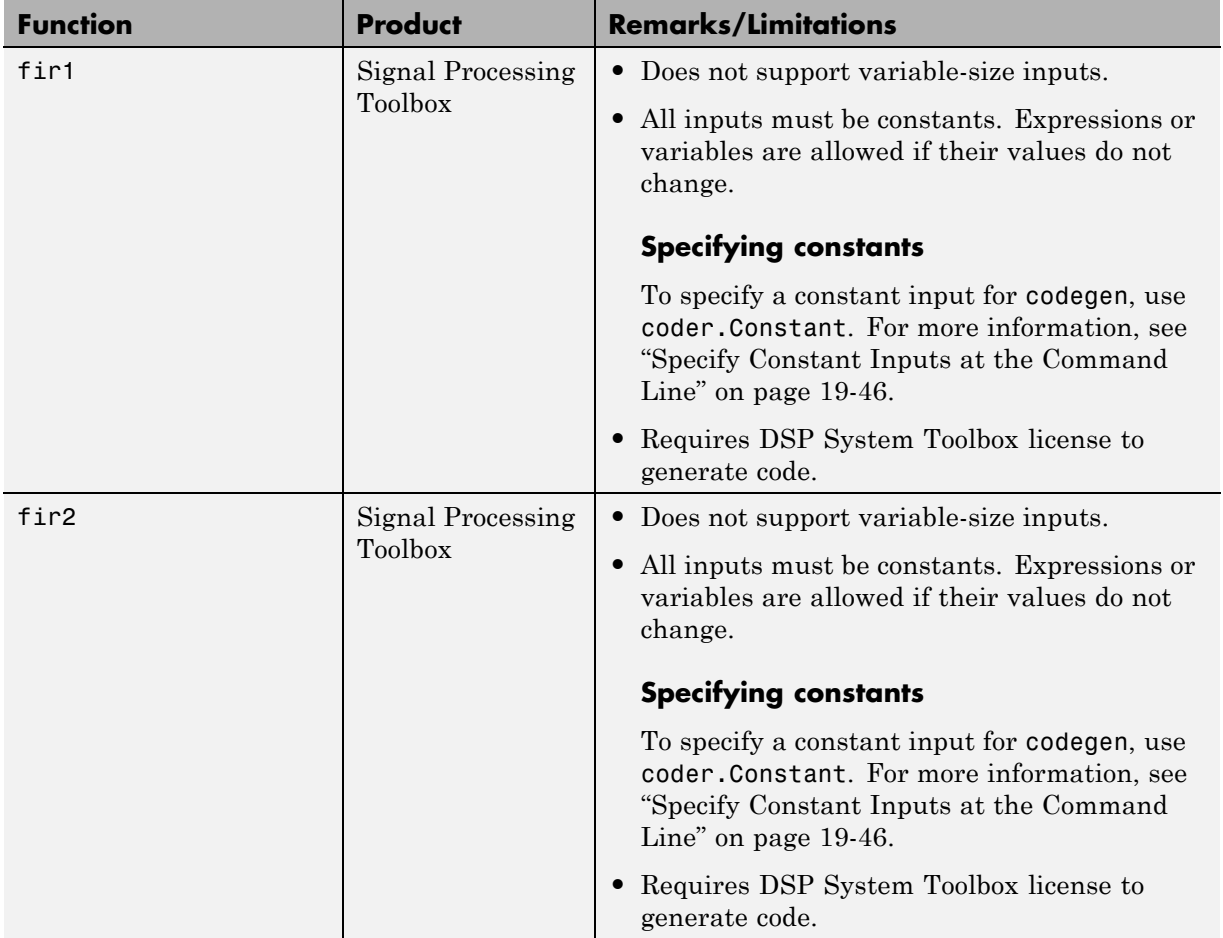

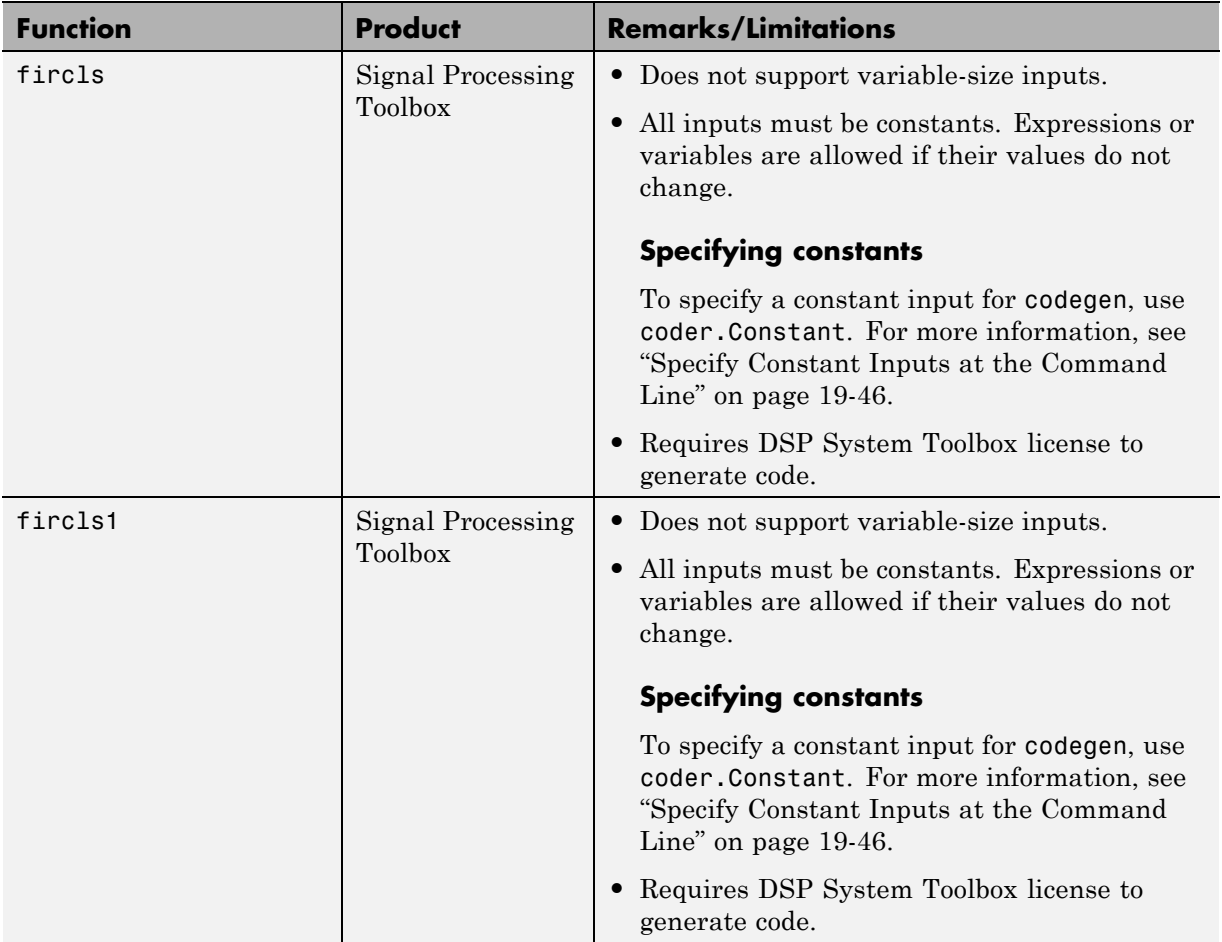

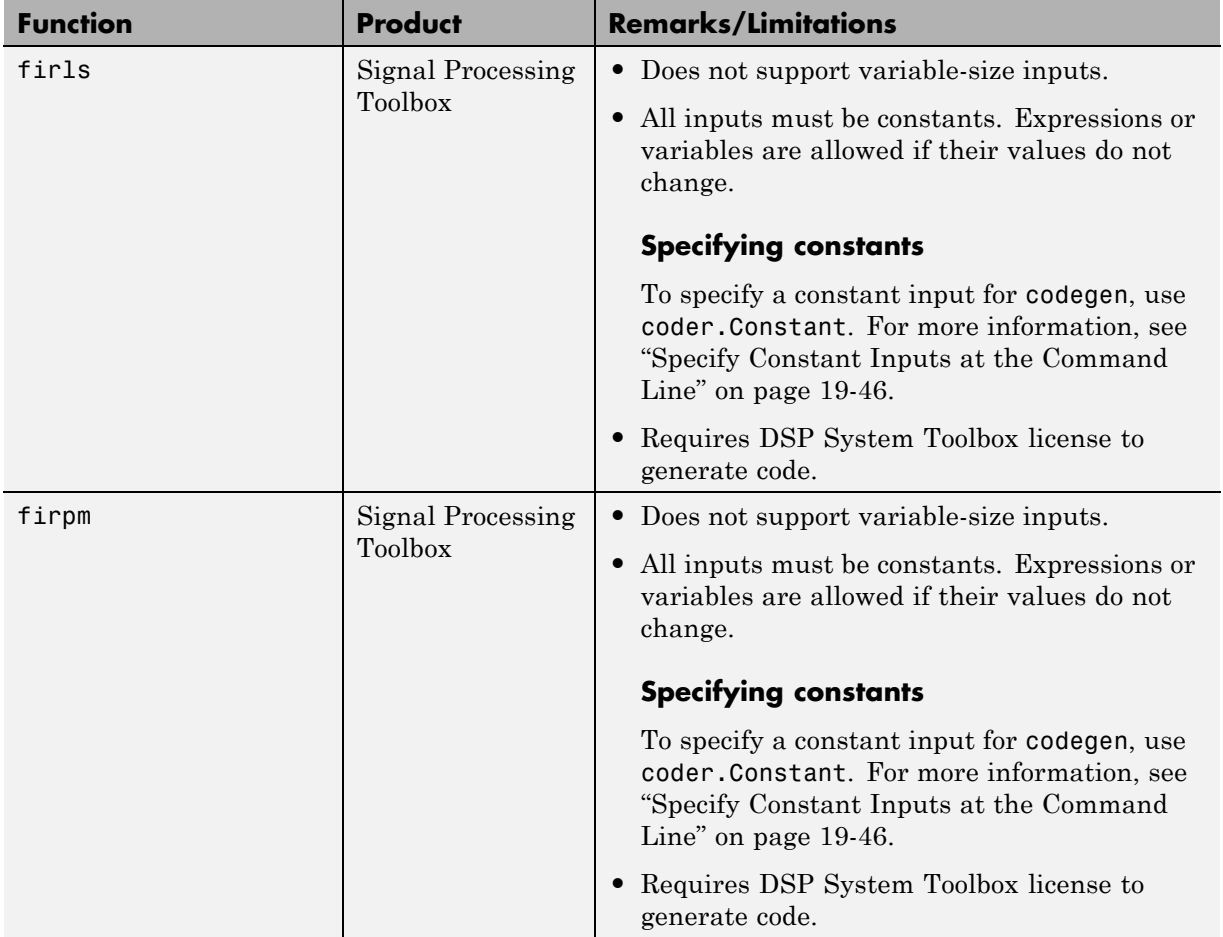

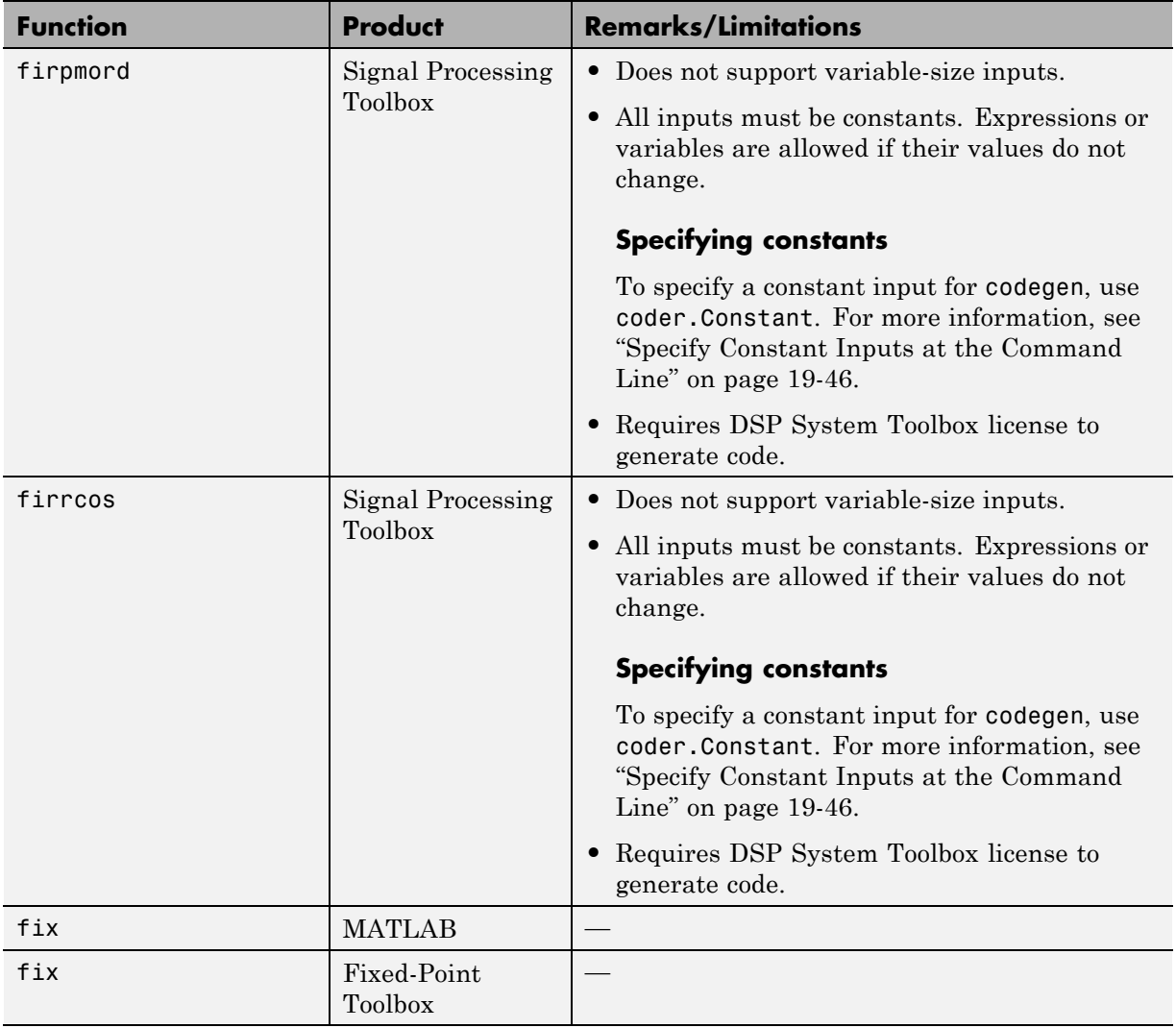

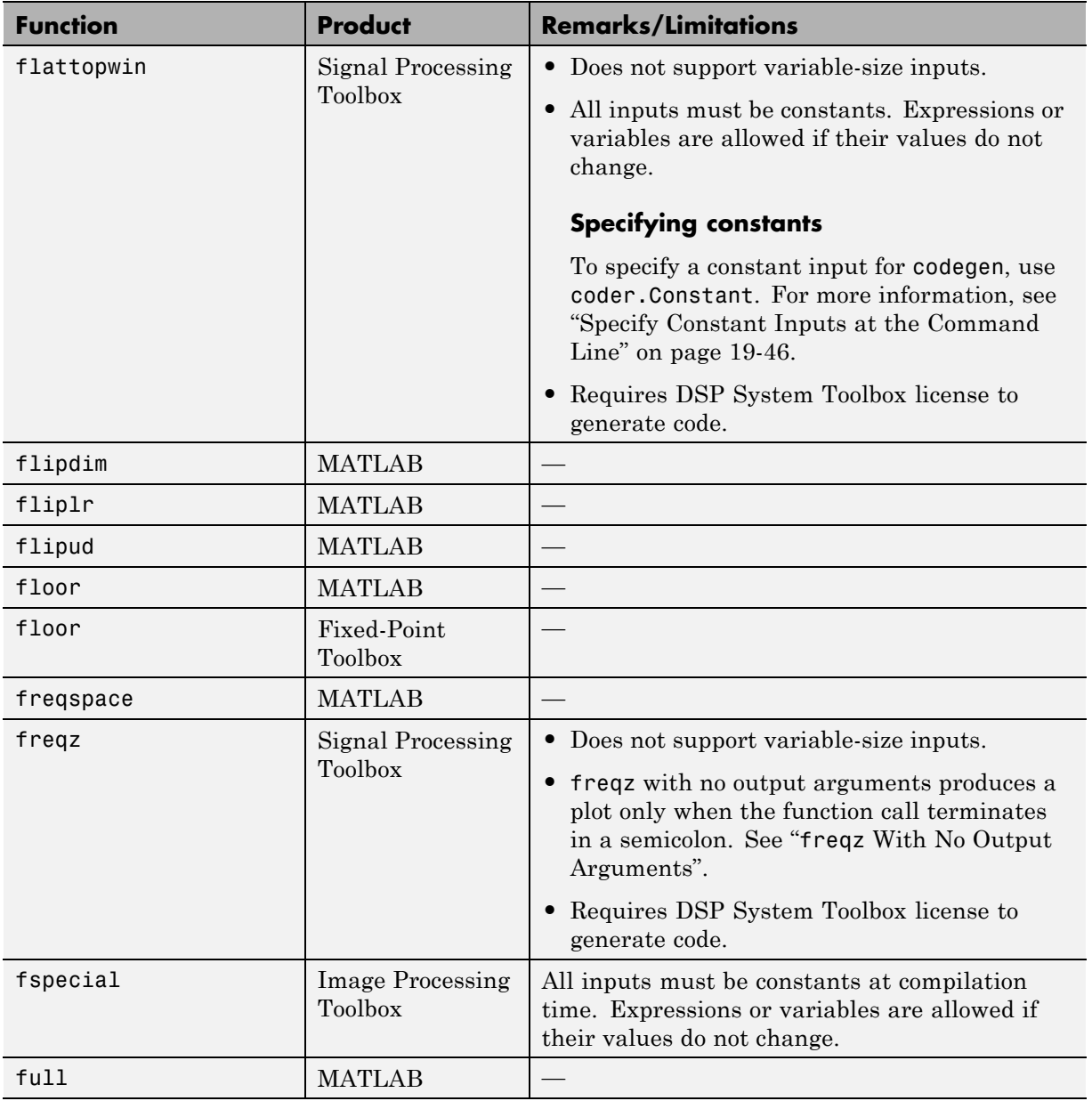

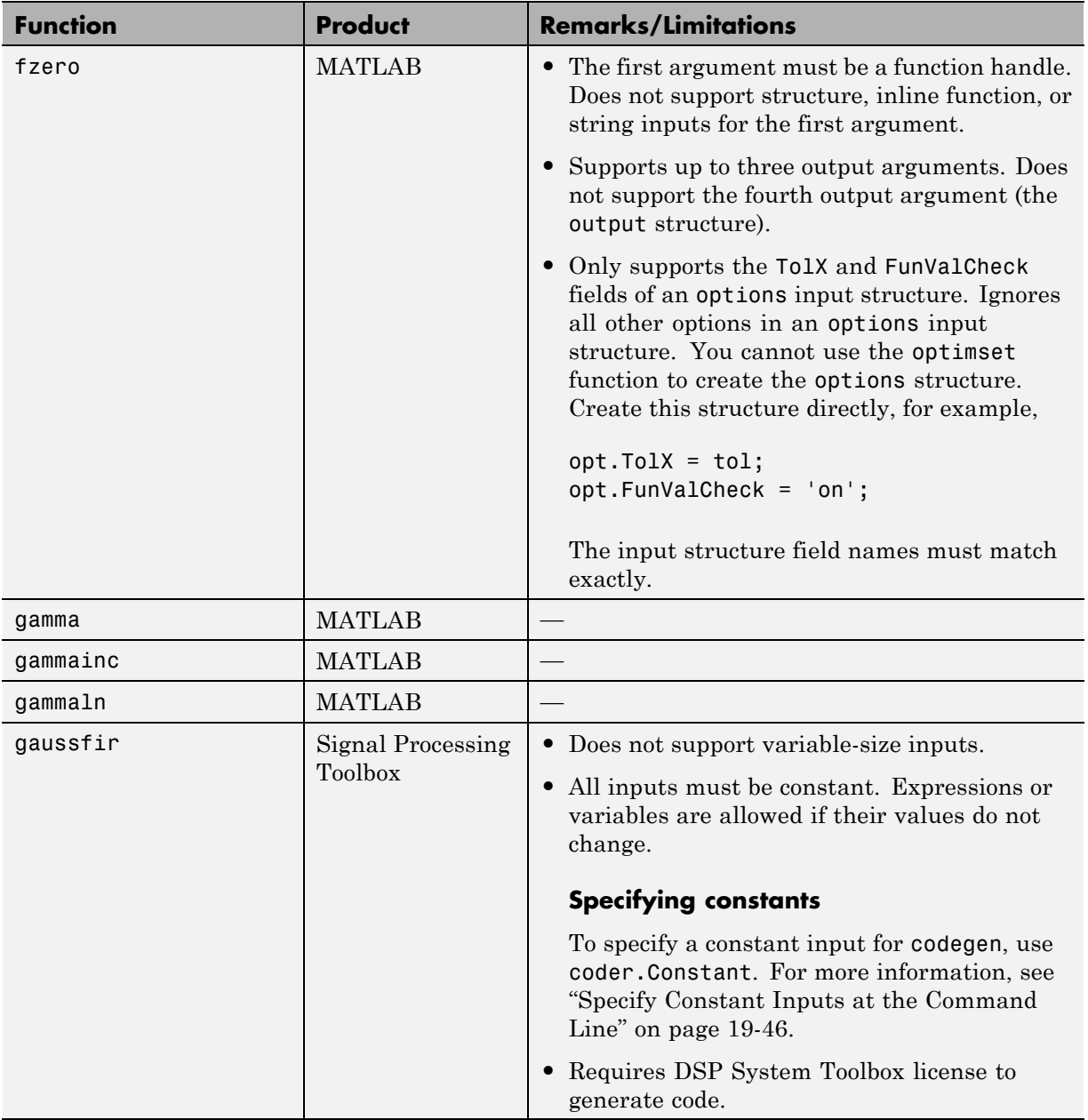

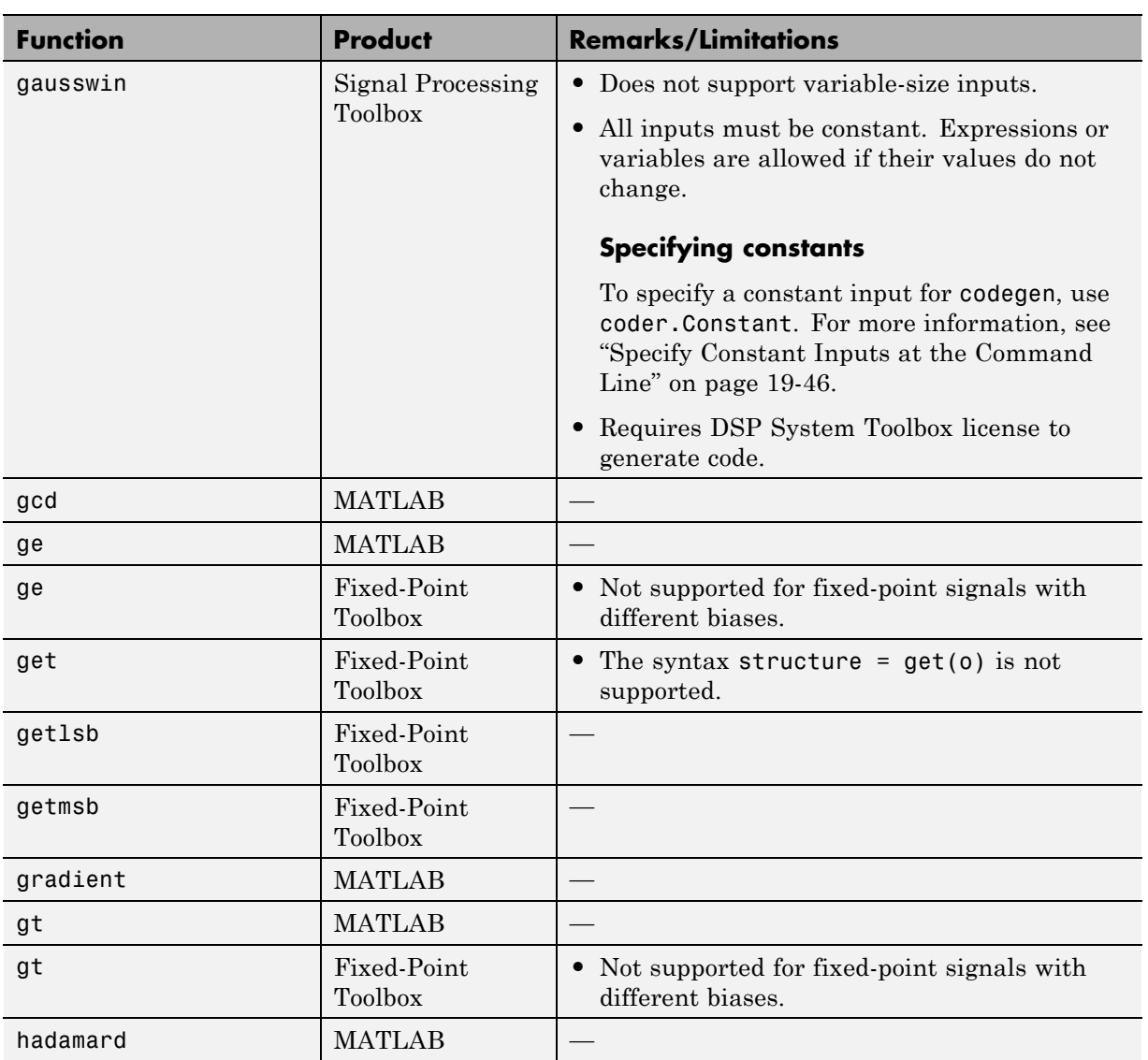

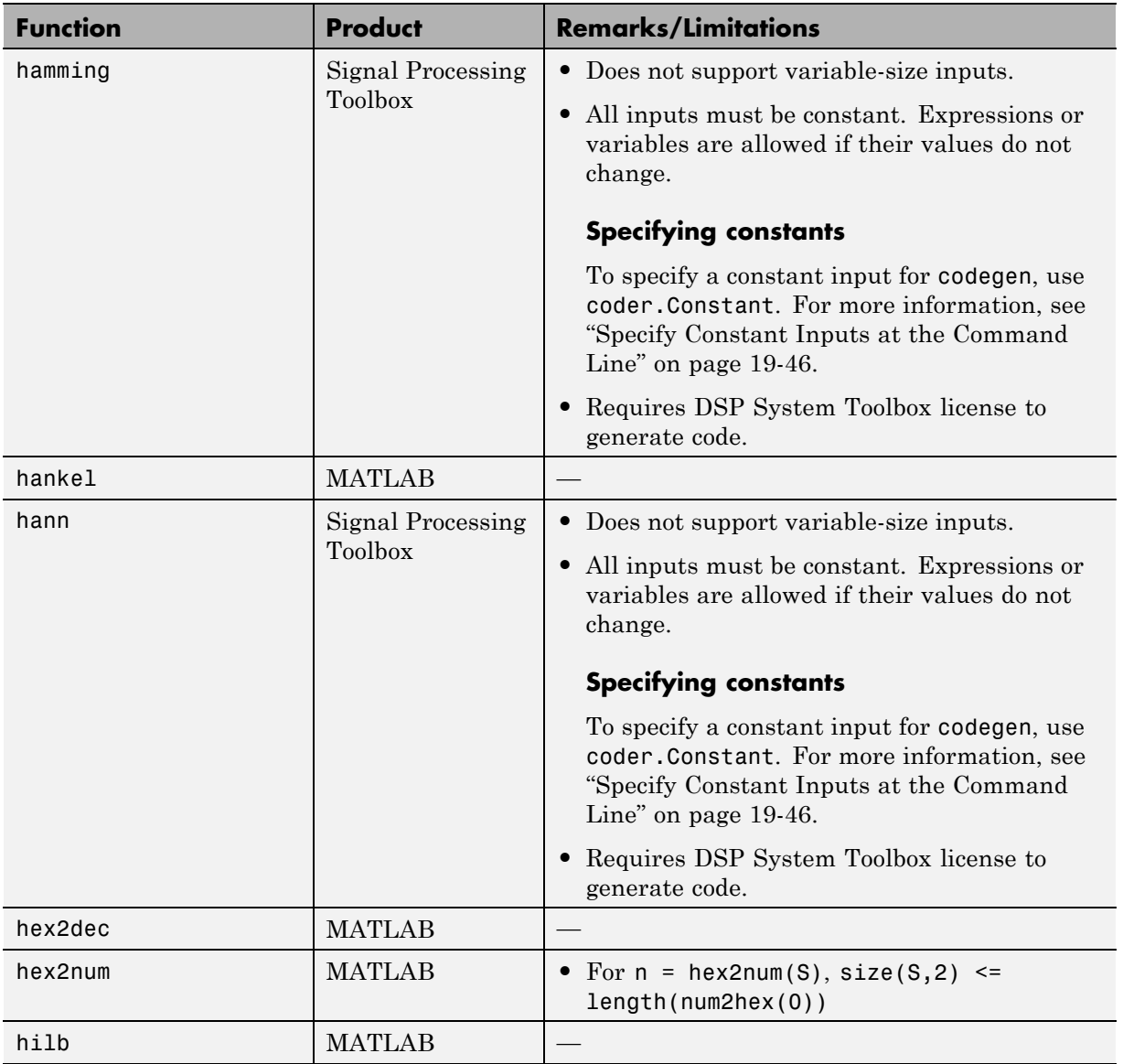

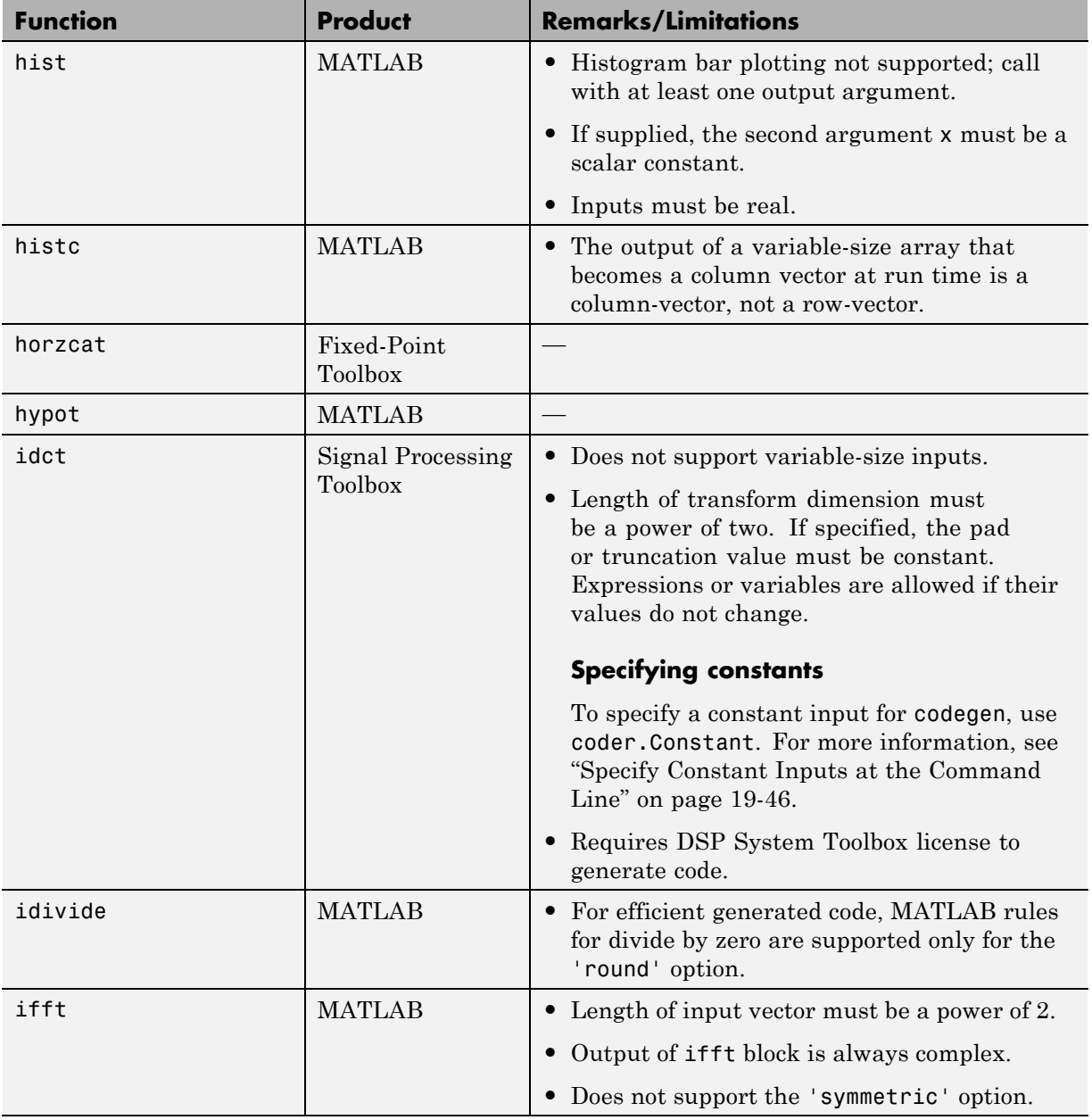

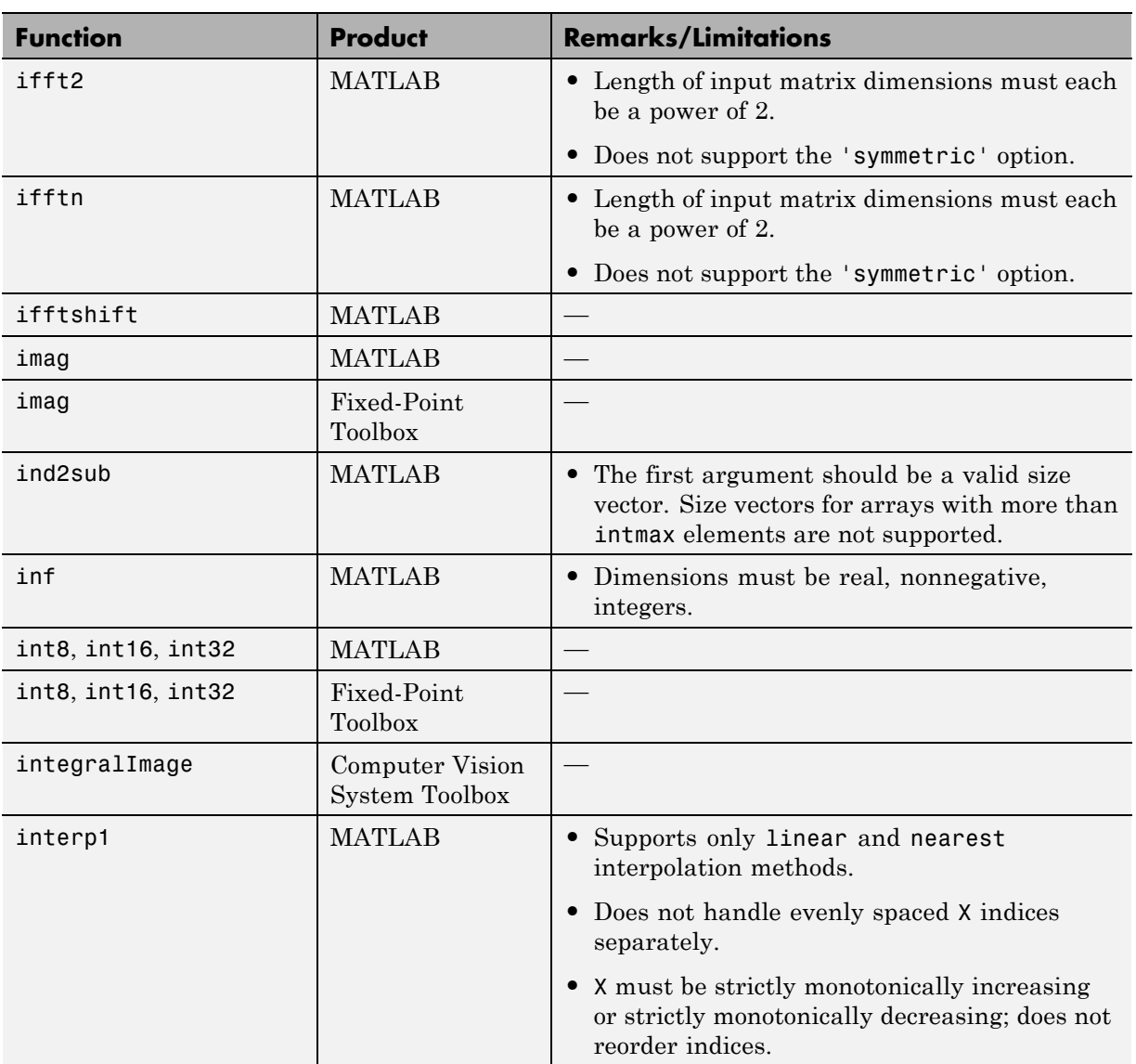

٠

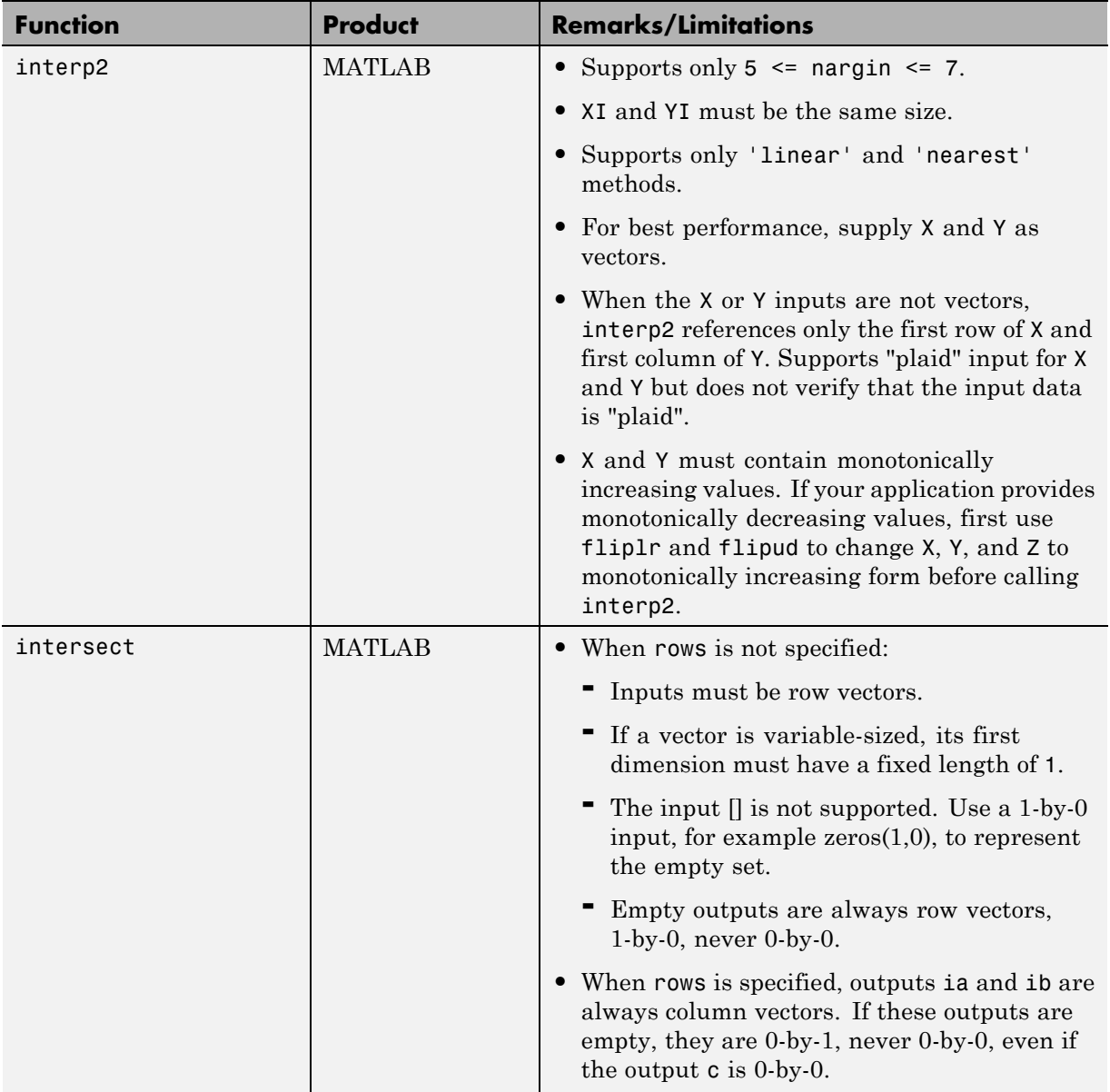

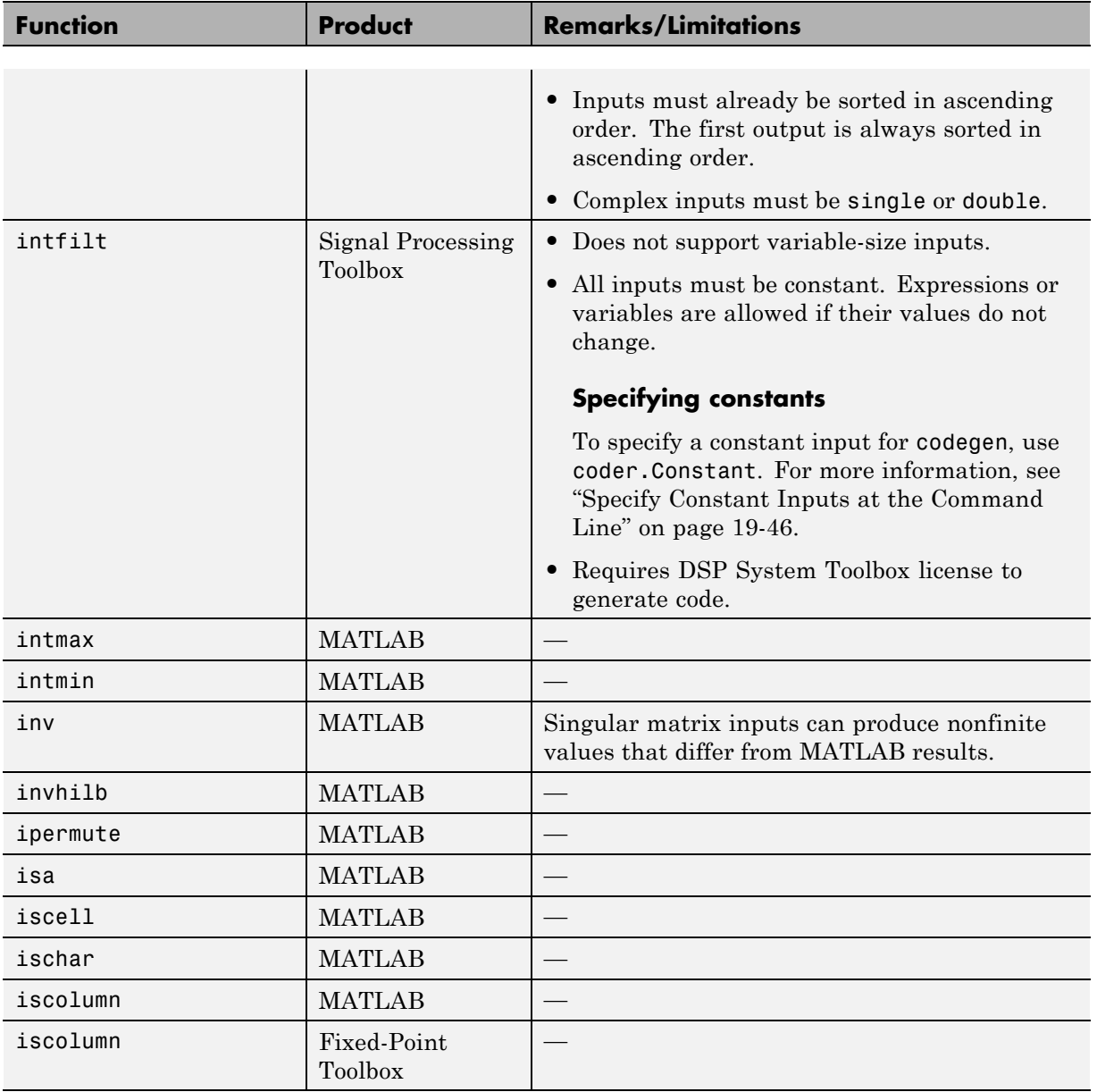

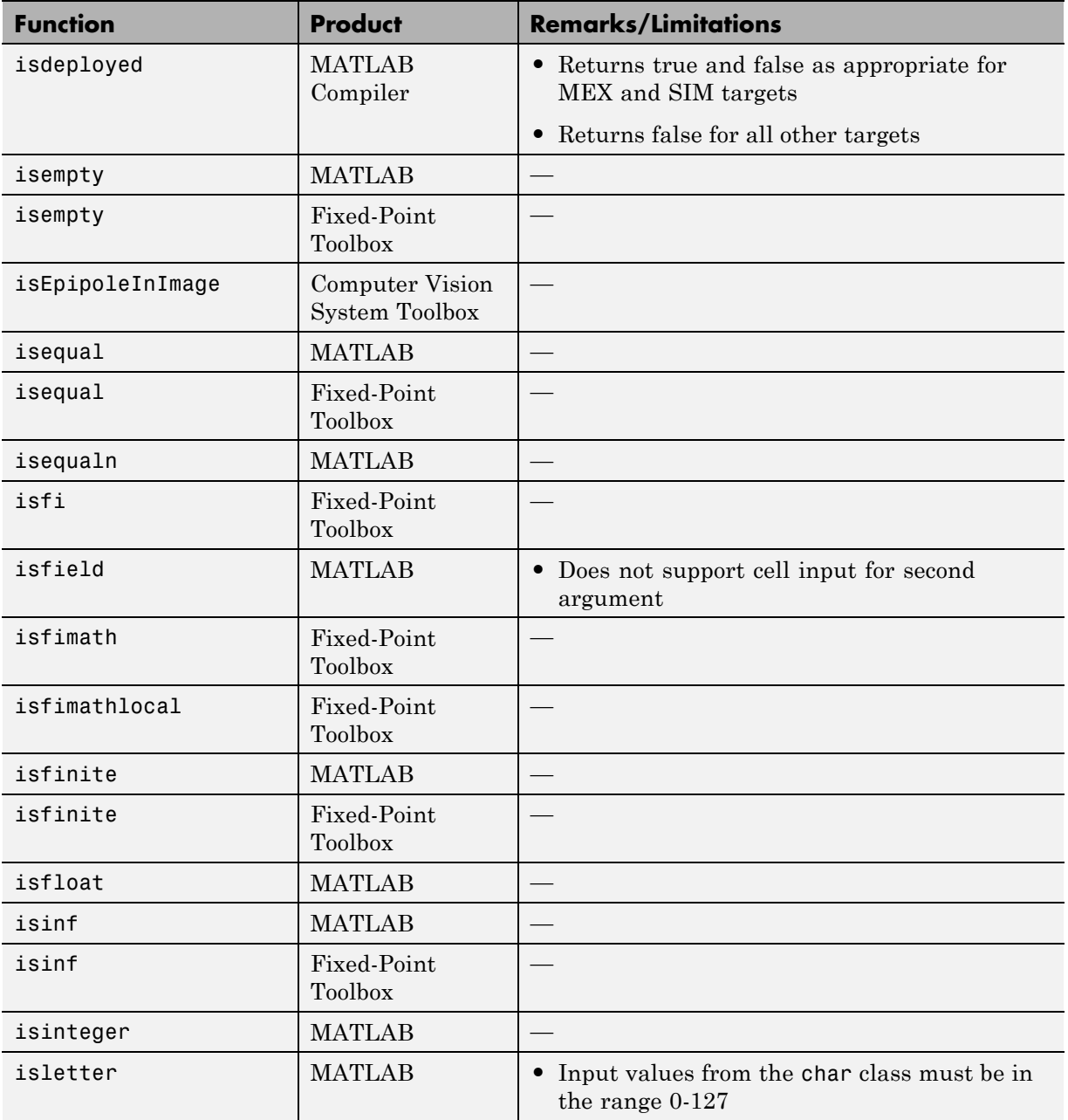

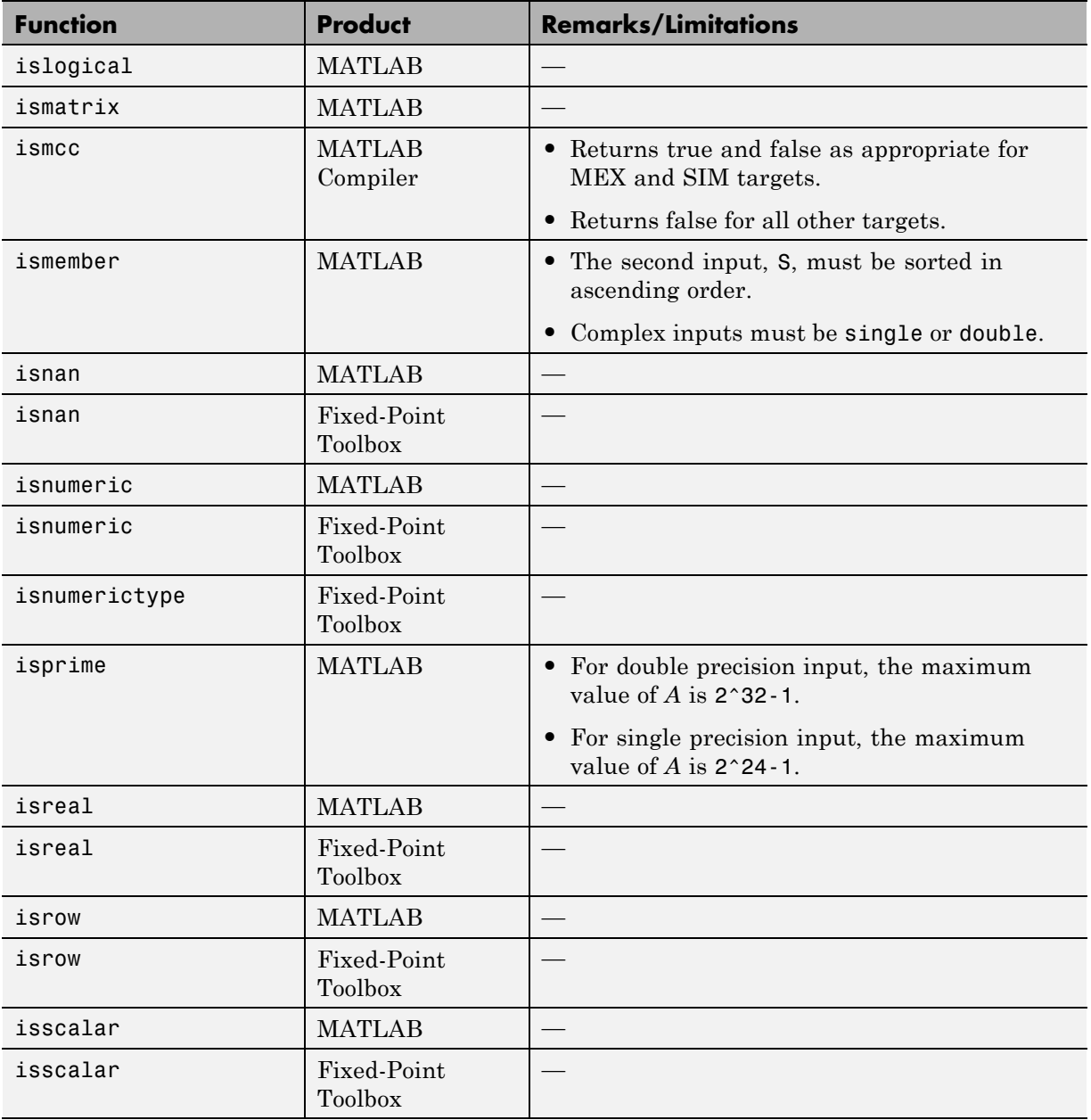

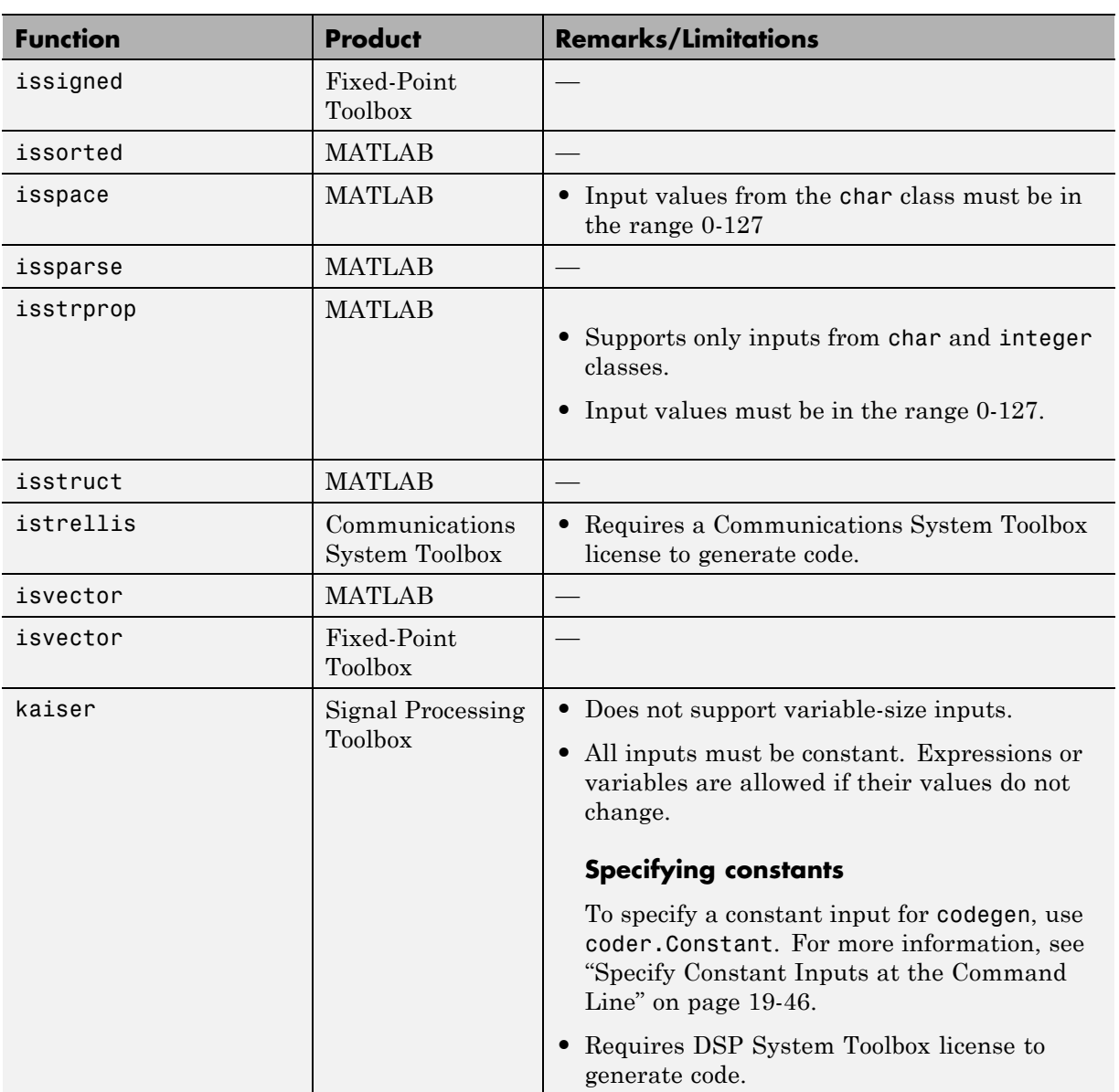

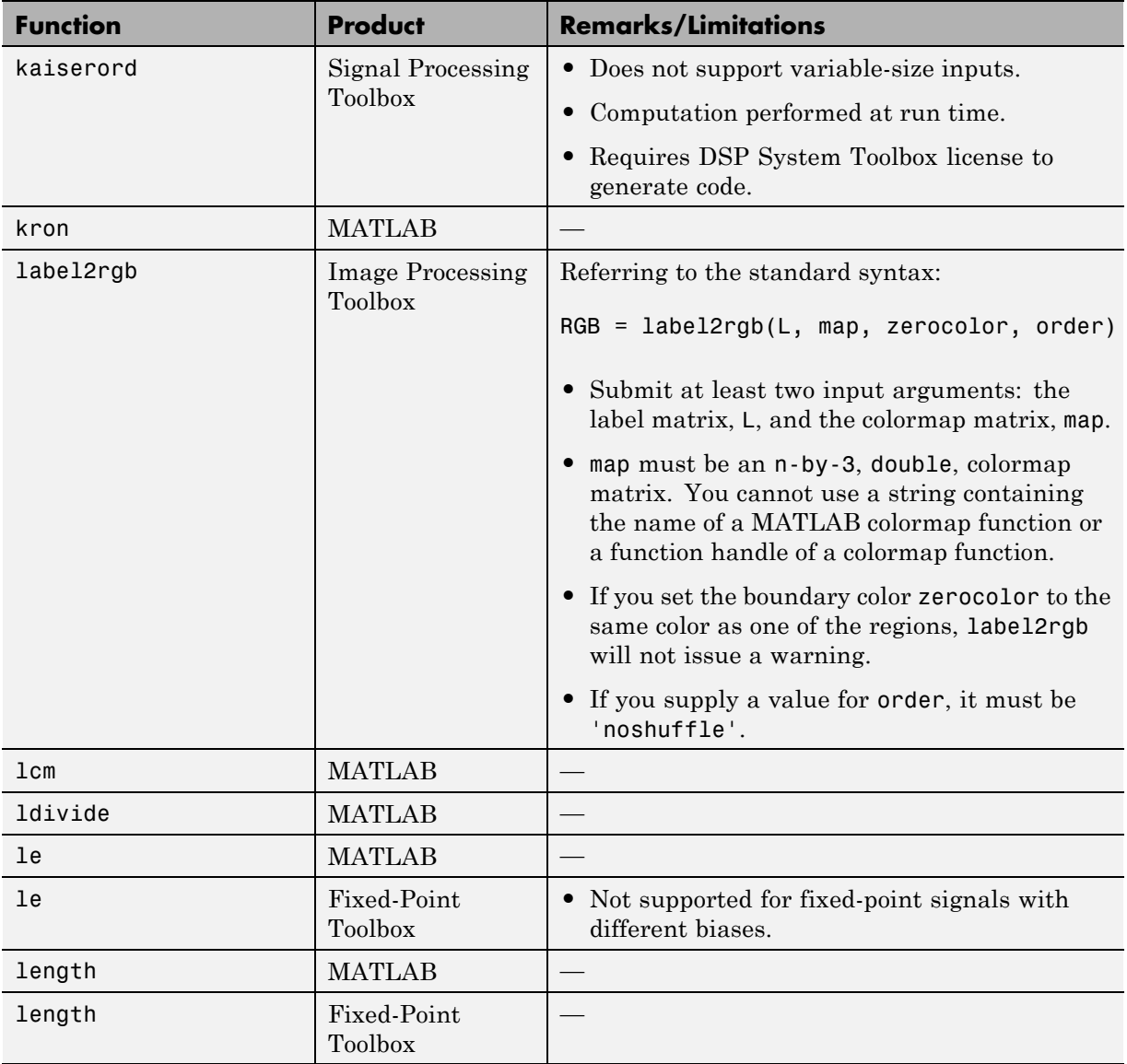

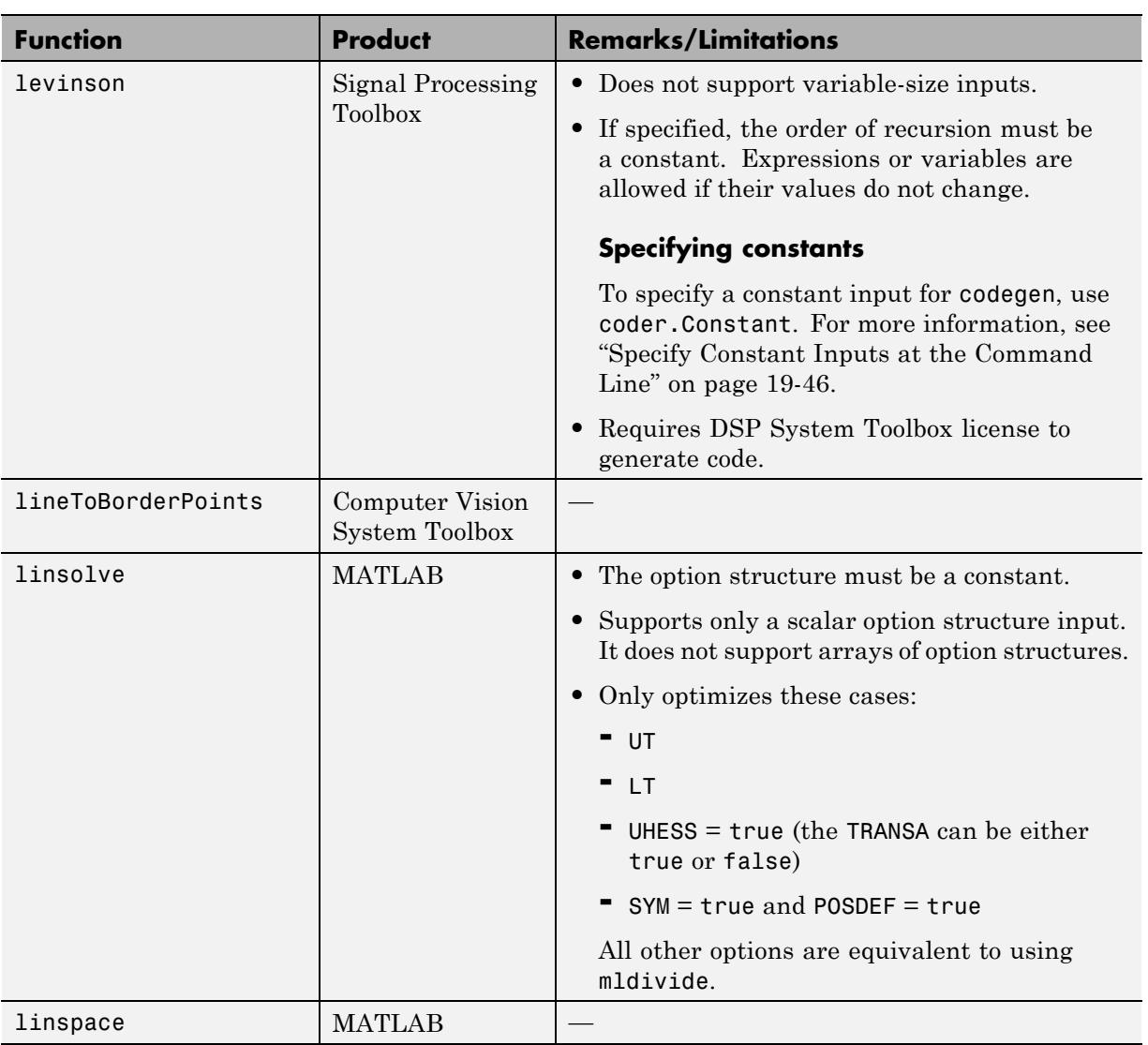
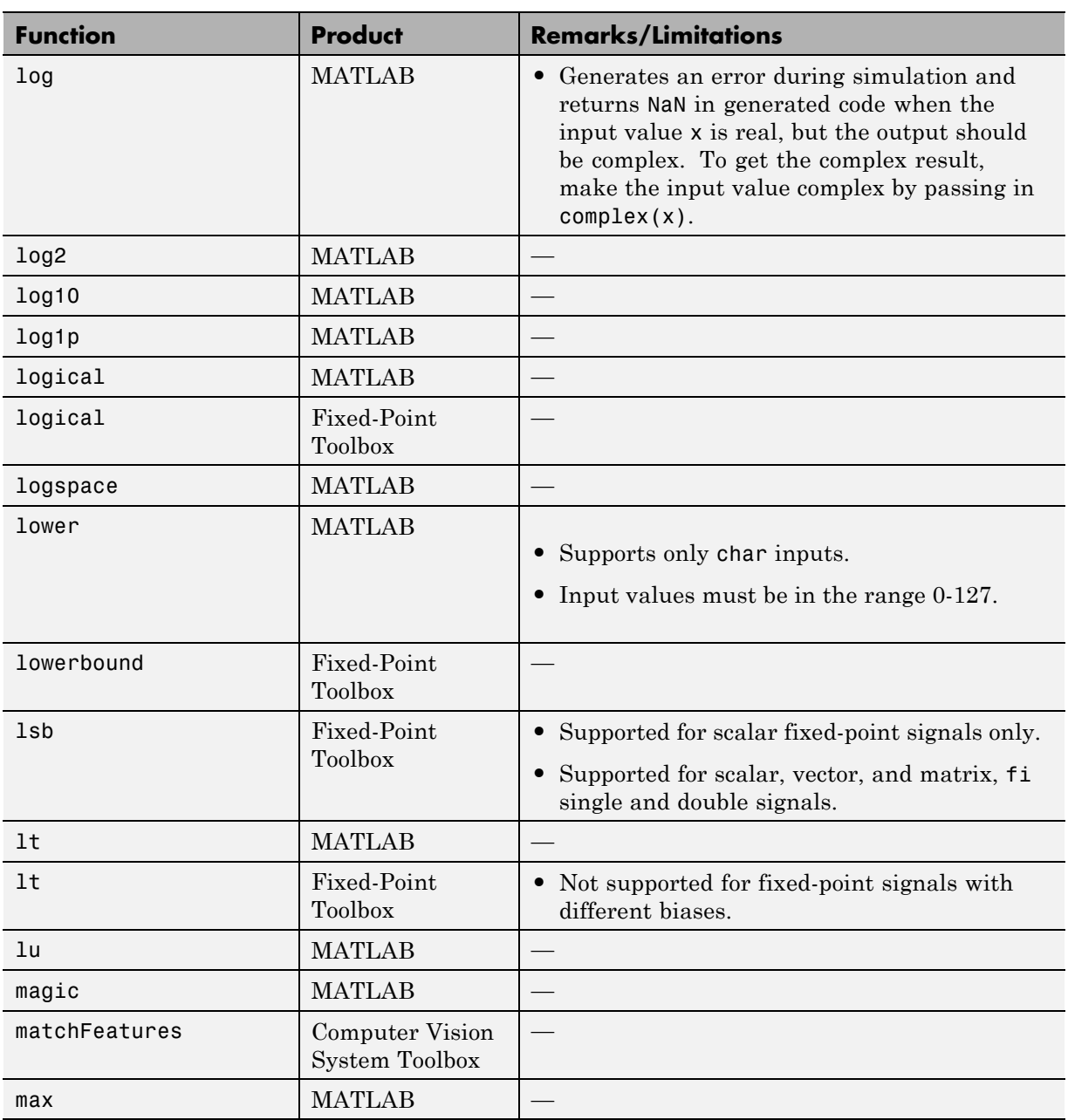

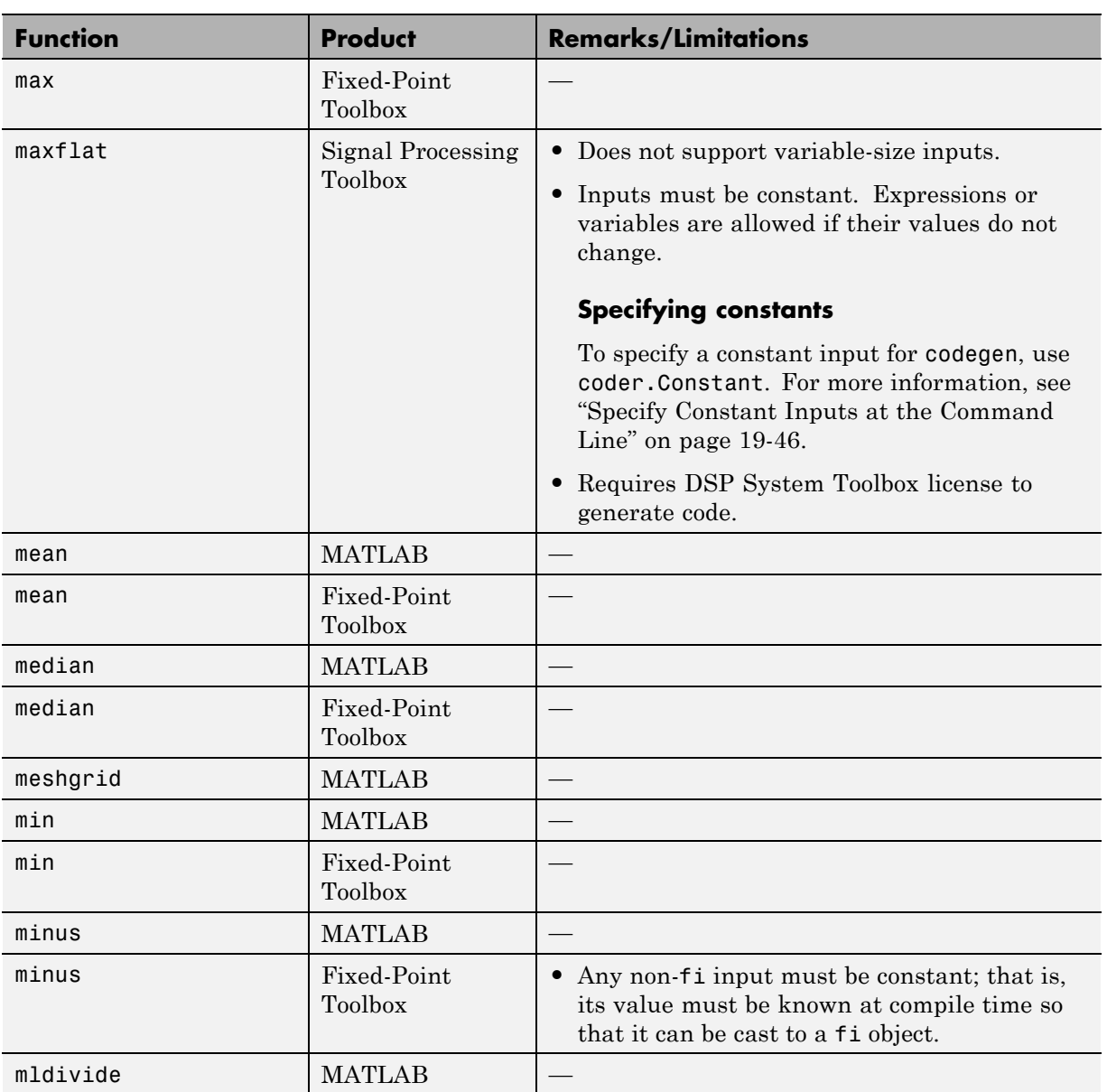

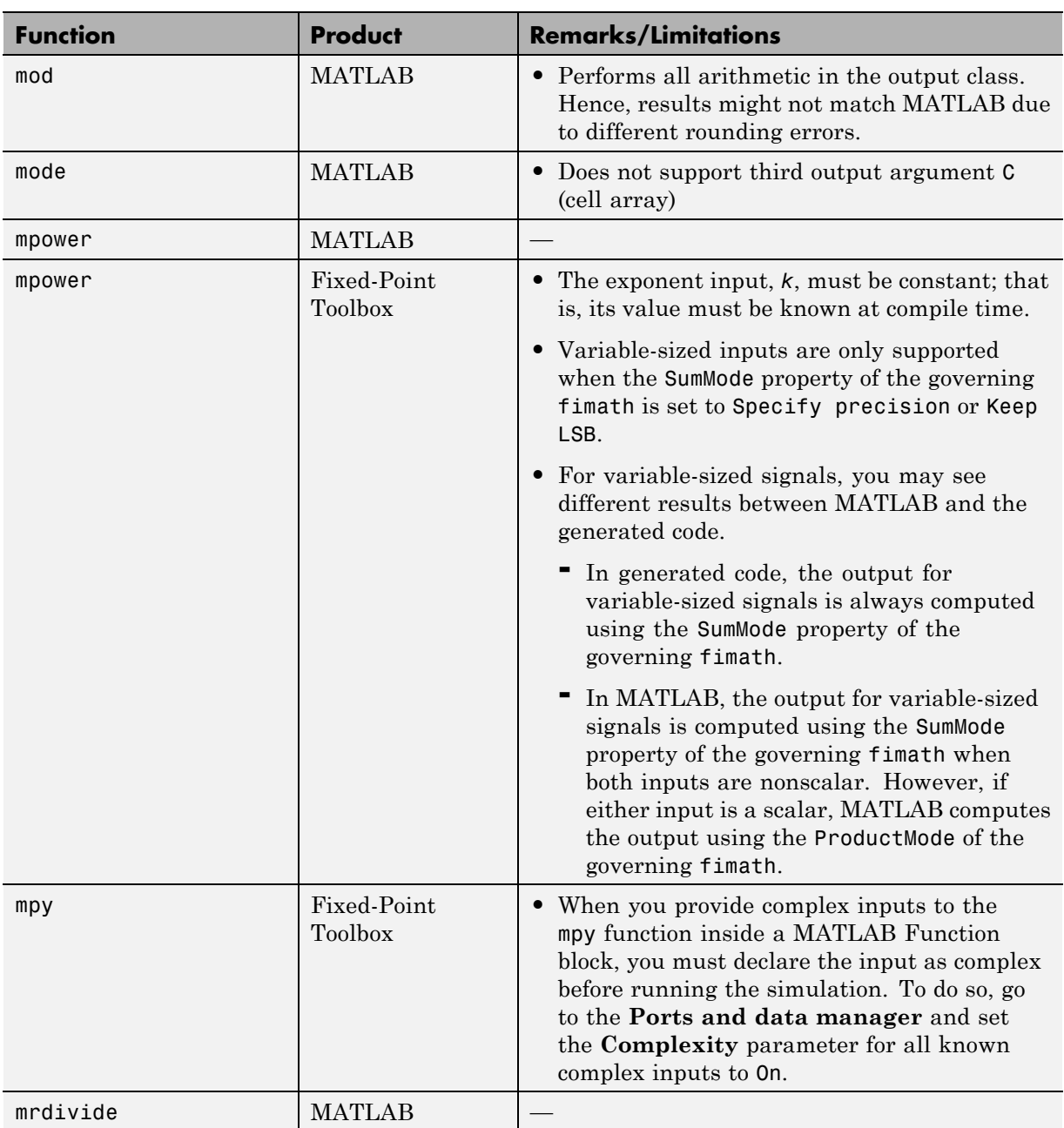

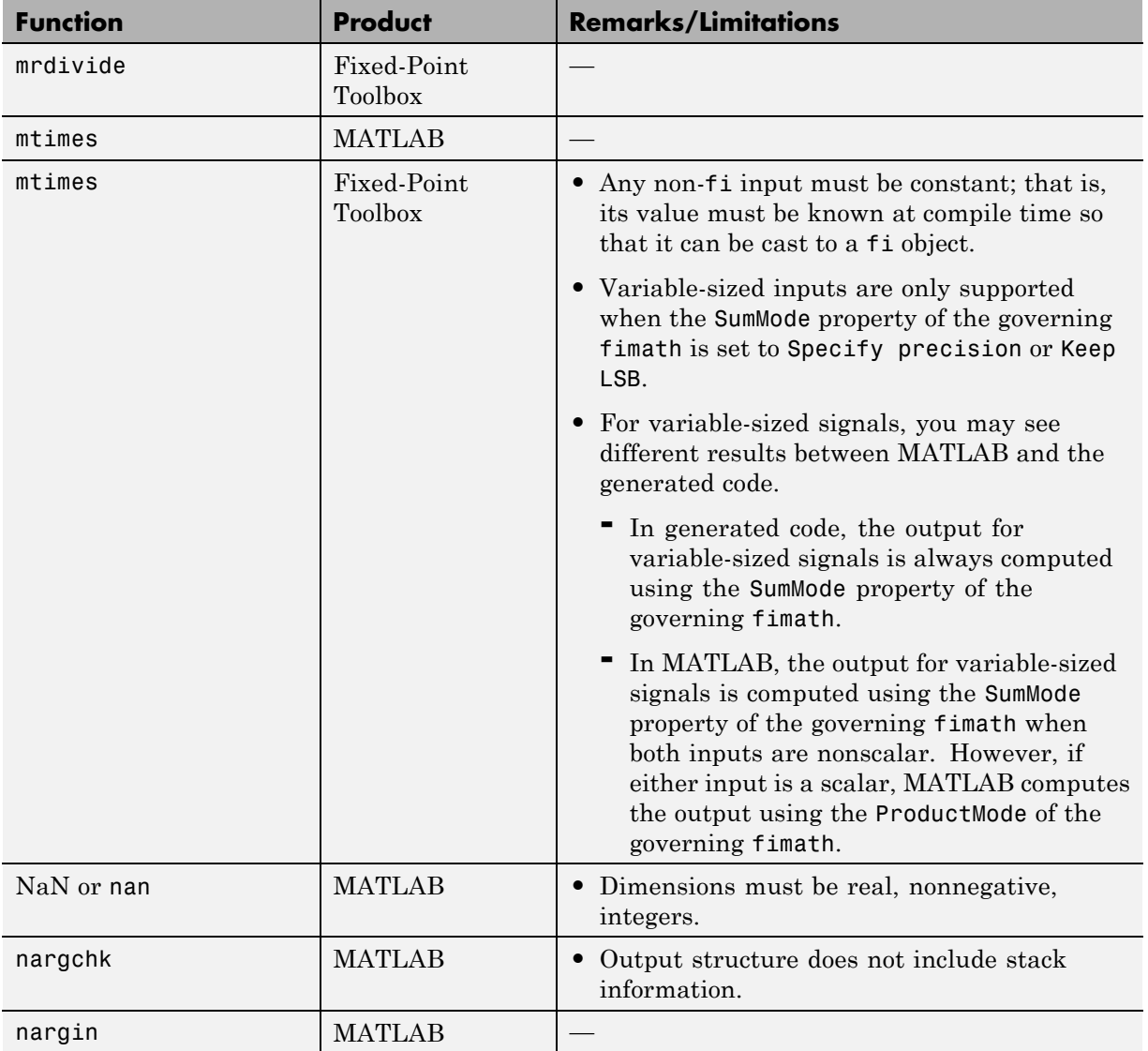

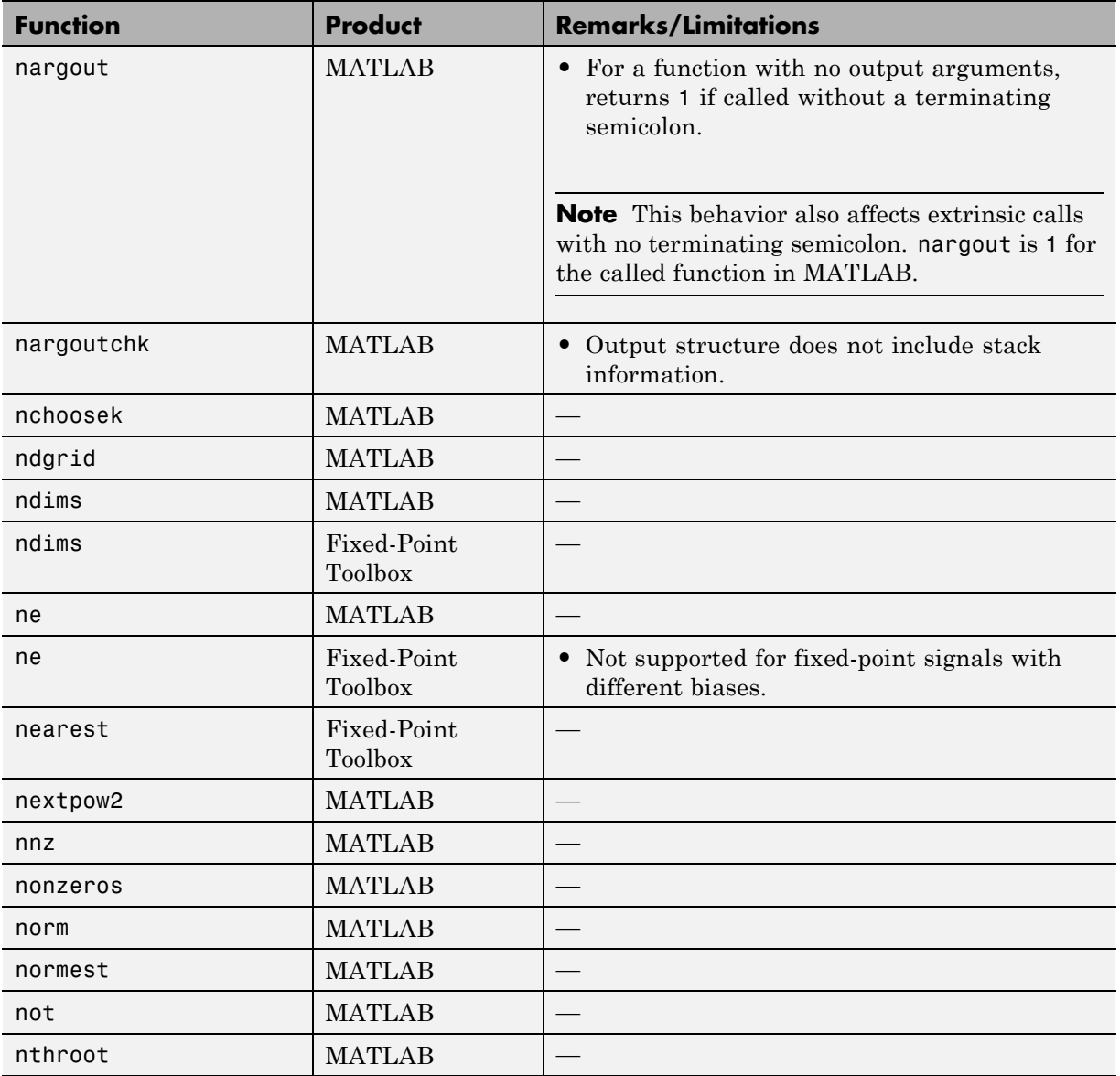

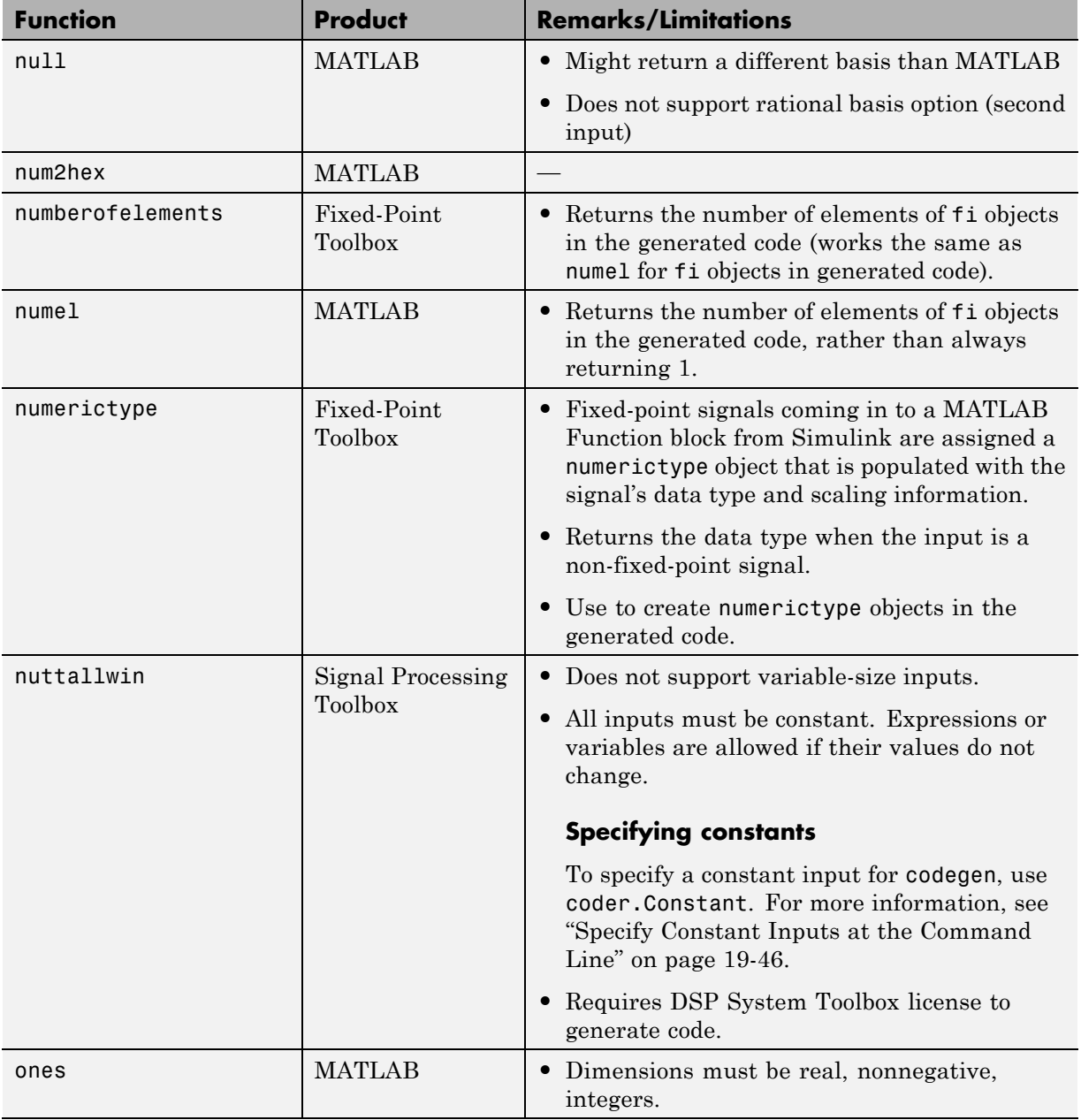

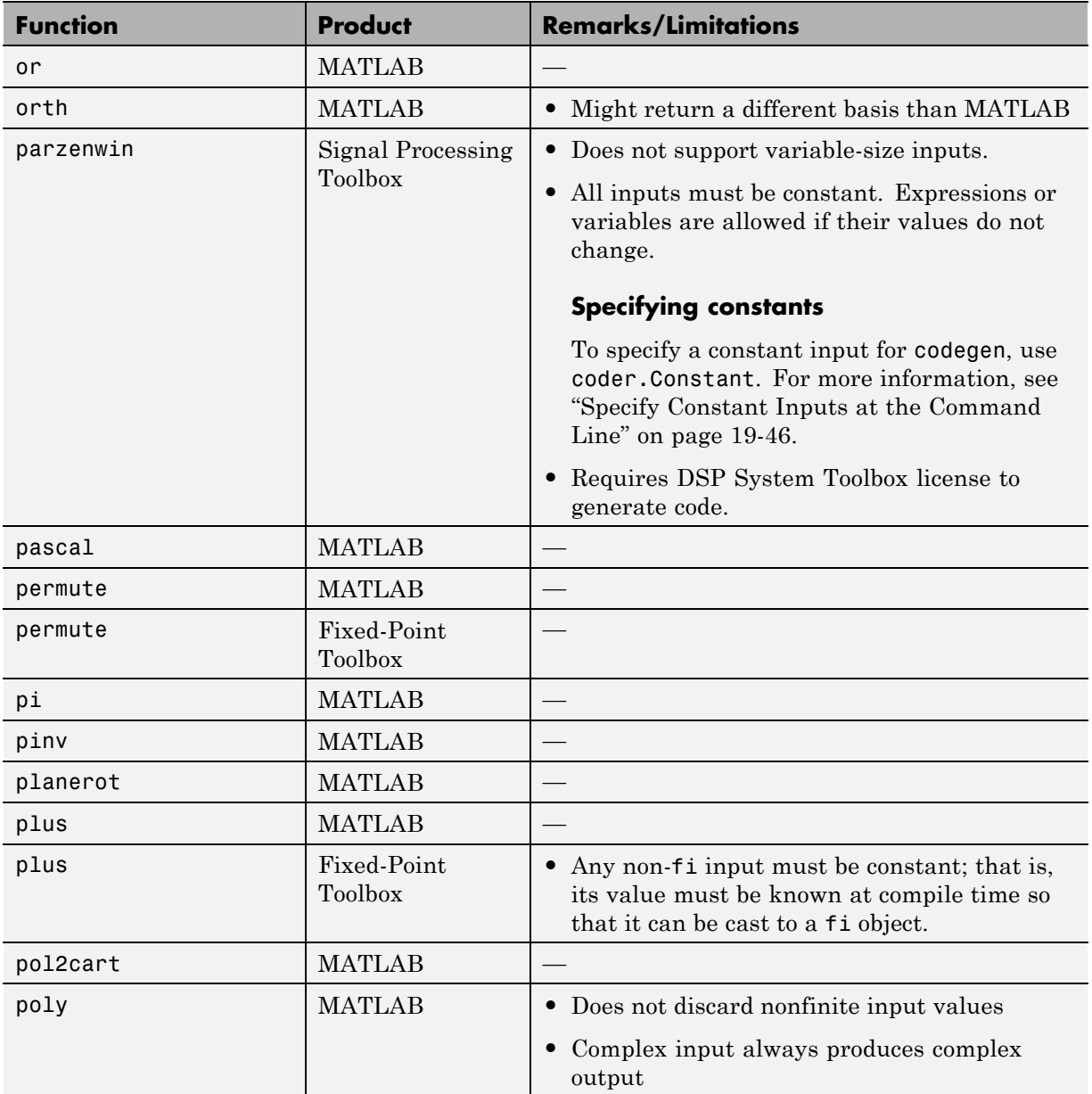

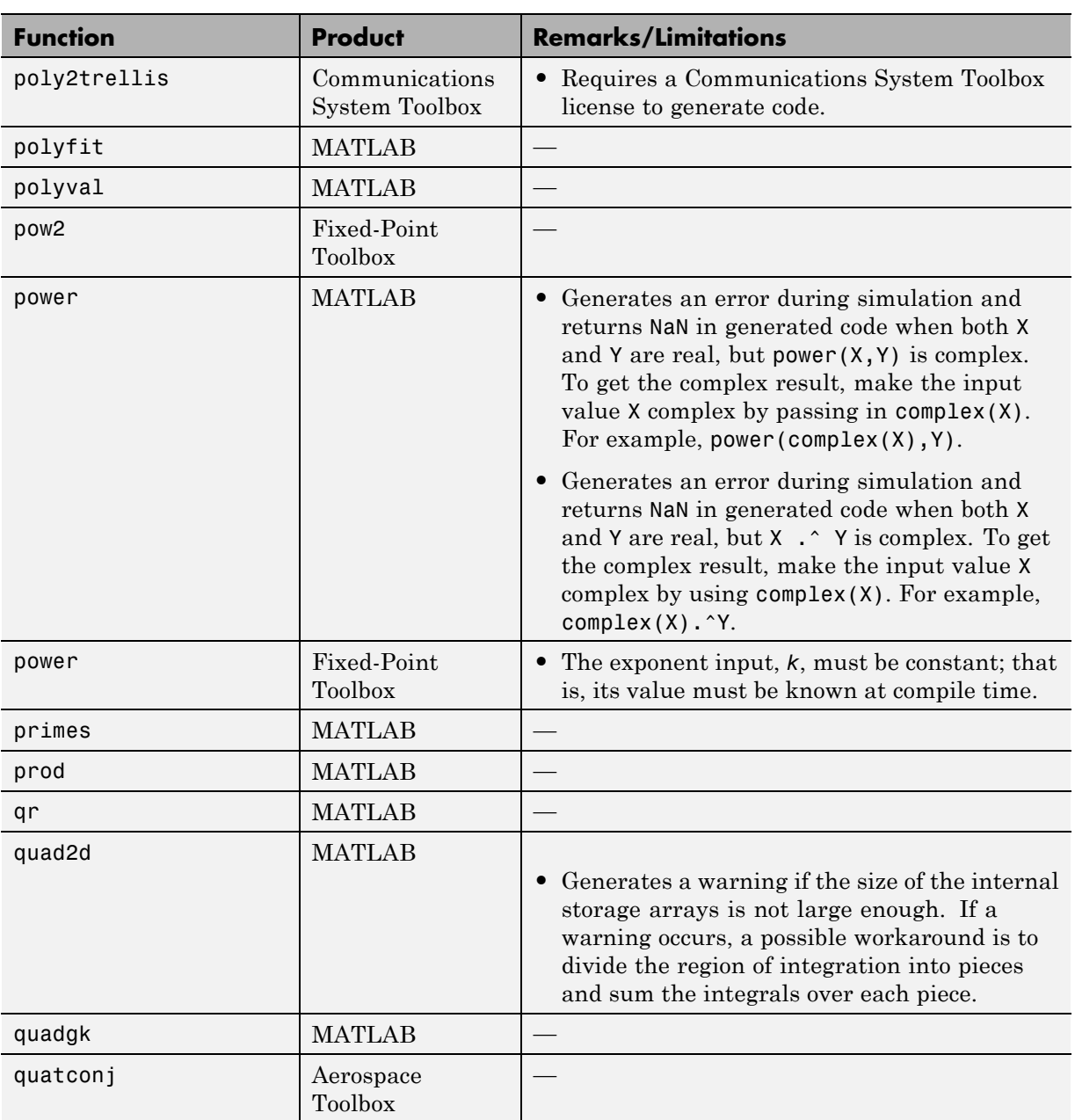

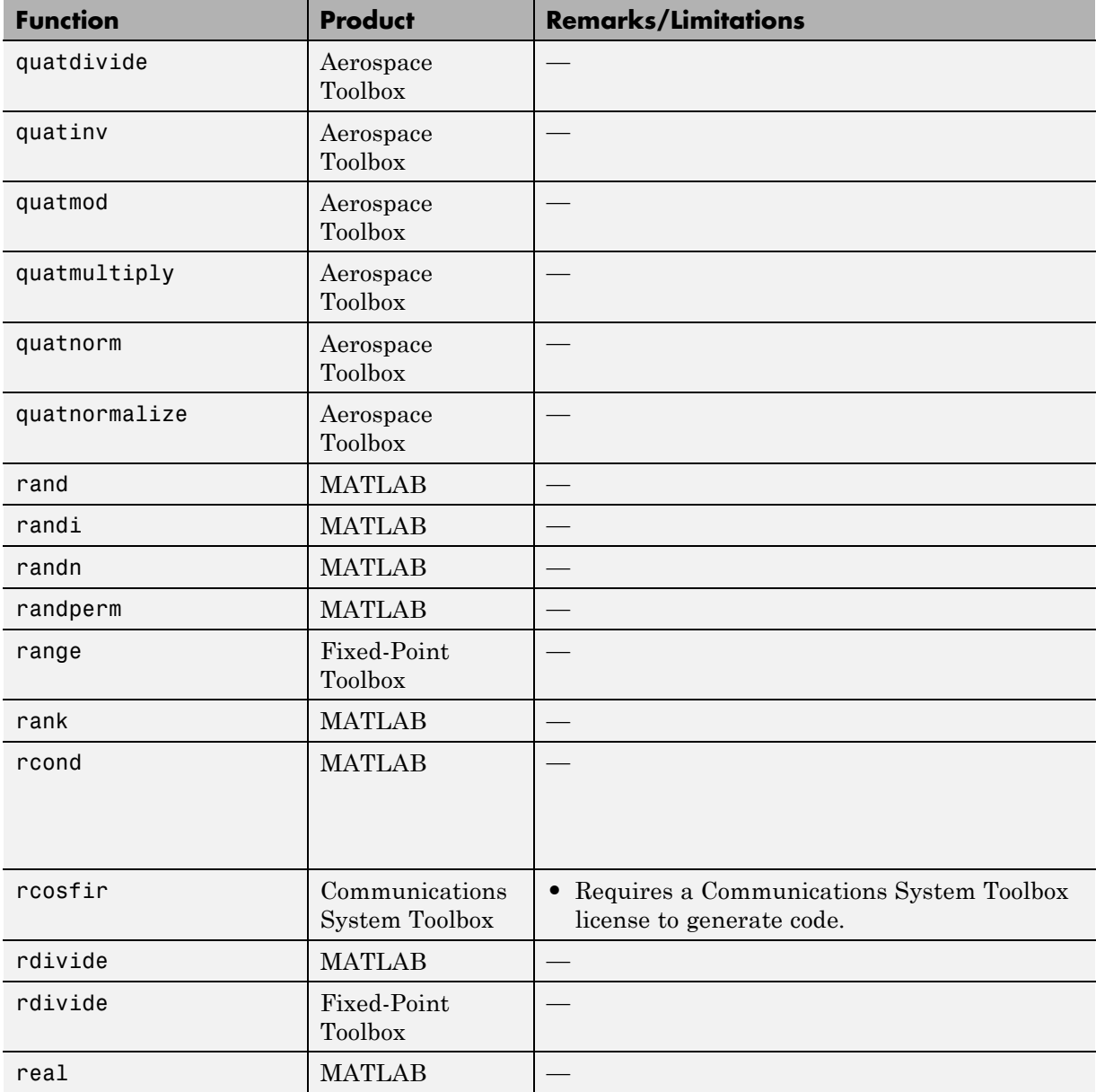

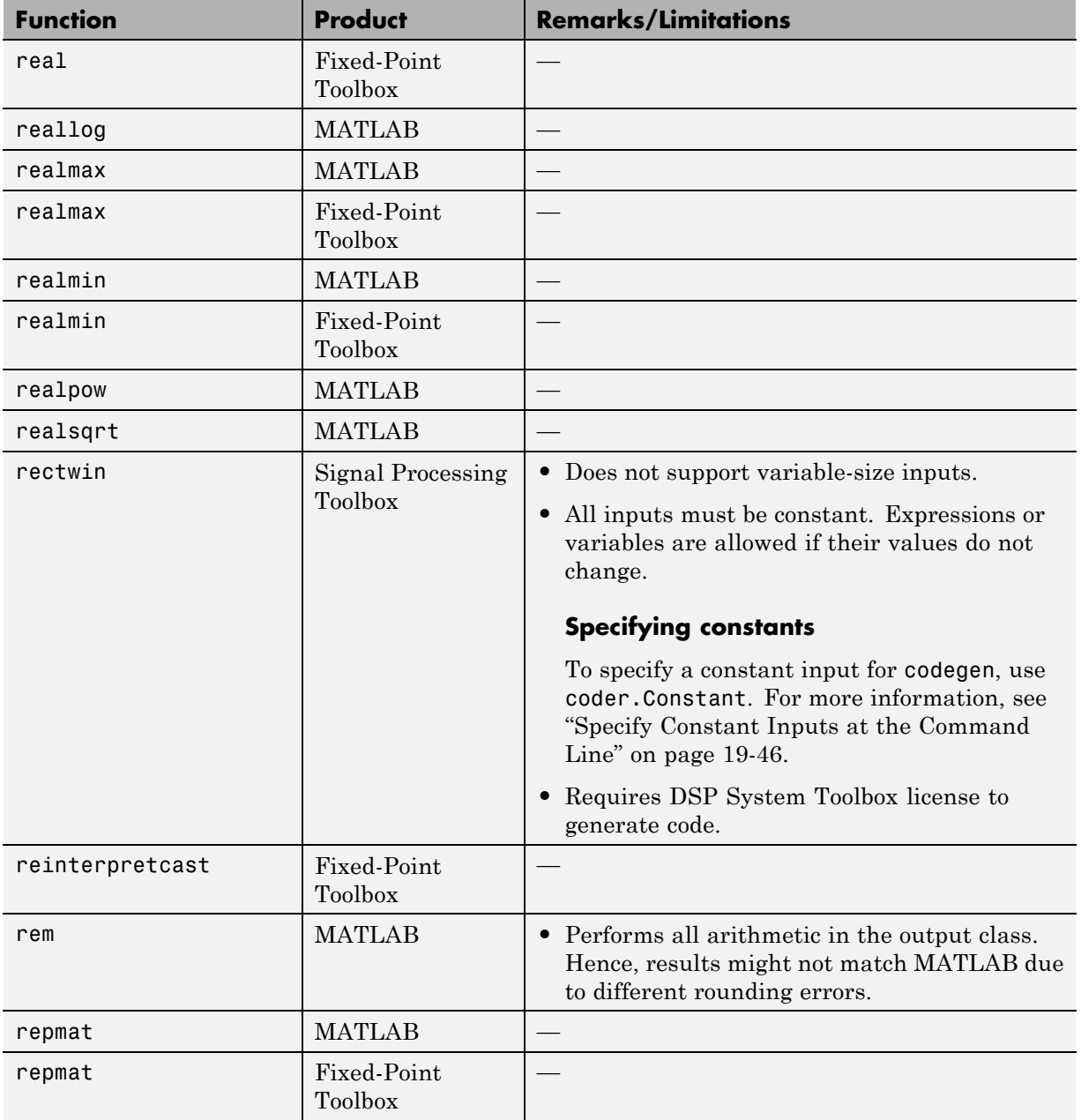

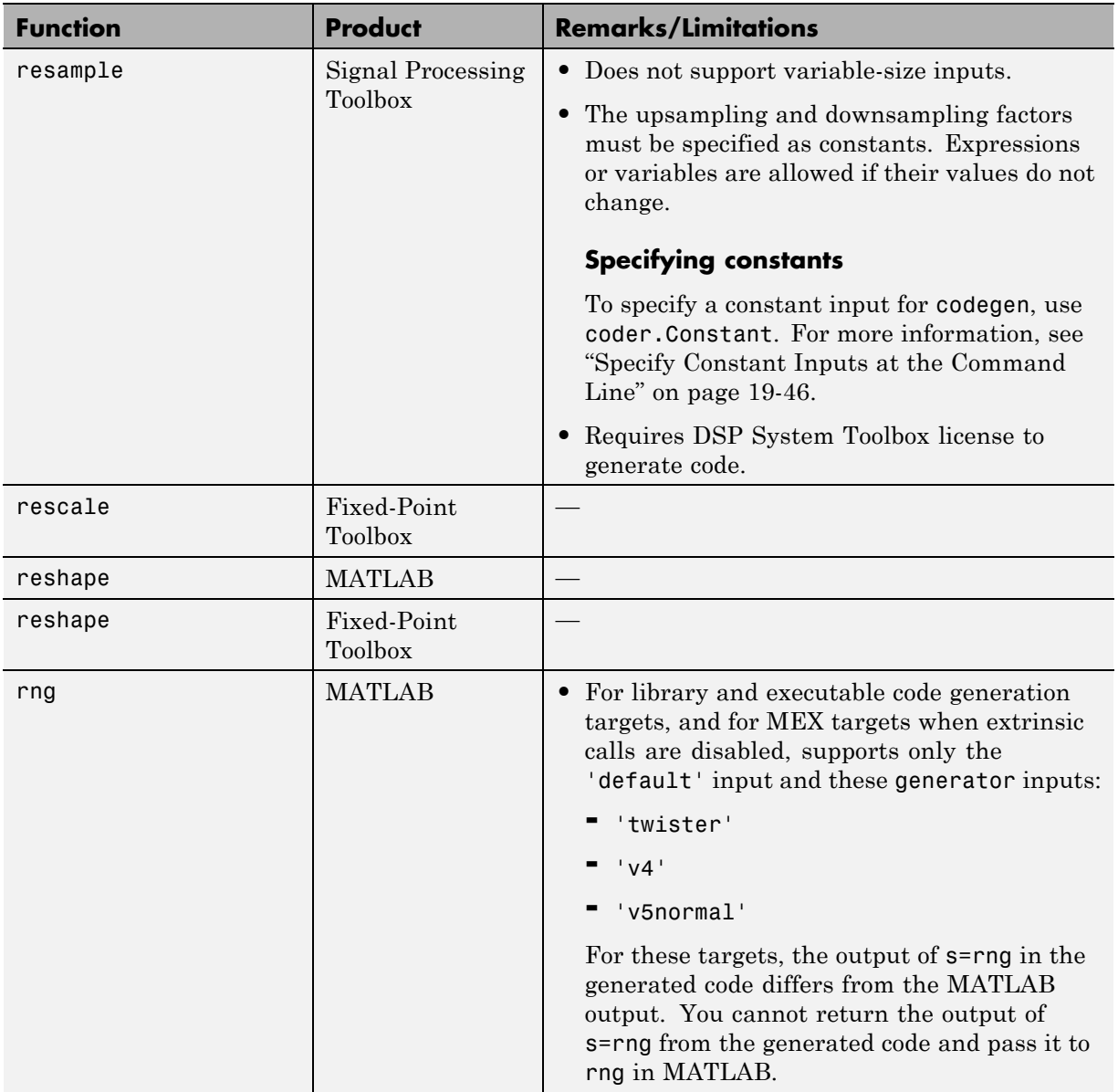

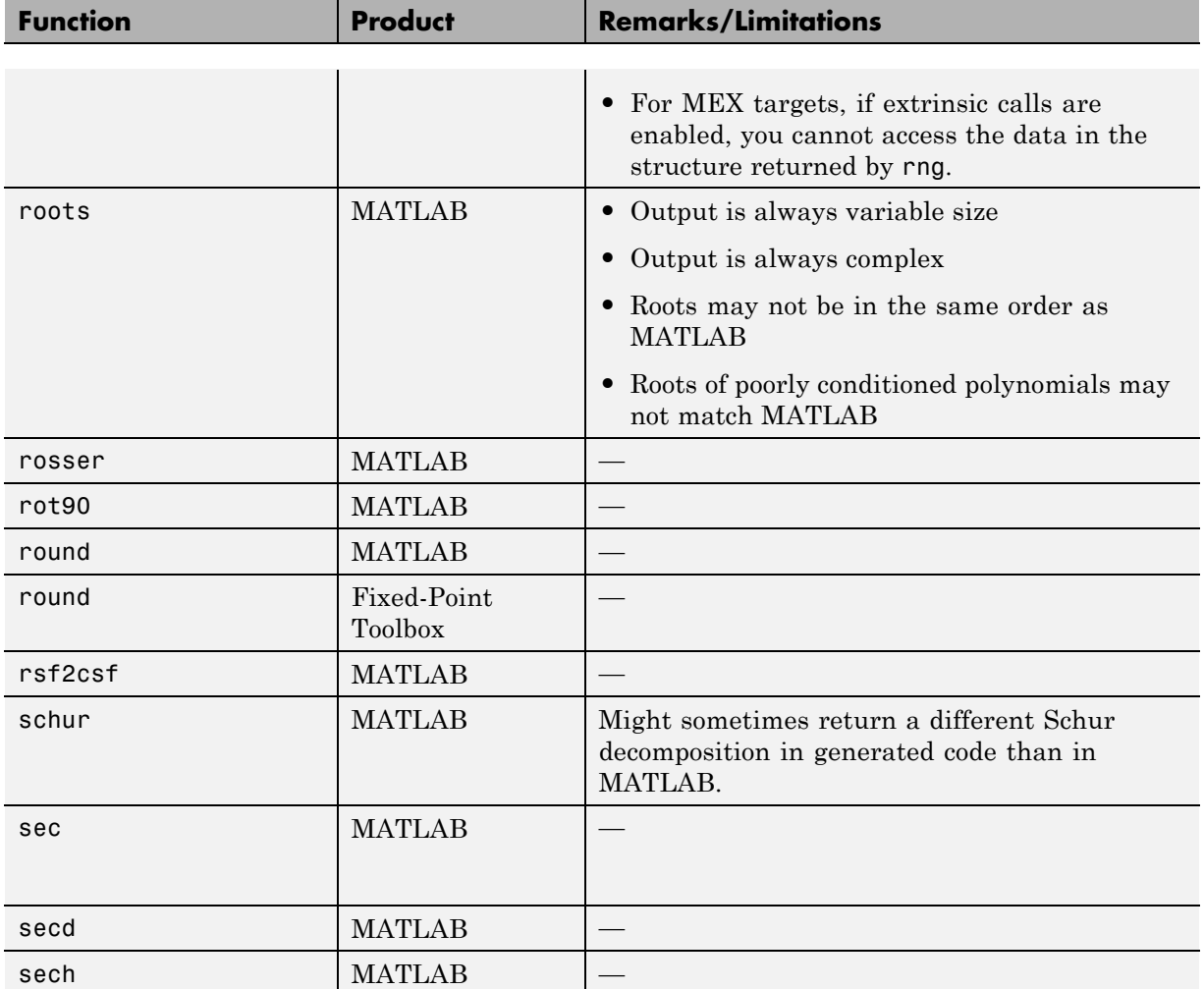

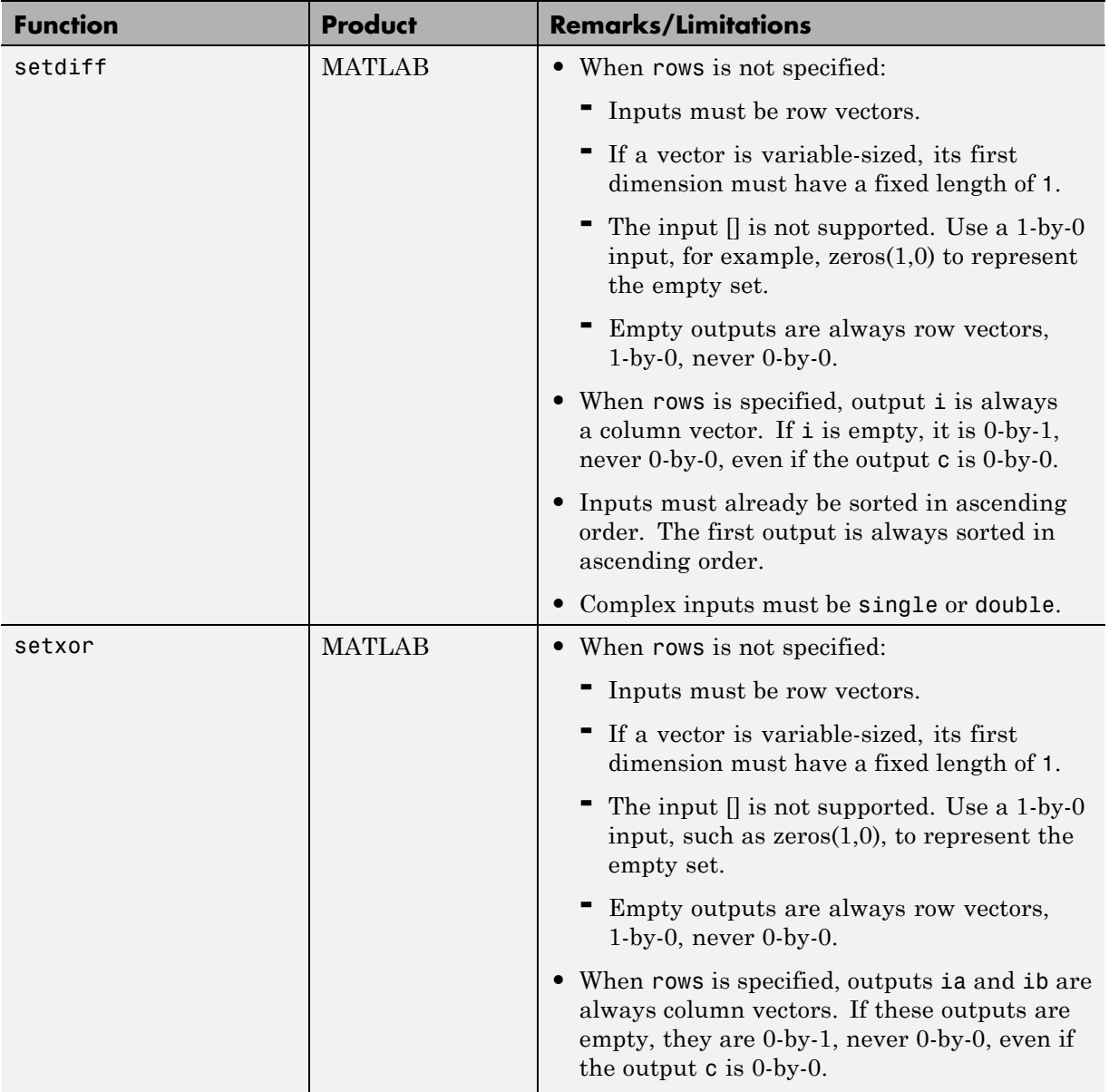

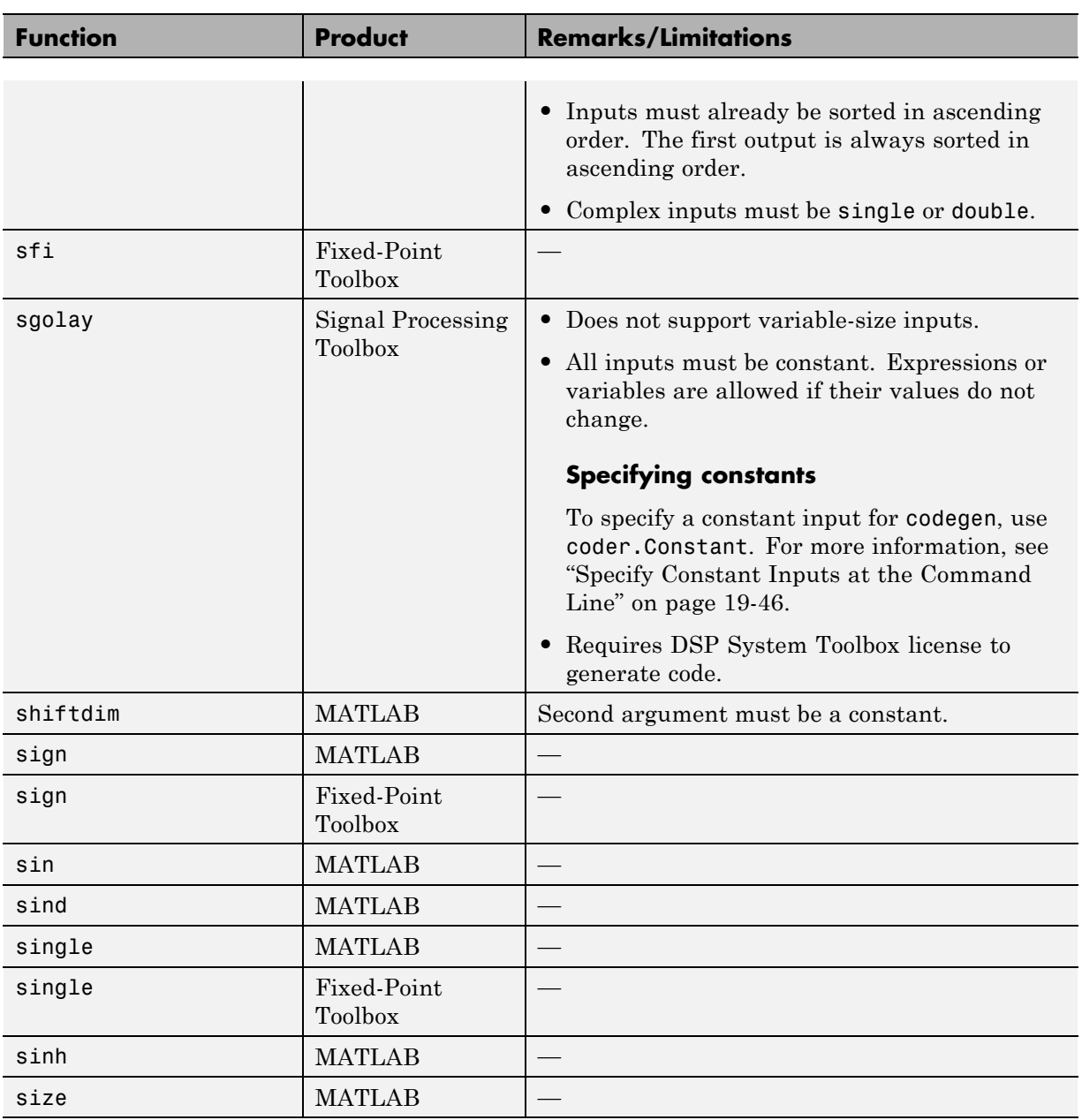

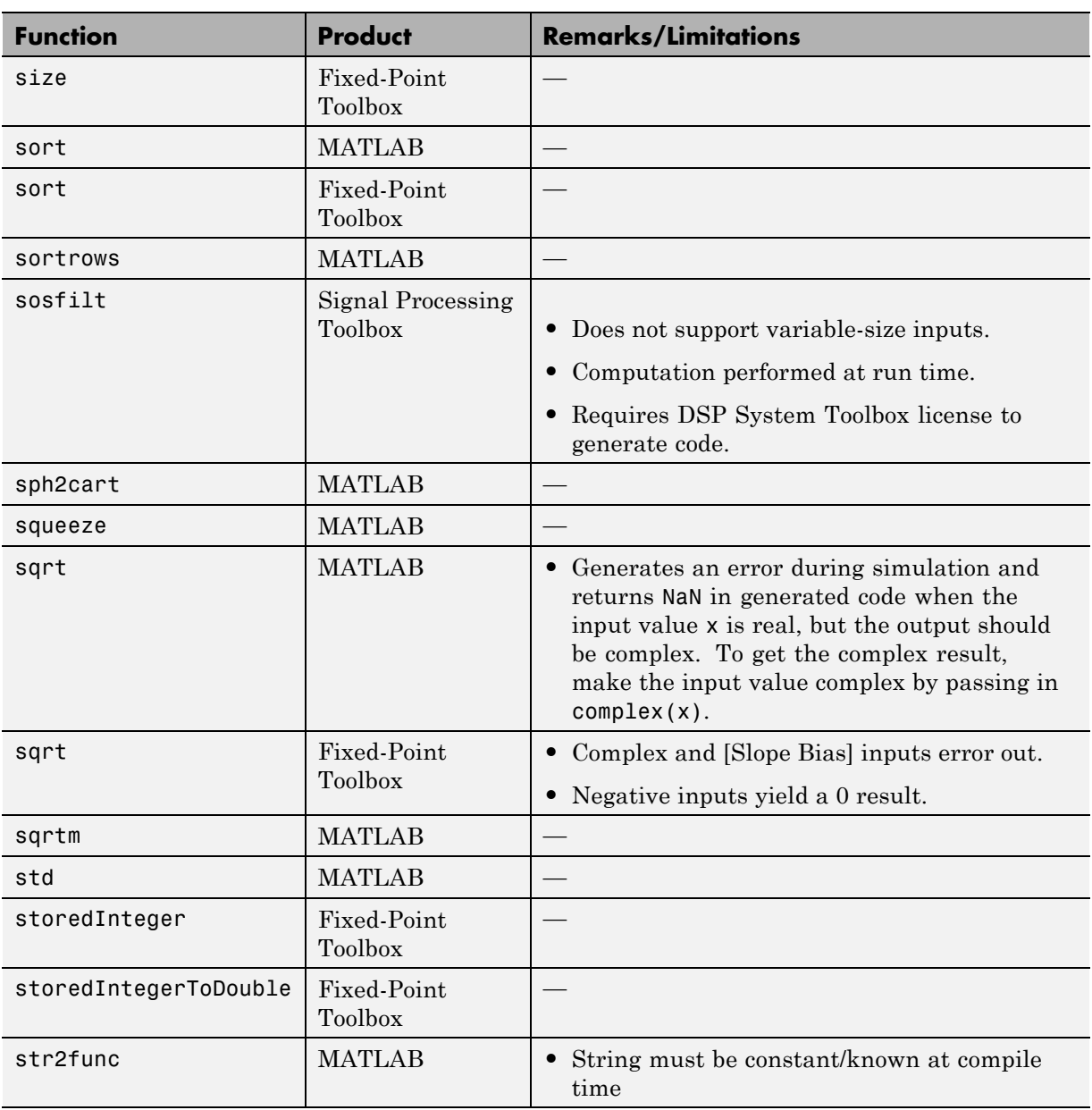

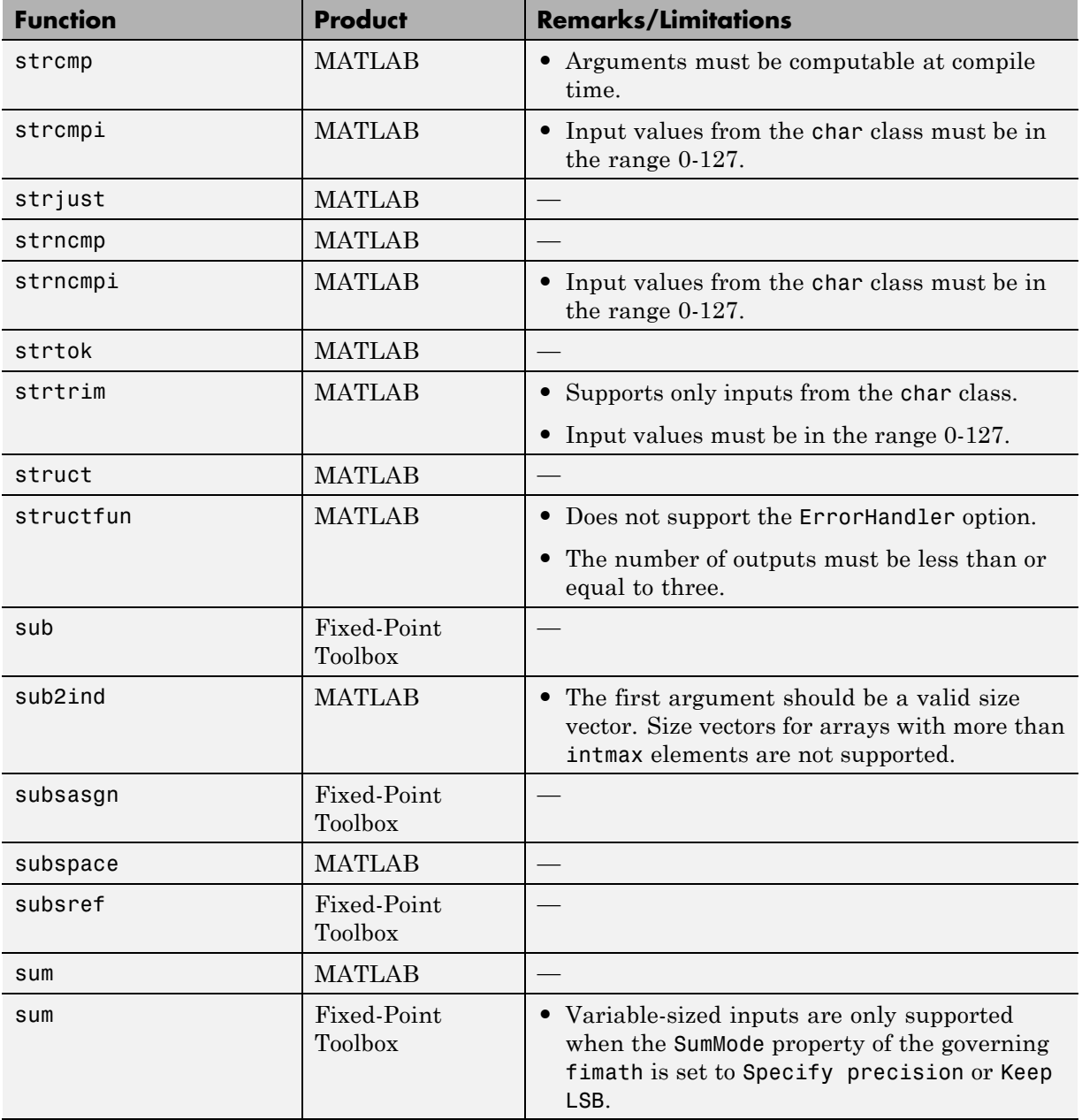

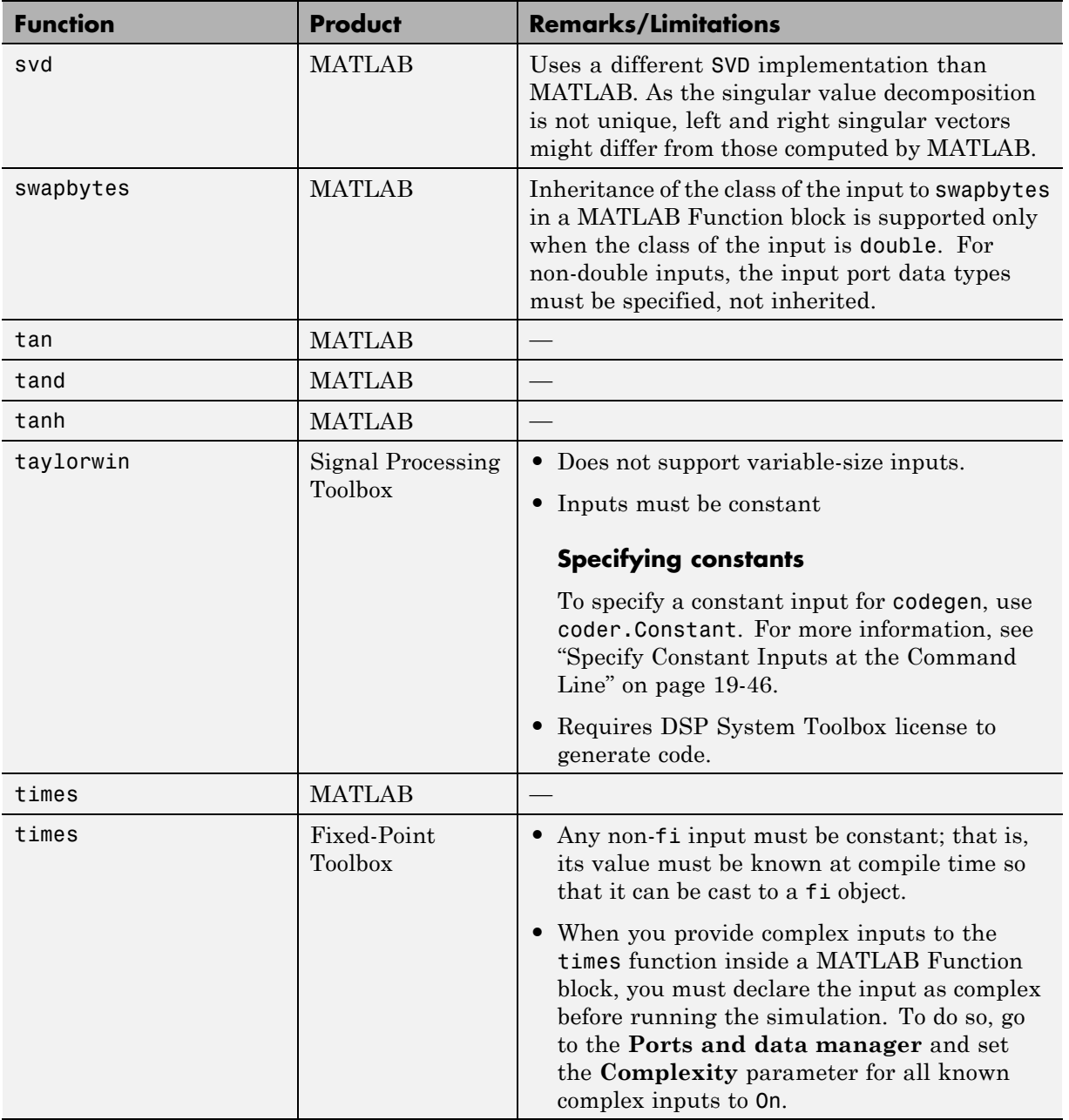

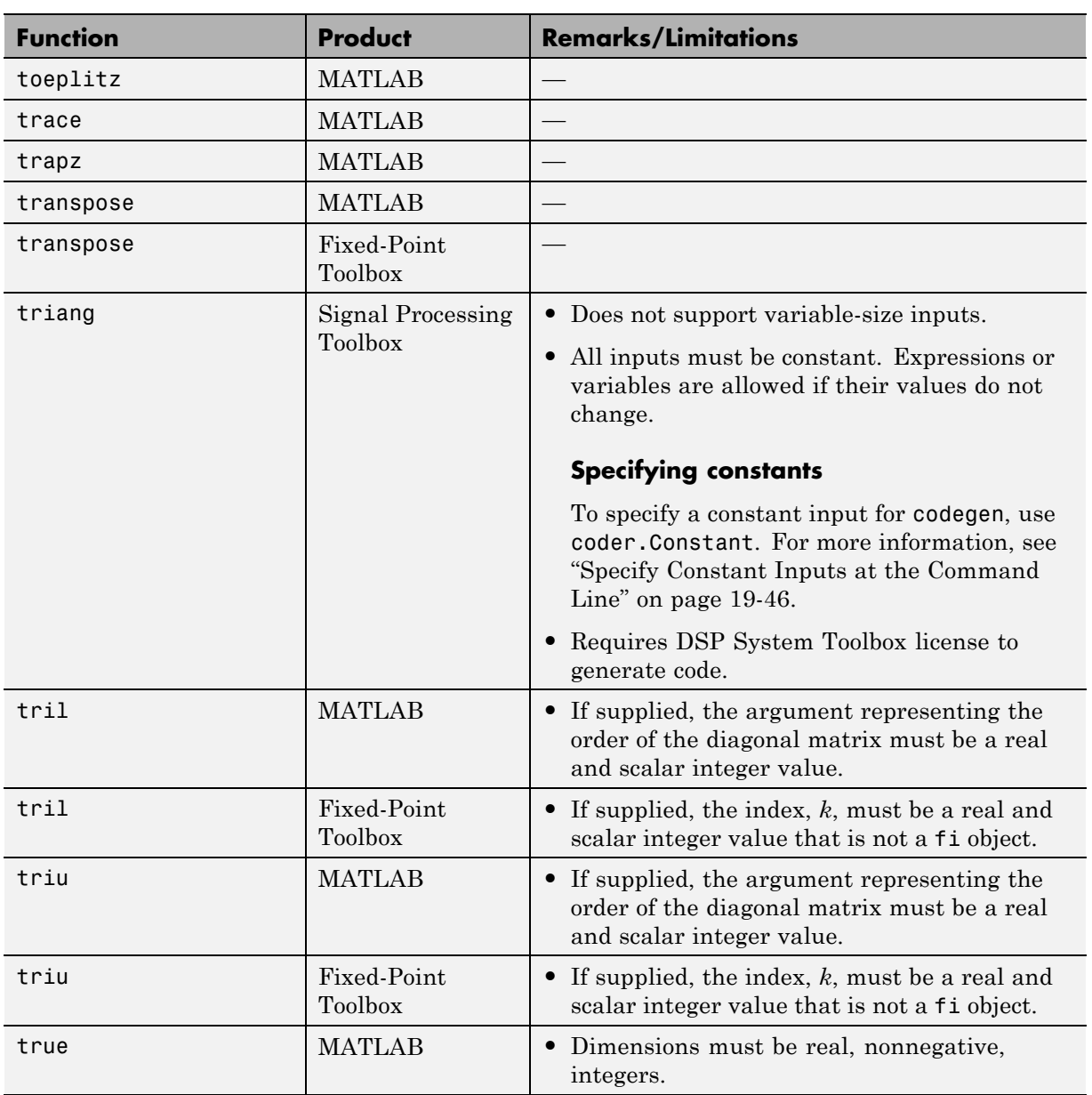

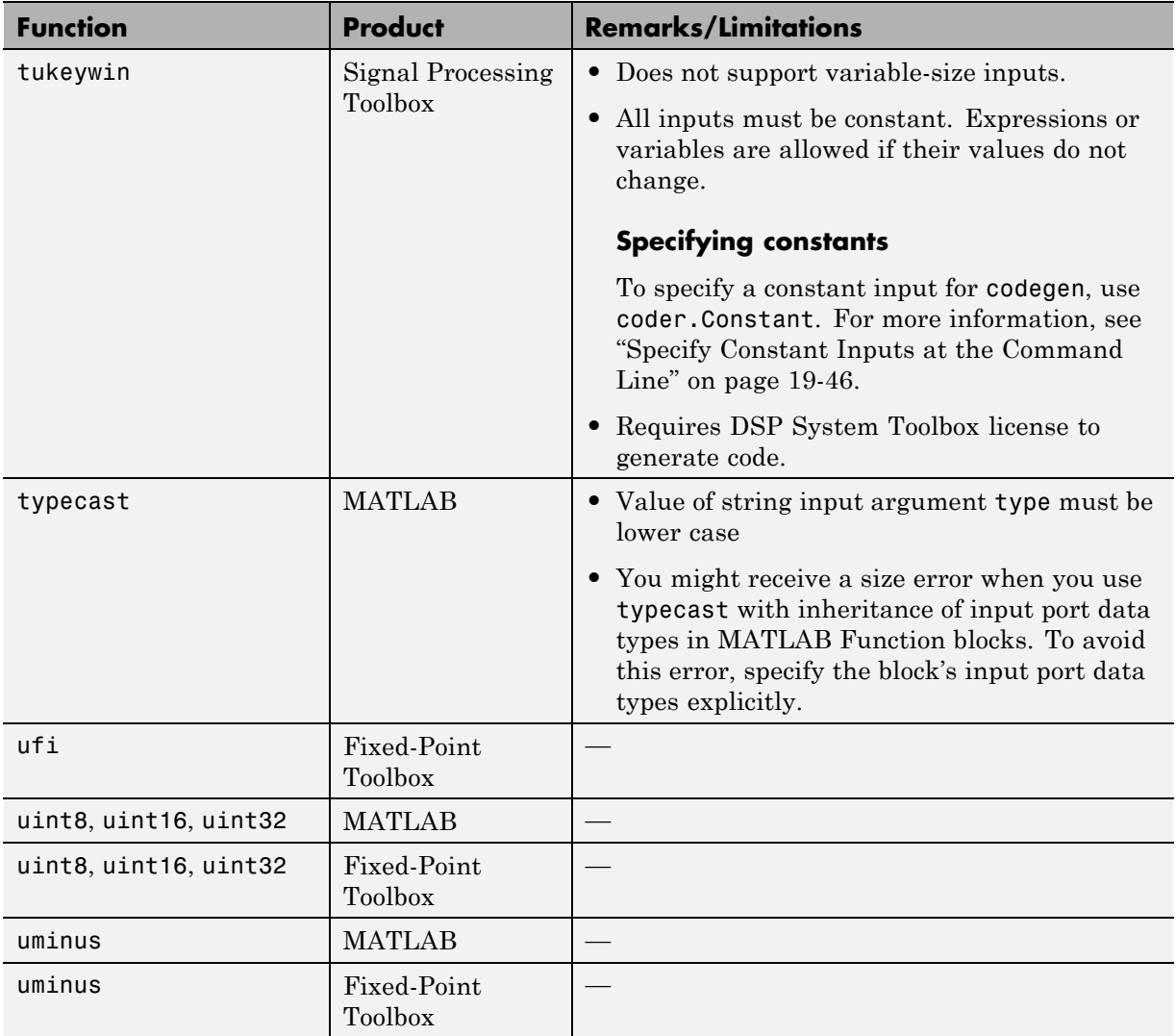

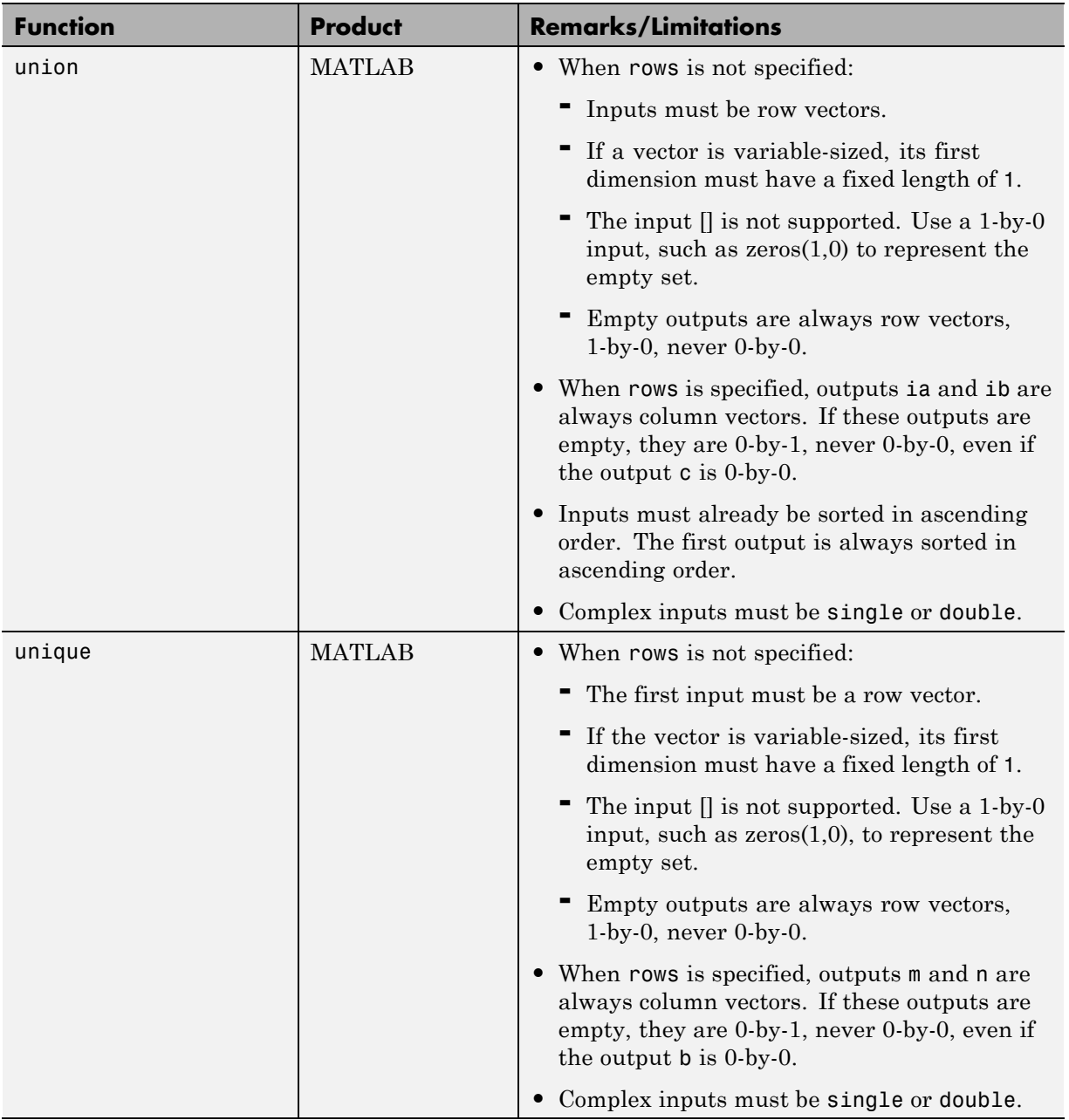

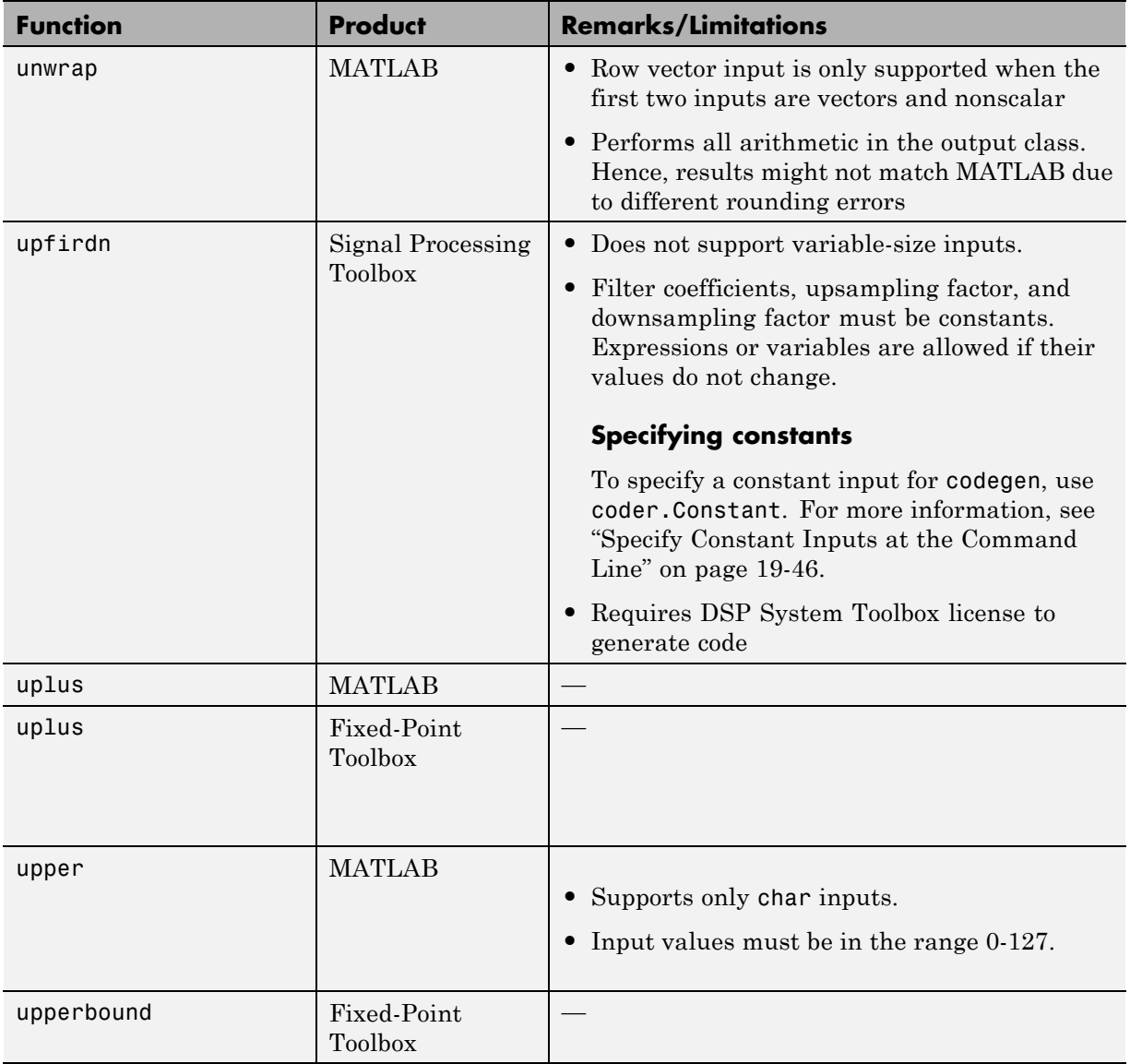

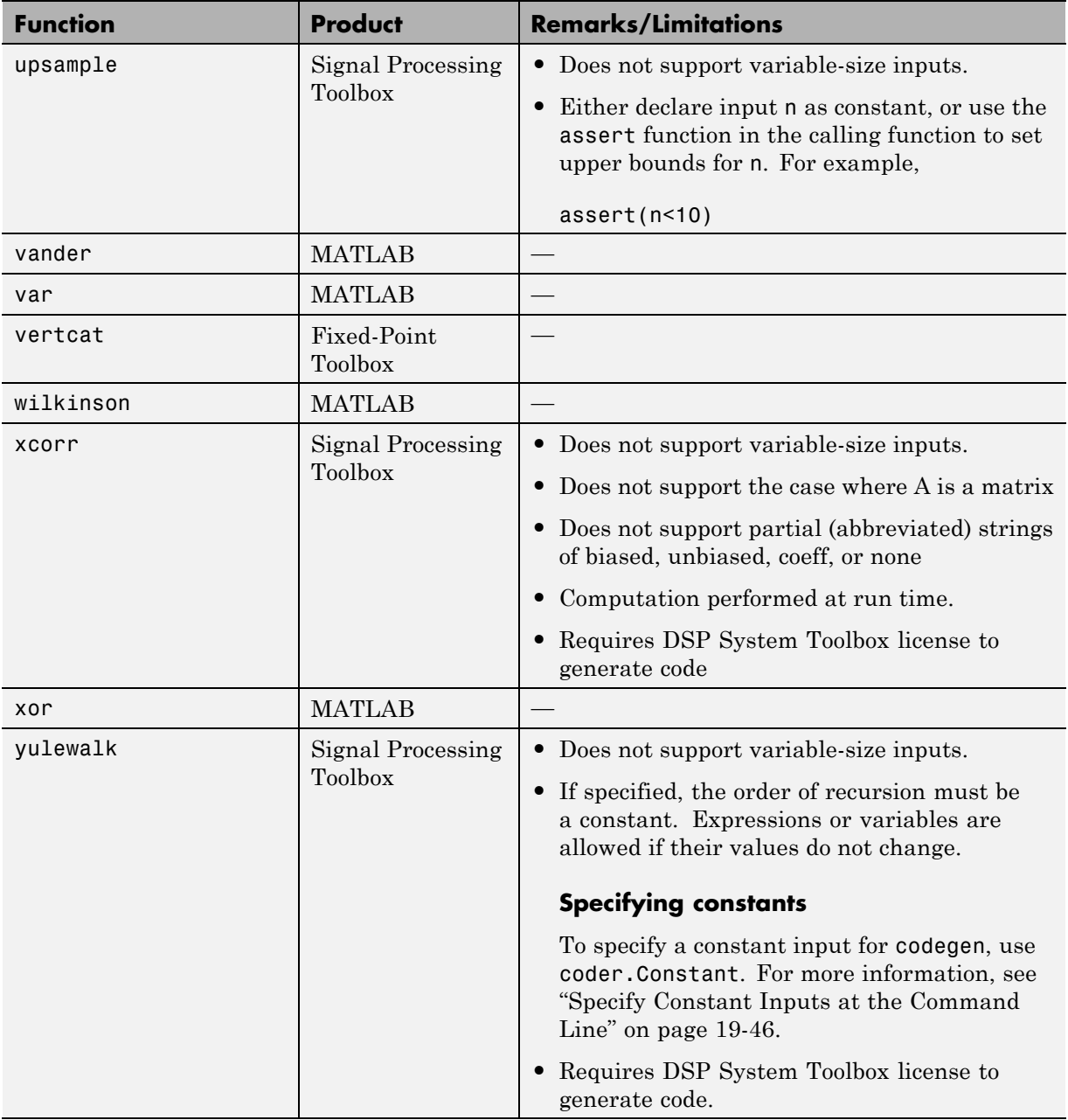

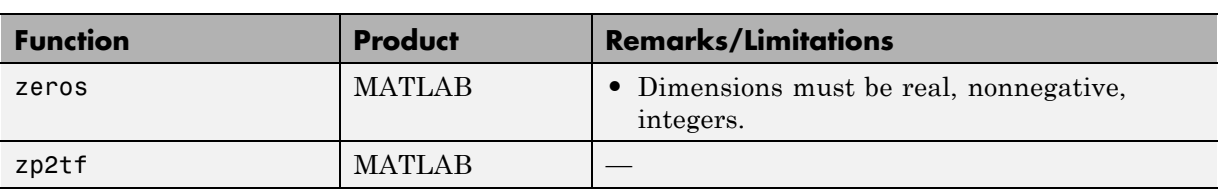

### **Functions Supported for Code Generation — Categorical List**

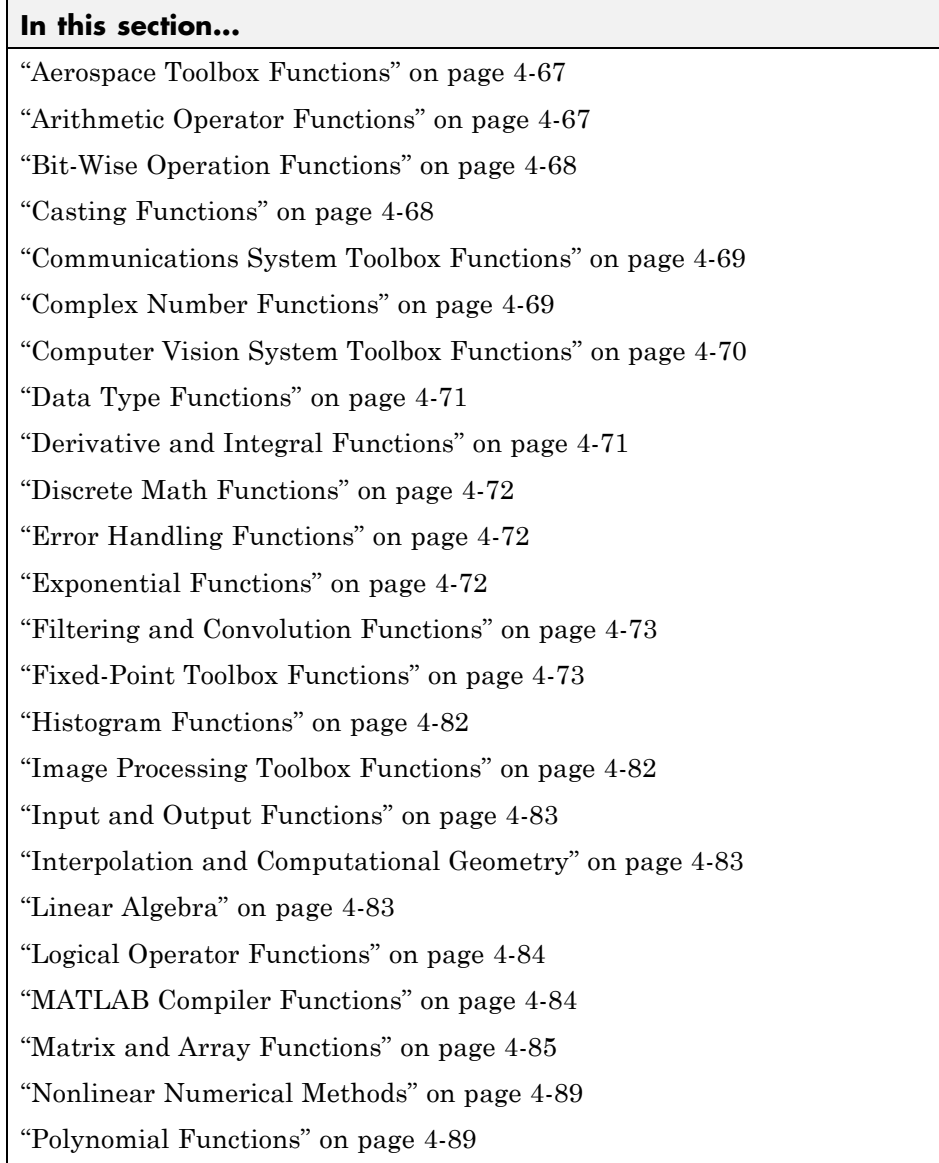

<span id="page-132-0"></span>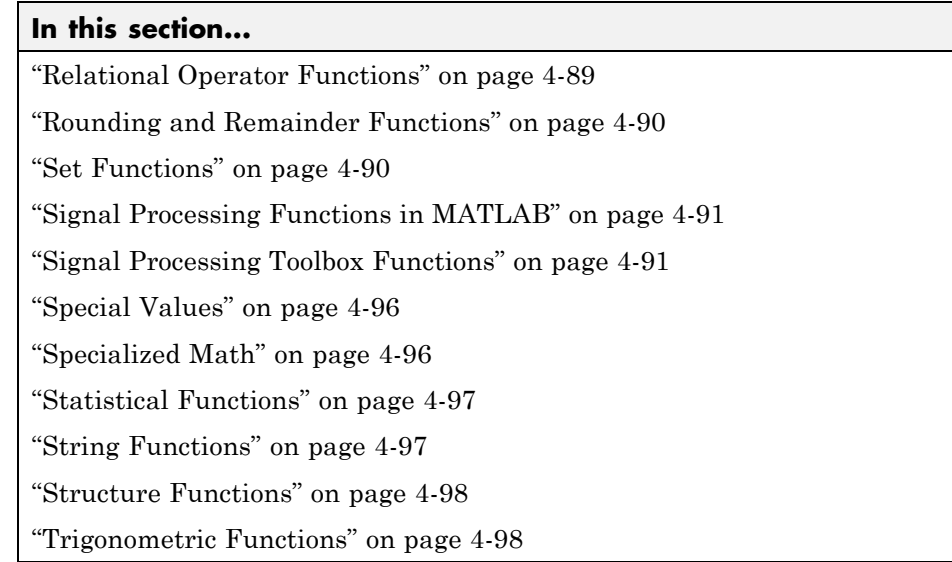

### **Aerospace Toolbox Functions**

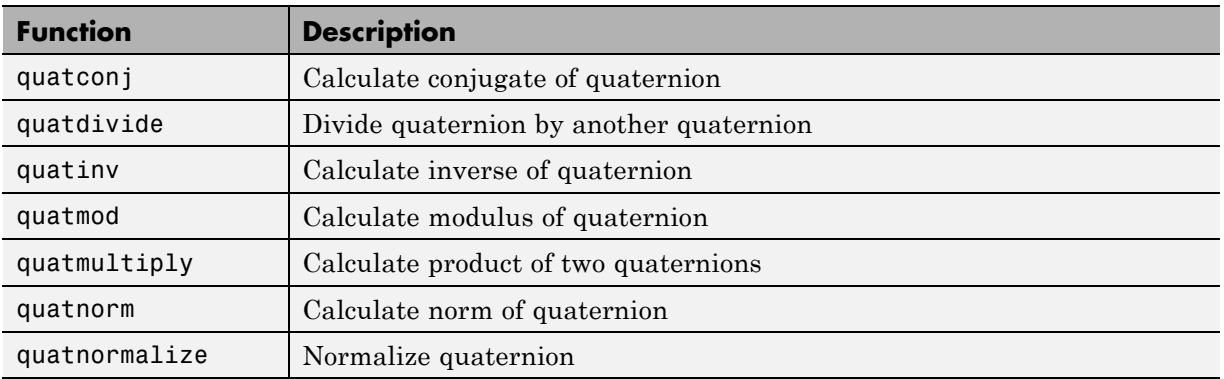

### **Arithmetic Operator Functions**

See Arithmetic Operators for detailed descriptions of the following operator equivalent functions.

<span id="page-133-0"></span>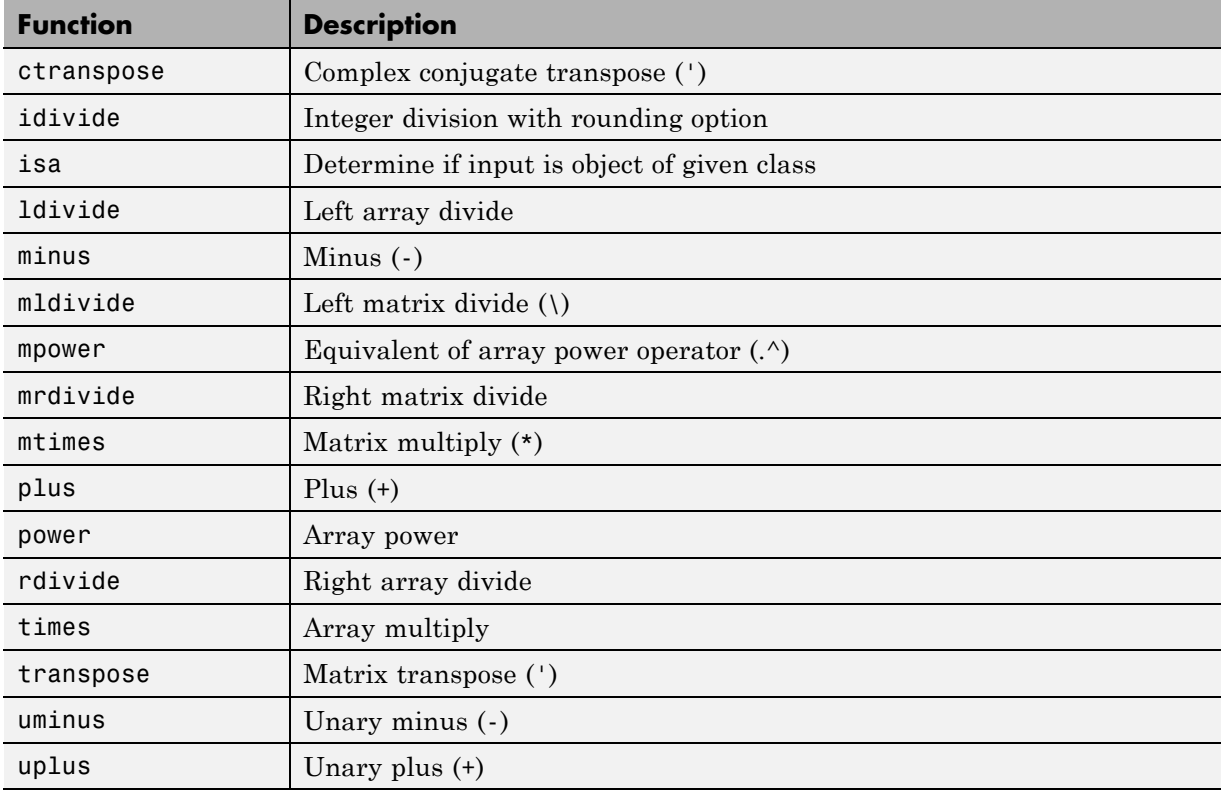

## **Bit-Wise Operation Functions**

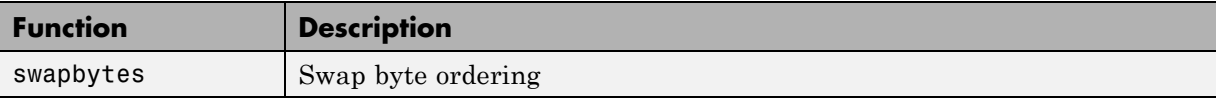

## **Casting Functions**

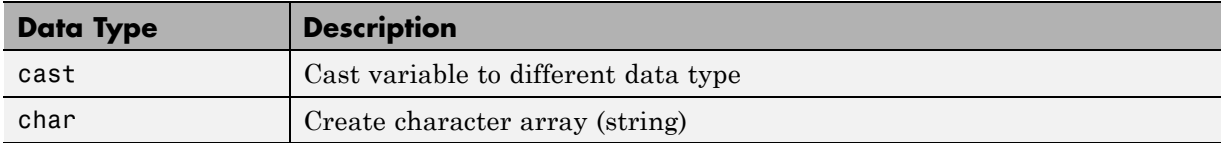

<span id="page-134-0"></span>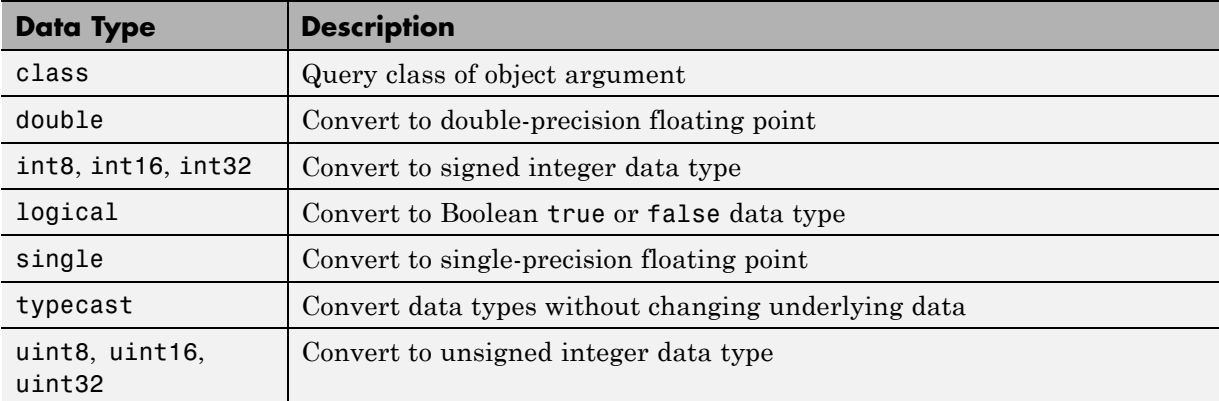

# **Communications System Toolbox Functions**

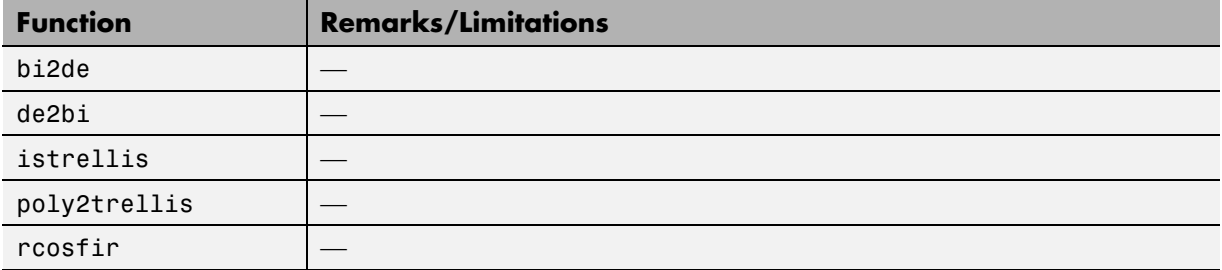

### **Complex Number Functions**

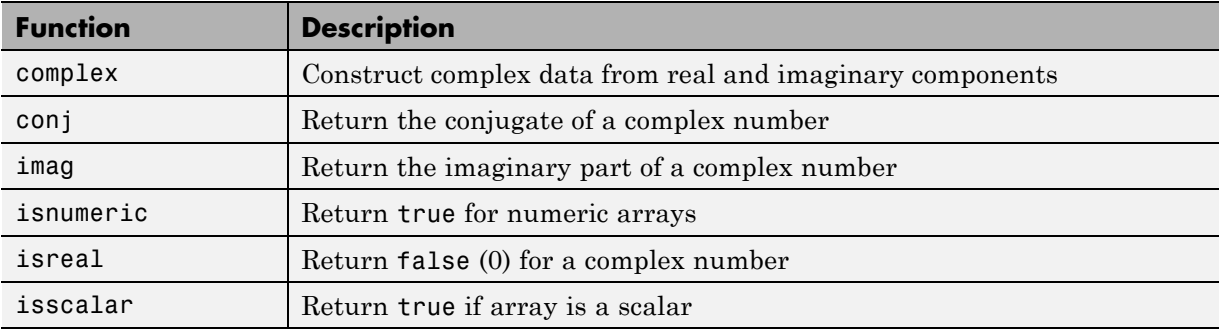

<span id="page-135-0"></span>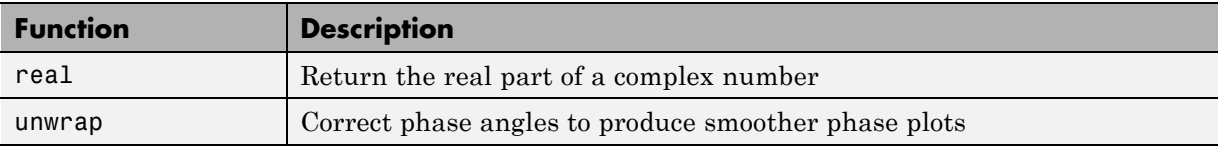

# **Computer Vision System Toolbox Functions**

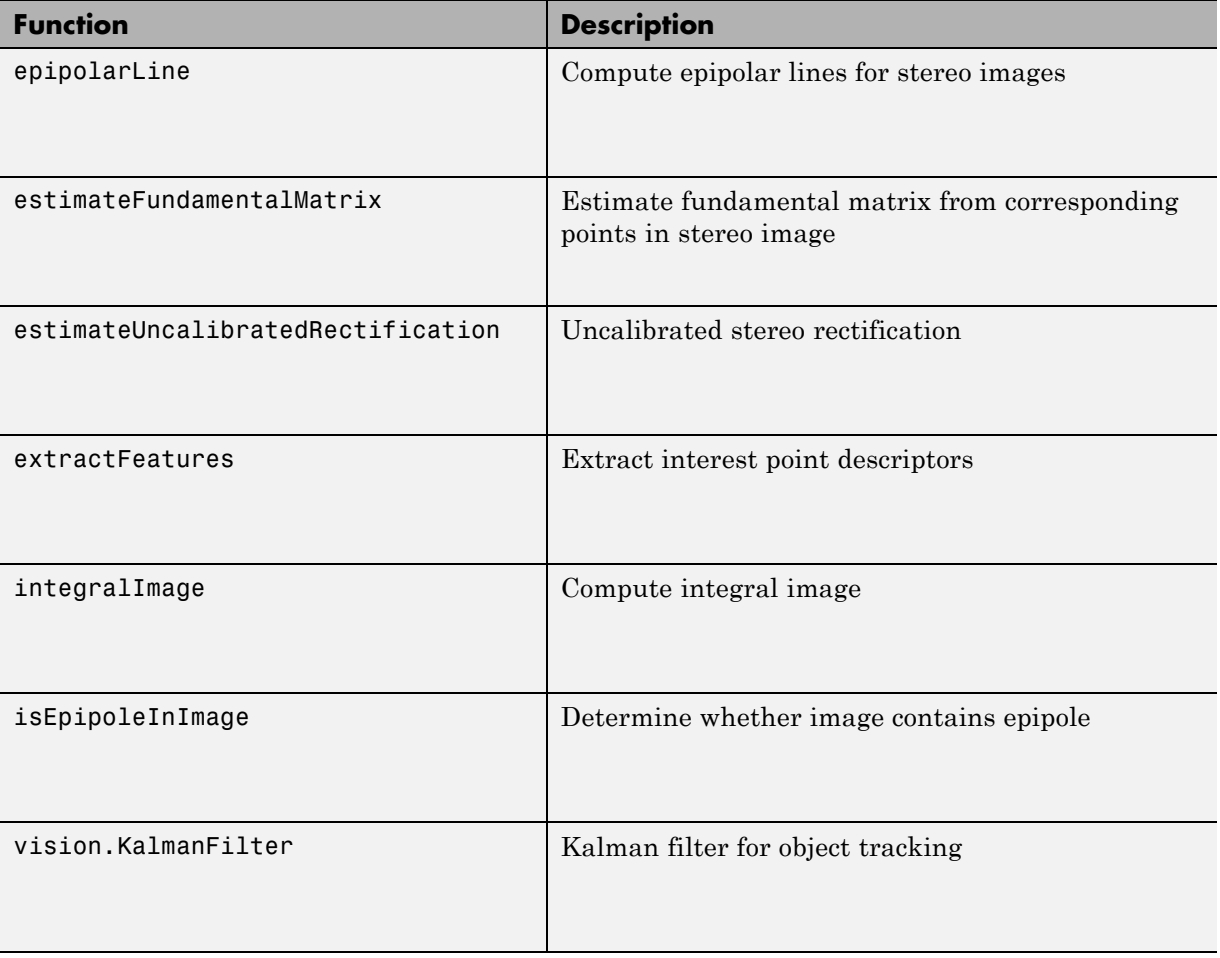

<span id="page-136-0"></span>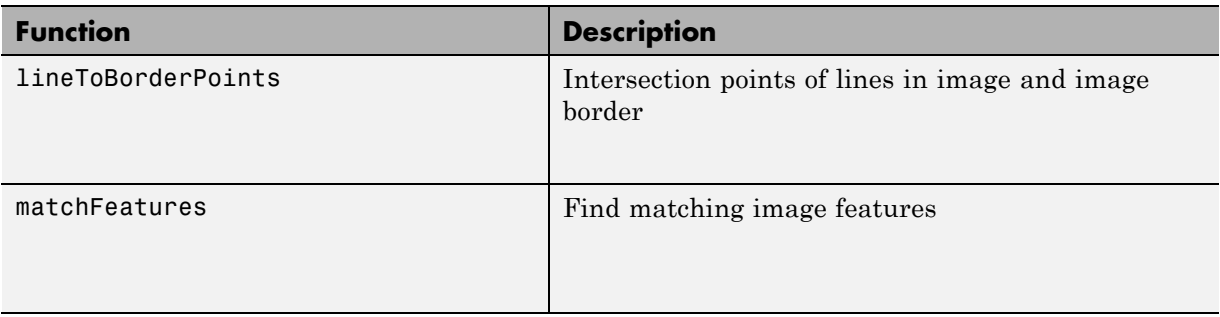

### **Data Type Functions**

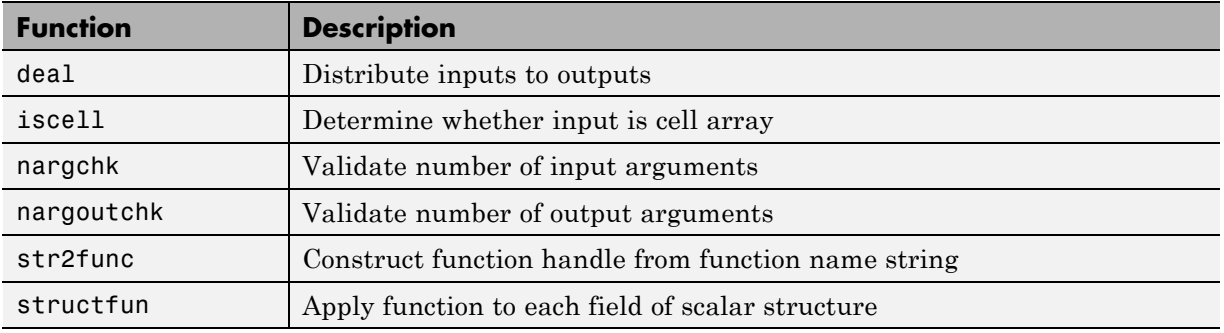

## **Derivative and Integral Functions**

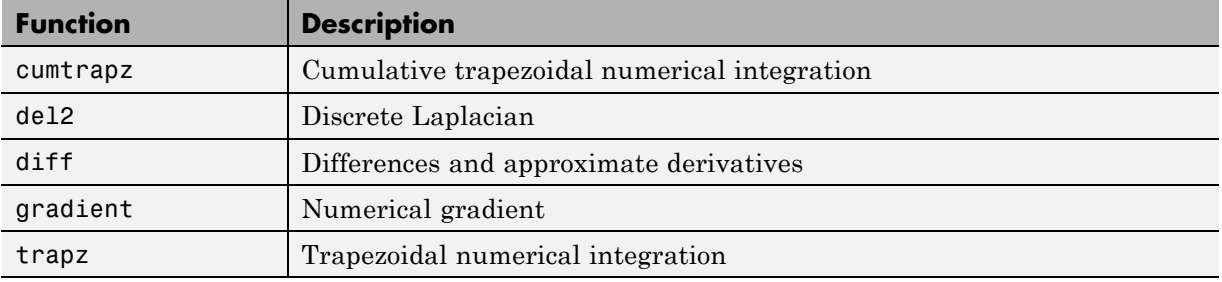

#### **Discrete Math Functions**

<span id="page-137-0"></span>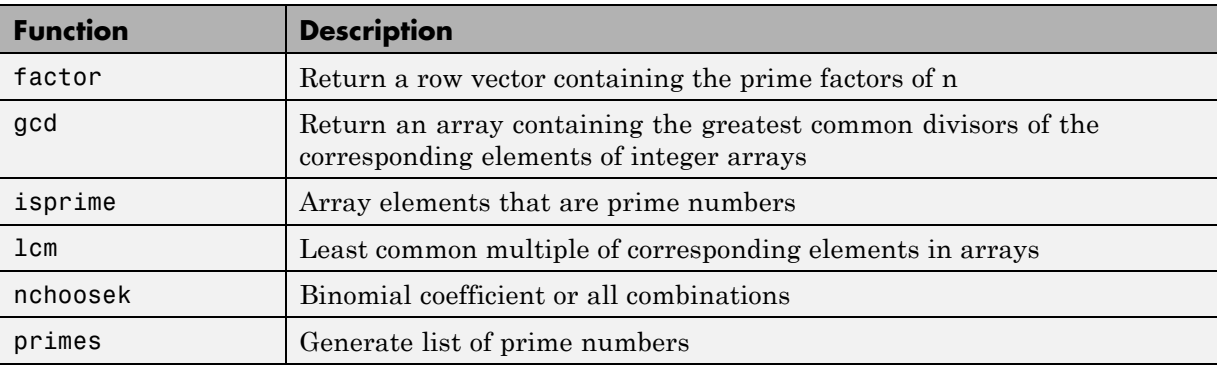

## **Error Handling Functions**

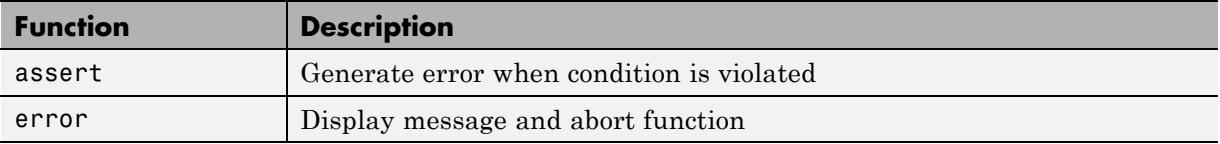

## **Exponential Functions**

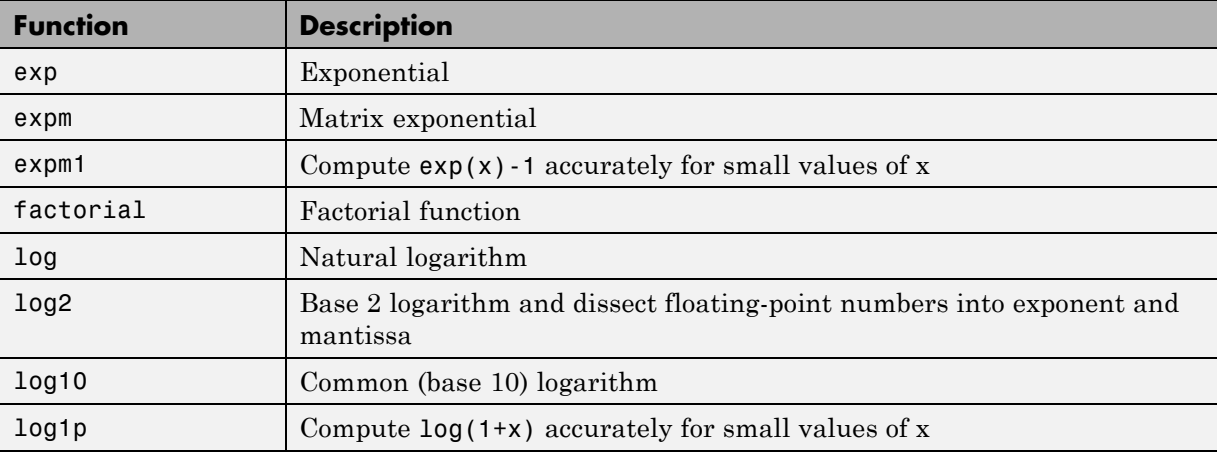

<span id="page-138-0"></span>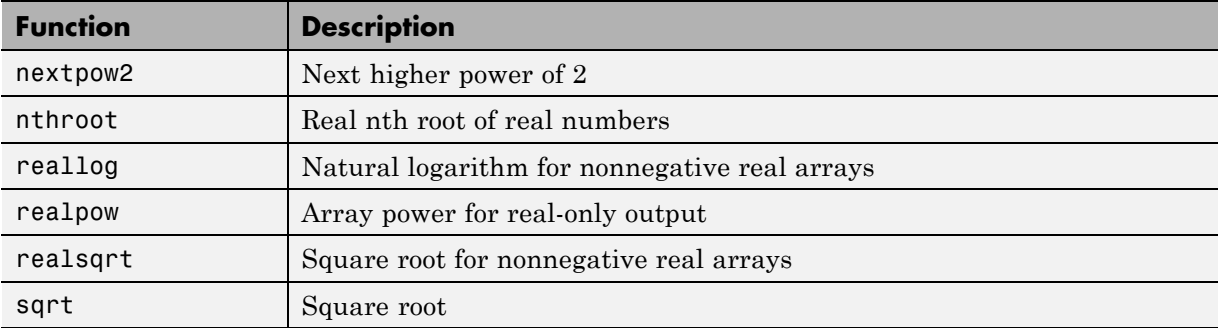

#### **Filtering and Convolution Functions**

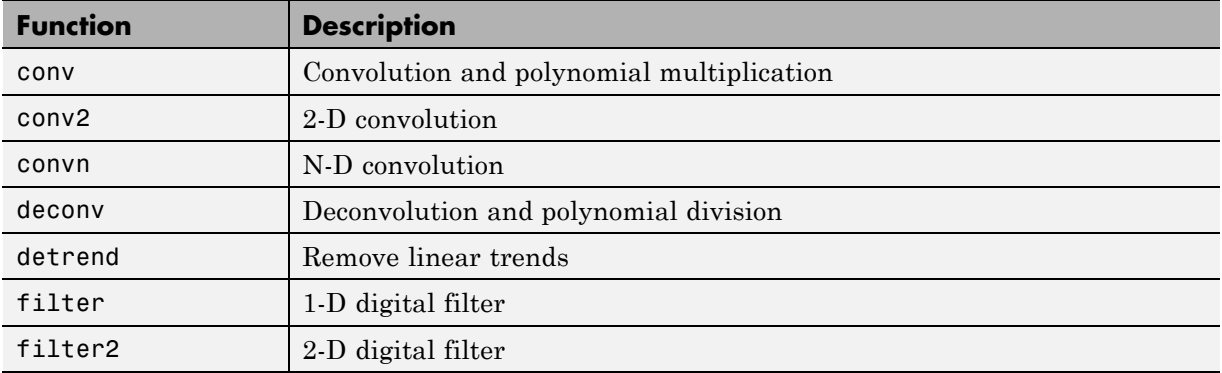

#### **Fixed-Point Toolbox Functions**

In addition to any function-specific limitations listed in the table, the following general limitations always apply to the use of Fixed-Point Toolbox functions in generated code or with fiaccel:

- **•** fipref and quantizer objects are not supported.
- **•** Word lengths greater than 128 bits are not supported.
- **•** You cannot change the fimath or numerictype of a given fi variable after that variable has been created.
- **•** The boolean value of the DataTypeMode and DataType properties are not supported.
- **•** For all SumMode property settings other than FullPrecision, the CastBeforeSum property must be set to true.
- The numel function returns the number of elements of fi objects in the generated code.
- **•** You can use parallel for (parfor) loops in code compiled with fiaccel, but those loops are treated like regular for loops.
- When you compile code containing fi objects with nontrivial slope and bias scaling, you may see different results in generated code than you achieve by running the same code in MATLAB.
- All general limitations of C/C++ code generated from MATLAB apply. See ["MATLAB Language Features Not Supported for C/C++ Code Generation"](#page-46-0) [on page 2-13](#page-46-0) for more information.

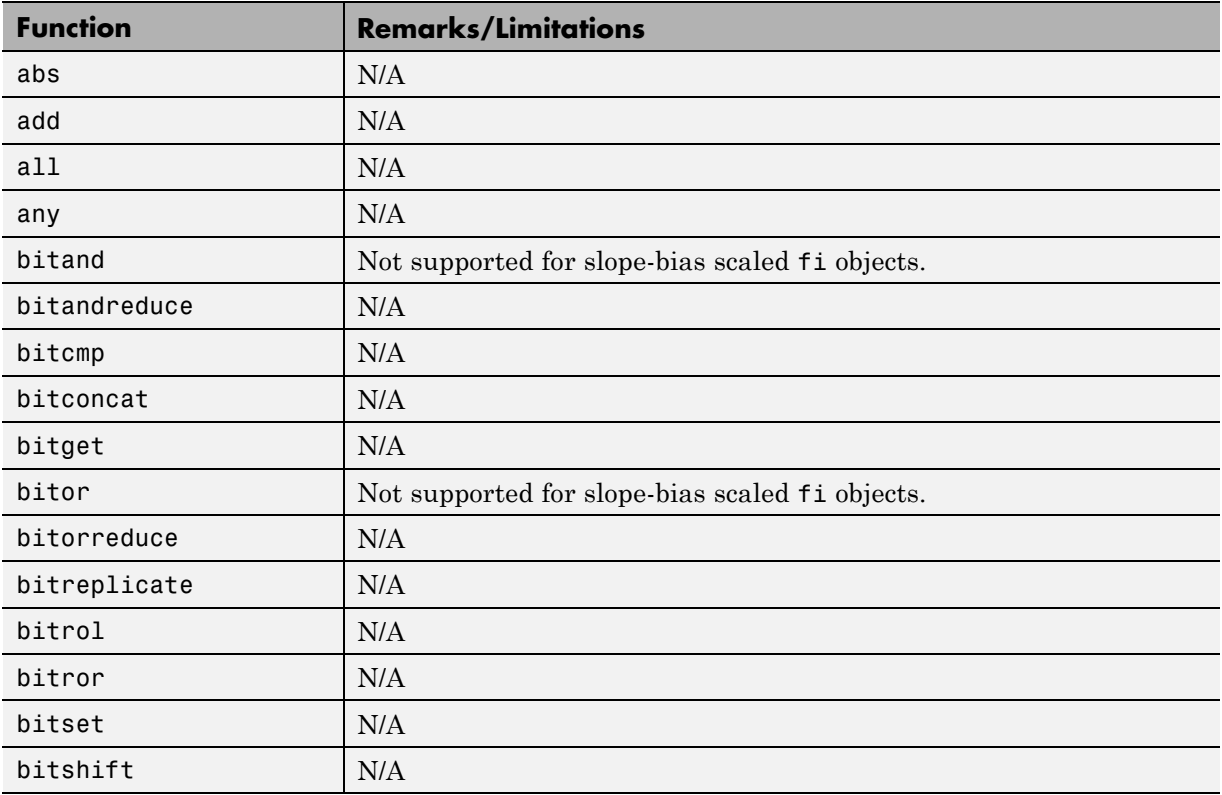

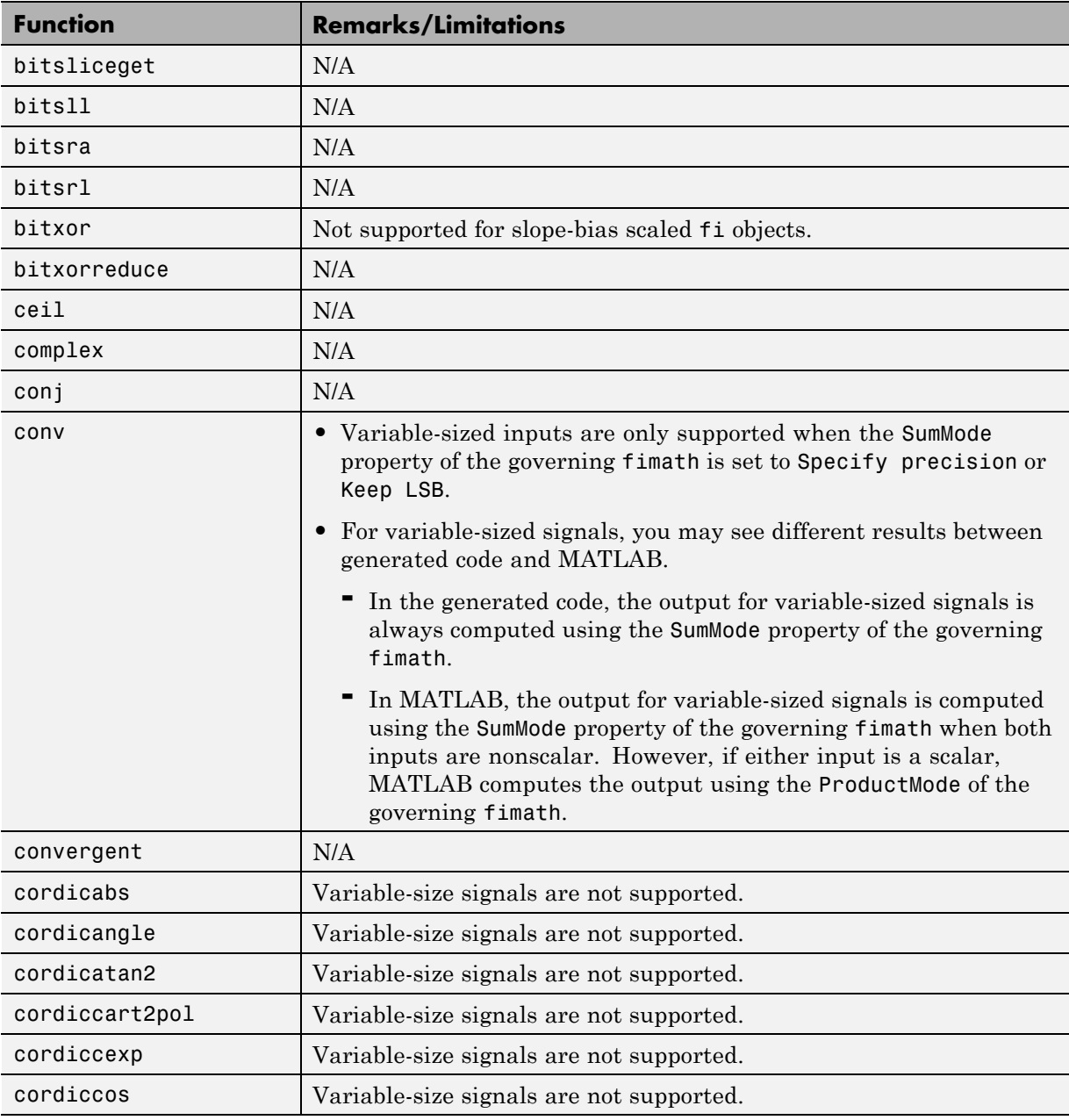

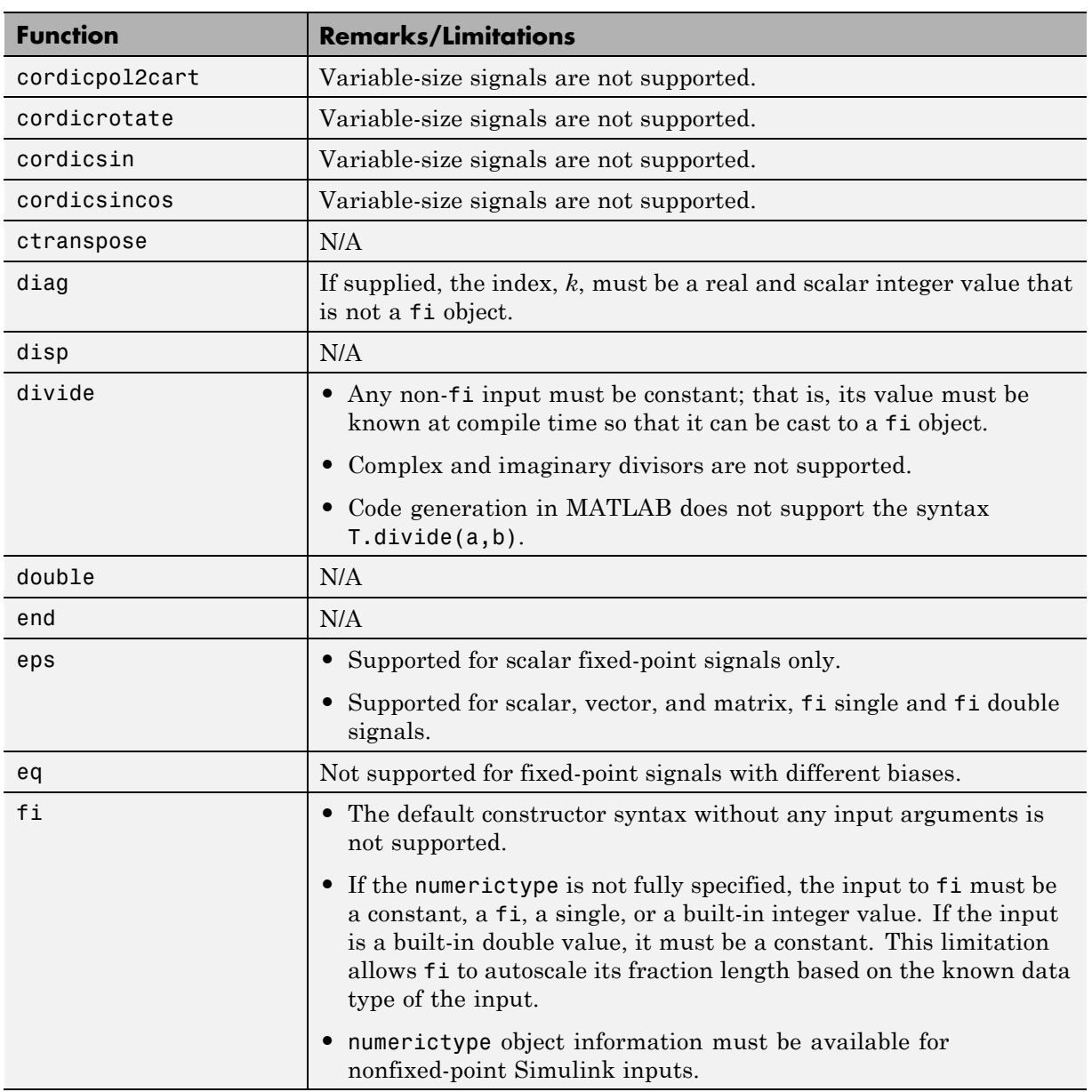

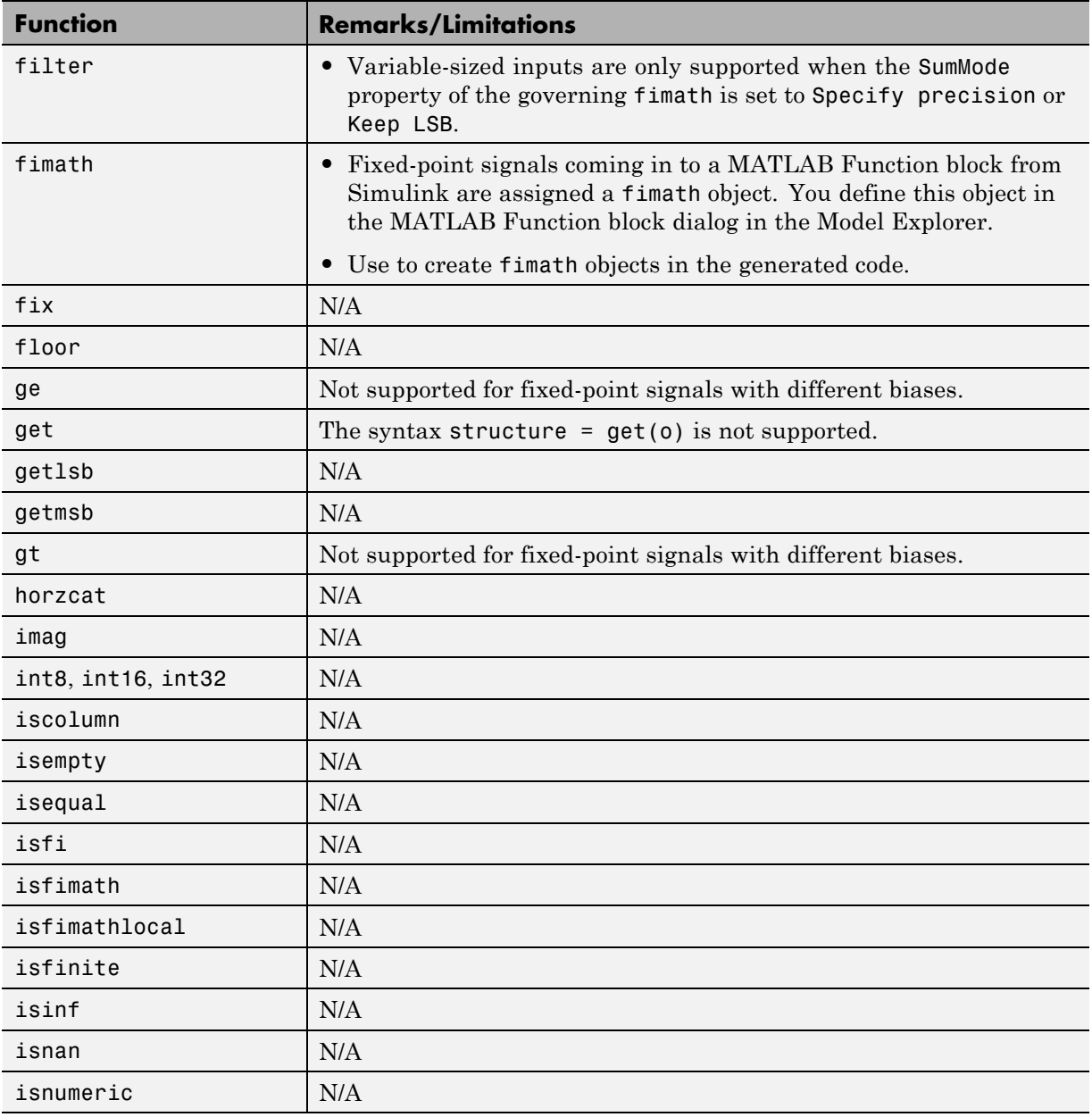

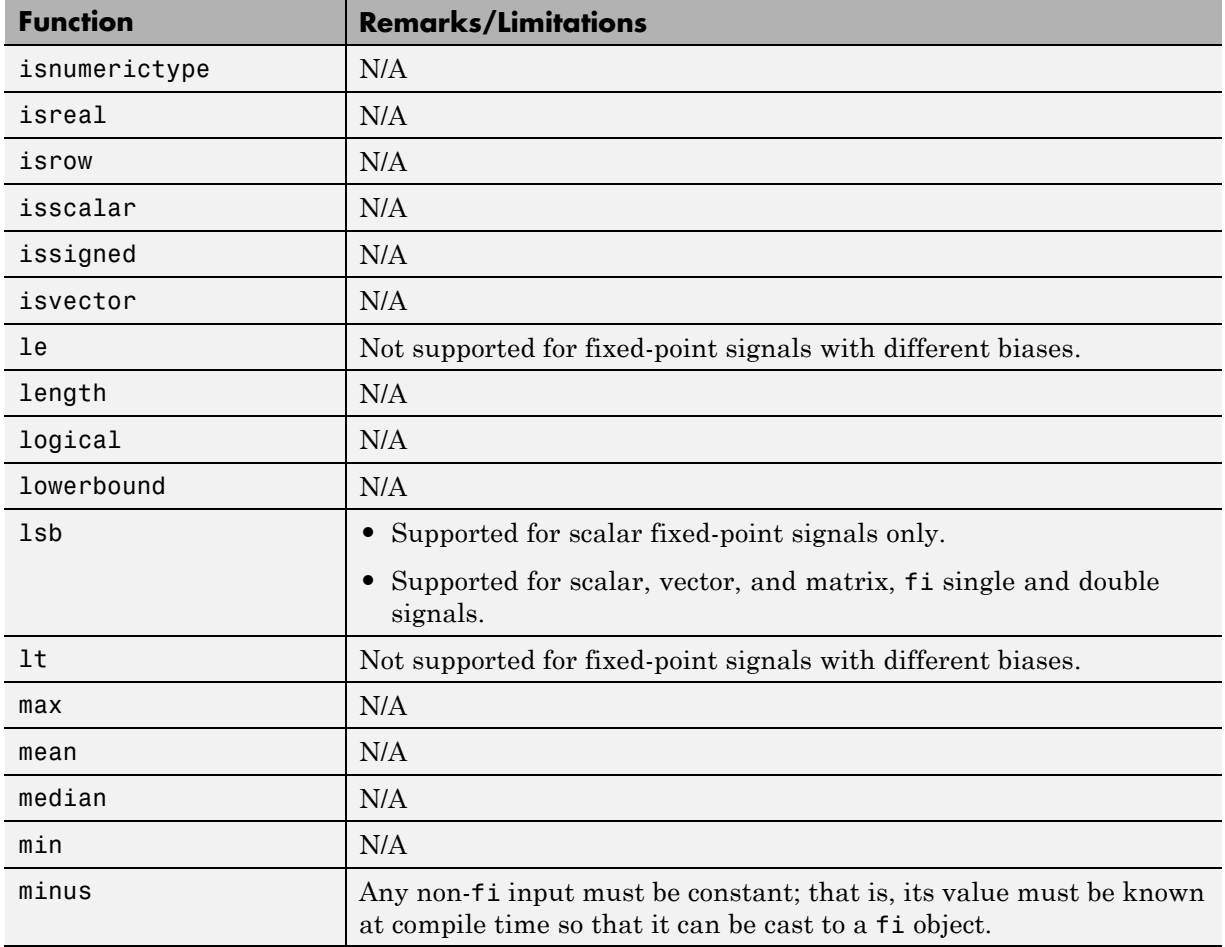
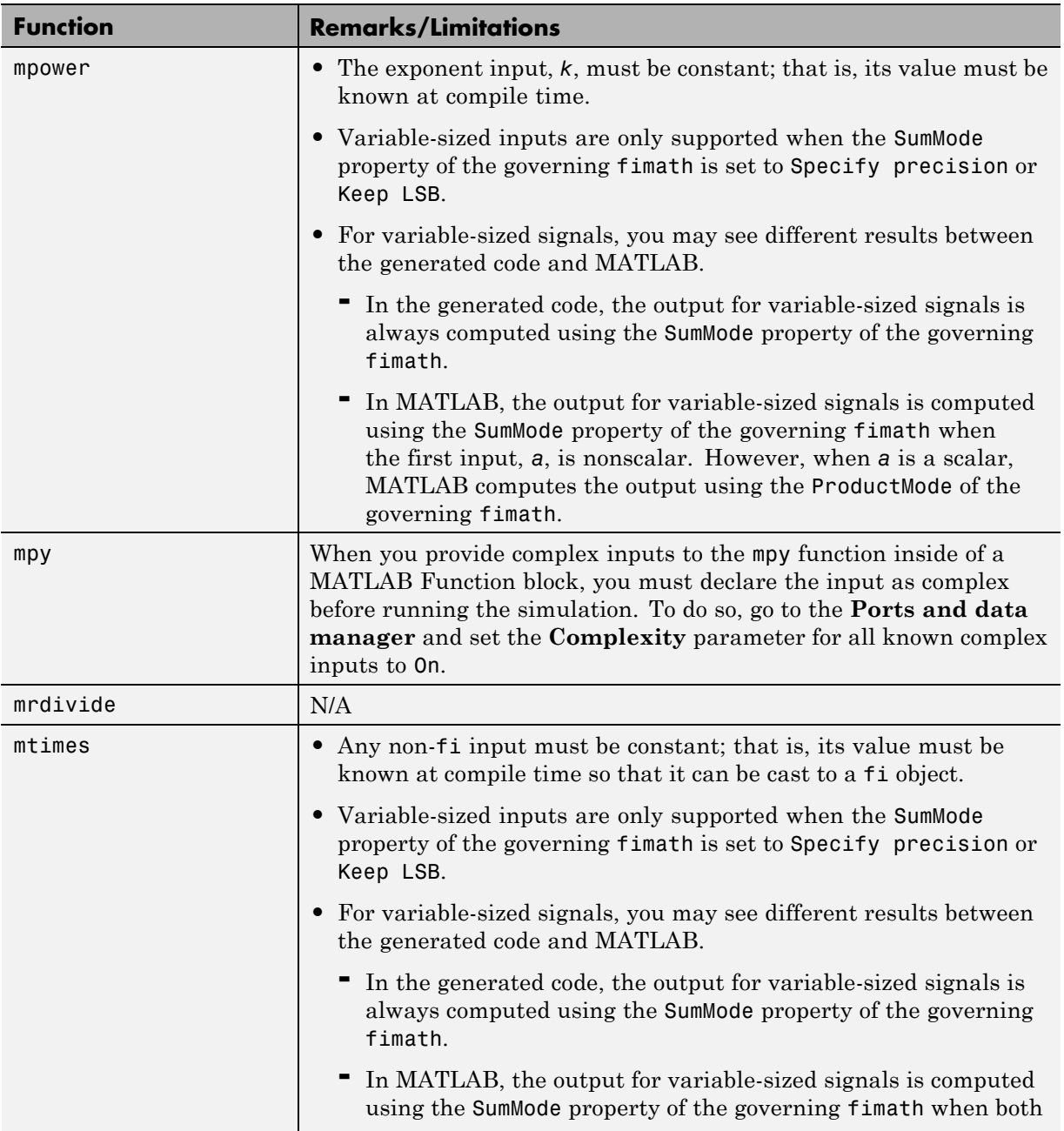

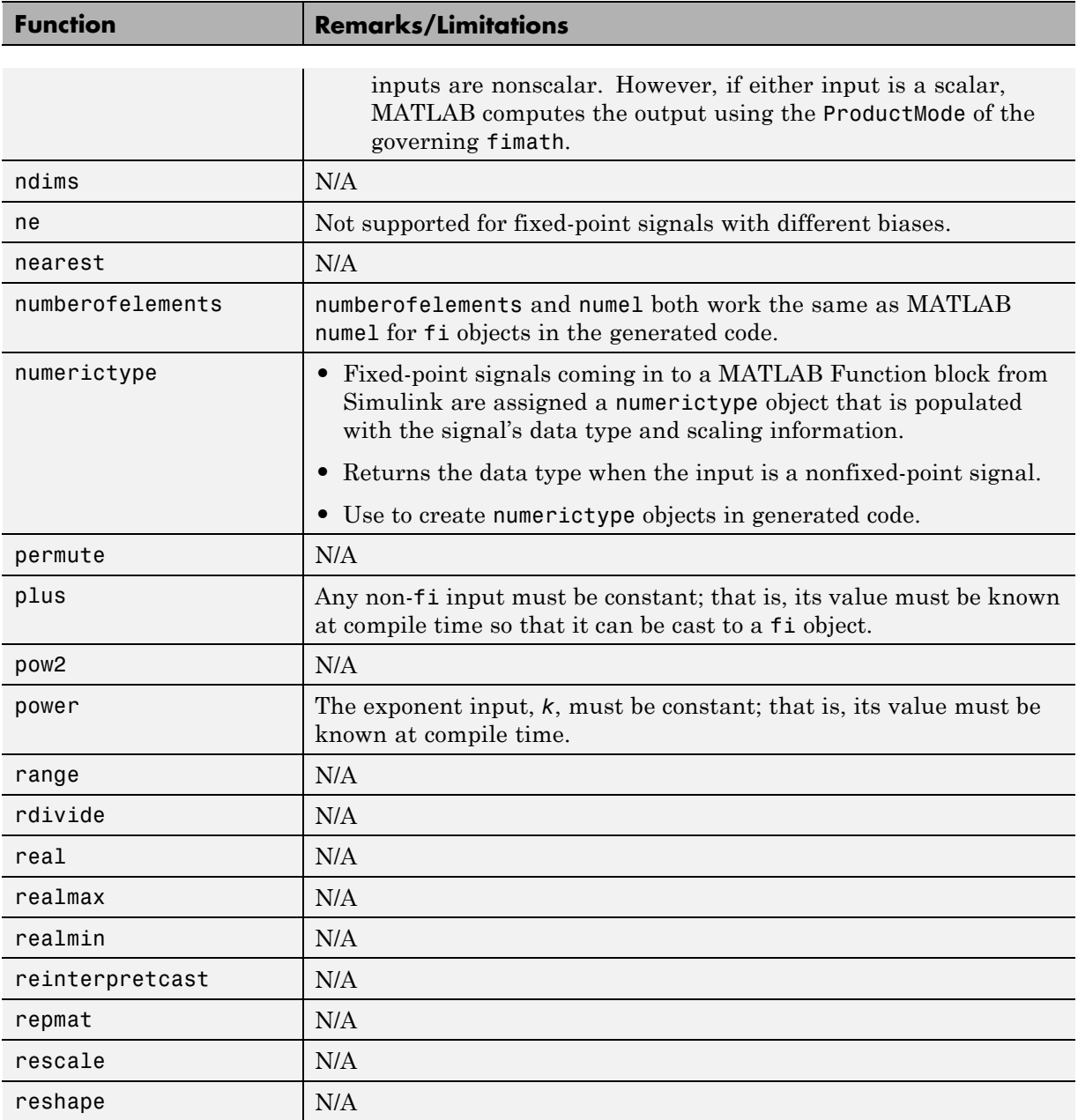

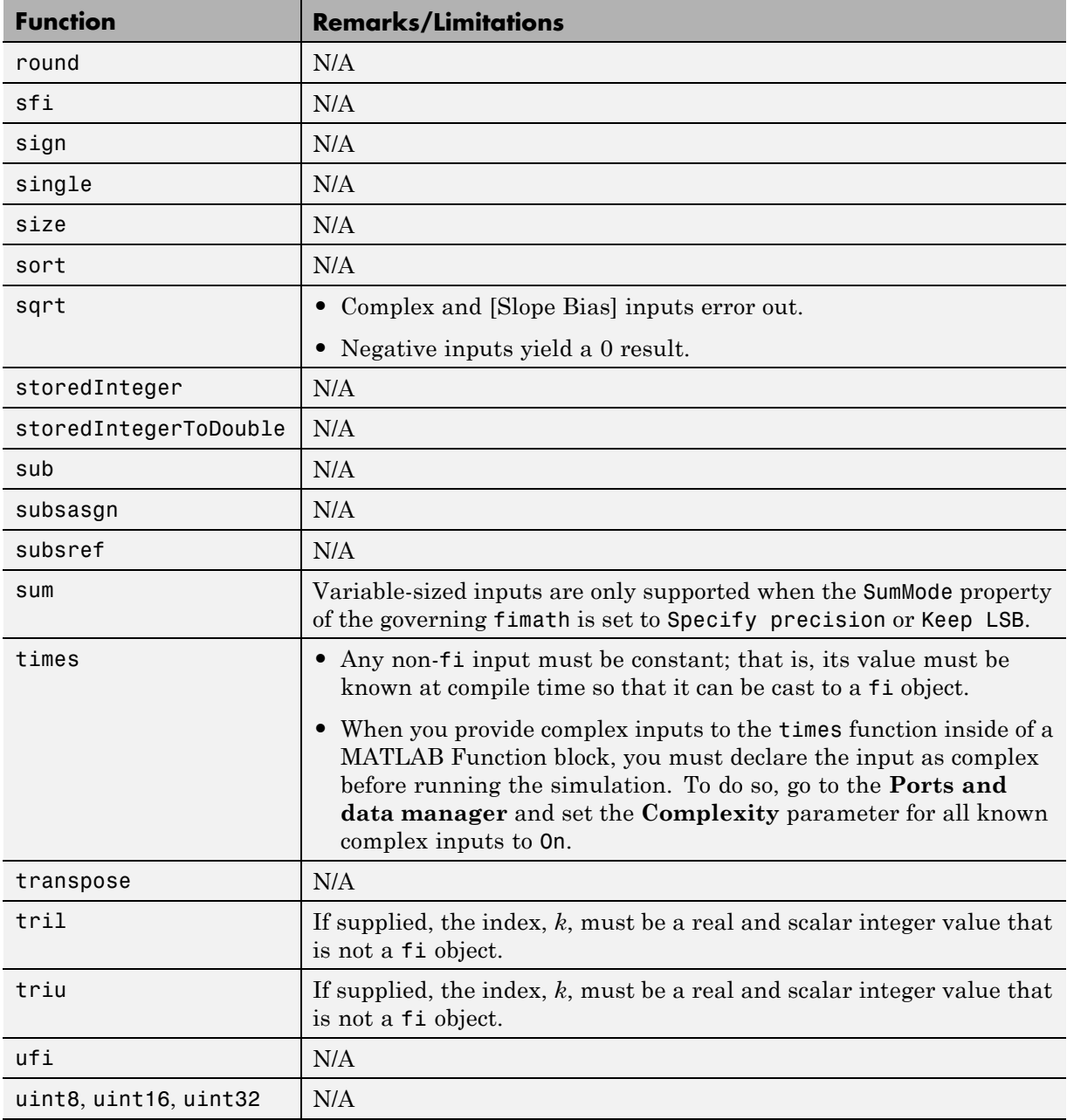

٠

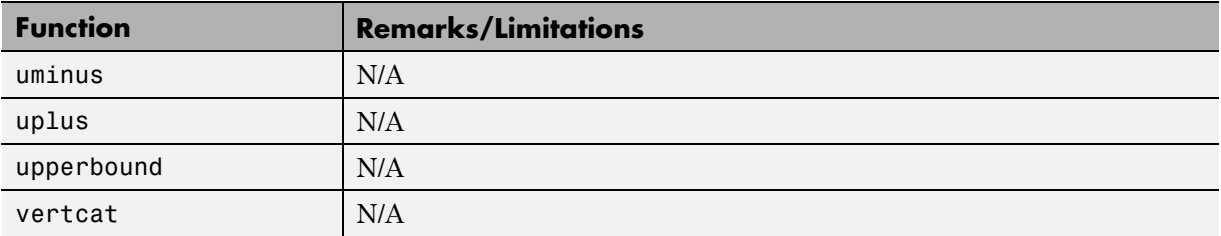

## **Histogram Functions**

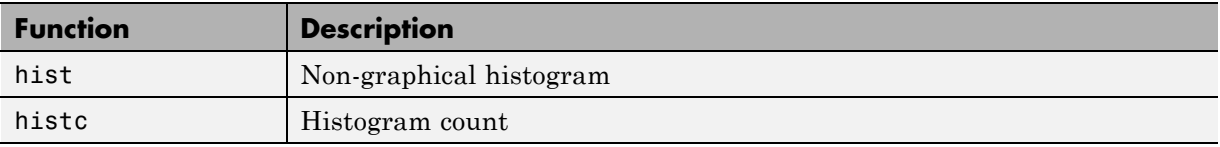

## **Image Processing Toolbox Functions**

You must have the MATLAB Coder and Image Processing Toolbox software installed to generate C/C++ code from MATLAB for these functions.

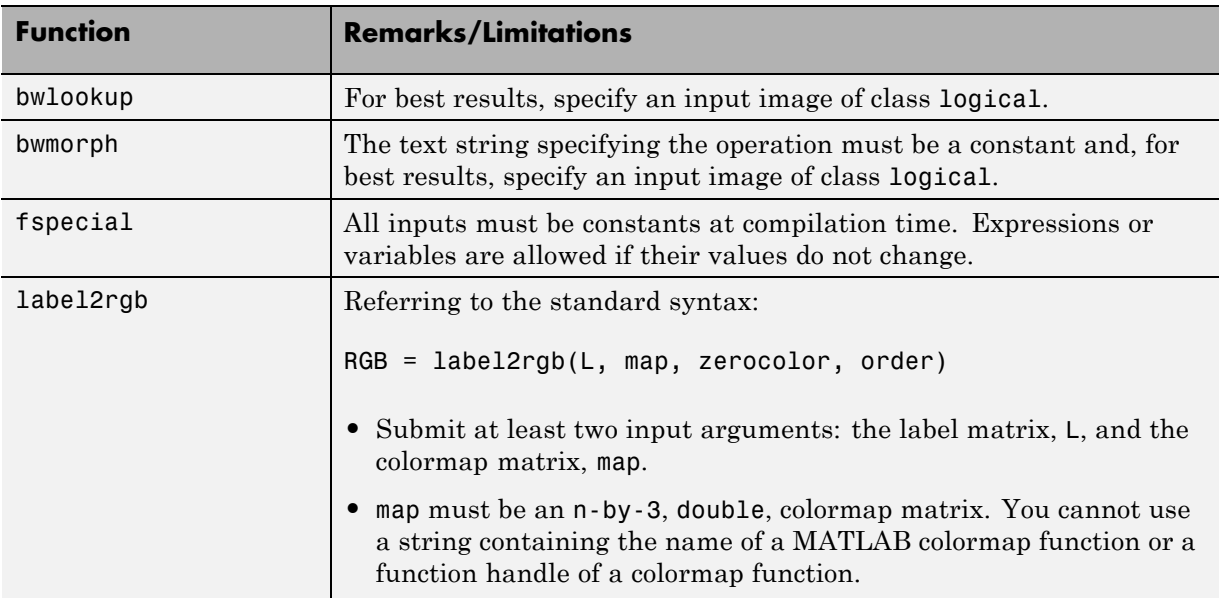

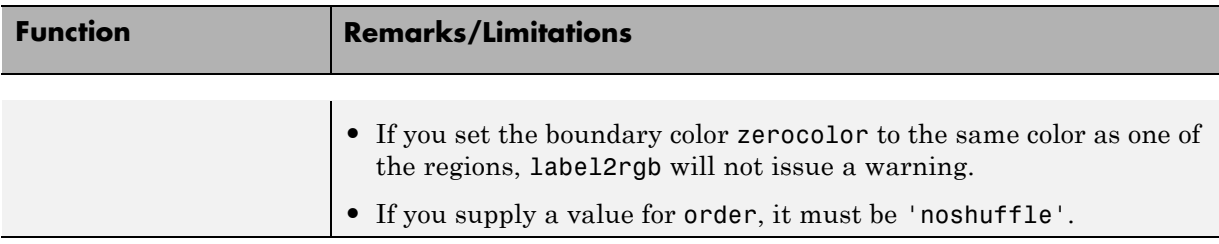

# **Input and Output Functions**

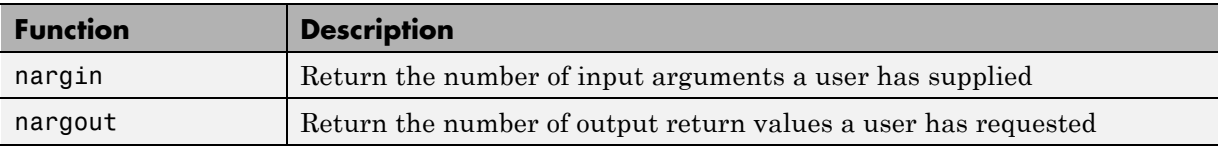

# **Interpolation and Computational Geometry**

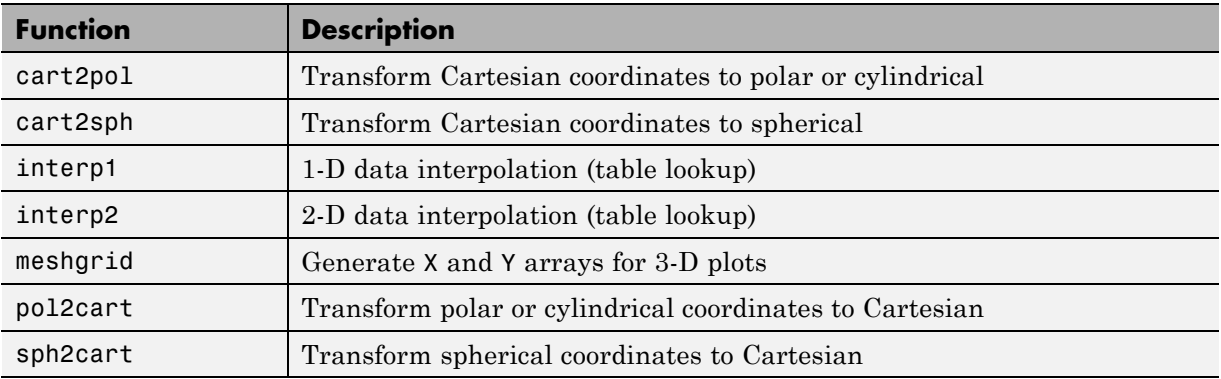

## **Linear Algebra**

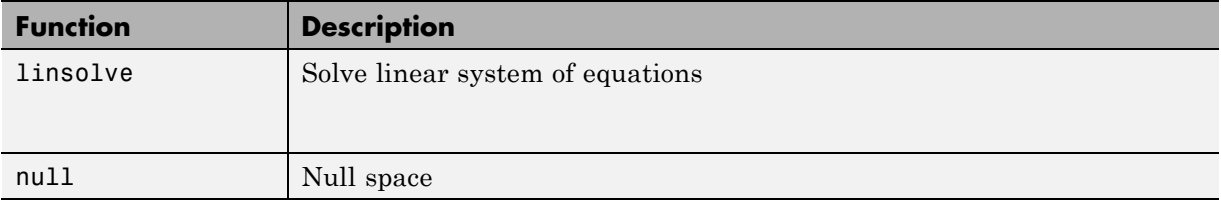

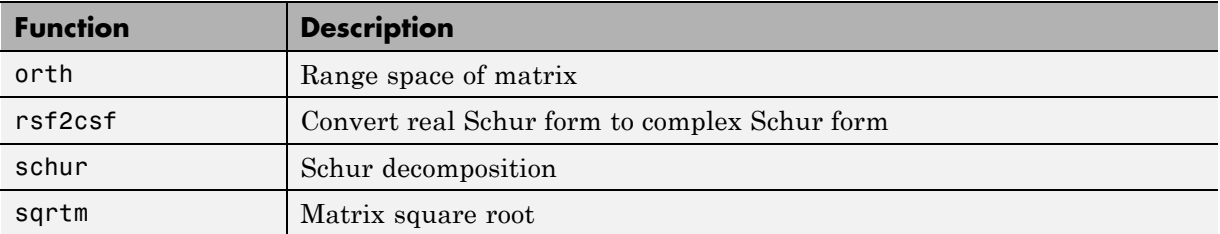

# **Logical Operator Functions**

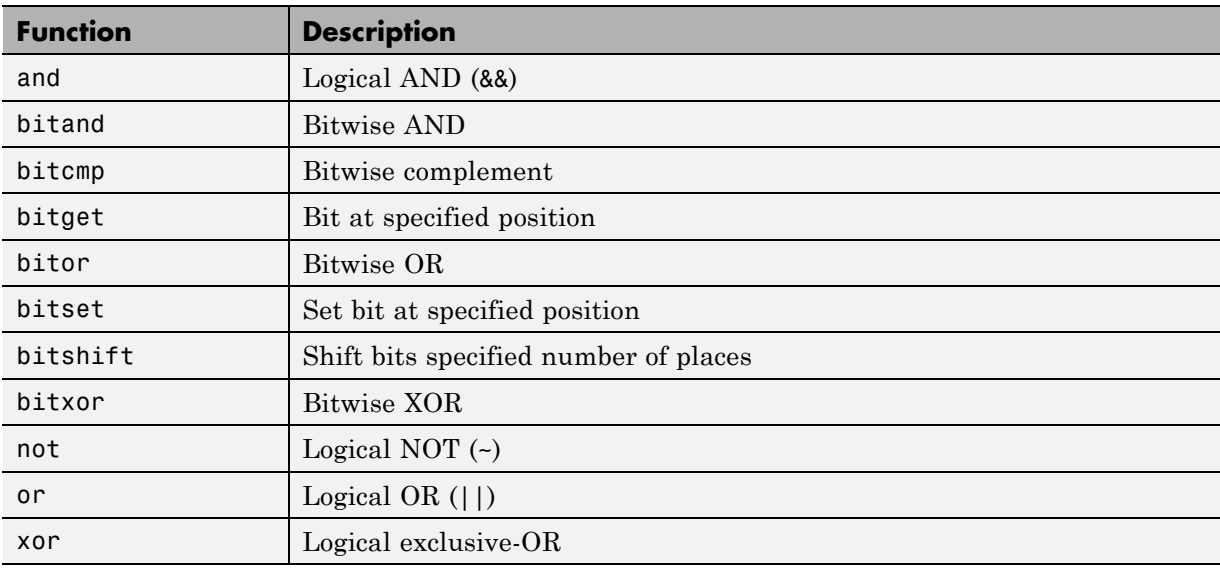

# **MATLAB Compiler Functions**

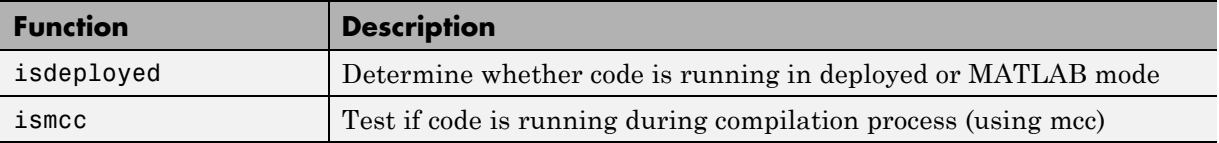

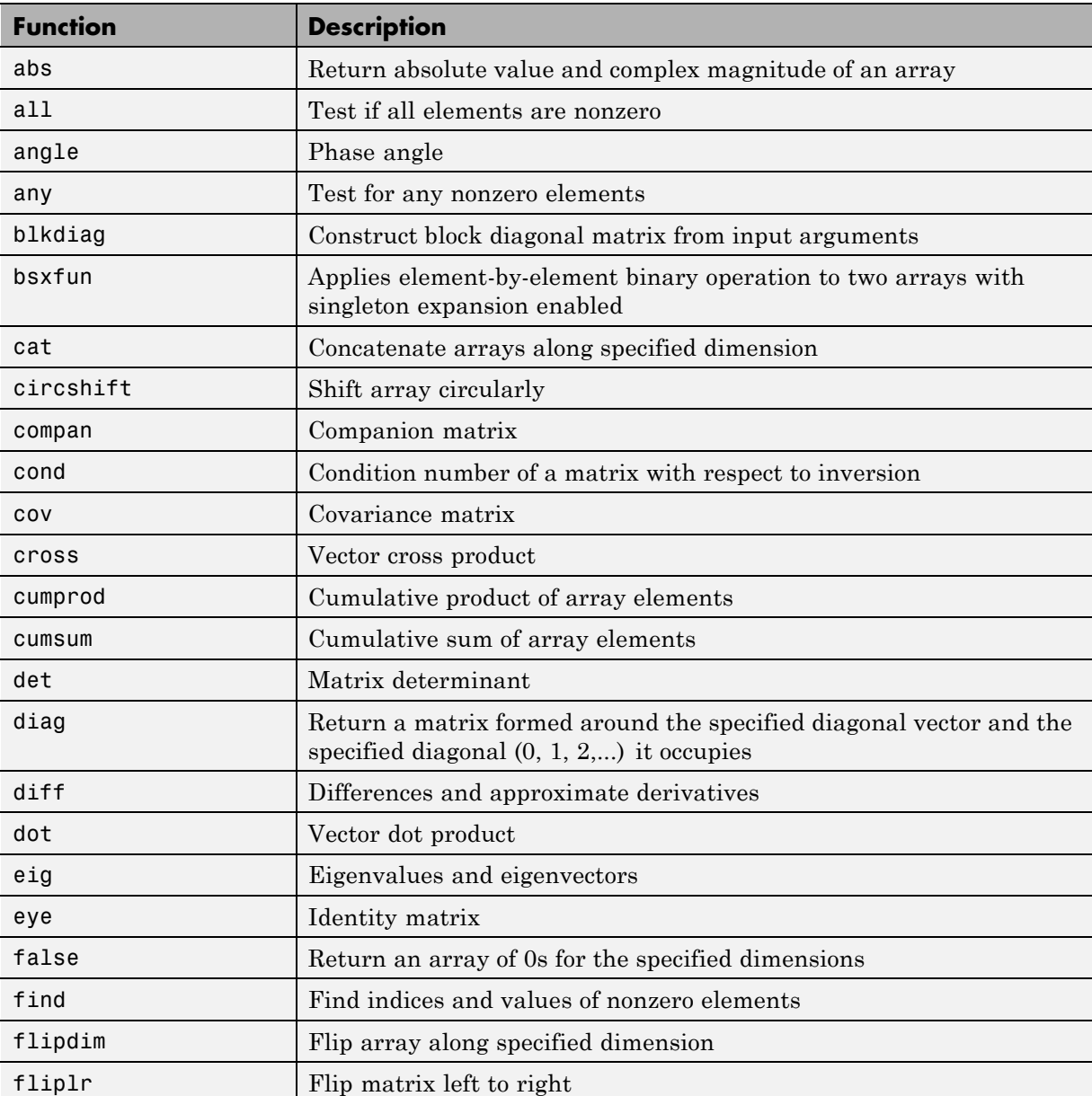

# **Matrix and Array Functions**

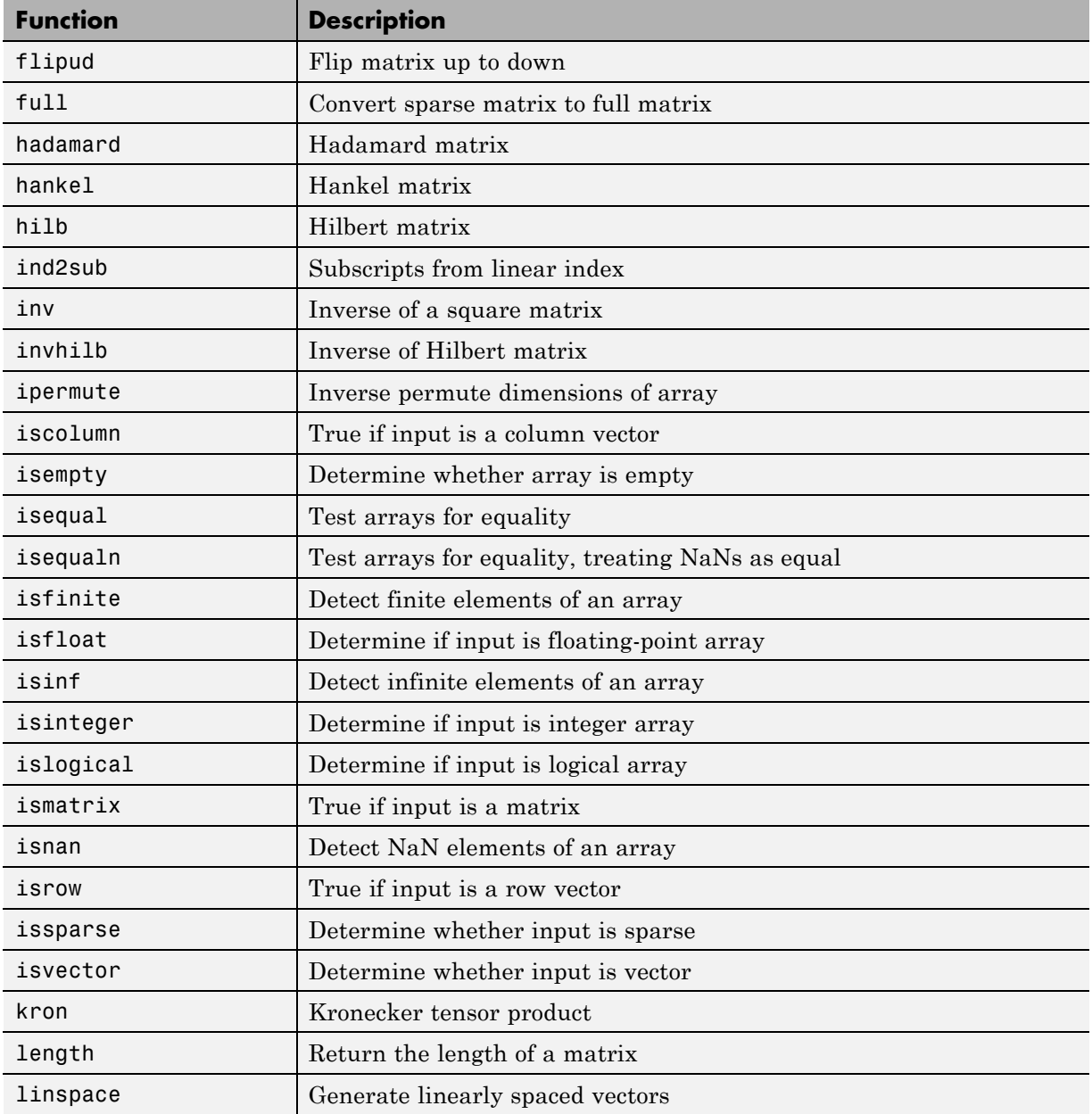

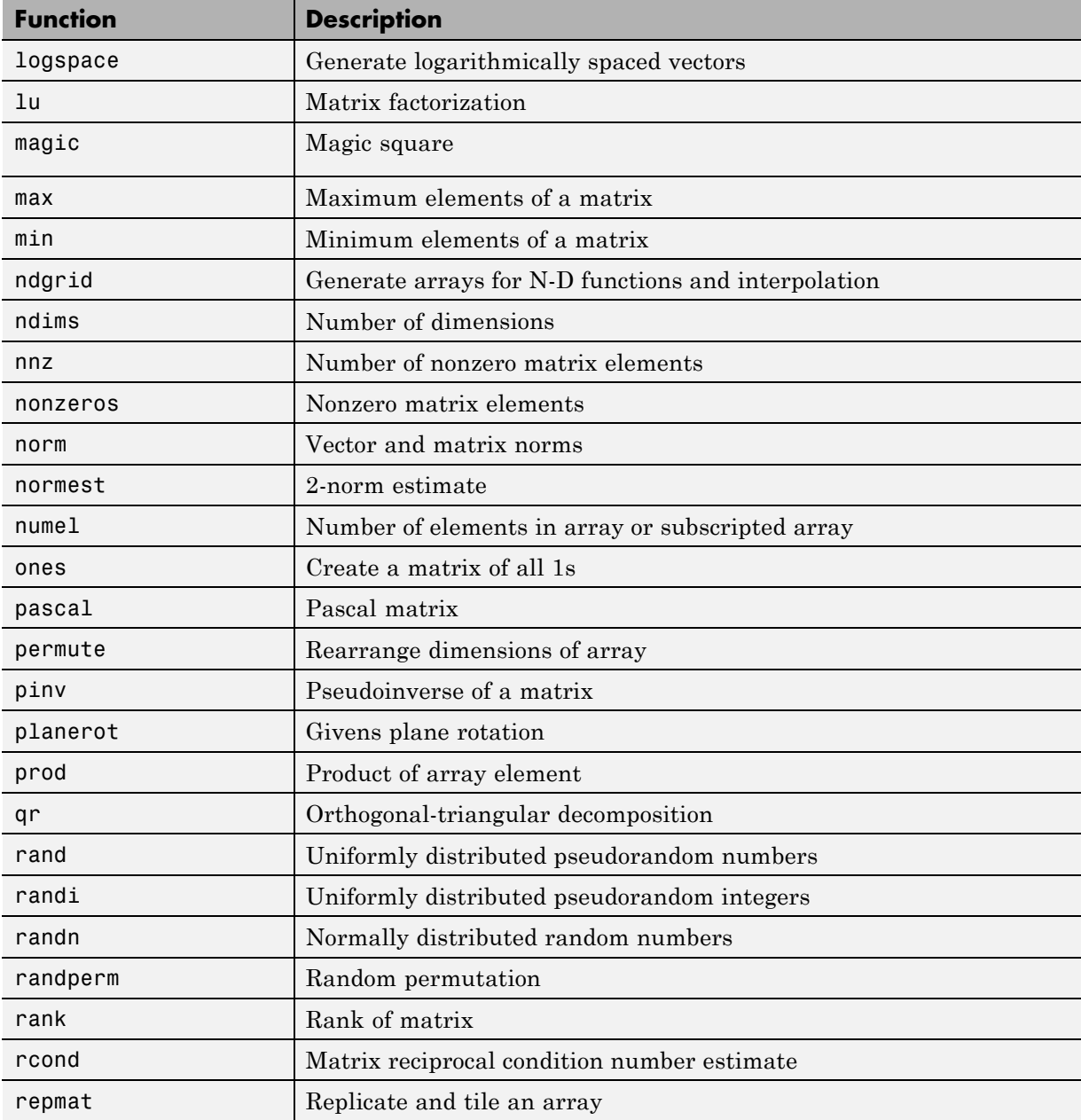

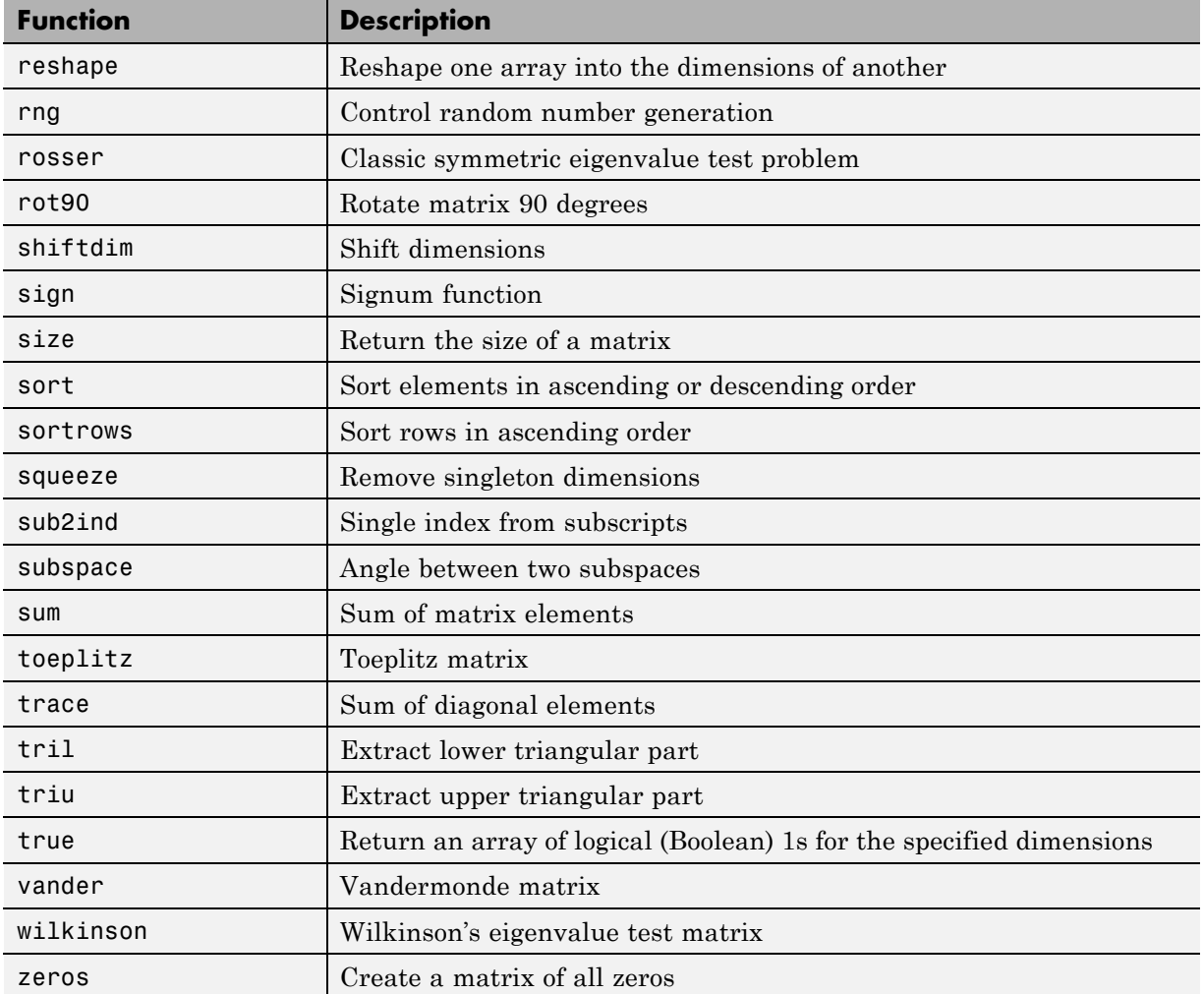

# **Nonlinear Numerical Methods**

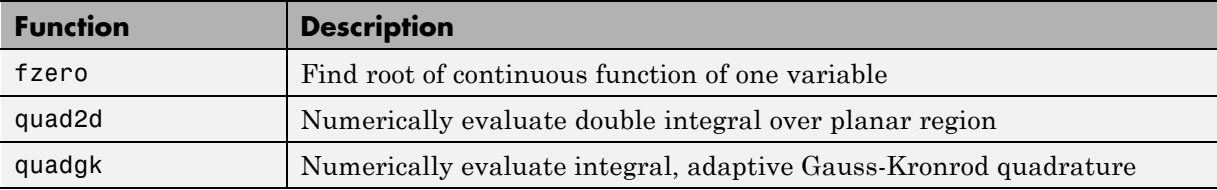

# **Polynomial Functions**

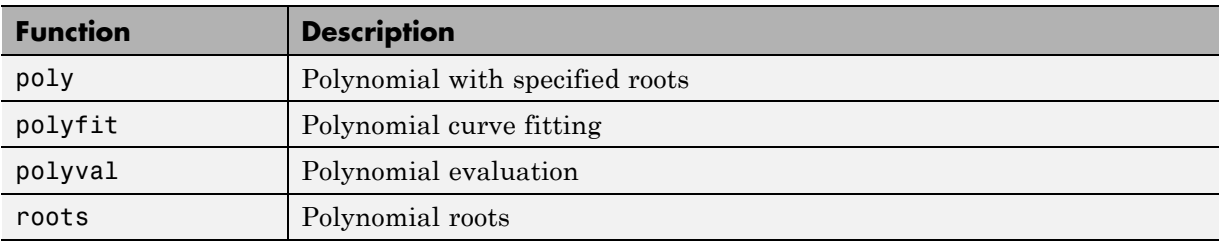

# **Relational Operator Functions**

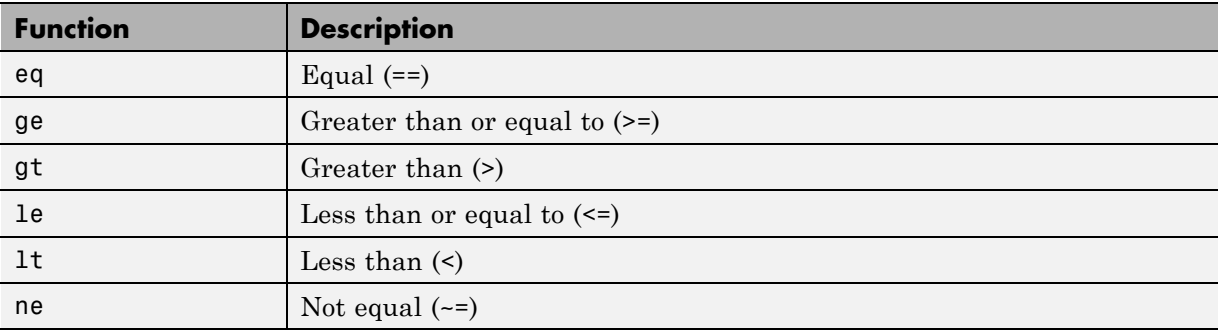

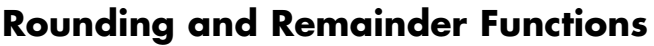

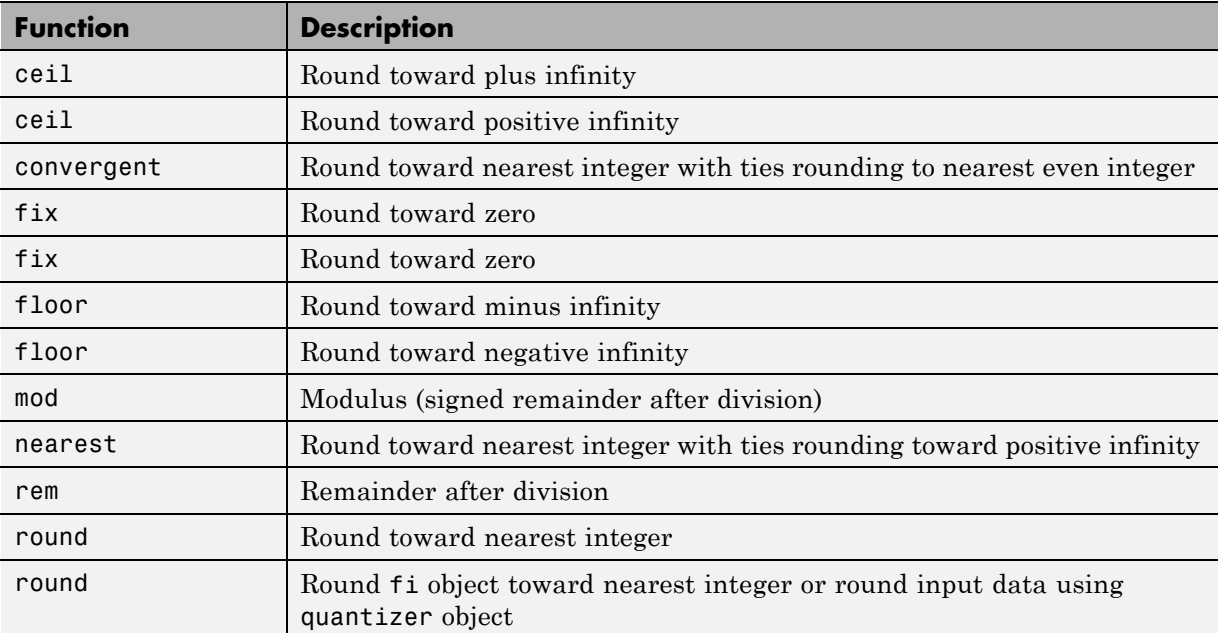

# **Set Functions**

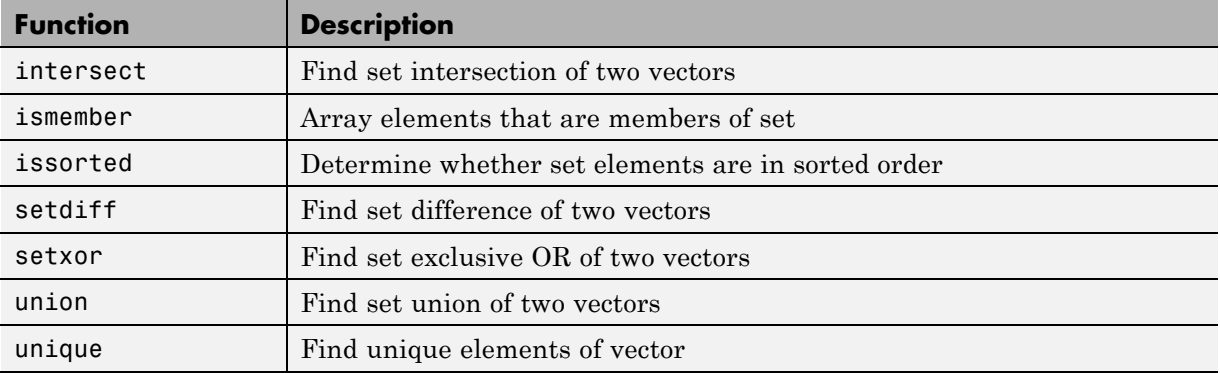

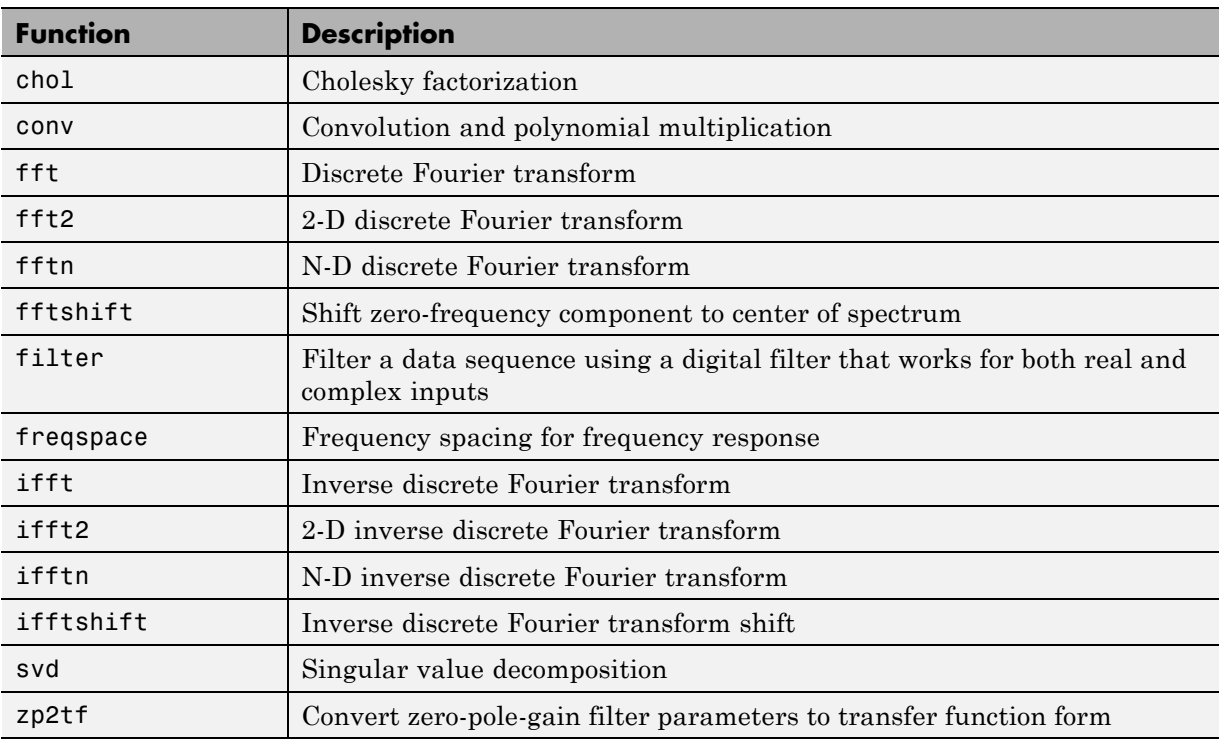

## **Signal Processing Functions in MATLAB**

## **Signal Processing Toolbox Functions**

All of these functions require a DSP System Toolbox license to generate code. These functions do not support variable-size inputs, you must define the size and type of the function inputs. For more information, see "Specifying Inputs in Code Generation from MATLAB ".

**Note** Many Signal Processing Toolbox functions require constant inputs in generated code. To specify a constant input for codegen, use coder.Constant.

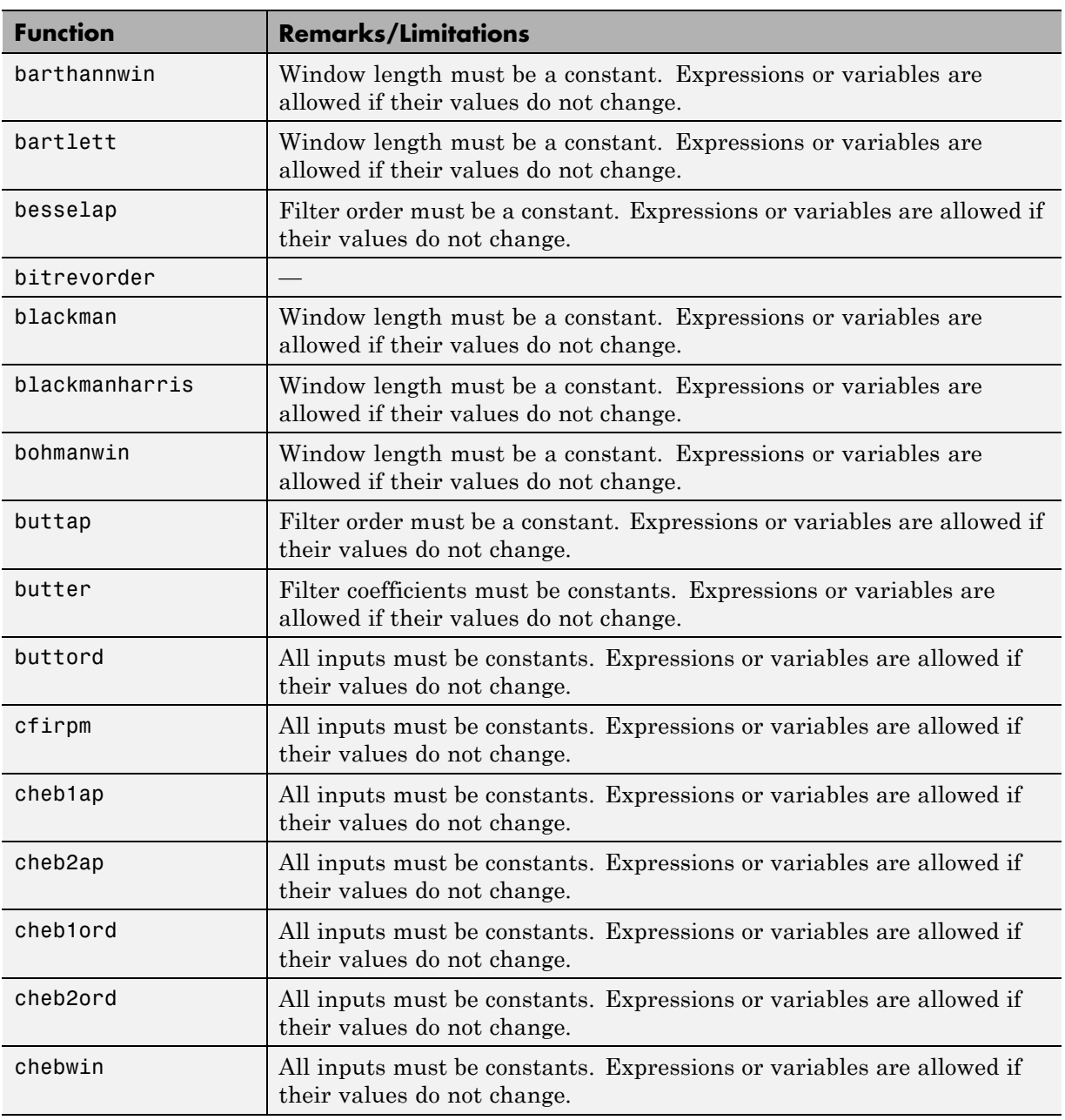

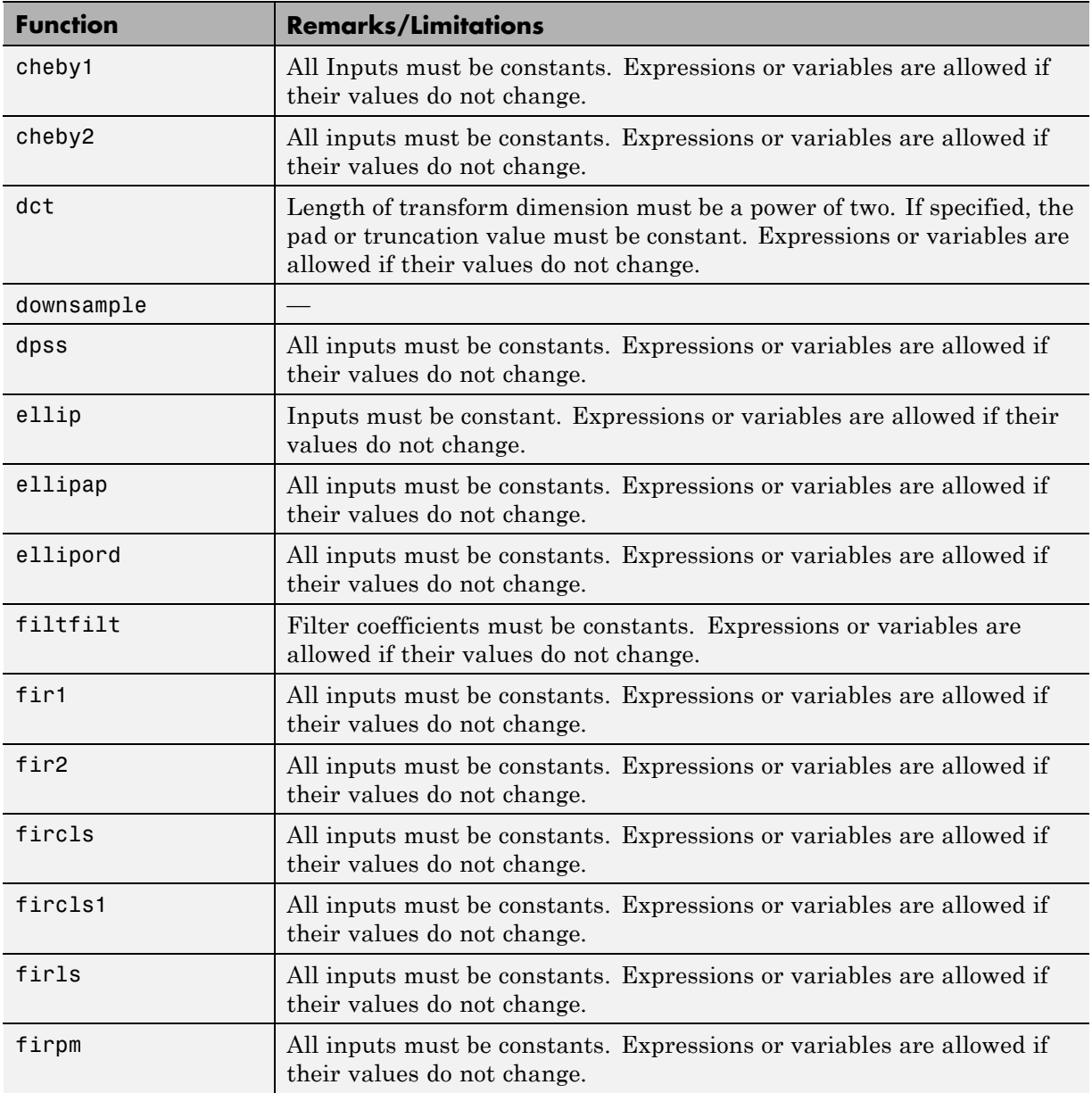

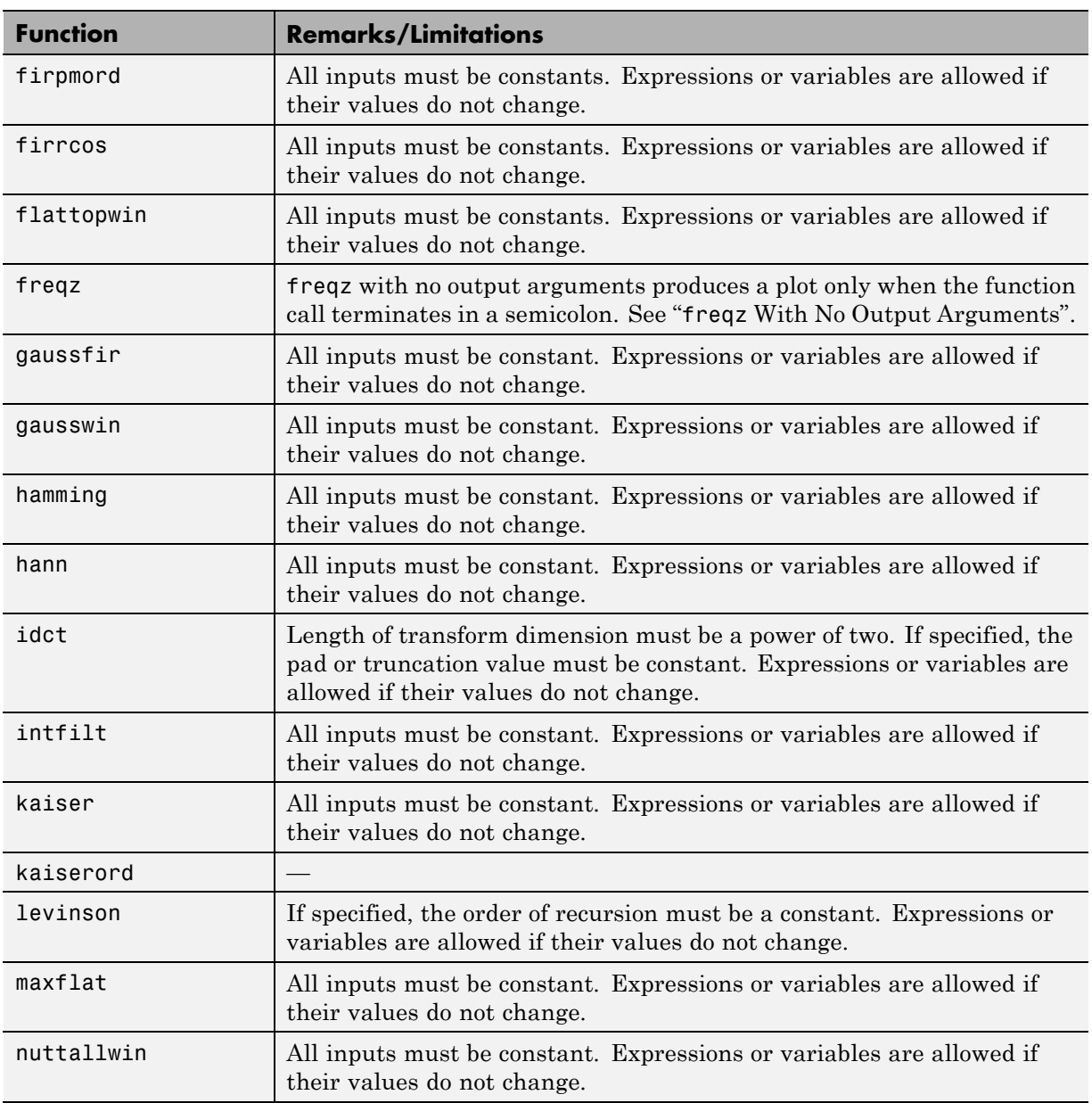

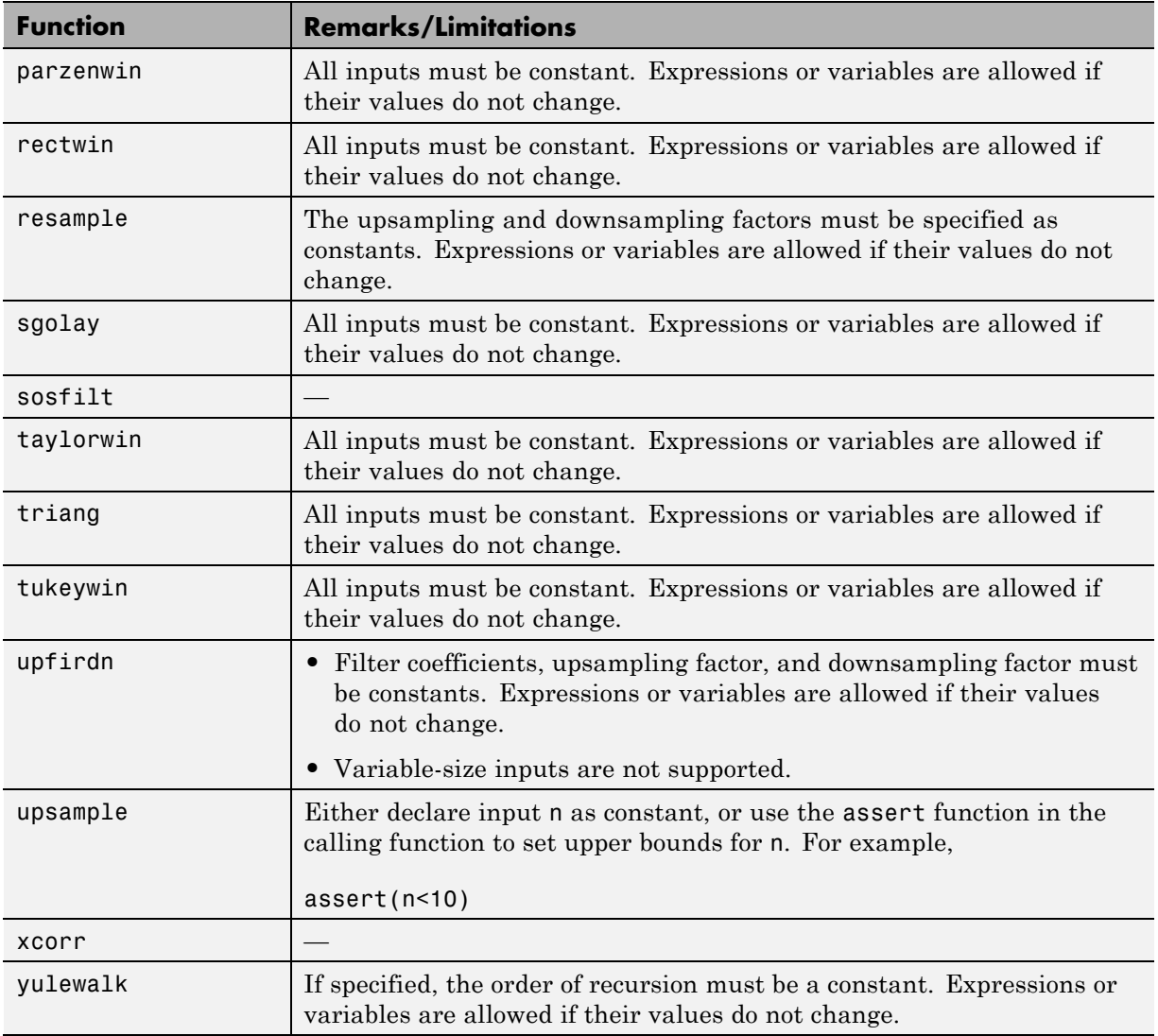

# **Special Values**

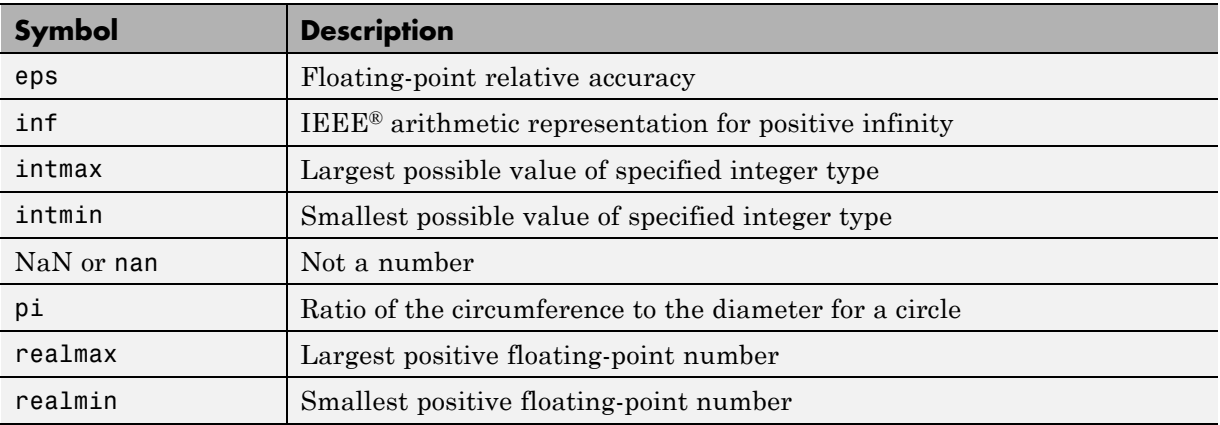

# **Specialized Math**

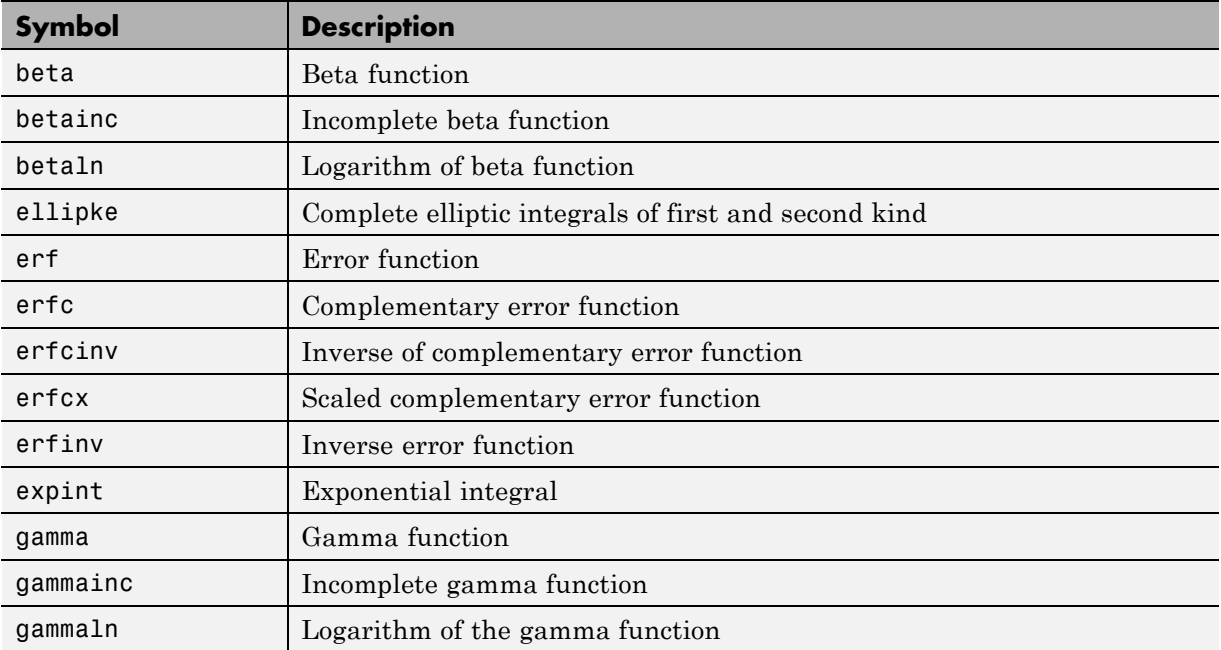

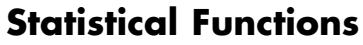

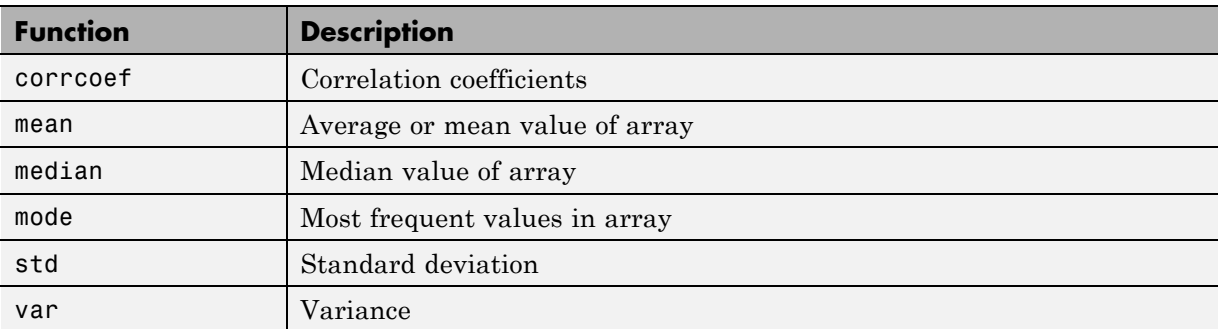

# **String Functions**

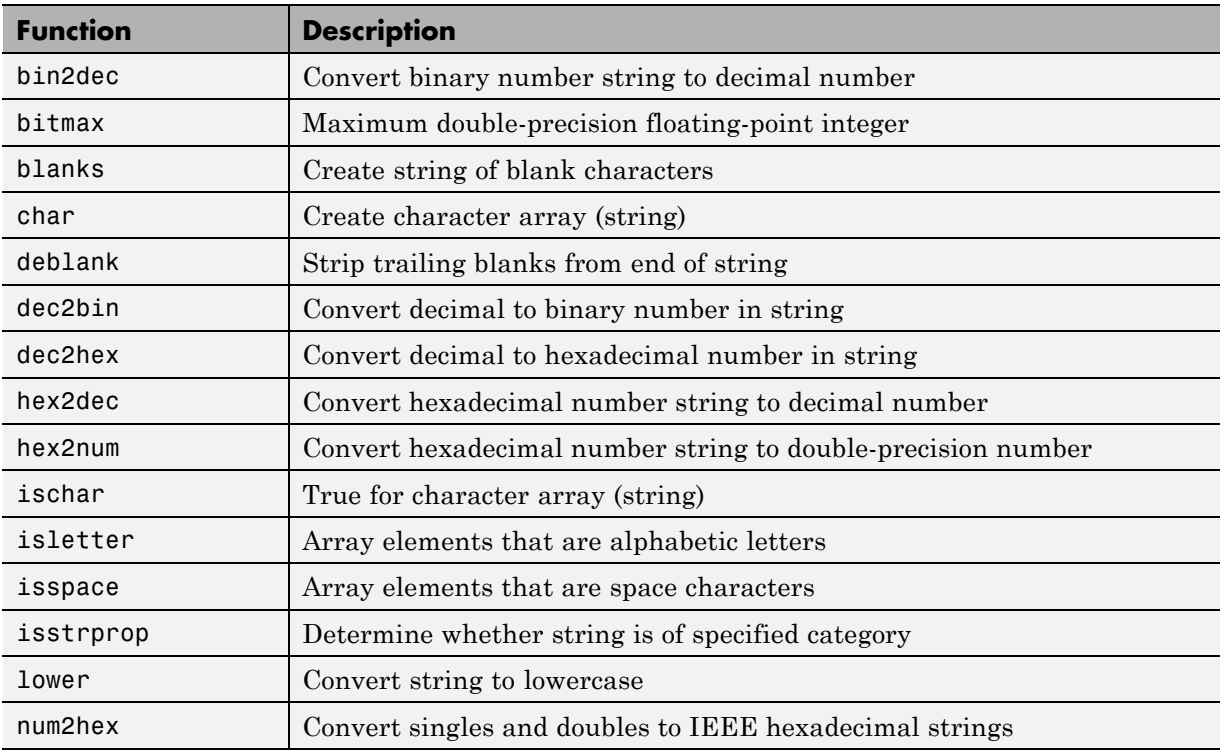

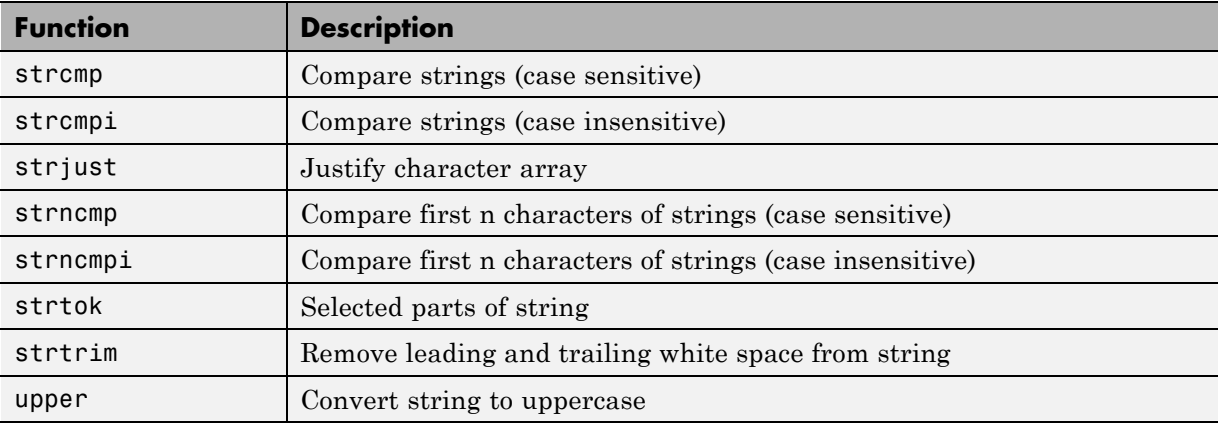

## **Structure Functions**

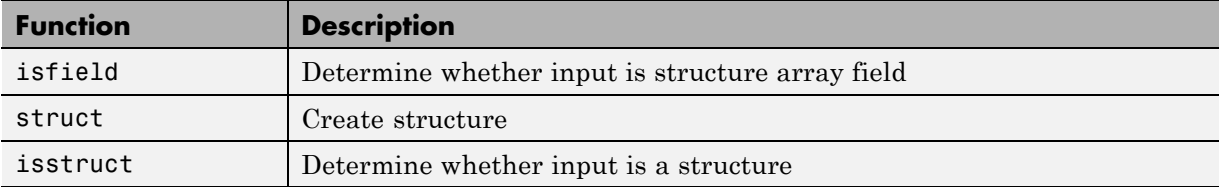

# **Trigonometric Functions**

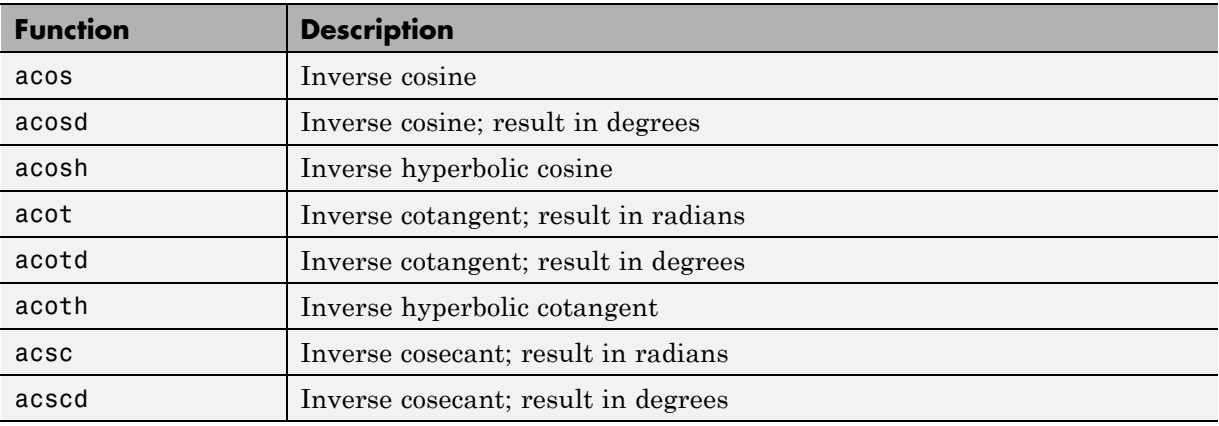

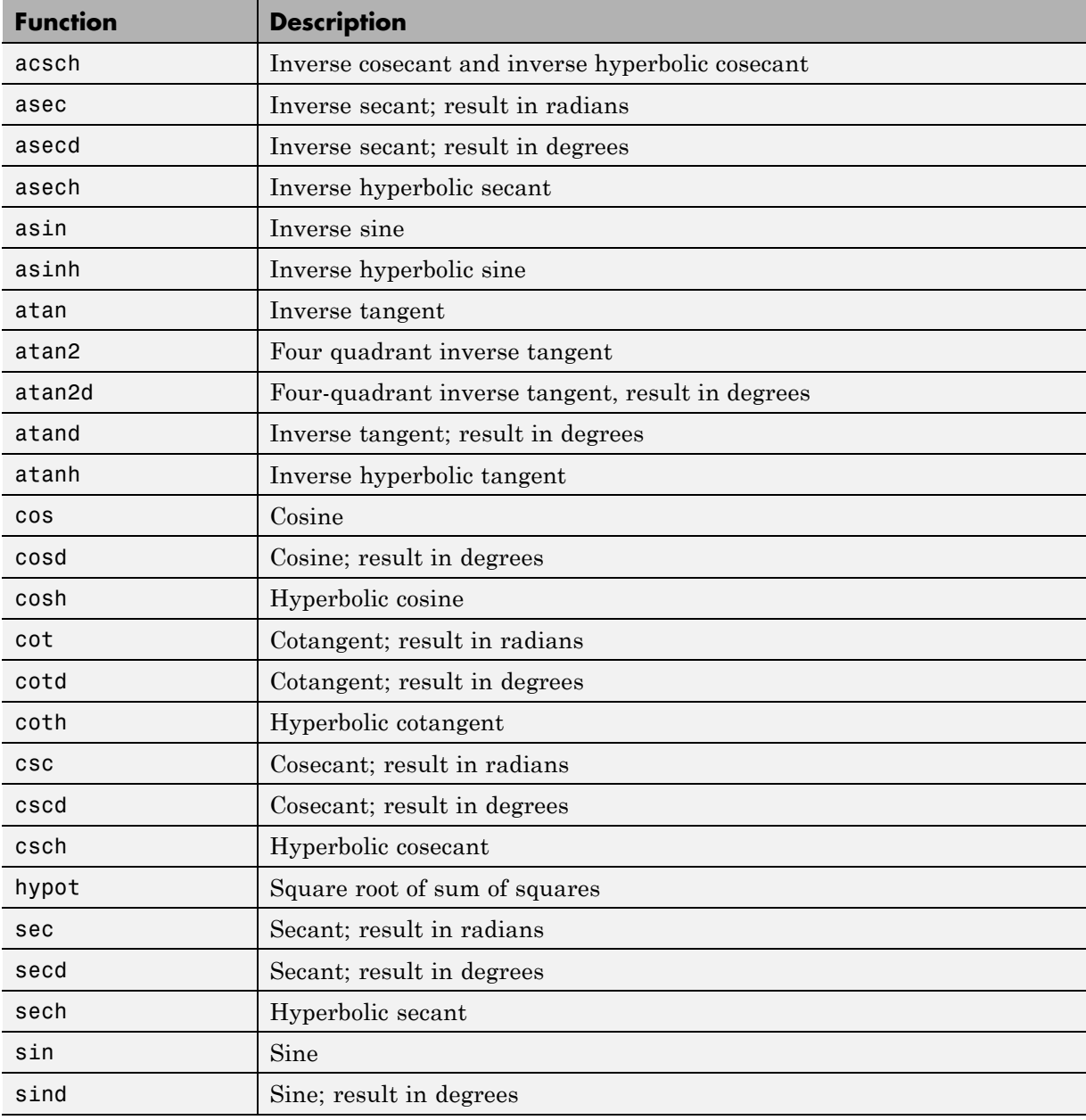

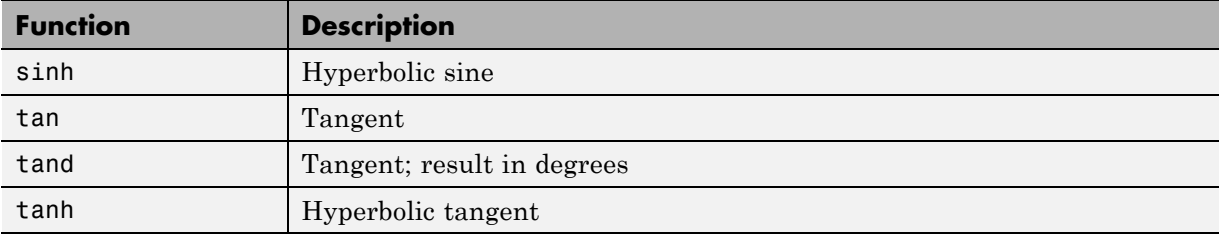

# Defining MATLAB Variables for C/C++ Code Generation

- **•** ["Variables Definition for Code Generation" on page 5-2](#page-167-0)
- **•** ["Best Practices for Defining Variables for C/C++ Code Generation" on](#page-168-0) [page 5-3](#page-168-0)
- **•** ["Eliminate Redundant Copies of Variables in Generated Code" on page 5-7](#page-172-0)
- **•** ["Reassignment of Variable Properties" on page 5-9](#page-174-0)
- **•** ["Define and Initialize Persistent Variables" on page 5-10](#page-175-0)
- **•** ["Reuse the Same Variable with Different Properties" on page 5-11](#page-176-0)
- **•** ["Avoid Overflows in for-Loops" on page 5-16](#page-181-0)
- **•** ["Supported Variable Types" on page 5-18](#page-183-0)

# <span id="page-167-0"></span>**Variables Definition for Code Generation**

In the MATLAB language, variables can change their properties dynamically at run time so you can use the same variable to hold a value of any class, size, or complexity. For example, the following code works in MATLAB:

```
function x = foo(c) %#codegen
if(c>0)x = 0;
else
  x = [1 2 3];end
disp(x);
end
```
However, statically-typed languages like C must be able to determine variable properties at compile time. Therefore, for C/C++ code generation, you must explicitly define the class, size, and complexity of variables in MATLAB source code before using them. For example, rewrite the above source code with a definition for *x*:

```
function x = foo(c) %#codegen
x = zeros(1,3);
if(c>0)x = 0;
else
  x = [1 2 3];end
disp(x);
end
```
For more information, see ["Best Practices for Defining Variables for C/C++](#page-168-0) [Code Generation" on page 5-3](#page-168-0).

# <span id="page-168-0"></span>**Best Practices for Defining Variables for C/C++ Code Generation**

#### **In this section...**

"Define Variables By Assignment Before Using Them" on page 5-3

["Use Caution When Reassigning Variables" on page 5-6](#page-171-0)

["Use Type Cast Operators in Variable Definitions" on page 5-6](#page-171-0)

["Define Matrices Before Assigning Indexed Variables" on page 5-6](#page-171-0)

## **Define Variables By Assignment Before Using Them**

For C/C++ code generation, you should explicitly and unambiguously define the class, size, and complexity of variables before using them in operations or returning them as outputs. Define variables by assignment, but note that the assignment copies not only the value, but also the size, class, and complexity represented by that value to the new variable. For example:

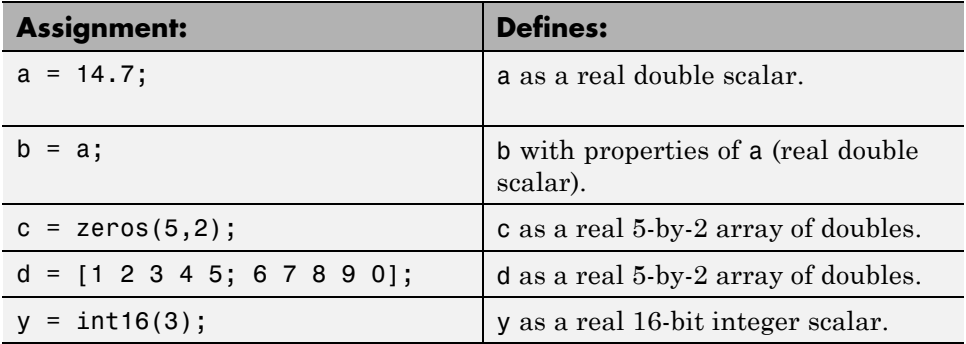

Define properties this way so that the variable is defined on all execution paths during C/C++ code generation (see [Defining a Variable for Multiple](#page-169-0) [Execution Paths on page 5-4\)](#page-169-0).

The data that you assign to a variable can be a scalar, matrix, or structure. If your variable is a structure, define the properties of each field explicitly (see [Defining All Fields in a Structure on page 5-5](#page-170-0)).

<span id="page-169-0"></span>Initializing the new variable to the value of the assigned data sometimes results in redundant copies in the generated code. To avoid redundant copies, you can define variables without initializing their values by using the coder.nullcopy construct as described in ["Eliminate Redundant Copies of](#page-172-0) [Variables in Generated Code" on page 5-7](#page-172-0).

When you define variables, they are local by default; they do not persist between function calls. To make variables persistent, see ["Define and](#page-175-0) [Initialize Persistent Variables" on page 5-10](#page-175-0).

#### **Defining a Variable for Multiple Execution Paths**

Consider the following MATLAB code:

```
...
if c > 0x = 11;
end
% Later in your code ...
if c > 0use(x);
end
...
```
Here, *x* is assigned only if *c* > 0 and used only when *c* > 0. This code works in MATLAB, but generates a compilation error during code generation because it detects that *x* is undefined on some execution paths (when  $c \le 0$ ),.

To make this code suitable for code generation, define *x* before using it:

```
x = 0;
...
if c > 0x = 11;
end
% Later in your code ...
if c > 0use(x);end
...
```
#### <span id="page-170-0"></span>**Defining All Fields in a Structure**

Consider the following MATLAB code:

```
...
if c > 0s.a = 11;disp(s);
else
  s.a = 12;s.b = 12;end
% Try to use s
use(s);
...
```
Here, the first part of the if statement uses only the field *a*, and the else clause uses fields *a* and *b*. This code works in MATLAB, but generates a compilation error during C/C++ code generation because it detects a structure type mismatch. To prevent this error, do not add fields to a structure after you perform certain operations on the structure. For more information, see ["Structure Definition for Code Generation" on page 8-2](#page-233-0).

To make this code suitable for C/C++ code generation, define all fields of *s* before using it.

```
...
% Define all fields in structure s
s = struct( a ,0, b , 0);
if c > 0s.a = 11;disp(s);
else
 s.a = 12;s.b = 12;end
% Use s
use(s);
...
```
...

## <span id="page-171-0"></span>**Use Caution When Reassigning Variables**

In general, you should adhere to the "one variable/one type" rule for C/C++ code generation; that is, each variable must have a specific class, size and complexity. Generally, if you reassign variable properties after the initial assignment, you get a compilation error during code generation, but there are exceptions, as described in ["Reassignment of Variable Properties" on page 5-9.](#page-174-0)

## **Use Type Cast Operators in Variable Definitions**

By default, constants are of type double. To define variables of other types, you can use type cast operators in variable definitions. For example, the following code defines variable y as an integer:

```
x = 15; % x is of type double by default.
y = \text{uint8(x)}; % z has the value of x, but cast to uint8.
...
```
## **Define Matrices Before Assigning Indexed Variables**

When generating C/C++ code from MATLAB, you cannot grow a variable by writing into an element beyond its current size. Such indexing operations produce run-time errors. You must define the matrix first before assigning values to any of its elements.

For example, the following initial assignment is not allowed for code generation:

 $g(3,2) = 14.6$ ; % Not allowed for creating g % OK for assigning value once created

For more information about indexing matrices, see ["Incompatibility with](#page-221-0) [MATLAB in Matrix Indexing Operations for Code Generation" on page 7-32.](#page-221-0)

# <span id="page-172-0"></span>**Eliminate Redundant Copies of Variables in Generated Code**

#### **In this section...**

"When Redundant Copies Occur" on page 5-7

"How to Eliminate Redundant Copies by Defining Uninitialized Variables" on page 5-7

["Defining Uninitialized Variables" on page 5-8](#page-173-0)

# **When Redundant Copies Occur**

During C/C++ code generation, MATLAB checks for statements that attempt to access uninitialized memory. If it detects execution paths where a variable is used but is potentially not defined, it generates a compile-time error. To prevent these errors, define all variables by assignment before using them in operations or returning them as function outputs.

Note, however, that variable assignments not only copy the properties of the assigned data to the new variable, but also initialize the new variable to the assigned value. This forced initialization sometimes results in redundant copies in C/C++ code. To eliminate redundant copies, define uninitialized variables by using the coder.nullcopy function, as described in "How to Eliminate Redundant Copies by Defining Uninitialized Variables" on page 5-7.

## **How to Eliminate Redundant Copies by Defining Uninitialized Variables**

**1** Define the variable with coder.nullcopy.

**2** Initialize the variable before reading it.

When the uninitialized variable is an array, you must initialize all of its elements before passing the array as an input to a function or operator — even if the function or operator does not read from the uninitialized portion of the array.

#### <span id="page-173-0"></span>**What happens if you access uninitialized data?**

Uninitialized memory contains arbitrary values. Therefore, accessing uninitialized data may lead to segmentation violations or nondeterministic program behavior (different runs of the same program may yield inconsistent results).

## **Defining Uninitialized Variables**

In the following code, the assignment statement  $X = \text{zeros}(1, N)$  not only defines *X* to be a 1-by-5 vector of real doubles, but also initializes each element of *X* to zero.

```
function X = fcn %#codegen
N = 5;X = zeros(1, N);for i = 1:Nif mod(i, 2) == 0X(i) = i;else
      X(i) = 0;end
```
end

This forced initialization creates an extra copy in the generated code. To eliminate this overhead, use coder.nullcopy in the definition of *X*:

function  $X = \text{fcn2 }$  %#codegen

```
N = 5;X = coder.nullcopy(zeros(1,N));
for i = 1:Nif mod(i,2) == 0X(i) = i;else
      X(i) = 0;end
end
```
# <span id="page-174-0"></span>**Reassignment of Variable Properties**

For C/C++ code generation, there are certain variables that you can reassign after the initial assignment with a value of different class, size, or complexity:

#### **Dynamically sized variables**

A variable can hold values that have the same class and complexity but different sizes. If the size of the initial assignment is not constant, the variable is dynamically sized in generated code. For more information, see "Variable-Size Data".

#### **Variables reused in the code for different purposes**

You can reassign the type (class, size, and complexity) of a variable after the initial assignment if each occurrence of the variable can have only one type. In this case, the variable is renamed in the generated code to create multiple independent variables. For more information, see ["Reuse the Same Variable](#page-176-0) with Different Properties" on page  $5-11$ .

# <span id="page-175-0"></span>**Define and Initialize Persistent Variables**

Persistent variables are local to the function in which they are defined, but they retain their values in memory between calls to the function. To define persistent variables for C/C++ code generation, use the persistent statement, as in this example:

```
persistent PROD_X;
```
The definition should appear at the top of the function body, after the header and comments, but before the first use of the variable. During code generation, the value of the persistent variable is initialized to an empty matrix by default. You can assign your own value after the definition by using the isempty statement, as in this example:

```
function findProduct(inputvalue) %#codegen
persistent PROD_X
if isempty(PROD_X)
   PROD_X = 1;
end
PROD X = PROD X * inputvalue;end
```
# <span id="page-176-0"></span>**Reuse the Same Variable with Different Properties**

#### **In this section...**

"When You Can Reuse the Same Variable with Different Properties" on page 5-11

["When You Cannot Reuse Variables" on page 5-12](#page-177-0)

["Limitations of Variable Reuse" on page 5-14](#page-179-0)

## **When You Can Reuse the Same Variable with Different Properties**

You can reuse (reassign) an input, output, or local variable with different class, size, or complexity if MATLAB can unambiguously determine the properties of each occurrence of this variable during C/C++ code generation. If so, MATLAB creates separate uniquely named local variables in the generated code. You can view these renamed variables in the code generation report (see ["Viewing Variables in Your MATLAB Code" on page 19-184](#page-645-0)).

A common example of variable reuse is in if-elseif-else or switch-case statements. For example, the following function example1 first uses the variable *t* in an if statement, where it holds a scalar double, then reuses *t* outside the if statement to hold a vector of doubles.

```
function y = e \times \text{ample1}(u) %#codegen
if all(all(u>0))
    % First, t is used to hold a scalar double value
    t = mean(mean(u)) / numel(u);u = u - t;
end
% t is reused to hold a vector of doubles
t = \text{find}(u > 0);
y = sum(u(t(2:end-1)));
```
To compile this example and see how MATLAB renames the reused variable *t*, see [Variable Reuse in an if Statement on page 5-12.](#page-177-0)

## <span id="page-177-0"></span>**When You Cannot Reuse Variables**

You cannot reuse (reassign) variables if it is not possible to determine the class, size, and complexity of an occurrence of a variable unambiguously during code generation. In this case, variables cannot be renamed and a compilation error occurs.

For example, the following example2 function assigns a fixed-point value to *x* in the if statement and reuses *x* to store a matrix of doubles in the else clause. It then uses *x* after the if-else statement. This function generates a compilation error because after the if-else statement, variable *x* can have different properties depending on which if-else clause executes.

```
function y = example2(use fixpoint, data) %#codegen
  if use_fixpoint
   % x is fixed-point
      x = f_i(data, 1, 12, 3);else
    % x is a matrix of doubles
      x = data;end
  % When x is reused here, it is not possible to determine its
  % class, size, and complexity
  t = sum(sum(x));
  y = t > 0;end
```
#### **Variable Reuse in an if Statement**

To see how MATLAB renames a reused variable *t*:

**1** Create a MATLAB file example1.m containing the following code.

```
function y = example1(u) %#codegen
if all(all(u>0))% First, t is used to hold a scalar double value
    t = mean(mean(u)) / numel(u);u = u - t;
end
% t is reused to hold a vector of doubles
t = \text{find}(u > 0);
```
 $y = sum(u(t(2:end-1)))$ ; end

**2** Compile example1.

For example, to generate a MEX function, enter:

```
codegen -o example1x -report example1.m -args {ones(5,5)}
```
**Note** codegen requires a MATLAB Coder license.

When the compilation is complete, codegen generates a MEX function, example1x in the current folder, and provides a link to the code generation report.

- **3** Open the code generation report.
- **4** In the MATLAB code pane of the code generation report, place your pointer over the variable *t* inside the if statement.

The code generation report highlights both instances of *t* in the if statement because they share the same class, size, and complexity. It displays the data type information for *t* at this point in the code. Here, *t* is a scalar double.

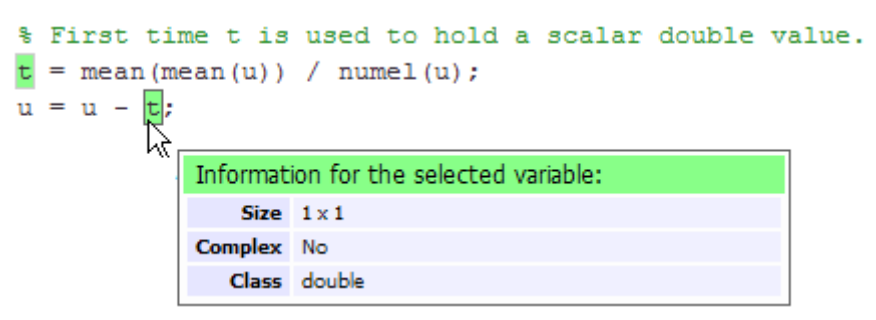

**5** In the MATLAB code pane of the report, place your pointer over the variable *t* outside the for-loop.

<span id="page-179-0"></span>This time, the report highlights both instances of *t* outside the if statement. The report indicates that *t* might hold up to 25 doubles. The size of *t* is :25, that is, a column vector containing a maximum of 25 doubles.

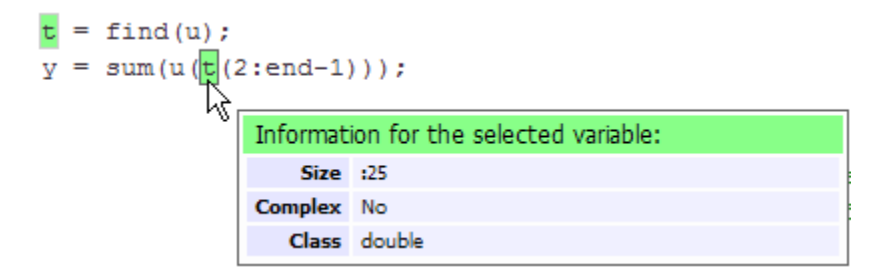

**6** Click the **Variables** tab to view the list of variables used in example1.

The report displays a list of all the variables in example1. There are two uniquely named local variables *t>1* and *t>2*.

**7** In the list of variables, place your pointer over *t>1*.

The code generation report highlights both instances of *t* in the if statement.

**8** In the list of variables, place your pointer over *t>2*

The code generation report highlights both instances of *t* outside the if statement.

### **Limitations of Variable Reuse**

The following variables cannot be renamed in generated code:

- **•** Persistent variables.
- **•** Global variables.
- **•** Variables passed to C code using coder.ref, coder.rref, coder.wref.
- **•** Variables whose size is set using coder.varsize.
- **•** Variables whose names are controlled using coder.cstructname.
- **•** The index variable of a for-loop when it is used inside the loop body.
- **•** The block outputs of a MATLAB Function block in a Simulink model.
- **•** Chart-owned variables of a MATLAB function in a Stateflow® chart.

# **Avoid Overflows in for-Loops**

When memory integrity checks are enabled, if the code generation software detects that a loop variable might overflow on the last iteration of the for-loop, it reports an error.

To avoid this error, use the workarounds provided in the following table.

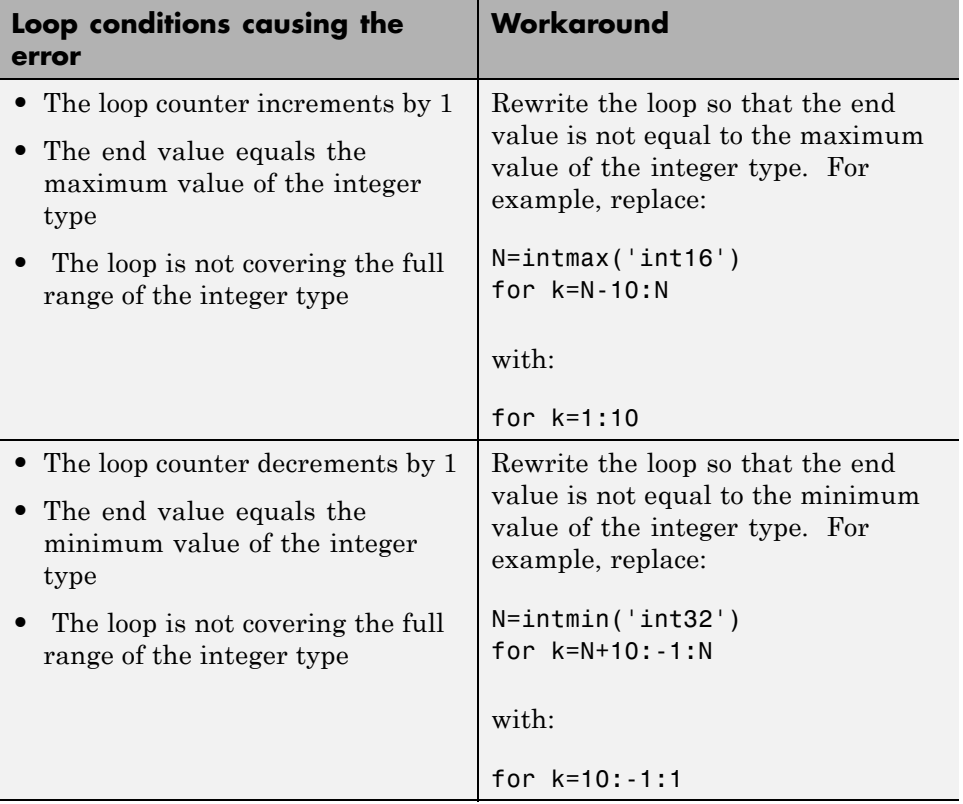

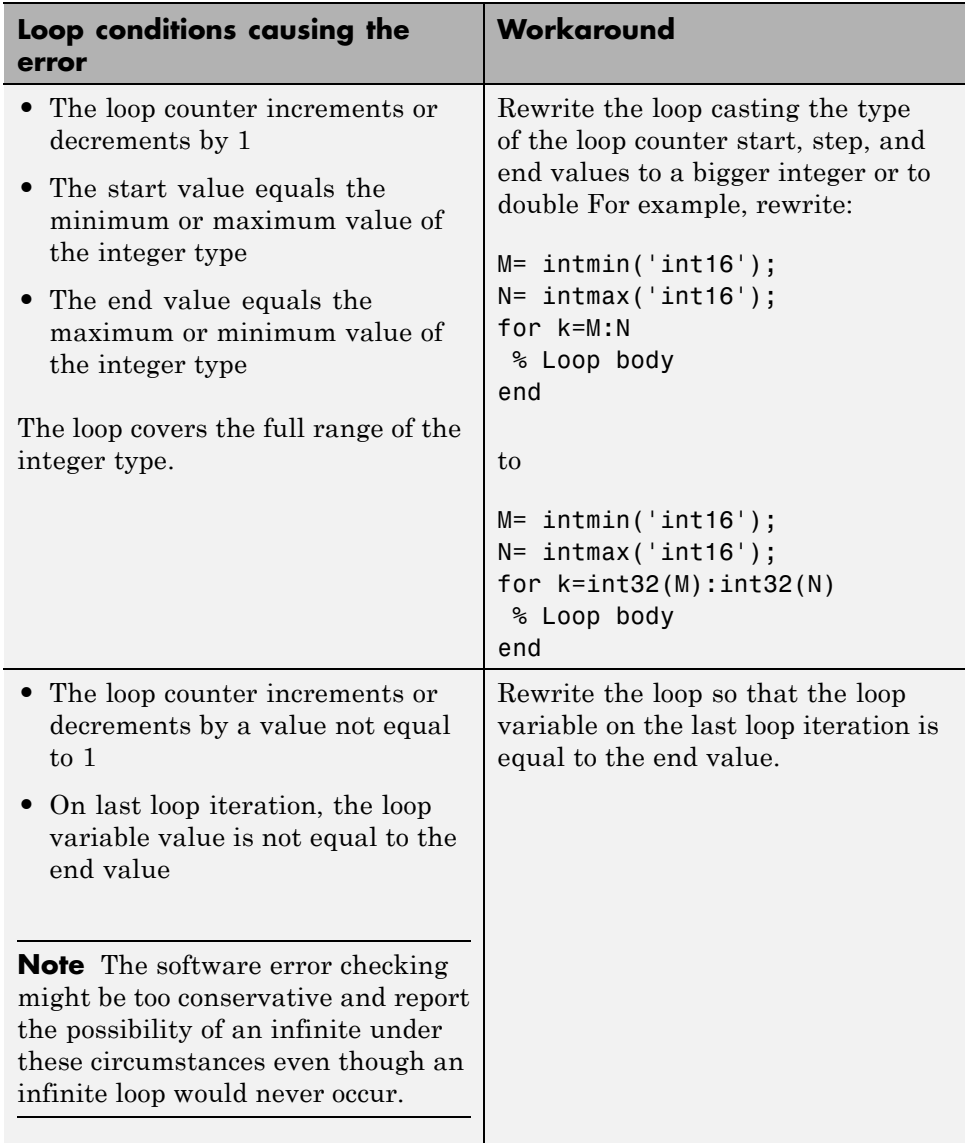

# **Supported Variable Types**

You can use the following data types for C/C++ code generation from MATLAB:

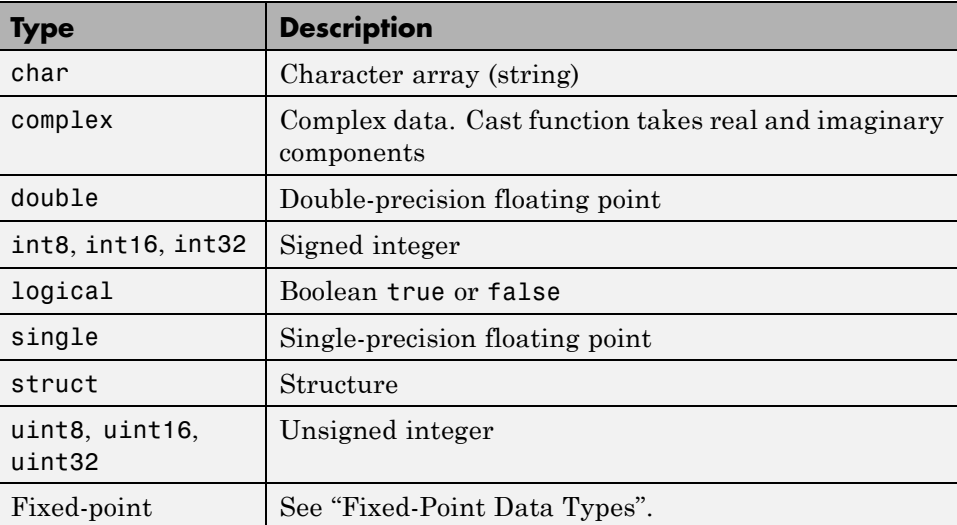

# **6**

# Defining Data for Code Generation

- **•** ["Data Definition for Code Generation" on page 6-2](#page-185-0)
- **•** ["Code Generation for Complex Data" on page 6-4](#page-187-0)
- **•** ["Code Generation for Characters" on page 6-6](#page-189-0)

# <span id="page-185-0"></span>**Data Definition for Code Generation**

To generate efficient standalone code, you must define the following types and classes of data differently than you normally would when running your code in the MATLAB environment:

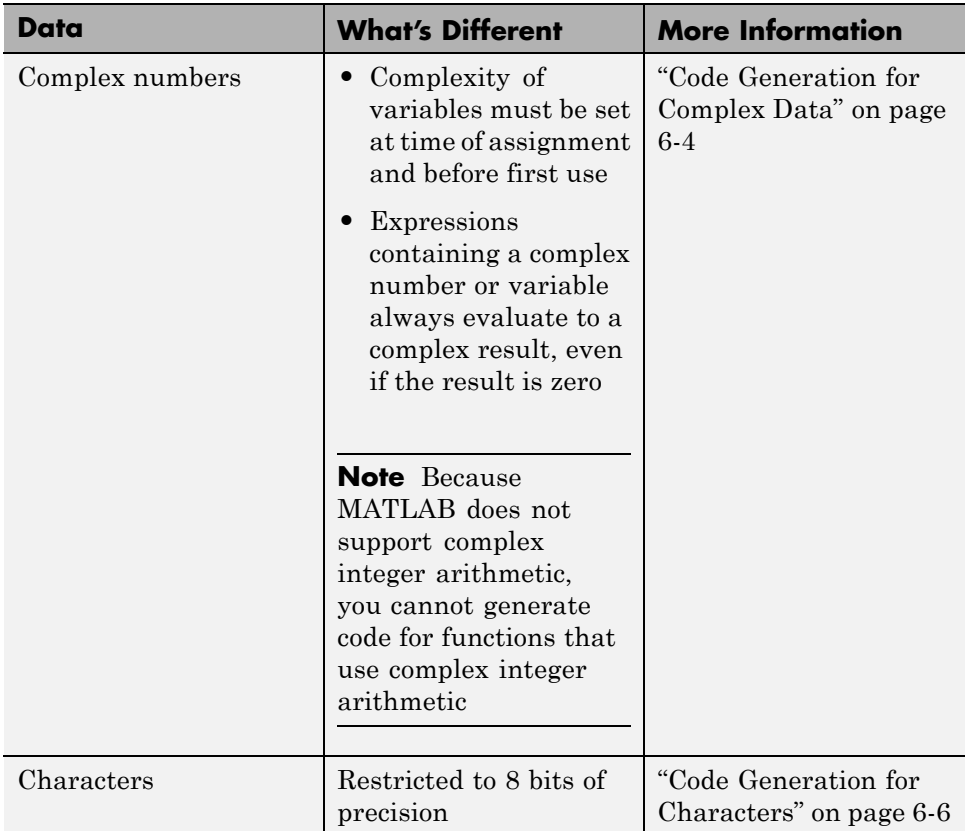

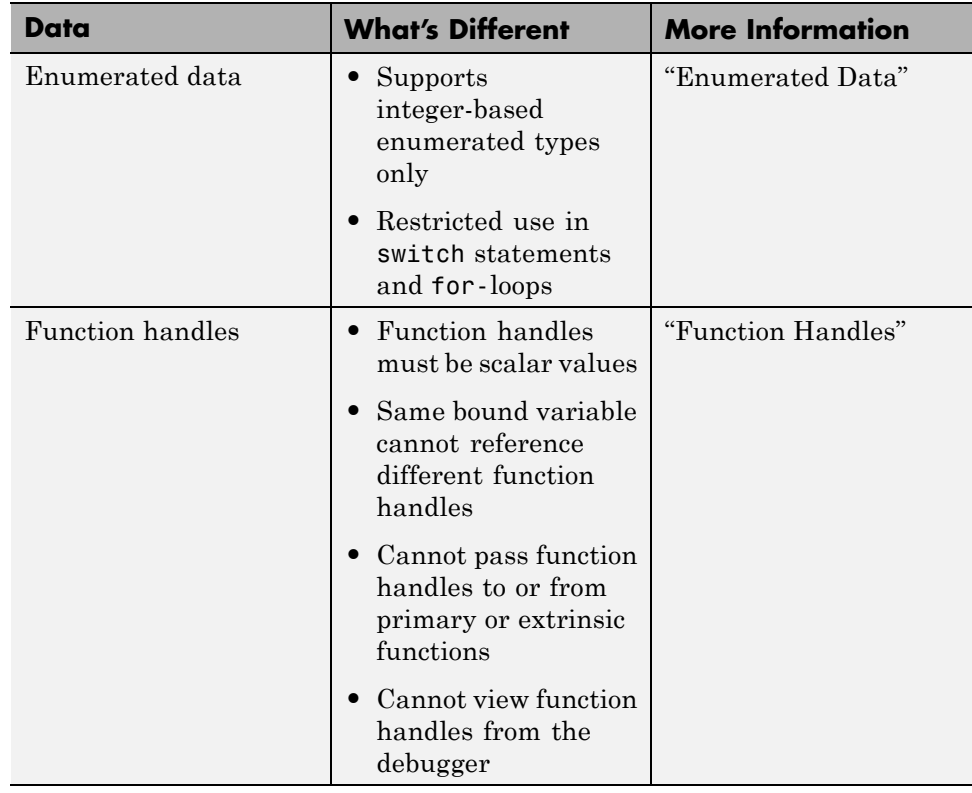

## <span id="page-187-0"></span>**Code Generation for Complex Data**

#### **In this section...**

"Restrictions When Defining Complex Variables" on page 6-4

["Expressions Containing Complex Operands Yield Complex Results" on](#page-188-0) [page 6-5](#page-188-0)

## **Restrictions When Defining Complex Variables**

For code generation, you must set the complexity of variables at the time of assignment, either by assigning a complex constant or using the complex function, as in these examples:

 $x = 5 + 6i$ ; % x is a complex number by assignment.  $y = 7 + 8j$ ; % y is a complex number by assignment.  $x =$  complex(5,6); % x is the complex number 5 + 6i.

Once you set the type and size of a variable, you cannot cast it to another type or size. In the following example, the variable x is defined as complex and stays complex:

 $x = 1 + 2i$ ; % Defines x as a complex variable.  $y = int16(x)$ ; % Real and imaginary parts of y are int16.  $x = 3$ ; % x now has the value  $3 + 0i$ .

Mismatches can also occur when you assign a real operand the complex result of an operation:

```
z = 3; % Sets type of z to double (real)
z = 3 + 2i; % ERROR: cannot recast z to complex
```
As a workaround, set the complexity of the operand to match the result of the operation:

 $m =$  complex(3); % Sets m to complex variable of value  $3 + 0i$  $m = 5 + 6.7i$ ; % Assigns a complex result to a complex number

## <span id="page-188-0"></span>**Expressions Containing Complex Operands Yield Complex Results**

In general, expressions that contain one or more complex operands always produce a complex result in generated code, even if the value of the result is zero. Consider the following example:

 $x = 2 + 3i$ ;  $y = 2 - 3i;$  $z = x + y$ ; % z is 4 + 0i.

In MATLAB, this code generates the real result  $z=4$ . However, during code generation, the types for x and y are known, but their values are not. Because either or both operands in this expression are complex, z is defined as a complex variable requiring storage for both a real and an imaginary part. This means that z equals the complex result  $4 + 0i$  in generated code, not 4 as in MATLAB code.

There are two exceptions to this behavior:

**•** Functions that take complex arguments, but produce real results

 $y = real(x)$ ; % y is the real part of the complex number x.  $y = \text{imag}(x)$ ; % y is the real-valued imaginary part of x.  $y = isreal(x);$  % y is false (0) for a complex number x.

• Functions that take real arguments, but produce complex results:

 $z = \text{complex}(x, y);$  % z is a complex number for a real x and y.

# <span id="page-189-0"></span>**Code Generation for Characters**

The complete set of Unicode® characters is not supported for code generation. Characters are restricted to 8 bits of precision in generated code. Because many mathematical operations require more than 8 bits of precision, it is recommended that you do not perform arithmetic with characters if you intend to generate code from your MATLAB algorithm.

# **7**

# Code Generation for Variable-Size Data

- **•** ["What Is Variable-Size Data?" on page 7-2](#page-191-0)
- **•** "Variable-Size Data Definition [for Code Generation" on page 7-3](#page-192-0)
- **•** ["Bounded Versus Unbounded Variable-Size Data" on page 7-4](#page-193-0)
- **•** ["Control Memory Allocation of Variable-Size Data" on page 7-5](#page-194-0)
- **•** ["Specify Variable-Size Data Without Dynamic Memory Allocation" on](#page-195-0) [page 7-6](#page-195-0)
- **•** ["Variable-Size Data in Code Generation Reports" on page 7-10](#page-199-0)
- **•** ["Define Variable-Size Data for Code Generation" on page 7-12](#page-201-0)
- **•** ["C Code Interface for Arrays" on page 7-19](#page-208-0)
- **•** ["Troubleshooting Issues with Variable-Size Data" on page 7-23](#page-212-0)
- **•** ["Incompatibilities with MATLAB in Variable-Size Support for Code](#page-216-0) [Generation" on page 7-27](#page-216-0)
- **•** ["Restrictions on Variable Sizing in Toolbox Functions Supported for Code](#page-223-0) [Generation" on page 7-34](#page-223-0)

# <span id="page-191-0"></span>**What Is Variable-Size Data?**

Variable-size data is data whose size can change at run time. By contrast, fixed-size data is data whose size is known and locked at compile time and, therefore, cannot change at run time.

For example, in the following MATLAB function nway, B is a variable-size array; its length is not known at compile time.

```
function B = nway(A, n)% Compute average of every N elements of A and put them in B.
if ((mod(numel(A),n) == 0) && (n>=1 && n<=numel(A)))B = ones(1, numel(A)/n);k = 1;for i = 1 : numel(A)/nB(i) = mean(A(k + (0:n-1)));k = k + n;end
else
    error('n <= 0 or does not divide number of elements evenly');
end
```
# <span id="page-192-0"></span>**Variable-Size Data Definition for Code Generation**

In the MATLAB language, all data can vary in size. By contrast, the semantics of generated code constrains the class, complexity, and shape of every expression, variable, and structure field. Therefore, for code generation, you must use each variable consistently. Each variable must:

- **•** Be either complex or real (determined at first assignment)
- **•** Have a consistent shape

For fixed-size data, the shape is the same as the size returned in MATLAB. For example, if  $size(A) == [4\ 5]$ , the shape of variable A is  $4 \times 5$ . For variable-size data, the shape can be abstract. That is, one or more dimensions can be unknown (such as 4x? or ?x?).

By default, the compiler detects code logic that attempts to change these fixed attributes after initial assignments, and flags these occurrences as errors during code generation. However, you can override this behavior by defining variables or structure fields as variable-size data. You can then generate standalone code for bounded and unbounded variable-size data.

For more information, see ["Bounded Versus Unbounded Variable-Size Data"](#page-193-0) [on page 7-4](#page-193-0)

# <span id="page-193-0"></span>**Bounded Versus Unbounded Variable-Size Data**

You can generate code for bounded and unbounded variable-size data. *Bounded variable-size data* has fixed upper bounds; this data can be allocated statically on the stack or dynamically on the heap. *Unbounded variable-size data* does not have fixed upper bounds; this data *must* be allocated on the heap. If you use unbounded data, you must use dynamic memory allocation so that the compiler:

- Does not check for upper bounds
- **•** Allocates memory on the heap instead of the stack

You can control the memory allocation of variable-size data. For more information, see ["Control Memory Allocation of Variable-Size Data" on page](#page-194-0) [7-5](#page-194-0).

# <span id="page-194-0"></span>**Control Memory Allocation of Variable-Size Data**

All data whose size exceeds the dynamic memory allocation threshold is allocated on the heap. The default dynamic memory allocation threshold is 64 kilobytes. All data whose size is less than this threshold is allocated on the stack.

Dynamic memory allocation is an expensive operation; the performance cost may be too high for small data sets. If you use small variable-size data sets or data that does not change size at run time, disable dynamic memory allocation. See ["Control Dynamic Memory Allocation" on page 19-99.](#page-560-0)

You can control memory allocation globally for your application by modifying the dynamic memory allocation threshold. See ["Generate Code for a MATLAB](#page-564-0) [Function That Expands a Vector in a Loop" on page 19-103](#page-564-0). You can control memory allocation for individual variables by specifying upper bounds. See ["Specifying Upper Bounds for Variable-Size Data" on page 7-6.](#page-195-0)

# <span id="page-195-0"></span>**Specify Variable-Size Data Without Dynamic Memory Allocation**

#### **In this section...**

"Fixing Upper Bounds Errors" on page 7-6

"Specifying Upper Bounds for Variable-Size Data" on page 7-6

## **Fixing Upper Bounds Errors**

If MATLAB cannot determine or compute the upper bound, you must specify an upper bound. See "Specifying Upper Bounds for Variable-Size Data" on page 7-6 and ["Diagnosing and Fixing Errors in Detecting Upper Bounds"](#page-214-0) [on page 7-25](#page-214-0)

## **Specifying Upper Bounds for Variable-Size Data**

- **•** "When to Specify Upper Bounds for Variable-Size Data" on page 7-6
- **•** "Specifying Upper Bounds on the Command Line for Variable-Size Inputs" on page 7-6
- **•** ["Specifying Unknown Upper Bounds for Variable-Size Inputs" on page 7-7](#page-196-0)
- **•** ["Specifying Upper Bounds for Local Variable-Size Data" on page 7-7](#page-196-0)
- **•** ["Using a Matrix Constructor with Nonconstant Dimensions" on page 7-8](#page-197-0)

## **When to Specify Upper Bounds for Variable-Size Data**

When using static allocation on the stack during code generation, MATLAB must be able to determine upper bounds for variable-size data. Specify the upper bounds explicitly for variable-size data from external sources, such as inputs and outputs.

## **Specifying Upper Bounds on the Command Line for Variable-Size Inputs**

Use the coder.typeof construct with the -args option on the codegen command line (requires a MATLAB Coder license). For example:

```
codegen foo -args {coder.typeof(double(0),[3 100],1)}
```
This command specifies that the input to function foo is a matrix of real doubles with two variable dimensions. The upper bound for the first dimension is 3; the upper bound for the second dimension is 100. For a detailed explanation of this syntax, see coder.typeof.

## **Specifying Unknown Upper Bounds for Variable-Size Inputs**

If you use dynamic memory allocation, you can specify that you don't know the upper bounds of inputs. To specify an unknown upper bound, use the infinity constant Inf in place of a numeric value. For example:

```
codegen foo -args {coder.typeof(double(0), [1 Inf])}
```
In this example, the input to function foo is a vector of real doubles without an upper bound.

## **Specifying Upper Bounds for Local Variable-Size Data**

When using static allocation, MATLAB uses a sophisticated analysis to calculate the upper bounds of local data at compile time. However, when the analysis fails to detect an upper bound or calculates an upper bound that is not precise enough for your application, you need to specify upper bounds explicitly for local variables.

You do not need to specify upper bounds when using dynamic allocation on the heap. In this case, MATLAB assumes all variable-size data is unbounded and does not attempt to determine upper bounds.

**Constraining the Value of a Variable That Specifies Dimensions of Variable-Size Data.** Use the assert function with relational operators to constrain the value of variables that specify the dimensions of variable-size data. For example:

```
function y = \text{dim} need bound(n) %#codegen
assert (n \leq 5);
L = ones(n, n);M = zeros(n, n);
M = [L; M];v = M;
```
<span id="page-197-0"></span>This assert statement constrains input n to a maximum size of 5, defining L and M as variable-sized matrices with upper bounds of 5 for each dimension.

#### **Specifying the Upper Bounds for All Instances of a Local Variable.**

Use the coder. varsize function to specify the upper bounds for all instances of a local variable in a function. For example:

```
function Y = example bounds1(u) %#codegen
Y = [1 2 3 4 5];coder.varsize('Y', [1 10]);
if (u > 0)Y = [Y Y + u];
else
    Y = [Y Y^* u];end
```
The second argument of coder.varsize specifies the upper bound for each instance of the variable specified in the first argument. In this example, the argument [1 10] indicates that for every instance of Y:

- **•** First dimension is fixed at size 1
- **•** Second dimension can grow to an upper bound of 10

By default, coder.varsize assumes dimensions of 1 are fixed size. For more information, see the coder.varsize reference page.

#### **Using a Matrix Constructor with Nonconstant Dimensions**

You can define a variable-size matrix by using a constructor with nonconstant dimensions. For example:

```
function y = var by assign(u) %#codegen
if (u > 0)y = ones(3,u);else
   y = zeros(3, 1);end
```
If you are not using dynamic memory allocation, you must also add an assert statement to provide upper bounds for the dimensions. For example:

```
function y = var_by_assign(u) %#codegenassert (u < 20);
if (u > 0)y = ones(3,u);else
  y = zeros(3, 1);end
```
# <span id="page-199-0"></span>**Variable-Size Data in Code Generation Reports**

#### **In this section...**

"What Reports Tell You About Size" on page 7-10

["How Size Appears in Code Generation Reports" on page 7-11](#page-200-0)

["How to Generate a Code Generation Report" on page 7-11](#page-200-0)

## **What Reports Tell You About Size**

Code generation reports:

- **•** Differentiate fixed-size from variable-size data
- **•** Identify variable-size data with unknown upper bounds
- **•** Identify variable-size data with fixed dimensions

If you define a variable-size array and then subsequently fix the dimensions of this array in the code, the report appends \* to the size of the variable. In the generated C code, this variable appears as a variable-size array, but the size of its dimensions does not change during execution.

**•** Provide guidance on how to fix size mismatch and upper bounds errors.

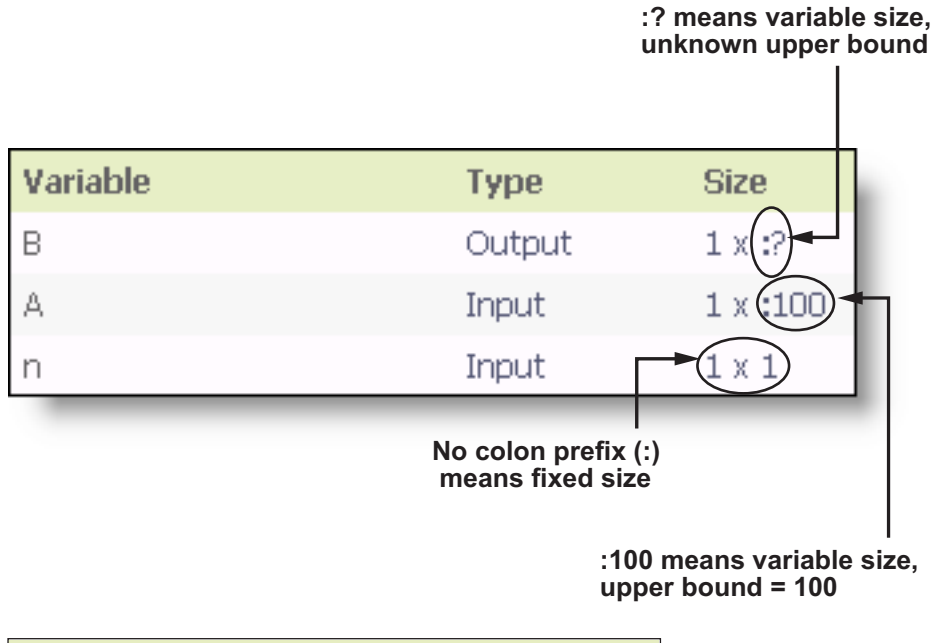

## <span id="page-200-0"></span>**How Size Appears in Code Generation Reports**

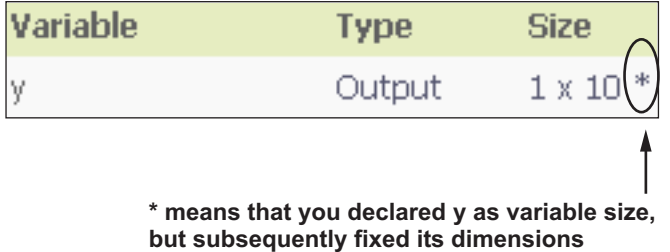

## **How to Generate a Code Generation Report**

Add the -report option to your codegen command.

# <span id="page-201-0"></span>**Define Variable-Size Data for Code Generation**

#### **In this section...**

"When to Define Variable-Size Data Explicitly" on page 7-12

["Using a Matrix Constructor with Nonconstant Dimensions" on page 7-13](#page-202-0)

["Inferring Variable Size from Multiple Assignments" on page 7-13](#page-202-0)

["Defining Variable-Size Data Explicitly Using coder.varsize" on page 7-14](#page-203-0)

## **When to Define Variable-Size Data Explicitly**

For code generation, you must assign variables to have a specific class, size, and complexity before using them in operations or returning them as outputs. Generally, you cannot reassign variable properties after the initial assignment. Therefore, attempts to grow a variable or structure field after assigning it a fixed size might cause a compilation error. In these cases, you must explicitly define the data as variable sized using one of these methods:

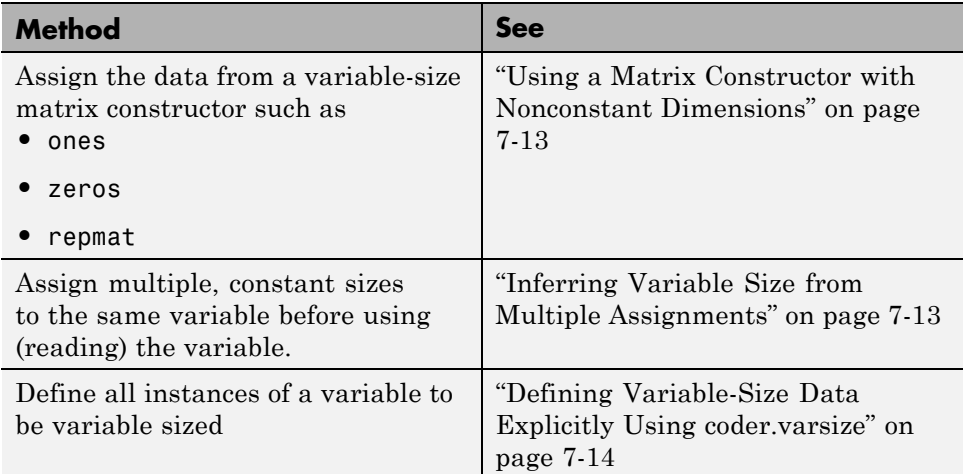

## <span id="page-202-0"></span>**Using a Matrix Constructor with Nonconstant Dimensions**

You can define a variable-size matrix by using a constructor with nonconstant dimensions. For example:

```
function y = var by assign(u) %#codegen
if (u > 0)y = ones(3,u);else
   y = zeros(3, 1);end
```
## **Inferring Variable Size from Multiple Assignments**

You can define variable-size data by assigning multiple, constant sizes to the same variable before you use (read) the variable in your code. When MATLAB uses static allocation on the stack for code generation, it infers the upper bounds from the largest size specified for each dimension. When you assign the same size to a given dimension across all assignments, MATLAB assumes that the dimension is fixed at that size. The assignments can specify different shapes as well as sizes.

When dynamic memory allocation is used, MATLAB does not check for upper bounds; it assumes all variable-size data is unbounded.

## **Inferring Upper Bounds from Multiple Definitions with Different Shapes**

```
function y = var_by_multiassign(u) %#codegenif (u > 0)y = ones(3, 4, 5);
else
   y = zeros(3, 1);end
```
When static allocation is used, this function infers that  $y$  is a matrix with three dimensions, where:

**•** First dimension is fixed at size 3

- <span id="page-203-0"></span>**•** Second dimension is variable with an upper bound of 4
- **•** Third dimension is variable with an upper bound of 5

The code generation report represents the size of matrix y like this:

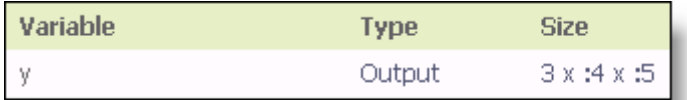

When dynamic allocation is used, the function analyzes the dimensions of y differently:

- **•** First dimension is fixed at size 3
- **•** Second and third dimensions are unbounded

In this case, the code generation report represents the size of matrix y like this:

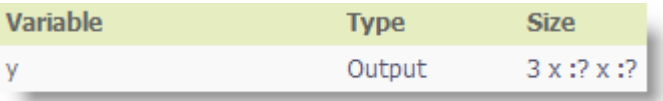

## **Defining Variable-Size Data Explicitly Using coder.varsize**

Use the function coder, varsize to define one or more variables or structure fields as variable-size data. Optionally, you can also specify which dimensions vary along with their upper bounds (see ["Specifying Which Dimensions Vary"](#page-204-0) [on page 7-15\)](#page-204-0). For example:

**•** Define B as a variable-size 2-by-2 matrix, where each dimension has an upper bound of 64:

coder.varsize('B', [64 64]);

**•** Define B as a variable-size matrix:

```
coder.varsize('B');
```
When you supply only the first argument, coder.varsize assumes all dimensions of B can vary and that the upper bound is size(B).

For more information, see the coder, varsize reference page.

## **Specifying Which Dimensions Vary**

You can use the function coder.varsize to specify which dimensions vary. For example, the following statement defines B as a row vector whose first dimension is fixed at 2, but whose second dimension can grow to an upper bound of 16:

```
coder.varsize('B', [2, 16], [0 1])
```
The third argument specifies which dimensions vary. This argument must be a logical vector or a double vector containing only zeros and ones. Dimensions that correspond to zeros or false have fixed size; dimensions that correspond to ones or true vary in size. coder. varsize usually treats dimensions of size 1 as fixed (see "Defining Variable-Size [Matrices with Singleton Dimensions"](#page-205-0) [on page 7-16](#page-205-0)).

For more information about the syntax, see the coder. varsize reference page.

## **Allowing a Variable to Grow After Defining Fixed Dimensions**

Function var by if defines matrix Y with fixed 2-by-2 dimensions before first use (where the statement  $Y = Y + u$  reads from Y). However, coder.varsize defines Y as a variable-size matrix, allowing it to change size based on decision logic in the else clause:

```
function Y = var by if(u) %#codegen
if (u > 0)Y = zeros(2, 2);coder.varsize('Y');
   if (u < 10)
       Y = Y + u;
   end
else
```

```
Y = zeros(5,5);
end
```
Without coder. varsize, MATLAB infers Y to be a fixed-size, 2-by-2 matrix and generates a size mismatch error during code generation.

#### **Defining Variable-Size Matrices with Singleton Dimensions**

A singleton dimension is any dimension for which  $size(A,dim) = 1$ . Singleton dimensions are fixed in size when:

**•** You specify a dimension with an upper bound of 1 in coder.varsize expressions.

For example, in this function, Y behaves like a vector with one variable-size dimension:

```
function Y = dim\_singleton(u) %#codegen
Y = [1 2];coder.varsize('Y', [1 10]);
if (u > 0)
    Y = [Y 3];
else
    Y = [Y \ u];end
```
**•** You initialize variable-size data with singleton dimensions using matrix constructor expressions or matrix functions.

For example, in this function, both X and Y behave like vectors where only their second dimensions are variable sized:

```
function [X, Y] = \text{dim\_singleton\_vects(u)} %#codegen
Y = ones(1,3);
X = [1 4];coder.varsize('Y','X');
if (u > 0)Y = [Y \ u];else
    X = [X \, u];end
```
You can override this behavior by using coder.varsize to specify explicitly that singleton dimensions vary. For example:

```
function Y = \dim singleton_vary(u) %#codegen
Y = [1 2];coder.varsize('Y', [1 10], [1 1]);
if (u > 0)Y = [Y Y + u];
else
    Y = [Y Y^* u];end
```
In this example, the third argument of coder.varsize is a vector of ones, indicating that each dimension of Y varies in size. For more information, see the coder.varsize reference page.

## **Defining Variable-Size Structure Fields**

function y=struct example() %#codegen

To define structure fields as variable-size arrays, use colon (:) as the index expression. The colon (:) indicates that all elements of the array are variable sized. For example:

```
d = struct('values', zeros(1,0), 'color', 0);data = repmat(d, [3 3]);coder.varsize('data(:).values');
for i = 1: numel(data)
    data(i).color = rand-0.5;data(i).values = 1:i;
end
y = 0;for i = 1: numel(data)
    if data(i).color > 0y = y + sum(data(i).values);end;
end
```
The expression coder.varsize('data(:).values') defines the field values inside each element of matrix data to be variable sized.

Here are other examples:

**•** coder.varsize('data.A(:).B')

In this example, data is a scalar variable that contains matrix A. Each element of matrix A contains a variable-size field B.

**•** coder.varsize('data(:).A(:).B')

This expression defines field B inside each element of matrix A inside each element of matrix data to be variable sized.

# <span id="page-208-0"></span>**C Code Interface for Arrays**

#### **In this section...**

"C Code Interface for Statically Allocated Arrays" on page 7-19

["C Code Interface for Dynamically Allocated Arrays" on page 7-20](#page-209-0)

["Utility Functions for Creating emxArray Data Structures" on page 7-21](#page-210-0)

## **C Code Interface for Statically Allocated Arrays**

In generated code, MATLAB contains two pieces of information about statically allocated arrays: the maximum size of the array and its actual size.

For example, consider the MATLAB function uniquetol:

```
function B = uniquetol(A, tol) %#codegen
A = sort(A);coder.varsize('B');
B = A(1);
k = 1;
for i = 2: length(A)
   if abs(A(k) - A(i)) > tolB = [B A(i)];
      k = i;
   end
end
```
Generate code for uniquetol specifying that input A is a variable-size real double vector whose first dimension is fixed at 1 and second dimension can vary up to 100 elements.

codegen -config:lib -report uniquetol -args {coder.typeof(0,[1 100],1),coder.typeof(0)}

In the generated code, the function declaration is:

```
extern void uniquetol(const real_T A_data[100], const int32_T A_size[2],...
   real T tol, emxArray real T *B);
```
<span id="page-209-0"></span>There are two pieces of information about A:

- **•** real\_T A\_data[100]: the maximum size of input A (where 100 is the maximum size specified using coder.typeof).
- **•** int32\_T\_A\_sizes[2]: the actual size of the input.

## **C Code Interface for Dynamically Allocated Arrays**

In generated code, MATLAB represents dynamically allocated data as a structure type called emxArray. An embeddable version of the MATLAB mxArray, the emxArray is a family of data types, specialized for all base types.

#### **emxArray Structure Definition**

```
typedef struct emxArray_<baseTypeName>
{
   <baseTypeName> *data;
   int32_T *size;
   int32_T allocated;
   int32_T numDimensions;
   boolean T canFreeData;
} emxArray_<baseTypeName>;
```
For example, here's the definition for an emxArray of base type real T with unknown upper bounds:

```
typedef struct emxArray real T
{
   real_T *data;
   int32_T *size;
   int32_T allocated;
   int32_T numDimensions;
   boolean T canFreeData;
} emxArray real T;
```
To define two variables, in1 and in2, of this type, use this statement:

```
emxArray real T *in1, *in2;
```
<span id="page-210-0"></span>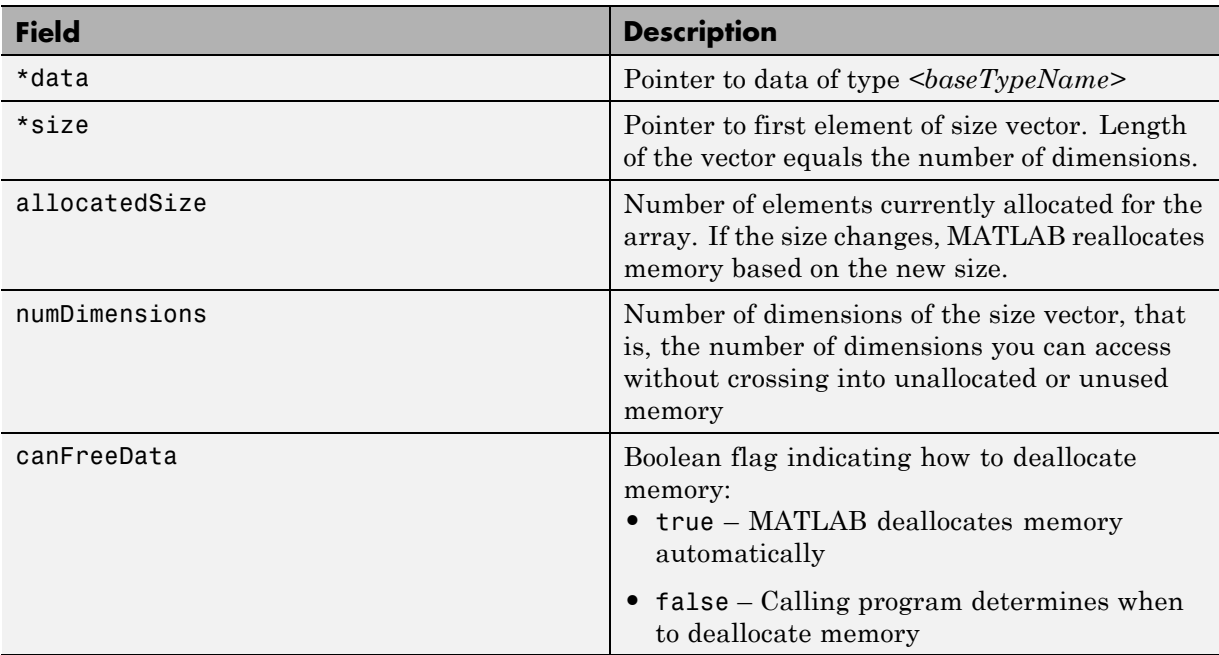

## **C Code Interface for Structure Fields**

## **Utility Functions for Creating emxArray Data Structures**

When you generate code that uses variable-size data, the code generation software exports a set of utility functions that you can use to create and interact with emxArrays in your generated code. To call these functions in your main C function, include the generated header file. For example, when you generate code for function foo, include foo\_emxAPI.h in your main C function. For more information, see the "Write a C Main Function" section in ["Using Dynamic Memory Allocation for an "Atoms" Simulation" on page](#page-571-0) [19-110.](#page-571-0)

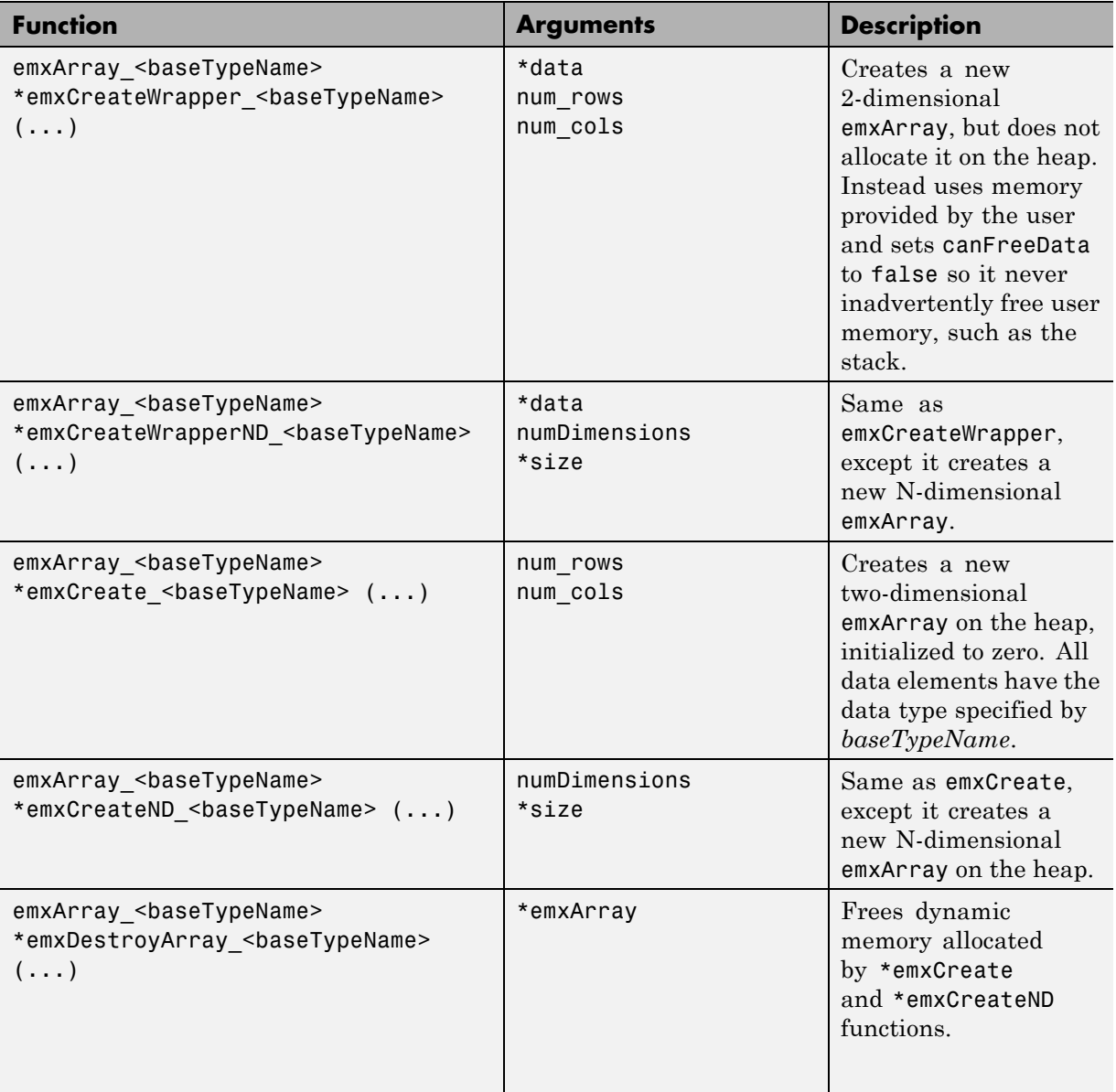

# <span id="page-212-0"></span>**Troubleshooting Issues with Variable-Size Data**

#### **In this section...**

"Diagnosing and Fixing Size Mismatch Errors" on page 7-23

["Diagnosing and Fixing Errors in Detecting Upper Bounds" on page 7-25](#page-214-0)

## **Diagnosing and Fixing Size Mismatch Errors**

Check your code for these issues:

#### **Assigning Variable-Size Matrices to Fixed-Size Matrices**

You cannot assign variable-size matrices to fixed-size matrices in generated code. Consider this example:

```
function Y = example mismatch1(n) %#codegen
assert(n<10);
B = ones(n, n);A = magic(3);A(1) = mean(A(:));if (n == 3)A = B;
end
Y = A;
```
Compiling this function produces this error:

??? Dimension 1 is fixed on the left-hand side but varies on the right ...

There are several ways to fix this error:

• Allow matrix A to grow by adding the coder. varsize construct:

```
function Y = example mismatch1 fix1(n) %#codegen
coder.varsize('A');
assert(n<10);
B = ones(n,n);
A =  magic(3);
```

```
A(1) = mean(A(:));if (n == 3)A = B;
end
Y = A;
```
**•** Explicitly restrict the size of matrix B to 3-by-3 by modifying the assert statement:

```
function Y = example mismatch1 fix2(n) %#codegen
coder.varsize('A');
assert(n==3)
B = ones(n,n);A = magic(3);A(1) = mean(A(:));if (n == 3)A = B;end
Y = A;
```
**•** Use explicit indexing to make B the same size as A:

```
function Y = example mismatch1 fix3(n) %#codegen
assert(n<10);
B = ones(n,n);A = magic(3);A(1) = mean(A(:));if (n == 3)A = B(1:3, 1:3);
end
Y = A;
```
#### **Empty Matrix Reshaped to Match Variable-Size Specification**

If you assign an empty matrix [] to variable-size data, MATLAB might silently reshape the data in generated code to match a coder. varsize specification. For example:

```
function Y = test(u) %#codegen
Y = [];
coder.varsize(`Y', [1 10]);
```
<span id="page-214-0"></span>If  $u < 0$  $Y = [Y \, u];$ end

In this example, coder.varsize defines Y as a column vector of up to 10 elements, so its first dimension is fixed at size 1. The statement  $Y = [ ]$ designates the first dimension of Y as 0, creating a mismatch. The right hand side of the assignment is an empty matrix and the left hand side is a variable-size vector. In this case, MATLAB reshapes the empty matrix  $Y =$ [] in generated code to  $Y = zeros(1,0)$  so it matches the coder.varsize specification.

#### **Performing Binary Operations on Fixed and Variable-Size Operands**

You cannot perform binary operations on operands of different sizes. Operands have different sizes if one has fixed dimensions and the other has variable dimensions. For example:

```
function z = mismatch operands(n) %#codegen
assert(n>=3 && n<10);
x = ones(n, n);y = magic(3);z = x + y;
```
When you compile this function, you get an error because y has fixed dimensions  $(3 \times 3)$ , but x has variable dimensions. Fix this problem by using explicit indexing to make x the same size as y:

```
function z = mismatch_operands_fix(n) %#codegen
assert(n>=3 && n<10);
x = ones(n,n);y = magic(3);z=x(1:3,1:3) + y;
```
## **Diagnosing and Fixing Errors in Detecting Upper Bounds**

Check your code for these issues:

#### **Using Nonconstant Dimensions in a Matrix Constructor**

You can define variable-size data by assigning a variable to a matrix with nonconstant dimensions. For example:

```
function y = \text{dims } \text{var}(u) %#codegen
if (u > 0)y = ones(3,u);else
   y = zeros(3, 1);end
```
However, compiling this function generates an error because you did not specify an upper bound for u.

There are several ways to fix the problem:

- **•** Enable dynamic memory allocation and recompile. During code generation, MATLAB does not check for upper bounds when it uses dynamic memory allocation for variable-size data.
- **•** If you do not want to use dynamic memory allocation, add an assert statement before the first use of u:

```
function y = \text{dim} \text{var} y - \text{fix}(u) %#codegen
assert (u < 20);
if (u > 0)y = ones(3,u);else
   y = zeros(3, 1);end
```
# **Incompatibilities with MATLAB in Variable-Size Support for Code Generation**

#### **In this section...**

"Incompatibility with MATLAB for Scalar Expansion" on page 7-27

["Incompatibility with MATLAB in Determining Size of Variable-Size N-D](#page-218-0) [Arrays" on page 7-29](#page-218-0)

["Incompatibility with MATLAB in Determining Size of Empty Arrays" on](#page-219-0) [page 7-30](#page-219-0)

["Incompatibility with MATLAB in Vector-Vector Indexing" on page 7-31](#page-220-0)

["Incompatibility with MATLAB in Matrix Indexing Operations for Code](#page-221-0) [Generation" on page 7-32](#page-221-0)

["Dynamic Memory Allocation Not Supported for MATLAB Function Blocks"](#page-222-0) [on page 7-33](#page-222-0)

## **Incompatibility with MATLAB for Scalar Expansion**

Scalar expansion is a method of converting scalar data to match the dimensions of vector or matrix data. Except for some matrix operators, MATLAB arithmetic operators work on corresponding elements of arrays with equal dimensions. For vectors and rectangular arrays, both operands must be the same size unless one is a scalar. If one operand is a scalar and the other is not, MATLAB applies the scalar to every element of the other operand—this property is known as *scalar expansion*.

During code generation, the standard MATLAB scalar expansion rules apply except when operating on two variable-size expressions. In this case, both operands must be the same size. The generated code does not perform scalar expansion even if one of the variable-size expressions turns out to be scalar at run time. Instead, it generates a size mismatch error at run time for MEX functions. For non-MEX builds, there is no run-time error checking; the generated code will have unspecified behavior.

For example, in the following function, z is scalar for the switch statement case 0 and case 1. MATLAB applies scalar expansion when evaluating  $y(:) = z$ ; for these two cases.

```
function y = scalar_exp_test_err1(u) %#codegen
for the otherwise case of the switch function.y = ones(3);
switch u
  case 0
    z = 0;case 1
    z = 1;otherwise
    z = zeros(3);end
y(:) = z;
```
When you generate code for this function, the code generation software determines that z is variable size with an upper bound of 3.

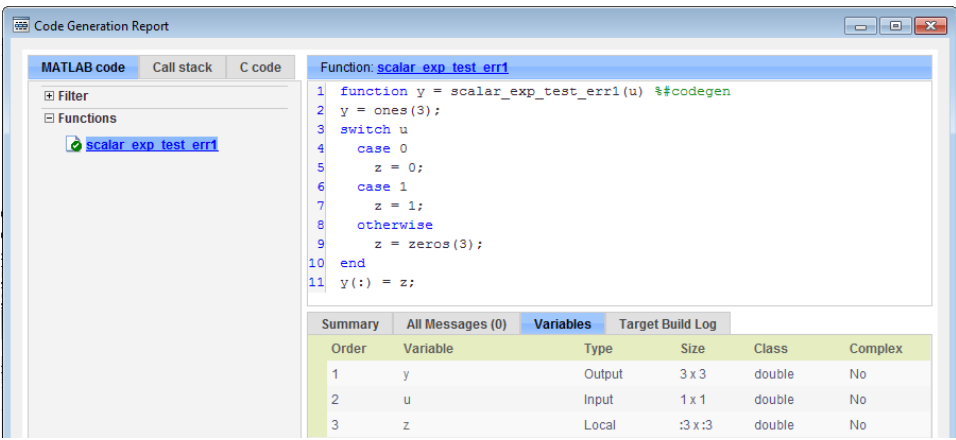

If you run the MEX function with u equal to zero or one, even though z is scalar at run time, the generated code does not perform scalar expansion and a run-time error occurs.

```
scalar_exp_test_err1_mex(0)
Sizes mismatch: 9 \sim = 1.
Error in scalar_exp_test_err1 (line 11)
y(:) = z;
```
#### <span id="page-218-0"></span>**Workaround**

Use indexing to force z to be a scalar value:

```
function y = scalar exp tester1(u) % Hcodegeny = ones(3);switch u
  case 0
    z = 0;case 1
    z = 1;
  otherwise
    z = zeros(3);end
y(:) = z(1);
```
### **Incompatibility with MATLAB in Determining Size of Variable-Size N-D Arrays**

For variable-size N-D arrays, the size function can return a different result in generated code than in MATLAB. In generated code, size(A) always returns a fixed-length output because it does not drop trailing singleton dimensions of variable-size N-D arrays. By contrast, size(A) in MATLAB returns a variable-length output because it drops trailing singleton dimensions.

For example, if the shape of array A is :  $?x:?x:?$  and  $size(A,3) == 1$ ,  $size(A)$ returns:

- **•** Three-element vector in generated code
- **•** Two-element vector in MATLAB code

### **Workarounds**

If your application requires generated code to return the same size of variable-size N-D arrays as MATLAB code, consider one of these workarounds:

**•** Use the two-argument form of size.

For example,  $size(A, n)$  always returns the same answer in generated code and MATLAB code.

<span id="page-219-0"></span>**•** Rewrite size(A):

 $B = size(A);$  $X = B(1:ndims(A))$ ;

This version returns X with a variable-length output. However, you cannot pass a variable-size X to matrix constructors such as zeros that require a fixed-size argument.

### **Incompatibility with MATLAB in Determining Size of Empty Arrays**

The size of an empty array in generated code might be different from its size in MATLAB source code. The size might be 1x0 or 0x1 in generated code, but 0x0 in MATLAB. Therefore, you should not write code that relies on the specific size of empty matrices.

For example, consider the following code:

```
function y = foo(n) %#codegen
x = [];
i=0;
   while (i<10)
     x = [5, x];i=i+1;
   end
if n > 0x = [];
end
y=size(x);
end
```
Concatenation requires its operands to match on the size of the dimension that is not being concatenated. In the preceding concatenation the scalar value has size 1x1 and x has size 0x0. To support this use case, the code generation software determines the size for  $x$  as  $[1 \times :?]$ . Because there is another assignment  $x = []$  after the concatenation, the size of x in the generated code is 1x0 instead of 0x0.

### <span id="page-220-0"></span>**Workaround**

If your application checks whether a matrix is empty, use one of these workarounds:

- **•** Rewrite your code to use the isempty function instead of the size function.
- **•** Instead of using x=[] to create empty arrays, create empty arrays of a specific size using zeros. For example:

```
function y = test_{empty}(n) %#codegen
x = zeros(1,0);
i=0;
   while (i<10)
     x = [5, x];i=i+1;
   end
if n > 0x = zeros(1,0);
end
y=size(x);
end
```
### **Incompatibility with MATLAB in Vector-Vector Indexing**

In vector-vector indexing, you use one vector as an index into another vector. When either vector is variable sized, you might get a run-time error during code generation. Consider the index expression A(B). The general rule for indexing is that  $size(A(B)) == size(B)$ . However, when both A and B are vectors, MATLAB applies a special rule: use the orientation of A as the orientation of the output. For example, if  $size(A) == [1 5]$  and  $size(B) ==$  $[3 \ 1]$ , then size(A(B)) ==  $[1 \ 3]$ .

In this situation, if the code generation software detects that both A and B are vectors at compile time, it applies the special rule and gives the same result as MATLAB. However, if either A or B is a variable-size matrix (has shape ?x?) at compile time, the code generation software applies only the general indexing rule. Then, if both A and B become vectors at run time, the code generation software reports a run-time error when you run the MEX function. For non-MEX builds, there is no run-time error checking; the generated code

<span id="page-221-0"></span>will have unspecified behavior. It is best practice to generate and test a MEX function before generating C code.

#### **Workaround**

Force your data to be a vector by using the colon operator for indexing: A(B(:)). For example, suppose your code intentionally toggles between vectors and regular matrices at run time. You can do an explicit check for vector-vector indexing:

```
...
if isvector(A) && isvector(B)
    C = A(:);D = C(B(:));
 else
    D = A(B);end
...
```
The indexing in the first branch specifies that  $C$  and  $B(.)$  are compile-time vectors. As a result, the code generation software applies the standard vector-vector indexing rule.

### **Incompatibility with MATLAB in Matrix Indexing Operations for Code Generation**

The following limitation applies to matrix indexing operations for code generation:

• Initialization of the following style:

```
for i = 1:10M(i) = 5;end
```
In this case, the size of M changes as the loop is executed. Code generation does not support increasing the size of an array over time.

For code generation, preallocate M as highlighted in the following code.

**M=zeros(1,10);**

```
for i = 1:10M(i) = 5;end
```
The following limitation applies to matrix indexing operations for code generation when dynamic memory allocation is disabled:

**•** M(i:j) where i and j change in a loop

During code generation, memory is never dynamically allocated for the size of the expressions that change as the program executes. To implement this behavior, use for-loops as shown in the following example:

```
...
M = ones(10,10);
for i=1:10
 for j = i:10M(i, j) = 2 * M(i, j);end
end
...
```
**Note** The matrix M must be defined before entering the loop, as shown in the highlighted code.

### **Dynamic Memory Allocation Not Supported for MATLAB Function Blocks**

You cannot use dynamic memory allocation for variable-size data in MATLAB Function blocks. Use bounded instead of unbounded variable-size data.

# <span id="page-223-0"></span>**Restrictions on Variable Sizing in Toolbox Functions Supported for Code Generation**

#### **In this section...**

"Common Restrictions" on page 7-34

["Toolbox Functions with Variable Sizing Restrictions" on page 7-35](#page-224-0)

### **Common Restrictions**

The following common restrictions apply to multiple toolbox functions, but only for code generation. To determine which of these restrictions apply to specific library functions, see the table in ["Toolbox Functions with Variable](#page-224-0) [Sizing Restrictions" on page 7-35](#page-224-0).

### **Variable-length vector restriction**

Inputs to the library function must be variable-length vectors or fixed-size vectors. A variable-length vector is a variable-size array that has the shape 1x:n or :nx1 (one dimension is variable sized and the other is fixed at size 1). Other shapes are not permitted, even if they are vectors at run time.

### **Automatic dimension restriction**

When the function selects the working dimension automatically, it bases the selection on the upper bounds for the dimension sizes. In the case of the sum function, sum(X) selects its working dimension automatically, while sum(X, dim) uses dim as the explicit working dimension.

For example, if X is a variable-size matrix with dimensions  $1x:3x:5$ , sum(x) behaves like sum(X,2) in generated code. In MATLAB, it behaves like sum(X,2) provided size(X,2) is not 1. In MATLAB, when size(X,2) is 1, sum(X) behaves like sum(X,3). Consequently, you get a run-time error if an automatically selected working dimension assumes a length of 1 at run time.

To avoid the issue, specify the intended working dimension explicitly as a constant value.

#### <span id="page-224-0"></span>**Array-to-vector restriction**

The function issues an error when a variable-size array that is not a variable-length vector assumes the shape of a vector at run time. To avoid the issue, specify the input explicitly as a variable-length vector instead of a variable-size array.

### **Array-to-scalar restriction**

The function issues an error if a variable-size array assumes a scalar value at run time. To avoid this issue, specify all scalars as fixed size.

# **Toolbox Functions with Variable Sizing Restrictions**

The following restrictions apply to specific toolbox functions, but only for code generation.

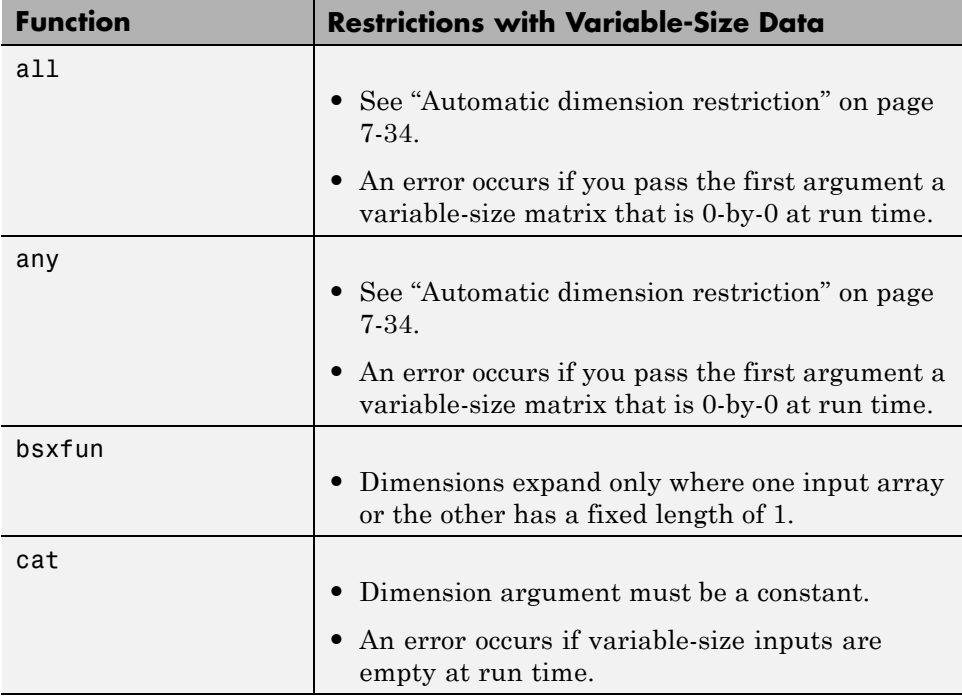

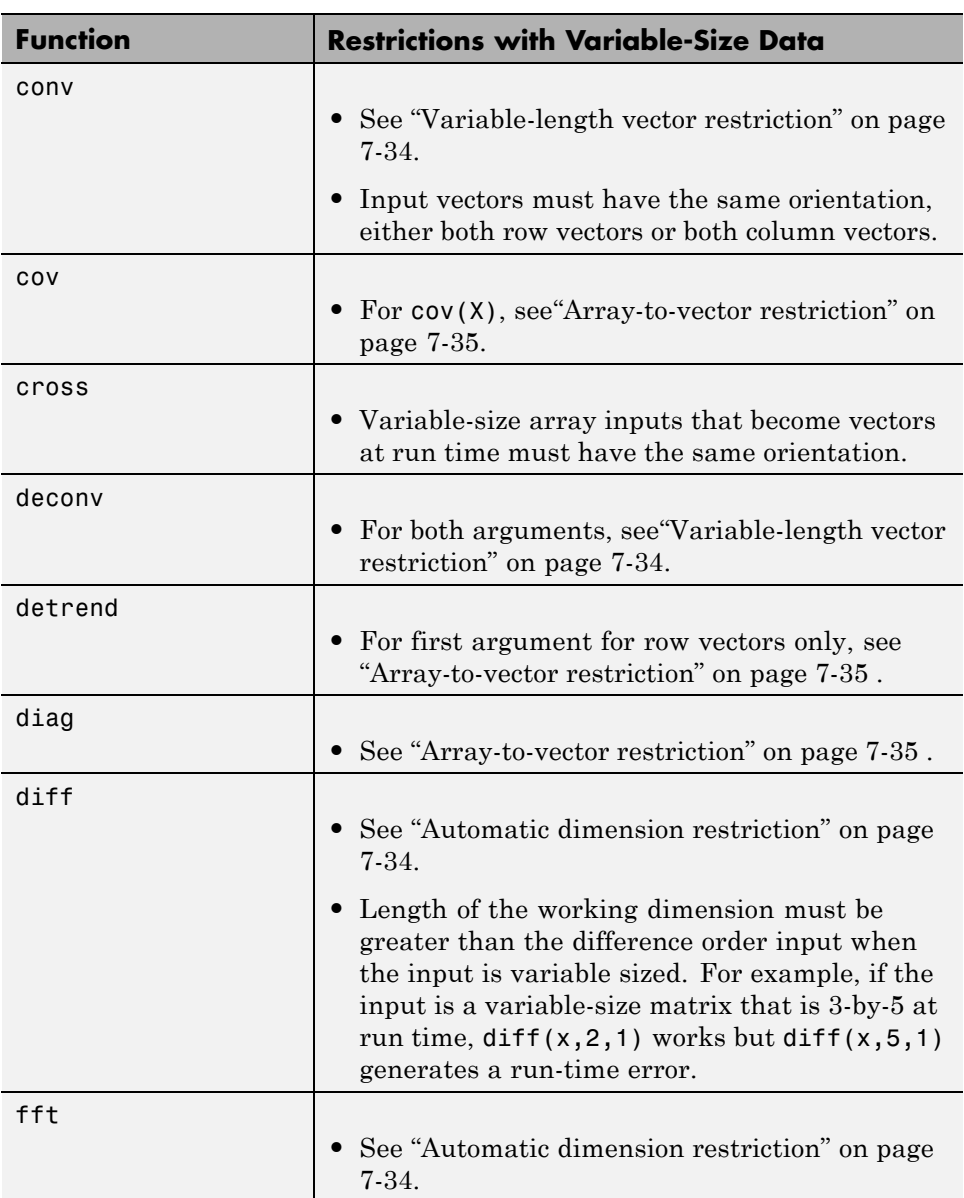

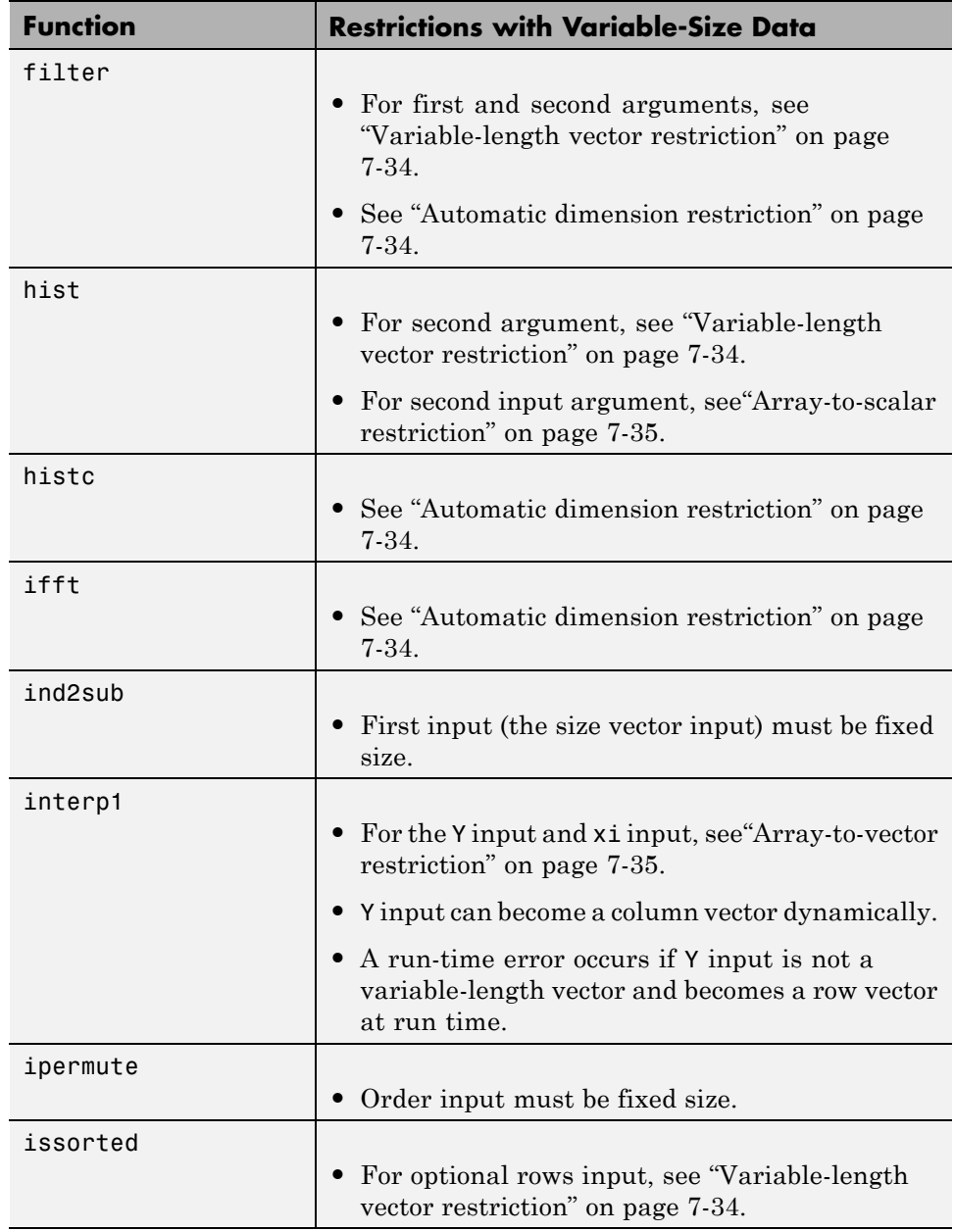

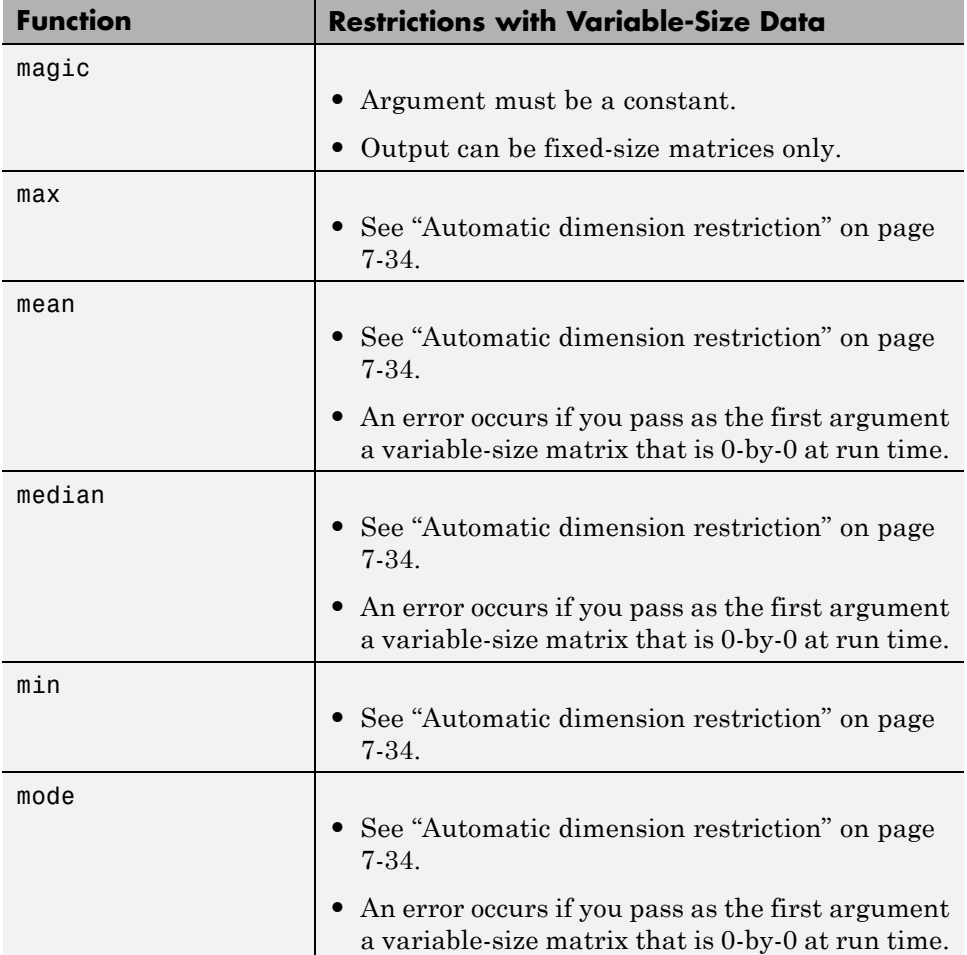

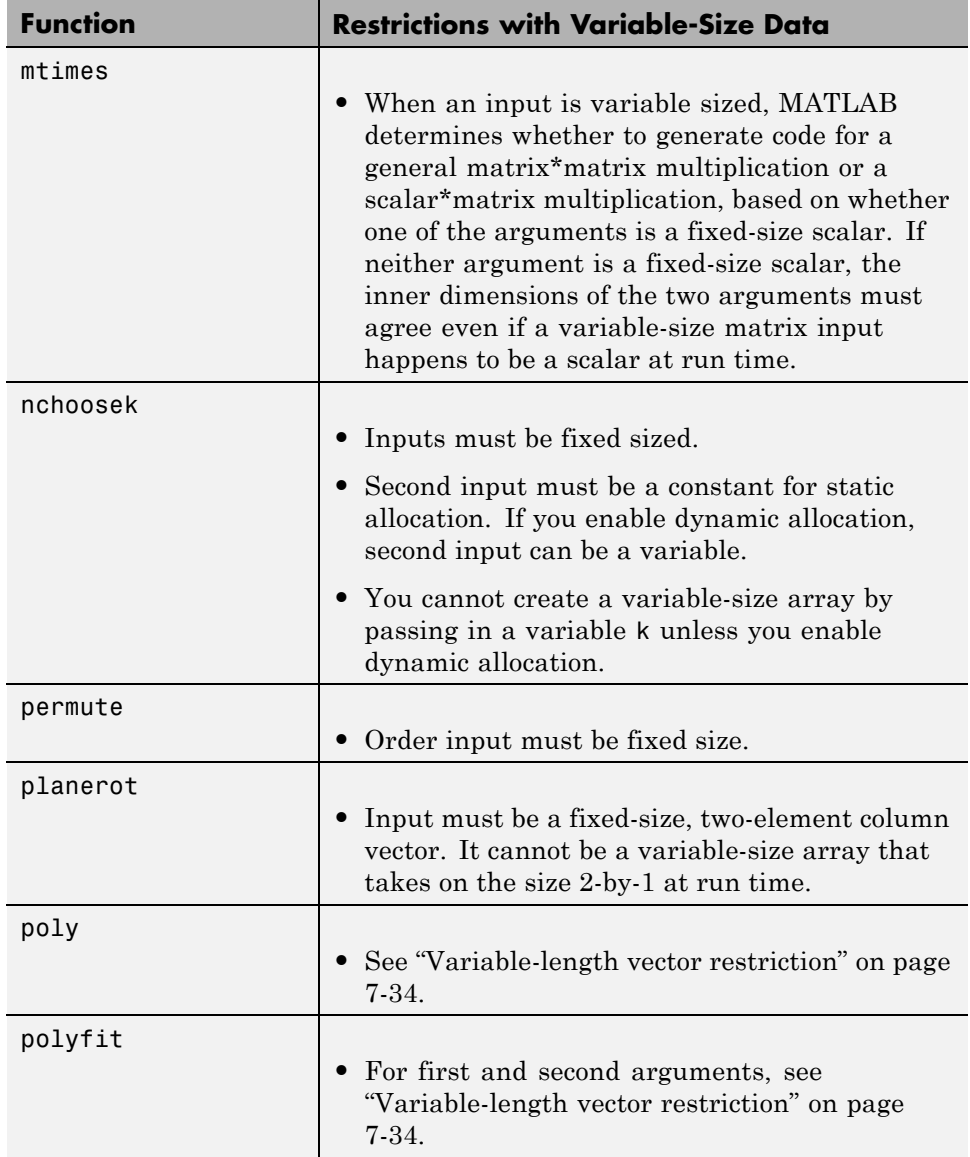

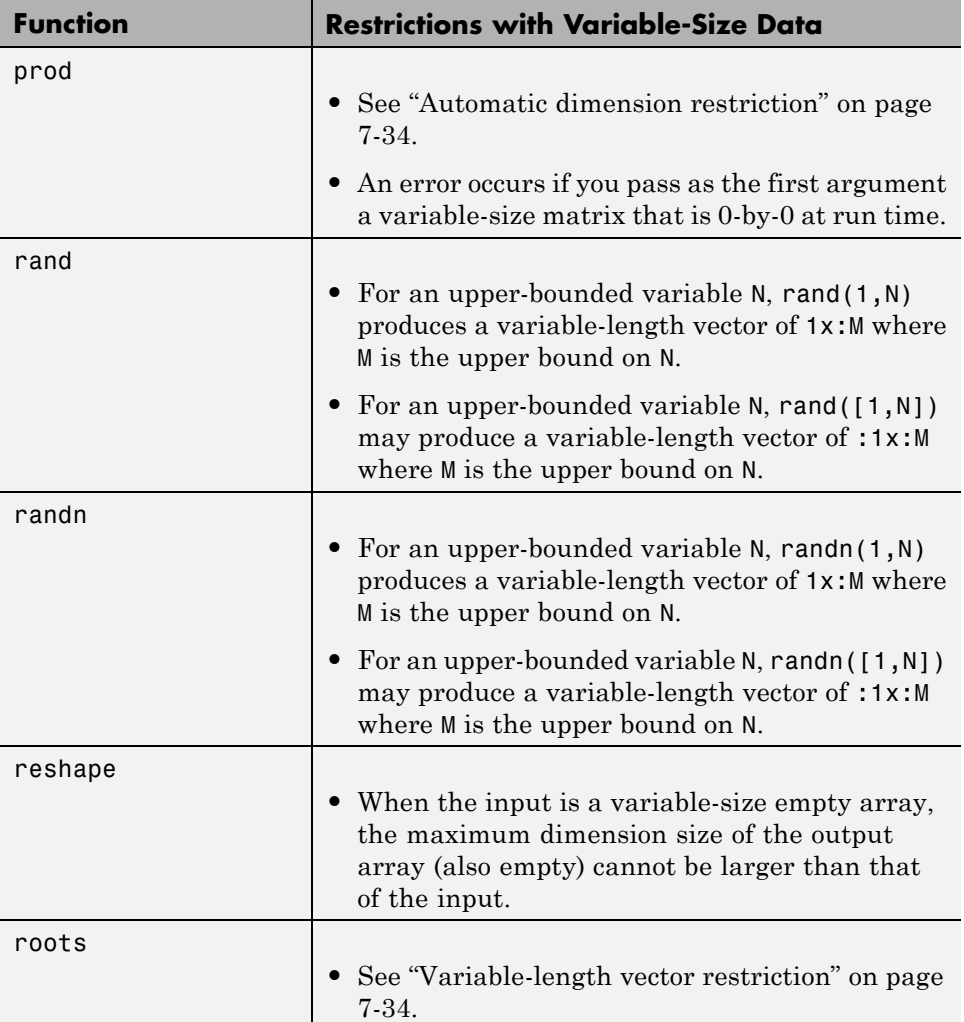

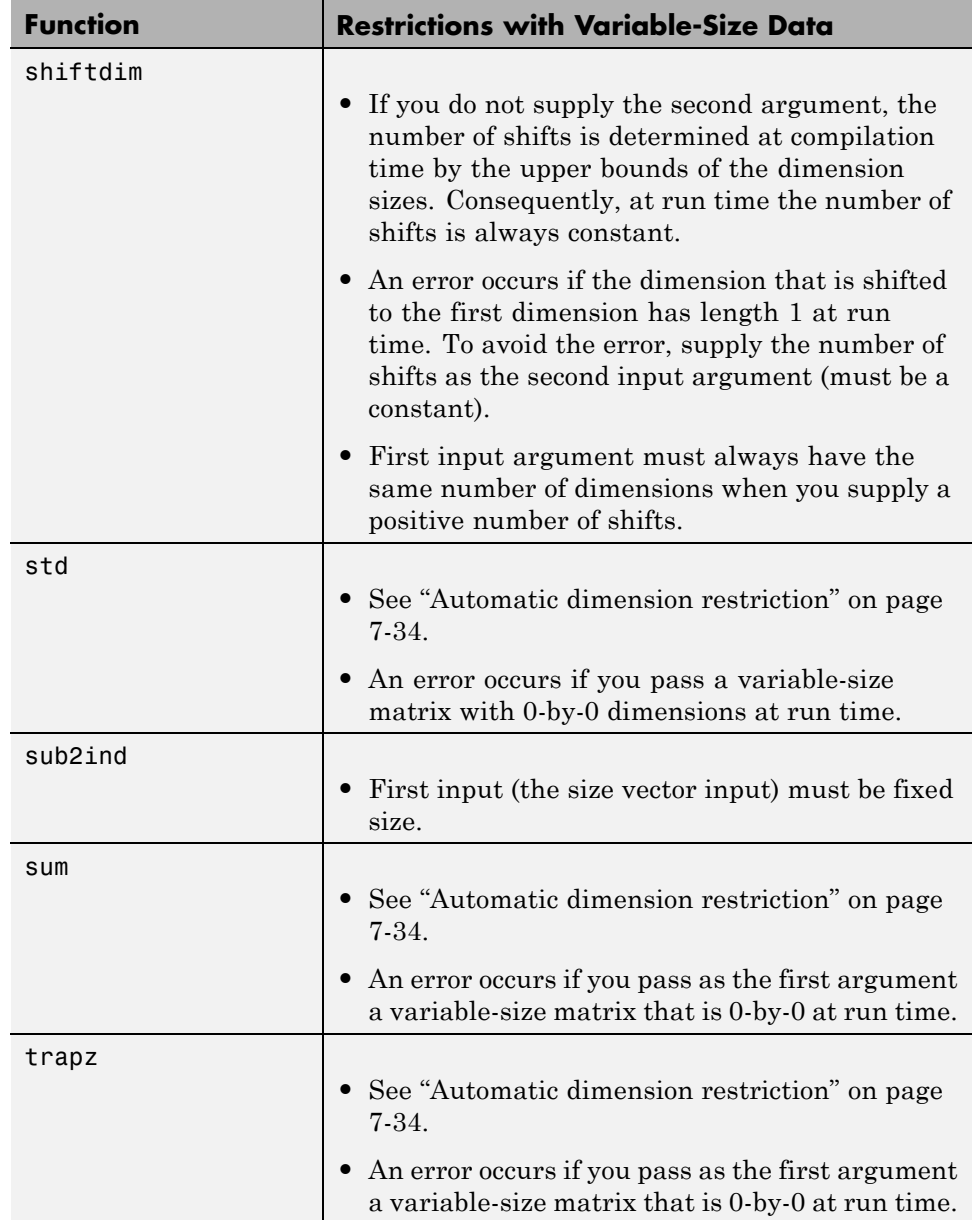

l,

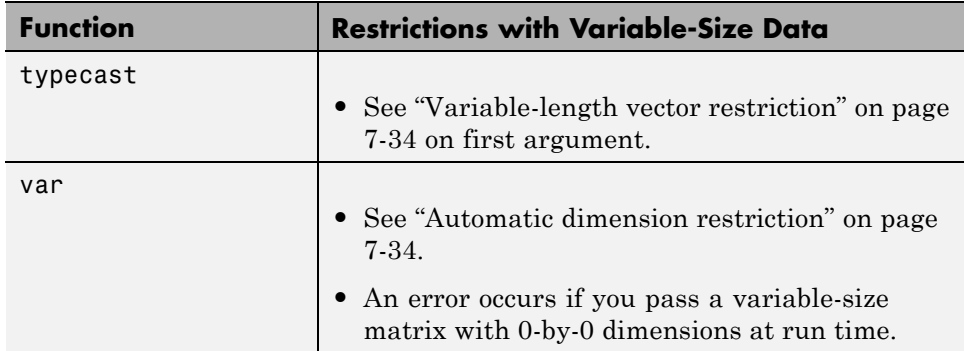

# Code Generation for MATLAB Structures

- **•** ["Structure Definition for Code Generation" on page 8-2](#page-233-0)
- **•** ["Structure Operations Allowed for Code Generation" on page 8-3](#page-234-0)
- **•** ["Define Scalar Structures for](#page-235-0) Code Generation" on page 8[-4](#page-235-0)
- **•** ["Define Arrays of Structures for Code Generation" on page 8-7](#page-238-0)
- **•** ["Make Structures Persistent" on page 8-9](#page-240-0)
- **•** ["Index Substructures and Fields" on page 8-10](#page-241-0)
- **•** ["Assign Values to Structures and Fields" on page 8-12](#page-243-0)
- **•** ["Pass Large Structures as Input Parameters" on page 8-13](#page-244-0)

# <span id="page-233-0"></span>**Structure Definition for Code Generation**

To generate efficient standalone code for structures, you must define and use structures differently than you normally would when running your code in the MATLAB environment:

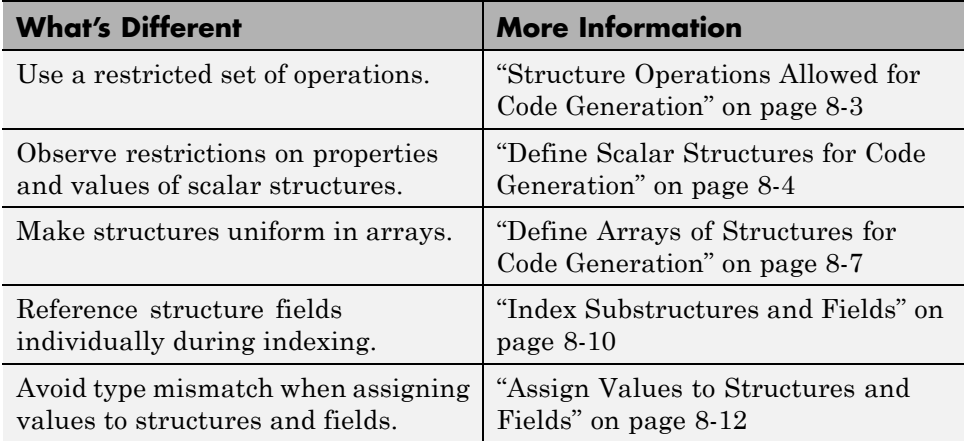

# <span id="page-234-0"></span>**Structure Operations Allowed for Code Generation**

To generate efficient standalone code for MATLAB structures, you are restricted to the following operations:

- **•** Define structures as local and persistent variables by assignment and using the struct function
- **•** Index structure fields using dot notation
- **•** Define primary function inputs as structures
- **•** Pass structures to local functions

# <span id="page-235-0"></span>**Define Scalar Structures for Code Generation**

#### **In this section...**

"Restrictions When Using struct" on page 8-4

"Restrictions When Defining Scalar Structures by Assignment" on page 8-4

"Adding Fields in Consistent Order on Each Control Flow Path" on page 8-4

["Restriction on Adding New Fields After First Use" on page 8-5](#page-236-0)

## **Restrictions When Using struct**

When you use the struct function to create scalar structures for code generation, the following restrictions apply:

- **•** Field arguments must be scalar values.
- You cannot create structures of cell arrays.

### **Restrictions When Defining Scalar Structures by Assignment**

When you define a scalar structure by assigning a variable to a preexisting structure, you do not need to define the variable before the assignment. However, if you already defined that variable, it must have the same class, size, and complexity as the structure you assign to it. In the following example, p is defined as a structure that has the same properties as the predefined structure S:

```
...
S = struct('a', 0, 'b', 1, 'c', 2);p = S;
...
```
### **Adding Fields in Consistent Order on Each Control Flow Path**

When you create a structure, you must add fields in the same order on each control flow path. For example, the following code generates a compiler error because it adds the fields of structure x in a different order in each if statement clause:

```
function y = fcn(u) %#codegen
if u > 0x.a = 10;x.b = 20;else
   x.b = 30; % Generates an error (on variable x)
   x.a = 40;end
y = x.a + x.b;
```
In this example, the assignment to  $x \cdot a$  comes before  $x \cdot b$  in the first if statement clause, but the assignments appear in reverse order in the else clause. Here is the corrected code:

```
function y = fcn(u) %#codegen
if u > 0x.a = 10;
   x.b = 20;
else
   x.a = 40;
   x.b = 30;
end
y = x.a + x.b;
```
## **Restriction on Adding New Fields After First Use**

You cannot add fields to a structure after you perform any of the following operations on the structure:

- **•** Reading from the structure
- Indexing into the structure array
- **•** Passing the structure to a function

For example, consider this code:

```
...
x.c = 10; % Defines structure and creates field c
y = x; % Reads from structure
x.d = 20; % Generates an error
...
```
In this example, the attempt to add a new field d after reading from structure x generates an error.

This restriction extends across the structure hierarchy. For example, you cannot add a field to a structure after operating on one of its fields or nested structures, as in this example:

```
function y = fcn(u) %#codegen
x.c = 10;y = x.c;x.d = 20; % Generates an error
```
In this example, the attempt to add a new field d to structure x after reading from the structure's field c generates an error.

# <span id="page-238-0"></span>**Define Arrays of Structures for Code Generation**

#### **In this section...**

"Ensuring Consistency of Fields" on page 8-7

"Using repmat to Define an Array of Structures with Consistent Field Properties" on page 8-7

["Defining an Array of Structures Using Concatenation" on page 8-8](#page-239-0)

### **Ensuring Consistency of Fields**

When you create an array of MATLAB structures with the intent of generating code, you must be sure that each structure field in the array has the same size, type, and complexity.

### **Using repmat to Define an Array of Structures with Consistent Field Properties**

You can create an array of structures from a scalar structure by using the MATLAB repmat function, which replicates and tiles an existing scalar structure:

- **1** Create a scalar structure, as described in ["Define Scalar Structures for](#page-235-0) [Code Generation" on page 8-4](#page-235-0).
- **2** Call repmat, passing the scalar structure and the dimensions of the array.
- **3** Assign values to each structure using standard array indexing and structure dot notation.

For example, the following code creates X, a 1-by-3 array of scalar structures. Each element of the array is defined by the structure s, which has two fields, a and b:

```
...
s.a = 0;s.b = 0;X = repmat(s, 1, 3);
X(1).a = 1;
```
<span id="page-239-0"></span> $X(2)$ .a = 2;  $X(3)$ .a = 3;  $X(1)$ .b = 4;  $X(2)$ .b = 5;  $X(3)$ .b = 6; ...

# **Defining an Array of Structures Using Concatenation**

To create a small array of structures, you can use the concatenation operator, square brackets (  $\begin{bmatrix} 1 \end{bmatrix}$ ), to join one or more structures into an array (see "Concatenating Matrices"). For code generation, all the structures that you concatenate must have the same size, class, and complexity.

For example, the following code uses concatenation and a local function to create the elements of a 1-by-3 structure array:

```
...
W = [ sab(1,2) sab(2,3) sab(4,5) ];
function s = sab(a,b)s.a = a;s.b = b;...
```
# <span id="page-240-0"></span>**Make Structures Persistent**

To make structures persist, you define them to be persistent variables and initialize them with the isempty statement, as described in ["Define and](#page-175-0) [Initialize Persistent Variables" on page 5-10](#page-175-0).

For example, the following function defines structure X to be persistent and initializes its fields a and b:

```
function f(u) %#codegen
persistent X
if isempty(X)
   X.a = 1;X.b = 2;end
```
# <span id="page-241-0"></span>**Index Substructures and Fields**

Use these guidelines when indexing substructures and fields for code generation:

#### **Reference substructure field values individually using dot notation**

For example, the following MATLAB code uses dot notation to index fields and substructures:

```
...
substructor1.a1 = 15.2;substructor1.a2 = int8([1 2; 3 4]);mystruct = struct('ele1',20.5,'ele2',single(100),
                   'ele3',substruct1);
substruct2 = mystruct;
substruct2.ele3.a2 = 2*(substruct1.a2);...
```
The generated code indexes elements of the structures in this example by resolving symbols as follows:

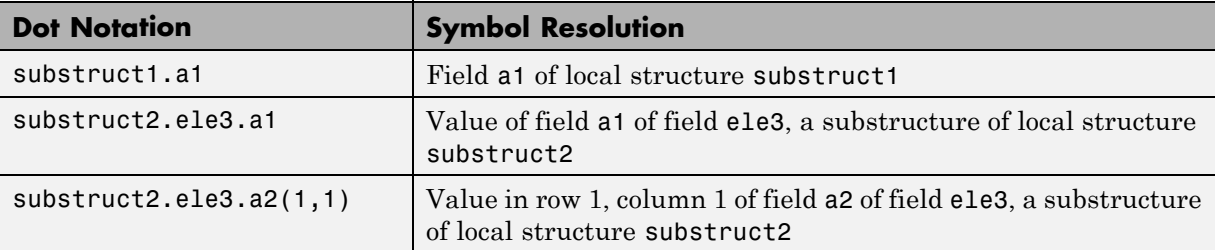

#### **Reference field values individually in structure arrays**

To reference the value of a field in a structure array, you must index into the array to the structure of interest and then reference that structure's field individually using dot notation, as in this example:

...

```
y = X(1).a % Extracts the value of field a
           % of the first structure in array X
...
```
To reference all the values of a particular field for each structure in an array, use this notation in a for loop, as in this example:

```
...
s.a = 0;s.b = 0;X = repmat(s,1,5);
for i = 1:5X(i).a = i;
    X(i).b = i+1;
end
```
This example uses the repmat function to define an array of structures, each with two fields a and b as defined by s. See ["Define Arrays of Structures for](#page-238-0) [Code Generation" on page 8-7](#page-238-0) for more information.

#### **Do not reference fields dynamically**

You cannot reference fields in a structure by using dynamic names, which express the field as a variable expression that MATLAB evaluates at run time (see "Generate Field Names from Variables").

# <span id="page-243-0"></span>**Assign Values to Structures and Fields**

Use these guidelines when assigning values to a structure, substructure, or field for code generation:

#### **Field properties must be consistent across structure-to-structure assignments**

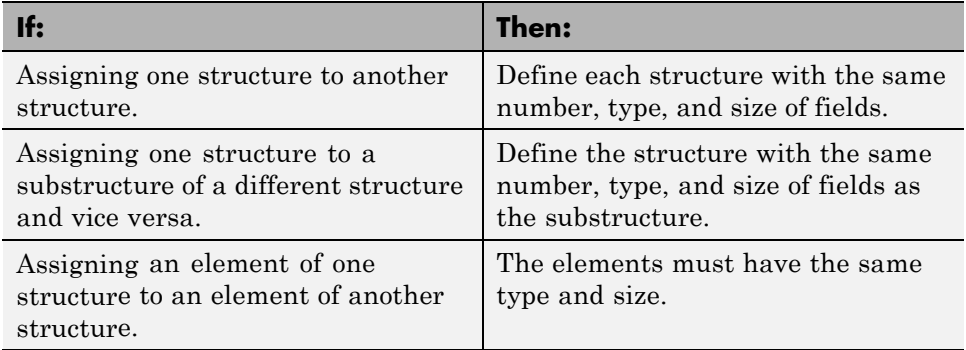

#### **Do not use field values as constants**

The values stored in the fields of a structure are not treated as constant values in generated code. Therefore, you cannot use field values to set the size or class of other data. For example, the following code generates a compiler error:

...  $Y.a = 3;$  $X = zeros(Y.a); % Generates an error$ 

In this example, even though you set field a of structure Y to the value 3, Y.a is not a constant in generated code and, therefore, it is not a valid argument to pass to the function zeros.

#### **Do not assign mxArrays to structures**

You cannot assign mxArrays to structure elements; convert mxArrays to known types before code generation (see ["Working with mxArrays" on page](#page-336-0) [13-17](#page-336-0)).

# <span id="page-244-0"></span>**Pass Large Structures as Input Parameters**

If you generate a MEX function for a MATLAB function that takes a large structure as an input parameter, for example, a structure containing fields that are matrices, the MEX function might fail to load. This load failure occurs because, when you generate a MEX function from a MATLAB function that has input parameters, the code generation software allocates memory for these input parameters on the stack. To avoid this issue, pass the structure by reference to the MATLAB function. For example, if the original function signature is:

 $y = foo(a, S)$ 

where S is the structure input, rewrite the function to:

 $[y, S] = foo(a, S)$ 

# Code Generation for Enumerated Data

- **•** ["Enumerated Data Definition for Code Generation" on page 9-2](#page-247-0)
- **•** ["Enumerated Types Supported for Code Generation" on page 9-3](#page-248-0)
- **•** ["When to Use Enumerated Data for Code Generation" on page 9-5](#page-250-0)
- **•** ["Generate Code for Enumerated Data from MATLAB Algorithms" on page](#page-251-0) [9-6](#page-251-0)
- **•** ["Define Enumerated Data for Code Generation" on page 9-8](#page-253-0)
- **•** ["Instantiate Enumerated Types for Code Generation" on page 9-10](#page-255-0)
- **•** ["Operations on Enumerated Data Allowed for Code Generation" on page](#page-256-0) [9-11](#page-256-0)
- **•** ["Include Enumerated Data in Control Flow Statements" on page 9-14](#page-259-0)
- **•** ["Customize Enumerated Types Based on int32" on page 9-20](#page-265-0)
- **•** ["Control Names of Enumerated Type Values in Generated Code" on page](#page-271-0) [9-26](#page-271-0)
- **•** ["Change and Reload Enumerated Data Types" on page 9-28](#page-273-0)
- **•** ["Restrictions on Use of Enumerated Data in](#page-274-0) for-Loops" on page 9[-29](#page-274-0)
- **•** ["Toolbox Functions That Support Enumerated Types for Code Generation"](#page-275-0) [on page 9-30](#page-275-0)

# <span id="page-247-0"></span>**Enumerated Data Definition for Code Generation**

To generate efficient standalone code for enumerated data, you must define and use enumerated types differently than you normally would when running your code in the MATLAB environment:

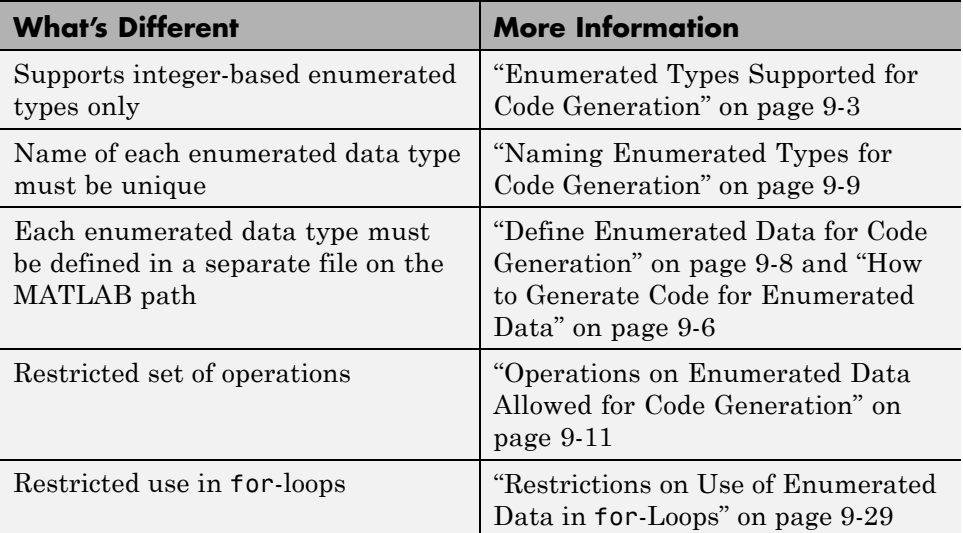

# <span id="page-248-0"></span>**Enumerated Types Supported for Code Generation**

## **Enumerated Type Based on int32**

This enumerated data type is based on the built-in type int32. Use this enumerated type when generating code from MATLAB algorithms.

### **Syntax**

```
classdef(Enumeration) type_name < int32
```
### **Example**

```
classdef(Enumeration) PrimaryColors < int32
    enumeration
        Red(1),
        Blue(2),
        Yellow(4)
    end
end
```
In this example, the statement classdef(Enumeration) PrimaryColors < int32 means that the enumerated type PrimaryColors is based on the built-in type int32. As such, PrimaryColors inherits the characteristics of the int32 type, as well as defining its own unique characteristics. For example, PrimaryColors is restricted to three enumerated values:

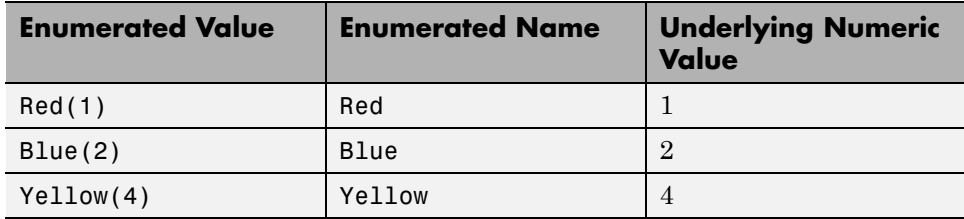

### **How to Use**

Define enumerated data in MATLAB code and compile the source file. For example, to generate C/C++ code from your MATLAB source, you can use

codegen, as described in ["Generate Code for Enumerated Data from MATLAB](#page-251-0) [Algorithms" on page 9-6](#page-251-0).

**Note** codegen requires a MATLAB Coder license.

# <span id="page-250-0"></span>**When to Use Enumerated Data for Code Generation**

You can use enumerated types to represent program states and to control program logic, especially when you need to restrict data to a finite set of values and refer to these values by name. Even though you can sometimes achieve these goals by using integers or strings, enumerated types offer the following advantages:

- **•** Provide more readable code than integers
- Allow more robust error checking than integers or strings

For example, if you mistype the name of an element in the enumerated type, you get a compile-time error that the element does not belong to the set of allowable values.

**•** Produce more efficient code than strings

For example, comparisons of enumerated values execute faster than comparisons of strings.

# <span id="page-251-0"></span>**Generate Code for Enumerated Data from MATLAB Algorithms**

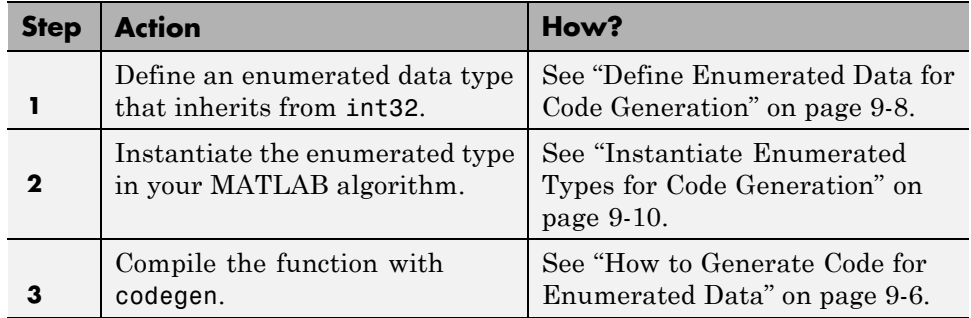

This workflow requires a MATLAB Coder license.

### **How to Generate Code for Enumerated Data**

Use the command codegen to generate MEX, C, or C++ code from the MATLAB algorithm that contains the enumerated data (requires a MATLAB Coder license). Each enumerated data type must be defined on the MATLAB path in a separate file as a class derived from the built-in type int32. See ["Define Enumerated Data for Code Generation" on page 9-8.](#page-253-0)

If your function has inputs, you must specify the properties of these inputs to codegen. For an enumerated data input, use the -args option to pass one of its allowable values as a sample value. For example, the following codegen command specifies that the function displayState takes one input of enumerated data type sysMode.

codegen displayState -args {sysMode.ON}

After executing this command, codegen generates a platform-specific MEX function that you can test in MATLAB. For example, to test displayState, type the following command:

displayState(sysMode.OFF)

You should get the following result:
ans = RED

## <span id="page-253-0"></span>**Define Enumerated Data for Code Generation**

Follow these steps to define enumerated data for code generation from MATLAB algorithms:

**1** Create a class definition file.

In the MATLAB Command Window, select **File > New > Class**.

**2** Enter the class definition as follows:

classdef(Enumeration) *EnumTypeName* < int32

For example, the following code defines an enumerated type called sysMode:

```
classdef(Enumeration) sysMode < int32
```
end

...

*EnumTypeName* is a case-sensitive string that must be unique among data type names and workspace variable names. It must inherit from the built-in type int32.

**3** Define enumerated values in an enumeration section as follows:

```
classdef(Enumeration) EnumTypeName < int32
  enumeration
    EnumName(N)
    ...
  end
end
```
For example, the following code defines a set of two values for enumerated type sysMode:

```
classdef(Enumeration) sysMode < int32
    enumeration
         OFF(0)
         ON(1)
    end
```
end

An enumerated type can define any number of values. Each enumerated value consists of a string *EnumName* and an underlying integer *N*. Each *EnumName* must be unique within its type, but can also appear in other enumerated types. The underlying integers need not be either consecutive or ordered, nor must they be unique within the type or across types.

**4** Save the file on the MATLAB path.

The name of the file must match the name of the enumerated data type. The match is case sensitive.

To add a folder to the MATLAB search path, type addpath *pathname* at the MATLAB command prompt. For more information, see "Using the MATLAB Search Path", addpath, and savepath.

For examples of enumerated data type definitions, see ["Define Enumerated](#page-253-0) [Data for Code Generation" on page 9-8.](#page-253-0)

## **Naming Enumerated Types for Code Generation**

You must use a unique name for each enumerated data type. The name of an enumerated data type cannot match the name of a toolbox function supported for code generation, or another data type or a variable in the MATLAB base workspace. Otherwise, a name conflict occurs.

For example, you cannot name an enumerated data type mode because MATLAB for code generation provides a toolbox function of the same name.

For a list of toolbox functions supported for code generation, see ["Functions](#page-67-0) [Supported for Code Generation — Alphabetical List" on page 4-2](#page-67-0).

## **Instantiate Enumerated Types for Code Generation**

To instantiate an enumerated type for code generation from MATLAB algorithms, use dot notation to specify *ClassName*.*EnumName*. For an example, see ["Include Enumerated Data in Control Flow Statements" on page 9-14](#page-259-0).

## **Operations on Enumerated Data Allowed for Code Generation**

To generate efficient standalone code for enumerated data, you are restricted to the following operations. The examples are based on the definitions of the enumeration type LEDcolor described in ["Class Definition: LEDcolor"](#page-259-0) [on page 9-14](#page-259-0).

## **Assignment Operator, =**

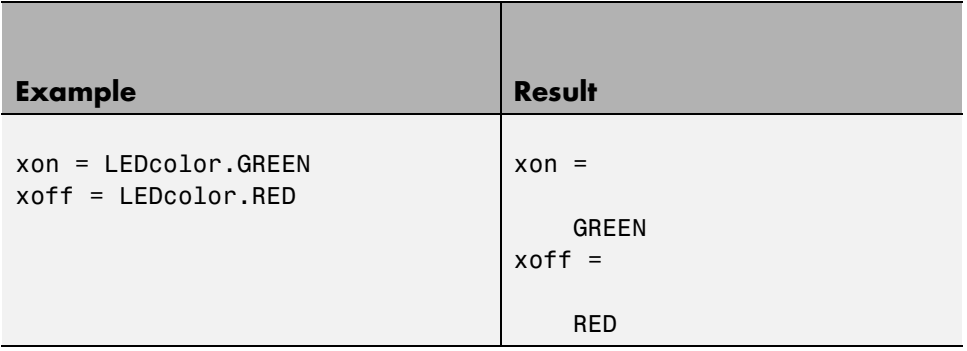

#### **Relational Operators, < > <= >= == ~=**

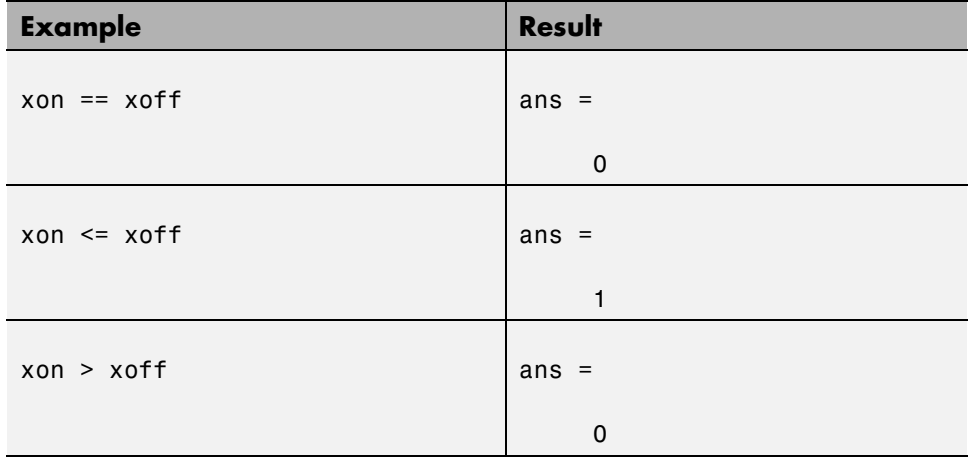

## **Cast Operation**

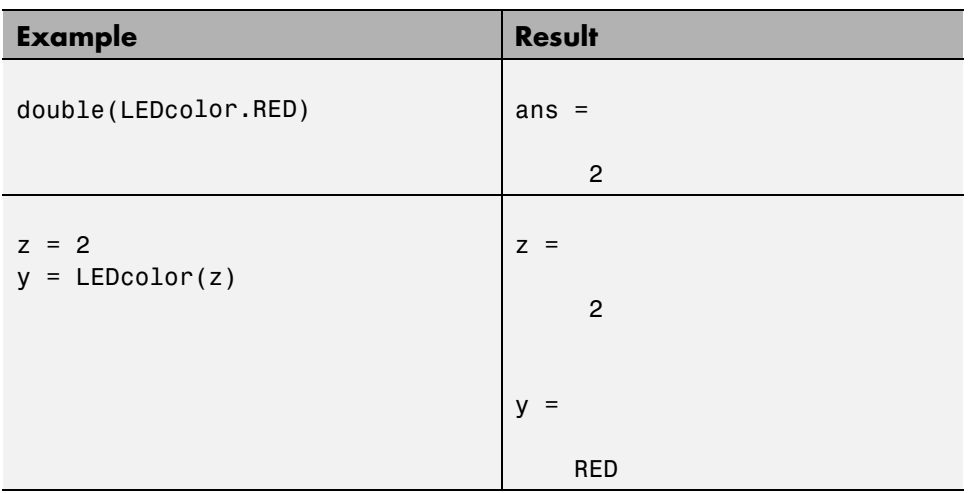

## **Indexing Operation**

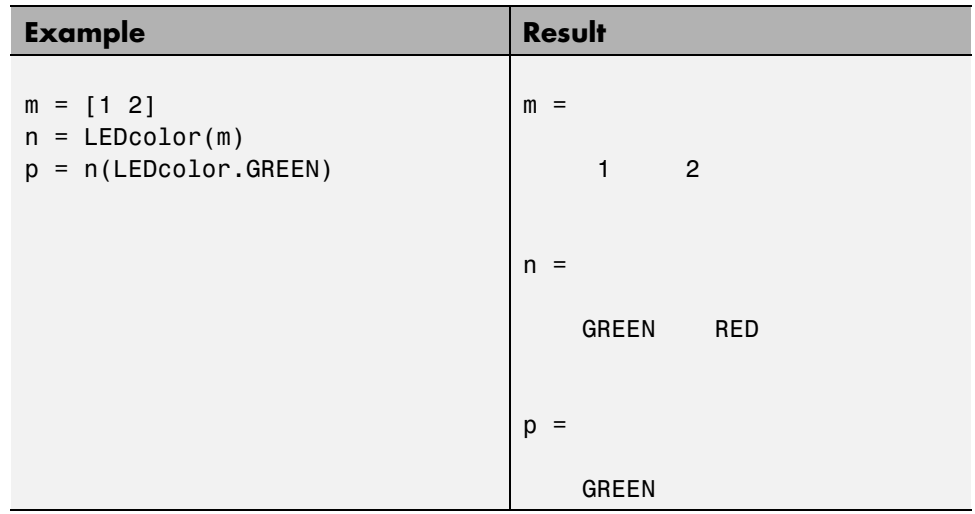

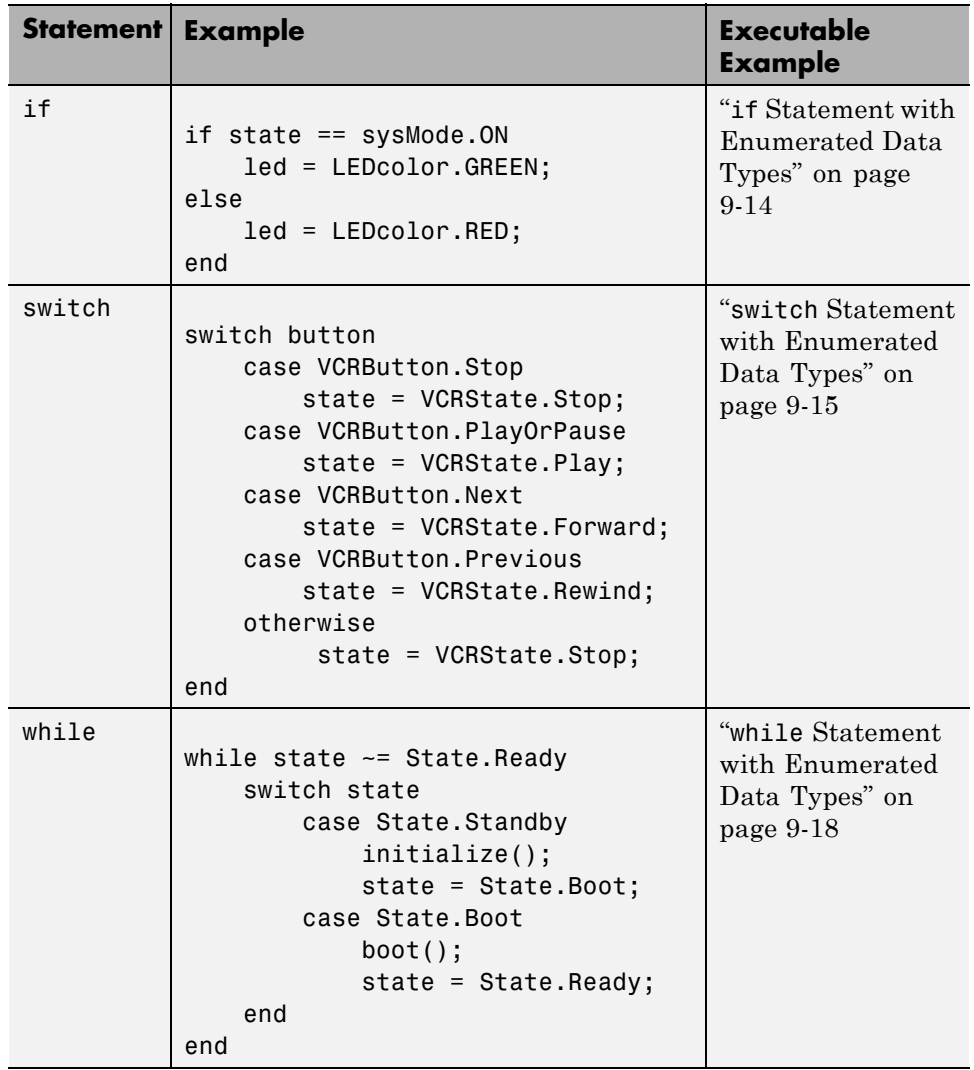

## **Control Flow Statements: if, switch, while**

## <span id="page-259-0"></span>**Include Enumerated Data in Control Flow Statements**

The following control statements work with enumerated operands in generated code. However, there are restrictions (see ["Restrictions on Use of](#page-274-0) [Enumerated Data in](#page-274-0) for-Loops" on page 9[-29\)](#page-274-0).

#### **if Statement with Enumerated Data Types**

This example is based on the definition of the enumeration types LEDcolor and sysMode. The function displayState uses these enumerated data types to activate an LED display.

#### **Class Definition: sysMode**

```
classdef(Enumeration) sysMode < int32
  enumeration
    OFF(0)
    ON(1)
  end
end
```
This definition must reside on the MATLAB path in a file with the same name as the class, sysMode.m.

#### **Class Definition: LEDcolor**

```
classdef(Enumeration) LEDcolor < int32
    enumeration
        GREEN(1),
        RED(2),
    end
end
```
This definition must reside on the MATLAB path in a file called LEDcolor.m.

#### **MATLAB Function: displayState**

This function uses enumerated data to activate an LED display, based on the state of a device. It lights a green LED display to indicate the ON state and lights a red LED display to indicate the OFF state.

```
function led = displayState(state)
%#codegen
if state == sysMode.ON
    led = LEDcolor.GREEN;
else
    led = LEDcolor.RED;
end
```
#### **Build and Test a MEX Function for displayState**

**1** Generate a MEX function for displayState. Use the -args option to pass one of the allowable values for the enumerated data input as a sample value.

codegen displayState -args {sysMode.ON}

**2** Test the function. For example,

```
displayState(sysMode.OFF)
```
You should get the following result:

ans  $=$ 

RED

#### **switch Statement with Enumerated Data Types**

This example is based on the definition of the enumeration types VCRState and VCRButton. The function VCR uses these enumerated data types to set the state of the VCR.

#### **Class Definition: VCRState**

```
classdef(Enumeration) VCRState < int32
    enumeration
        Stop(0),
        Pause(1),
        Play(2),
        Forward(3),
```
Rewind(4) end end

This definition must reside on the MATLAB path in a file with the same name as the class, VCRState.m.

#### **Class Definition: VCRButton**

```
classdef(Enumeration) VCRButton < int32
    enumeration
        Stop(1),
        PlayOrPause(2),
        Next(3),
        Previous(4)
    end
end
```
This definition must reside on the MATLAB path in a file with the same name as the class, VCRButton.m.

#### **MATLAB Function: VCR**

This function uses enumerated data to set the state of a VCR, based on the initial state of the VCR and the state of the VCR button.

```
function s = VCR(button)%#codegen
persistent state
if isempty(state)
    state = VCRState.Stop;
end
switch state
    case {VCRState.Stop, VCRState.Forward, VCRState.Rewind}
        state = handleDefault(button);
    case VCRState.Play
        switch button
```

```
case VCRButton.PlayOrPause, state = VCRState.Pause;
            otherwise, state = handleDefault(button);
        end
    case VCRState.Pause
        switch button
            case VCRButton.PlayOrPause, state = VCRState.Play;
            otherwise, state = handleDefault(button);
        end
end
s = state;
function state = handleDefault(button)
switch button
    case VCRButton.Stop, state = VCRState.Stop;
    case VCRButton.PlayOrPause, state = VCRState.Play;
    case VCRButton.Next, state = VCRState.Forward;
    case VCRButton.Previous, state = VCRState.Rewind;
    otherwise, state = VCRState.Stop;
end
```
#### **Build and Test a MEX Function for VCR**

**1** Generate a MEX function for VCR. Use the -args option to pass one of the allowable values for the enumerated data input as a sample value.

codegen -args {VCRButton.Stop} VCR

**2** Test the function. For example,

s = VCR(VCRButton.Stop)

You should get the following result:

 $s =$ 

Stop

#### <span id="page-263-0"></span>**while Statement with Enumerated Data Types**

This example is based on the definition of the enumeration type State. The function Setup uses this enumerated data type to set the state of a device.

#### **Class Definition: State**

```
classdef(Enumeration) State < int32
    enumeration
        Standby(0),
        Boot(1),
        Ready(2)
     end
end
```
This definition must reside on the MATLAB path in a file with the same name as the class, State.m.

#### **MATLAB Function: Setup**

The following function Setup uses enumerated data to set the state of a device.

```
function s = Setup(initState)
%#codegen
state = initState;
if isempty(state)
    state = State.Standby;
end
while state ~= State.Ready
    switch state
        case State.Standby
            initialize();
            state = State.Boot;
        case State.Boot
            boot();
            state = State.Ready;
    end
end
```

```
s = state;
function initialize()
% Perform initialization.
function boot()
% Boot the device.
```
#### **Build and Test a MEX Executable for Setup**

**1** Generate a MEX executable for Setup. Use the -args option to pass one of the allowable values for the enumerated data input as a sample value.

codegen Setup -args {State.Standby}

**2** Test the function. For example,

s = Setup(State.Standby)

You should get the following result:

 $s =$ 

Ready

## **Customize Enumerated Types Based on int32**

## **About Customizing Enumerated Types**

You can customize an enumerated type by using the same techniques that work with MATLAB classes, as described in Modifying Superclass Methods and Properties. A primary source of customization are the methods associated with an enumerated type.

Enumerated class definitions can include an optional methods section. You can override the following methods to customize the behavior of an enumerated type. To override a method, include a customized version of the method in the methods section in the enumerated class definition. If you do not want to override the inherited methods, omit the methods section.

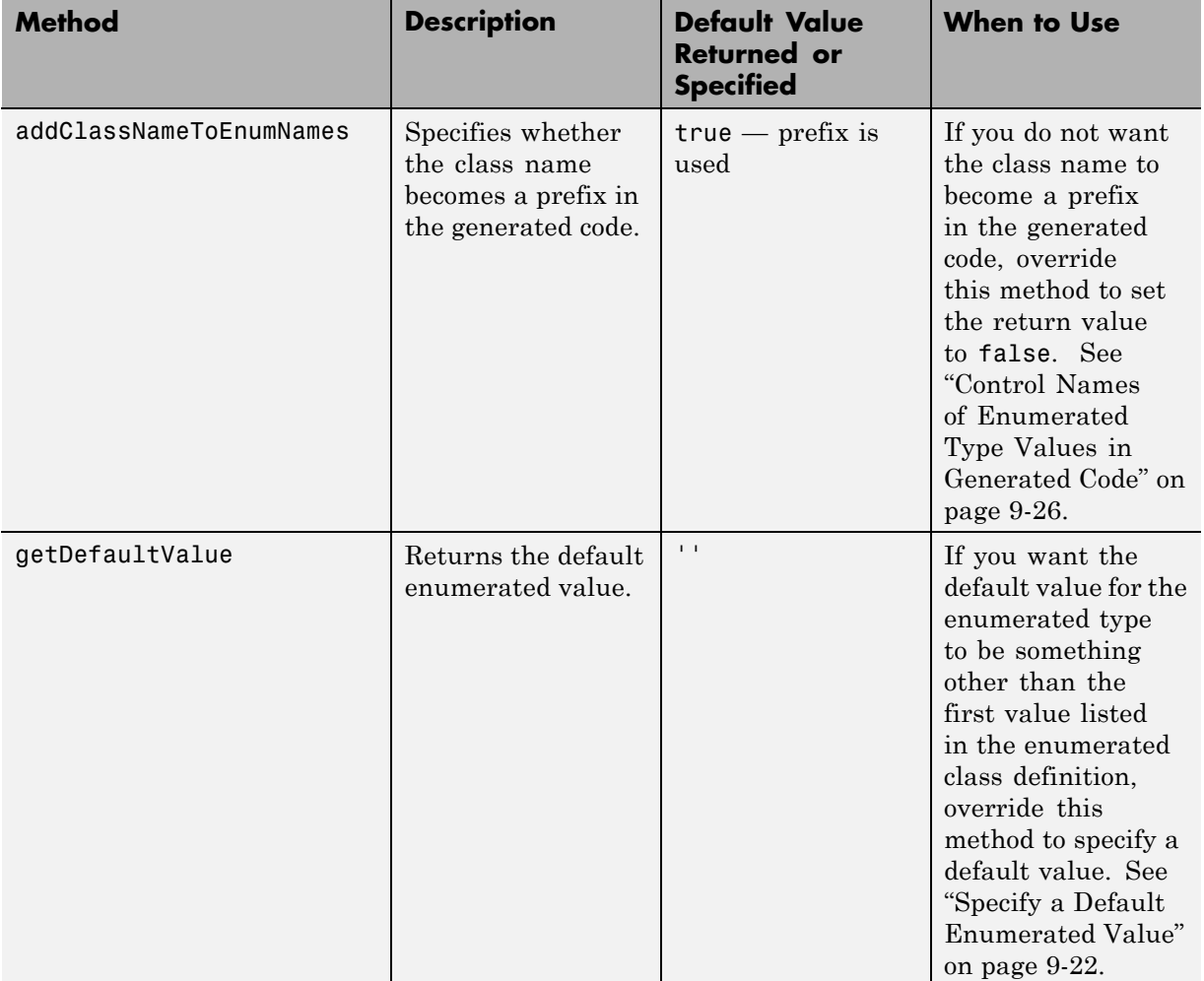

<span id="page-267-0"></span>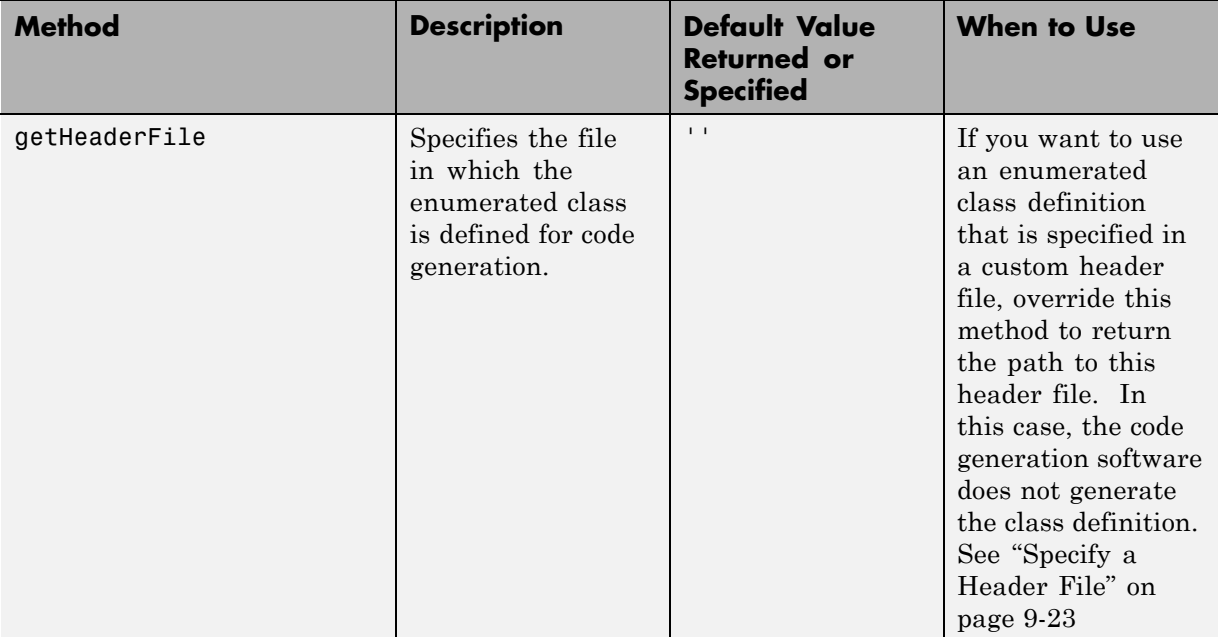

## **Specify a Default Enumerated Value**

The code generation software and related generated code use an enumerated data type's default value when you provide no other initial value.

Unless you specify otherwise, the default value for an enumerated type is the first value in the enumerated class definition. To specify a different default value, add your own getDefaultValue method to the methods section. The following code shows a shell for the getDefaultValue method:

```
function retVal = qetDefaultValue()% GETDEFAULTVALUE Returns the default enumerated value.
% This value must be an instance of the enumerated class.
% If this method is not defined, the first enumerated value is used.
  retVal = ThisClass.EnumName;
end
```
To customize this method, provide a value for ThisClass.EnumName that specifies the desired default.ThisClass must be the name of the class within <span id="page-268-0"></span>which the method exists. EnumName must be the name of an enumerated value defined in that class. For example:

```
classdef(Enumeration) LEDcolor < int32
    enumeration
        GREEN(1),
        RED(2),
    end
    methods (Static)
    function y = getDefaultValue()
      y = LEDcolor.RED;
    end
  end
end
```
This example defines the default as LEDcolor.RED. If this method does not appear, the default value would be LEDcolor.GREEN, because that is the first value listed in the enumerated class definition.

## **Specify a Header File**

To prevent the declaration of an enumerated type from being embedded in the generated code, allowing you to provide the declaration in an external file, include the following method in the enumerated class's methods section:

```
function y = getHeaderFile()% GETHEADERFILE File where type is defined for generated code.
% If specified, this file is #included where required in the code.
% Otherwise, the type is written out in the generated code.
y = 'filename':end
```
Substitute any legal filename for filename. Be sure to provide a filename suffix, typically .h. Providing the method replaces the declaration that would otherwise have appeared in the generated code with a #include statement like:

```
#include "imported_enum_type.h"
```
The getHeaderFile method does not create the declaration file itself. You must provide a file of the specified name that declares the enumerated data type. The file can also contain definitions of enumerated types that you do not use in your MATLAB code.

For example, to use the definition of LEDcolor in my\_LEDcolor.h:

**1** Modify the definition of LEDcolor to override the getHeaderFile method to return the name of the external header file:

```
classdef(Enumeration) LEDcolor < int32
    enumeration
        GREEN(1),
        RED(2),
    end
    methods(Static)
      function y=getHeaderFile()
        y='my_LEDcolor.h';
      end
    end
end
```
**2** In the current folder, provide a header file, my\_LEDcolor.h, that contains the definition:

```
typedef enum LEDcolor
{
 GREEN = 1,
  RED
 } LEDcolor;
```
**3** Generate a library for the function displayState that takes one input of enumerated data type sysMode.

codegen -config:lib -report displayState -args {sysMode.ON}

codegen generates a C static library with the default name, displayState, and supporting files in the default folder, codegen/lib/displayState.

**4** Click the *View Report* link.

**5** In the report, on the **C Code** tab, click the link to the displayState\_types.h file.

The header file contains a #include statement for the external header file.

#include "my\_LEDcolor.h"

It does not include a declaration for the enumerated class.

## <span id="page-271-0"></span>**Control Names of Enumerated Type Values in Generated Code**

This example shows how to control the name of enumerated type values in code generated by MATLAB Coder. (Requires a MATLAB Coder license.) The example uses the enumerated data type definitions and function displayState described in ["Include Enumerated Data in Control Flow](#page-259-0) [Statements" on page 9-14](#page-259-0).

**1** Generate a library for the function displayState that takes one input of enumerated data type sysMode.

```
codegen -config:lib -report displayState -args {sysMode.ON}
```
codegen generates a C static library with the default name, displayState, and supporting files in the default folder, codegen/lib/displayState.

- **2** Click the *View Report* link.
- **3** In the report, on the **C Code** tab, click the link to the displayState\_types.h file.

The report displays the header file containing the enumerated data type definition.

```
typedef enum LEDcolor
{
 LEDcolor GREEN = 1,
 LEDcolor_RED
} LEDcolor;
```
The enumerated value names include the class name prefix LEDcolor\_.

**4** Modify the definition of LEDcolor to override the addClassNameToEnumNames method. Set the return value to false instead of true so that the enumerated value names in the generated code do not contain the class prefix.

```
classdef(Enumeration) LEDcolor < int32
    enumeration
        GREEN(1),
```

```
RED(2),
    end
    methods(Static)
      function y=addClassNameToEnumNames()
        y=false;
      end
    end
end
```
**5** Clear existing class instances:

clear classes

**6** Generate code again.

codegen -config:lib -report displayState -args {sysMode.ON}

**7** Open the code generation report and look at the enumerated type definition in displayState\_types.h.

```
typedef enum LEDcolor
{
  GREEN = 1,RED
} LEDcolor;
```
This time the enumerated value names do not include the class name prefix.

For more information, see:

- **•** codegen
- **•** ["Include Enumerated Data in Control Flow Statements" on page 9-14](#page-259-0) for a description of the example function displayState and its enumerated type definitions

## **Change and Reload Enumerated Data Types**

You can change the definition of an enumerated data type by editing and saving the file that contains the definition. You do not need to inform MATLAB that a class definition has changed. MATLAB automatically reads the modified definition when you save the file. However, the class definition changes do not take full effect if any class instances (enumerated values) exist that reflect the previous class definition. Such instances might exist in the base workspace or might be cached. The following table explains options for removing instances of an enumerated data type from the base workspace and cache.

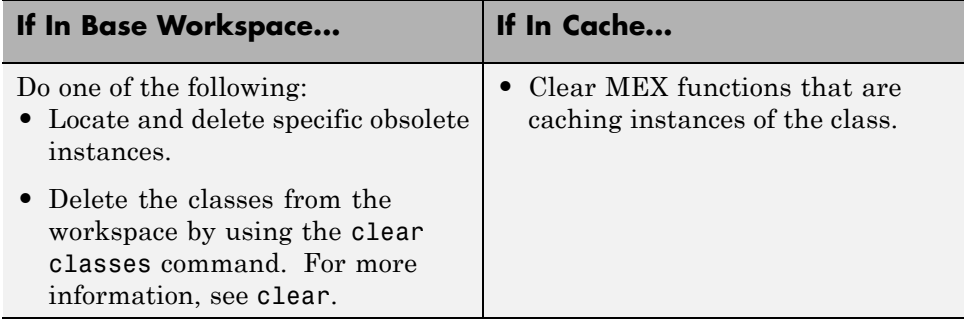

## <span id="page-274-0"></span>**Restrictions on Use of Enumerated Data in for-Loops**

#### **Do not use enumerated data as the loop counter variable in forloops**

To iterate over a range of enumerated data with consecutive values, you can cast the enumerated data to int32 in the loop counter.

For example, suppose you define an enumerated type ColorCodes as follows:

```
classdef(Enumeration) ColorCodes < int32
    enumeration
        Red(1),
        Blue(2),
        Green(3)
        Yellow(4)
        Purple(5)
    end
end
```
Because the enumerated values are consecutive, you can use ColorCodes data in a for-loop like this:

```
...
for i = int32(ColorCodes.Red):int32(ColorCodes.Purple)
     c = ColorCodes(i);...
end
```
## **Toolbox Functions That Support Enumerated Types for Code Generation**

The following MATLAB toolbox functions support enumerated types for code generation:

- **•** cast
- **•** cat
- **•** circshift
- **•** flipdim
- **•** fliplr
- **•** flipud
- **•** histc
- **•** ipermute
- **•** isequal
- **•** isequaln
- **•** isfinite
- **•** isinf
- **•** isnan
- **•** issorted
- **•** length
- **•** permute
- **•** repmat
- **•** reshape
- **•** rot90
- **•** shiftdim
- **•** sort
- **•** sortrows

**•** squeeze

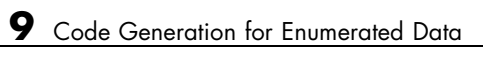

# **10**

## Code Generation for MATLAB Classes

- **•** ["MATLAB Classes Definition for Code Generation" on page 10-2](#page-279-0)
- **•** ["Classes That Support Code Generation" on page 10-8](#page-285-0)
- **•** ["Memory Allocation Requirements" on page 10-9](#page-286-0)
- **•** ["Generate Code for MATLAB Value Classes" on page 10-10](#page-287-0)
- **•** ["Generate Code for MATLAB Handle Classes and System Objects" on](#page-293-0) [page 10-16](#page-293-0)
- **•** ["MATLAB Classes in Code Generation Reports" on page 10-19](#page-296-0)
- **•** ["Troubleshooting Issues with MATLAB Classes" on page 10-22](#page-299-0)

## <span id="page-279-0"></span>**MATLAB Classes Definition for Code Generation**

To generate efficient standalone code for MATLAB classes, you must use classes differently than you normally would when running your code in the MATLAB environment.

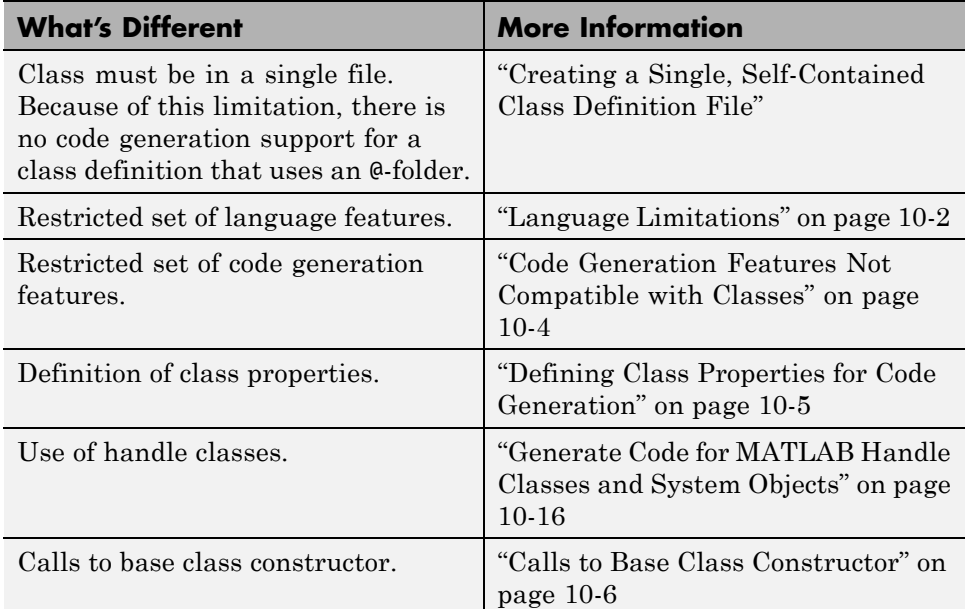

#### **Language Limitations**

Although code generation support is provided for common features of classes such as properties and methods, there are a number of advanced features which are not supported, such as:

- **•** Events
- **•** Listeners
- **•** Arrays of objects
- **•** Recursive data structures
	- **-** Linked lists
- **-** Trees
- **-** Graphs
- **•** Overloadable operators subsref, subsassign, and subsindex

In MATLAB, classes can define their own versions of the subsref, subsassign, and subsindex methods. Code generation does not support classes that have their own definitions of these methods.

**•** The empty method

In MATLAB, all classes have a built-in static method, empty, which creates an empty array of the class. Code generation does not support this method.

- The following MATLAB handle class methods:
	- **-** addlistener
	- **-** delete
	- **-** eq
	- **-** findobj
	- **-** findprop
	- **-** ge
	- **-** gt
	- **-** isvalid
	- **-** le
	- **-** lt
	- **-** ne
	- **-** notify
- **•** Diamond inheritance. If classes B and C both inherit from the same class and class D inherits from both class B and C, you cannot generate code for class D.

## <span id="page-281-0"></span>**Code Generation Features Not Compatible with Classes**

**•** You can generate code for entry-point MATLAB functions that use classes, but you cannot generate code directly for a MATLAB class.

For example, if ClassNameA is a class definition, you cannot generate code by executing:

codegen ClassNameA

**•** If an entry-point MATLAB function has an input or output that is a MATLAB class, you cannot generate code for this function.

For example, if function foo takes one input, a, that is a MATLAB object, you cannot generate code for foo by executing:

```
codegen foo -args {a}
```
**•** You cannot generate code for a value class that has a set.prop method. For example, you cannot generate code for the following Square class because of the set.side method.

```
classdef Square < Shape %#codegen
    properties
        side;
    end
    methods
        function obj = Square(side)
            obj = obj@Shape(side^2);
            obj.side = side;
        end
        function set.side(obj,value)
            obj.side = value;
            obj.area = value^2;
        end
    end
end
```
To generate code for this class, modify the class definition to remove the set.side method.

- <span id="page-282-0"></span>**•** You cannot use coder.extrinsic to declare a class or method as extrinsic.
- **•** You cannot pass a MATLAB class to the coder.ceval function.
- **•** If you use classes in code in the MATLAB Function block, you cannot use the debugger to view class information.

## **Defining Class Properties for Code Generation**

For code generation, you must define class properties differently than you normally would when running your code in the MATLAB environment:

- **•** If a class has a property of handle type, set the property in the class constructor. For System objects, you can also use the setupImpl method.
- **•** After defining a property, do not assign it an incompatible type. Do not use a property before attempting to grow it.

When you define class properties for code generation, consider the same factors that you take into account when defining variables. In the MATLAB language, variables can change their class, size, or complexity dynamically at run time so you can use the same variable to hold a value of any class, size, or complexity. C and C++ use static typing. Before using variables, to determine their type, the code generation software requires a complete assignment to each variable. Similarly, before using any properties, you must explicitly define the class, size, and complexity of all properties.

- **•** Initial values:
	- **-** If the property has no explicit initial value, the code generation software assumes that it is undefined at the beginning of the constructor. The code generation software does not assign an empty matrix as the default.
	- **-** If the property has no initial value and the code generation software cannot determine that the property is assigned on all paths prior to first use, the software generates a compilation error.
	- **-** For System objects, if a nontunable property is a structure, you must completely assign the structure. You cannot do partial assignment using subscripting.

For example, for a nontunable property, you can use the following assignment:

mySystemObject.nonTunableProperty=struct('fieldA','a','fieldB','b');

<span id="page-283-0"></span>You cannot use the following partial assignments:

```
mySystemObject.nonTunableProperty.fieldA = a;
mySystemObject.nonTunableProperty.fieldB = b;
```
- **-** If dynamic memory allocation is enabled, code generation supports variable-size properties for handle classes. Without dynamic memory allocation, you cannot generate code for handle classes that have variable-size properties.
- **-** coder.varsize is not supported for any class properties.
- **•** MATLAB computes class initial values at class loading time before code generation. If you use persistent variables in MATLAB class property initialization, the value of the persistent variable computed when the class loads belongs to MATLAB; it is not the value used at code generation time. If you use coder.target in MATLAB class property initialization, coder.target is always ''.

#### **Calls to Base Class Constructor**

If a class constructor contains a call to the constructor of the base class, the call to the base class constructor must be before any for, if, return, switch or while statements.

For example, if you define a class B based on class A:

```
classdef B < A
    methods
        function obj = B(varargin)if nargin == 0a = 1;
                 b = 2;
            elseif nargin == 1
                 a = varargin\{1\};b = 1;elseif nargin == 2
                 a = varargin\{1\};b = varargin\{2\};end
            obj = obj@A(a, b);
```
end

end end

Because the class definition for B uses an if statement before calling the base class constructor for A, you cannot generate code for function callB:

```
function [y1, y2] = \text{callB}x = B;
y1 = x.p1;y2 = x.p2;end
```
However, you can generate code for callB if you define class B as:

```
classdef B < A
    methods
        function obj = NewB(varargin)[a,b] = getaandb(varargin{:});
            obj = obj@A(a, b);end
    end
end
function [a,b] = getaandb(varargin)
if nargin == 0
    a = 1;b = 2;elseif nargin == 1
    a = varargin\{1\};b = 1;elseif nargin == 2
    a = varargin\{1\};b = varargin\{2\};end
end
```
## <span id="page-285-0"></span>**Classes That Support Code Generation**

You can generate code for MATLAB value and handle classes and user-defined System objects. Your class can have multiple methods and properties and can inherit from multiple classes.

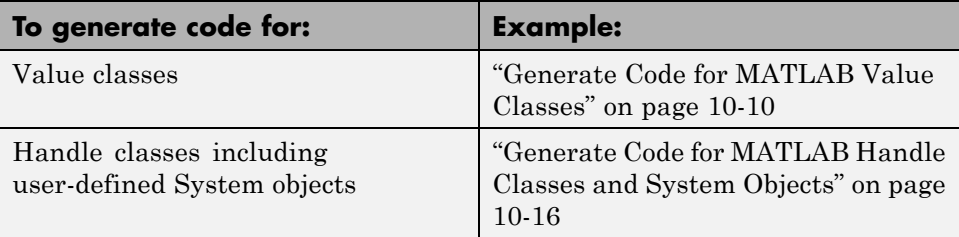

For more information, see:

- **•** "Classes in the MATLAB Language"
- **•** ["MATLAB Classes Definition for Code Generation" on page 10-2](#page-279-0)

## <span id="page-286-0"></span>**Memory Allocation Requirements**

When you create a handle object, you must assign the object to a persistent variable or to a property of another MATLAB object that must also be a persistent variable. The assignment must be in an if-isempty clause. After assignment, you can copy the object to a local variable, pass it to or return it from another function. For more information, see ["Generate Code for](#page-293-0) [MATLAB Handle Classes and System Objects" on page 10-16](#page-293-0).

## <span id="page-287-0"></span>**Generate Code for MATLAB Value Classes**

This example shows how to generate code for a MATLAB value class and then view the generated code in the code generation report.

**1** In a writable folder, create a MATLAB value class, Shape. Save the code as Shape.m.

```
classdef Shape
% SHAPE Create a shape at coordinates
% centerX and centerY
    properties
        centerX;
        centerY;
    end
    properties (Dependent = true)
        area;
    end
    methods
        function out = qet.area(obj)out = obj.getarea();
        end
        function obj = Shape(centerX,centerY)obj.centerX = centerX;
            obj.centerY = centerY;
        end
    end
    methods(Abstruct = true)getarea(obj);
    end
    methods(Static)
        function d = distanceBetweenShape(shape1, shape2)xDist = abs(shape1.centerX - shape2.centerX);
            yDist = abs(shape1.centerY - shape2.centerY);
            d = sqrt(xDist^2 + yDist^2);end
    end
end
```
**2** In the same folder, create a class, Square, that is a subclass of Shape. Save the code as Square.m.

```
classdef Square < Shape
% Create a Square at coordinates center X and center Y
% with sides of length of side
    properties
        side;
    end
    methods
        function obj = Square(side,centerX,centerY)
            obj@Shape(centerX,centerY);
            obj.side = side;
        end
        function Area = getarea(obj)
            Area = obj.size^2;end
    end
end
```
**3** In the same folder, create a class, Rhombus, that is a subclass of Shape. Save the code as Rhombus.m.

```
classdef Rhombus < Shape
    properties
        diag1;
        diag2;
    end
   methods
        function obj = Rhombus(diag1,diag2,centerX,centerY)
            obj@Shape(centerX,centerY);
            obj.diag1 = diag1;obj.diag2 = diag2;end
        function Area = getarea(obj)
            Area = 0.5*obj.diag1*obj.diag2;
        end
    end
end
```
**4** Write a function that uses this class.

```
function [TotalArea, Distance] = use_shape
%#codegen
s = Square(2, 1, 2);r = Rhombus(3,4,7,10);
TotalArea = s.area + r.area;
Distance = Shape.distanceBetweenShapes(s,r);
```
**5** Generate a static library for use shape and generate a code generation report.

codegen -config:lib -report use\_shape

codegen generates a C static library with the default name, use\_shape, and supporting files in the default folder, codegen/lib/use\_shape.

- **6** Click the *View report* link.
- **7** In the report, on the **MATLAB** code tab, click the link to the Rhombus class.

The report displays the class definition of the Rhombus class and highlights the class constructor. On the **Variables** tab, it provides details of all the variables used in the class. If a variable is a MATLAB object, by default, the report displays the object without displaying its properties, as shown for obj>1. To view the complete list of properties, expand the list as shown for obj>2.

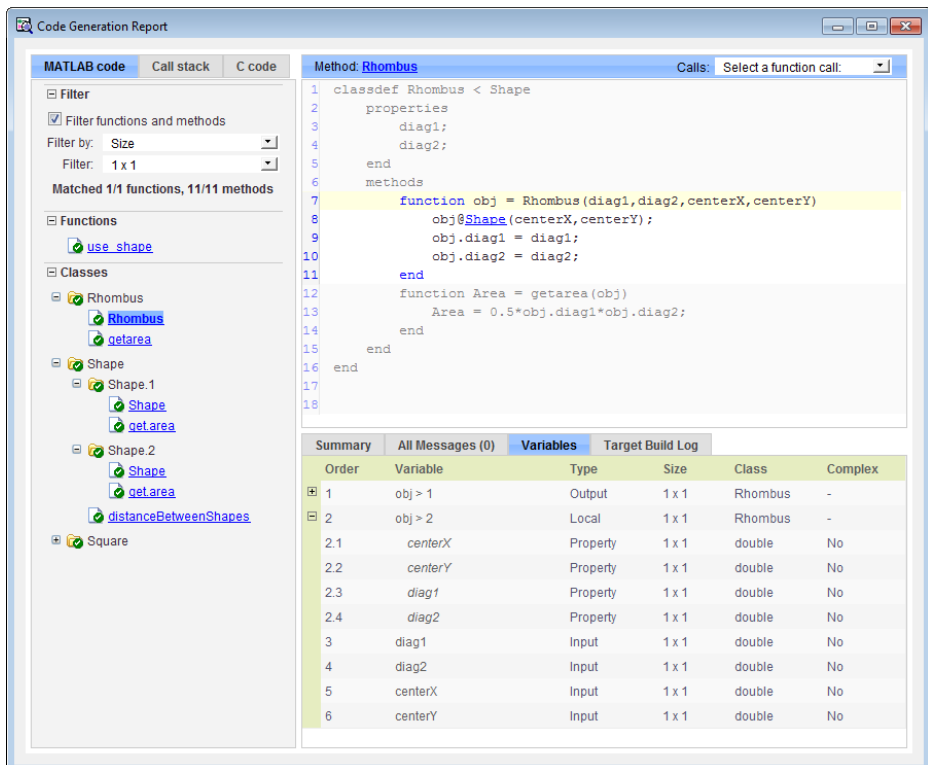

**8** At the top right side of the report, expand the **Calls** list.

The **Calls** list shows that there is a call to the Rhombus constructor from use\_shape and that this constructor calls the Shape constructor.

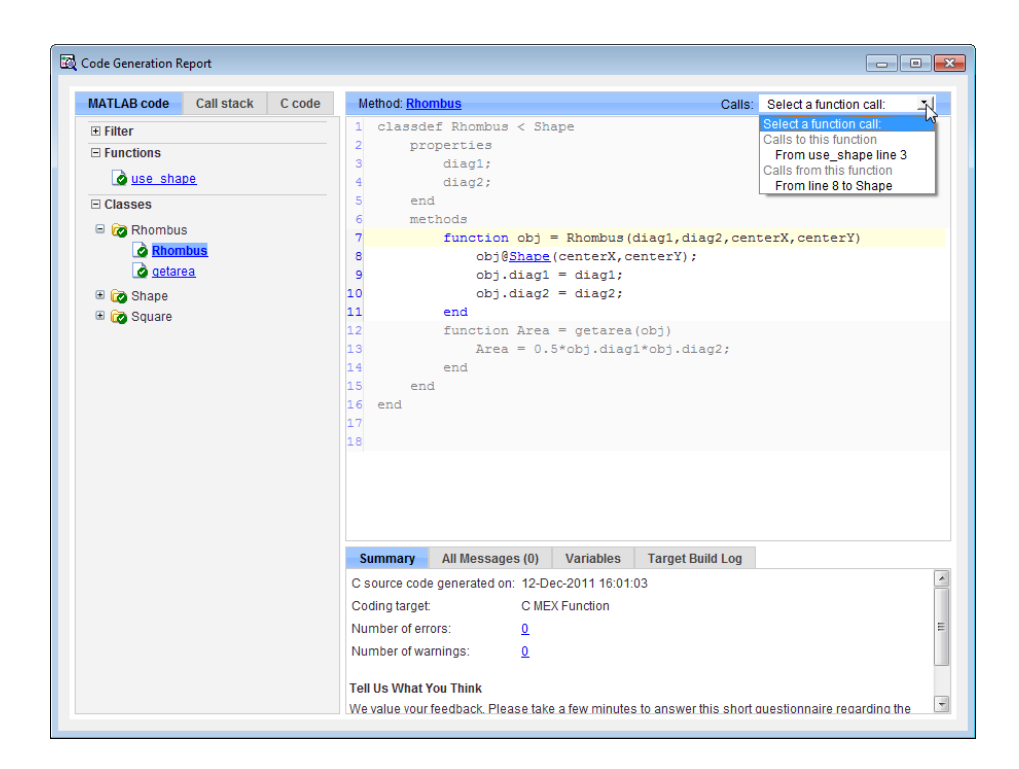

**9** The constructor for the Rhombus class calls the Shape method of the base Shape class: obj@Shape. In the report, click the Shape link in this call.

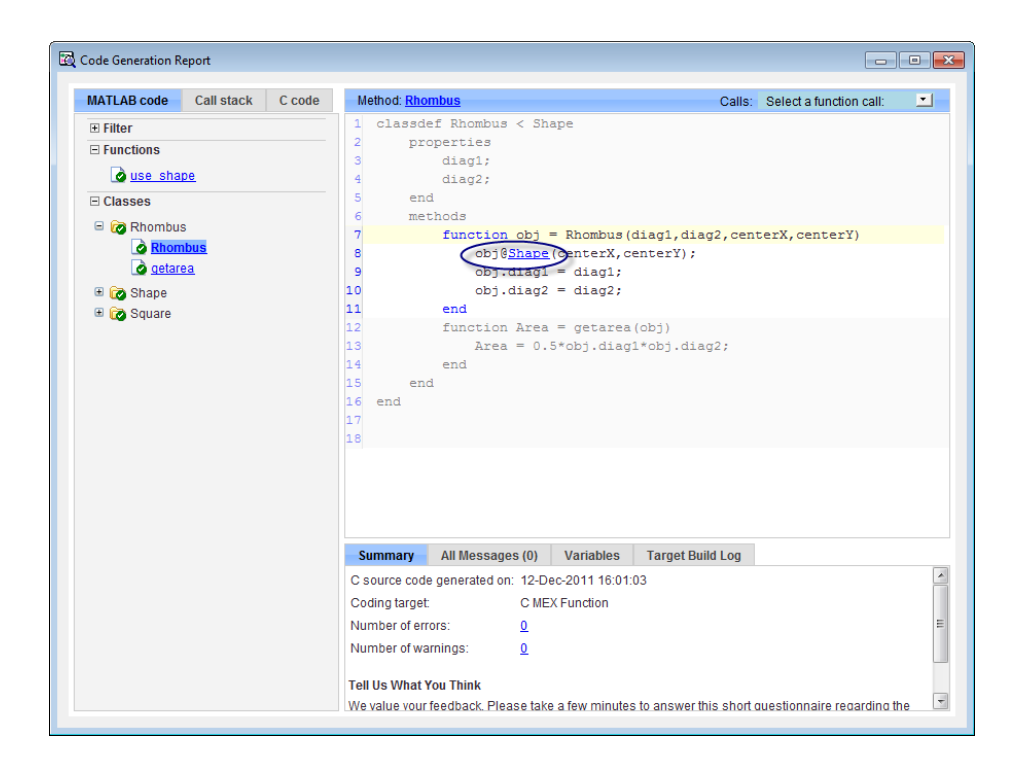

The link takes you to the Shape method in the Shape class definition.

## **Generate Code for MATLAB Handle Classes and System Objects**

This example shows how to generate code for a user-defined System object and then view the generated code in the code generation report. When you create a System or handle object, you must assign the object to a persistent variable or to a property of another MATLAB object that must also be a persistent variable. The assignment must be in an if-isempty clause. After assignment, you can copy the object to a local variable, pass it to or return it from another function.

**1** In a writable folder, create a System object, AddOne, which subclasses from matlab.System. Save the code as AddOne.m.

```
classdef AddOne < matlab.System
% ADDONE Compute an output value that increments the input by one
  methods (Access=protected)
    % stepImpl method is called by the step method
    function y = stepImpl(-, x)y = x + 1;
    end
  end
end
```
**2** Write a function that uses this System object.

```
function y = testAddOne(x)%#codegen
  persistent p;
  if isempty(p)
    p = AddOne();
  end
  y = p.setp(x);end
```
For code generation, you must immediately assign a System object to a persistent variable in an if isempty clause as in this example.

**3** Generate a MEX function for this code.

```
codegen -report testAddOne -args {0}
```
The -report option instructs codegen to generate a code generation report, even if no errors or warnings occur. The -args option specifies that the testAddOne function takes one scalar double input.

```
>> codegen -report testAddOne -args {0}
Code generation successful: View report
```
- **4** Click the *View report* link.
- **5** In the report, on the **MATLAB Code** tab **Functions** panel, click testAddOne, then click the **Variables** tab. You can view information about the variable p on this tab.

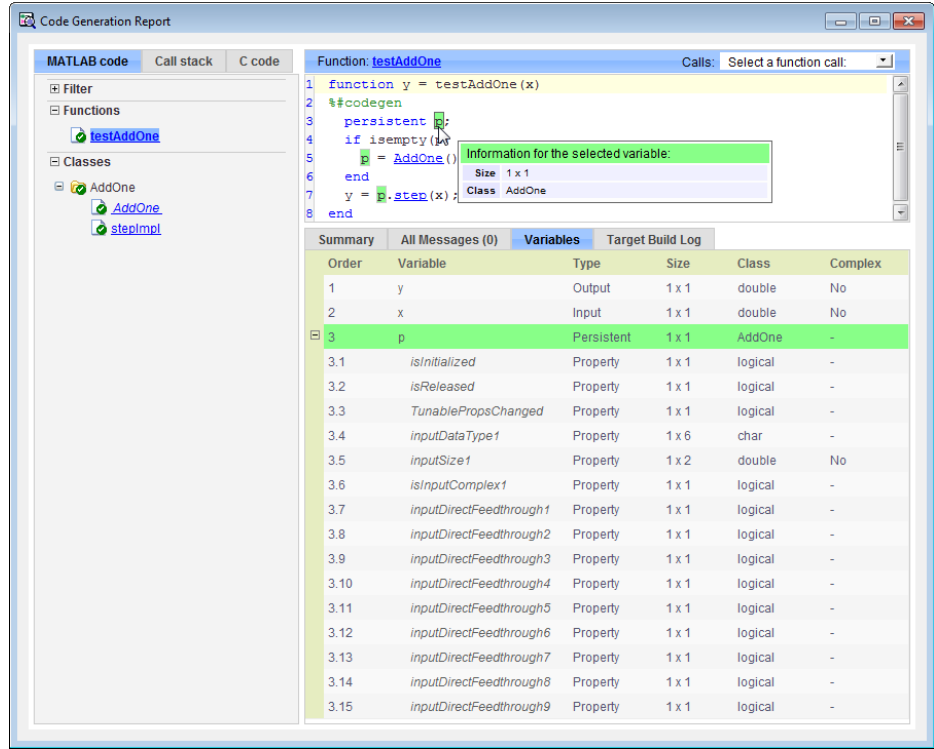

**6** To view the class definition, on the **Classes** panel, click AddOne.

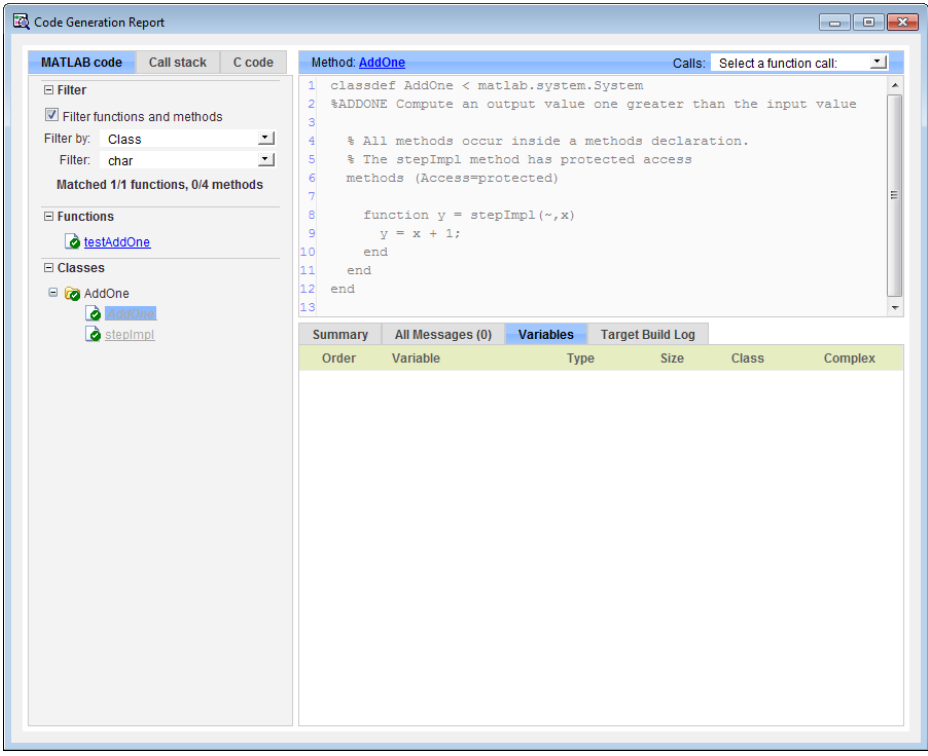

## **MATLAB Classes in Code Generation Reports**

#### **What Reports Tell You About Classes**

Code generation reports:

- **•** Provide a hierarchical tree of the classes used in your MATLAB code.
- **•** Display a list of methods for each class in the MATLAB code tab.
- **•** Display the objects used in your MATLAB code together with their properties on the **Variables** tab.
- **•** Provide a filter so that you can sort methods by class, size, and complexity.
- **•** List the set of calls from and to the selected method in the **Calls** list.

### **How Classes Appear in Code Generation Reports**

#### **In the MATLAB Code Tab**

The report displays an alphabetical hierarchical list of the classes used in the your MATLAB code. For each class, you can:

- **•** Expand the class information to view the class methods.
- **•** View a class method by clicking its name. The report displays the methods in the context of the full class definition.
- **•** Filter the methods by size, complexity, and class by using the **Filter functions and methods** option.

**Default Constructors.** If a class has a default constructor, the report displays the constructor in italics.

**Specializations.** If the same class is specialized into multiple different classes, the report differentiates the specializations by grouping each one under a single node in the tree. The report associates the class definition functions and static methods with the primary node. It associates the instance-specific methods with the corresponding specialized node.

For example, consider a base class, Shape that has two specialized subclasses, Rhombus and Square. The Shape class has an abstract method, getarea,

and a static method, distanceBetweenShapes. The code generation report, displays a node for the specialized Rhombus and Square classes with their constructors and getarea method. It displays a node for the Shape class and its associated static method, distanceBetweenShapes, and two instances of the Shape class, Shape1 and Shape2.

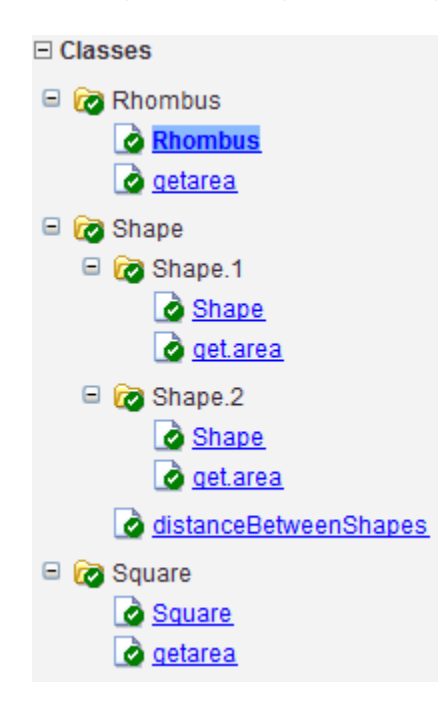

**Packages.** If you define classes as part of a package, the report displays the package in the list of classes. You can expand the package to view the classes that it contains. For more information about packages, see "Packages Create Namespaces".

#### **In the Variables Tab**

The report displays all the objects in the selected function or class. By default, for classes that have properties, the list of properties is collapsed. Click the + symbol next to the object name to open the list.

The report displays the properties using just the base property name, not the fully qualified name. For example, if your code uses variable obj1 that is a

MATLAB object with property prop1, then the report displays the property as prop1 not obj1.prop1. When you sort the **Variables** column, the sort order is based on the fully qualified property name.

#### **In the Call Stack**

The call stack lists the functions and methods in the order that the top-level function calls them. It also lists the local functions that each function calls.

### **How to Generate a Code Generation Report**

Add the -report option to your codegen command (requires a MATLAB Coder license)

## **Troubleshooting Issues with MATLAB Classes**

#### **Class** *class* **does not have a property with name** *name*

If a MATLAB class has a method, mymethod, that returns a handle class with a property, myprop, you cannot generate code for the following type of assignment:

```
obj.mymethod().myprop=...
```
For example, consider the following classes:

```
classdef MyClass < handle
  properties
    myprop
  end
  methods
    function this = MyClass
      this.myprop = MyClass2;
    end
    function y = mymethod(this)y = this.myprop;
    end
  end
end
classdef MyClass2 < handle
  properties
    aa
  end
end
You cannot generate code for function foo.
function foo
persistent h
if isempty(h)
  h = MvClass;
end
```

```
h.mymethod().aa = 12;
```
In this function, h.mymethod() returns a handle object of type MyClass2. In MATLAB, the assignment h.mymethod().aa = 12; changes the property of that object. Code generation does not support this assignment.

#### **Workaround**

Rewrite the code to return the object and then assign a value to a property of the object.

```
function foo
persistent h
if isempty(h)
  h = MyClass;
end
b=h.mymethod();
```
**b.aa=12;**

# **11**

## Code Generation for Function Handles

- **•** ["Function Handles Definition for Code Generation" on page 11-2](#page-303-0)
- **•** ["Define and Pass Function Handles for Code Generation" on page 11-3](#page-304-0)
- **•** ["Function Handle Limitations for Code Generation" on page 11-5](#page-306-0)

## <span id="page-303-0"></span>**Function Handles Definition for Code Generation**

You can use function handles to invoke functions indirectly and parameterize operations that you repeat frequently. You can perform the following operations with function handles:

**•** Define handles that reference user-defined functions and built-in functions supported for code generation (see ["Functions Supported for Code](#page-67-0) [Generation — Alphabetical List" on page 4-2\)](#page-67-0)

**Note** You cannot define handles that reference extrinsic MATLAB functions.

- **•** Define function handles as scalar values
- **•** Pass function handles as arguments to other functions (excluding extrinsic functions)

To generate efficient standalone code for enumerated data, you are restricted to using a subset of the operations you can perform with function handles in MATLAB, as described in ["Function Handle Limitations for Code Generation"](#page-306-0) [on page 11-5](#page-306-0)

## <span id="page-304-0"></span>**Define and Pass Function Handles for Code Generation**

The following code example shows how to define and call function handles for code generation. You can copy the example to a MATLAB Function block in Simulink or MATLAB function in Stateflow. To convert this function to a MEX function using codegen, uncomment the two calls to the assert function, highlighted below:

```
function addval(m)
%#codegen
 % Define class and size of primary input m
 % Uncomment next two lines to build MEX function with codegen
  % assert(isa(m,'double'));
  % assert(all (size(m) == [3 3]));
 % Pass function handle to addone
  % to add one to each element of m
  m = map(@addone, m);
  disp(m);
 % Pass function handle to addtwo
  % to add two to each element of m
  m = map(0addtwo, m);
  disp(m);
  function y = map(f, m)y = m;
    for i = 1:numel(y)y(i) = f(y(i));end
  function y = addone(u)y = u + 1;
  function y = addtwo(u)y = u + 2;
```
This code passes function handles @addone and @addtwo to the function map which increments each element of the matrix m by the amount prescribed

by the referenced function. Note that map stores the function handle in the input variable f and then uses f to invoke the function — in this case addone first and then addtwo.

If you have MATLAB Coder, you can use the function codegen to convert the function addval to a MEX executable that you can run in MATLAB. Follow these steps:

**1** At the MATLAB command prompt, issue this command:

codegen addval

**2** Define and initialize a 3-by-3 matrix by typing a command like this at the MATLAB prompt:

 $m = zeros(3)$ 

**3** Execute the function by typing this command:

addval(m)

You should see the following result:

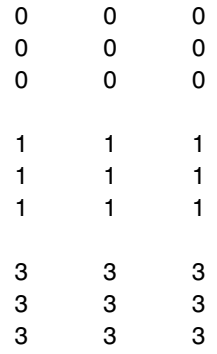

For more information, see "MEX Function Generation at the Command Line".

## <span id="page-306-0"></span>**Function Handle Limitations for Code Generation**

#### **Function handles must be scalar values.**

You cannot store function handles in matrices or structures.

#### **You cannot use the same bound variable to reference different function handles.**

After you bind a variable to a specific function, you cannot use the same variable to reference two different function handles, as in this example

#### %Incorrect code

...  $x = \text{Qplus};$  $x = 0$ minus; ...

This code produces a compilation error.

#### **You cannot pass function handles to or from extrinsic functions.**

You cannot pass function handles to or from feval and other extrinsic MATLAB functions. For more information, see ["Declaring MATLAB](#page-331-0) [Functions as Extrinsic Functions" on page 13-12](#page-331-0)

#### **You cannot pass function handles to or from primary functions.**

You cannot pass function handles as inputs to or outputs from primary functions. For example, consider this function:

```
function x = plotFcn(fhandle, data)assert(isa(fhandle,'function_handle') && isa(data,'double'));
plot(data, fhandle(data));
x = fhandle(data);
```
In this example, the function plotFcn receives a function handle and its data as primary inputs. plotFcn attempts to call the function referenced by the fhandle with the input data and plot the results. However, this code generates a compilation error, indicating that the function isa does not recognize 'function\_handle' as a class name when called inside a MATLAB function to specify properties of primary inputs.

#### **You cannot view function handles from the debugger**

You cannot display or watch function handles from the debugger. They appear as empty matrices.

# **12**

## Defining Functions for Code Generation

- **•** ["Specify Variable Numbers](#page-309-0) of Arguments" on page 12-[2](#page-309-0)
- **•** ["Supported Index Expressions" on page 12-3](#page-310-0)
- **•** ["Apply Operations to a Variable Number of Arguments" on page 12-4](#page-311-0)
- **•** ["Implement Wrapper Functions" on page 12-7](#page-314-0)
- **•** ["Pass Property/Value Pairs" on page 12-8](#page-315-0)
- **•** ["Variable Length Argument Lists for Code Generation" on page 12-10](#page-317-0)

## <span id="page-309-0"></span>**Specify Variable Numbers of Arguments**

You can use varargin and varargout for passing and returning variable numbers of parameters to MATLAB functions called from a top-level function.

Common applications of varargin and varargout for code generation are to:

- **•** ["Apply Operations to a Variable Number of Arguments" on page 12-4](#page-311-0)
- **•** ["Implement Wrapper Functions" on page 12-7](#page-314-0)
- **•** ["Pass Property/Value Pairs" on page 12-8](#page-315-0)

Code generation relies on loop unrolling to produce simple and efficient code for varargin and varargout. This technique permits most common uses of varargin and varargout, but not all (see ["Variable Length Argument Lists](#page-317-0) [for Code Generation" on page 12-10](#page-317-0)). This following sections explain how to code effectively using these constructs.

For more information about using varargin and varargout in MATLAB functions, see Passing Variable Numbers of Arguments.

## <span id="page-310-0"></span>**Supported Index Expressions**

In MATLAB, varargin and varargout are cell arrays. Generated code does not support cell arrays, but does allow you to use the most common syntax  $-$  curly braces  $\{\}$  – for indexing into varargin and varargout arrays, as in this example:

```
%#codegen
function [x,y,z] = \text{fon}(a,b,c)[x,y,z] =subfcn(a,b,c);
function varargout = subfon(varargin)for i = 1: length (varargin)
   varargout{i} = varargin{i};
end
```
You can use the following index expressions. The *exp* arguments must be constant expressions or depend on a loop index variable.

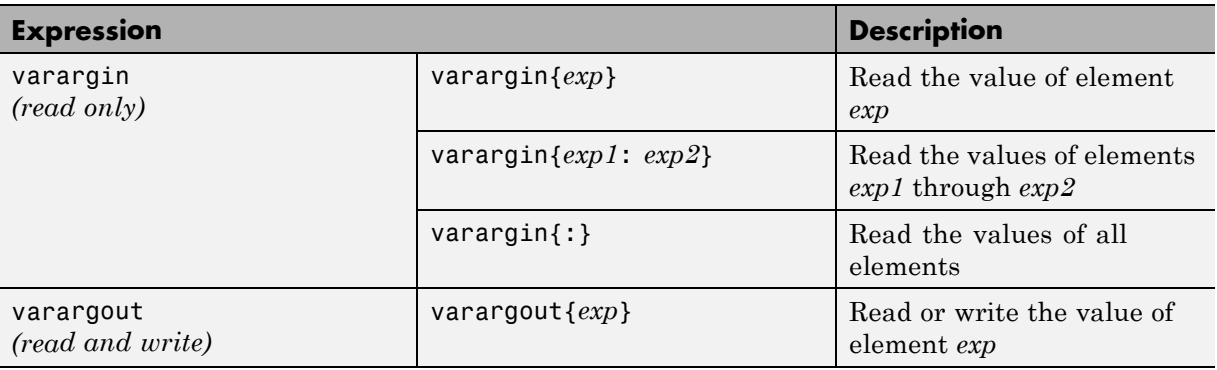

**Note** The use of () is not supported for indexing into varargin and varargout arrays.

## <span id="page-311-0"></span>**Apply Operations to a Variable Number of Arguments**

You can use varargin and varargout in for-loops to apply operations to a variable number of arguments. To index into varargin and varargout arrays in generated code, the value of the loop index variable must be known at compile time. Therefore, during code generation, the compiler attempts to automatically unroll these for-loops. Unrolling eliminates the loop logic by creating a separate copy of the loop body in the generated code for each iteration. Within each iteration, the loop index variable becomes a constant. For example, the following function automatically unrolls its for-loop in the generated code:

```
%#codegen
function [cmlen,cmwth,cmhgt] = conv_2_metric(inlen,inwth,inhgt)
[cmlen,cmwth,cmhgt] = inch 2 cm(inlen,inwth,inhgt);function varargout = inch 2 cm(varargin)
for i = 1: length (varargin)
   varangular\{i\} = varangular\{i\} * 2.54;end
```
#### **When to Force Loop Unrolling**

To automatically unroll for-loops containing varargin and varargout expressions, the relationship between the loop index expression and the index variable must be determined at compile time.

In the following example, the function fcn cannot detect a logical relationship between the index expression j and the index variable i:

```
%#codegen
function [x,y,z] = \text{fon}(a,b,c)[x,y,z] = subfon(a,b,c);function varargout = subfon(varargin)j = 0;for i = 1: length (varargin)
    i = i+1;
    varargout{j} = varargin{j};
```
end

As a result, the function does not unroll the loop and generates a compilation error:

```
Nonconstant expression or empty matrix.
This expression must be constant because
its value determines the size or class of some expression.
```
To fix the problem, you can force loop unrolling by wrapping the loop header in the function coder.unroll, as follows:

```
%#codegen
function [x,y,z] = \text{fon}(a,b,c)[x,y,z] = subfon(a,b,c);function varargout = subfon(varargin)j = 0;for i = coder.unroll(1:length(varargin))
      j = j + 1;varargout{j} = varargin{j};
  end;
```
## **Using Variable Numbers of Arguments in a for-Loop**

The following example multiplies a variable number of input dimensions in inches by 2.54 to convert them to centimeters:

```
%#codegen
function [cmlen,cmwth,cmhgt] = conv_2_metric(inlen,inwth,inhgt)
[cmlen,cmwth,cmhgt] = inch_2_cm(inlen,inwth,inhgt);
function varargout = inch 2 cm(varargin)for i = 1: length (varargin)
   varargout\{i\} = varargin\{i\} * 2.54;
end
```
#### **Key Points About the Example**

- **•** varargin and varargout appear in the local function inch\_2\_cm, not in the top-level function conv\_2\_metric.
- **•** The index into varargin and varargout is a for-loop variable

For more information, see ["Variable Length Argument Lists for Code](#page-317-0) [Generation" on page 12-10.](#page-317-0)

## <span id="page-314-0"></span>**Implement Wrapper Functions**

You can use varargin and varargout to write wrapper functions that accept any number of inputs and pass them directly to another function.

#### **Passing Variable Numbers of Arguments from One Function to Another**

The following example passes a variable number of inputs to different optimization functions, based on a specified input method:

```
%#codegen
function answer = fon(method, a, b, c)answer = optimize(method, a, b, c);function answer = optimize(method,varargin)
  if strcmp(method,'simple')
    answer = simple optimization(varargin{:});
  else
    answer = complex optimization(varargin\{:\});
  end
...
```
#### **Key Points About the Example**

- **•** You can use {:} to read all elements of varargin and pass them to another function.
- **•** You can mix variable and fixed numbers of arguments.

For more information, see ["Variable Length Argument Lists for Code](#page-317-0) [Generation" on page 12-10.](#page-317-0)

## <span id="page-315-0"></span>**Pass Property/Value Pairs**

You can use varargin to pass property/value pairs in functions. However, for code generation, you must take precautions to avoid type mismatch errors when evaluating varargin array elements in a for-loop:

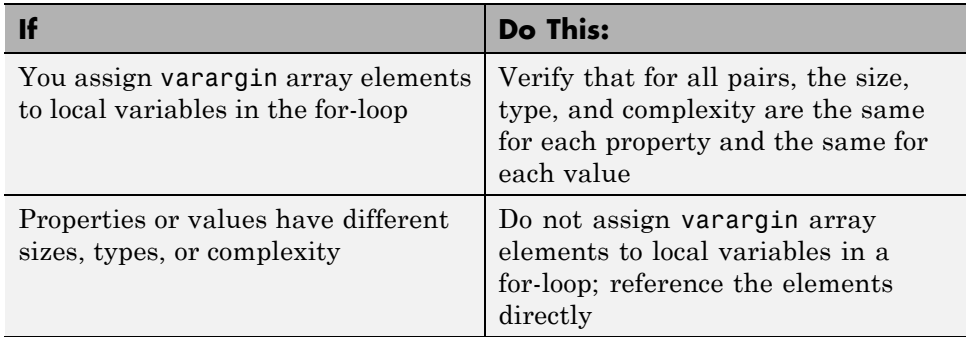

For example, in the following function test1, the sizes of the property strings and numeric values are not the same in each pair:

```
%#codegen
function test1
    v = create_value('size', 18, 'rgb', [240 9 44]);
end
function v = \text{create_value}(\text{varargin})v = new value();
    for i = 1 : 2 : length(varargin)name = varargin{i};value = varargin\{i+1\};
        switch name
             case 'size'
                 v = set size(v, value);case 'rgb'
                 v = set color(v, value);otherwise
        end
    end
end
```
Generated code determines the size, type, and complexity of a local variable based on its first assignment. In this example, the first assignments occur in the first iteration of the for-loop:

**•** Defines local variable name with size equal to 4

...

**•** Defines local variable value with a size of scalar

However, in the second iteration, the size of the property string changes to 3 and the size of the numeric value changes to a vector, resulting in a type mismatch error. To avoid such errors, reference varargin array values directly, not through local variables, as highlighted in this code:

```
%#codegen
function test1
    v = create_value('size', 18, 'rgb', [240 9 44]);
end
function v = \text{create_value}(varargin)v = new_value();
    for i = 1 : 2 : length(varargin)switch varargin{i}
            case 'size'
                 v = set_size(v, varargin{i+1});
            case 'rgb'
                 v = set_color(v, varargin{i+1});
            otherwise
        end
    end
end
...
```
## <span id="page-317-0"></span>**Variable Length Argument Lists for Code Generation**

#### **Do not use varargin or varargout in top-level functions**

You **cannot** use varargin or varargout as arguments to top-level functions. A *top-level function* is:

- **•** The function called by Simulink in a MATLAB Function block or by Stateflow in a MATLAB function.
- **•** The function that you provide on the command line to codegen

For example, the following code generates compilation errors:

```
%#codegen
function varargout = inch_2_cm(varargin)for i = 1: length (varargin)
   varargout\{i\} = varargin\{i\} * 2.54;
end
```
To fix the problem, write a top-level function that specifies a fixed number of inputs and outputs and then call inch\_2\_cm as an external function or local function, as in this example:

```
%#codegen
function [cmL, cmW, cmH] = conv_2_metric(inL, inW, inH)
[cmL, cmW, cmH] = inch_2cm(inL, inW, inH);function varargout = inch_2_cm(varargin)for i = 1: length (varargin)
   varargout\{i\} = varargin\{i\} * 2.54;
end
```
#### **Use curly braces {} to index into the argument list**

For code generation, you can use curly braces {}, but not parentheses (), to index into varargin and varargout arrays. For more information, see ["Supported Index Expressions" on page 12-3.](#page-310-0)

#### **Verify that indices can be computed at compile time**

If you use an expression to index into varargin or varargout, make sure that the value of the expression can be computed at compile time. For examples, see ["Apply Operations to a Variable Number of Arguments" on page 12-4.](#page-311-0)

#### **Do not write to varargin**

Generated code treats varargin as a read-only variable. If you want to write to any of the input arguments, copy the values into a local variable.

# **13**

## Calling Functions for Code Generation

- **•** ["Resolution of Function Calls in MATLAB Generated Code" on page 13-2](#page-321-0)
- **•** ["Resolution of Files Types on Code Generation Path" on page 13-6](#page-325-0)
- **•** ["Compilation Directive %#codegen" on page 13-8](#page-327-0)
- **•** ["Call Local Functions" on page 13-9](#page-328-0)
- **•** ["Call Supported Toolbox Functions" on page 13-10](#page-329-0)
- **•** ["Call MATLAB Functions" on page 13-11](#page-330-0)

## <span id="page-321-0"></span>**Resolution of Function Calls in MATLAB Generated Code**

From a MATLAB function, you can call local functions, supported toolbox functions, and other MATLAB functions. MATLAB resolves function names for code generation as follows:

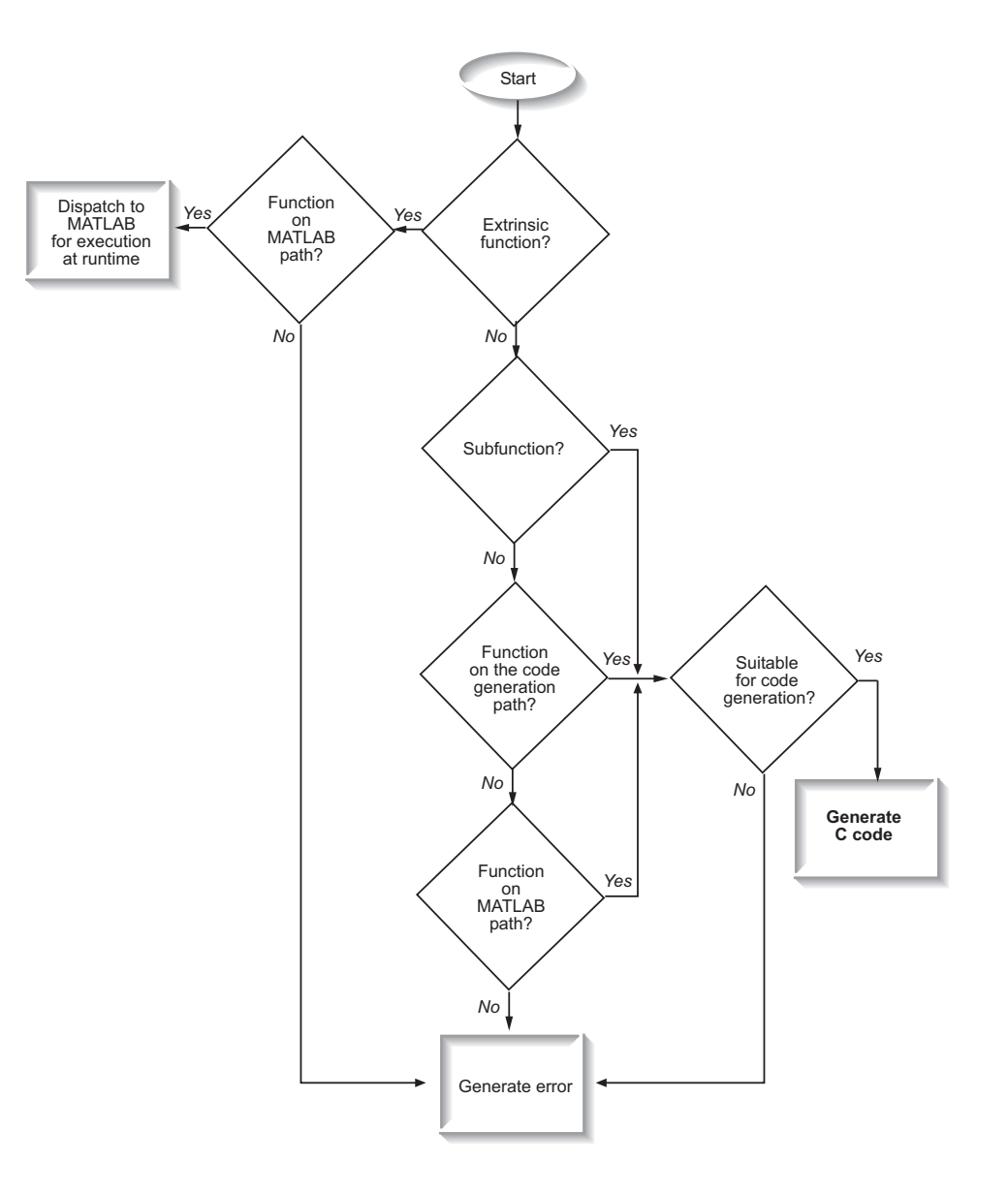

## **Key Points About Resolving Function Calls**

The diagram illustrates key points about how MATLAB resolves function calls for code generation:

**•** Searches two paths, the code generation path and the MATLAB path

See "Compile Path Search Order" on page 13-4.

**•** Attempts to compile all functions unless the code generation software determines that it should not compile them or you explicitly declare them to be extrinsic.

An extrinsic function is a function on the MATLAB path that the compiler dispatches to MATLAB software for execution because the target language does not support the function. MATLAB does not generate code for extrinsic functions. You declare functions to be extrinsic by using the construct coder.extrinsic, as described in ["Declaring MATLAB Functions as](#page-331-0) Extrinsic [Functions" on page 13-12.](#page-331-0)

The code generation software detects calls to many common visualization functions, such as plot, disp, and figure. For MEX code generation, it automatically calls out to MATLAB for these functions. For standalone code generation, it does not generate code for these visualization functions. This capability removes the requirement to declare these functions extrinsic using the coder.extrinsic function.

**•** Resolves file type based on precedence rules described in ["Resolution of](#page-325-0) [Files Types on Code Generation Path" on page 13-6](#page-325-0)

#### **Compile Path Search Order**

During code generation, function calls are resolved on two paths:

**1** Code generation path

MATLAB searches this path first during code generation. The code generation path contains the toolbox functions supported for code generation.

#### **2** MATLAB path

If the function is not on the code generation path, MATLAB searches this path.
MATLAB applies the same dispatcher rules when searching each path (see "Function Precedence Order").

## **When to Use the Code Generation Path**

Use the code generation path to override a MATLAB function with a customized version. A file on the code generation path always shadows a file of the same name on the MATLAB path.

## **Resolution of Files Types on Code Generation Path**

MATLAB uses the following precedence rules for code generation:

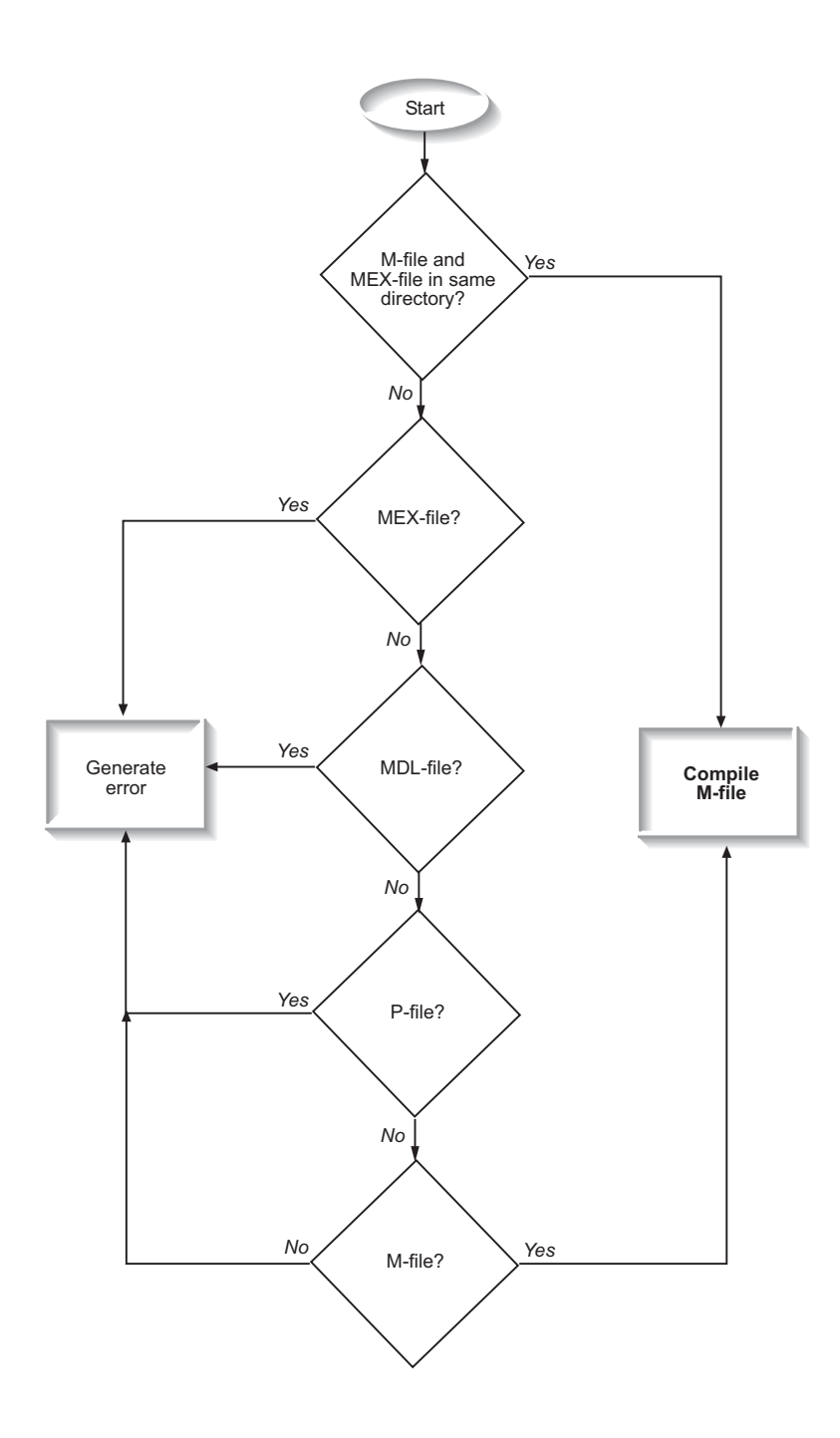

## **Compilation Directive %#codegen**

Add the %#codegen directive (or pragma) to your function to indicate that you intend to generate code for the MATLAB algorithm. Adding this directive instructs the MATLAB code analyzer to help you diagnose and fix violations that would result in errors during code generation.

## **Call Local Functions**

Local functions are functions defined in the body of MATLAB function. They work the same way for code generation as they do when executing your algorithm in the MATLAB environment.

The following example illustrates how to define and call a local function mean:

```
function [mean, stdev] = stats(vals)
%#codegen
% Calculates a statistical mean and a standard
% deviation for the values in vals.
len = length(vals);
mean = avg(vals, len);stdev = sqrt(sum(((vals-avg(vals,len)).^2))/len);
plot(vals,'-+');
function mean = avg(array, size)mean = sum(array)/size;
```
## **Call Supported Toolbox Functions**

You can call toolbox functions directly if they are supported for code generation. For a list of supported functions, see ["Functions Supported for](#page-67-0) [Code Generation — Alphabetical List" on page 4-2.](#page-67-0)

## **Call MATLAB Functions**

The code generation software attempts to generate code for all functions, even if they are not supported for C code generation. The software detects calls to many common visualization functions, such as plot, disp, and figure. For MEX code generation, it automatically calls out to MATLAB for these functions. For standalone code generation, it does not generate code for them.

For example, you might want to call plot to visualize your results in the MATLAB environment. If you generate a MEX function from a function that calls plot and then run the generated MEX function, the code generation software dispatches calls to the plot function to MATLAB. If you generate a library or executable, the generated code does not contain calls to the plot function. The code generation report highlights calls from your MATLAB code to extrinsic functions so that it is easy to determine which functions are supported only in the MATLAB environment.

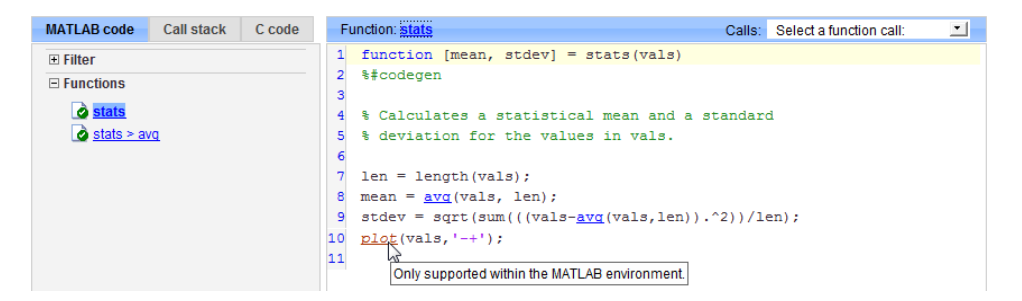

For unsupported functions other than common visualization functions, you must declare the functions (like pause) to be extrinsic (see ["Resolution](#page-321-0) [of Function Calls in MATLAB Generated Code" on page 13-2](#page-321-0)). Extrinsic functions are not compiled, but instead executed in MATLAB during simulation (see ["How MATLAB Resolves Extrinsic Functions During](#page-335-0) [Simulation" on page 13-16\)](#page-335-0).

There are two ways to declare a function to be extrinsic:

**•** Use the coder.extrinsic construct in main functions or local functions (see ["Declaring MATLAB Functions as Extrinsic Functions" on page 13-12\)](#page-331-0). <span id="page-331-0"></span>**•** Call the function indirectly using feval (see ["Calling MATLAB Functions](#page-335-0) [Using feval" on page 13-16](#page-335-0)).

## **Declaring MATLAB Functions as Extrinsic Functions**

To declare a MATLAB function to be extrinsic, add the coder.extrinsic construct at the top of the main function or a local function:

```
coder.extrinsic('function_name_1', ... , 'function_name_n');
```
#### **Declaring Extrinsic Functions**

The following code declares the MATLAB patch function extrinsic in the local function create plot:

```
function c = pythagoras(a, b, color) %#codegen
% Calculates the hypotenuse of a right triangle
% and displays the triangle.
c = sqrt(a^2 + b^2);create plot(a, b, color);
function create plot(a, b, color)
%Declare patch and axis as extrinsic
coder.extrinsic('patch');
x = [0; a; a];
y = [0;0;b];patch(x, y, color);
axis('equal');
```
The code generation software detects that axis is not supported for code generation and automatically treats it as an extrinsic function. The compiler does not generate code for patch and axis, but instead dispatches them to MATLAB for execution.

To test the function, follow these steps:

**1** Convert pythagoras to a MEX function by executing this command at the MATLAB prompt:

```
codegen -report pythagoras -args {1, 1, [.3 .3 .3]}
```
**2** Click the link to the code generation report and then, in the report, view the MATLAB code for create\_plot.

The report highlights the patch and axis functions to indicate that they are supported only within the MATLAB environment.

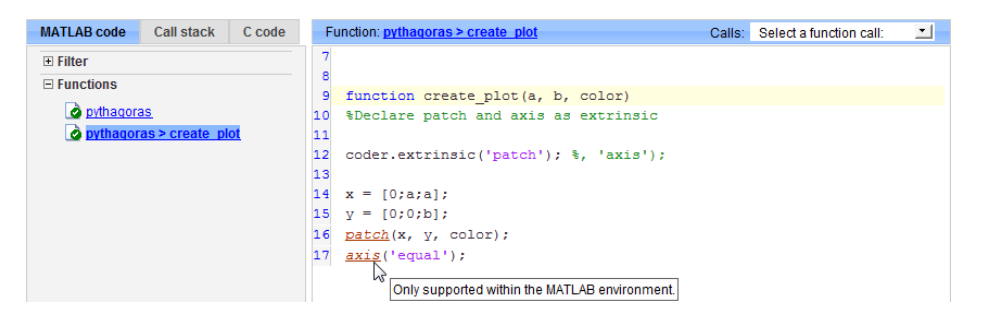

**3** Run the MEX function by executing this command:

pythagoras\_mex(3, 4, [1.0 0.0 0.0]);

MATLAB displays a plot of the right triangle as a red patch object:

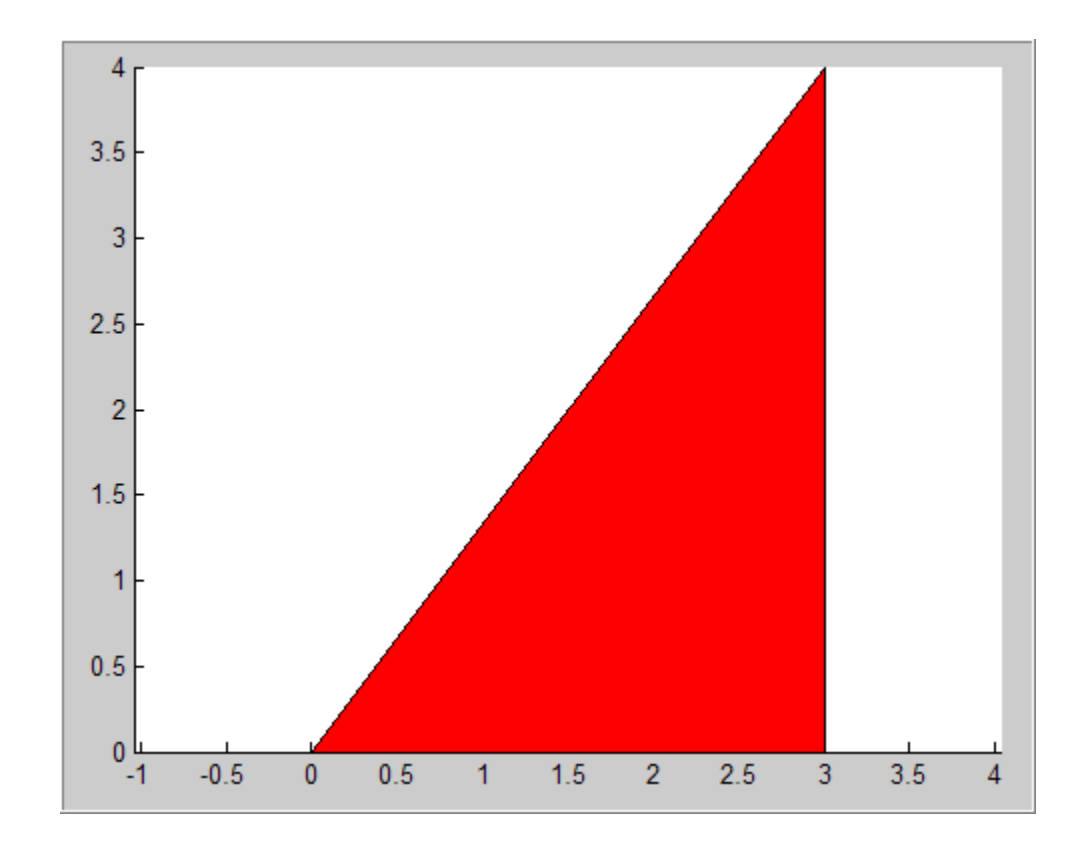

#### **When to Use the coder.extrinsic Construct**

Use the coder.extrinsic construct to:

- **•** Call MATLAB functions that produce no output such as pause during simulation, without generating unnecessary code (see ["How MATLAB](#page-335-0) [Resolves Extrinsic Functions During Simulation" on page 13-16\)](#page-335-0).
- **•** Make your code self-documenting and easier to debug. You can scan the source code for coder.extrinsic statements to isolate calls to MATLAB functions, which can potentially create and propagate mxArrays (see ["Working with mxArrays" on page 13-17\)](#page-336-0).
- Save typing. With one coder.extrinsic statement, each subsequent function call is extrinsic, as long as the call and the statement are in the same scope (see ["Scope of Extrinsic Function Declarations" on page 13-15\)](#page-334-0).

<span id="page-334-0"></span>• Declare the MATLAB function(s) extrinsic throughout the calling function scope (see "Scope of Extrinsic Function Declarations" on page 13-15). To narrow the scope, use feval (see ["Calling MATLAB Functions Using feval"](#page-335-0) [on page 13-16\)](#page-335-0).

#### **Rules for Extrinsic Function Declarations**

Observe the following rules when declaring functions extrinsic for code generation:

- **•** Declare the function extrinsic before you call it.
- Do not use the extrinsic declaration in conditional statements.

#### **Scope of Extrinsic Function Declarations**

The coder.extrinsic construct has function scope. For example, consider the following code:

```
function y = foo %#codegen
coder.extrinsic('rat','min');
[N D] = rat(pi);y = 0;
y = min(N, D);
```
In this example, rat and min as treated as extrinsic every time they are called in the main function foo. There are two ways to narrow the scope of an extrinsic declaration inside the main function:

**•** Declare the MATLAB function extrinsic in a local function, as in this example:

```
function y = foo %#codegen
coder.extrinsic('rat');
[N D] = rat(pi);v = 0;
y = mymin(N, D);
function y = mymin(a, b)coder.extrinsic('min');
y = min(a, b);
```
<span id="page-335-0"></span>Here, the function rat is extrinsic every time it is called inside the main function foo, but the function min is extrinsic only when called inside the local function mymin.

**•** Call the MATLAB function using feval, as described in "Calling MATLAB Functions Using feval" on page 13-16.

## **Calling MATLAB Functions Using feval**

The function feval is automatically interpreted as an extrinsic function during code generation. Therefore, you can use feval to conveniently call functions that you want to execute in the MATLAB environment, rather than compiled to generated code.

Consider the following example:

```
function y = foo
coder.extrinsic('rat');
[N D] = rat(pi);y = 0;y = \text{fewal('min', N, D)};
```
Because feval is extrinsic, the statement feval('min', N, D) is evaluated by MATLAB — not compiled — which has the same effect as declaring the function min extrinsic for just this one call. By contrast, the function rat is extrinsic throughout the function foo.

## **How MATLAB Resolves Extrinsic Functions During Simulation**

MATLAB resolves calls to extrinsic functions — functions that do not support code generation — as follows:

<span id="page-336-0"></span>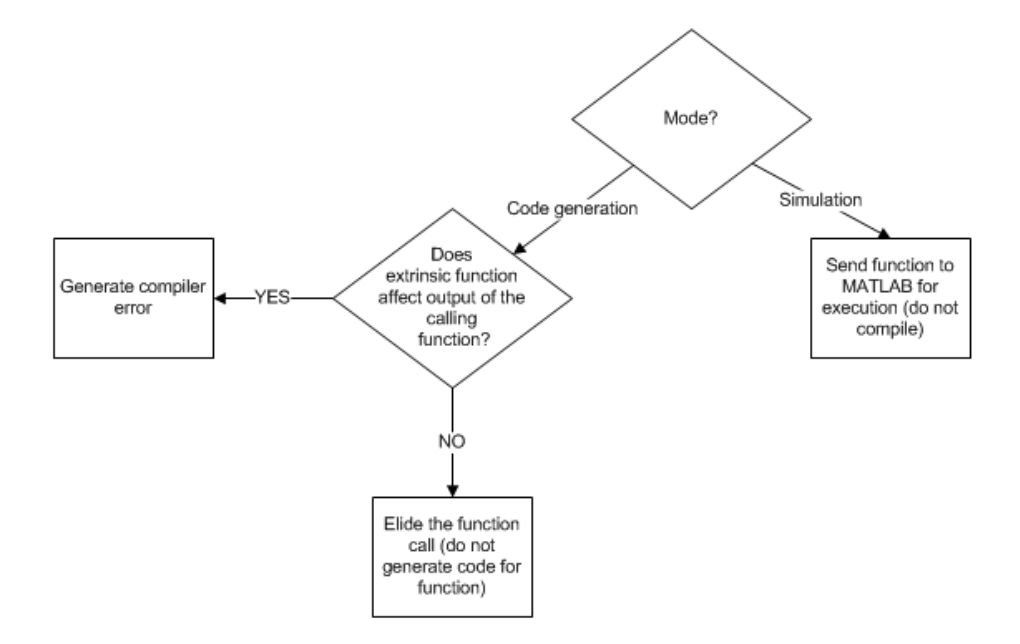

During simulation, MATLAB generates code for the call to an extrinsic function, but does not generate the function's internal code. Therefore, you can run the simulation only on platforms where you install MATLAB software.

During code generation, MATLAB attempts to determine whether the extrinsic function affects the output of the function in which it is called — for example by returning mxArrays to an output variable (see "Working with mxArrays" on page 13-17). Provided that there is no change to the output, MATLAB proceeds with code generation, but excludes the extrinsic function from the generated code. Otherwise, MATLAB issues a compiler error.

## **Working with mxArrays**

The output of an extrinsic function is an  $mxArray$ — also called a MATLAB array. The only valid operations for mxArrays are:

- **•** Storing mxArrays in variables
- **•** Passing mxArrays to functions and returning them from functions
- **•** Converting mxArrays to known types at run time

To use mxArrays returned by extrinsic functions in other operations, you must first convert them to known types, as described in "Converting mxArrays to Known Types" on page 13-18.

#### **Converting mxArrays to Known Types**

To convert anmxArray to a known type, assign the mxArray to a variable whose type is defined. At run time, the mxArray is converted to the type of the variable assigned to it. However, if the data in the mxArray is not consistent with the type of the variable, you get a run-time error.

For example, consider this code:

```
function y = foo %#codegen
coder.extrinsic('rat');
[N D] = rat(pi);y = min(N, D);
```
Here, the top-level function foo calls the extrinsic MATLAB function rat, which returns two mxArrays representing the numerator N and denominator D of the rational fraction approximation of pi. Although you can pass these mxArrays to another MATLAB function — in this case, min — you cannot assign the mxArray returned by min to the output y.

If you run this function foo in a MATLAB Function block in a Simulink model, the code generates the following error during simulation:

Function output 'y' cannot be of MATLAB type.

To fix this problem, define y to be the type and size of the value that you expect  $min$  to return  $-$  in this case, a scalar double  $-$  as follows:

```
function y = foo %#codegen
coder.extrinsic('rat');
[N D] = rat(pi);y = 0; % Define y as a scalar of type double
y = min(N, D);
```
### **Restrictions on Extrinsic Functions for Code Generation**

The full MATLAB run-time environment is not supported during code generation. Therefore, the following restrictions apply when calling MATLAB functions extrinsically:

- **•** MATLAB functions that inspect the caller or write to the caller's workspace do not work during code generation. Such functions include:
	- **-** dbstack
	- **-** evalin
	- **-** assignin
- **•** The MATLAB debugger cannot inspect variables defined in extrinsic functions.
- **•** Functions in generated code may produce unpredictable results if your extrinsic function performs any of the following actions at run time:
	- **-** Change folders
	- **-** Change the MATLAB path
	- **-** Delete or add MATLAB files
	- **-** Change warning states
	- **-** Change MATLAB preferences
	- **-** Change Simulink parameters

#### **Limit on Function Arguments**

You can call functions with up to 64 inputs and 64 outputs.

# **14**

## Fixed-Point Conversion

- **•** ["Propose Fixed-Point Data Types" on page 14-2](#page-341-0)
- **•** ["Apply Fixed-Point Data Types" on page 14-12](#page-351-0)
- **•** ["Workflow for Proposing Data Types in a MATLAB®](#page-357-0) Coder™ Project" on [page 14-18](#page-357-0)
- **•** ["Proposing Fraction Lengths" on page 14-19](#page-358-0)
- **•** ["Proposing Word Lengths" on page 14-20](#page-359-0)
- **•** ["Modify Data Type Proposal Settings" on page 14-21](#page-360-0)
- **•** ["Modify Instrumentation Report Settings" on page 14-25](#page-364-0)
- **•** ["View Data Type Proposals" on page 14-26](#page-365-0)
- **•** ["View Simulation Minimum and Maximum Values" on page 14-27](#page-366-0)
- **•** ["Merging Instrumentation Results" on page 14-28](#page-367-0)
- **•** ["Clearing Instrumentation Results" on page 14-29](#page-368-0)
- **•** ["Redirecting Entry-Point Calls to MEX Function" on page 14-30](#page-369-0)

## <span id="page-341-0"></span>**Propose Fixed-Point Data Types**

#### **Prerequisites**

To complete this example, you must install the following products:

- **•** MATLAB
- **•** MATLAB Coder
- **•** Fixed-Point Toolbox
- **•** C compiler

For a list of supported compilers, see http://www.mathworks.com/support/compilers/current\_release/.

Before generating C code, you must set up the C compiler. See "Setting Up the C/C++ Compiler".

For instructions on installing MathWorks products, see the MATLAB installation documentation. If you have installed MATLAB and want to check which other MathWorks products are installed, in the MATLAB Command Window, enter ver .

#### **Create a New Folder and Copy Relevant Files**

- **1** Create a local working folder, for example, c:\coder\fun\_with\_matlab.
- **2** Change to the docroot\toolbox\coder\examples folder. At the MATLAB command line, enter:

cd(fullfile(docroot, 'toolbox', 'coder', 'examples'))

**3** Copy the fun with matlab.m and fun with matlab test.m files to your local working folder.

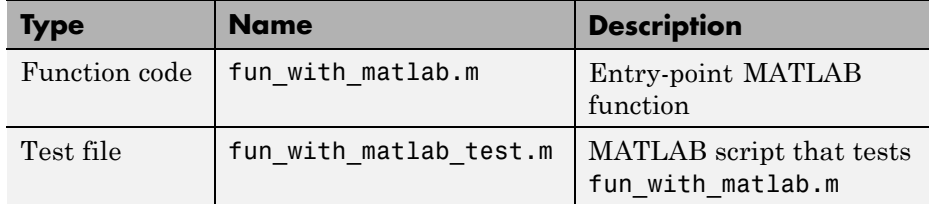

#### **The fun\_with\_matlab Function**

```
function y = fun with matlab(x)
 persistent z
 if isempty(z)
     z = zeros(2, 1);end
 % [b,a] = butter(2, 0.25)
 b = [0.0976310729378175, 0.195262145875635, 0.0976310729378175];
 a = [ 1, -0.942809041582063, 0.3333333333333333];
 y = zeros(size(x));for i=1:length(x)
```

```
y(i) = b(1) * x(i) + z(1);z(1) = b(2) * x(i) + z(2) - a(2) * y(i);z(2) = b(3) * x(i) - a(3) * y(i);
  end
end
```
#### **Check Code Generation Readiness**

In the current working folder, right-click the fun\_with\_matlab.m function. From the context menu, select Check Code Generation Readiness.

The code generation readiness tool screens the code for features and functions that are not supported for code generation. The tool reports that the fun\_with\_matlab.m function is already suitable for code generation.

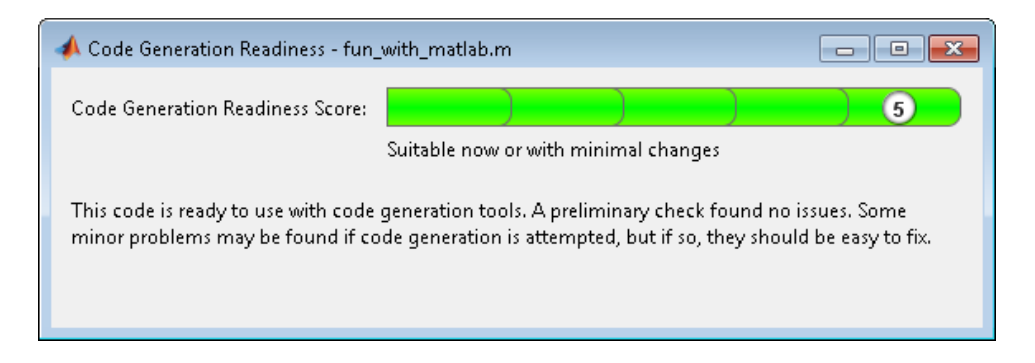

If your entry-point function is not suitable for code generation, the tool provides a report that lists the source files that contain unsupported features and functions. The report also provides an indication of how much work you must do to make the MATLAB code ready for code generation. Before proposing data types, you must fix these issues. For more information, see "MATLAB Code Analysis".

#### **Create and set up a MATLAB Coder Project**

- **1** Navigate to the work folder that contains the file for this tutorial.
- **2** On the MATLAB **Apps** tab, select **MATLAB Coder** and then, in the **MATLAB Coder Project** dialog box, set **Name** to fun with matlab project.prj.

Alternatively, at the MATLAB command line, enter

coder -new fun with matlab project.prj

By default, the project opens in the MATLAB workspace.

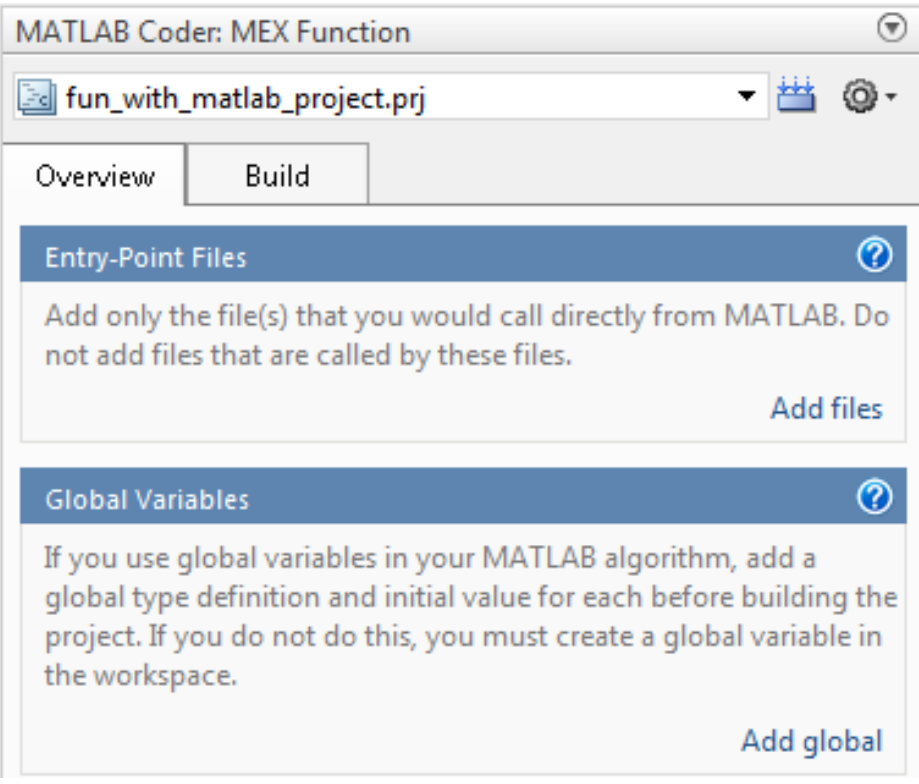

**3** On the project **Overview** tab, click the Add files link. Browse to the file fun\_with\_matlab.m and then click **OK** to add the file to the project.

#### **About the fun\_with\_matlab\_test Script**

The test script runs the fun\_with\_matlab function with three input signals: chirp, step, and impulse. The script then plots the results.

#### **Contents of fun\_with\_matlab\_test**

```
% fun_with_matlab_test
%
% Define representative inputs
N = 256; % Number of points
t = linspace(0,1,N); \frac{1}{2} % Time vector from 0 to 1 second
```

```
f1 = N/2; % Target frequency of chirp set to Nyquist
x_chirp = sin(pi*f1*t.^2); % Linear chirp from 0 to Fs/2 Hz in 1 second
x\_step = ones(1,N); % Step
x_i = xeros(1,N); % Impulse
x_impulse(1)=1;
% Run the function under test
x = [x_chirp;x_step;x_impulse];
y = zeros(size(x));for i=1:size(x,1)y(i,:) = fun_with_matrix(x(i,:));end
% Plot the results
titles = {'Chirp','Step','Impulse'};
clf
for i=1:size(x,1)subplot(size(x,1),1,i);
 plot(t, x(i,:), t, y(i,:));title(titles{i})
  legend('Input','Output');
end
xlabel('Time (s)')
figure(gcf)
```
#### **Define Input Types**

disp('Test complete.');

- **1** On the project **Overview** tab, click the **Autodefine types** link.
- **2** In the Autodefine Entry-Point Input Types dialog box, add fun\_with\_matlab\_test as a test file and then click **Run**.

The test file runs and displays the outputs of the filter for each of the input signals.

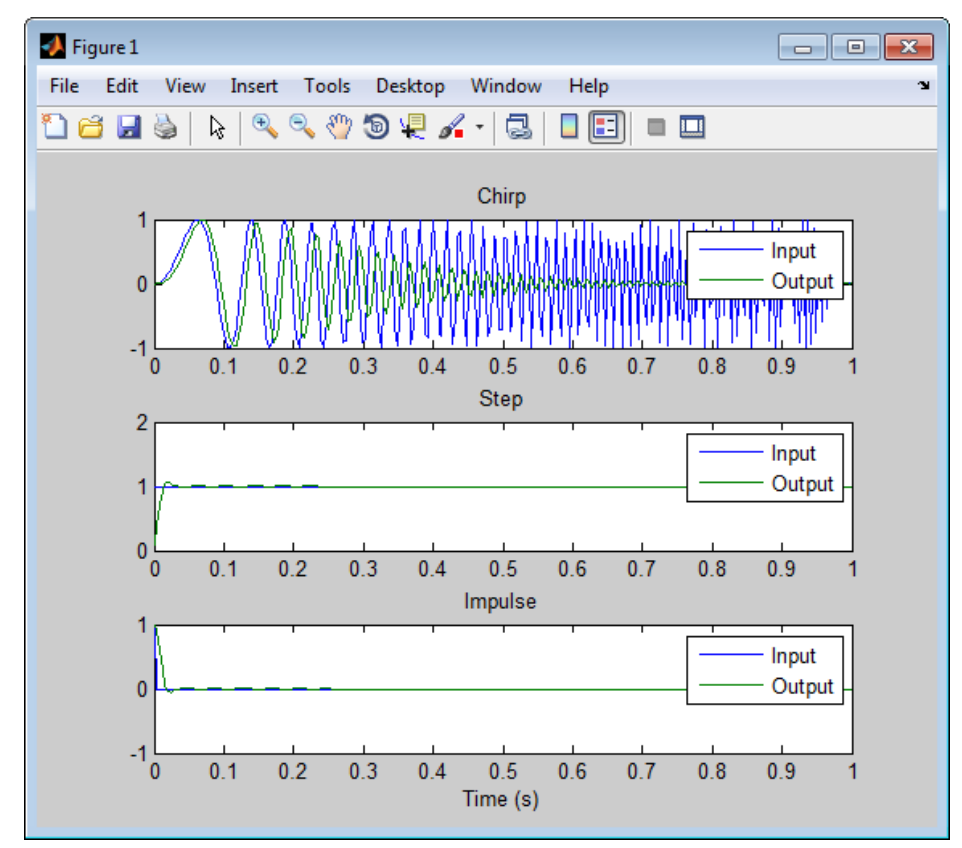

MATLAB Coder determines the input types from the test file and then displays them.

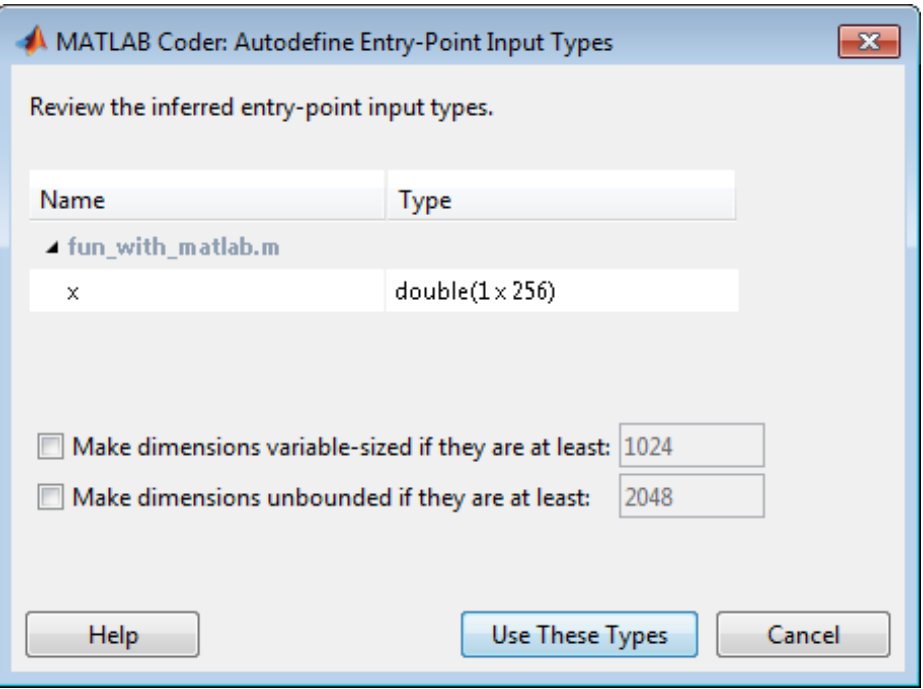

**3** In the Autodefine Entry-Point Input Types dialog box, click **Use These Types**.

MATLAB Coder sets the type of x to double(1x256).

#### **Build Instrumented MEX Function**

- **1** In the project, click the **Build** tab.
- **2** On the **Build** tab, set the **Output type** to Instrumented MEX Function.
- **3** Click the **Build** button.

The Build progress dialog box opens. When the build is complete, MATLAB Coder generates an instrumented MEX function fun\_with\_matlab\_mex in the current folder. It also provides a link to the report on the **Show Instrumentation Results** pane. In this report, you can view the types of all variables in your MATLAB code.

#### **View Data Type Proposal Settings**

**1** On the **Show Instrumentation Results** pane, click the **Data type proposal and report settings** link.

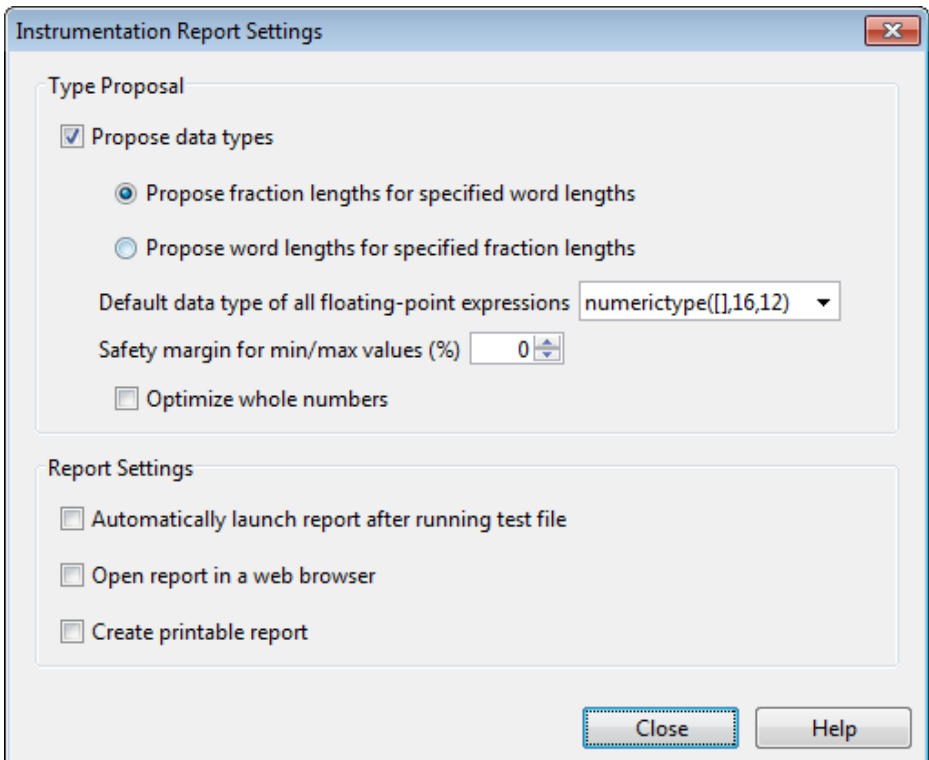

This example uses the default data type proposal settings which propose fraction lengths for the specified word lengths. Because the MATLAB code is floating-point, the word length is specified by the **Default data type of all floating-point expressions** field. You can specify the numerictype signedness, word length and fraction length. Specifying [] for signedness instructs MATLAB Coder to choose the appropriate signedness based on simulation values. The default word length is 16. The default fraction length is 12.

For more information, see ["Modify Data Type Proposal Settings" on page](#page-360-0) [14-21](#page-360-0).

**2** Close the dialog box.

#### **Run Simulation**

- **1** On the **Run Simulation** pane, verify that the test file is set to fun\_with\_matlab\_test and that **Redirect entry-point calls to MEX function** is selected. That way, each call to fun with matlab is replaced with a call to the instrumented MEX function fun with matlab mex.
- **2** On the **Run Simulation** pane, click **Run**.

The fun\_with\_matlab\_test file runs and calls fun\_with\_matlab\_mex. The outputs of the filters are displayed as before.

#### **View Code Generation Report**

- **1** On the **Show Instrumentation Results** pane, click **View Report**.
- **2** In the **Code Generation Report**, click the **Variables** tab.

The report displays the simulation minimum and maximum values and the proposed data types.

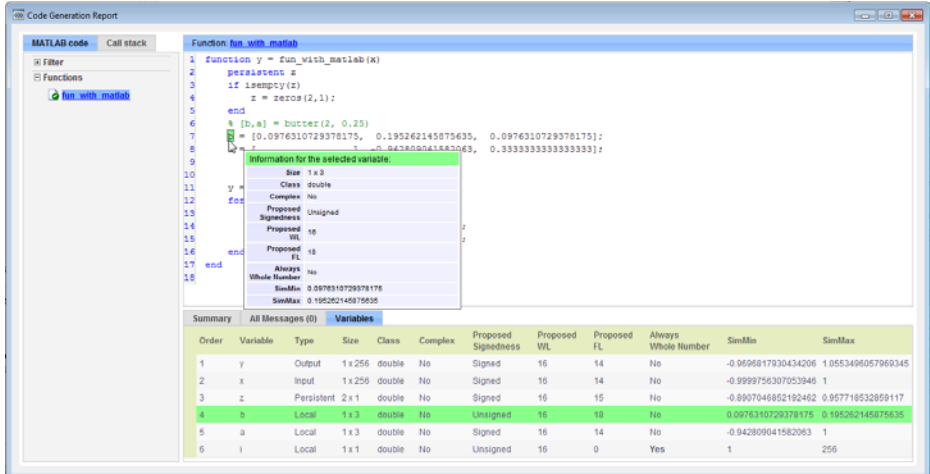

MATLAB Coder proposes data types with word length of 16 and fraction length optimized to avoid overflows.

#### **Next Steps**

To learn how to apply the proposed data types to your entry-point MATLAB function and verify that the fixed-point version of your algorithm is functionally equivalent to your original MATLAB algorithm, see ["Apply](#page-351-0) [Fixed-Point Data Types" on page 14-12.](#page-351-0)

## <span id="page-351-0"></span>**Apply Fixed-Point Data Types**

This example shows you how to write a fixed-point version of your entry-point function using the data types proposed in ["Propose Fixed-Point Data Types"](#page-341-0) [on page 14-2](#page-341-0).

You will learn how to:

- **•** Use the proposed data types to create a fixed-point version of your entry-point function.
- **•** Update your test file to call the fixed-point entry-point function.
- **•** Verify that the fixed-point function is functionally equivalent to the original MATLAB algorithm.

#### **Prerequisites**

To complete this example, you must install the following products:

- **•** MATLAB
- **•** MATLAB Coder
- **•** Fixed-Point Toolbox
- **•** C compiler

For a list of supported compilers, see http://www.mathworks.com/support/compilers/current release/.

Before generating C code, you must set up the C compiler. See "Setting Up the C/C++ Compiler".

For instructions on installing MathWorks products, see the MATLAB installation documentation. If you have installed MATLAB and want to check which other MathWorks products are installed, in the MATLAB Command Window, enter ver.

#### **Create a New Folder and Copy Relevant Files**

**1** Create a local working folder, for example, c:\coder\fun\_with\_matlab.

**2** Change to the docroot\toolbox\coder\examples folder. At the MATLAB command line, enter:

```
cd(fullfile(docroot, 'toolbox', 'coder', 'examples'))
```
**3** Copy the following files to your local working folder.

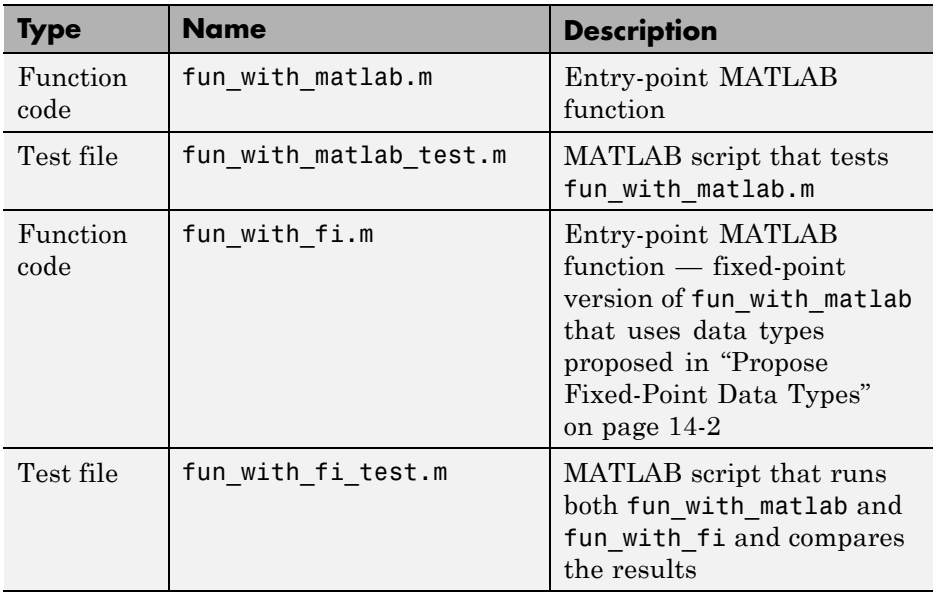

#### **The fun\_with\_fi Function**

The fun\_with\_fi is a fixed-point version of the fun\_with\_matlab function that uses the data types proposed in ["Propose Fixed-Point Data Types" on](#page-341-0) [page 14-2.](#page-341-0)

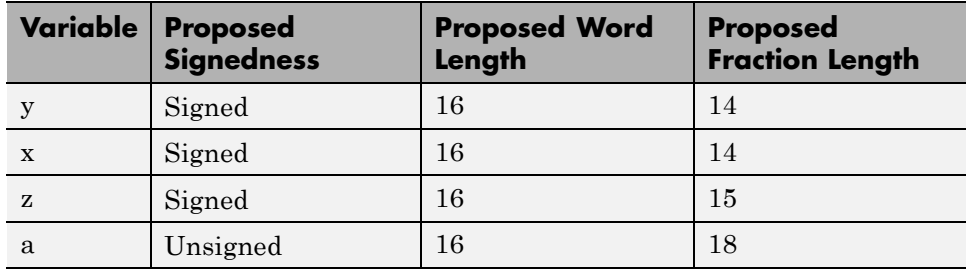

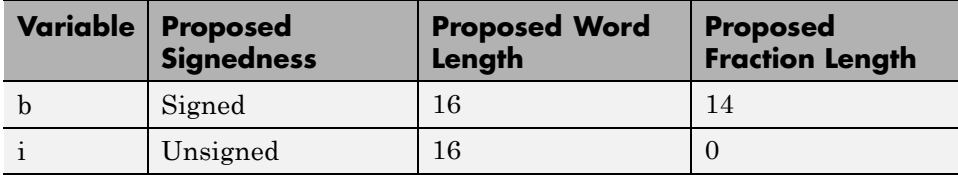

For example, in fun with matlab, variable y is defined as  $y =$ zeros(size(x));. In fun with fi, to specify that it is a signed fixed-point data type with a word length of 16 and a fraction length of 14,  $y =$ fi(zeros(size(x)),1,16,14,'OverflowAction','Wrap','RoundingMethod','Floor')

For more information, see fi.

#### **Create and set up a MATLAB Coder Project**

- **1** Navigate to the work folder that contains the file for this tutorial.
- **2** On the MATLAB **Apps** tab, select **MATLAB Coder** and then, in the **MATLAB Coder Project** dialog box, set **Name** to fun\_with\_matlab\_project.prj.

Alternatively, at the MATLAB command line, enter

coder -new fun with fi project.prj

Alternatively, at the MATLAB command line, enter

coder -new fun with fi project.prj

By default, the project opens in the MATLAB workspace.

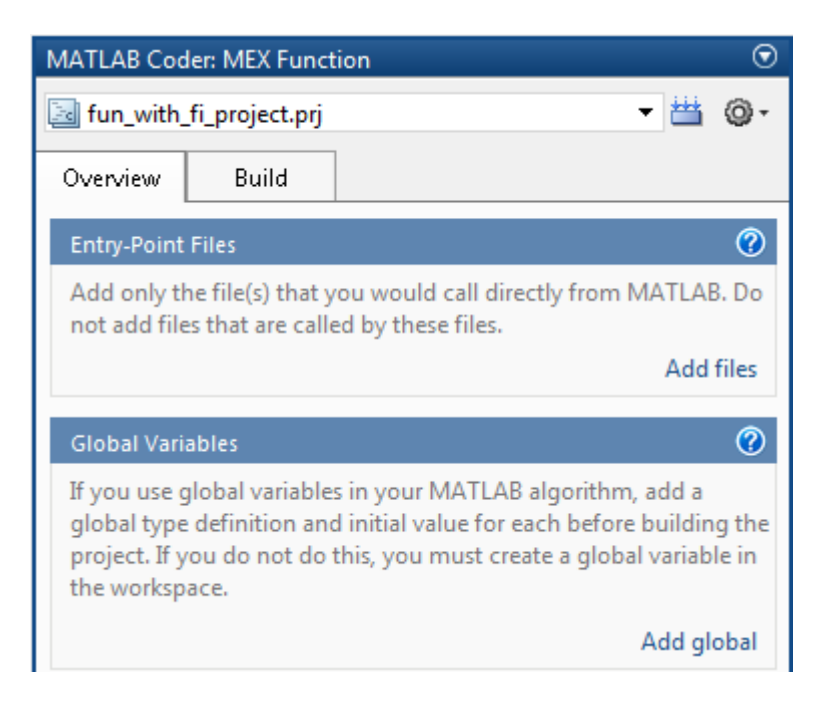

**3** On the project **Overview** tab, click the Add files link. Browse to the file fun\_with\_fi.m, and then click **OK** to add the file to the project.

#### **Define Input Types**

- **1** On the project **Overview** tab, click the **Autodefine types** link.
- **2** In the Autodefine Entry-Point Input Types dialog box, add fun\_with\_fi\_test as a test file, and then click **Run**.

The test file runs and plots the outputs of the filter. MATLAB Coder determines the input types from the test file and then displays them.

**3** In the Autodefine Entry-Point Input Types dialog box, click **Use These Types** to accept the autodefined input type.

MATLAB Coder sets the type of x to double(1x256).

#### **The fun\_with\_fi\_test Script**

The fun\_with\_fi\_test script runs the original floating-point MATLAB algorithm, fun\_with\_matlab, then runs the fixed-point version of the algorithm, fun\_with\_fi. The script then plots the outputs for the floating-point and fixed-point algorithms and the difference in results.

#### **Run Simulation**

- **1** In the project, click the **Build** tab.
- **2** On the **Verification** pane, verify that the test file is set to fun\_with\_fi\_test. Clear **Rebuild MEX function** and **Redirect entry-point calls to MEX function** so that the test file calls the MATLAB versions of the original and fixed-point algorithms.
- **3** On **Verification** pane, click **Run**.

The fun with fi test file runs. The test file runs the original MATLAB algorithm and the fixed-point version, and plots the difference in their outputs.

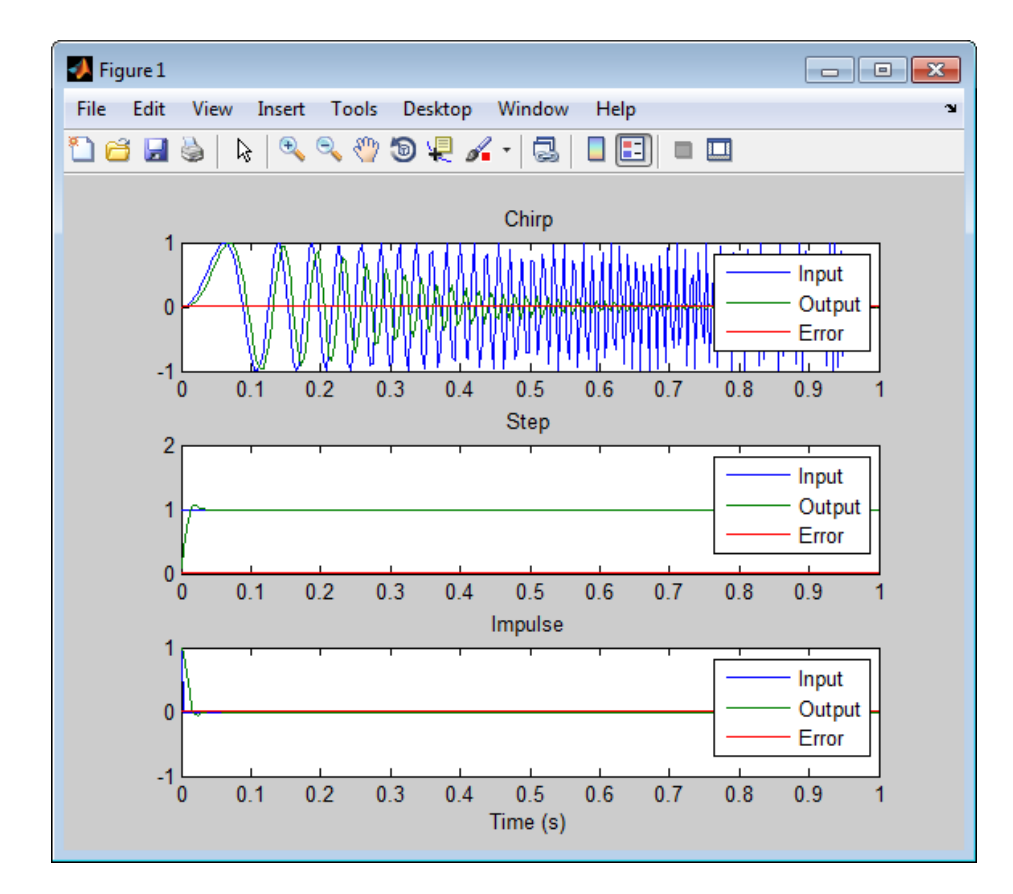

**4** Optionally, zoom in on each plot in turn to view the error (difference between the two versions of the algorithm). In this example, the errors are very small, on the order of 10-3. If the error is unacceptably large, refine the fixed-point data types.

## <span id="page-357-0"></span>**Workflow for Proposing Data Types in a MATLAB Coder Project**

- **1** Verify that your MATLAB code is suitable for code generation. See "MATLAB Code Analysis".
- **2** Add your function to a project.
- **3** Specify input types.
- **4** Generate an instrumented MEX function.
- **5** Test the instrumented MEX function to verify that it is functionally equivalent to the original MATLAB function.
- **6** View the proposed data types in the instrumentation report.
- **7** Create a modified version of your MATLAB function that uses the proposed fixed-point data types.
- **8** Test the fixed-point function to verify that it is functionally equivalent to the original MATLAB function.

For an example, see ["Propose Fixed-Point Data Types" on page 14-2.](#page-341-0)

## <span id="page-358-0"></span>**Proposing Fraction Lengths**

When you select to propose fraction lengths for the word lengths specified in the code, MATLAB Coder uses simulation minimum and maximum information and proposes fraction lengths for variables in your entry-point MATLAB function. For floating-point data types in your entry-point function, MATLAB Coder uses the word length and signedness specified in **Default data type of all floating-point expressions** to determine the optimal fraction lengths.

Optionally, specify a safety margin to use when proposing fraction lengths. For more information, see ["Modify Data Type Proposal Settings" on page](#page-360-0) [14-21](#page-360-0).

## <span id="page-359-0"></span>**Proposing Word Lengths**

When you select to propose word lengths for the fraction lengths specified in the code, MATLAB Coder uses simulation minimum and maximum information and proposes word lengths for variables in your entry-point MATLAB function. For floating-point data types in your entry-point function, MATLAB Coder uses the fraction length and signedness specified in **Default data type of all floating-point expressions** to determine the optimal word lengths.

Optionally, specify a safety margin to use when proposing word lengths. For more information, see ["Modify Data Type Proposal Settings" on page 14-21](#page-360-0).
# **Modify Data Type Proposal Settings**

To modify data type proposal settings, on the project **Build** tab, on the **Show Instrumentation Results** pane, click the Data type proposal and report settings link.

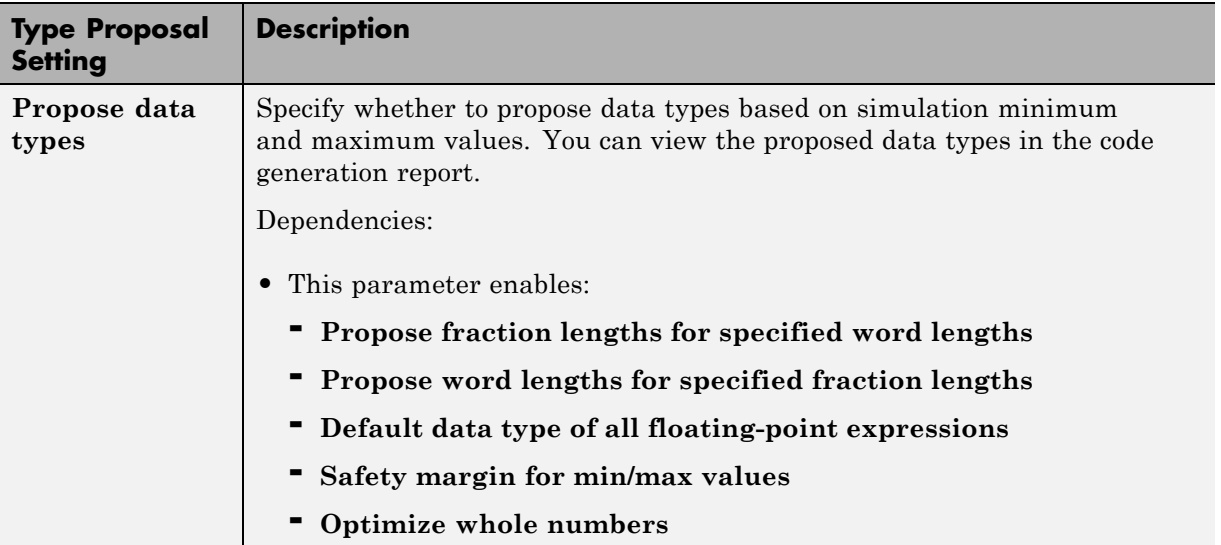

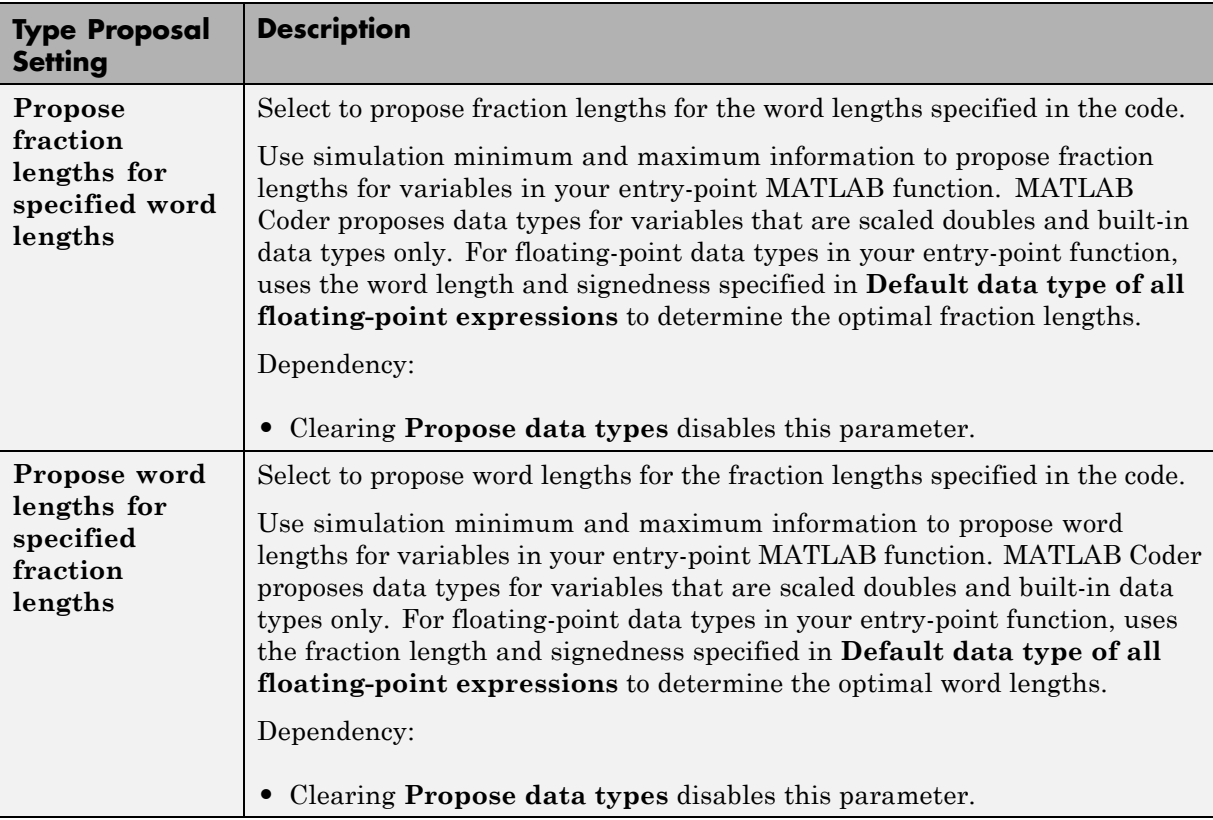

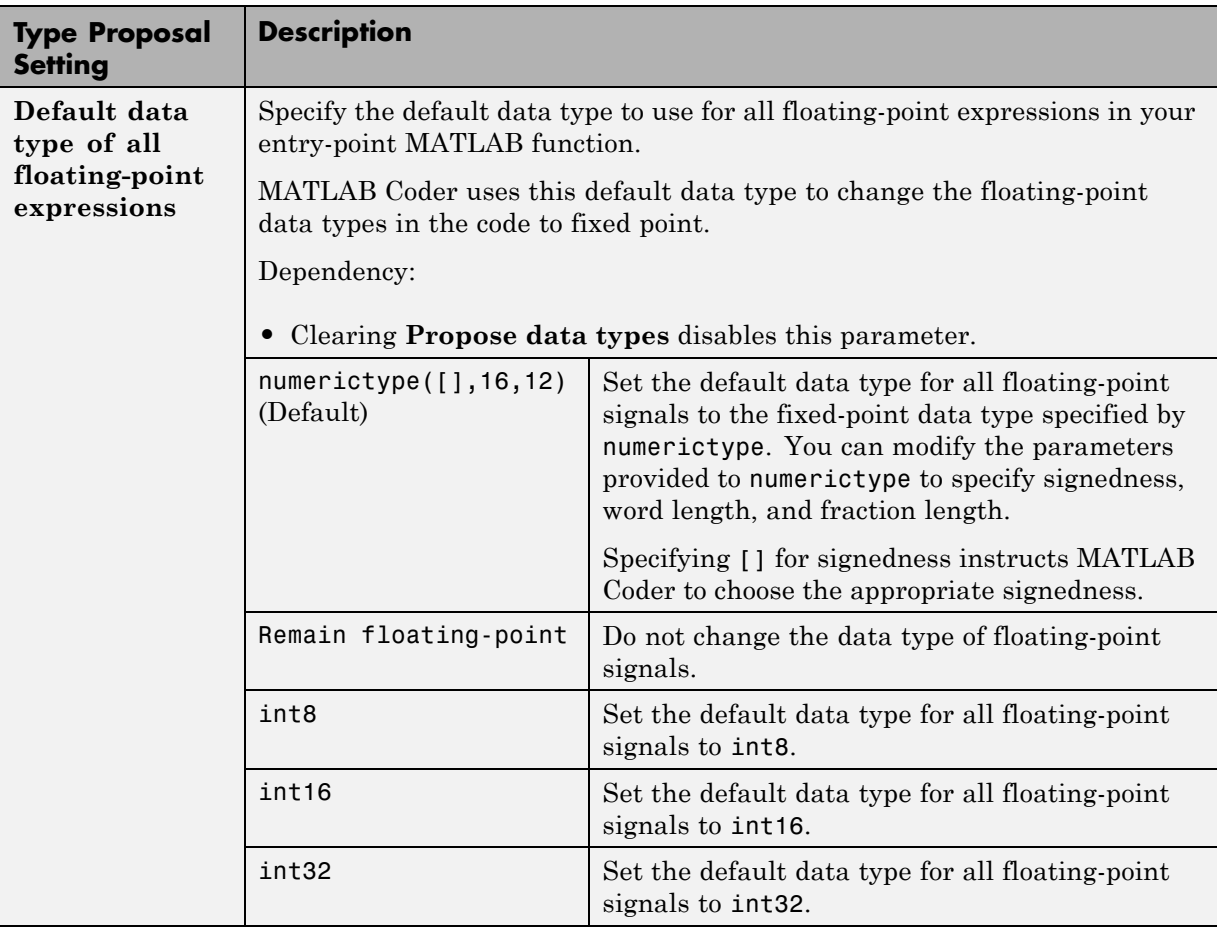

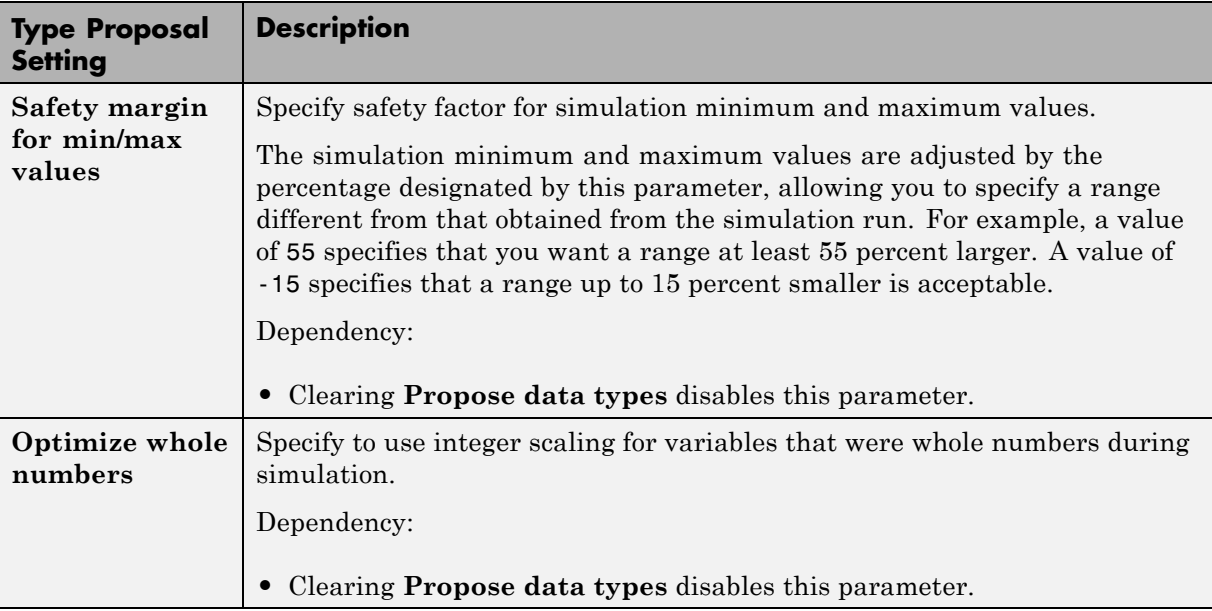

# **Modify Instrumentation Report Settings**

To modify instrumentation report settings, on the project **Build** tab, on the **Show Instrumentation Results** pane, click the Data type proposal and report settings link.

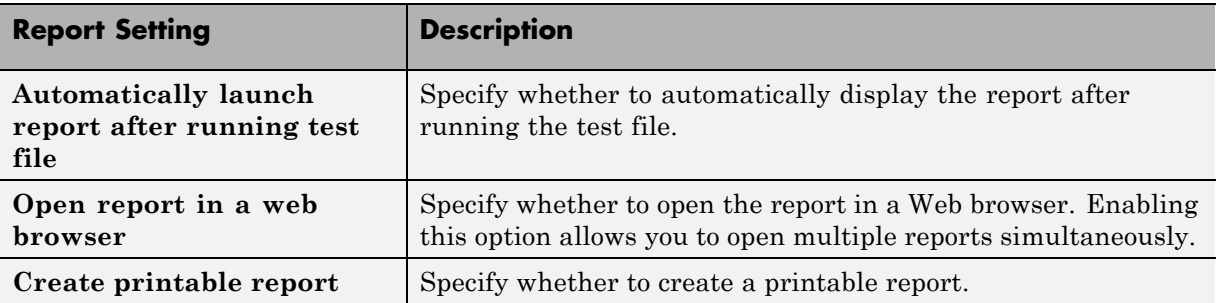

# **View Data Type Proposals**

First build an instrumented MEX function and run a test file that calls this MEX function. For more information, see ["Propose Fixed-Point Data Types"](#page-341-0) [on page 14-2](#page-341-0).

To view the proposed data types:

- **1** On the project **Build** tab, on the **Show Instrumentation Results** pane, click **View Report**.
- **2** In the report, click the **Variables** tab.

# **View Simulation Minimum and Maximum Values**

First build an instrumented MEX function and run a test file that calls this MEX function. For more information, see ["Propose Fixed-Point Data Types"](#page-341-0) [on page 14-2](#page-341-0).

To view the simulation minimum and maximum values:

- **1** On the project **Build** tab, on the **Show Instrumentation Results** pane, click **View Report**.
- **2** In the report, click the **Variables** tab.

# **Merging Instrumentation Results**

Use the **Merge instrumentation results from multiple simulations** option to specify whether to merge new simulation minimum and maximum results with existing simulation results. Merging instrumentation results allows you to collect complete range information from multiple test files.

# **Clearing Instrumentation Results**

Click the **Clear instrumentation results** button to clear instrumentation results from previous runs.

# **Redirecting Entry-Point Calls to MEX Function**

By default, with the **Redirect entry-point calls to MEX function** option selected, the MATLAB Coder software automatically redirects calls to your MATLAB algorithm in the test file to calls to the generated MEX function. The generated MEX function must be in the same folder as the entry-point functions.

If your test file already calls the MEX function, or you want to run the test file to test the original MATLAB algorithm, clear this option.

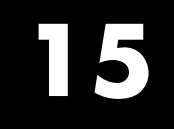

# Bug Reports

# **Check Bug Reports for Issues and Fixes**

Software is inherently complex and is not free of errors. The output of a code generator might contain bugs, some of which are not detected by a compiler. MathWorks reports critical known bugs brought to its attention on its Bug Report system at<http://www.mathworks.com/support/bugreports/>. Use the **Saved Searches and Watched Bugs** tool with the search phrase "Incorrect Code Generation" to obtain a report of known bugs that produce code that might compile and execute, but still produce wrong answers. Enter the search phrase "Simulation And Code Generation Mismatch" to obtain a report of known bugs where the output of the simulation differs from the output of the generated code.

The bug reports are an integral part of the documentation for each release. Examine periodically all bug reports for a release, as such reports may identify inconsistencies between the actual behavior of a release you are using and the behavior described in this documentation.

In addition to reviewing bug reports, you should implement a verification and validation strategy to identify potential bugs in your design, code, and tools.

# **16**

# Setting Up a MATLAB Coder Project

- **•** "MATLAB® [Coder™ Project Set Up Workflow" on page 16-2](#page-373-0)
- ["Creating a New Project" on page 16-3](#page-374-0)
- **•** ["Opening an Existing Project" on page 16-5](#page-376-0)
- **•** ["Adding Files to the Project" on page 16-6](#page-377-0)
- **•** ["Specifying Properties of Primary Function Inputs in a Project" on page 16-7](#page-378-0)
- **•** ["Autodefine Input Types" on page 16-8](#page-379-0)
- ["Define Input Parameters by Example in a Project" on page 16-12](#page-383-0)
- **•** ["Define or Edit Input Parameter Type in a Project" on page 16-19](#page-390-0)
- **•** ["Define Constant Input Parameters in a Project" on page 16-30](#page-401-0)
- **•** ["Define Inputs Programmatically in the MATLAB File" on page 16-31](#page-402-0)
- ["Adding Global Variables in a Project" on page 16-32](#page-403-0)
- **•** ["Specifying Global Variable Type and Initial Value in a Project" on page](#page-404-0) [16-33](#page-404-0)
- **•** ["Specify Output File Name" on page 16-40](#page-411-0)
- **•** ["Specify Output File Locations" on page 16-41](#page-412-0)
- **•** ["Selecting Output Type" on page 16-42](#page-413-0)

# <span id="page-373-0"></span>**MATLAB Coder Project Set Up Workflow**

- Create a [new project](#page-374-0) or [open](#page-376-0) an existing one.
- [Add](#page-377-0) the files from which you want to generate code.
- Specify class, size, and complexity of all [input parameters.](#page-378-0)
- Optionally, add [global variables](#page-403-0).
- Optionally, specify the [output file name](#page-411-0) and [output file locations](#page-412-0).
- Optionally, select the [output type](#page-413-0): MEX function (default), Instrumented MEX function, C/C++ static library, C/C++ dynamic library or C/C++ executable.

## <span id="page-374-0"></span>**Creating a New Project**

#### **From the MATLAB APPS Tab**

- **1** Select the MATLAB **Apps** tab.
- **2** In the **Code Generation** group, click **MATLAB Coder**.
- **3** In the **Code Generation Project** dialog box, on the **New** tab, enter the name of your project in the **Name** field.
- **4** Enter the location of the project in the **Location** field.

Alternatively, use the **...** (browse) button to navigate to the location.

**5** Click **OK**.

#### **At the Command Line**

**1** At the MATLAB command line, enter:

coder

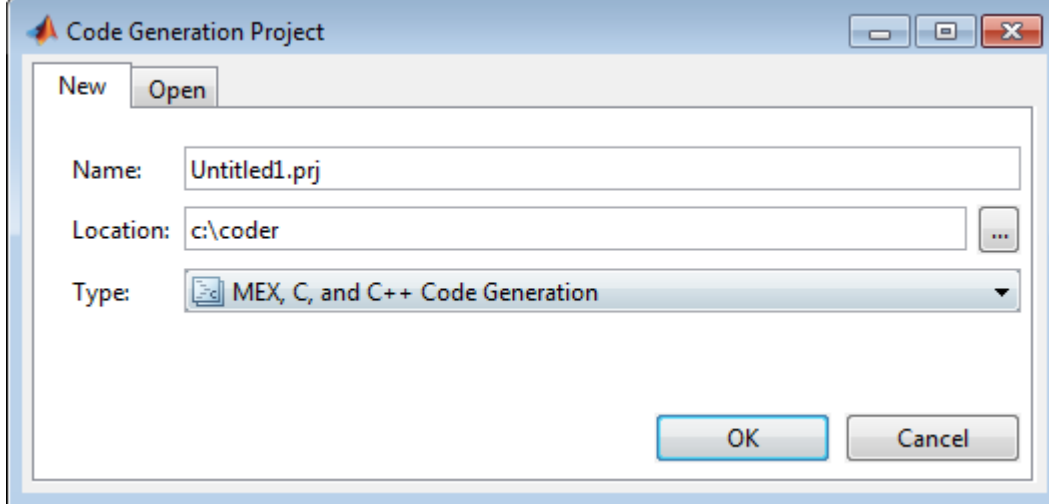

- **2** In the **Name** field, enter the *project\_name*.
- **3** In the **Location** field, enter the location of the project.

Alternatively, use the **...** (browse) button to navigate to the location.

**Note** The path should not contain spaces, as this can lead to code generation failures in certain operating system configurations. If the path contains non 7-bit ASCII characters, such as Japanese characters, MATLAB Coder might not be able to find files on this path.

#### **4** Click **OK**.

MATLAB Coder creates a project named *project\_name*.prj in the specified location and marks it with the project icon:

#### **From a MATLAB Coder Project**

If you already have a MATLAB Coder project open, in the upper-right corner of the project, click the **Actions** icon ( $\odot$ ) and select New Project.

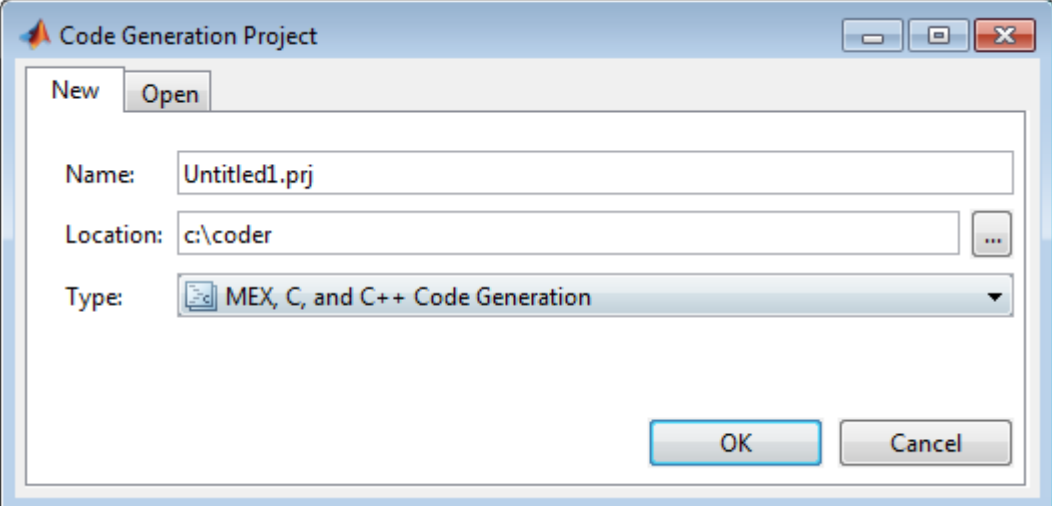

# <span id="page-376-0"></span>**Opening an Existing Project**

#### **In this section...**

"From the MATLAB APPS Tab" on page 16-5

"At the Command Line" on page 16-5

"From a MATLAB® Coder™ Project" on page 16-5

#### **From the MATLAB APPS Tab**

- **1** Select the MATLAB **Apps** tab.
- **2** In the **Code Generation** group, click **MATLAB Coder**.
- **3** In the **Code Generation Project** dialog box, click the **Open** tab.
- **4** From the drop-down list, select a previously opened project or use the **Browse** button to find a project.
- **5** Click **OK**.

# **At the Command Line**

- **1** At the MATLAB command line, enter coder.
- **2** In the **Code Generation Project** dialog box, click the **Open** tab.
- **3** From the drop-down list, select a previously opened project or click the **Browse** button to find a project.
- **4** Click **OK**.

# **From a MATLAB Coder Project**

If you already have a MATLAB Coder project open, in the upper-right corner of the project, click the **Actions** icon ( $\odot$ ) and select Open Project.

# <span id="page-377-0"></span>**Adding Files to the Project**

First, you must add the MATLAB files from which you want to generate code to the project.

- **•** Add only the main (entry-point) files that you call from MATLAB.
- **•** Do not add files that are called by these files.
- **•** Do not add files that have spaces in their names. The path should not contain spaces, as this can lead to code generation failures in certain operating system configurations.
- **•** If the path contains non 7-bit ASCII characters, such as Japanese characters, MATLAB Coder might not be able to find files on this path.

To add a file, do one of the following:

- **•** In the project, in the **Entry-Point Files** pane on the **Overview** tab, click the Add files link and browse to the file.
- **•** Drag a file from the current folder and drop it in the **Entry-Point Files** pane on the **Overview** tab.

If you add more than one entry-point file, MATLAB Coder lists them alphabetically.

If the functions that you added have inputs, you must define these inputs. See ["Specifying Properties of Primary Function Inputs in a Project" on page 16-7.](#page-378-0)

# <span id="page-378-0"></span>**Specifying Properties of Primary Function Inputs in a Project**

# **Why You Must Specify Input Properties**

Because C and C++ are statically typed languages, MATLAB Coder must determine the properties of all variables in the MATLAB files at code generation time. To infer variable properties in MATLAB files, MATLAB Coder must be able to identify the properties of the inputs to the entry-point function. Therefore, if your entry-point function has inputs, you must specify the properties of these inputs. If your primary function has no input parameters, MATLAB Coder can compile your MATLAB file without modification. You do not need to specify properties of inputs to local functions or external functions called by the entry-point function.

You must specify the same number and order of inputs as the MATLAB function unless you use the tilde  $(\sim)$  character to specify unused function inputs. If you use the tilde character, the inputs default to real, scalar doubles.

#### **See Also**

**•** ["Properties to Specify" on page 19-38](#page-499-0)

# **How to Specify an Input Definition in a Project**

Specify an input definition in your MATLAB Coder project using one of the following methods:

- **•** [Autodefine Input Types](#page-379-0)
- **•** [Define Type](#page-390-0)
- **•** [Define by Example](#page-383-0)
- **•** [Define Constant](#page-401-0)
- **•** [Define Programmatically in the MATLAB File](#page-402-0)

Alternatively, specify input definitions at the command line and then use the codegen function to generate code. For more information, see ["Primary](#page-499-0) [Function Input Specification" on page 19-38.](#page-499-0)

# <span id="page-379-0"></span>**Autodefine Input Types**

#### **In this section...**

"How MATLAB Coder Autodefines Input Types" on page 16-8

"Prerequisites for Autodefining Input Types" on page 16-8

"How to Autodefine Input Types" on page 16-8

## **How MATLAB Coder Autodefines Input Types**

If you specify a test file that calls the project entry-point functions, the MATLAB Coder software can infer the input parameter types by running the test file. If a test file calls an entry-point function multiple times with different sized inputs, the MATLAB Coder software takes the union of the inputs and infers that the inputs are variable size, with an upper bound equal to the size of the largest input.

#### **Prerequisites for Autodefining Input Types**

Before using MATLAB Coder to autodefine entry-point function input parameter types, you must add at least one entry-point file to your project. You must also specify a test file that calls your entry-point functions with the expected input types. The test file can be either a MATLAB function or a script. It should call the entry-point function at least once.

#### **How to Autodefine Input Types**

**1** On the MATLAB Coder project **Overview** tab, click the **Autodefine types** link.

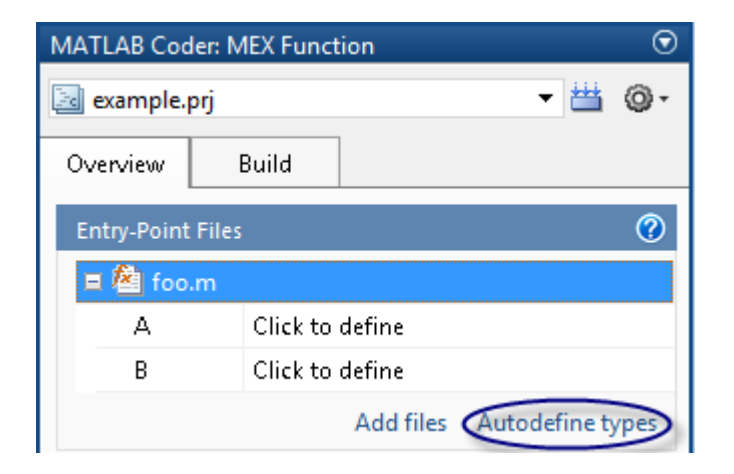

**2** In the **Autodefine Entry-Point Input Types** dialog box, click the button to add a test file to the project.

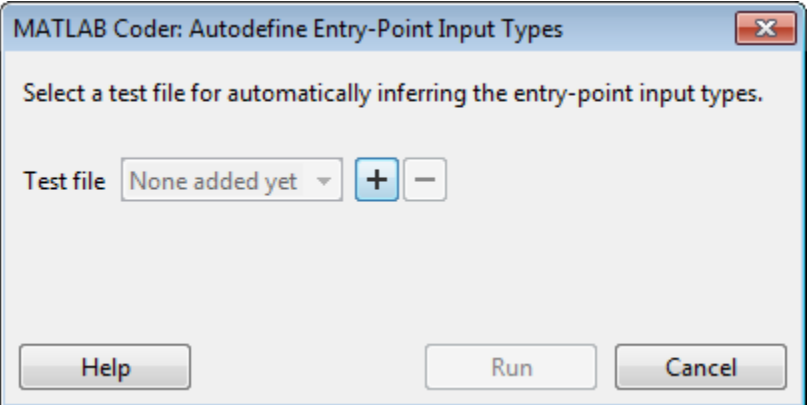

**3** Browse to the folder that contains the test file and select the file.

Alternatively, if you have already added test files to the project, select one from the list.

**4** Click the **Run** button.

The software runs the test file and, if the file calls entry-point functions, infers input types for these functions.

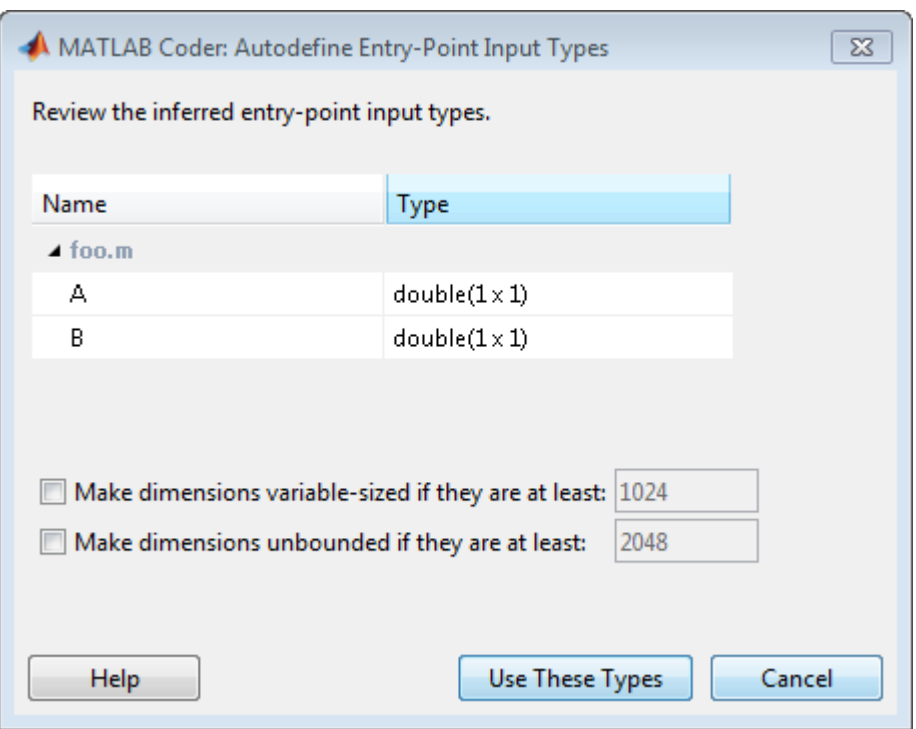

The dialog box displays a summary of the inferred types and provides the following options:

#### **• Make dimensions variable-sized if they are at least**

If you want inputs above a specified size to be variable size with an upper bound, select this option and specify the threshold. If the size, S, of any dimension of an input is equal to or greater than this threshold, the software makes this dimension variable size with an upper bound of S.

#### **• Make dimensions unbounded if they are at least**

If you want inputs above a specified size to be variable size with no upper bounds (unbounded), select this option and specify the threshold. If the size of any dimension an input is equal to or greater than this threshold, the software makes this dimension unbounded.

**5** Review the inferred types. If the types are acceptable, click **Use These Types**. Otherwise, modify your test file, use a different test file to autodefine the types or define them using an alternate method. For more information, see ["How to Specify an Input Definition in a Project" on page](#page-378-0) [16-7.](#page-378-0)

# <span id="page-383-0"></span>**Define Input Parameters by Example in a Project**

#### **In this section...**

"How to Define an Input Parameter by Example" on page 16-12

["Specifying Input Parameters by Example" on page 16-13](#page-384-0)

["Specifying an Enumerated Type Input Parameter by Example" on page](#page-386-0) [16-15](#page-386-0)

["Specifying a Fixed-Point Input Parameter by Example" on page 16-17](#page-388-0)

#### **How to Define an Input Parameter by Example**

**1** On the MATLAB Coder project **Overview** tab, click the input parameter that you want to define.

<span id="page-384-0"></span>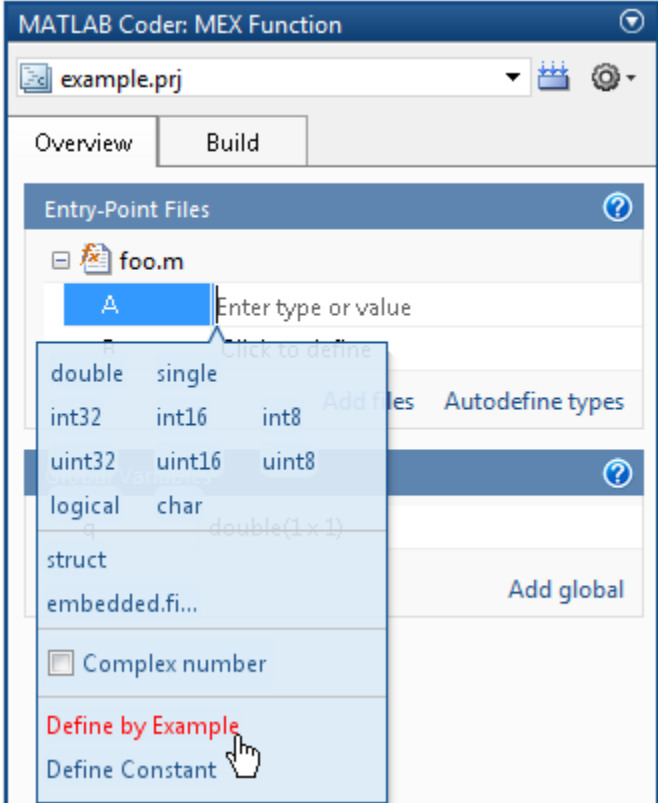

- **2** From the list of input options, select Define by Example.
- **3** In the field to the right of the parameter, enter a MATLAB expression. MATLAB Coder software uses the class, size, and complexity of the value of the specified variable or MATLAB expression when compiling the code.

#### **Specifying Input Parameters by Example**

This example shows how too specify a 1-by-4 vector of unsigned 16-bit integers.

**1** On the MATLAB Coder project **Overview** tab, click the input parameter that you want to define.

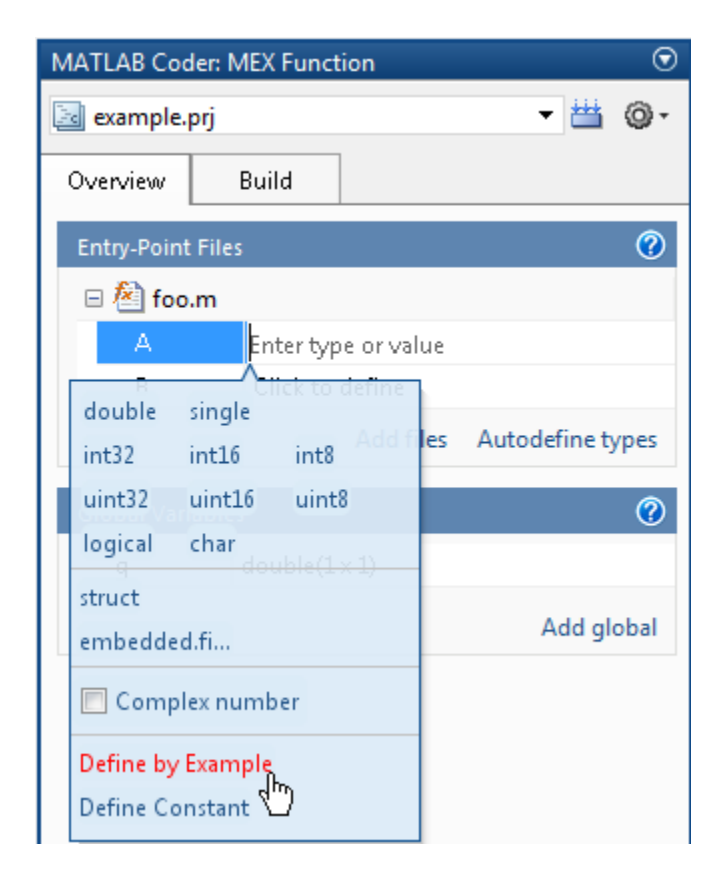

- **2** From the list of input options, select Define by Example.
- **3** In the field to the right of the parameter, enter:

```
zeros(1,4,'uint16')
```
The input type is uint16(1x4).

**4** Optionally, after specifying the input type, you can specify that the input is variable size.

Select the second dimension.

<span id="page-386-0"></span>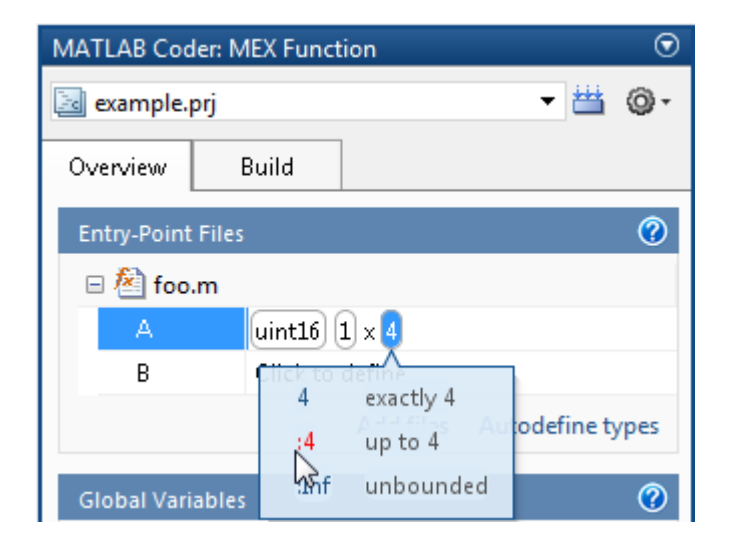

**5** From the list of size options, select :4 to specify that the second dimension is variable size with an upper bound of 4. Alternatively, select :Inf to specify that the second dimension is unbounded.

Alternatively, you can specify that the input is variable size by using the coder.newtype function. Enter the following MATLAB expression:

```
coder.newtype('uint16',[1 4],[0 1])
```
**Note** To specify that an input is a double-precision scalar, simply enter 0.

#### **Specifying an Enumerated Type Input Parameter by Example**

This example shows how to specify that an input uses the enumerated type MyColors.

**1** Define an enumeration MyColors. On the MATLAB path, create a file named 'MyColors' containing:

```
classdef(Enumeration) MyColors < int32
    enumeration
```

```
green(1),
        red(2),
    end
end
```
**2** On the MATLAB Coder project **Overview** tab, click to the input parameter that you want to define.

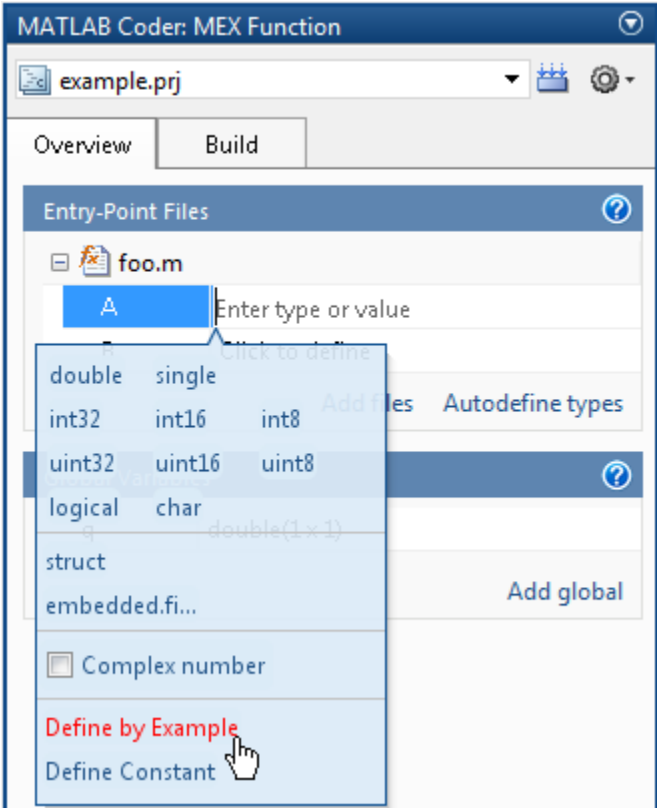

- **3** From the list of input options, select Define by Example.
- **4** In the field to the right of the parameter, enter the following MATLAB expression:

<span id="page-388-0"></span>MyColors.red

#### **Specifying a Fixed-Point Input Parameter by Example**

To specify fixed-point inputs, you must install Fixed-Point Toolbox software.

This example shows how to specify a signed fixed-point type with a word length of 8 bits, and a fraction length of 3 bits.

**1** On the MATLAB Coder project **Overview** tab, click the input parameter that you want to define.

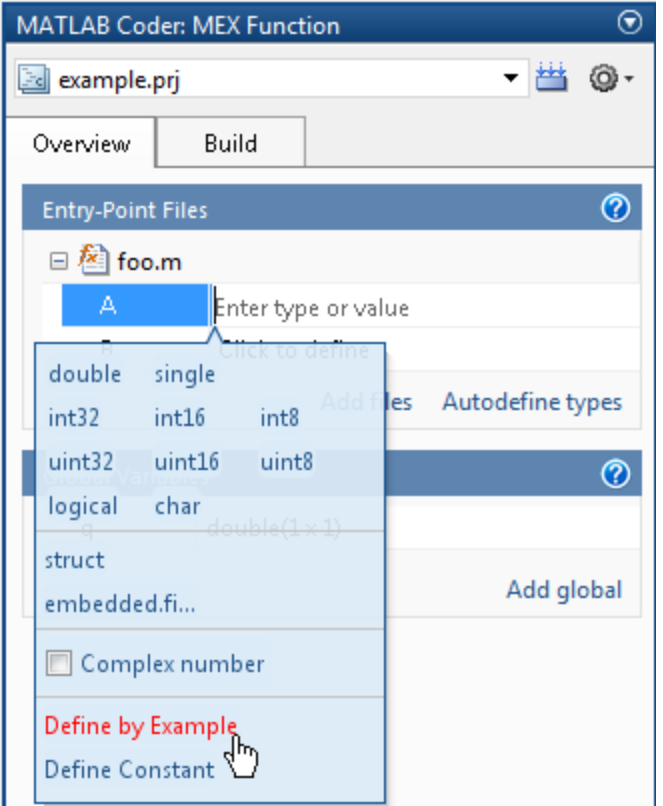

**2** From the list of input options, select Define by Example.

**3** In the field to the right of the parameter, enter:

fi(10, 1, 8, 3)

MATLAB Coder sets the type of input u to embedded.fi(1x1). By default, if you have not specified a local fimath, MATLAB Coder uses the default fimath. For more information, see "fimath for Sharing Arithmetic Rules".

Optionally, modify the fixed-point properties of the input, see ["Specifying](#page-392-0) [a Fixed-Point Input Parameter by Type" on page 16-21](#page-392-0) or the size of the input, see ["Define or Edit Input Parameter Type in a Project" on page 16-19.](#page-390-0)

# <span id="page-390-0"></span>**Define or Edit Input Parameter Type in a Project**

#### **In this section...**

"How to Define or Edit an Input Parameter Type" on page 16-19

["Specifying an Enumerated Type Input Parameter by Type" on page 16-21](#page-392-0)

["Specifying a Fixed-Point Input Parameter by Type" on page 16-21](#page-392-0)

["Specifying Structures" on page 16-23](#page-394-0)

#### **How to Define or Edit an Input Parameter Type**

The following procedure is for input types double, single, int32, int16, int8, uint32, uint16, uint8, logical, and char.

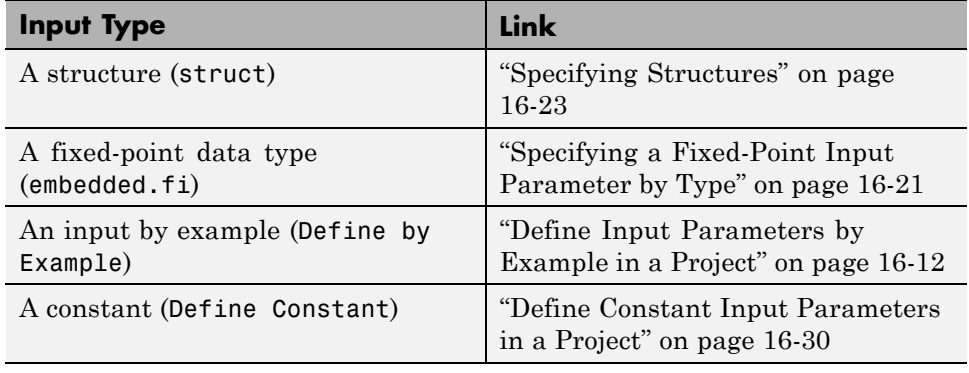

For more information about defining other types, see the following table.

**1** On the **Overview** tab **Entry-Point Files** pane, click the field to the right of the input parameter name to view the input options.

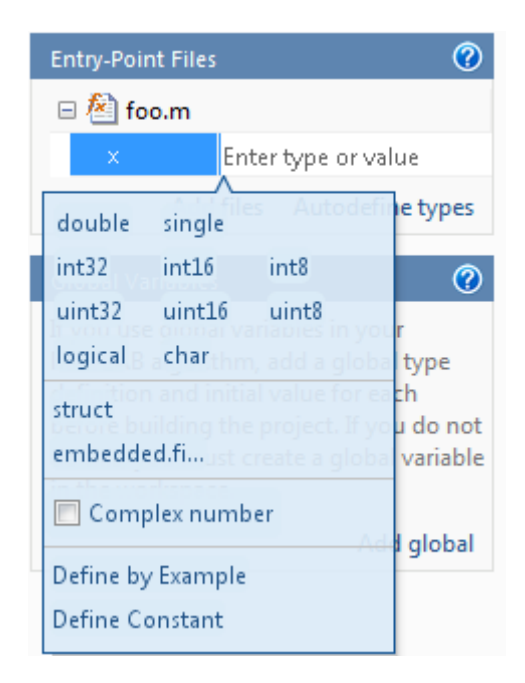

- **2** Optionally, for numeric types, select **Complex number** to make the parameter a complex type. By default, inputs are real.
- **3** Select the input type.

The selected type is displayed for the input parameter together with size options.

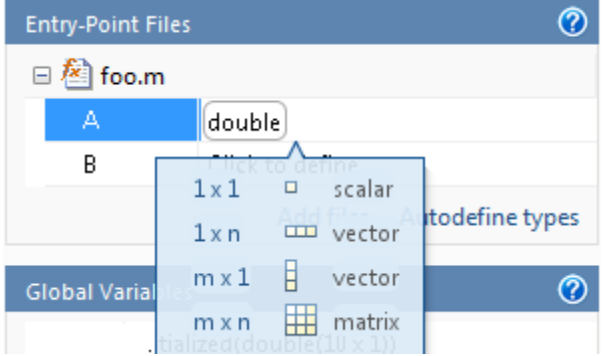

- <span id="page-392-0"></span>**4** From the list, select whether your input is a scalar, a 1 x n vector, a m x 1 vector or a m x n matrix. By default, if you do not select a size option, MATLAB Coder defines inputs as scalars.
- **5** Optionally, if your input is not scalar, enter sizes m and n. You can specify:
	- **•** Fixed size, for example, 10.
	- **•** Variable size, up to a specified limit, by using the : prefix. For example, to specify that your input can vary in size up to 10, enter :10.
	- **•** Unbounded variable size by entering :Inf.

You can edit the size of each dimension after specifying it.

#### **Specifying an Enumerated Type Input Parameter by Type**

To specify that an input uses the enumerated type MyColors:

**1** Define an enumeration MyColors. On the MATLAB path, create a file named 'MyColors' containing:

```
classdef(Enumeration) MyColors < int32
    enumeration
        green(1),
        red(2),
    end
end
```
**2** In the field to the right of the input parameter, enter MyColors.

#### **Specifying a Fixed-Point Input Parameter by Type**

To specify fixed-point inputs, you must install Fixed-Point Toolbox software.

**1** On the **Overview** tab **Entry-Point Files** pane, click the box to the right of the input parameter name to view the input options.

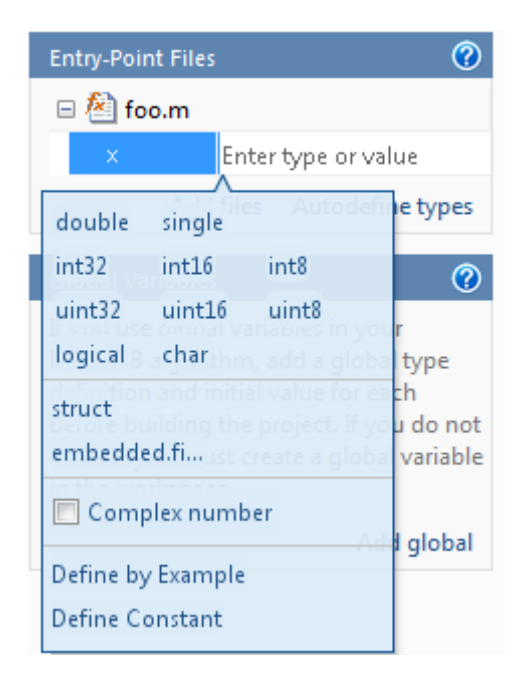

**2** Select embedded.fi.

The **Properties** dialog box opens.

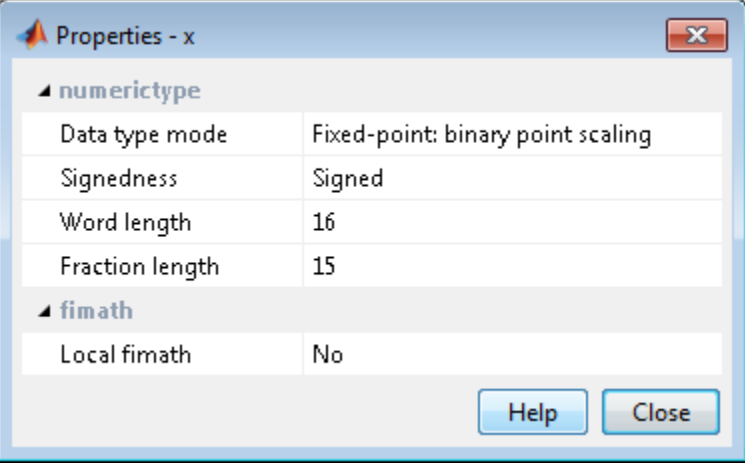

<span id="page-394-0"></span>**3** In this dialog box, set up the input parameter numerictype and fimath properties and then close the dialog box.

If you do not specify a local fimath, MATLAB Coder uses the default fimath. For more information, see "Default fimath Usage to Share Arithmetic Rules ".

**4** The size of the input defaults to 1x1. Optionally, modify the size by selecting the dimension that you want to change and entering a new size.

# **Specifying Structures**

When a primary input is a structure, MATLAB Coder treats each field as a separate input. Therefore, you must specify properties for all fields of a primary structure input in the order that they appear in the structure definition, as follows:

- For each field of input structures, specify class, size, and complexity.
- **•** For each field that is fixed-point class, also specify numerictype, and fimath.

#### **Specifying Structures by Type**

**1** On the **Overview** tab **Entry-Point Files** pane, click the field to the right of the input parameter name to view the input options.

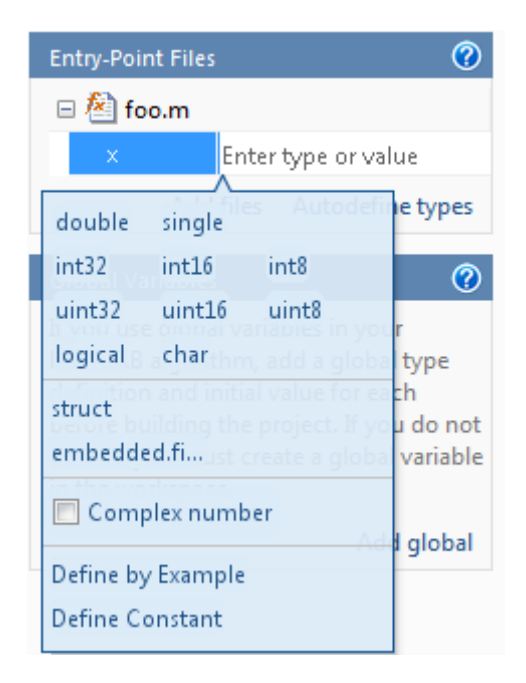

**2** From the list of input options, select struct.

The selected type, struct, is displayed for the input parameter together with size options.
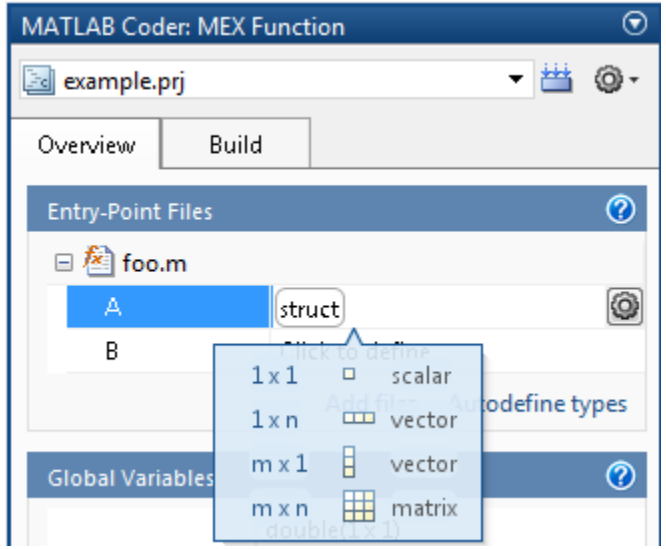

- **3** From the list, select whether your structure is a scalar, 1 x n vector, m x 1 vector or  $m \times n$  matrix. By default, if you do not select a size option, MATLAB Coder defines inputs as scalars.
- **4** Optionally, if your input is not scalar, enter sizes m and n. You can specify:
	- **•** Fixed size, for example, 10.
	- **•** Variable size, up to a specified limit, by using the : prefix. For example, to specify that your input can vary in size up to 10, enter :10.
	- **•** Unbounded variable size by entering :Inf.
- **5** Optionally, add fields to the structure as described in ["How to Add a Field](#page-399-0) [to a Structure" on page 16-28](#page-399-0) and then set their size and complexity.
- **6** Optionally, specify properties for the structure in the generated code as described in "How to Set Structure Properties" on page 16-25.

#### **How to Set Structure Properties**

**1** To the right of the structure definition, click the **Actions** icon, ( ).

The structure properties dialog box opens.

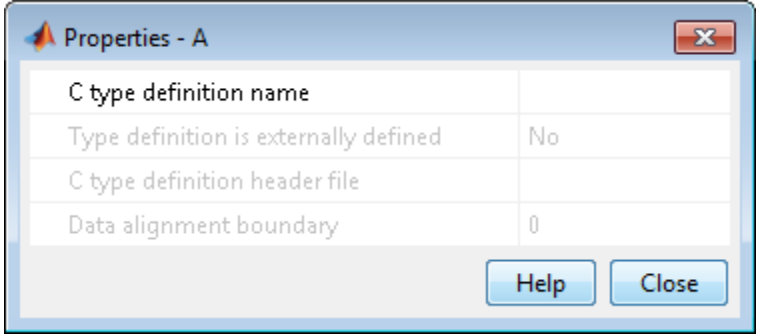

**2** Specify properties for the structure in the generated code.

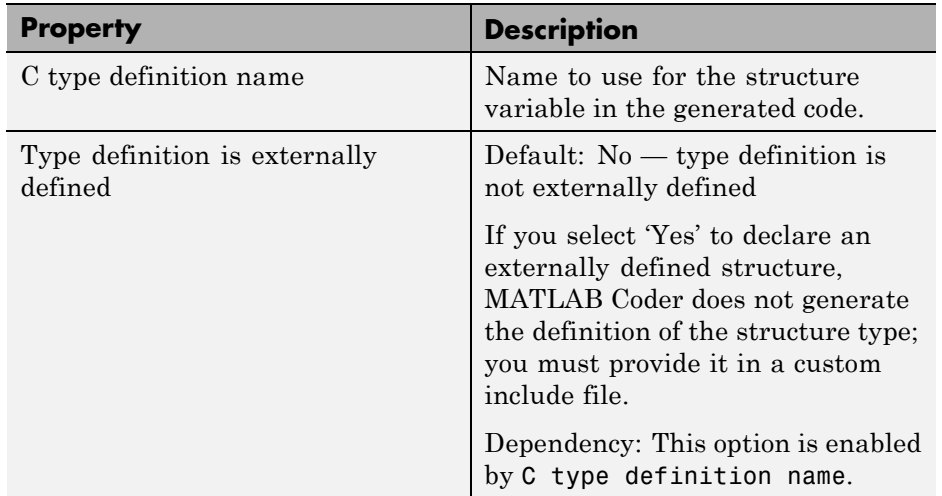

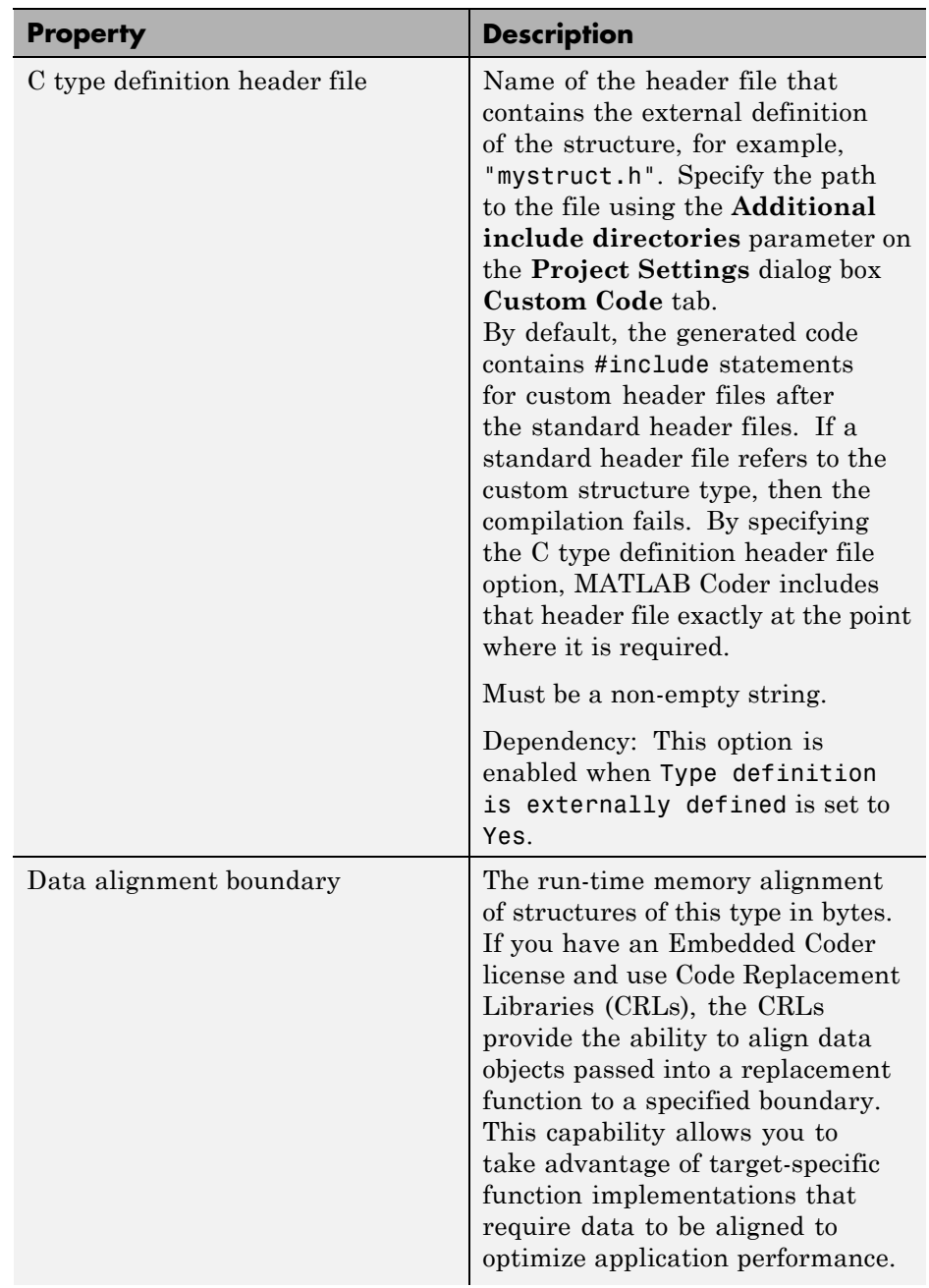

<span id="page-399-0"></span>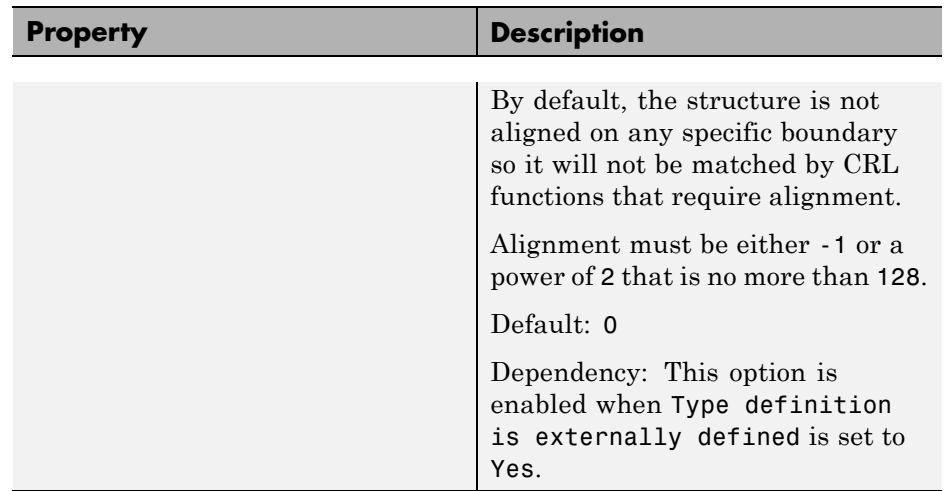

#### **How to Rename a Field in a Structure**

On the project **Overview** tab, select the name field of the structure that you want to rename and enter the new name.

#### **How to Add a Field to a Structure**

- **1** On the project **Overview** tab, select the structure to which you want to add a field.
- **2** To the right of the structure, click the **Actions** icon ( $\odot$ ) to open the context menu.
- **3** From the menu, select **Add Field**.

If the structure already contains other fields, MATLAB Coder adds the field after the existing fields.

**4** Enter the field name and define its type.

#### **How to Insert a Field into a Structure**

**1** On the project **Overview** tab, select the field under which you want to add another field.

- **2** To the right of the structure, click the **Actions** icon ( $\odot$ ) to open the context menu.
- **3** From the menu, select **Insert Field**.

MATLAB Coder adds the field after the selected field.

**4** Enter the field name and define its type.

#### **How to Remove a Field from a Structure**

- **1** In the project **Overview** tab, select the field that you want to remove.
- **2** To the right of the structure, click the **Actions** icon ( $\odot$ ) to open the context menu.
- **3** From the menu, select **Remove Field**.

# **Define Constant Input Parameters in a Project**

**1** On the **Overview** tab **Entry-Point Files** pane, click the field to the right of the input parameter name to view the input options.

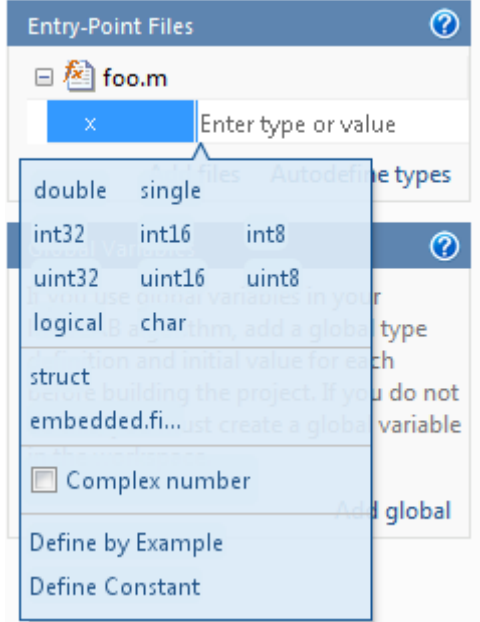

- **2** Select Define Constant.
- **3** In the field to the right of the parameter name, enter the value of the constant or a MATLAB expression that represents the constant.

MATLAB Coder software uses the value of the specified MATLAB expression as a compile-time constant.

# **Define Inputs Programmatically in the MATLAB File**

You can use the MATLAB assert function to define properties of primary function inputs directly in your MATLAB entry-point files.

To enable this option, on the **Project Settings** dialog box **Advanced** pane, select **Determine input types from source code preconditions**. If you enable this option:

- **•** MATLAB Coder labels all entry-point function inputs as Deferred and determines the input types at compile time.
- **•** You cannot specify input types in this project using any other input specification method.

For more information, see ["Define Input Properties Programmatically in the](#page-511-0) [MATLAB File" on page 19-50.](#page-511-0)

# **Adding Global Variables in a Project**

To add global variables to the project:

**1** On the project **Overview** tab, click **Add global**.

By default, MATLAB Coder names the first global variable in a project g, and subsequent global variables g1, g2, etc.

- **2** Enter the name of the global variable.
- **3** After adding a global variable, before building the project, specify its type and initial value. If you do not do this, you must create a variable with the same name in the global workspace. See ["Specifying Global Variable Type](#page-404-0) [and Initial Value in a Project" on page 16-33.](#page-404-0)

# <span id="page-404-0"></span>**Specifying Global Variable Type and Initial Value in a Project**

#### **In this section...**

"Why Specify a Type Definition for Global Variables?" on page 16-33 "How to Specify a Global Variable Type" on page 16-33 ["Defining a Global Variable by Example" on page 16-34](#page-405-0) ["Defining or Editing Global Variable Type" on page 16-35](#page-406-0) ["Defining Global Variable Initial Value" on page 16-37](#page-408-0) ["Removing Global Variables" on page 16-39](#page-410-0)

# **Why Specify a Type Definition for Global Variables?**

If you use global variables in your MATLAB algorithm, before building the project, you must add a global type definition and initial value for each. If you do not initialize the global data, MATLAB Coder looks for the variable in the MATLAB global workspace. If the variable does not exist, MATLAB Coder generates an error.

C and C++ use static typing. To determine the types of your variables before use, MATLAB Coder requires a complete assignment to each variable. At code generation time, MATLAB Coder needs to have an initial value to determine the type of a global variable. Otherwise, the global variable might be used before it is defined and then MATLAB Coder cannot determine the type to use in the generated code.

For MEX functions, if you use global data, you must also specify whether to synchronize this data between MATLAB and the MEX function. For more information, see ["Synchronizing Global Data with MATLAB" on page 19-83.](#page-544-0)

# **How to Specify a Global Variable Type**

**1** Specify the type of each global variable using one of the following methods:

- **•** [Define by example](#page-405-0)
- **•** [Define type](#page-406-0)

<span id="page-405-0"></span>**2** [Define an initial value](#page-408-0) for each global variable.

If you do not provide a type definition and initial value for a global variable, you **must** create a variable with the same name and suitable class, size, complexity, and value in the MATLAB workspace.

# **Defining a Global Variable by Example**

**1** On the project **Overview** tab, click the field to the right of the global variable that you want to define.

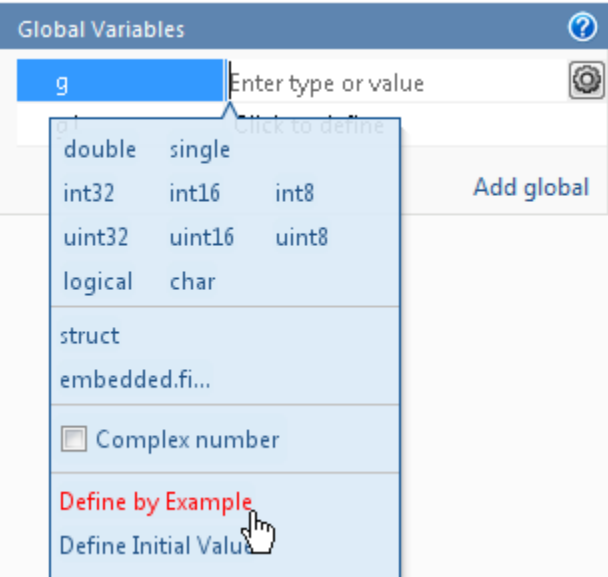

- **2** Select Define by Example.
- **3** In the field to the right of the global name, enter a MATLAB expression that has the required class, size, and complexity. MATLAB Coder software uses the class, size, and complexity of the value of this expression as the type for the global variable.
- **4** Optionally, change the size of the global variable. Click the dimension that you want to change and enter the size, for example, 10.

<span id="page-406-0"></span>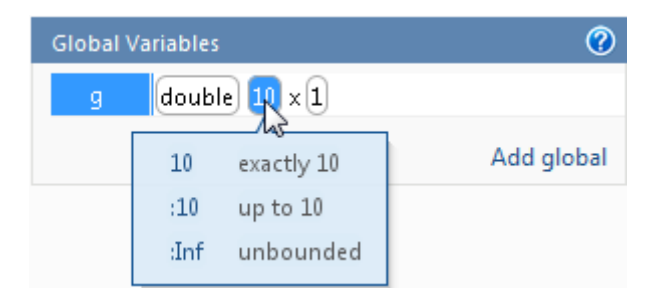

You can specify:

- **•** Fixed size. In this example, select 10.
- **•** Variable size, up to a specified limit, by using the : prefix. In this example, to specify that your input can vary in size up to 10, select :10.
- **•** Unbounded variable size by selecting :Inf.

**Note** You define global variables in the same way that you define input parameters. For more information, see ["Define Input Parameters by Example](#page-383-0) [in a Project" on page 16-12](#page-383-0)

# **Defining or Editing Global Variable Type**

**1** On the project **Overview** tab, click the field to the right of the global variable that you want to define.

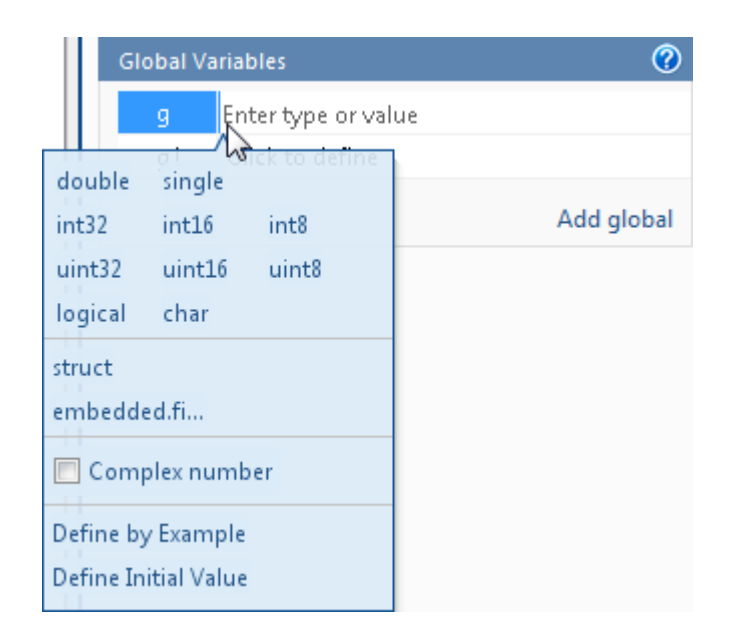

- **2** Optionally, for numeric types, select **Complex** to make the parameter a complex type. By default, inputs are real.
- **3** Select the type for the global variable. For example, double.

By default, the global variable is a scalar.

**4** Optionally, change the size of the global variable. Click the dimension that you want to change and enter the size, for example, 10.

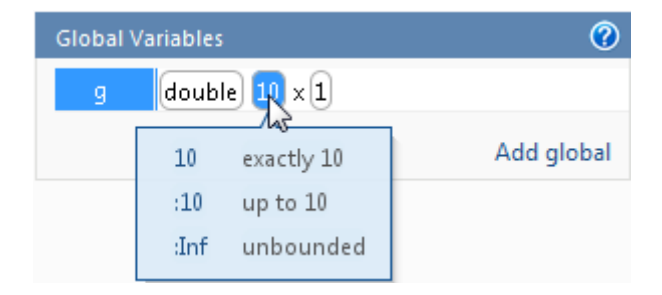

You can specify:

- <span id="page-408-0"></span>**•** Fixed size. In this example, select 10.
- **•** Variable size, up to a specified limit, by using the : prefix. In this example, to specify that your input can vary in size up to 10, select :10.
- **•** Unbounded variable size by selecting :Inf.

# **Defining Global Variable Initial Value**

- **•** "Define Initial Value Before Defining Type" on page 16-37
- **•** ["Define Initial Value After Defining Type" on page 16-38](#page-409-0)

#### **Define Initial Value Before Defining Type**

**1** On the project **Overview** tab, click the field to the right of the global variable.

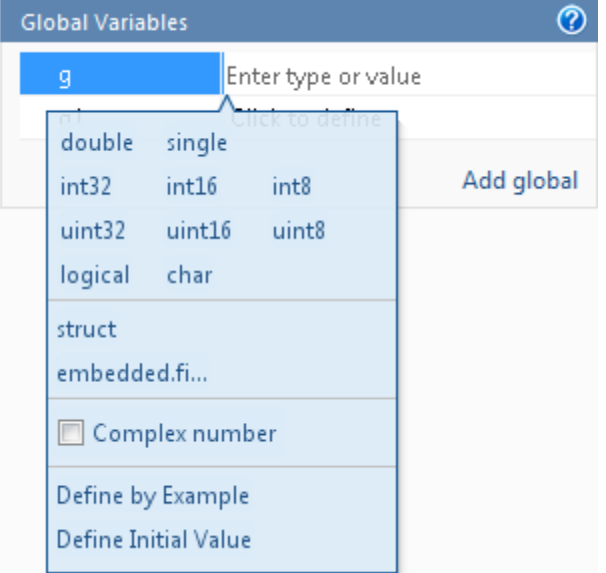

- **2** Select Define Initial Value.
- **3** Enter a MATLAB expression. MATLAB Coder software uses the value of the specified MATLAB expression as the value of the global variable.

<span id="page-409-0"></span>Because you did not define the type of the global variable before you defined its initial value, MATLAB Coder uses the type of the initial value as the global variable type.

The project displays that the global variable is initialized.

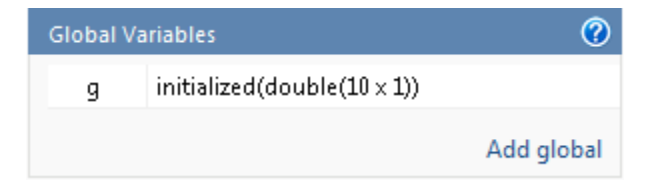

If you change the type of a global variable after defining its initial value, you must redefine the initial value.

#### **Define Initial Value After Defining Type**

**1** On the project **Overview** tab, click the type field of the global variable.

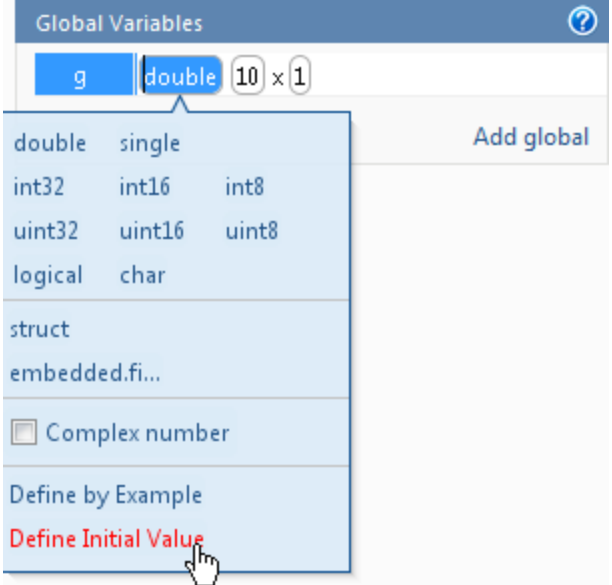

**2** Select Define Initial Value.

<span id="page-410-0"></span>**3** Enter a MATLAB expression. MATLAB Coder software uses the value of the specified MATLAB expression as the value of the global variable.

The project displays that the global variable is initialized.

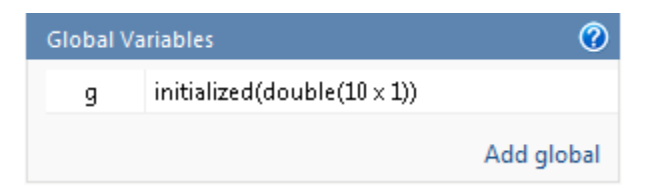

# **Removing Global Variables**

- **1** On the project **Overview** tab, select the global variable that you want to remove.
- **2** To the right of the variable, click the **Actions** icon ( $\odot$ ) to open the context menu.
- **3** From this menu, select **Remove Global**.

MATLAB Coder removes the global variable.

# **Specify Output File Name**

On the project **Build** tab, in the **Output file** field, enter the file name. The file name can include an existing path.

**Note** Do not put any spaces in the file name.

By default, if the name of the first entry-point MATLAB file is *fcn1*, the output file name is:

- **•** *fcn1* for C/C++ libraries and executables.
- **•** *fcn1\_mex* for MEX functions.

By default, MATLAB Coder generates files in the folder *project\_folder*/codegen/target/fcn1:

- **•** *project\_folder* is your current project folder
- **•** target is:
	- **-** mex for MEX functions
	- **-** lib for static C/C++ libraries
	- **-** dll for dynamic C/C++ libraries
	- **-** exe for C/C++ executables

To learn how to change the default output folder, see ["Specify Output File](#page-412-0) [Locations" on page 16-41.](#page-412-0)

# **Command Line Alternative**

Use the codegen function  $-$  o option.

# <span id="page-412-0"></span>**Specify Output File Locations**

The path should not contain:

- **•** Spaces, as this can lead to code generation failures in certain operating system configurations.
- **•** Non 7-bit ASCII characters, such as Japanese characters.
- **1** On the project **Build** tab, click More settings.
- **2** In the Project Settings dialog box, click the **Paths** tab.

The default setting for the **Build Folder** field is A subfolder of the project folder. By default, MATLAB Coder generates files in the folder *project\_folder*/codegen/target/fcn1:

- **•** fcn1 is the name of the first entry-point file
- **•** target is:
	- **–** mex for MEX functions
	- **–** dll for dynamic C/C++ libraries
	- **–** lib for static C/C++ libraries
	- **–** exe for C/C++ executables
- **3** To change the output location, you can either:
	- **•** Set **Build Folder** to A subfolder of the current MATLAB working folder

MATLAB Coder generates files in the *MATLAB\_working\_folder*/codegen/target/fcn1 folder

**•** Set **Build Folder** to Specified folder. In the **Build folder name** field, provide the path to the folder.

# **Command Line Alternative**

Use the codegen function -d option.

# **Selecting Output Type**

On the project **Build** tab, from the **Output type** drop-down list, select one of the available output types:

- **•** MEX Function (default)
- **•** Instrumented MEX Function

Building an instrumented MEX function requires a Fixed-Point Toolbox license and clears any prior instrumentation results.

- **•** C/C++ Static Library
- **•** C/C++ Dynamic Library
- **•** C/C++ Executable

# **Command Line Alternative**

Use the codegen function -config option.

# **Changing Output Type**

MEX functions use a different set of configuration parameters than C/C++ libraries and executables use. When you switch the output type between MEX Function or Instrumented MEX Function and C/C++ Static Library, C/C++ Dynamic Library or C/C++ Executable, you should verify these settings.

If you enable any of the following parameters that are available for all output types when the output type is MEX Function or Instrumented MEX Function, and you want to use the same setting for  $C/C++$  code generation as well, you must enable it again for C/C++ Static Library, C/C++ Dynamic Library, and C/C++ Executable.

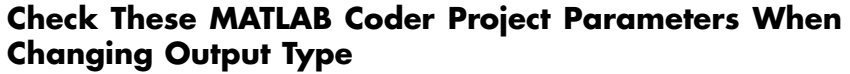

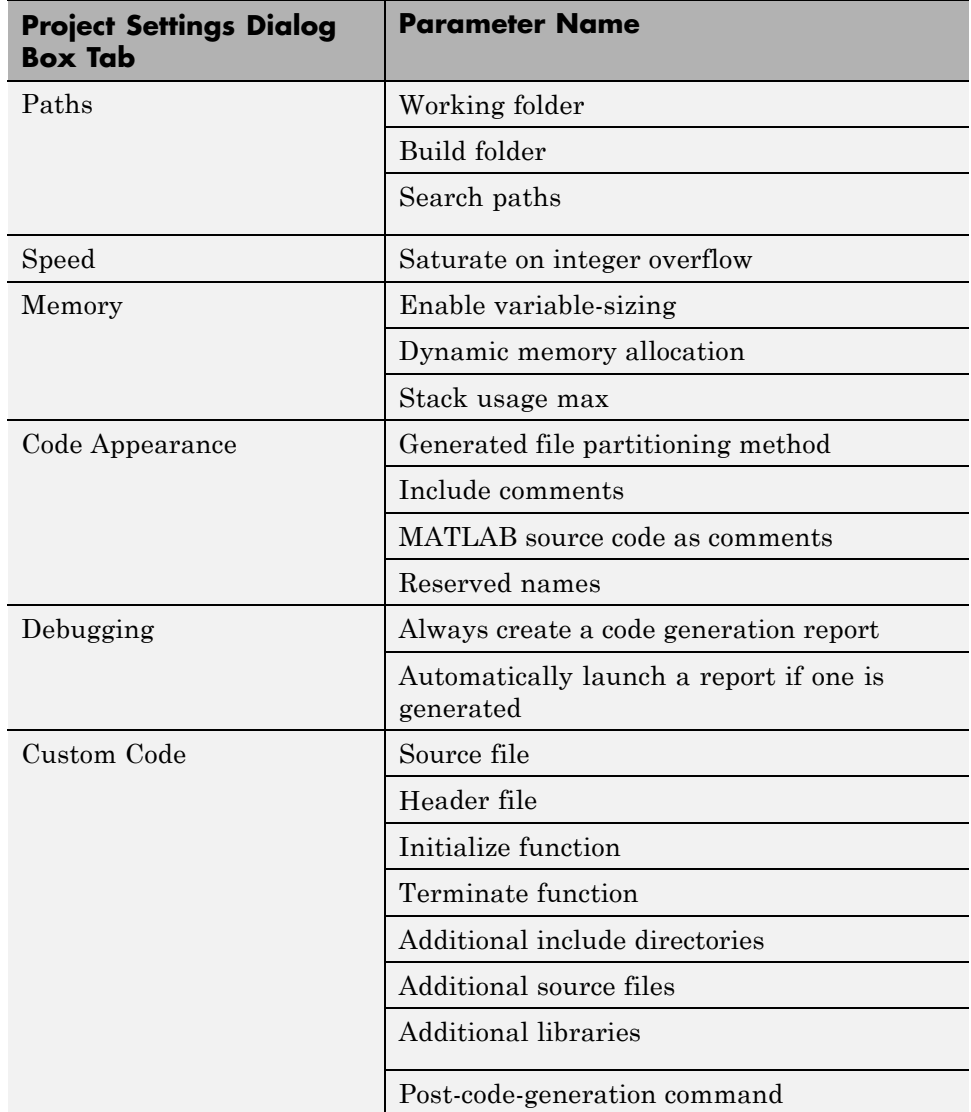

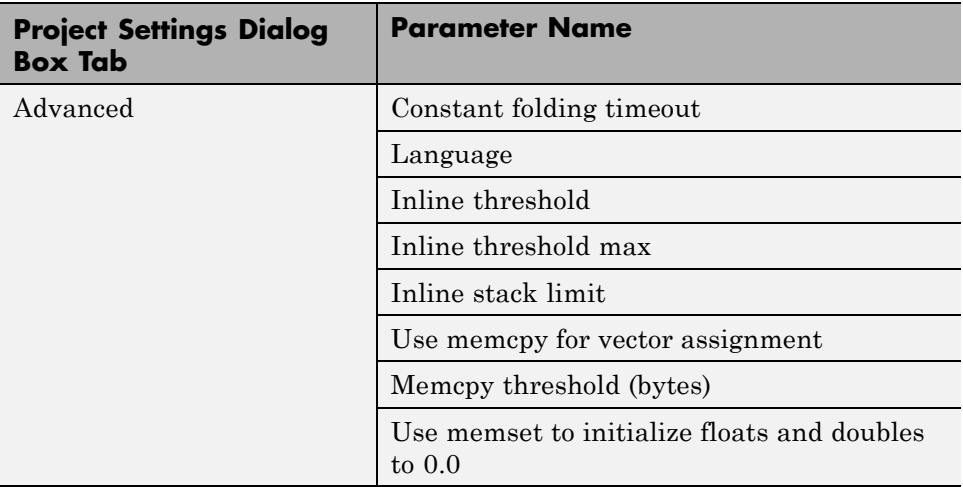

#### **Check These Command-Line Parameters When Changing Output Type**

When you switch between MEX and C output types, check these coder.MexCodeConfig, coder.CodeConfig or coder.EmbeddedCodeConfig configuration object parameters, as applicable.

- **•** ConstantFoldingTimeout
- **•** CustomHeaderCode
- **•** CustomInclude
- **•** CustomInitializer
- **•** CustomLibrary
- **•** CustomSource
- **•** CustomSourceCode
- **•** CustomTerminator
- **•** DynamicMemoryAllocation
- **•** EnableMemcpy
- **•** EnableVariableSizing
- **•** FilePartitionMethod
- **•** GenCodeOnly
- **•** GenerateComments
- **•** GenerateReport
- **•** InitFltsAndDblsToZero
- **•** InlineStackLimit
- **•** InlineThreshold
- **•** InlineThresholdMax
- **•** LaunchReport
- **•** MATLABSourceComments
- **•** MemcpyThreshold
- **•** PostCodeGenCommand
- **•** ReservedNameArray
- **•** SaturateOnIntegerOverflow
- **•** StackUsageMax
- **•** TargetLang

# **17**

# Preparing MATLAB Code for C/C++ Code Generation

- **•** ["Workflow for Preparing MATLAB Code for Code Generation" on page 17-2](#page-419-0)
- **•** ["Fixing Errors Detected at Design Time" on page 17-4](#page-421-0)
- **•** ["Using the Code Analyzer" on page 17-5](#page-422-0)
- **•** ["Check Code With the Code Analyzer" on page 17-6](#page-423-0)
- **•** ["Check Code Using the Code Generation Readiness Tool" on page 17-8](#page-425-0)
- **•** ["Code Generation Readiness Tool" on page 17-10](#page-427-0)
- **•** ["Unable to Determine Code Generation Readiness" on page 17-16](#page-433-0)
- **•** ["Generate MEX Functions Using the MATLAB®](#page-434-0) Coder™ Project Interface" [on page 17-17](#page-434-0)
- **•** ["Generate MEX Functions at the Command Line" on page 17-25](#page-442-0)
- **•** ["Fix Errors Detected at Code Generation Time" on page 17-27](#page-444-0)
- **•** ["Design Considerations When Writing MATLAB Code for Code Generation"](#page-445-0) [on page 17-28](#page-445-0)
- **•** ["Running MEX Functions" on page 17-30](#page-447-0)
- **•** ["Debugging Strategies" on page 17-31](#page-448-0)

# <span id="page-419-0"></span>**Workflow for Preparing MATLAB Code for Code Generation**

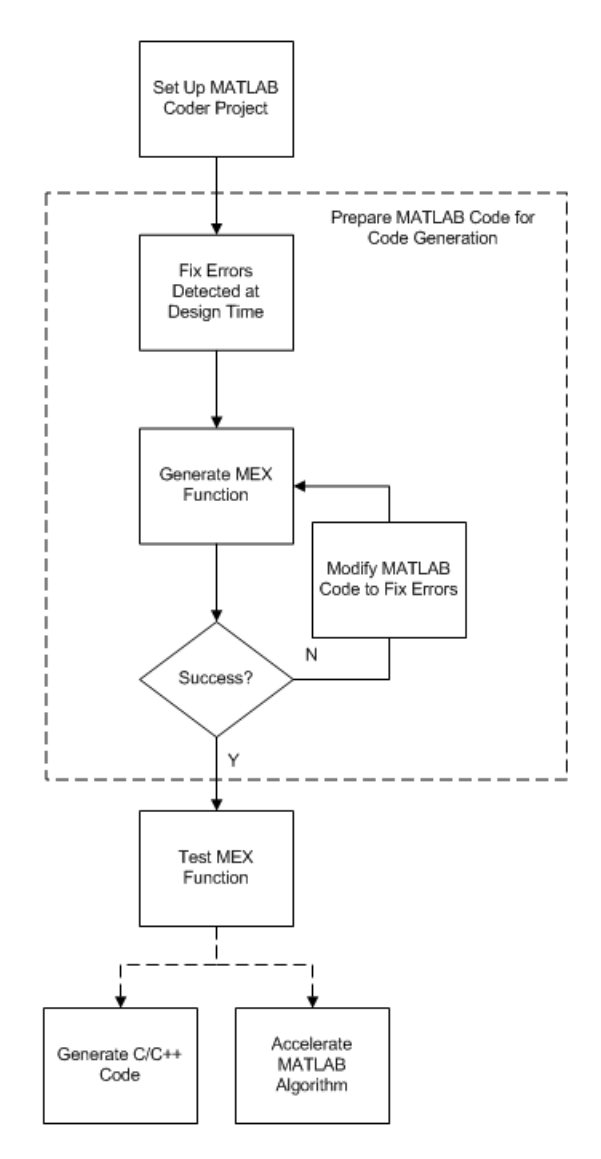

**17-2**

# **See Also**

- **•** "MATLAB® Coder™ [Project Set Up Workflow" on page 16-2](#page-373-0)
- **•** "Fixing Errors [Detected at Design Time" on page 17-4](#page-421-0)
- **•** "Generate MEX [Functions Using the MATLAB®](#page-434-0) Coder™ Project Interface" [on page 17-17](#page-434-0)
- **•** ["Fix Errors Detected at Code Generation Time" on page 17-27](#page-444-0)
- **•** ["Workflow for Testing MEX Functions in MATLAB" on page 18-2](#page-451-0)
- **•** [Chapter 19, "Generating C/C++ Code from MATLAB Code"](#page-461-0)
- **•** Chapter 21, ["Accelerating MATLAB Algorithms"](#page-674-0)

# <span id="page-421-0"></span>**Fixing Errors Detected at Design Time**

Use the code analyzer and the code generation readiness tool to detect issues at design time. Before generating code, you must fix these issues.

# **See Also**

- **•** ["Check Code With the Code Analyzer" on page 17-6](#page-423-0)
- **•** ["Check Code Using the Code Generation Readiness Tool" on page 17-8](#page-425-0)
- **•** ["Design Considerations When Writing MATLAB Code for Code Generation"](#page-445-0) [on page 17-28](#page-445-0)
- **•** ["Debugging Strategies" on page 17-31](#page-448-0)

# <span id="page-422-0"></span>**Using the Code Analyzer**

You use the code analyzer in the MATLAB Editor to check for code violations at design time, minimizing compilation errors. The code analyzer continuously checks your code as you enter it. It reports problems and recommends modifications to maximize performance and maintainability.

To use the code analyzer to identify warnings and errors specific to MATLAB for code generation, you must add the %#codegen directive (or pragma) to your MATLAB file. A complete list of code generation analyzer messages is available in the MATLAB Code Analyzer preferences. For more information, see "Running the Code Analyzer Report".

**Note** The code analyzer might not detect all MATLAB for code generation issues. After eliminating any errors or warnings that the code analyzer detects, compile your code with MATLAB Coder to determine if the code has other compliance issues.

# <span id="page-423-0"></span>**Check Code With the Code Analyzer**

The code analyzer checks your code for problems and recommends modifications to maximize performance and maintainability. You can use the code analyzer to check your code interactively in the MATLAB Editor while you work.

To verify that continuous code checking is enabled:

- **1** In MATLAB, select the **Home** tab and then click **Preferences**.
- **2** In the **Preferences** dialog box, select **Code Analyzer**.
- **3** In the **Code Analyzer Preferences** pane, verify that **Enable integrated warning and error messages** is selected.

The code analyzer provides an indicator in the top right of the editor window. If the indicator is green, the analyzer has detected no code generation issues.

```
\Box function y = kalman01(z) %#codegen
  % Initialize state transition matrix
 dt=1:
 A = [ 1 0 dt 0 0 0; ...]Ξ
      0 1 0 dt 0 0;...0 \t0 1 0 dt 0; \ldots0 0 0 1 0 dt;...0 0 0 0 1 0; ...0000011
```
If the indicator is red, the analyzer has detected errors in your code. If it is orange, it has detected warning. When the indicator is red or orange, a red or orange marker appears to the right of the code where the error occurs. Place your pointer over the marker for information about the error. Click the underlined text in the error message for a more detailed explanation and suggested actions to fix the error.

```
p prd = A * p est * A' + Q;
                                                                               ▲
     % Estimation
    S = H * p_{p}rd' * H' + R;B = H * p p r d;
     klm gain = (S \setminus B) ;
     % Estimated state and covariance
    x est = x prd + klm gain * (z(1:2, i) - H * x prd);
    p est = p prd - klm gain * H * p prd;
     % Compute the estimated measurements
     v(:, i) = H * x est:<sup>4</sup> Ulline 46: Code generation requires variable 'y' to be fully defined before subscripting it.
endl
     <sup>O</sup> Line 46: Code generation does not support variable 'y' size growth through indexing.
end
```
Before generating code from your MATLAB code, you must fix any errors detected by the code analyzer.

# <span id="page-425-0"></span>**Check Code Using the Code Generation Readiness Tool**

#### **In this section...**

"Run Code Generation Readiness Tool at the Command Line" on page 17-8

"Run Code Generation Readiness Tool from the Current Folder Browser" on page 17-8

["Run the Code Generation Readiness Tool in a Project" on page 17-9](#page-426-0)

["See Also" on page 17-9](#page-426-0)

#### **Run Code Generation Readiness Tool at the Command Line**

- **1** Navigate to the folder that contains the file that you want to check for code generation readiness.
- **2** At the MATLAB command prompt, enter:

coder.screener('filename')

The **Code Generation Readiness** tool opens for the file named filename, provides a code generation readiness score, and lists issues that must be fixed prior to code generation.

#### **Run Code Generation Readiness Tool from the Current Folder Browser**

- **1** In the current folder browser, right-click the file that you want to check for code generation readiness.
- **2** From the context menu, select Check Code Generation Readiness.

The **Code Generation Readiness** tool opens for the selected file. It provides a code generation readiness score and lists issues that must be fixed prior to code generation.

# <span id="page-426-0"></span>**Run the Code Generation Readiness Tool in a Project**

**1** After you have added entry-point files to the project, if MATLAB Coder detects code generation issues, it displays a link at the top of the project window.

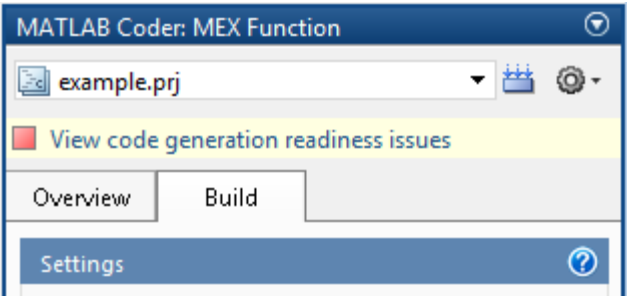

If MATLAB Coder detects no issues, it does not display this link.

**2** Click the link to open the **Code Generation Readiness** tool.

The tool opens and provides a code generation readiness score and lists issues that must be fixed prior to code generation.

#### **See Also**

**•** ["Code Generation Readiness Tool" on page 17-10](#page-427-0)

# <span id="page-427-0"></span>**Code Generation Readiness Tool**

#### **In this section...**

"What Information Does the Code Generation Readiness Tool Provide?" on page 17-10

["Summary Tab" on page 17-11](#page-428-0)

["Code Structure Tab" on page 17-12](#page-429-0)

["See Also" on page 17-15](#page-432-0)

# **What Information Does the Code Generation Readiness Tool Provide?**

The code generation readiness tool screens MATLAB code for features and functions that are not supported for code generation. The tool provides a report that lists the source files that contain unsupported features and functions. The report also provides an indication of how much work you must do to make the MATLAB code suitable for code generation. The tool might not detect all code generation issues. Under certain circumstances, it might report false errors. Because the tool might not detect all issues, or might report false errors, generate a MEX function to verify that your code is suitable for code generation before generating C code.

# <span id="page-428-0"></span>**Summary Tab**

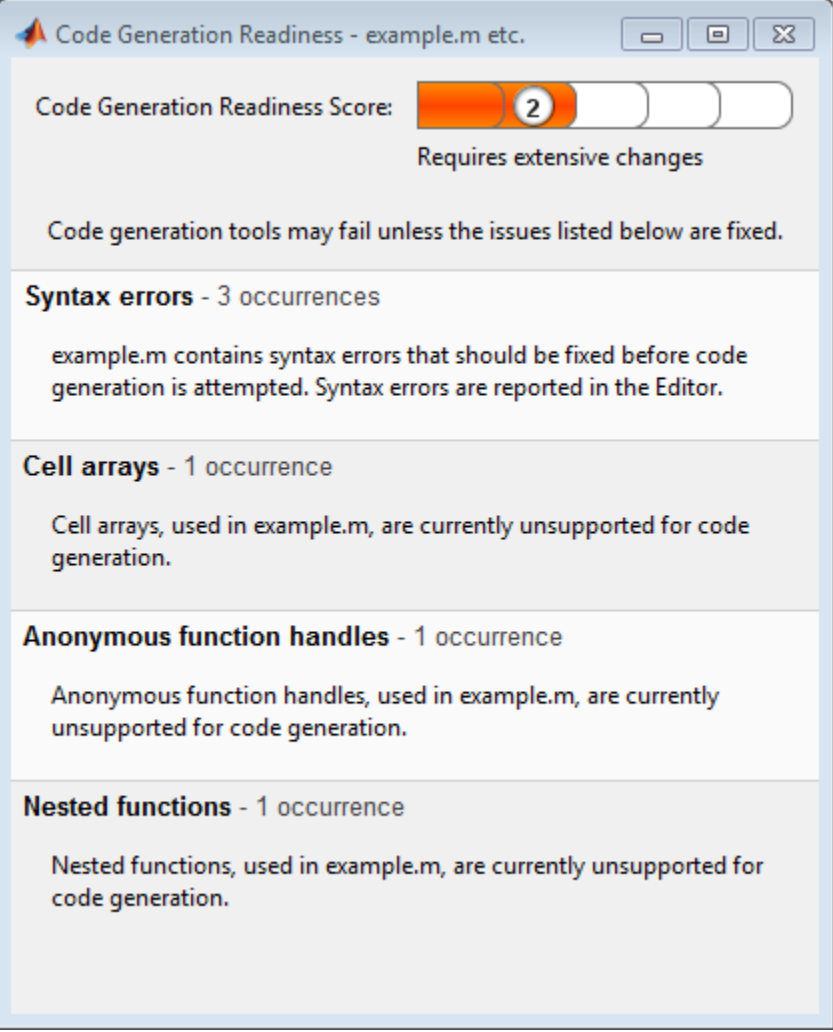

The **Summary** tab provides a **Code Generation Readiness Score** which ranges from 1 to 5. A score of 1 indicates that the tool has detected issues that require extensive changes to the MATLAB code to make it suitable for code generation. A score of 5 indicates that the tool has not detected any code generation issues; the code is ready to use with no or minimal changes.

<span id="page-429-0"></span>On this tab, the tool also provides information about:

- **•** MATLAB syntax issues. These issues are reported in the MATLAB editor. Use the code analyzer to learn more about the issues and how to fix them.
- **•** Unsupported MATLAB function calls.
- **•** Unsupported MATLAB language features, such as recursion, cell arrays, nested functions, and function handles.
- **•** Unsupported data types.

# **Code Structure Tab**

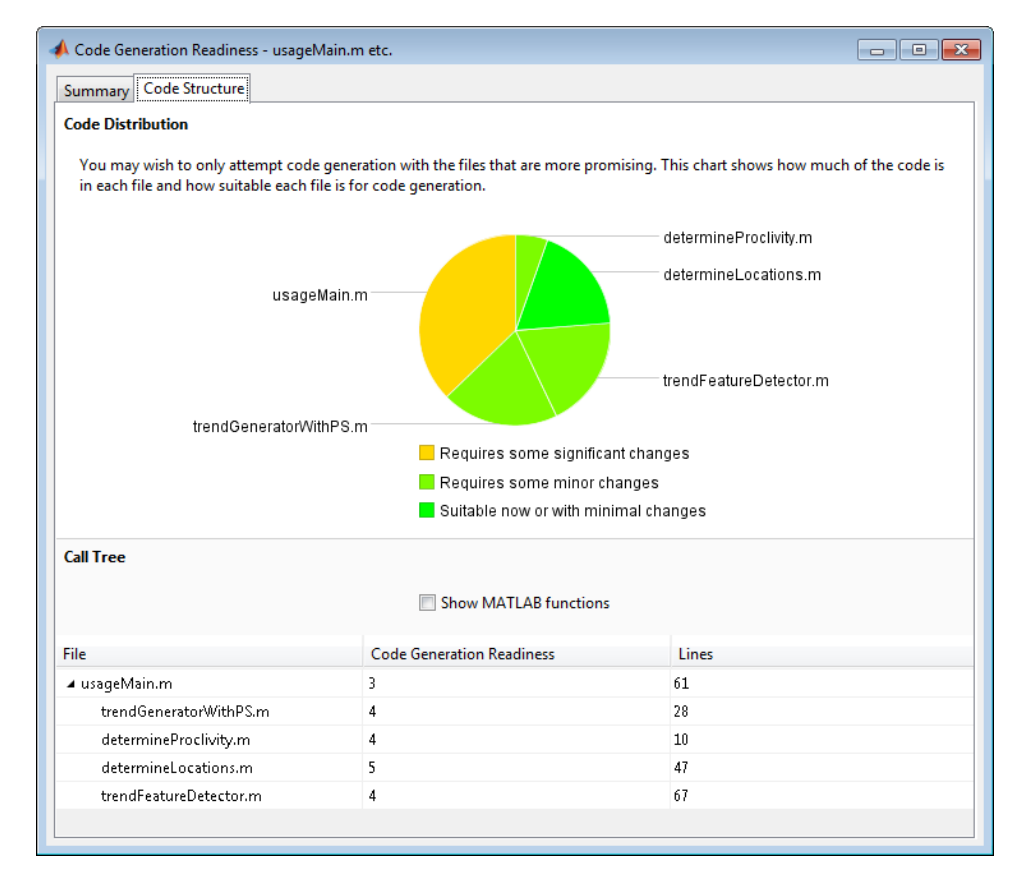

If the code that you are checking calls other MATLAB functions, or you are checking multiple entry-point functions, the tool displays the **Code Structure Tab**.

This tab provides information about the relative size of each file and how suitable each file is for code generation.

#### **Code Distribution**

The **Code Distribution** pane provides a pie chart that shows the relative sizes of the files and how suitable each file is for code generation. This information is useful during the planning phase of a project for estimation and scheduling purposes. If the report indicates that there are multiple files not yet suitable for code generation, consider fixing files that require minor changes before addressing files with significant issues.

#### **Call Tree**

The **Call Tree** pane provides information on the nesting of function calls. For each called function, the report provides a **Code Generation Readiness** score which ranges from 1 to 5. A score of 1 indicates that the tool has detected issues that require extensive changes to the MATLAB code to make it suitable for code generation. A score of 5 indicates that the tool has not detected any code generation issues; the code is ready to use with no or minimal changes. The report also lists the number of lines of code in each file.

**Show MATLAB Functions.** If you select **Show MATLAB Functions**, the report also lists all the MATLAB functions called by your function code. For each of these MATLAB functions, if the function is supported for code generation, the report sets **Code Generation Readiness** to Yes.

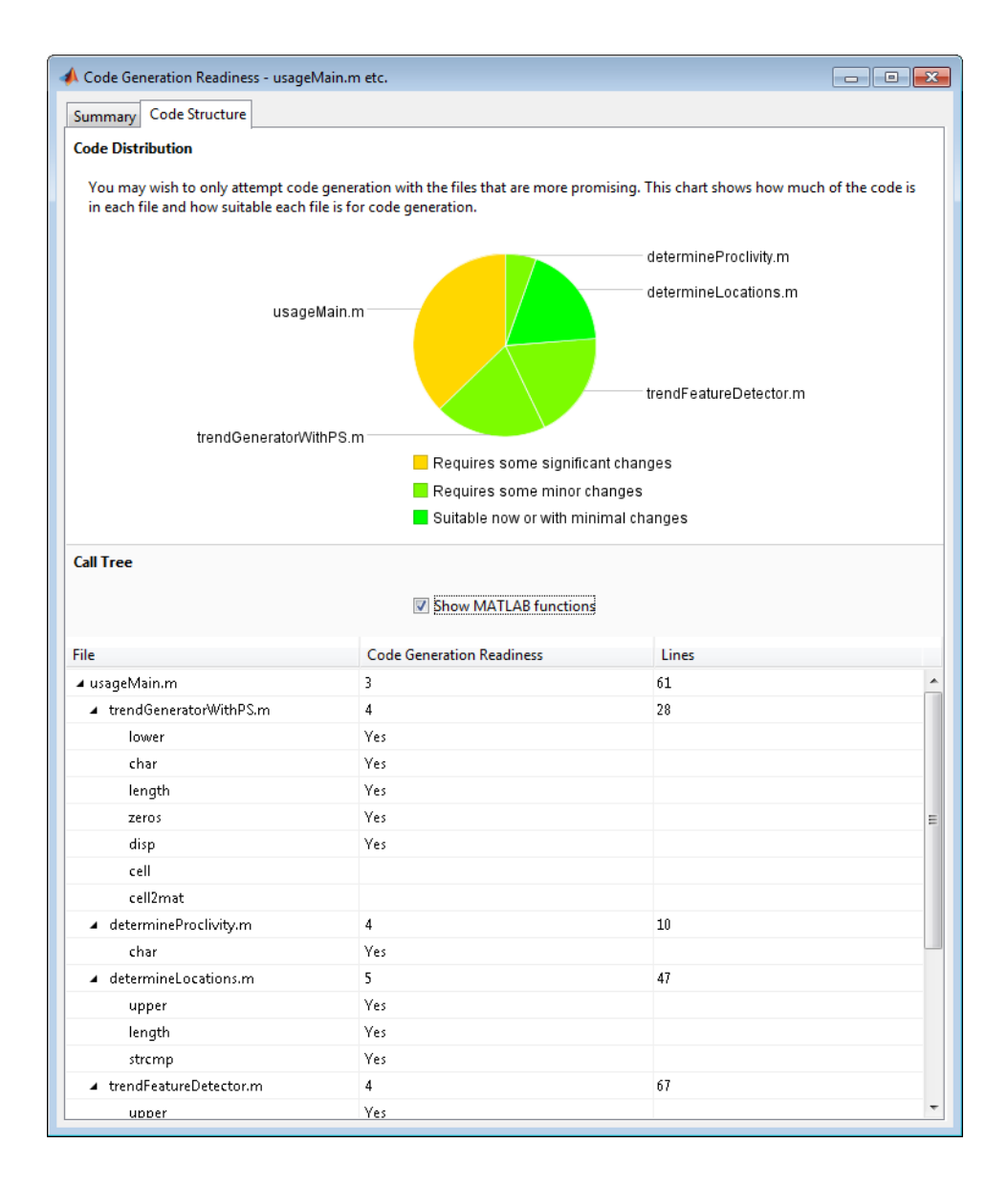
### **See Also**

**•** ["Check Code Using the Code Generation Readiness Tool" on page 17-8](#page-425-0)

# **Unable to Determine Code Generation Readiness**

Sometimes the code generation readiness tool cannot determine whether the entry-point functions in your project are suitable for code generation. The most likely reason is that the tool is unable to find the entry-point files. Verify that your current working folder is set to the folder that contains your entry-point files. If it is not, either make this folder your current working folder or add the folder containing these files to the MATLAB path.

### <span id="page-434-0"></span>**Generate MEX Functions Using the MATLAB Coder Project Interface**

### **In this section...**

"Project Workflow for Generating MEX Functions" on page 17-17 "Generate MEX Functions Using the Project Interface" on page 17-17 ["Configure Project Settings" on page 17-22](#page-439-0) "Build a MATLAB® [Coder™ Project" on page 17-23](#page-440-0) ["See Also" on page 17-24](#page-441-0)

### **Project Workflow for Generating MEX Functions**

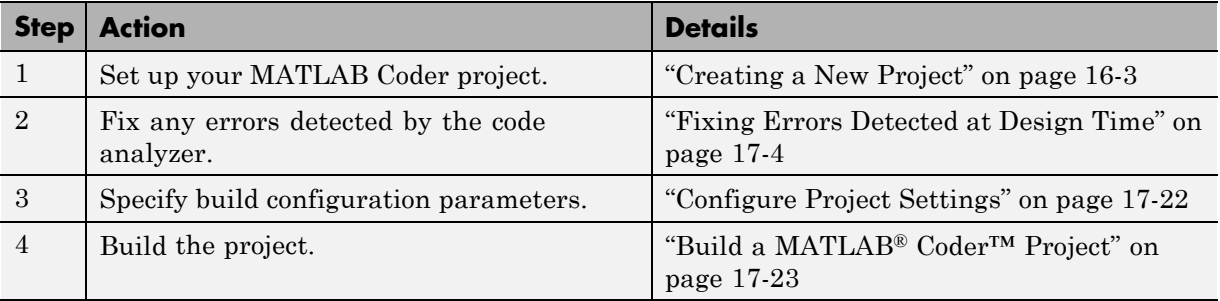

### **Generate MEX Functions Using the Project Interface**

In this example, you create a MATLAB function that adds two numbers, then create a MATLAB Coder project for this file. Using the project user interface, you specify types for the function input parameters, and then generate a MEX function for the MATLAB code.

**1** In a local writable folder, create a MATLAB file, mcadd.m, that contains:

```
function y = \text{mcadd}(u, v) %#codegen
y = u + v;
```
**2** In the same folder, set up a MATLAB Coder project.

**a** At the MATLAB command line, enter

coder -new mcadd.prj

By default, the project opens in the MATLAB workspace on the right side.

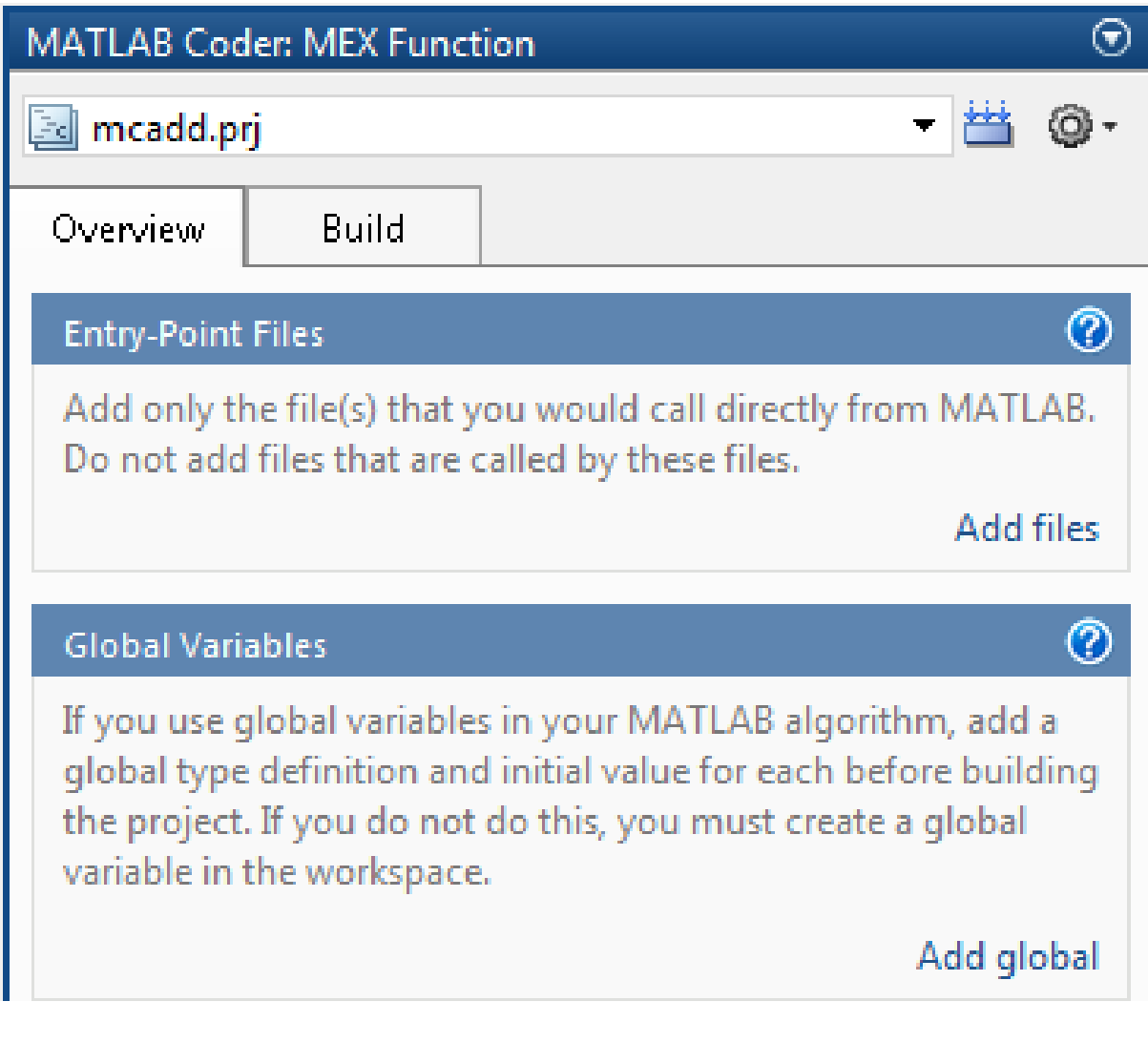

**b** On the project **Overview** tab, click the Add files link, browse to the file mcadd.m, and click **OK** to add the file to the project.

The file is displayed on the **Overview** tab, and both inputs are undefined.

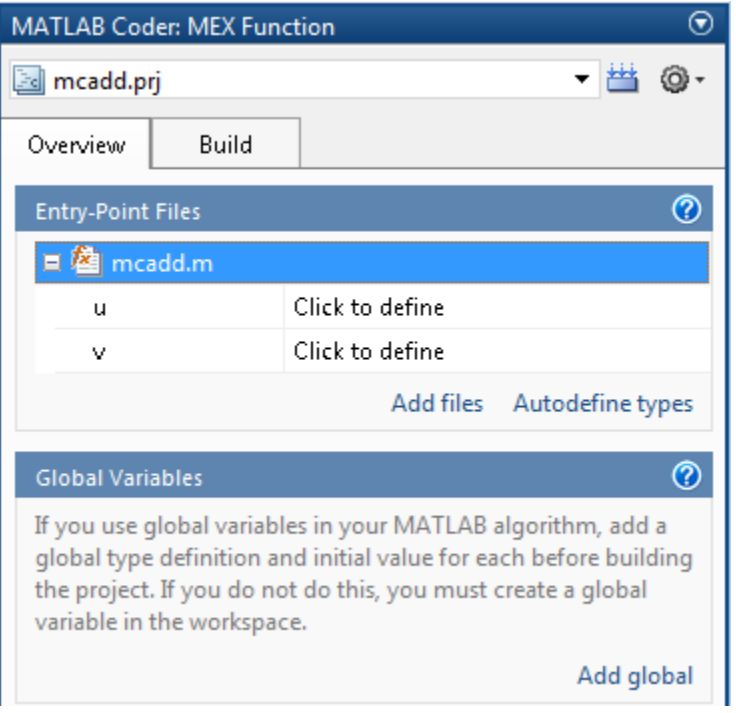

**c** On the **Overview** tab, click the field to the right of the input parameter u and, from the list of input options, select int16.

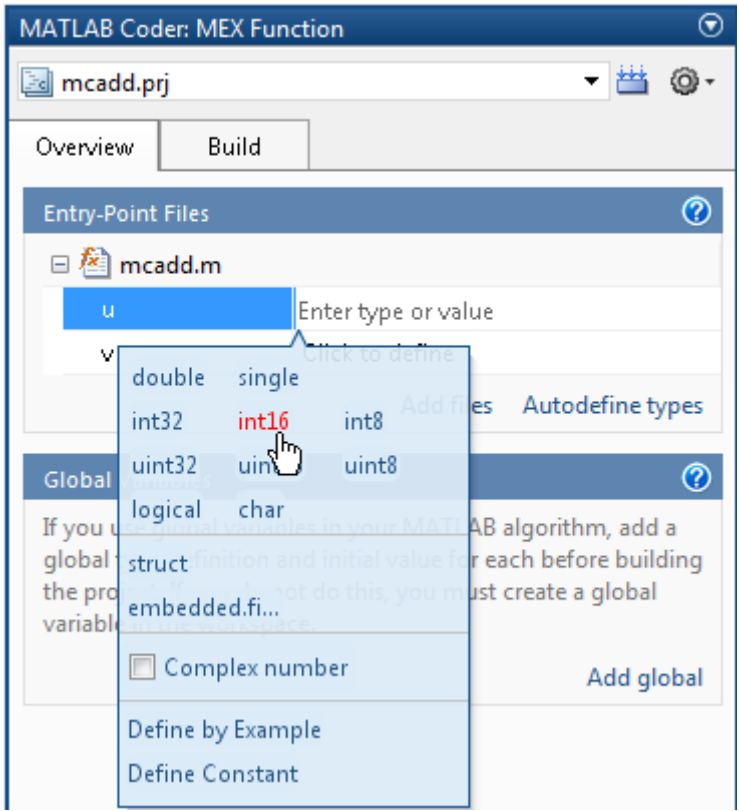

**d** From the list of size options, select 1 x 1 to specify that the input is a scalar.

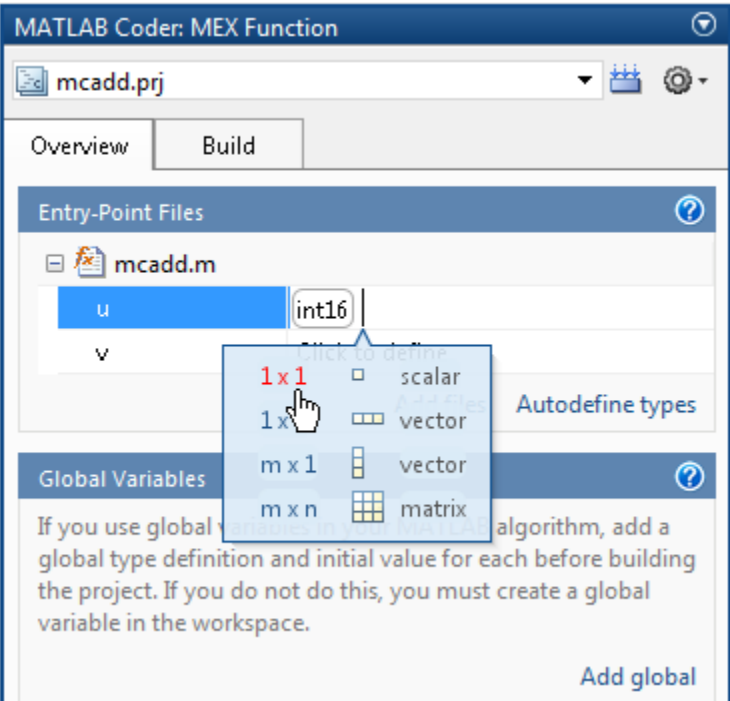

- **e** Repeat the previous two steps to specify the input v.
- **3** In the MATLAB Coder project, click the **Build** tab.

By default, the **Output type** is MEX function and the **Output file name** is mcadd\_mex.

<span id="page-439-0"></span>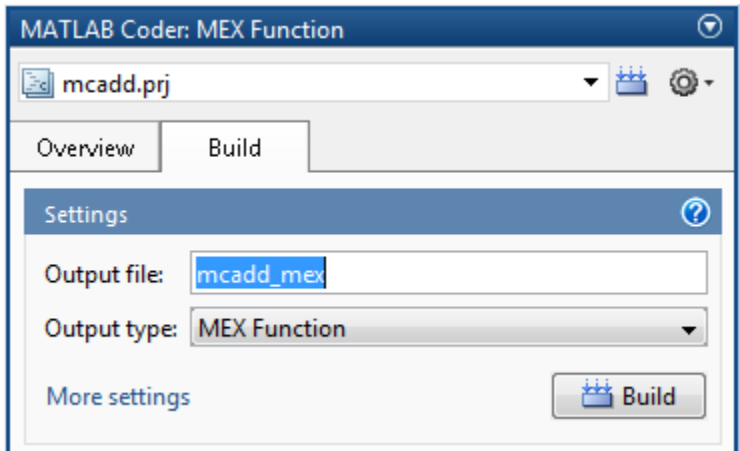

**4** On this tab, click the **Build** button to generate a MEX function using the default project settings.

MATLAB Coder builds the project and, by default, generates a MEX function, mcadd mex, in the current folder. MATLAB Coder also generates other supporting files in a subfolder called codegen/mexfcn/mcadd. MATLAB Coder uses the name of the MATLAB function as the root name for the generated files and creates a platform-specific extension for the MEX file, as described in ["Naming Conventions" on page 19-70.](#page-531-0)

You can now test your MEX function in MATLAB. For more information, see ["Verify MEX Functions in a Project" on page 18-6](#page-455-0).

### **Configure Project Settings**

**1** On the project **Build** tab, click the More settings link to view the project settings for the selected output type.

**Note** MEX functions use a different set of configuration parameters than C/C++ libraries and executables. When you change the output type from MEX Function or Instrumented MEX Function to C/C++ Static Library, C/C++ Dynamic Libraryor C/C++ Executable, verify these settings. For more information, see ["Changing Output Type" on page 16-42.](#page-413-0)

<span id="page-440-0"></span>**2** In the **Project Settings** dialog box, select the settings that you want to apply.

**Tip** To learn more about the configuration parameters on the current tab of the **Project Settings** dialog box, click the **Help** button.

### **See Also**

- **•** ["How to Enable Code Generation Reports in the Project Settings Dialog](#page-638-0) [Box" on page 19-177](#page-638-0)
- **•** ["In the Project Settings Dialog Box" on page 19-118](#page-579-0)
- **•** ["How to Disable Inlining Globally in the Project Settings Dialog Box" on](#page-590-0) [page 19-129](#page-590-0)
- **•** ["Generate Traceable Code" on page 19-89](#page-550-0)
- **•** ["Disabling Run-Time Checks in the Project Settings Dialog Box" on page](#page-697-0) [21-22](#page-697-0)
- **•** ["Disabling BLAS Library Support in the Project Settings Dialog Box" on](#page-694-0) [page 21-19](#page-694-0)

### **Build a MATLAB Coder Project**

On the project **Build** tab, click the **Build** button to build the project using the specified settings. While MATLAB Coder builds a project, it displays the build progress in the Build dialog box. When the build is complete, MATLAB Coder provides details in the **Build Results** pane.

### **Viewing Build Results**

The **Build Results** pane provides information about the most recent build. If the code generation report is enabled or build errors occur, MATLAB Coder generates a report that provides detailed information about the most recent build and provides a link to the report.

To view the report, click the View report link. After a build completes, this report provides links to your MATLAB code and generated C/C++ files as well <span id="page-441-0"></span>as compile-time type information for the variables in your MATLAB code. If build errors occur, it lists all errors and warnings.

### **Saving Build Results**

When MATLAB Coder builds a project, it displays the build progress and results in the Build dialog box. To save the build results, click the Save to log file link and specify the log file location.

### **See Also**

- **•** ["Code Generation Reports" on page 19-174](#page-635-0)
- **•** ["Generate Code for Multiple Entry-Point Functions" on page 19-75](#page-536-0)
- **•** ["Generate Code for Global Data" on page 19-81](#page-542-0)

### **See Also**

- **•** ["Generate Code for Multiple Entry-Point Functions" on page 19-75](#page-536-0)
- **•** ["Generate Code for Global Data" on page 19-81](#page-542-0)
- **•** ["Specify Output File Name" on page 16-40](#page-411-0)
- **•** ["Specify Output File Locations" on page 16-41](#page-412-0)

# <span id="page-442-0"></span>**Generate MEX Functions at the Command Line**

### **Command-line Workflow for Generating MEX Functions**

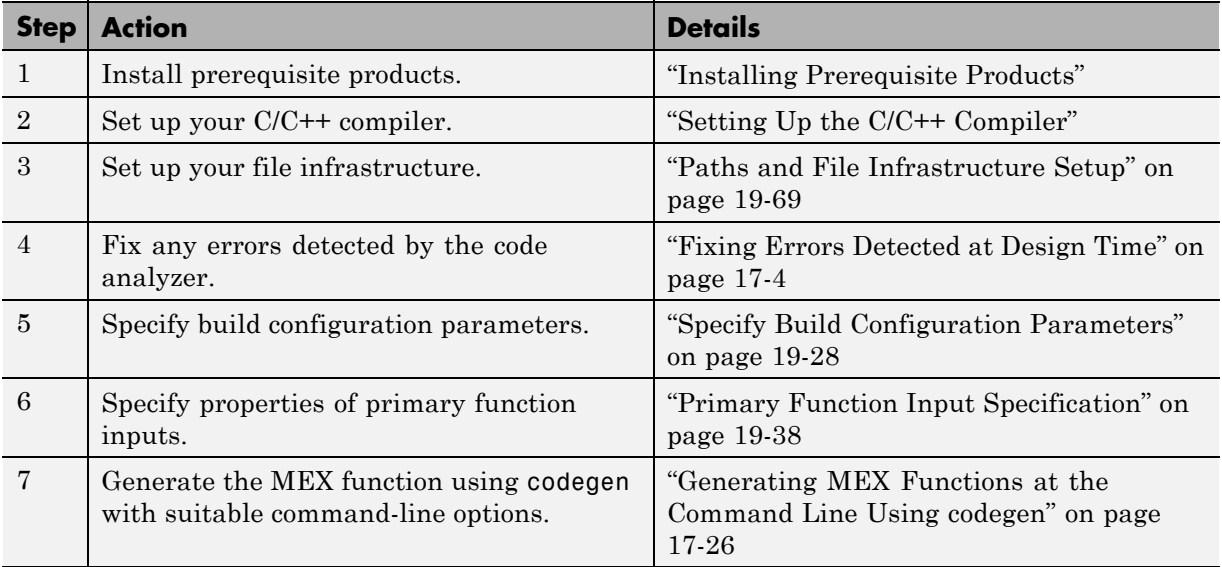

### **Generate MEX Functions at the Command Line**

In this example, you use the codegen function to generate a MEX function from a MATLAB file that adds two inputs. You use the codegen -args option to specify that both inputs are int16.

**1** In a local writable folder, create a MATLAB file, mcadd.m, that contains:

function  $y = \text{mcadd}(u, v)$  %#codegen  $y = u + v;$ 

**2** Generate a platform-specific MEX function in the current folder. At the command line, specify that the two input parameters are int16 using the -args option. By default, if you do not use the -args option, codegen treats inputs as real, scalar doubles.

```
codegen mcadd -args {int16(0), int16(0)}
```
codegen generates a MEX function, mcadd\_mex, in the current folder. codegen also generates other supporting files in a subfolder called codegen/mexfcn/mcadd.codegen uses the name of the MATLAB function as the root name for the generated files and creates a platform-specific extension for the MEX file, as described in ["Naming Conventions" on page](#page-531-0) [19-70](#page-531-0).

### **Generating MEX Functions at the Command Line Using codegen**

You generate a MEX function at the command line using the codegen function.

The basic command is:

codegen *fcn*

By default, codegen generates a MEX function in the current folder as described in ["Generate MEX Functions at the Command Line" on page 17-25.](#page-442-0)

You can modify this default behavior by specifying one or more compiler options with codegen, separated by spaces on the command line. For more information, see codegen.

### **See Also**

- **•** ["Primary Function Input Specification" on page 19-38](#page-499-0)
- **•** "MEX Function Generation at the Command Line"
- **•** ["Generate Code for Multiple Entry-Point Functions" on page 19-75](#page-536-0)
- **•** ["Generate Code for Global Data" on page 19-81](#page-542-0)

### **Fix Errors Detected at Code Generation Time**

When the code generation software detects errors or warnings, it automatically generates an error report. The error report describes the issues and provides links to the MATLAB code with errors.

To fix the errors, modify your MATLAB code to use only those MATLAB features that are supported for code generation. For more information, see "MATLAB Algorithm Design Basics". Choose a debugging strategy for detecting and correcting code generation errors in your MATLAB code. For more information, see ["Debugging Strategies" on page 17-31.](#page-448-0)

When code generation is complete, the software generates a MEX function that you can use to test your implementation in MATLAB.

If your MATLAB code calls functions on the MATLAB path, unless the code generation software determines that these functions should be extrinsic or you declare them to be extrinsic, it attempts to compile these functions. See ["Resolution of Function Calls in MATLAB Generated Code" on page 13-2.](#page-321-0) To get detailed diagnostics, add the %#codegen directive to each external function that you want codegen to compile.

### **See Also**

- **•** ["Code Generation Reports" on page 19-174](#page-635-0)
- **•** ["Why Test MEX Functions in MATLAB?" on page 18-4](#page-453-0)
- **•** ["When to Generate Code from MATLAB Algorithms" on page 2-2](#page-35-0)
- **•** ["Debugging Strategies" on page 17-31](#page-448-0)
- **•** ["Declaring MATLAB Functions as Extrinsic Functions" on page 13-12](#page-331-0)

### **Design Considerations When Writing MATLAB Code for Code Generation**

When writing MATLAB code that you want to convert into efficient, standalone C/C++ code, you must consider the following:

**•** Data types

C and C++ use static typing. To determine the types of your variables before use, MATLAB Coder requires a complete assignment to each variable.

**•** Array sizing

Variable-size arrays and matrices are supported for code generation. You can define inputs, outputs, and local variables in MATLAB functions to represent data that varies in size at run time.

**•** Memory

You can choose whether the generated code uses static or dynamic memory allocation.

With dynamic memory allocation, you potentially use less memory at the expense of time to manage the memory. With static memory, you get best speed performance, but with higher memory usage. Most MATLAB code takes advantage of the dynamic sizing features in MATLAB, therefore dynamic memory allocation typically enables you to generate code from existing MATLAB code without modifying it much. Dynamic memory allocation also allows some programs to compile even when upper bounds cannot be found.

Static allocation reduces the memory footprint of the generated code, and therefore is suitable for applications where there is a limited amount of available memory, such as embedded applications.

**•** Speed

Because embedded applications must run in real time, the code must be fast enough to meet the required clock rate.

To improve the speed of the generated code:

**-** Choose a suitable C/C++ compiler. The default compiler that MathWorks supplies with MATLAB for Windows 32-bit platforms is not a good compiler for performance.

**-** Consider disabling run-time checks.

By default, the code generated for your MATLAB code contains memory integrity checks and responsiveness checks. Generally, these checks result in more generated code and slower MEX function execution. Disabling run-time checks usually results in streamlined generated code and faster MEX function execution. Disable these checks only if you have verified that array bounds and dimension checking is unnecessary.

### **See Also**

- **•** "MATLAB Algorithm Design Basics"
- **•** "Data Definition"
- **•** "Variable-Size Data"
- **•** ["Bounded Versus Unbounded Variable-Size Data" on page 7-4](#page-193-0)
- **•** ["Control Dynamic Memory Allocation" on page 19-99](#page-560-0)
- **•** ["Control Run-Time Checks" on page 21-21](#page-696-0)

# **Running MEX Functions**

To run a MEX function generated by MATLAB Coder, you must have licenses for all the toolboxes that the MEX function requires. For example, if you generate a MEX function from a MATLAB algorithm that uses a Computer Vision System Toolbox function or System object, to run the MEX function, you must have a Computer Vision System Toolbox license.

When you upgrade MATLAB, you should rebuild MEX functions before running them with the new version.

### **Debugging MEX Functions**

You cannot use the disp and save functions during debugging to inspect the contents of your MEX function variables. Because these functions are not supported for code generation, you must declare them as extrinsic functions. For extrinsic functions, when running the MEX function, MATLAB Coder calls out to MATLAB to run disp and save, so they save and display the data found in the base workspace, not the MEX-function workspace.

# <span id="page-448-0"></span>**Debugging Strategies**

Before you perform code verification, choose a debugging strategy for detecting and correcting noncompliant code in your MATLAB applications, especially if they consist of a large number of MATLAB files that call each other's functions. The following table describes two general strategies, each of which has advantages and disadvantages.

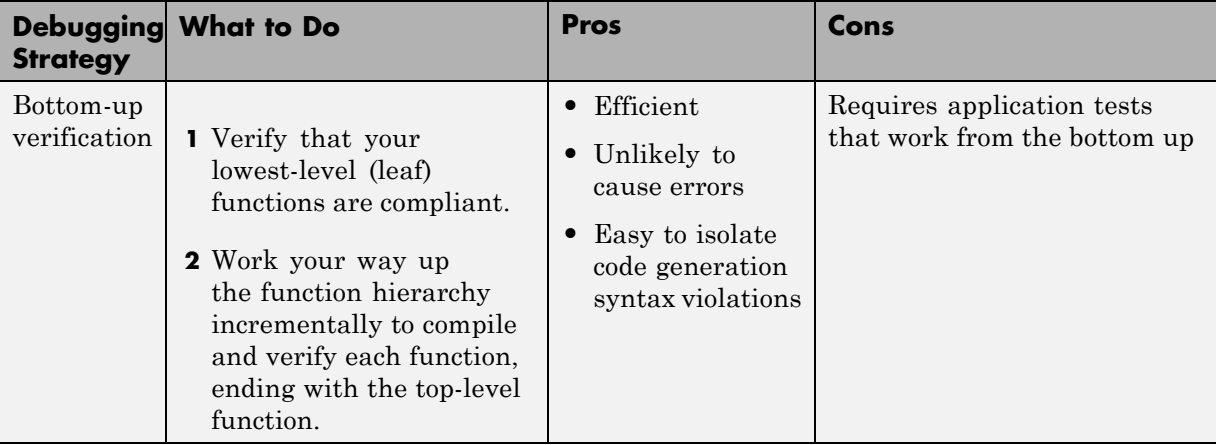

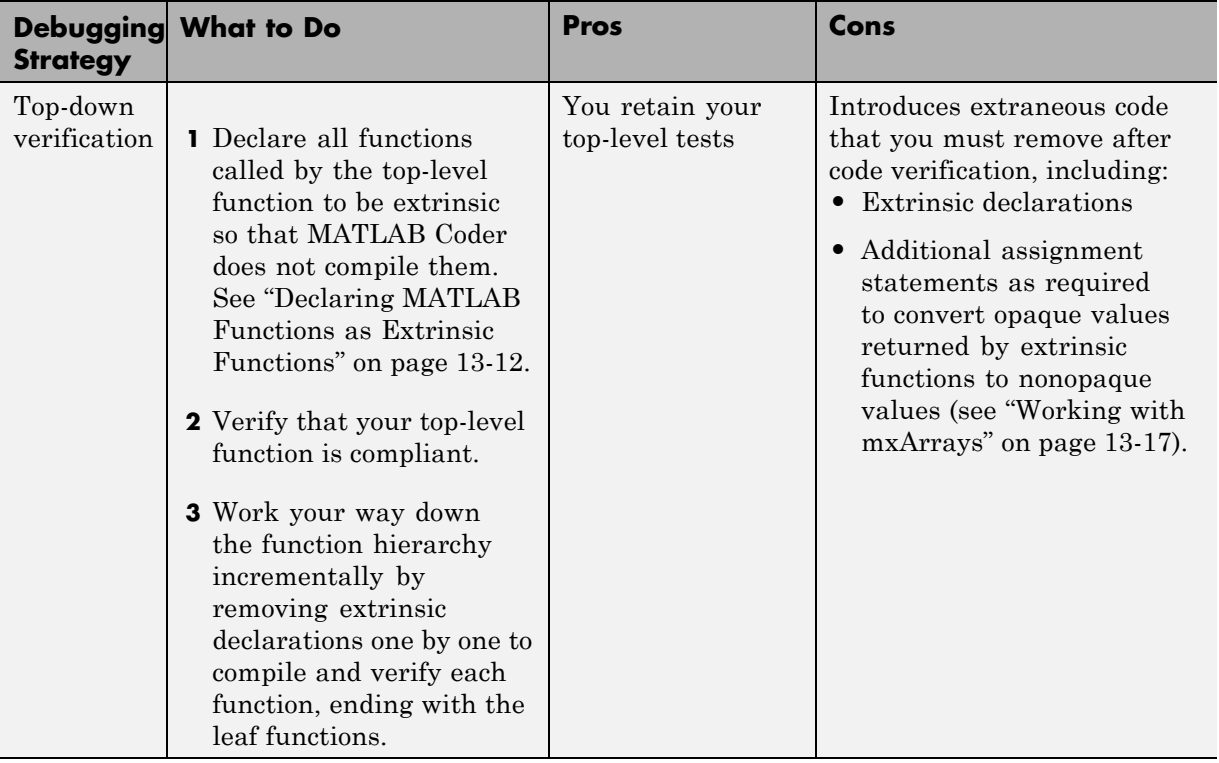

# **18**

# Testing MEX Functions in MATLAB

- **•** ["Workflow for Testing MEX Functions in MATLAB" on page 18-2](#page-451-0)
- **•** ["Why Test MEX Functions in MATLAB?" on page 18-4](#page-453-0)
- **•** ["Running MEX Functions" on page 18-5](#page-454-0)
- **•** ["Verify MEX Functions in a Project" on page 18-6](#page-455-0)
- **•** ["Verify MEX Functions at the Command Line" on page 18-9](#page-458-0)
- **•** ["Debug Run-Time Errors" on page 18-10](#page-459-0)

# <span id="page-451-0"></span>**Workflow for Testing MEX Functions in MATLAB**

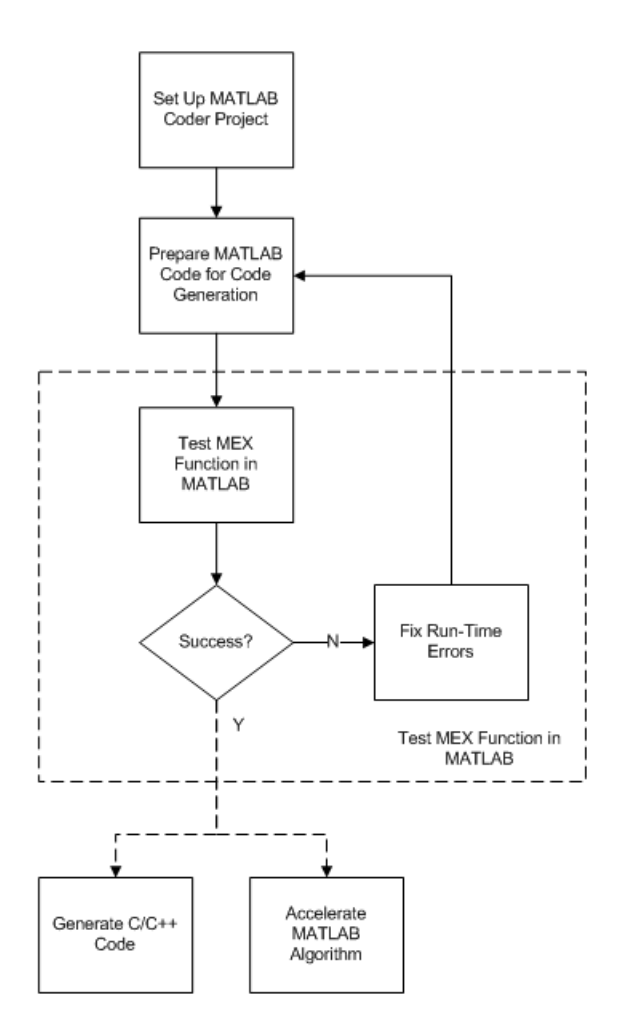

### **See Also**

**•** "MATLAB® [Coder™ Project Set Up Workflow" on page 16-2](#page-373-0)

- **•** ["Workflow for Preparing MATLAB Code for Code Generation" on page 17-2](#page-419-0)
- **•** ["Why Test MEX Functions in MATLAB?" on page 18-4](#page-453-0)
- **•** ["Debug Run-Time Errors" on page 18-10](#page-459-0)
- **•** [Chapter 19, "Generating C/C++ Code from MATLAB Code"](#page-461-0)
- **•** [Chapter 21, "Accelerating MATLAB Algorithms"](#page-674-0)

# <span id="page-453-0"></span>**Why Test MEX Functions in MATLAB?**

Before generating C/C++ code for your MATLAB code, it is a best practice to test the MEX function to verify that it provides the same functionality as the original MATLAB code. To do this testing, run the MEX function using the same inputs as you used to run the original MATLAB code and compare the results. For more information about how to test a MEX function in a project, see ["Verify MEX Functions in a Project" on page 18-6](#page-455-0). For more information on how to test a MEX function at the command line, see ["Verify](#page-458-0) [MEX Functions at the Command Line" on page 18-9.](#page-458-0)

In addition, running the MEX function in MATLAB before generating code enables you to detect and fix run-time errors that are much harder to diagnose in the generated code. If you encounter run-time errors in your MATLAB functions, fix them before generating code. For more information, see ["Debug](#page-459-0) [Run-Time Errors" on page 18-10](#page-459-0).

When you run your MEX function in MATLAB, by default, the following run-time checks execute :

- **•** Memory integrity checks. These checks perform array bounds checking, dimension checking, and detect violations of memory integrity in code generated for MATLAB functions. If a violation is detected, MATLAB stops execution and provides a diagnostic message.
- **•** Responsiveness checks in code generated for MATLAB functions. These checks enable periodic checks for **Ctrl**+**C** breaks in code generated for MATLAB functions, allowing you to terminate execution with **Ctrl**+**C** at any time.

For more information, see ["Control Run-Time Checks" on page 21-21.](#page-696-0)

### <span id="page-454-0"></span>**Running MEX Functions**

To run a MEX function generated by MATLAB Coder, you must have licenses for all the toolboxes that the MEX function requires. For example, if you generate a MEX function from a MATLAB algorithm that uses a Computer Vision System Toolbox function or System object, to run the MEX function, you must have a Computer Vision System Toolbox license.

When you upgrade MATLAB, before running MEX functions with the new version, rebuild the MEX functions.

### **Debugging MEX Functions**

You cannot use the disp and save functions during debugging to inspect the contents of your MEX function variables. Because these functions are not supported for code generation, you must declare them as extrinsic functions. For extrinsic functions, when running the MEX function, MATLAB Coder calls out to MATLAB to run disp and save, so they save and display the data found in the base workspace, not the MEX-function workspace.

## <span id="page-455-0"></span>**Verify MEX Functions in a Project**

#### **In this section...**

"Using Test Files That Call Only MATLAB Functions" on page 18-6

["Using Test Files That Call MEX Functions" on page 18-7](#page-456-0)

### **Using Test Files That Call Only MATLAB Functions**

If you have a test file that calls only your original entry-point MATLAB function, use the following procedure. A test file can be either a MATLAB function or a script. To use this procedure, you should verify that it calls at least one entry-point function. The generated MEX function must be in the same folder as the entry-point functions.

Selecting the **Redirect entry-point calls to MEX function** option directs MATLAB Coder software to replace calls to the MATLAB function with calls to the generated MEX function. This capability allows you to compare the behavior of the MEX function with that of the original function.

If your test file calls the generated MEX function, do not follow this procedure. Instead, follow the procedure in ["Using Test Files That Call MEX Functions"](#page-456-0) [on page 18-7](#page-456-0).

- **1** On the project **Build** tab **Verification** panel, click the  $\vert + \vert$  button to add a test file. Alternatively, if you have already added test files to the project, select one from the list.
- **2** Run the test file calling the original MATLAB algorithm.
	- **a** Clear **Rebuild MEX function**.
	- **b** Clear **Redirect entry-point calls to MEX function**.
	- **c** Click the **Run** button.

The test file runs and calls your original MATLAB algorithm.

**3** Verify that the test results are as expected.

- <span id="page-456-0"></span>**4** Run the test file calling the MEX function instead of the original MATLAB algorithm.
	- **a** Select **Rebuild MEX function**.
	- **b** Select **Redirect entry-point calls to MEX function**.
	- **c** Click the **Run** button.

The project builds the MEX function. The test file runs and automatically replaces calls to your original MATLAB algorithm with calls to the generated MEX function.

**5** Compare the results of the two runs to verify that the MEX function provides the same functionality as the original MATLAB algorithm.

### **Using Test Files That Call MEX Functions**

If you have a test file that calls the generated MEX function, use the following procedure. If your test file calls both the original MATLAB function and the generated MEX function, you can also use this procedure.

A test file can be either a MATLAB function or a script. To use this procedure, you should verify that it calls at least one MEX function. The MEX function must be in the same folder as the entry-point functions.

- **1** On the project **Build** tab **Verification** panel, click the  $\vert + \vert$  button to add a test file. Alternatively, if you have already added test files to the project, select one from the list.
- **2** Run the test file.
	- **a** Select **Rebuild MEX function**.
	- **b** Clear **Redirect entry-point calls to MEX function**.

Because the test file already calls the MEX function, you do not want MATLAB Coder to redirect entry-point function calls.

**c** Click the **Run** button.

The project builds the MEX function. The test file runs and calls the generated MEX function. If applicable, it also calls the original MATLAB algorithm.

**3** Use the results of this run to verify that the MEX function provides the same functionality as the original MATLAB algorithm.

### <span id="page-458-0"></span>**Verify MEX Functions at the Command Line**

If you have a test file that calls your original MATLAB function, use coder.runTest to verify the MEX function at the command line. coder.runTest runs the test file replacing calls to the original MATLAB function with calls to the generated MEX function. For more information, see the coder.runTest function reference information and "Verifying the MEX Function" in the MATLAB Coder "C Code Generation at the Command Line" tutorial.

# <span id="page-459-0"></span>**Debug Run-Time Errors**

#### **In this section...**

"Viewing Errors in the Run-Time Stack" on page 18-10

["Handling Run-Time Errors" on page 18-12](#page-461-0)

If you encounter run-time errors in your MATLAB functions, the run-time stack appears automatically in the MATLAB command window. Use the error message and stack information to learn more about the source of the error and then either fix the issue or add error-handling code. For more information, see "Viewing Errors in the Run-Time Stack" on page 18-10["Handling Run-Time](#page-461-0) [Errors" on page 18-12.](#page-461-0)

### **Viewing Errors in the Run-Time Stack**

### **About the Run-Time Stack**

The run-time stack is enabled by default for MEX code generation from MATLAB. Use the error message and the following stack information to learn more about the source of the error:

- **•** The name of the function that generated the error
- **•** The line number of the attempted operation
- **•** The sequence of function calls that led up to the execution of the function and the line at which each of these function calls occurred

<span id="page-460-0"></span>**Example Run-Time Stack Trace.** This example shows the run-time stack trace for MEX function mlstack\_mex:

```
mlstack_mex(-1)
```

```
Index exceeds matrix dimensions. Index
value -1 exceeds valid range [1-4] of
array x.
Error in mlstack>mayfail (line 31)
y = x(u);
Error in mlstack>subfcn1 (line 5)
switch (mayfail(u))
Error in mlstack (line 2)
y = subfcn1(u);
```
The stack trace provides the following information:

**•** The type of error.

??? Index exceeds matrix dimensions. Index value -1 exceeds valid range [1-4] of array x.

• Where the error occurred.

```
Error in ==>mlstack>mayfail at 31
y = x(u);
```
**•** The function call sequence prior to the failure.

```
Error in ==> mlstack>subfcn1 at 5
switch (mayfail(u))
```

```
Error in ==> mlstack at 2
y =subfcn1(u);
```
### **When to Use the Run-Time Stack**

The run-time stack is useful during debugging to help you find the source of run-time errors. However, when the stack is enabled, the generated code

<span id="page-461-0"></span>contains instructions for maintaining the run-time stack, which might slow performance. Consider disabling the run-time stack for faster performance.

**How to Disable the Run-Time Stack.** You can disable the run-time stack by disabling the memory integrity checks as described in ["How to Disable](#page-697-0) [Run-Time Checks" on page 21-22](#page-697-0).

**Caution** Before disabling the memory integrity checks, you should verify that all array bounds and dimension checking is unnecessary.

### **Handling Run-Time Errors**

The code generation software propagates error ID's. If you throw an error or warning in your MATLAB code, use the try-catch statement in your test bench code to examine the error information and attempt to recover, or clean up and abort. For example, for the function in ["Example Run-Time Stack](#page-460-0) [Trace" on page 18-11](#page-460-0), create a test script containing:

```
try
    mlstack mex(u)
catch
    % Add your error handling code here
end
```
For more information, see "The try/catch Statement".

# **19**

# Generating C/C++ Code from MATLAB Code

- **•** ["Code Generation Workflow" on page 19-3](#page-464-0)
- **•** ["C/C++ Code Generation" on page 19-5](#page-466-0)
- **•** ["Generating C/C++ Static Libraries from MATLAB Code" on page 19-7](#page-468-0)
- **•** ["Generating C/C++ Dynamically Linked Libraries from MATLAB Code" on](#page-472-0) [page 19-11](#page-472-0)
- **•** ["Generating Standalone C/C++ Executables from MATLAB Code" on page](#page-476-0) [19-15](#page-476-0)
- **•** ["Build Setting Configuration" on page 19-21](#page-482-0)
- **•** ["Share Build Configuration Settings" on page 19-35](#page-496-0)
- **•** ["Primary Function Input Specification" on page 19-38](#page-499-0)
- **•** ["Define Input Properties Programmatically in the MATLAB File" on page](#page-511-0) [19-50](#page-511-0)
- **•** ["Speed Up Compilation" on page 19-61](#page-522-0)
- **•** ["Code Optimization" on page 19-63](#page-524-0)
- **•** ["Paths and File Infrastructure Setup" on page 19-69](#page-530-0)
- **•** ["Generate Code for Multiple Entry-Point Functions" on page 19-75](#page-536-0)
- **•** ["Generate Code for Global Data" on page 19-81](#page-542-0)
- **•** ["Generation of Traceable Code" on page 19-88](#page-549-0)
- **•** ["Generate Code for Enumerated Types" on page 19-97](#page-558-0)
- **•** ["Generate Code for Variable-Size Data" on page 19-98](#page-559-0)
- **•** ["Code Generation for MATLAB Classes" on page 19-117](#page-578-0)
- **•** "How MATLAB® [Coder™ Partitions Generated Code" on page 19-118](#page-579-0)
- **•** ["Customize the Post-Code-Generation Build Process" on page 19-132](#page-593-0)
- **•** ["Code Generation Reports" on page 19-174](#page-635-0)
- **•** ["Troubleshooting" on page 19-193](#page-654-0)
- **•** ["Package Code For Use in Another Development Environment" on page](#page-655-0) [19-194](#page-655-0)

# <span id="page-464-0"></span>**Code Generation Workflow**

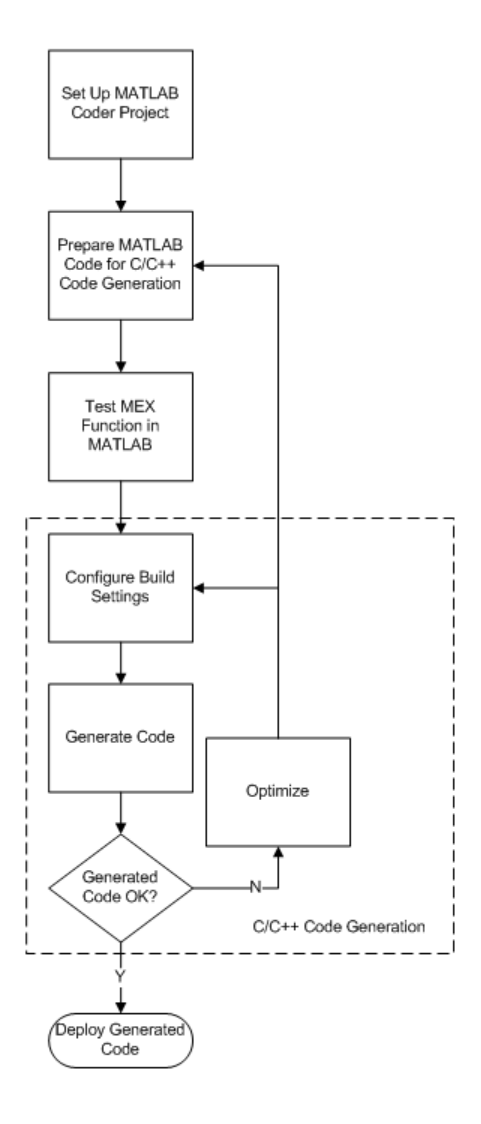

### **See Also**

- **•** "MATLAB® Coder™ [Project Set Up Workflow" on page 16-2](#page-373-0)
- **•** ["Workflow for Preparing MATLAB Code for Code Generation" on page 17-2](#page-419-0)
- **•** "Workflow for [Testing MEX Functions in MATLAB" on page 18-2](#page-451-0)
- **•** ["Build Setting Configuration" on page 19-21](#page-482-0)
- **•** ["C/C++ Code Generation" on page 19-5](#page-466-0)
- **•** ["Code Optimization" on page 19-63](#page-524-0)

## <span id="page-466-0"></span>**C/C++ Code Generation**

Using MATLAB Coder, you can generate standalone C/C++ static and dynamic libraries and C/C++ executables. If you specify C++, MATLAB Coder wraps the C code into .cpp files so that you can use a C++ compiler and interface with external C++ applications. It does not generate C++ classes. By default, MATLAB Coder, if no code generation errors occur, MATLAB Coder generates a platform-specific MEX function in the current folder.

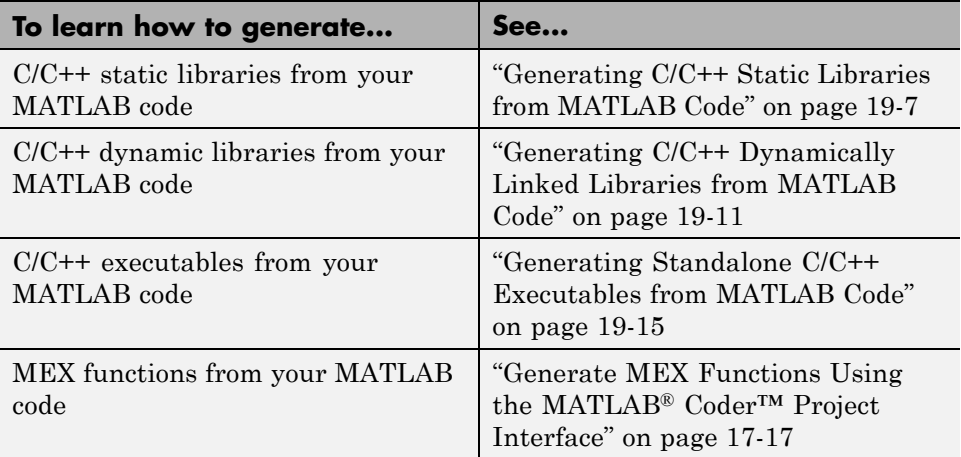

If errors occur, MATLAB Coder does not generate code, but produces an error report and provides a link to this report. For more information, see ["Code](#page-635-0) [Generation Reports" on page 19-174.](#page-635-0)

### **Specify Custom Files to Build**

In addition to your MATLAB file, you can specify the following types of custom *files* to include in the build for standalone C/C++ code generation.

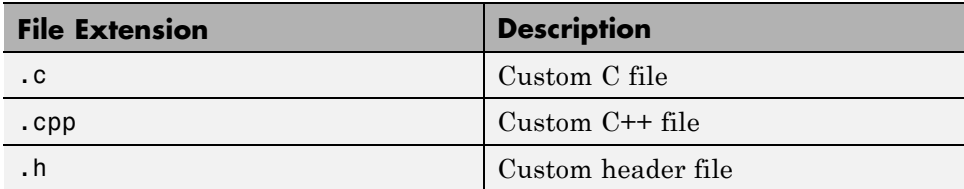

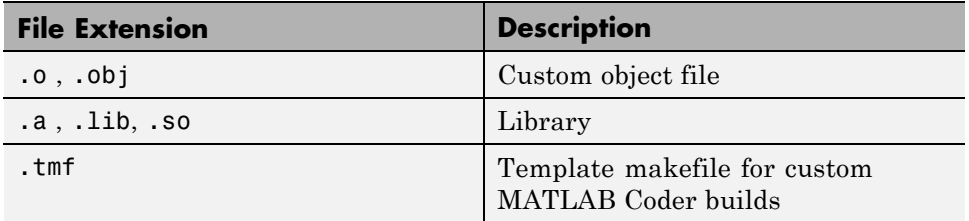
# **Generating C/C++ Static Libraries from MATLAB Code**

#### **In this section...**

"Generate a C Static Library Using the Project Interface" on page 19-7

["Generate a C Static Library at the Command Line" on page 19-10](#page-471-0)

## **Generate a C Static Library Using the Project Interface**

This example shows how to generate a C static library from MATLAB code using a MATLAB Coder project.

In this example, you create a MATLAB function that adds two numbers. You then create a MATLAB Coder project. Use the project user interface to generate a C static library for the MATLAB code.

**1** In a local writable folder, create a MATLAB file, mcadd.m, that contains:

```
function y = \text{mcadd}(u, v) %#codegen
y = u + v;
```
- **2** In the same folder, set up a MATLAB Coder project.
	- **a** At the MATLAB command line, enter:

coder -new mcadd.prj

By default, the project opens in the MATLAB workspace on the right side.

**b** On the project **Overview** tab, click the Add files link. Browse to the file mcadd.m. Click **OK** to add the file to the project.

The file is displayed on the **Overview** tab. Both inputs are undefined.

- **3** Define the type of input u.
	- **a** On the **Overview** tab, click the field to the right of the input parameter u and, from the list of input options, select int16.

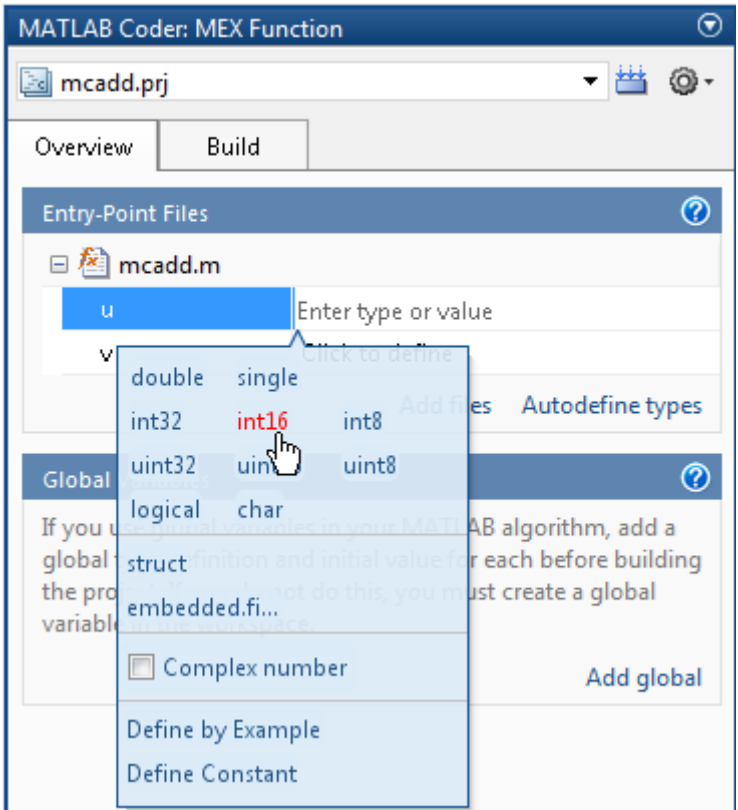

**b** From the list of size options, select 1 x 1 to specify that the input is a scalar.

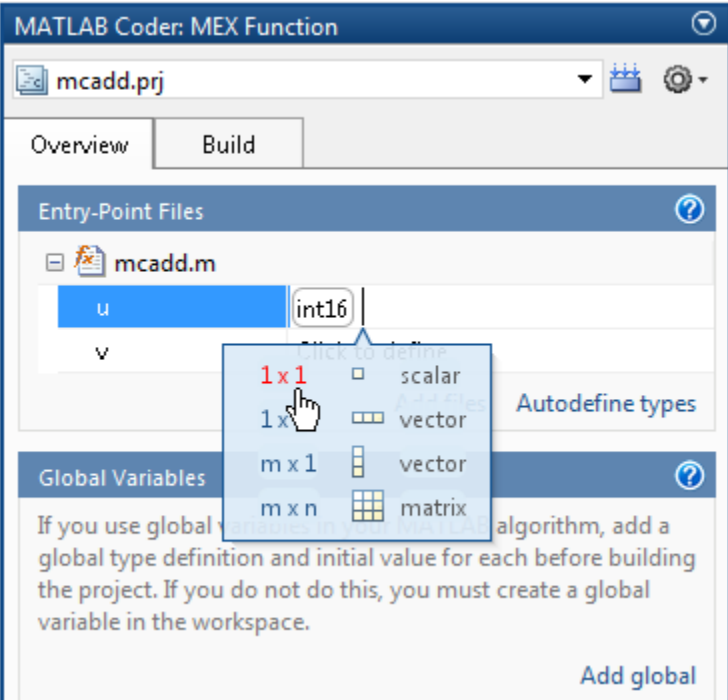

- **4** Repeat the previous step for input v.
- **5** In the MATLAB Coder project, click the **Build** tab.
- **6** On this tab, set the **Output type** to C/C++ Static library.

The default output file name is mcadd.

**7** Click the **Build** button to generate a library using the default project settings.

MATLAB Coder builds the project and generates a C static library and supporting files in the default folder, codegen/lib/mcadd. It generates the minimal set of #include statements for header files required by the selected code replacement library.

## <span id="page-471-0"></span>**Generate a C Static Library at the Command Line**

This example shows how to generate a C static library from MATLAB code at the command line using the codegen function.

**1** In a local writable folder, create a MATLAB file, mcadd.m, that contains:

```
function y = \text{mcadd}(u, v) %#codegen
y = u + v;
```
**2** Using the config:lib option, generate C library files. Using the -args option, specify that the first input is a 1-by-4 vector of unsigned 16-bit integers and that the second input is a double-precision scalar.

```
codegen -config:lib mcadd -args {zeros(1,4,'uint16'),0}
```
MATLAB Coder generates a C static library with the default name, mcadd, and supporting files in the default folder, codegen/lib/mcadd. It generates the minimal set of #include statements for header files required by the selected code replacement library.

# **Generating C/C++ Dynamically Linked Libraries from MATLAB Code**

#### **In this section...**

"Dynamic Libraries Generated by MATLAB® Coder™" on page 19-11

"Generate a C Dynamically Linked Library (DLL) Using the Project Interface" on page 19-11

["Generate a C Dynamic Library at the Command Line" on page 19-13](#page-474-0)

# **Dynamic Libraries Generated by MATLAB Coder**

By default, when MATLAB Coder generates a dynamic library (DLL):

- **•** The DLL is suitable for the platform that you are working on.
- **•** The DLL uses the release version of the C run-time library.
- **•** The DLL linkage conforms to the target language, by default, C. If you set the target language to C++, the linkage conforms to C++.
- **•** When the target language is C, the generated header files explicitly declare the exported functions to be extern "C" to simplify integration of the DLL into C++ applications.

If you generate a DLL that uses dynamically allocated variable-size data, MATLAB Coder automatically provides exported utility functions to interact with this data in the generated code. For more information, see ["Utility](#page-210-0) [Functions for Creating emxArray Data Structures" on page 7-21](#page-210-0).

## **Generate a C Dynamically Linked Library (DLL) Using the Project Interface**

This example shows how to generate a C DLL from MATLAB code using a MATLAB Coder project.

In this example, you create a MATLAB function that generates a random scalar value. You then create a MATLAB Coder project. Use the project user interface to generate a C dynamic library for the MATLAB code.

**1** Write two MATLAB functions, ep1 takes one input, a single scalar, and ep2 takes two inputs, both double scalars. In a local writable folder, create a MATLAB file, ep1.m, that contains:

```
function y = ep1(u) %#codegen
y = u;
```
In the same folder, create a MATLAB file, ep2.m, that contains:

function  $y = ep2(u, v)$  %#codegen  $y = u + v$ ;

**2** In the same folder as the ep1 and ep2 files, set up a MATLAB Coder project. At the MATLAB command line, enter:

```
coder -new ep.prj
```
By default, the project opens in the MATLAB workspace on the right side.

**3** On the project **Overview** tab, click the Add files link and browse to the file ep1.m . Click **OK** to add the file to the project.

The file is displayed on the **Overview** tab. MATLAB Coder indicates that input u is undefined.

- **4** Define the type of input u.
	- **a** On the **Overview** tab, click the field to the right of the input parameter u and then, from the list of input options, select single.
	- **b** From the list of size options, select 1 x 1 to specify that u is a scalar.
- **5** On the project **Overview** tab, click the Add files link and browse to the file ep2.m . Click **OK** to add the file to the project.

The file is displayed on the **Overview** tab. MATLAB Coder indicates that inputs u and v are undefined.

- **6** Define the type of input u.
	- **a** On the **Overview** tab, click the field to the right of the input parameter u and then, from the list of input options, select double.
	- **b** From the list of size options, select 1 x 1 to specify that u is a scalar.
- <span id="page-474-0"></span>**7** Repeat the previous step for input v.
- **8** In the MATLAB Coder project, click the **Build** tab.
- **9** On the **Build** tab, set the **Output type** to C/C++ Dynamic Library.
- **10** On the **Build** tab, click the **Build** button to generate a library using these project settings.

On Microsoft® Windows systems, MATLAB Coder generates a C dynamic library, ep1.dll, and supporting files, in the default folder, codegen/dll/coderand. It generates the minimal set of #include statements for header files required by the selected code replacement library. On Linux<sup>®</sup> and Macintosh systems, it generates a shared object (.so) file. The DLL linkage conforms to the target language, in this example, C. If you set the target language to  $C_{++}$ , the linkage conforms to  $C_{++}$ .

## **Generate a C Dynamic Library at the Command Line**

This example shows how to generate a C dynamic library from MATLAB code at the command line using the codegen function.

**1** Write two MATLAB functions, ep1 takes one input, a single scalar, and ep2 takes two inputs, both double scalars. In a local writable folder, create a MATLAB file, ep1.m, that contains:

function  $y = ep1(u)$  %#codegen  $y = u;$ 

In the same folder, create a MATLAB file, ep2.m, that contains:

function  $y = ep2(u, v)$  %#codegen  $v = u + v$ ;

**2** Generate the C dynamic library.

codegen -config:dll ep1 -args single(0) ep2 -args {0,0}

On Microsoft Windows systems, codegen generates a C dynamic library, ep1.dll, and supporting files, in the default folder, codegen/dll/coderand. It generates the minimal set of #include statements for header files required by the selected code replacement

library. On Linux and Macintosh systems, it generates a shared object (.so) file. The DLL linkage conforms to the target language, in this example, C. If you set the target language to C++, the linkage conforms to C++.

**Note** The default target language is C. To change the target language to C++, see ["Specify a Language for Code Generation" on page 19-24.](#page-485-0)

# **Generating Standalone C/C++ Executables from MATLAB Code**

#### **In this section...**

"Generate a C Executable Using the Project Interface" on page 19-15

["Generate a C Executable at the Command Line" on page 19-17](#page-478-0)

["Specifying main Functions for C/C++ Executables" on page 19-19](#page-480-0)

```
"Specify main Functions" on page 19-19
```
## **Generate a C Executable Using the Project Interface**

In this example, you create a MATLAB function that generates a random scalar value and a main C function that calls this MATLAB function. You then create a MATLAB Coder project. Use the project user interface to specify types for the function input parameters, specify the main function, and generate a C executable for the MATLAB code.

**1** Write a MATLAB function, coderand, that generates a random scalar value from the standard uniform distribution on the open interval (0,1):

```
function r = \text{coderand} \theta %#codegen
r = rand();
```
**2** Write a main C function, c:\myfiles\main.c, that calls coderand. For example:

```
/*
** main.c
*/
#include <stdio.h>
#include <stdlib.h>
#include "coderand.h"
#include "coderand initialize.h"
#include "coderand terminate.h"
int main()
{
    coderand initialize();
```
}

```
printf("coderand=%g\n", coderand());
coderand_terminate();
return 0;
```
**Note** In this example, because the default file partitioning method is to generate one file for each MATLAB file, you include coderand initialize.h and coderand terminate.h. If your file partitioning method is set to generate one file for all functions, do **not** include coderand\_initialize.h and coderand\_terminate.h.

- **3** In the same folder as the coderand file, set up a MATLAB Coder project.
	- **a** At the MATLAB command line, enter:

coder -new coderand.prj

By default, the project opens in the MATLAB workspace on the right side.

**b** On the project **Overview** tab, click the Add files link and browse to the file coderand.m . Click **OK** to add the file to the project.

The file is displayed on the **Overview** tab. MATLAB Coder indicates that the coderand function has no inputs.

- **4** In the MATLAB Coder project, click the **Build** tab.
	- **a** Set the **Output type** to C/C++ Executable.
	- **b** Set the output file name to coderand\_exe.
- **5** On the project **Build** tab, click the More settings link.
- **6** On the Project Settings dialog box **Custom Code** tab, under **Additional files and directories to be built**, set:
	- **a Source files** to main.c, which is the name of the C/C++ source file that contains the main function.
- <span id="page-478-0"></span>**b Include directories** to the location of main.c: c:\myfiles.
- **c** Close the dialog box.

**Note** When you are building an executable, you must specify the main function. For more information, see ["Specifying main Functions for C/C++](#page-480-0) [Executables" on page 19-19](#page-480-0).

**7** On the **Build** tab, click the **Build** button to generate a library using the default project settings.

MATLAB Coder compiles and links the main function with the C code that it generates for the project and, in the current folder, generates an executable, coderand\_exe. It generates supporting files in the default folder, codegen/exe/coderand. MATLAB Coder generates the minimal set of #include statements for header files required by the selected code replacement library.

#### **See Also**

- **•** "MATLAB® [Coder™ Project Set Up Workflow" on page 16-2](#page-373-0)
- **•** ["Workflow for Preparing MATLAB Code for Code Generation" on page 17-2](#page-419-0)
- **•** ["Workflow for Testing MEX Functions in MATLAB" on page 18-2](#page-451-0)
- **•** ["Build Setting Configuration" on page 19-21](#page-482-0)
- **•** ["C/C++ Code Generation" on page 19-5](#page-466-0)
- **•** ["Code Optimization" on page 19-63](#page-524-0)

## **Generate a C Executable at the Command Line**

In this example, you create a MATLAB function that generates a random scalar value and a main C function that calls this MATLAB function. You then specify types for the function input parameters, specify the main function, and generate a C executable for the MATLAB code.

**1** Write a MATLAB function, coderand, that generates a random scalar value from the standard uniform distribution on the open interval (0,1):

```
function r = coderand() %#codegen
r = rand();
```
**2** Write a main C function, c: \myfiles\main.c, that calls coderand. For example:

```
/*
** main.c
*/
#include <stdio.h>
#include <stdlib.h>
#include "coderand.h"
#include "coderand initialize.h"
#include "coderand terminate.h"
int main()
{
    coderand initialize();
    printf("coderand=%g\n", coderand());
    coderand terminate();
    return 0;
}
```
**Note** In this example, because the default file partitioning method is to generate one file for each MATLAB file, you include coderand initialize.h and coderand terminate.h . If your file partitioning method is set to generate one file for all functions, do **not** include coderand initialize.h and coderand terminate.h .

**3** Configure your code generation parameters to include the main C function and then generate the C executable:

```
cfg = coder.config('exe');
cfg.CustomSource = 'main.c';
cfg.CustomInclude = 'c:\myfiles';
codegen -config cfg coderand
```
<span id="page-480-0"></span>codegen generates a C executable, coderand.exe, in the current folder. It generates supporting files in the default folder, codegen/exe/coderand. codegen generates the minimal set of #include statements for header files required by the selected code replacement library.

# **Specifying main Functions for C/C++ Executables**

When you generate an executable, you must provide a main function. If you are generating a C executable, provide a C file, main.c. If you are generating a C++ executable, provide a C++ file, main.cpp. Verify that the folder containing the main function has only one main file. Otherwise, main.c takes precedence over main.cpp, which causes an error when generating C++ code. You can specify the main file from the project settings dialog box, the command line, or the Code Generation dialog box.

When you convert a MATLAB function to a  $C/C++$  library function or a  $C/C++$ executable, MATLAB Coder automatically generates an initialize function and a terminate function.

- **•** If your file partitioning method is set to generate one file for each MATLAB file, you must include the initialize and terminate header functions in main.c. Otherwise, do not include them in main.c.
- You must call these functions along with the C/C++ function. For more information, see ["Calling Initialize and Terminate Functions" on page 20-7.](#page-666-0)

# **Specify main Functions**

### **Specifying main Functions in the Project Settings Dialog Box**

- **1** On the project **Build** tab, click the More settings link to open the **Project Settings** dialog box.
- **2** On the **Custom Code** tab, set:
	- **a Additional source files** to the name of the C/C++ source file that contains the main function. For example, main.c. For more information, see "Specifying main Functions for C/C++ Executables" on page 19-19.
	- **b Additional include directories** to the location of main.c. For example, c:\myfiles.

#### **Specifying main Functions at the Command Line**

Set the CustomSource and CustomInclude properties of the code generation configuration object (see ["Working with Configuration](#page-491-0) Objects" on page [19-30](#page-491-0)). The CustomInclude property indicates the location of C/C++ files specified by CustomSource.

**1** Create a configuration object for an executable:

```
cfg = coder.config('exe');
```
**2** Set the CustomSource property to the name of the C/C++ source file that contains the main function. (For more information, see ["Specifying main](#page-480-0) [Functions for C/C++ Executables" on page 19-19](#page-480-0).) For example:

cfg.CustomSource = 'main.c';

**3** Set the CustomInclude property to the location of main.c. For example:

cfg.CustomInclude = 'c:\myfiles';

**4** Generate the C/C++ executable using the command line options. For example, if myFunction takes one input parameter of type double:

codegen -config cfg myMFunction -args {0}

MATLAB Coder compiles and links the main function with the C/C++ code that it generates from myMFunction.m.

# <span id="page-482-0"></span>**Build Setting Configuration**

#### **In this section...**

"Specify Output Type" on page 19-21 ["Specify a Language for Code Generation" on page 19-24](#page-485-0) ["Specify Output File Name" on page 19-25](#page-486-0) ["Specify Output File Locations" on page 19-26](#page-487-0) ["Parameter Specification Methods" on page 19-27](#page-488-0) ["Specify Build Configuration Parameters" on page 19-28](#page-489-0)

# **Specify Output Type**

#### **Output Types**

MATLAB Coder can generate code for the following output types:

- **•** MEX function
- **•** Instrumented MEX function
- Standalone C/C++ code and compile it to a static library
- Standalone C/C++ code and compile it to a dynamically-linked library
- Standalone C/C++ code and compile it to an executable

**Note** When you generate an executable, you must provide a C/C++ file that contains the main function, as described in ["Specifying main Functions](#page-480-0) [for C/C++ Executables" on page 19-19](#page-480-0).

#### **Location of Generated Files**

By default, MATLAB Coder generates files in output folders based on your output type. For more information, see ["Generated Files and Locations" on](#page-585-0) [page 19-124.](#page-585-0)

**Note** Each time MATLAB Coder generates the same type of output for the same code or project, it removes the files from the previous build. If you want to preserve files from a build, copy them to a different location before starting another build.

#### **Specifying the Output Type Using the MATLAB Coder Project Interface**

On the MATLAB Coder project **Build** tab, set **Output type** to one of the available output types:

- **•** MEX Function (default)
- **•** Instrumented MEX Function
- **•** C/C++ Static Library
- **•** C/C++ Dynamic Library
- **•** C/C++ Executable

MEX functions use a different set of configuration parameters than C/C++ libraries and executables. When you switch the output type between MEX Function or Instrumented MEX Function and C/C++ Static Library,  $C/C++$  Dynamic Library or  $C/C++$  Executable, verify these settings. For more information, see ["Changing Output Type" on page 16-42.](#page-413-0)

#### **Specifying the Output Type at the Command Line**

Call codegen with the -config option. For example, suppose you have a primary function foo that takes no input parameters. The following table shows how to specify different output types when compiling foo. If a primary function has input parameters, you must specify these inputs. For more information, see ["Primary Function Input Specification" on page 19-38.](#page-499-0)

**Note** C is the default language for code generation with MATLAB Coder. To generate C++ code, see ["Specify a Language for Code Generation" on](#page-485-0) [page 19-24](#page-485-0).

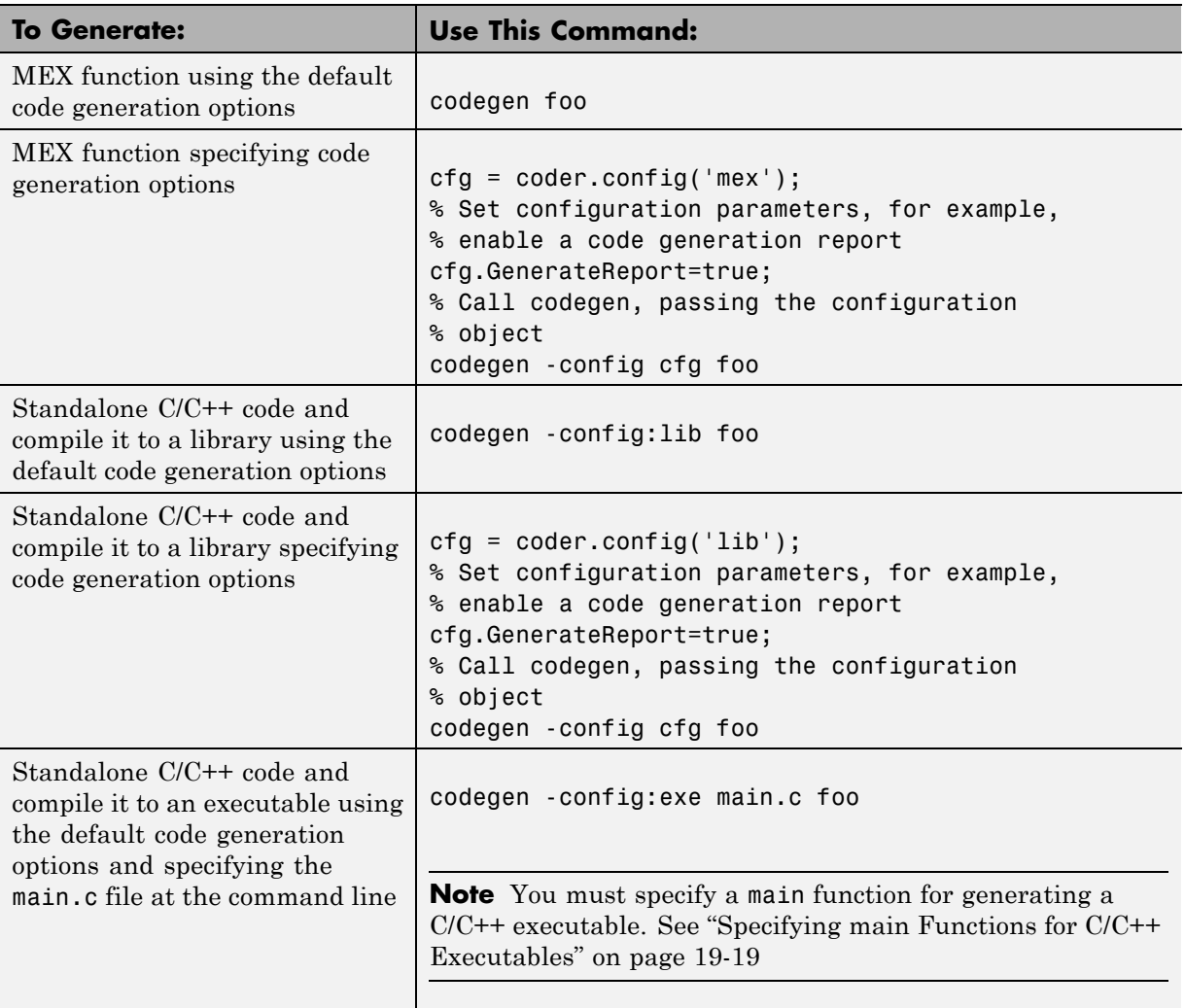

<span id="page-485-0"></span>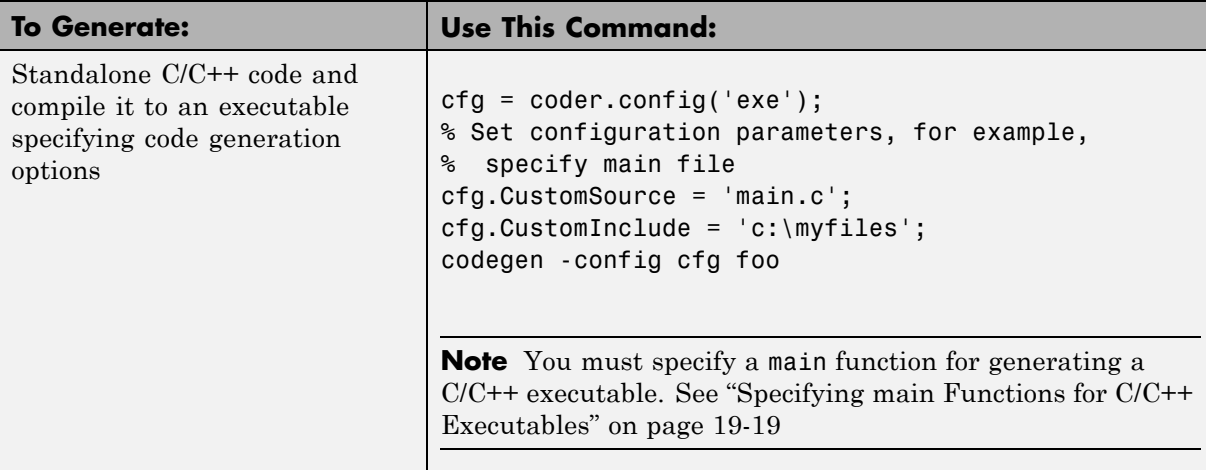

# **Specify a Language for Code Generation**

- **•** "Specifying a Language for Code Generation in the Project Settings Dialog Box" on page 19-24
- **•** ["Specifying a Language for Code Generation at the Command Line" on](#page-486-0) [page 19-25](#page-486-0)

MATLAB Coder can generate C or C++ libraries and executables. C is the default language. You can specify a language explicitly from the project settings dialog box or at the command line.

#### **Specifying a Language for Code Generation in the Project Settings Dialog Box**

- **1** Select a suitable compiler for your target language.
- **2** On the MATLAB Coder project **Build** tab, click the More settings link to open the **Project Settings** dialog box.
- **3** On the **All Settings** tab, in the **Advanced** group, set **Language** to C or  $C++$

<span id="page-486-0"></span>**Note** If you specify C++, MATLAB Coder wraps the C code into .cpp files so that you can use a C++ compiler and interface with external C++ applications. It does not generate C++ classes.

#### **Specifying a Language for Code Generation at the Command Line**

- **1** Select a suitable compiler for your target language.
- **2** Create a configuration object for code generation. For example, for a library:

```
cfg = coder.config('lib');
```
**3** Set the TargetLang property to 'C' or 'C++'. For example:

 $cfg.TargetLang = 'C++';$ 

**Note** If you specify C++, MATLAB Coder wraps the C code into .cpp files so that you can use a C++ compiler and interface with external C++ applications. It does not generate C++ classes.

#### **See Also.**

- **•** ["Working with Configuration Objects" on page 19-30](#page-491-0)
- **•** "Setting Up the C/C++ Compiler"

## **Specify Output File Name**

#### **Specifying Output File Name in a Project**

On the project **Build** tab, in the **Output File Name** field, enter the file name. The file name can include an existing path.

```
Note Do not put any spaces in the file name.
```
<span id="page-487-0"></span>By default, if the name of the first entry-point MATLAB file is *fcn1*, the output file name is:

- **•** *fcn1* for C/C++ libraries and executables.
- **•** *fcn1\_mex* for MEX functions.

By default, MATLAB Coder generates files in the folder *project\_folder*/codegen/target/fcn1:

- **•** *project\_folder* is your current project folder
- **•** target is:
	- **-** mex for MEX functions
	- **-** lib for static C/C++ libraries
	- **-** dll for dynamic C/C++ libraries
	- **-** exe for C/C++ executables

#### **Command Line Alternative**

Use the codegen function  $-$  o option.

## **Specify Output File Locations**

#### **Specifying Output File Location in a Project**

The output file location should not contain:

- **•** Spaces, as this can lead to code generation failures in certain operating system configurations.
- **•** Non 7-bit ASCII characters, such as Japanese characters.
- **1** On the project **Build** tab, click More settings.
- **2** In the Project Settings dialog box, click the **Paths** tab.

<span id="page-488-0"></span>The default setting for the **Build Folder** field is A subfolder of the project folder. By default, MATLAB Coder generates files in the folder *project\_folder*/codegen/target/fcn1:

- **•** fcn1 is the name of the first entry-point file
- **•** target is:
	- **–** mex for MEX functions
	- **–** lib for static C/C++ libraries
	- **–** dll for dynamically-linked C/C++ libraries
	- **–** exe for C/C++ executables
- **3** To change the output location, you can either:
	- **•** Set **Build Folder** to A subfolder of the current MATLAB working folder

MATLAB Coder generates files in the *MATLAB\_working\_folder*/codegen/target/fcn1 folder

**•** Set **Build Folder** to Specified folder. In the **Build folder name** field, provide the path to the folder.

#### **Command Line Alternative**

Use the codegen function -d option.

# **Parameter Specification Methods**

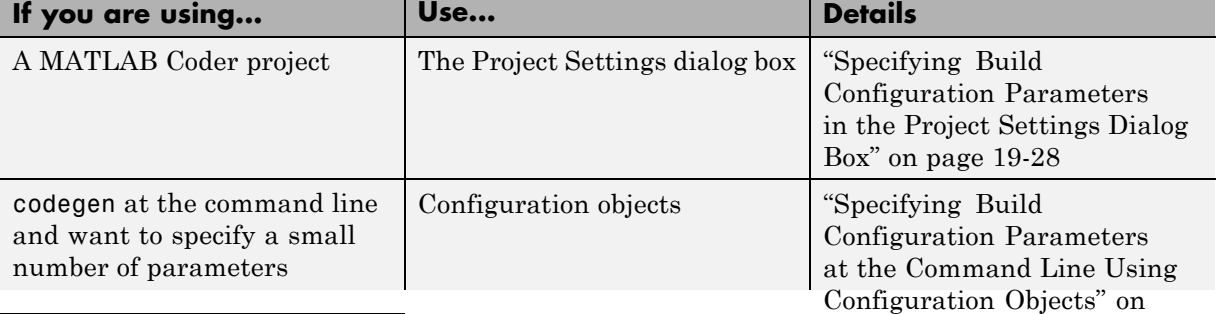

<span id="page-489-0"></span>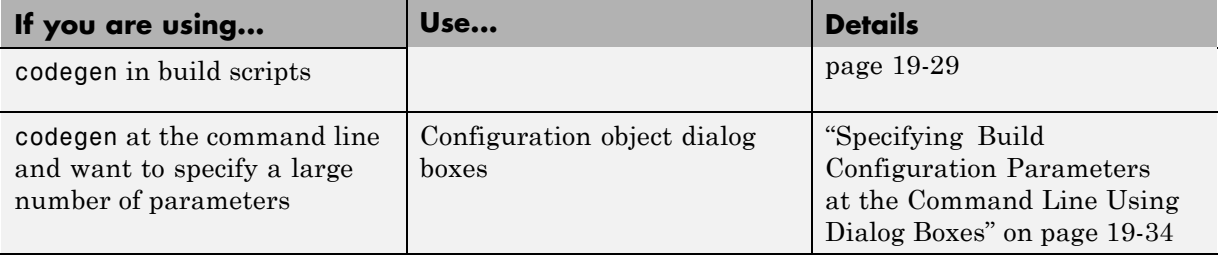

# **Specify Build Configuration Parameters**

- **•** "Specifying Build Configuration Parameters in the Project Settings Dialog Box" on page 19-28
- **•** ["Specifying Build Configuration Parameters at the Command Line Using](#page-490-0) [Configuration Objects" on page 19-29](#page-490-0)
- **•** ["Specifying Build Configuration Parameters at the Command Line Using](#page-495-0) [Dialog Boxes" on page 19-34](#page-495-0)

You can specify build configuration parameters from the MATLAB Coder project settings dialog box, the command line, or configuration object dialog boxes.

#### **Specifying Build Configuration Parameters in the Project Settings Dialog Box**

**1** On the MATLAB Coder project **Build** tab, click More settings.

The Project Settings dialog box opens. This dialog box provides the set of configuration parameters applicable to the output type that you select.

**Note** MEX functions use a different set of configuration parameters than  $C/C++$  libraries and executables. When you switch the output type between MEX Function or Instrumented MEX Function and C/C++ Static Library , C/C++ Dynamic Library or C/C++ Executable, verify these settings. For more information, see ["Changing Output Type" on page 16-42.](#page-413-0) <span id="page-490-0"></span>**2** Modify the parameters as required. For more information about parameters on a tab, click the **Help** button.

Changes to the parameter settings take place immediately.

**3** After specifying the build parameters, you can generate code by clicking the **Build** button on the same tab.

#### **Specifying Build Configuration Parameters at the Command Line Using Configuration Objects**

**Types of Configuration Objects.** The codegen function uses configuration objects to customize your environment for code generation. The following table lists the available configuration objects.

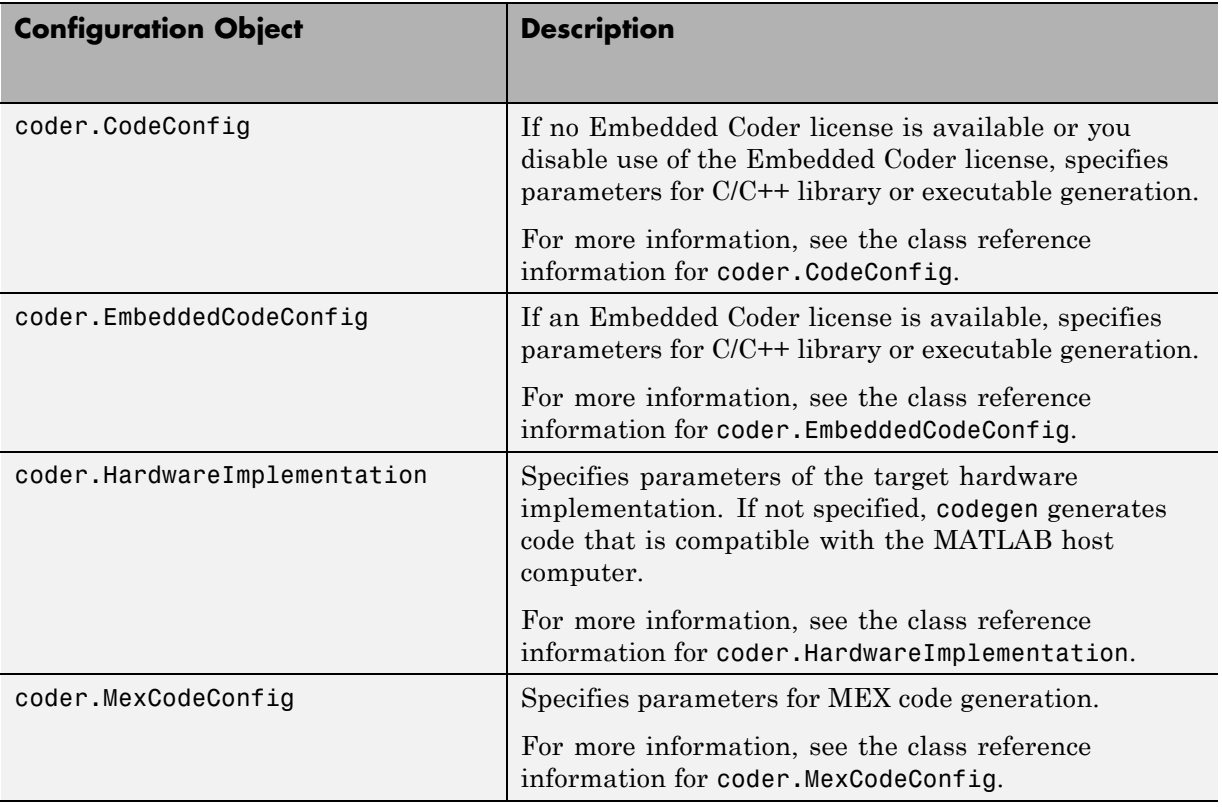

<span id="page-491-0"></span>**Working with Configuration Objects.** To use configuration objects to customize your environment for code generation:

**1** In the MATLAB workspace, define configuration object variables, as described in ["Creating Configuration Objects" on page 19-31.](#page-492-0)

For example, to generate a configuration object for C static library generation:

```
cfg = coder.config('lib');
% Returns a coder.CodeConfig object if no
% Embedded Coder license available.
% Otherwise, returns a coder.EmbeddedCodeConfig object.
```
- **2** Modify the parameters of the configuration object as required, using one of these methods:
	- Interactive commands, as described in ["Specifying Build Configuration](#page-490-0)" [Parameters at the Command Line Using Configuration Objects" on](#page-490-0) [page 19-29](#page-490-0)
	- **•** Dialog boxes, as described in ["Specifying Build Configuration Parameters](#page-495-0) [at the Command Line Using Dialog Boxes" on page 19-34](#page-495-0)
- **3** Call the codegen function with the -config option. Specify the configuration object as its argument.

The -config option instructs codegen to generate code for the target, based on the configuration property values. In the following example, codegen generates a C static library from a MATLAB function, foo, based on the parameters of a code generation configuration object, cfg, defined in the first step:

codegen -config cfg foo

The -config option specifies the type of output that you want to build  $-$  in this case, a C static library. For more information, see codegen.

**Creating Configuration Objects.** You can define a configuration object in the MATLAB workspace.

<span id="page-492-0"></span>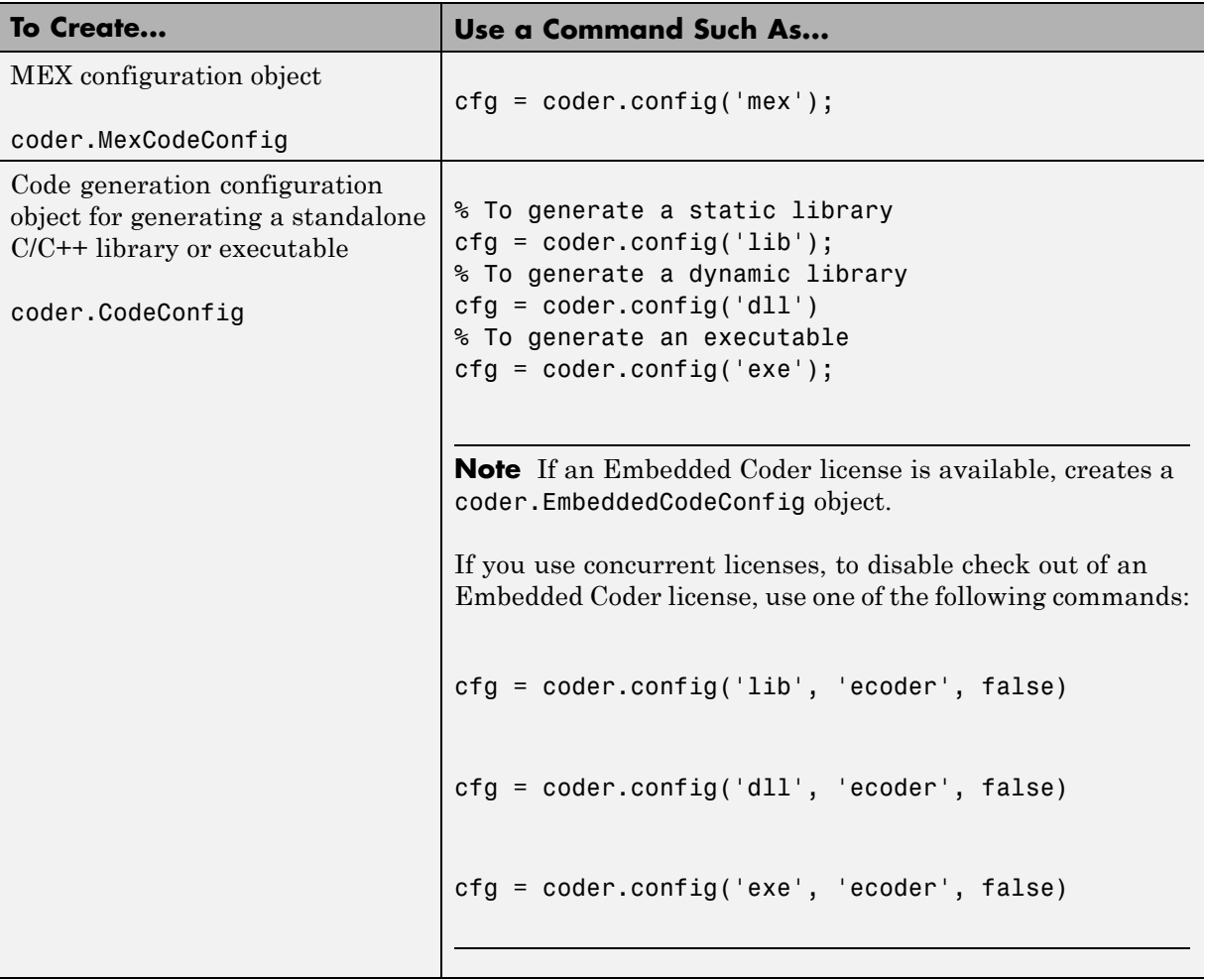

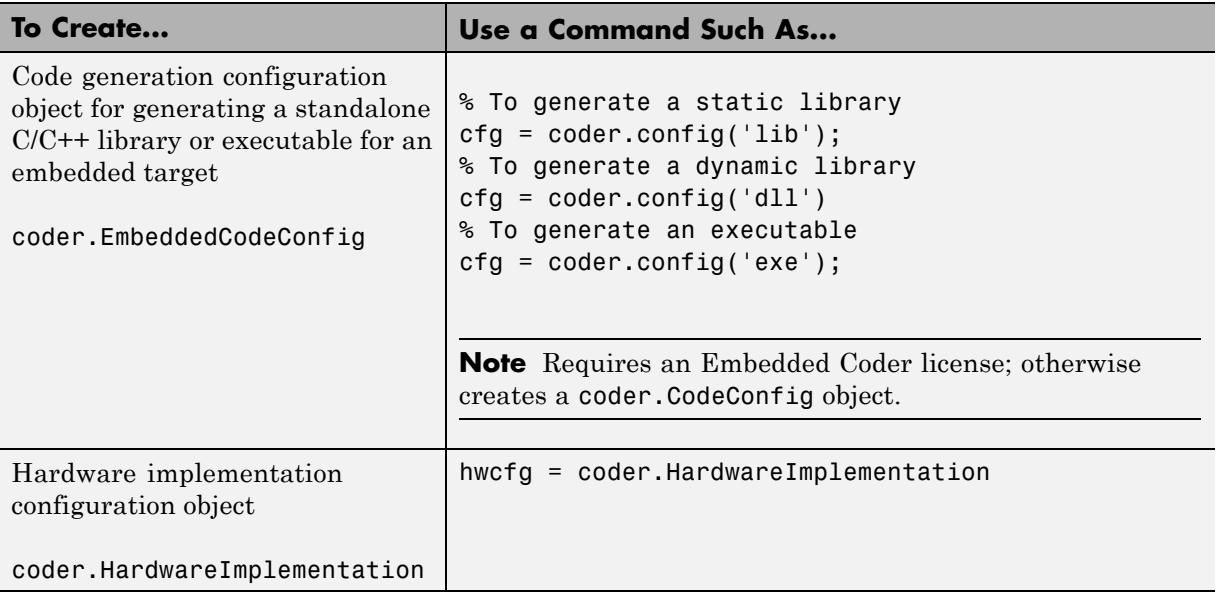

Each configuration object comes with a set of parameters, initialized to default values. You can change these settings, as described in "Modifying Configuration Objects at the Command Line Using Dot Notation" on page 19-32.

#### **Modifying Configuration Objects at the Command Line Using Dot**

**Notation.** You can use dot notation to modify the value of one configuration object parameter at a time. Use this syntax:

*configuration\_object*.*property* = *value*

Dot notation uses assignment statements to modify configuration object properties:

**•** To specify a main function during C/C++ code generation:

```
cfg = coder.config('exe');
cfg.CustomInclude = 'c:\myfiles';
cfg.CustomSource = 'main.c';
codegen -config cfg foo
```
**•** To automatically generate and launch code generation reports after generating a C/C++ static library:

```
cfg = coder.config('lib');cfg.GenerateReport= true;
cfg.LaunchReport = true;
codegen -config cfg foo
```
**Saving Configuration Objects.** Configuration objects do not automatically persist between MATLAB sessions. Use one of the following methods to preserve your settings:

#### **Save a configuration object to a MAT-file and then load the MAT-file at your next session**

For example, assume you create and customize a MEX configuration object mexcfg in the MATLAB workspace. To save the configuration object, at the MATLAB prompt, enter:

save mexcfg.mat mexcfg

The save command saves mexcfg to the file mexcfg.mat in the current folder.

To restore mexcfg in a new MATLAB session, at the MATLAB prompt, enter:

load mexcfg.mat

The load command loads the objects defined in mexcfg.mat to the MATLAB workspace.

#### **Write a script that creates the configuration object and sets its properties.**

You can rerun the script whenever you need to use the configuration object again.

#### <span id="page-495-0"></span>**Specifying Build Configuration Parameters at the Command Line Using Dialog Boxes**

**1** Create a configuration object as described in ["Creating Configuration](#page-492-0) [Objects" on page 19-31.](#page-492-0)

For example, to create a coder.MexCodeConfig configuration object for MEX code generation:

```
mexcfg = coder.config('mex');
```
- **2** Open the property dialog box using one of these methods:
	- **•** In the MATLAB workspace, double-click the configuration object variable.
	- **•** At the MATLAB prompt, issue the open command, passing it the configuration object variable, as in this example:

open mexcfg

- **3** In the dialog box, modify configuration parameters as required, then click **Apply**.
- **4** Call the codegen function with the -config option. Specify the configuration object as its argument:

codegen -config mexcfg foo

The -config option specifies the type of output that you want to build. For more information, see codegen.

# **Share Build Configuration Settings**

To share build configuration settings between multiple projects or between the project and command-line workflow, use the project Export settings and Import settings options.

## **Export Settings**

To export the current project settings to a code generation configuration object stored in the base workspace:

- **1** In the top right corner of the project, click the **Actions** icon ( $\odot$ ) and select Export settings.
- **2** In the **Export Project Settings** dialog box, specify a name for the configuration object.

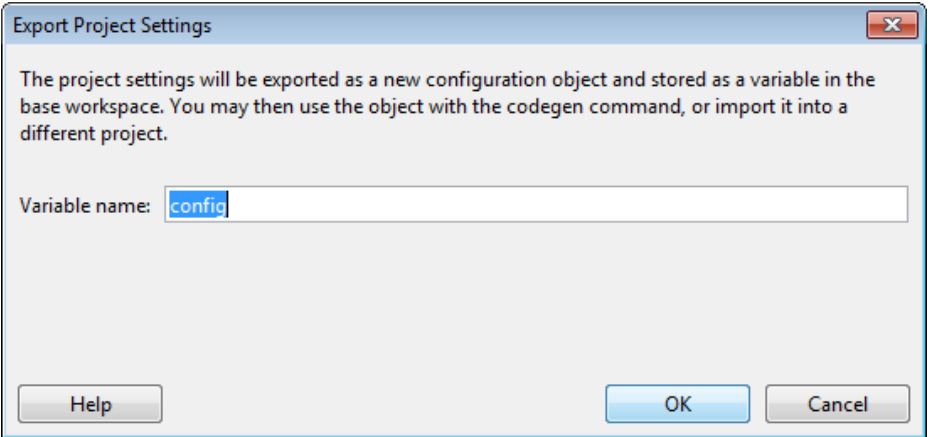

MATLAB Coder saves the project settings information in a configuration object with the specified name in the base workspace.

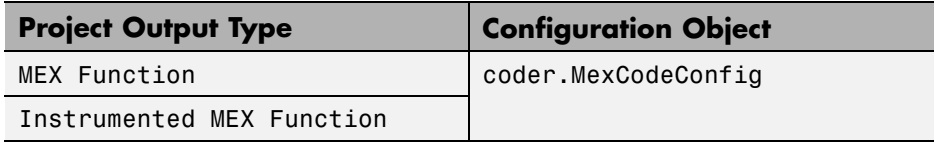

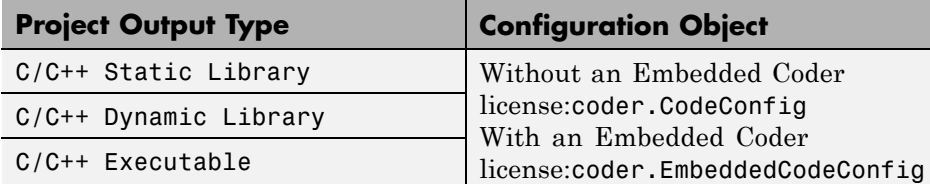

You can then either import these settings into another project or use it with the codegen function -config option to generate code at the command line.

## **Import Settings**

To import the settings saved in a code generation configuration object stored in the base workspace:

- **1** In the top right corner of the project, click the **Actions** icon ( $\odot$ ) and select Import settings.
- **2** In the **Import Project Settings** dialog box, select the configuration object that you want to use.

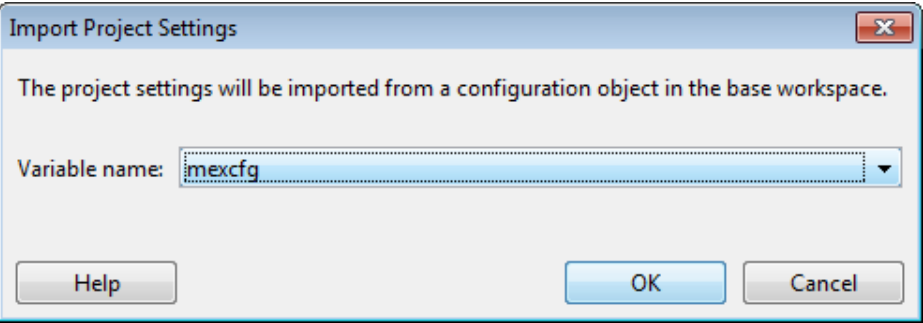

MATLAB Coder imports the settings saved in the configuration object and uses them as the current project settings.

**Note** When you import a coder.MexCodeConfig object, if the project output type is not already set to Instrumented MEX Function, the output type is set to MEX Function.

# **See Also**

- **•** ["Build Setting Configuration" on page 19-21](#page-482-0)
- **•** coder.config

# <span id="page-499-0"></span>**Primary Function Input Specification**

#### **In this section...**

"Why You Must Specify Input Properties" on page 19-38 "Properties to Specify" on page 19-38 ["Rules for Specifying Properties of Primary Inputs" on page 19-42](#page-503-0) ["Methods for Defining Properties of Primary Inputs" on page 19-42](#page-503-0) ["Define Input Properties by Example at the Command Line" on page 19-43](#page-504-0) ["Specify Constant Inputs at the Command Line" on page 19-46](#page-507-0) ["Specify Variable-Size Inputs at the Command Line" on page 19-48](#page-509-0)

## **Why You Must Specify Input Properties**

Because C and C++ are statically typed languages, MATLAB Coder must determine the properties of all variables in the MATLAB files at compile time. To infer variable properties in MATLAB files, MATLAB Coder must be able to identify the properties of the inputs to the *primary* function, also known as the *top-level* or *entry-point* function. Therefore, if your primary function has inputs, you must specify the properties of these inputs, to MATLAB Coder. If your primary function has no input parameters, MATLAB Coder can compile your MATLAB file without modification. You do not need to specify properties of inputs to local functions or external functions called by the primary function.

If you use the tilde  $(\sim)$  character to specify unused function inputs:

- **•** In MATLAB Coder projects, if you want a different type to appear in the generated code, specify the type. Otherwise, the inputs default to real, scalar doubles.
- When generating code with codegen, you must specify the type of these inputs using the -args option.

# **Properties to Specify**

If your primary function has inputs, you must specify the following properties for each input.

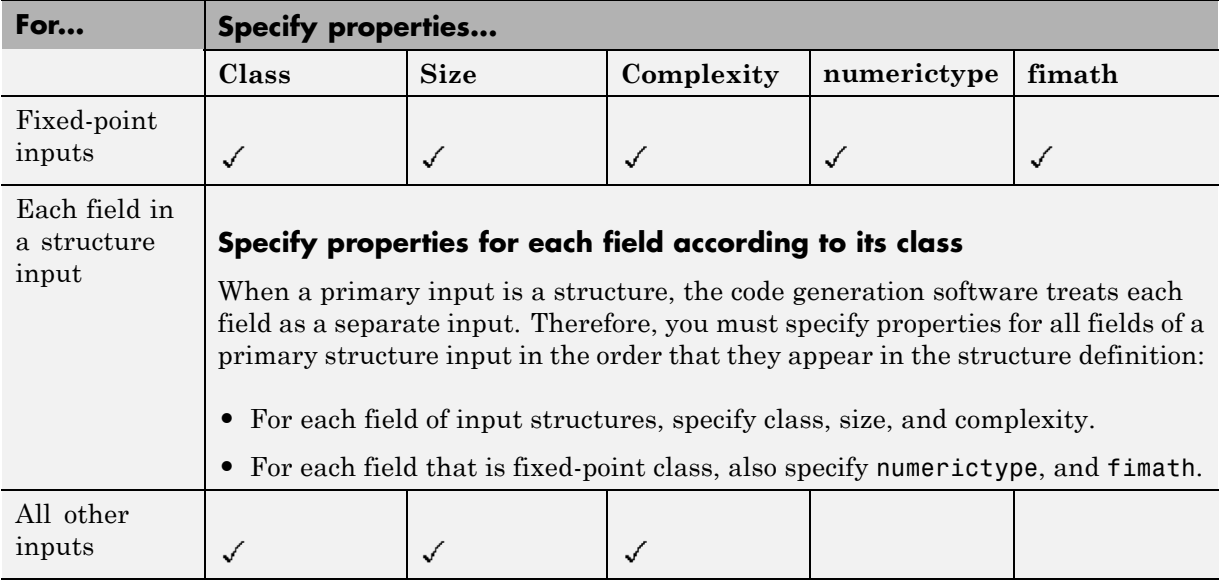

## **Default Property Values**

MATLAB Coder assigns the following default values for properties of primary function inputs.

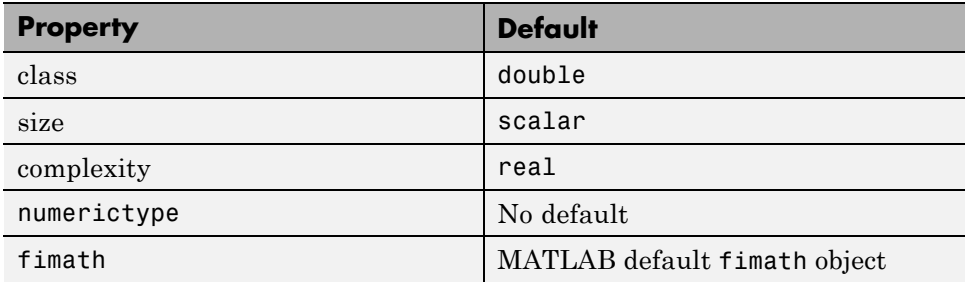

**Specifying Default Values for Structure Fields.** In most cases, when you don't explicitly specify values for properties, MATLAB Coder uses defaults except for structure fields. The only way to name a field in a structure is to set at least one of its properties. Therefore, you might need to specify default values for properties of structure fields. For examples, see ["Specifying Class](#page-520-0) [and Size of Scalar Structure" on page 19-59](#page-520-0) and ["Specifying Class and Size](#page-521-0) [of Structure Array" on page 19-60.](#page-521-0)

**Specifying Default fimath Values for MEX Functions.** MEX functions generated with MATLAB Coder use the default fimath value in effect at compile time. If you do not specify a default fimath value, MATLAB Coder uses the MATLAB default fimath. The MATLAB factory default has the following properties:

RoundingMethod: Nearest OverflowAction: Saturate ProductMode: FullPrecision SumMode: FullPrecision CastBeforeSum: true

For more information, see "fimath for Sharing Arithmetic Rules".

When running MEX functions that depend on the default fimath value, do not change this value during your MATLAB session. Otherwise, you receive a run-time warning, alerting you to a mismatch between the compile-time and run-time fimath values.

For example, suppose you define the following MATLAB function test:

function  $y = test$  %#codegen  $y = fi(0)$ ;

The function test constructs a fi object without explicitly specifying a fimath object. Therefore, test relies on the default fimath object in effect at compile time. At the MATLAB prompt, generate the MEX function text\_mex to use the factory setting of the MATLAB default fimath:

```
codegen test
% codegen generates a MEX function, test_mex,
% in the current folder
```

```
Next, run test_mex to display the MATLAB default fimath value:
test_mex
ans =0
          DataTypeMode: Fixed-point: binary point scaling
            Signedness: Signed
            WordLength: 16
        FractionLength: 15
```
Now create a local MATLAB fimath value. so you no longer use the default setting:

```
F = fimath('RoundingMethod','Floor');
```
Finally, clear the MEX function from memory and rerun it:

```
clear test_mex
test_mex
```
The mismatch is detected and causes an error:

??? This function was generated with a different default fimath than the current default.

```
Error in == test_mex
```
#### **Supported Classes**

The following table presents the class names supported by MATLAB Coder.

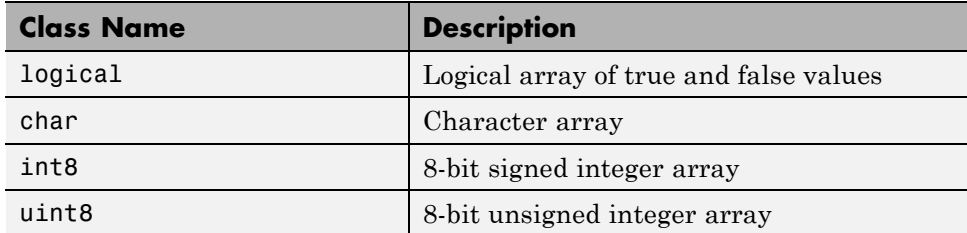

<span id="page-503-0"></span>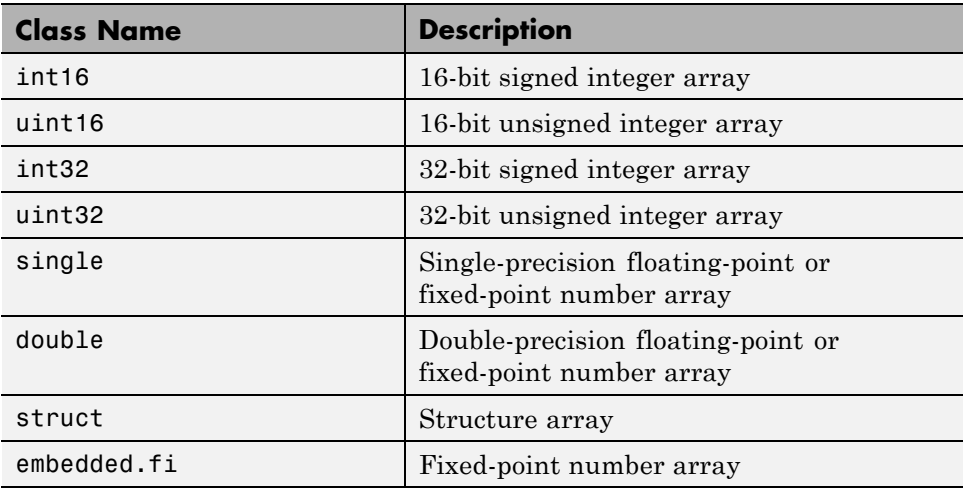

## **Rules for Specifying Properties of Primary Inputs**

When specifying the properties of primary inputs, follow these rules.

- **•** You must specify the class of all primary inputs. If you do not specify the size or complexity of primary inputs, they default to real scalars.
- For each primary function input whose class is fixed point (fi), you must specify the input numerictype and fimath properties.
- **•** For each primary function input whose class is struct, you must specify the properties of each of its fields in the order that they appear in the structure definition.

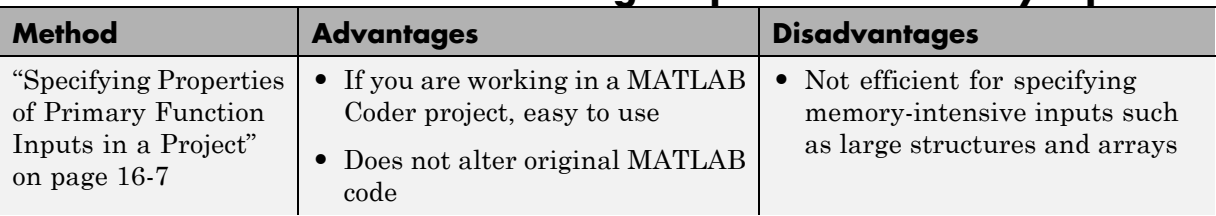

## **Methods for Defining Properties of Primary Inputs**
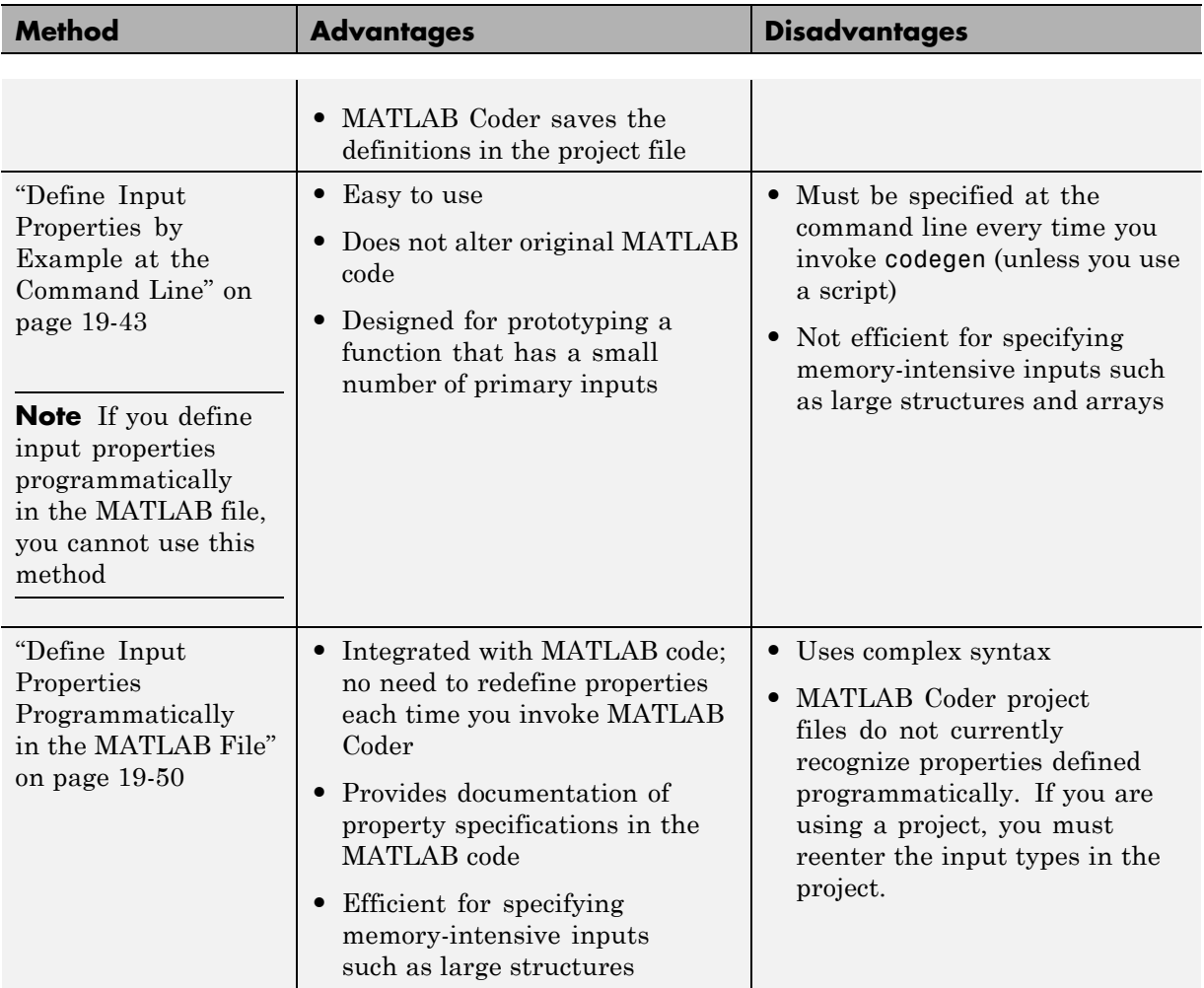

## **Define Input Properties by Example at the Command Line**

- **•** ["Command Line Option -args" on page 19-44](#page-505-0)
- **•** ["Rules for Using the -args Option" on page 19-44](#page-505-0)
- <span id="page-505-0"></span>**•** ["Specifying Properties of Primary Inputs by Example at the Command](#page-506-0) [Line" on page 19-45](#page-506-0)
- **•** ["Specifying Properties of Primary Fixed-Point Inputs by Example at the](#page-506-0) [Command Line" on page 19-45](#page-506-0)

## **Command Line Option -args**

The codegen function provides a command-line option -args for specifying the properties of primary (entry-point) function inputs as a cell array of example values. The cell array can be a variable or literal array of constant values. Using this option, you specify the properties of inputs at the same time as you generate code for the MATLAB function with codegen. If you have a test function or script that calls the entry-point MATLAB function with the required types, you can use coder.getArgTypes to determine the types of the function inputs. coder.getArgTypes returns a cell array of coder.Type objects that you can pass to codegen using the -args option. For more information, see the coder.getArgTypes function reference information.

See ["Specifying General Properties of Primary Inputs" on page 19-58](#page-519-0) for codegen.

## **Rules for Using the -args Option**

When using the -args command-line option to define properties by example, follow these rules:

- **•** The cell array of sample values must contain the same number of elements as primary function inputs.
- **•** The order of elements in the cell array must correspond to the order in which inputs appear in the primary function signature  $-$  for example, the first element in the cell array defines the properties of the first primary function input.

**Note** If you specify an empty cell array with the -args option, codegen interprets this to mean that the function takes no inputs; a compile-time error occurs if the function does have inputs.

### <span id="page-506-0"></span>**Specifying Properties of Primary Inputs by Example at the Command Line**

Consider a MATLAB function that adds its two inputs:

```
function y = mcf(u, v)%#codegen
y = u + v;
```
The following examples show how to specify different properties of the primary inputs u and v by example at the command line:

**•** Use a literal cell array of constants to specify that both inputs are real scalar doubles:

```
codegen mcf -args {0,0}
```
**•** Use a literal cell array of constants to specify that input u is an unsigned 16-bit, 1-by-4 vector and input v is a scalar double:

codegen mcf -args {zeros(1,4,'uint16'),0}

**•** Assign sample values to a cell array variable to specify that both inputs are real, unsigned 8-bit integer vectors:

```
a = uint8([1;2;3;4])b = uint8([5;6;7;8])ex = \{a, b\}codegen mcf -args ex
```
### **Specifying Properties of Primary Fixed-Point Inputs by Example at the Command Line**

To generate a MEX function or C/C++ code for fixed-point MATLAB code, you must install Fixed-Point Toolbox software.

Consider a MATLAB function that calculates the square root of a fixed-point number:

%#codegen function  $y = sqrtfi(x)$  $y = sqrt(x)$ :

To specify the properties of the primary fixed-point input x by example on the MATLAB command line, follow these steps:

**1** Define the numerictype properties for x, as in this example:

```
T = numerictype('WordLength', 32, ...
                 'FractionLength',23,...
                 'Signed',true);
```
**2** Define the fimath properties for x, as in this example:

```
F = fimath('SumMode','SpecifyPrecision',...
           'SumWordLength',32,...
           'SumFractionLength',23,...
           'ProductMode','SpecifyPrecision',...
           'ProductWordLength',32,...
           'ProductFractionLength',23);
```
**3** Create a fixed-point variable with the numerictype and fimath properties you just defined, as in this example:

 $myeg = \{ fi(4.0,T,F) \}$ ;

**4** Compile the function sqrtfi using the codegen command, passing the variable myeg as the argument to the -args option, as in this example:

codegen sqrtfi -args myeg;

## **Specify Constant Inputs at the Command Line**

In cases where you know your primary inputs will not change at run time, it is more efficient to specify them as constant values than as variables to eliminate unnecessary overhead in generated code. Common uses of constant inputs are for flags that control how an algorithm executes and values that specify the sizes or types of data.

You can define inputs to be constants using the -args command-line option with a coder. Constant object, as in this example:

-args {coder.Constant(*constant\_input*)}

This expression specifies that an input will be a constant with the size, class, complexity, and value of *constant\_input*.

## **Calling Functions with Constant Inputs**

codegen compiles constant function inputs into the generated code. As a result, the MEX function signature differs from the MATLAB function signature. At run time you supply the constant argument to the MATLAB function, but not to the MEX function.

For example, consider the following function identity which copies its input to its output:

```
function y = identity(u) %#codegen
y = u;
```
To generate a MEX function identity\_mex with a constant input, at the MATLAB prompt, type the following command:

codegen identity -args {coder.Constant(42)}

To run the MATLAB function, supply the constant argument:

```
identity(42)
```
You get the following result:

ans  $=$ 

42

Now, try running the MEX function with this command:

```
identity_mex
```
You should get the same answer.

### **Specifying a Structure as a Constant Input**

Suppose you define a structure tmp in the MATLAB workspace to specify the dimensions of a matrix:

```
tmp = struct('rows', 2, 'cols', 3);
```
The following MATLAB function rowcol accepts a structure input p to define matrix y:

```
function y = rowcol(u, p) %#codegen
y = zeros(pbold, rows, p.close) + u;
```
The following example shows how to specify that primary input u is a double scalar variable and primary input p is a constant structure:

```
codegen rowcol -args {0,coder.Constant(tmp)}
```
# **Specify Variable-Size Inputs at the Command Line**

Variable-size data is data whose size might change at run time. MATLAB supports bounded and unbounded variable-size data for code generation. *Bounded variable-size data* has fixed upper bounds. This data can be allocated statically on the stack or dynamically on the heap. *Unbounded variable-size data* does not have fixed upper bounds. This data must be allocated on the heap. You can define inputs to have one or more variable-size dimensions and specify their upper bounds — using the -args option and coder.typeof function:

```
-args {coder.typeof(example_value, size_vector, variable_dims}
```
Specifies a variable-size input with:

- **•** Same class and complexity as *example\_value*
- **•** Same size and upper bounds as *size\_vector*
- **•** Variable dimensions specified by *variable\_dims*

When you enable dynamic memory allocation, you can specify Inf in the size vector for dimensions with unknown upper bounds at compile time.

When *variable\_dims* is a scalar, it is applied to all the dimensions, with the following exceptions:

- If the dimension is 1 or 0, which are fixed.
- **•** If the dimension is unbounded, which is always variable size.

For more information, see coder.typeof and ["Generate Code for](#page-559-0) [Variable-Size Data" on page 19-98](#page-559-0).

### **Specifying a Variable-Size Vector Input**

**1** Write a function that computes the average of every n elements of a vector A and stores them in a vector B:

```
function B = nway(A, n) %#codegen
% Compute average of every N elements of A and put them in B.
coder.extrinsic('error');
if ((mod(numel(A), n) == 0) && (n>=1 && n<=numel(A)))B = ones(1, numel(A)/n);k = 1;
    for i = 1 : numel(A)/nB(i) = mean(A(k + (0:n-1)));k = k + n;end
else
    B = zeros(1, 0);
    error('n <= 0 or does not divide number of elements evenly');
end
```
**2** Specify the first input A as a vector of double values. Its first dimension stays fixed in size and its second dimension can grow to an upper bound of 100. Specify the second input n as a double scalar.

codegen -report nway -args {coder.typeof(0,[1 100],1),1}

**3** As an alternative, assign the coder.typeof expression to a MATLAB variable, then pass the variable as an argument to -args:

```
vareg = coder.typeof(0, [1 100], 1)codegen -report nway -args {vareg, 0}
```
# <span id="page-511-0"></span>**Define Input Properties Programmatically in the MATLAB File**

With MATLAB Coder, you use the MATLAB assert function to define properties of primary function inputs directly in your MATLAB file.

### **In this section...**

"How to Use assert with MATLAB® Coder™" on page 19-50

["Rules for Using assert Function" on page 19-57](#page-518-0)

["Specifying General Properties of Primary Inputs" on page 19-58](#page-519-0)

["Specifying Properties of Primary](#page-520-0) Fixed-Point Inputs" on page 19-[59](#page-520-0)

["Specifying Class and Size of Scalar Structure" on page 19-59](#page-520-0)

["Specifying Class and Size of Structure Array" on page 19-60](#page-521-0)

## **How to Use assert with MATLAB Coder**

Use the assert function to invoke standard MATLAB functions for specifying the class, size, and complexity of primary function inputs.

You must use one of the following methods when specifying input properties using the assert function. Use the exact syntax that is provided; do not modify it.

- **•** ["Specify Any Class" on page 19-51](#page-512-0)
- **•** ["Specify fi Class" on page 19-51](#page-512-0)
- **•** ["Specify Structure Class" on page 19-52](#page-513-0)
- **•** ["Specify Fixed Size" on page 19-52](#page-513-0)
- **•** ["Specify Scalar Size" on page 19-53](#page-514-0)
- **•** ["Specify Upper Bounds for Variable-Size Inputs" on page 19-53](#page-514-0)
- **•** ["Specify Inputs with Fixed- and Variable-Size Dimensions" on page 19-53](#page-514-0)
- **•** ["Specify Size of Individual Dimensions" on page 19-54](#page-515-0)
- **•** ["Specify Real Input" on page 19-55](#page-516-0)
- <span id="page-512-0"></span>**•** ["Specify Complex Input" on page 19-55](#page-516-0)
- **•** ["Specify numerictype of Fixed-Point Input" on page 19-55](#page-516-0)
- **•** ["Specify fimath of Fixed-Point Input" on page 19-56](#page-517-0)
- **•** ["Specify Multiple Properties of Input" on page 19-56](#page-517-0)

## **Specify Any Class**

```
assert ( isa ( param, 'class_name') )
```
Sets the input parameter *param* to the MATLAB class *class\_name*. For example, to set the class of input U to a 32-bit signed integer, call:

```
assert(isa(U,'int32'));
...
```
...

If you set the class of an input parameter to fi, you must also set its numerictype, see ["Specify numerictype of Fixed-Point Input" on page 19-55.](#page-516-0) You can also set its fimath properties, see ["Specify fimath of Fixed-Point](#page-517-0) [Input" on page 19-56.](#page-517-0) If you do not set the fimath properties, codegen uses the MATLAB default fimath value.

If you set the class of an input parameter to struct, you must specify the properties of all fields in the order that they appear in the structure definition.

## **Specify fi Class**

```
assert ( isfi ( param ) )
assert ( isa ( param, 'embedded.fi' ) )
```
Sets the input parameter *param* to the MATLAB class fi (fixed-point numeric object). For example, to set the class of input U to fi, call:

```
...
assert(isfi(U));
...
```
or

```
...
assert(isa(U,'embedded.fi'));
...
```
If you set the class of an input parameter to fi, you must also set its numerictype, see ["Specify numerictype of Fixed-Point Input" on page 19-55.](#page-516-0) You can also set its fimath properties, see ["Specify fimath of Fixed-Point](#page-517-0) [Input" on page 19-56.](#page-517-0) If you do not set the fimath properties, codegen uses the MATLAB default fimath value.

If you set the class of an input parameter to struct, you must specify the properties of all fields in the order they appear in the structure definition.

### **Specify Structure Class**

```
assert ( isstruct ( param ) )
assert ( isa ( param, 'struct' ) )
```
Sets the input parameter *param* to the MATLAB class struct (structure). For example, to set the class of input U to a struct, call:

```
...
assert(isstruct(U));
...
or
...
assert(isa(U, 'struct'));
...
```
If you set the class of an input parameter to struct, you must specify the properties of all fields in the order they appear in the structure definition.

### **Specify Fixed Size**

```
assert ( all ( size (param) == [dims ]))
```
Sets the input parameter *param* to the size specified by dimensions *dims*. For example, to set the size of input U to a 3-by-2 matrix, call:

```
...
assert(all(size(U) == [3 2]));
...
```
### **Specify Scalar Size**

```
assert ( isscalar (param ) )
assert ( all ( size (param) == [ 1 ] ) )
```
Sets the size of input parameter *param* to scalar. To set the size of input U to scalar, call:

```
...
assert(isscalar(U));
...
or
...
assert(all(size(U) == [1]));
...
```
### **Specify Upper Bounds for Variable-Size Inputs**

```
assert ( all(size(param)<=[N0 N1 ...]));
assert ( all(size(param)<[N0 N1 ...]));
```
Sets the upper-bound size of each dimension of input parameter *param*. To set the upper-bound size of input U to be less than or equal to a 3-by-2 matrix, call:

```
assert(all(size(U)<=[3 2]));
```
**Note** You can also specify upper bounds for variable-size inputs using coder.varsize.

### **Specify Inputs with Fixed- and Variable-Size Dimensions**

```
assert ( all(size(param)>=[M0 M1 ...]));
```

```
assert ( all(size(param)<=[N0 N1 ...]));
```
When you use assert(all(size(*param*)>=[MO M1 ...])) to specify the lower-bound size of each dimension of an input parameter:

- **•** You must also specify an upper-bound size for each dimension of the input parameter.
- **•** For each dimension, k, the lower-bound Mk must be less than or equal to the upper-bound Nk.
- **•** To specify a fixed-size dimension, set the lower and upper bound of a dimension to the same value.
- **•** Bounds must be non-negative.

To fix the size of the first dimension of input U to 3 and set the second dimension as variable size with upper-bound of 2, call:

```
assert(all(size(U)>=[3 0]));
assert(all(size(U)<=[3 2]));
```
### **Specify Size of Individual Dimensions**

```
assert (size(param, k)==Nk);
assert (size(param, k)<=Nk);
assert (size(param, k)<Nk);
```
You can specify individual dimensions as well as specifying all dimensions simultaneously or instead of specifying all dimensions simultaneously. The following rules apply:

- **•** You must specify the size of each dimension at least once.
- **•** The last dimension specification takes precedence over earlier specifications.

Sets the upper-bound size of dimension k of input parameter *param*. To set the upper-bound size of the first dimension of input U to 3, call:

```
assert(size(U,1)<=3)
```
<span id="page-516-0"></span>To fix the size of the second dimension of input U to 2, call:

```
assert(size(U,2) == 2)
```
## **Specify Real Input**

```
assert ( isreal (param ) )
```
Specifies that the input parameter *param* is real. To specify that input U is real, call:

```
...
assert(isreal(U));
...
```
## **Specify Complex Input**

```
assert ( ~isreal (param ) )
```
Specifies that the input parameter *param* is complex. To specify that input U is complex, call:

```
...
assert(~isreal(U));
...
```
## **Specify numerictype of Fixed-Point Input**

```
assert ( isequal ( numerictype ( fiparam ), T ) )
```
Sets the numerictype properties of fi input parameter *fiparam* to the numerictype object *T*. For example, to specify the numerictype property of fixed-point input U as a signed numerictype object T with 32-bit word length and 30-bit fraction length, use the following code:

```
%#codegen
...
% Define the numerictype object.
```

```
T = numerictype(1, 32, 30);
% Set the numerictype property of input U to T.
assert(isequal(numerictype(U),T));
...
```
### **Specify fimath of Fixed-Point Input**

```
assert ( isequal ( fimath ( fiparam ), F ) )
```
Sets the fimath properties of fi input parameter *fiparam* to the fimath object *F*. For example, to specify the fimath property of fixed-point input U so that it saturates on integer overflow, use the following code:

%#codegen

```
...
% Define the fimath object.
F = fimath('OverflowMode','saturate');
% Set the fimath property of input U to F.
assert(isequal(fimath(U),F));
...
```
If you do not specify the fimath properties using assert, codegen uses the MATLAB default fimath value.

### **Specify Multiple Properties of Input**

```
assert ( function1 ( params ) &&
         function2 ( params ) &&
         function3 ( params ) && ... )
```
Specifies the class, size, and complexity of one or more inputs using a single assert function call. For example, the following code specifies that input U is a double, complex, 3-by-3 matrix, and input V is a 16-bit unsigned integer:

%#codegen

```
...
assert(isa(U,'double') &&
       ~isreal(U) &&
```

```
all(size(U) == [3 3]) &isa(V,'uint16'));
```
<span id="page-518-0"></span>...

# **Rules for Using assert Function**

When using the assert function to specify the properties of primary function inputs, follow these rules:

- **•** Call assert functions at the beginning of the primary function, before any control-flow operations such as if statements or subroutine calls.
- **•** Do not call assert functions inside conditional constructs, such as if, for, while, and switch statements.
- **•** Use the assert function with MATLAB Coder only for specifying properties of primary function inputs before converting your MATLAB code to C/C++ code.
- If you set the class of an input parameter to fi, you must also set its numerictype. See ["Specify numerictype of Fixed-Point Input" on page](#page-516-0) [19-55](#page-516-0). You can also set its fimath properties. See ["Specify fimath of](#page-517-0) [Fixed-Point Input" on page 19-56](#page-517-0). If you do not set the fimath properties, codegen uses the MATLAB default fimath value.
- **•** If you set the class of an input parameter to struct, you must specify the class, size, and complexity of all fields in the order that they appear in the structure definition.
- **•** When you use assert(all(size(*param*)>=[M0 M1 ...])) to specify the lower-bound size of each dimension of an input parameter:
	- **-** You must also specify an upper-bound size for each dimension of the input parameter.
	- **-** For each dimension, <sup>k</sup>, the lower-bound Mk must be less than or equal to the upper-bound Nk.
	- **-** To specify a fixed-size dimension, set the lower and upper bound of a dimension to the same value.
	- **-** Bounds must be non-negative.
- **•** If you specify individual dimensions, the following rules apply:
	- **-** You must specify the size of each dimension at least once.

<span id="page-519-0"></span>**-** The last dimension specification takes precedence over earlier specifications.

# **Specifying General Properties of Primary Inputs**

In the following code excerpt, a primary MATLAB function mcspecgram takes two inputs: pennywhistle and win. The code specifies the following properties for these inputs:

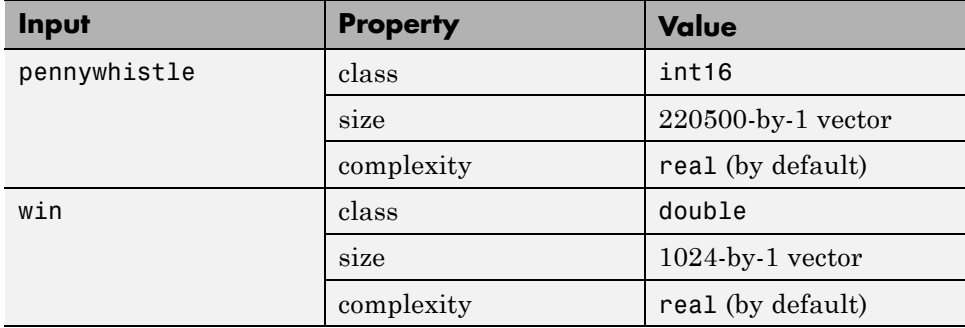

```
%#codegen
```

```
function y = mcspecgram(pennywhistle,win)
nx = 220500;nfft = 1024;assert(isa(pennywhistle,'int16'));
assert(all(size(pennywhistle) == [nx 1]));
assert(isa(win, 'double'));
assert(all(size(win) == [nfft 1]));
...
```
Alternatively, you can combine property specifications for one or more inputs inside assert commands:

```
%#codegen
function y = mcspecgram(pennywhistle,win)
nx = 220500;
nfft = 1024;
assert(isa(pennywhistle,'int16') && all(size(pennywhistle) == [nx 1]));
assert(isa(win, 'double') && all(size(win) == [nfft 1]));
...
```
# <span id="page-520-0"></span>**Specifying Properties of Primary Fixed-Point Inputs**

To specify fixed-point inputs, you must install Fixed-Point Toolbox software.

In the following example, the primary MATLAB function mcsqrtfi takes one fixed-point input x. The code specifies the following properties for this input.

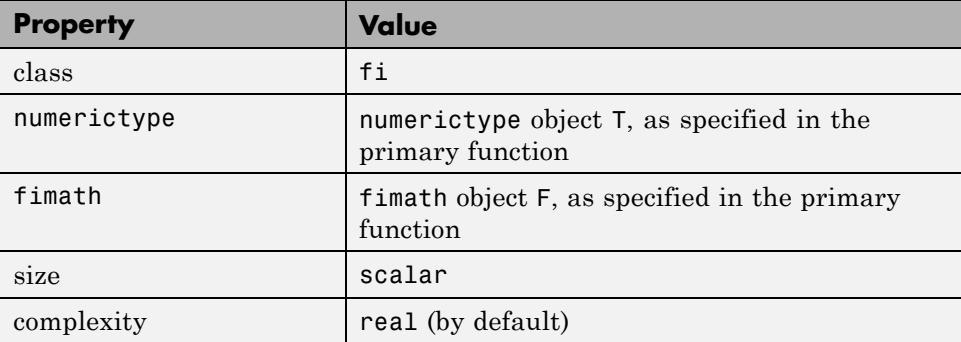

```
function y = \text{mcsqrt}f_1(x) %#codegen
```

```
T = numerictype('WordLength',32,'FractionLength',23,...
```

```
'Signed',true);
```

```
F = fimath('SumMode','SpecifyPrecision',...
           'SumWordLength',32,'SumFractionLength',23,...
           'ProductMode','SpecifyPrecision',...
           'ProductWordLength',32,'ProductFractionLength',23);
assert(isfi(x));
assert(isequal(numerictype(x),T));
assert(isequal(fimath(x),F));
```
 $y = sqrt(x)$ ;

# **Specifying Class and Size of Scalar Structure**

Assume you have defined S as the following scalar MATLAB structure:

```
S = struct('r',double(1),'i',int8(4));
```
Here is code that specifies the class and size of S and its fields when passed as an input to your MATLAB function:

%#codegen

```
function y = fcn(S)% Specify the class of the input as struct.
assert(isstruct(S));
% Specify the class and size of the fields r and i
% in the order in which you defined them.
assert(isa(S.r,'double'));
assert(isa(S.i,'int8');
...
```
In most cases, when you don't explicitly specify values for properties, MATLAB Coder uses defaults — except for structure fields. The only way to name a field in a structure is to set at least one of its properties. As a minimum, you must specify the class of a structure field

# **Specifying Class and Size of Structure Array**

For structure arrays, you must choose a representative element of the array for specifying the properties of each field. For example, assume you have defined S as the following 2-by-2 array of MATLAB structures:

```
S = struct('r',\{double(1), double(2)\}, 'i', \{int8(4), int8(5)\});
```
The following code specifies the class and size of each field of structure input S using the first element of the array:

```
%#codegen
function y = fcn(S)% Specify the class of the input S as struct.
assert(isstruct(S));
% Specify the size of the fields r and i
% based on the first element of the array.
assert(all(size(S) == [2 2]));
assert(isa(S(1).r,'double'));
assert(isa(S(1).i,'int8'));
```
The only way to name a field in a structure is to set at least one of its properties. As a minimum, you must specify the class of all fields.

# **Speed Up Compilation**

### **In this section...**

"Generate Code Only" on page 19-61

"Disable Compiler Optimization" on page 19-61

# **Generate Code Only**

If you select this option, MATLAB Coder does not invoke the make command or generate compiled object code. When you want to iterate rapidly between modifying MATLAB code and generating C/C++ code and you want to inspect the generated code, this option saves you time during the development cycle .

## **In the Project Interface**

On the project **Build** tab, select **Generate code only**.

## **At the Command Line**

Use the codegen -c option to only generate code without invoking the make command. For example, to generate code only for a function, foo, that takes one single, scalar input:

codegen -c foo -args {single(0)}

For more information and a complete list of compilation options, see codegen.

# **Disable Compiler Optimization**

Turning compiler optimizations off shortens compile time, but increases run time.

## **In the Project Interface**

- **1** On the MATLAB Coder project **Build** tab, verify that the **Output type** is C/C++ Static Library, C/C++ Dynamic Library or C/C++ Executable.
- **2** On the **Build** tab, click the More settings link.

**3** In the **Project Settings** dialog box **All Settings** tab, under **Advanced**, set **Compiler optimization level** to Off.

## **At the Command Line**

**1** Create a code generation configuration object for C/C++ library or executable. For example, for a static library:

cfg = coder.config('lib');

**2** Set the CCompilerOptimization to Off.

```
cfg.CCompilerOptimization='Off';
```
# **Code Optimization**

### **In this section...**

"Unroll for-loops" on page 19-63

["Inline Code"](#page-526-0) on page 19-[65](#page-526-0)

["Eliminate Redundant Copies of Function Inputs \(A=foo\(A\)\)" on page 19-66](#page-527-0)

["Rewrite Logical Array Indexing as a Loop" on page 19-68](#page-529-0)

# **Unroll for-loops**

Unrolling for-loops eliminates the loop logic by creating a separate copy of the loop body in the generated code for each iteration. Within each iteration, the loop index variable becomes a constant. By unrolling short loops with known bounds at compile time, MATLAB generates highly optimized code with no branches.

You can also force loop unrolling for individual functions by wrapping the loop header in a coder.unroll function. For more information, see coder.unroll.

## **Limiting Copying the Body of a for-loop in Generated Code**

To limit the number of times to copy the body of a for-loop in generated code:

**1** Write a MATLAB function getrand(n) that uses a for-loop to generate a vector of length n and assign random numbers to specific elements. Add a test function test\_unroll. This function calls getrand(n) with n equal to values both less than and greater than the threshold for copying the for-loop in generated code.

```
function [y1, y2] = test unroll() % <i>#code>codegen</i>% The directive %#codegen indicates that the function
% is intended for code generation
  % Calling getrand 8 times triggers unroll
  y1 = \text{getrand}(8);
  % Calling getrand 50 times does not trigger unroll
  y2 = \text{qetrand}(50);
function y = getrand(n)
```

```
% Turn off inlining to make
% generated code easier to read
coder.inline('never');
% Set flag variable dounroll to repeat loop body
% only for fewer than 10 iterations
dounroll = n < 10;
% Declare size, class, and complexity
% of variable y by assignment
y = zeros(n, 1);% Loop body begins
for i = \text{coder}.\text{unroll}(1:2:n, \text{dounroll})if (i > 2) && (i < n-2)
        y(i) = rand();
    end;
end;
% Loop body ends
```
**2** In the default output folder, codegen/lib/test\_unroll, generate C static library code for test\_unroll :

codegen -config:lib test\_unroll

In test unroll.c, the generated C code for  $g$ etrand(8) repeats the body of the for-loop (unrolls the loop) because the number of iterations is less than 10:

```
static void m getrand(real T y[8])
{
 int32_T i0;
 for(i0 = 0; i0 < 8; i0++) {
   y[i0] = 0.0;
 }
 /* Loop body begins */
 y[2] = m rand();
 y[4] = m rand();
 /* Loop body ends */
}
```
The generated C code for getrand(50) does not unroll the for-loop because the number of iterations is greater than 10:

```
static void m_b_getrand(real_T y[50])
{
  int32 T i;
 for(i = 0; i < 50; i++) {
   y[i] = 0.0;}
  /* Loop body begins */
 for(i = 0; i < 50; i += 2) {
    if((i + 1 > 2) && (i + 1 < 48)) {
      y[i] = m_rand();
    }
  }
  /* Loop body ends */
}
```
# **Inline Code**

MATLAB uses internal heuristics to determine whether or not to inline functions in the generated code. You can use the coder.inline directive to fine-tune these heuristics for individual functions. For more information, see coder.inline.

## **Preventing Function Inlining**

In this example, function foo is not inlined in the generated code:

```
function y = foo(x)coder.inline('never');
  y = x;end
```
## **Using Inlining in Control Flow Statements**

You can use coder.inline in control flow code. If the software detects contradictory coder.inline directives, the generated code uses the default inlining heuristic and issues a warning.

Suppose you want to generate code for a division function that will be embedded in a system with limited memory. To optimize memory use in the generated code, the following function, inline\_division, manually controls inlining based on whether it performs scalar division or vector division:

```
function y = inline_division(dividend, divisor)
% For scalar division, inlining produces smaller code
% than the function call itself.
if isscalar(dividend) && isscalar(divisor)
   coder.inline('always');
else
% Vector division produces a for-loop.
% Prohibit inlining to reduce code size.
   coder.inline('never');
end
if any(divisor == 0)error('Can not divide by 0');
end
```
## **Eliminate Redundant Copies of Function Inputs (A=foo(A))**

You can reduce the number of copies in your generated code by writing functions that use the same variable as both an input and an output. For example:

```
function A = foo(A, B) %#codegen
A = A * B;
end
```
y = dividend / divisor;

This coding practice uses a reference parameter optimization. When a variable acts as both input and output, MATLAB passes the variable by reference in the generated code instead of redundantly copying the input to a temporary variable. In the preceding example, input A is passed by reference in the generated code because it also acts as an output for function foo:

```
...
/* Function Definitions */
void foo(real T *A, real T B)
{
    *A *= B;
}
```
The reference parameter optimization reduces memory usage and improves run-time performance, especially when the variable passed by reference is a large data structure. To achieve these benefits at the call site, call the function with the same variable as both input and output.

By contrast, suppose you rewrite function foo without the optimization:

```
function y = foo2(A, B) %#codegen
y = A * B;end
```
...

MATLAB generates code that passes the inputs by value and returns the value of the output:

```
...
/* Function Definitions */
real T foo2(real T A, real T B)
{
   return A * B;
}
...
```
In some cases, the output of the function cannot be a modified version of its inputs. If you do not use the inputs later in the function, you can modify your code to operate on the inputs instead of on a copy of the inputs. One method is to create additional return values for the function. For example, consider the code:

```
function y1=foo(u1) %#codegen
  x1 = u1 + 1;
  y1=bar(x1);end
function y2=bar(u2)
  % Since foo does not use x1 later in the function,
  % it would be optimal to do this operation in place
  x2=u2.*2;
  % The change in dimensions in the following code
  % means that it cannot be done in place
```

```
y2=[x2,x2];
end
```
You can modify this code to eliminate redundant copies. The changes are highlighted in bold.

```
function y1=foo(u1) %#codegen
  u1=u1+1;
  [y1, u1]=bar(u1);
end
function [y2, u2]=bar(u2)
    u2=u2.*2;
 % The change in dimensions in the following code
  % still means that it cannot be done in place
  y2=[u2,u2];
end
```
## **Rewrite Logical Array Indexing as a Loop**

Rewriting logical array indexing as a loop can optimize the generated C/C++ code for both speed and readability. For example, the MATLAB function, foo, uses logical array indexing.

```
function x = foo(x, N) %#codegen
assert(all(size(x) == [1 100]))x(x>N) = N;
```
The generated C code for this function is not very efficient. Rewrite the MATLAB code to use a loop instead of logical indexing:

```
function x = foo_{\text{rewrite}}(x, N) %#codegen
assert(all(size(x) == [1 100]))for ii=1:numel(x)if x(i) > Nx(i) = N;end
end
```
# **Paths and File Infrastructure Setup**

### **In this section...**

"Compile Path Search Order" on page 19-69

"Specifying Folders to Search for Custom Code" on page 19-69

["Naming Conventions" on page 19-70](#page-531-0)

# **Compile Path Search Order**

MATLAB Coder resolves MATLAB functions by searching first on the *code generation path* and then on the MATLAB path. The code generation path contains the current folder and the code generation libraries. By default, unless MATLAB Coder determines that a function should be extrinsic or you explicitly declare the function to be extrinsic, MATLAB Coder tries to compile and generate code for functions it finds on the path. MATLAB Coder does not compile extrinsic functions, but rather dispatches them to the MATLAB interpreter for execution. See ["Resolution of Function Calls in MATLAB](#page-321-0) [Generated Code" on page 13-2.](#page-321-0)

# **Specifying Folders to Search for Custom Code**

If you want to integrate custom code — such as source, header, and library files — with the generated code, you can specify additional folder to search. The following table describes how to specify these search paths. The path should not contain spaces, as this can lead to code generation failures in certain operating system configurations. If the path contains non 7-bit ASCII characters, such as Japanese characters, MATLAB Coder might not be able to find files on this path.

<span id="page-531-0"></span>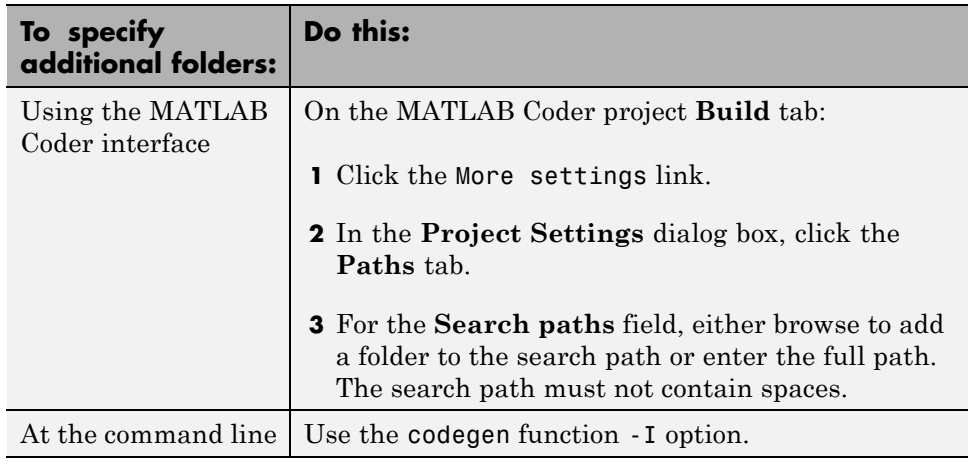

# **Naming Conventions**

MATLAB Coder enforces naming conventions for MATLAB functions and generated files.

- **•** "Reserved Prefixes" on page 19-70
- **•** "Reserved Keywords" on page 19-70
- **•** ["Conventions for Naming Generated files" on page 19-74](#page-535-0)

## **Reserved Prefixes**

MATLAB Coder reserves the prefix eml for global C/C++ functions and variables in generated code. For example, MATLAB for code generation run-time library function names all begin with the prefix emlrt, such as emlrtCallMATLAB. To avoid naming conflicts, do not name C/C++ functions or primary MATLAB functions with the prefix eml.

## **Reserved Keywords**

- **•** ["C Reserved Keywords" on page 19-71](#page-532-0)
- **•** ["C++ Reserved Keywords" on page 19-71](#page-532-0)
- **•** ["Reserved Keywords for Code Generation" on page 19-72](#page-533-0)

<span id="page-532-0"></span>**•** "MATLAB® [Coder™ Code Replacement Library Keywords" on page 19-72](#page-533-0)

MATLAB Coder software reserves certain words for its own use as keywords of the generated code language. MATLAB Coder [keywords](#page-533-0) are reserved for use internal to MATLAB Coder software and should not be used in MATLAB code as identifiers or function names. C reserved keywords should also not be used in MATLAB code as identifiers or function names. If your MATLAB code contains any reserved keywords, the code generation build does not complete and an error message is displayed. To address this error, modify your code to use identifiers or names that are not reserved.

If you are generating C++ code using the MATLAB Coder software, in addition, your MATLAB code must not contain the "C++ Reserved Keywords" on page 19-71.

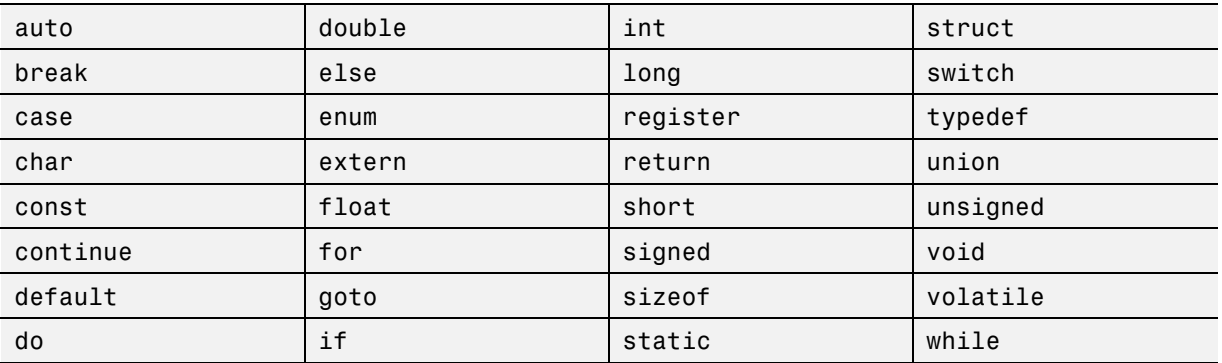

#### **C Reserved Keywords.**

### **C++ Reserved Keywords.**

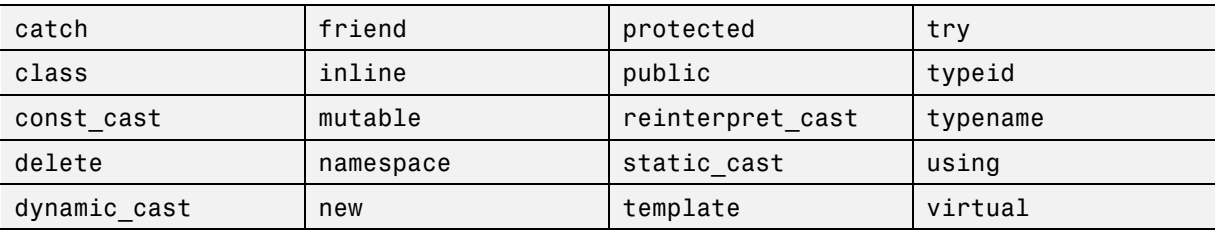

<span id="page-533-0"></span>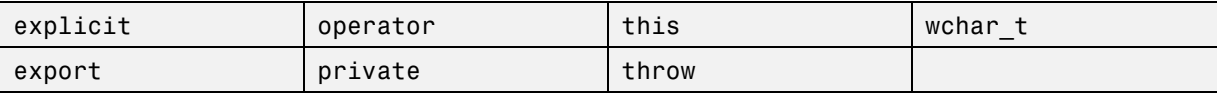

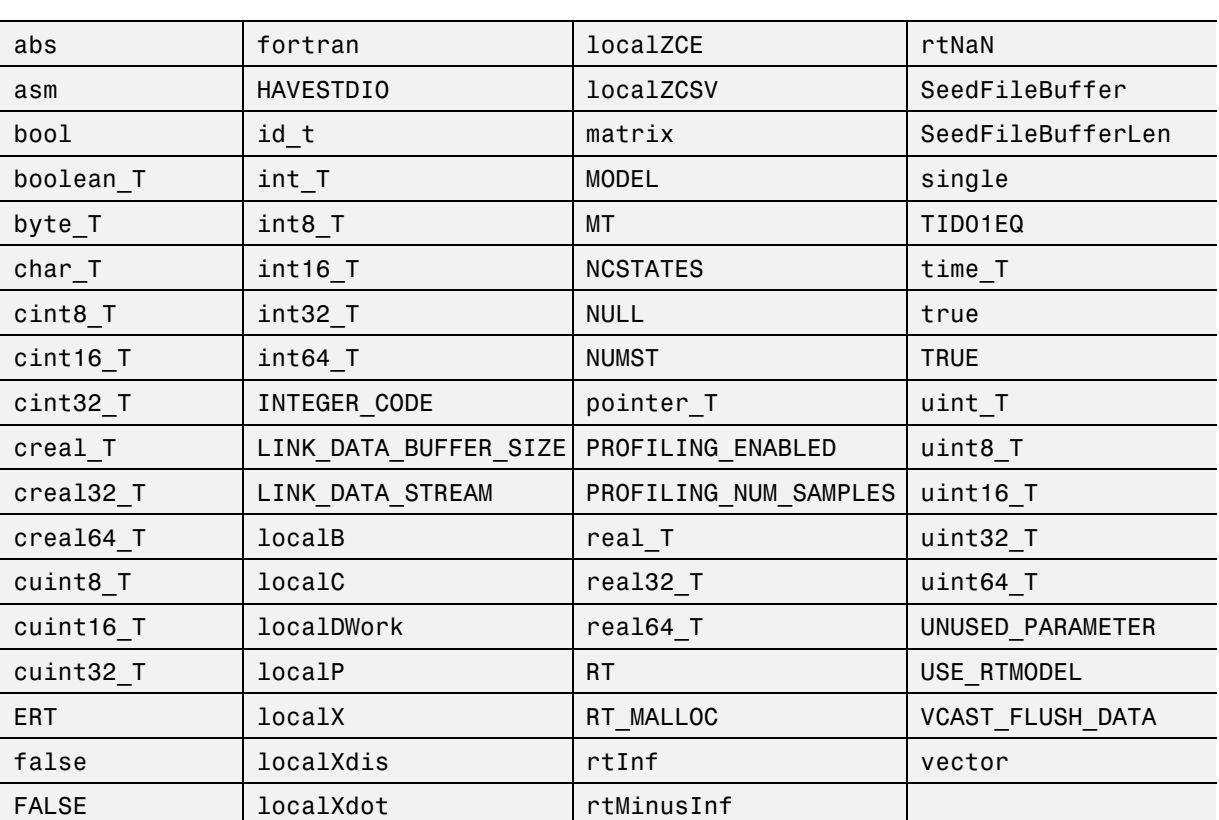

#### **Reserved Keywords for Code Generation.**

**MATLAB Coder Code Replacement Library Keywords.** The list of code replacement library (CRL) reserved keywords for your development environment varies depending on which CRLs currently are registered. Beyond the default ANSI®, ISO®, and GNU® CRLs provided with MATLAB Coder software, additional CRLs might be registered and available for use if you have installed other products that provide CRLs (for example, a target product), or if you have used Embedded Coder APIs to create and register custom CRLs.

To generate a list of reserved keywords for all CRLs currently registered in your environment, use the following MATLAB function:

*crl\_ids* = RTW.TargetRegistry.getInstance.getTflReservedIdentifiers()

This function returns an array of CRL keyword strings. Specifying the return argument is optional.

**Note** To list the CRLs currently registered in your environment, use the MATLAB command RTW.viewTfl.

To generate a list of reserved keywords for the CRL that you are using to generate code, call the function passing the name of the CRL as displayed in the **Code replacement library** menu on the **Code Generation > Interface** pane of the Configuration Parameters dialog box. For example,

crl\_ids = RTW.TargetRegistry.getInstance.getTflReservedIdentifiers('GNU99 (GNU)')

Here is a partial example of the function output:

>> crl\_ids = RTW.TargetRegistry.getInstance.getTflReservedIdentifiers('GNU99 (GNU)')

 $cr1$  ids =

```
'exp10'
    'exp10f'
    'acosf'
    'acoshf'
    'asinf'
    'asinhf'
    'atanf'
    'atanhf'
...
    'rt_lu_cplx'
    'rt_lu_cplx_sgl'
    'rt_lu_real'
    'rt_lu_real_sgl'
    'rt_mod_boolean'
    'rt_rem_boolean'
```
<span id="page-535-0"></span>'strcpy' 'utAssert'

**Note** Some of the returned keyword strings appear with the suffix \$N, for example, 'rt\_atan2\$N'. \$N expands into the suffix \_snf only if nonfinite numbers are supported. For example, 'rt atan2\$N' represents 'rt atan2 snf' if nonfinite numbers are supported and 'rt atan2' if nonfinite numbers are not supported. As a precaution, you should treat both forms of the keyword as reserved.

### **Conventions for Naming Generated files**

The following table describes how MATLAB Coder names generated files. MATLAB Coder follows MATLAB conventions by providing platform-specific extensions for MEX files.

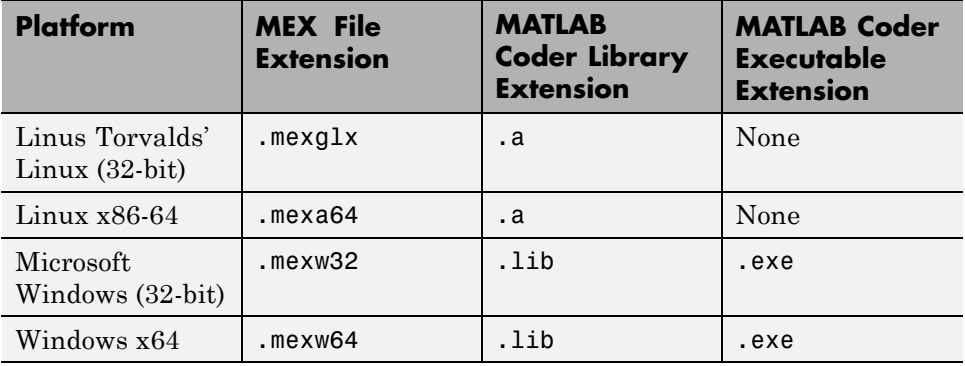

# **Generate Code for Multiple Entry-Point Functions**

#### **In this section...**

"Advantages of Generating Code for More Than One Entry-Point Function" on page 19-75

"Generating Code for More Than One Entry-Point Function Using the Project Interface" on page 19-75

["Generating Code for More Than One Entry-Point Function at the](#page-539-0) [Command Line" on page 19-78](#page-539-0)

["How to Call an Entry-Point Function in a MEX Function" on page 19-79](#page-540-0)

["How to Call an Entry-Point Function in a C/C++ Library Function from](#page-541-0)  $C/C++$  Code" on page 19-80

## **Advantages of Generating Code for More Than One Entry-Point Function**

Generating a single C/C++ library for more than one entry-point MATLAB function allows you to:

- **•** Create C/C++ libraries containing multiple, compiled MATLAB files to integrate with larger C/C++ applications.
- **•** Share code efficiently between library functions.
- **•** Communicate between library functions using shared memory.

Generating a MEX function for more than one entry-point function allows you to validate entry-point interactions in MATLAB before creating a C/C++ library.

## **Generating Code for More Than One Entry-Point Function Using the Project Interface**

In the project, in the **Entry-Point Files** pane on the **Overview** tab, click the Add files link. Browse to the file that you want to add. Repeat this action for each entry-point file.

<span id="page-537-0"></span>By default, MATLAB Coder:

- **•** Lists the entry-point files alphabetically.
- **•** Generates a MEX function in the current folder. MATLAB Coder names the MEX function , *fun\_1*\_mex. *fun\_1* is the name of the first entry-point function.
- **•** Stores generated files in the subfolder codegen/mex/*fun\_1*/.

#### **Generating a MEX Function with Two Entry-Point Functions Using the Project Interface**

Generate a MEX function with two entry-point functions, ep1 and ep2. Function ep1 takes one input, a single scalar, and ep2 takes two inputs, a double scalar and a double vector.

**1** In a local writable folder, create a MATLAB file, ep1.m, that contains:

function  $y = ep1(u)$  %#codegen  $y = u;$ 

**2** In the same folder, create a MATLAB file, ep2.m, that contains:

function  $y = ep2(u, v)$  %#codegen  $y = u + v$ ;

- **3** In the same folder, set up a MATLAB Coder project.
	- **a** At the MATLAB command line, enter:

```
coder -new ep.prj
```
By default, the project opens in the MATLAB workspace on the right side.

**b** On the project **Overview** tab, click the Add files link. Browse to the file ep1.m. Click **OK** to add the file to the project.

The file is displayed on the **Overview** tab, and the input is undefined.

**c** Define the type of input u.

- **i** On the **Overview** tab, click the field to the right of the input parameter u and then, from the list of input options, select single.
- **ii** From the list of size options, select 1 x 1 to specify that u is a scalar.
- **d** On the project **Overview** tab, click the Add files link. Browse to the file ep2.m. Click **OK** to add the file to the project.

The file is displayed on the **Overview** tab, and the inputs are undefined.

- **e** Define the type of input u.
	- **iii** On the **Overview** tab, click the field to the right of the input parameter u and then, from the list of input options, select double.
	- **iv** From the list of size options, select 1 x 1 to specify that u is a scalar.
- **f** Repeat the previous step for input v, setting the **Size** to 2x1.
- **4** In the MATLAB Coder project, click the **Build** tab.

By default, the **Output type** is MEX function and the **Output file name** is ep1\_mex.

**5** On this tab, click the **Build** button to generate a MEX function using the default project settings.

MATLAB Coder builds the project and, by default, generates a MEX function, ep1 mex, in the current folder. MATLAB Coder also generates other supporting files in a subfolder called codegen/mex/ep1\_mex. MATLAB Coder uses the name of the MATLAB function as the root name for the generated files and creates a platform-specific extension for the MEX file, as described in ["Naming Conventions" on page 19-70.](#page-531-0)

You can now test your MEX function in MATLAB. For more information, see ["How to Call an Entry-Point Function in a MEX Function" on page](#page-540-0) [19-79](#page-540-0).

#### **Generating a C Static Library with Two Entry-Point Functions Using the Project Interface**

You can generate a C static library with two entry-point functions, ep1 and ep2, following the same project setup steps that you use to generate a MEX function. (See [Generating a MEX Function with Two Entry-Point Functions](#page-537-0) <span id="page-539-0"></span>[Using the Project Interface on page 19-76.](#page-537-0)) When you build the project, set the **Output type** to C/C++ Static Library.

MATLAB Coder builds the project and generates a C library, ep1, and supporting files in the default folder, codegen/lib/ep1.

You can now test your library. For more information, see ["How to Call an](#page-541-0) [Entry-Point Function in a C/C++ Library Function from C/C++ Code" on](#page-541-0) [page 19-80](#page-541-0).

## **Generating Code for More Than One Entry-Point Function at the Command Line**

To generate code for more than one entry-point function, use the following syntax, where global\_options applies to all functions, fun\_1 through fun\_n, and options\_n applies only to the preceding function fun\_n.

codegen -global options fun 1 -options 1 ... fun n -options n

By default, codegen:

- **•** Generates a MEX function in the current folder. codegen names the MEX function , *fun\_1*\_mex. *fun\_1* is the name of the first entry-point function.
- **•** Stores generated files in the subfolder codegen/mex/*fun\_1*/.

If you specify an output file name, out\_fun, using the -o option, codegen stores the generated files in the subfolder codegen/mex/out\_fun/. For more information on setting build options at the command line, see codegen.

#### **Generating a MEX Function with Two Entry-Point Functions at the Command Line**

Generate a MEX function with two entry-point functions, ep1 and ep2. Function ep1 takes one input, a single scalar, and ep2 takes two inputs, a double scalar and a double vector. Using the -o option, name the generated MEX function sharedmex.

codegen -o sharedmex ep1 -args single(0) ep2 -args  $\{ 0, \text{ zeros}(1,1024) \}$
codegen generates a MEX function named sharedmex in the current folder and stores generated files in the subfolder codegen/mex/sharedmex.

**Note** By default, codegen generates a MEX function named ep1\_mex in the subfolder, codegen/mex/ep1.

### **Generating a C/C++ Static Library with Two Entry-Point Functions at the Command Line**

Generate standalone C/C++ code and compile it to a library for two entry-point functions, ep1 and ep2. Function ep1 takes one input, a single scalar, and ep2 takes two inputs, a double scalar and a double vector. Use the -config:lib option to specify that the target is a library. Using the -o option, name the generated library function sharedlib.

codegen -config:lib -o sharedlib ep1 -args single(0) ep2 ... -args { 0, zeros(1,1024) }

codegen generates  $C/C++$  library code in the codegen $\langle$ lib $\rangle$ sharedlib folder.

**Note** By default, codegen generates a library function named ep1 in the subfolder, codegen/lib/ep1.

For information on viewing entry-point functions in the code generation report, see ["Code Generation Reports" on page 19-174](#page-635-0).

## **How to Call an Entry-Point Function in a MEX Function**

To call an entry-point function in a MEX function that has more than one entry point, use this syntax:

```
MEX Function('entry point function name',
         ... entry point function param1,
         ..., entry point function paramn)
```
### **Calling an Entry-Point Function in a MEX Function**

Consider a MEX function, sharedmex, that has entry-point functions ep1 and ep2. Entry-point function ep1 takes one single scalar input and ep2 takes two inputs, a double scalar and a double vector.

To call ep1 with an input parameter u, enter:

```
sharedmex('ep1', u)
```
To call ep2 with input parameters u and v, enter:

```
sharedmex('ep2', u, v)
```
## **How to Call an Entry-Point Function in a C/C++ Library Function from C/C++ Code**

To call an entry-point function in a C/C++ library function from C/C++ code, write a main function in  $C/C++$  that:

- **•** Includes the generated header files, which contain the function prototypes for the entry-point functions.
- **•** Calls the initialize function before calling the entry-point functions for the first time.
- **•** Calls the terminate function after calling the entry-point functions for the last time.
- Configures your target to integrate this custom  $C/C++$  main function with your generated code, as described in ["Custom C/C++ Code Integration" on](#page-671-0) [page 20-12](#page-671-0).
- Generates the C/C++ executable using codegen.

See the example, ["Call a C Static Library Function from C Code" on page 20-2.](#page-661-0)

# <span id="page-542-0"></span>**Generate Code for Global Data**

### **In this section...**

"Workflow" on page 19-81

"Declare Global Variables" on page 19-81

["Define Global Data" on page 19-82](#page-543-0)

["Synchronizing Global Data with MATLAB" on page 19-83](#page-544-0)

["Limitations of Using Global Data" on page 19-87](#page-548-0)

## **Workflow**

To generate C/C++ code from MATLAB code that uses global data:

- **1** Declare the variables as global in your code.
- **2** Before using the global data, define and initialize it.

For more information, see ["Define Global Data" on page 19-82.](#page-543-0)

**3** Generate code from the MATLAB Coder project interface or using codegen.

If you use global data, you must also specify whether you want to synchronize this data between MATLAB and the generated MEX function. For more information, see ["Synchronizing Global Data with MATLAB" on page 19-83.](#page-544-0)

## **Declare Global Variables**

When using global data, you must first declare the global variables in your MATLAB code. Consider the use q10bals function that uses two global variables AR and B:

```
function y = use globals(u)
%#codegen
% Turn off inlining to make
% generated code easier to read
coder.inline('never');
% Declare AR and B as global variables
global AR;
```
<span id="page-543-0"></span>global B;  $AR(1) = u + B(1);$  $y = AR * 2;$ 

## **Define Global Data**

You can define global data either in the MATLAB global workspace, in a MATLAB Coder project, or at the command line. If you do not initialize global data in a project or at the command line, MATLAB Coder looks for the variable in the MATLAB global workspace. If the variable does not exist, MATLAB Coder generates an error.

## **Defining Global Data in the MATLAB Global Workspace**

To generate a MEX function for the use\_globals function described in ["Declare Global Variables" on page 19-81](#page-542-0) using codegen:

**1** In the MATLAB workspace, define and initialize the global data. At the MATLAB prompt, enter:

```
global AR B;
AR = ones(4);B=[1 2 3];
```
**2** Generate a MEX file.

```
codegen use_globals -args {0}
% Use the -args option to specify that the input u
% is a real, scalar, double
% By default, codegen generates a MEX function,
% use_globals_mex, in the current folder
```
## **Defining Global Data in a MATLAB Coder Project**

**1** On the project **Overview** tab, click **Add global** and enter a name for the global variable.

By default, MATLAB Coder names the first global variable in a project g, and subsequent global variables g1, g2, etc.

<span id="page-544-0"></span>**2** After adding a global variable, before building the project, specify its type and initial value. For more information, see ["Specifying Global Variable](#page-404-0) [Type and Initial Value in a Project" on page 16-33](#page-404-0).

**Note** If you do not specify the type, you must create a variable with the same name in the global workspace.

## **Defining Global Data at the Command Line**

To define global data at the command line, use the codegen -globals option. For example, to compile the use\_globals function described in ["Declare](#page-542-0) [Global Variables" on page 19-81,](#page-542-0) specify two global inputs AR and B at the command line. Use the -args option to specify that the input u is a real, scalar double. By default, codegen generates a MEX function, use\_globals\_mex, in the current folder.

codegen -globals  $\{AR',ones(4), 'B', [1 2 3]\}$  use globals -args  $\{0\}$ 

Alternatively, specify the type and initial value with the -globals flag using the format -globals {'g', {type, initial\_value}}.

**Defining Variable-Size Global Data.** To provide initial values for variable-size global data, specify the type and initial value with the -globals flag using the format -globals {'g', {type, initial\_value}}. For example, to specify a global variable g1 that has an initial value [1 1] and upper bound [2 2], enter:

codegen foo -globals {'g1', {coder.typeof(0, [2 2],1),[1 1]}}

For a detailed explanation of the syntax, see coder.typeof.

## **Synchronizing Global Data with MATLAB**

## **Why Synchronize Global Data?**

The generated MEX function and MATLAB each have their own copies of global data. To make these copies consistent, you must synchronize their global data whenever the two interact. If you do not synchronize the data, <span id="page-545-0"></span>their global variables might differ. The level of interaction determines when to synchronize global data. For more information, see "When to Synchronize Global Data" on page 19-84.

## **When to Synchronize Global Data**

By default, synchronization between the MEX function's global data and MATLAB occurs at MEX function entry and exit and for all extrinsic calls. Use this synchronization method for maximum consistency between the MEX function and MATLAB.

To improve performance, you can:

- Select to synchronize only at MEX function entry and exit points.
- **•** Disable synchronization when the global data does not interact.
- **•** Choose whether to synchronize before and after each extrinsic call.

The following table summarizes which global data synchronization options to use. To learn how to set these options, see ["How to Synchronize Global](#page-546-0) [Data" on page 19-85](#page-546-0).

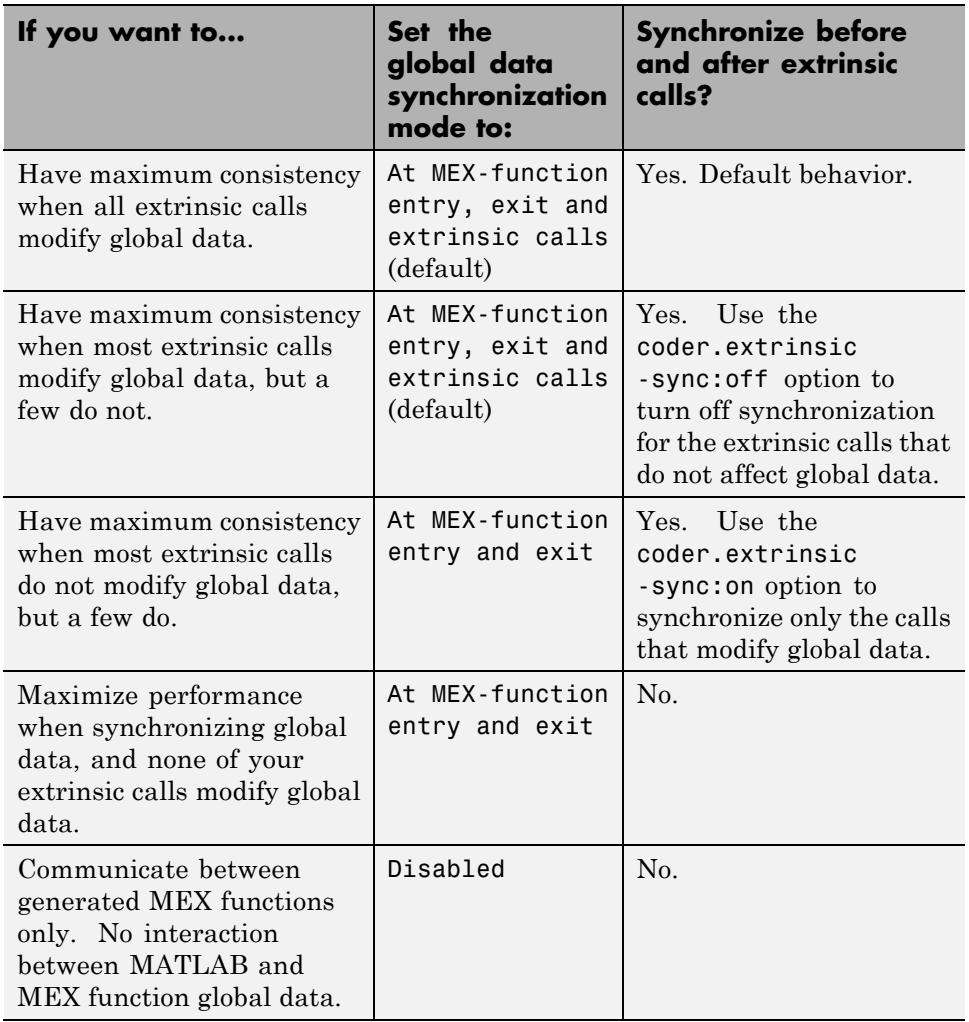

## <span id="page-546-0"></span>**Global Data Synchronization Options**

## **How to Synchronize Global Data**

To control global data synchronization, set the global data synchronization mode and select whether to synchronize extrinsic functions. For guidelines on which options to use, see ["When to Synchronize Global Data" on page 19-84](#page-545-0).

You can control the global data synchronization mode from the project settings dialog box, the command line, or a MEX configuration dialog box. You control the synchronization of data with extrinsic functions using the coder.extrinsic -sync:on and -sync:off options.

### **Controlling the Global Data Synchronization Mode in the Project Settings Dialog Box.**

- **1** On the MATLAB Coder project **Build** tab, verify that **Output type** is set to MEX Function and then click the More settings link.
- **2** On the **Project Settings** dialog box **Memory** tab, set **Global data synchronization mode** to At MEX-function entry and exit or Disabled, as applicable.

### **Controlling the Global Data Synchronization Mode from the Command Line.**

**1** In the MATLAB workspace, define the code generation configuration object. At the MATLAB command line, enter:

```
mexcfg = coder.config('mex');
```
**2** At the MATLAB command line, set the GlobalDataSyncMethod property to SyncAtEntryAndExits or NoSync, as applicable. For example:

mexcfg.GlobalDataSyncMethod = 'SyncAtEntryAndExits';

**3** When compiling your code, use the mexcfg configuration object. For example, to generate a MEX function for function foo that has no inputs:

codegen -config mexcfg foo

**Controlling Synchronization for Extrinsic Function Calls.** To control whether synchronization between MATLAB and MEX function global data occurs before and after you call an extrinsic function, use the coder.extrinsic-sync:on and -sync:off options.

By default, global data is:

<span id="page-548-0"></span>**•** Synchronized before and after each extrinsic call, if the global data synchronization mode is At MEX-function entry, exit and extrinsic calls. If you are sure that certain extrinsic calls do not affect global data, turn off synchronization for these calls using the -sync:off option. For example, if functions foo1 and foo2 do not affect global data, turn off synchronization for these functions:

```
coder.extrinsic('-sync:off', 'foo1', 'foo2');
```
**•** Not synchronized, if the global data synchronization mode is At MEX-function entry and exit. If the code has a few extrinsic calls that affect global data, turn on synchronization for these calls using the -sync:on option. For example, if functions foo1 and foo2 do affect global data, turn on synchronization for these functions:

```
coder.extrinsic('-sync:on', 'foo1', 'foo2');
```
• Not synchronized, if the global data synchronization mode is Disabled. When synchronization is disabled, you cannot control the synchronization for specific extrinsic calls. The -sync:on option has no effect.

## **Limitations of Using Global Data**

You cannot use global data with the coder.cstructname function.

# **Generation of Traceable Code**

### **In this section...**

"About Code Traceability" on page 19-88 ["Generate Traceable Code" on page 19-89](#page-550-0) ["Format of Traceability Tags" on page 19-91](#page-552-0) ["Location of Comments in Generated Code" on page 19-91](#page-552-0) ["Traceability Limitations" on page 19-96](#page-557-0)

## **About Code Traceability**

You can configure MATLAB Coder to generate C code and MEX functions that include the MATLAB source code as comments. Including this information in the generated code enables you to:

- **•** Correlate the generated code with your source code.
- **•** Understand how the generated code implements your algorithm.
- **•** Evaluate the quality of the generated code.

In these automatically generated comments, a traceability tag immediately precedes each line of source code. This traceability tag provides details about the location of the source code. For more information, see ["Format](#page-552-0) [of Traceability Tags" on page 19-91](#page-552-0).

For Embedded Coder projects, (requires an Embedded Coder license), you can also generate C/C++ code that includes the MATLAB function help text. The function help text is the first comment after the MATLAB function signature. It is displayed in the function banner of the generated code. The function help text provides information about the capabilities of the function and how to use it. For more information, see "Tracing Between Generated C Code and MATLAB Code".

## <span id="page-550-0"></span>**Generate Traceable Code**

To generate more traceable code, include MATLAB source code as comments in the generated code from the **Project Settings** dialog box, the command line, or a MEX configuration dialog box.

## **In the Project Settings Dialog Box**

- **1** In the MATLAB Coder project, click the **Build** tab.
- **2** On the **Build** tab, click the More settings link to view the project settings for the selected output type.

**Note** MEX functions use a different set of configuration parameters than  $C/C++$  libraries and executables. When you switch the output type between MEX Function and C/C++ Static Library, C/C++ Dynamic Library or C/C++ Executable, verify these settings. For more information, see ["Changing Output Type" on page 16-42.](#page-413-0)

- **3** In the **Project Settings** dialog box, click the **Comments** tab.
- **4** On the **Code Appearance** tab, select **MATLAB source code as comments** and then close the dialog box.

## **At the Command Line**

**For MEX Targets.** Use the MATLABSourceComments option of the MEX configuration object. For example, to compile the file foo.m and include the source code as comments in the generated MEX function:

**1** In the MATLAB workspace, define the MEX configuration object by issuing a constructor command:

 $mexcfg = coder.config('mex');$ 

**2** From the command line, enable the MATLABSourceComments:

mexcfg.MATLABSourceComments = true;

**3** Using the -config option, pass the configuration object to codegen. For example, to generate a MEX function for a function foo that has no input parameters:

codegen -config mexcfg foo

**For C/C++ Libraries.** Use the MATLABSourceComments option of the code generation configuration object. For example, to compile the file foo.m and include the source code as comments in the generated code for a C static library:

**1** Create a code generation configuration object and enable the MATLABSourceComments option. For example, to create a configuration object for a static library:

```
cfg = coder.config('lib');% If an Embedded Coder license is available,
% cfg is a coder.EmbeddedCodeConfig object,
% otherwise it's a coder.CodeConfig object
cfg.MATLABSourceComments = true;
```
**2** Using the -config option, pass the configuration object to codegen. For example, to generate a library for a function foo that has no input parameters:

codegen -config cfg foo

For Embedded Coder projects (requires an Embedded Coder license), you can also include the function help text in the generated code function banner using the MATLABFcnDesc option. For more information, see "Tracing Between Generated C Code and MATLAB Code".

**For C/C++ Executables.** Use the MATLABSourceComments option of the code generation configuration object. For example, to compile the file foo.m and include the source code as comments in the generated code for a C executable:

**1** Create a code generation configuration object and enable the MATLABSourceComments option. For example, to create a configuration object for a library:

cfg = coder.config('exe');

```
% If an Embedded Coder license is available,
% cfg is a coder.EmbeddedCodeConfig object,
% otherwise it's a coder.CodeConfig object
cfg.MATLABSourceComments = true;
```
**2** Using the -config option, pass the configuration object to codegen. For example, to generate an executable for a function foo that has no input parameters:

```
codegen -config cfg main.c foo
% You must specify a main file when generating an executable
```
For Embedded Coder projects, (requires an Embedded Coder license), you can also include the function help text in the function banner of the generated code using the MATLABFcnDesc option. For more information, see "Tracing Between Generated C Code and MATLAB Code".

## **Format of Traceability Tags**

In the generated code, traceability tags appear immediately before the MATLAB source code in the comment. The format of the tag is: <filename>:<line number>.

For example, the comment indicates that the code  $x = r * cos(theta)$ ; appears at line 4 in the source file straightline.m.

```
/* 'straightline:4' x = r * cos(theta); */
```
**Note** With an Embedded Coder license, the traceability tags in the code generation report are hyperlinks to the MATLAB source code. For more information, see "Tracing Between Generated C Code and MATLAB Code".

## **Location of Comments in Generated Code**

The auto-generated comments containing the source code and traceability tag appear in the generated code as follows.

## **Straight-Line Source Code**

In straight-line source code without any if, while, for or switch statements, the comment containing the source code precedes the generated code that implements the source code statement. This comment appears after any user comment that precedes the generated code.

For example, in the following code, the user comment, /\* Convert polar to Cartesian \*/, appears before the automatically generated comment containing the first line of source code, together with its traceability tag, /\* 'straightline:4'  $x = r * cos(theta);$  \*/.

### **MATLAB Code.**

```
function [x \, y] = straightline(r,theta)%#codegen
% Convert polar to Cartesian
x = r * cos(theta);y = r * sin(theta);
```
### **Commented C Code.**

```
void straightline(real T r, real T theta, ...
    real T *x, real T *y)
{
    /* Convert polar to Cartesian */
    /* 'straightline:4' x = r * cos(theta); */
    *x = r * muDoubleScalarCos(theta);/* 'straightline:5' y = r * sin(theta); */
    *y = r * muDoubleScalarSin(theta);}
```
## **If Statements**

The comment for the if statement immediately precedes the code that implements the statement. This comment appears after any user comment that precedes the generated code. The comments for the elseif and else clauses appear immediately after the code that implements the clause, and before the code generated for statements in the clause.

### **MATLAB Code.**

```
function y = ifstmt(u, v)%#codegen
if <math>u > v</math>y = v + 10;
elseif u == v
    y = u * 2;else
    y = v - 10;
end
```
## **Commented C Code.**

```
real_T ifstmt(real_T u, real_T v)
{
    /* 'ifstmt:3' if u > v */
    if(u > v) {
        /* 'ifstmt:4' y = v + 10; */
        return v + 10.0;
    } else if(u == v) {
        /* 'ifstmt:5' elseif u == v */
        /* 'ifstmt:6' y = u * 2; */
        return u * 2.0;
    } else {
        /* 'ifstmt:7' else */
        /* 'ifstmt:8' y = v - 10; */
        return v - 10.0;
    }
}
```
## **For Statements**

The comment for the for statement header immediately precedes the generated code that implements the header. This comment appears after any user comment that precedes the generated code.

## **MATLAB Code.**

function  $y =$  forstmt(u)

```
%#codegen
y = 0;for i=1:u
    y = y + 1;end
```
### **Commented C Code.**

```
real T forstmt(real T u)
{
    real T y;
    real T i;
    /* 'forstmt:3' y = 0; */
    y = 0.0;
    /* 'forstmt:4' for i=1:u */
    for(i = 1.0; i <= u; i++) {
        /* 'forstmt:5' y = y + 1; */
        y++;
    }
    return y;
}
```
## **While Statements**

The comment for the while statement header immediately precedes the generated code that implements the statement header. This comment appears after any user comment that precedes the generated code.

### **MATLAB Code.**

```
function y = subfon(y)coder.inline('never');
while y < 100y = y + 1;
end
```
#### **Commented C Code.**

```
static void m_refp1_subfcn(real_T *y)
{
```

```
/* 'whilestmt:6' coder.inline('never'); */
    /* 'whilestmt:7' while y < 100 */
    while(*y < 100.0) {
        /* 'whilestmt:8' y = y + 1; */
        (*y)++;
    }
}
```
## **Switch Statements**

The comment for the switch statement header immediately precedes the generated code that implements the statement header. This comment appears after any user comment that precedes the generated code. The comments for the case and otherwise clauses appear immediately after the generated code that implements the clause, and before the code generated for statements in the clause.

## **MATLAB Code.**

```
function y = switchstmt(u)
%#codegen
y = 0;switch u
    case 1
        y = y + 1;case 3
        y = y + 2;otherwise
        y = y - 1;end
```
### **Commented C Code.**

```
real T switchstmt(real T u)
{
    /* 'switchstmt:3' y = 0; */
    /* 'switchstmt:4' switch u */
    switch((int32 T)u) {
    case 1:
```

```
/* 'switchstmt:5' case 1 */
    /* 'switchstmt:6' y = y + 1; */
    return 1.0;
    break;
case 3:
    /* 'switchstmt:7' case 3 */
    /* 'switchstmt:8' y = y + 2; */
    return 2.0;
    break;
default:
    /* 'switchstmt:9' otherwise */
    /* 'switchstmt:10' y = y - 1; */
    return -1.0;
    break;
}
```
## **Traceability Limitations**

For MATLAB Coder, there are traceability limitations:

- **•** You cannot include MATLAB source code as comments for:
	- **-** MathWorks toolbox functions
	- **-** P-code

}

- **•** The appearance or location of comments can vary depending on the following conditions:
	- **-** Even if the implementation code is eliminated, for example, due to constant folding, comments might still appear in the generated code.
	- **-** If a complete function or code block is eliminated, comments might be eliminated from the generated code.
	- **-** For certain optimizations, the comments might be separated from the generated code.
	- **-** Even if you do not choose to include source code comments in the generated code, the generated code always includes legally required comments from the MATLAB source code.

# **Generate Code for Enumerated Types**

When generating MEX functions from MATLAB code, use enumerated types based on int32 with MATLAB Coder . When generating C code with MATLAB Coder, you can also use this enumerated type, but int32 does not provide methods for customizing the behavior of enumerated data.

# <span id="page-559-0"></span>**Generate Code for Variable-Size Data**

### **In this section...**

"Disable Support for Variable-Size Data" on page 19-98

["Control Dynamic Memory Allocation" on page 19-99](#page-560-0)

["Generating Code for MATLAB Functions with Variable-Size Data" on](#page-562-0) [page 19-101](#page-562-0)

["Generate Code for a MATLAB Function That Expands a Vector in a Loop"](#page-564-0) [on page 19-103](#page-564-0)

["Using Dynamic Memory Allocation for an "Atoms" Simulation" on page](#page-571-0) [19-110](#page-571-0)

Variable-size data is data whose size might change at run time. You can use MATLAB Coder to generate C/C++ code from MATLAB code that uses variable-size data. MATLAB supports bounded and unbounded variable-size data for code generation. *Bounded variable-size data* has fixed upper bounds. This data can be allocated statically on the stack or dynamically on the heap. *Unbounded variable-size data* does not have fixed upper bounds. This data must be allocated on the heap. By default, for MEX and C/C++ code generation, support for variable-size data is enabled and dynamic memory allocation is enabled for variable-size arrays whose size exceeds a configurable threshold.

## **Disable Support for Variable-Size Data**

By default, for MEX and C/C++ code generation, support for variable-size data is enabled. You modify variable sizing settings from the project settings dialog box, the command line, or using dialog boxes.

## **In the Project Settings Dialog Box**

- **1** In the MATLAB Coder project, click the **Build** tab.
- **2** On the **Build** tab, click the More settings link to view the project settings for the selected output type.
- **3** In the **Project Settings** dialog box, click the **General** tab.

<span id="page-560-0"></span>**4** On the **Memory** tab, select or clear **Enable variable-sizing**. Close the dialog box.

## **At the Command Line**

**1** Create a configuration object for code generation. For example, for a library:

```
cfg = coder.config('lib');
```
**2** Set the EnableVariableSizing option:

cfg.EnableVariableSizing = false;

**3** Using the -config option, pass the configuration object to codegen :

```
codegen -config cfg foo
```
## **Control Dynamic Memory Allocation**

By default, dynamic memory allocation is enabled for variable-size arrays whose size exceeds a configurable threshold. If you disable support for variable-size data (see ["Disable Support for Variable-Size Data" on page](#page-559-0) [19-98](#page-559-0)), you also disable dynamic memory allocation. You can modify dynamic memory allocation settings from the project settings dialog box or the command line.

## **In the Project Settings Dialog Box**

- **1** In the MATLAB Coder project, click the **Build** tab.
- **2** On the **Build** tab, click the More settings link to view the project settings for the selected output type.
- **3** In the **Project Settings** dialog box, click the **Memory** tab.
- **4** On the **Memory** tab, set **Dynamic memory allocation** to one of the following options:

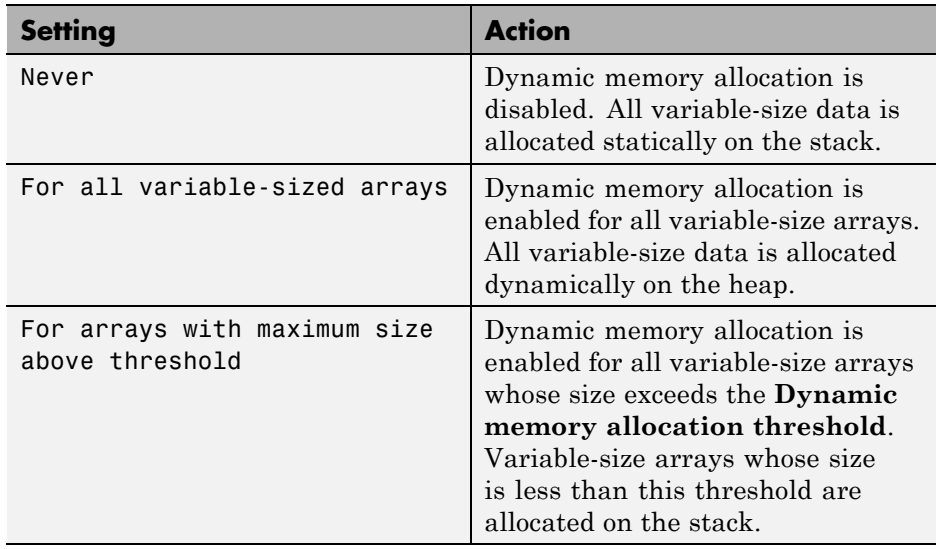

- **5** Optionally, if you set **Dynamic memory allocation** to For arrays with maximum size above threshold, configure **Dynamic memory allocation threshold** to fine tune memory allocation.
- **6** Close the dialog box.

## **At the Command Line**

**1** Create a configuration object for code generation. For example, for a MEX function:

```
mexcfg = coder.config('mex');
```
**2** Set the DynamicMemoryAllocation option:

<span id="page-562-0"></span>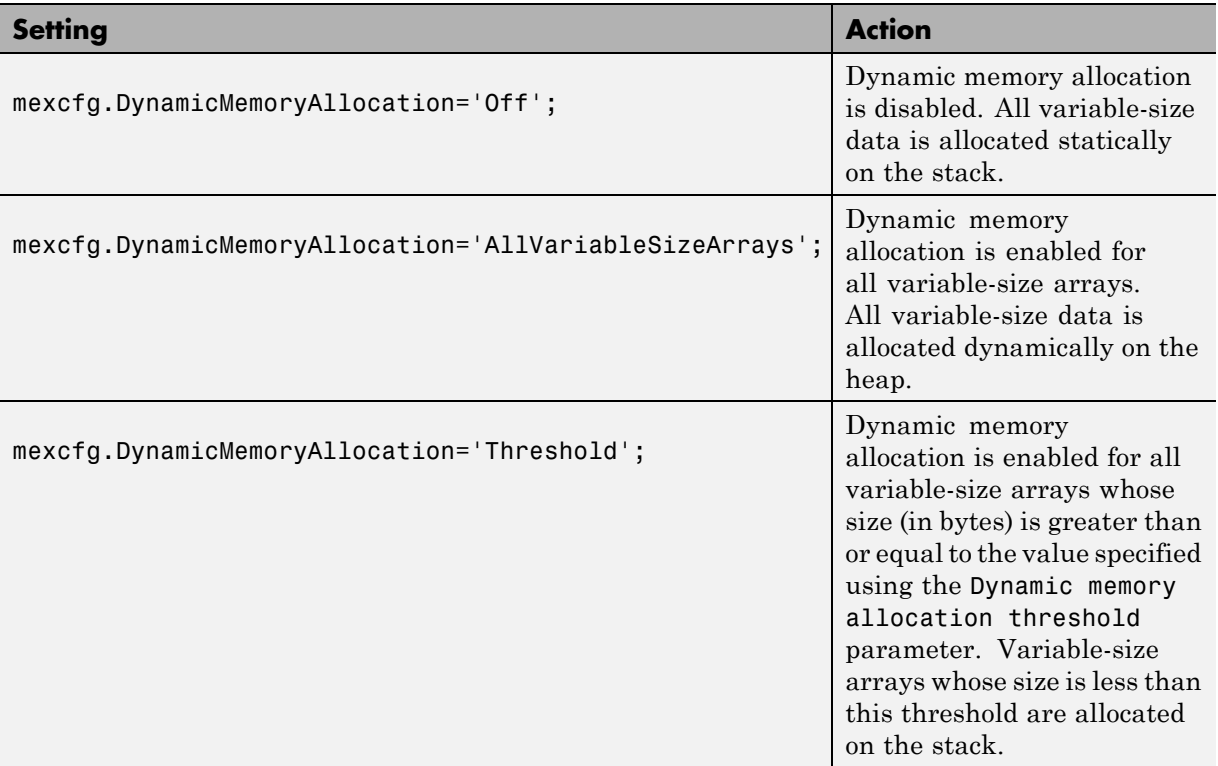

- **3** Optionally, if you set Dynamic memory allocation to `Threshold', configure Dynamic memory allocation threshold to fine tune memory allocation.
- **4** Using the -config option, pass the configuration object to codegen:

codegen -config mexcfg foo

## **Generating Code for MATLAB Functions with Variable-Size Data**

Here is a basic workflow that first generates MEX code for verifying the generated code and then generates standalone code after you are satisfied with the result of the prototype.

To work through these steps with a simple example, see ["Generate Code for a](#page-564-0) [MATLAB Function That Expands a Vector in a Loop" on page 19-103](#page-564-0)

**1** In the MATLAB Editor, add the compilation directive %#codegen at the top of your function.

This directive:

- Indicates that you intend to generate code for the MATLAB algorithm
- **•** Turns on checking in the MATLAB Code Analyzer to detect potential errors during code generation
- **2** Address issues detected by the Code Analyzer.

In some cases, the MATLAB Code Analyzer warns you when your code assigns data a fixed size but later grows the data, such as by assignment or concatenation in a loop. If that data is supposed to vary in size at run time, you can ignore these warnings.

- **3** Generate a MEX function using codegen to verify the generated code. Use the following command-line options:
	- **•** -args {coder.typeof...} if you have variable-size inputs
	- **•** -report to generate a code generation report

For example:

codegen -report foo -args {coder.typeof(0,[2 4],1)}

This command uses coder.typeof to specify one variable-size input for function foo. The first argument, 0, indicates the input data type (double) and complexity (real). The second argument, [2 4], indicates the size, a matrix with two dimensions. The third argument, 1, indicates that the input is variable sized. The upper bound is 2 for the first dimension and 4 for the second dimension.

<span id="page-564-0"></span>**Note** During compilation, codegen detects variables and structure fields that change size after you define them, and reports these occurrences as errors. In addition, codegen performs a run-time check to generate errors when data exceeds upper bounds.

**4** Fix size mismatch errors:

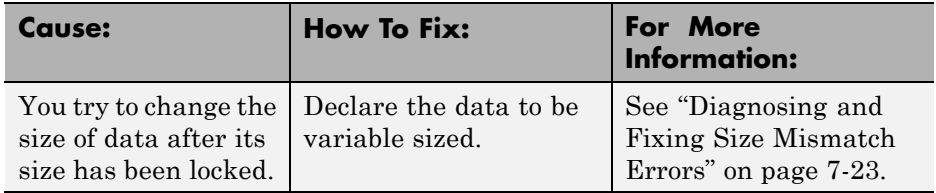

**5** Fix upper bounds errors

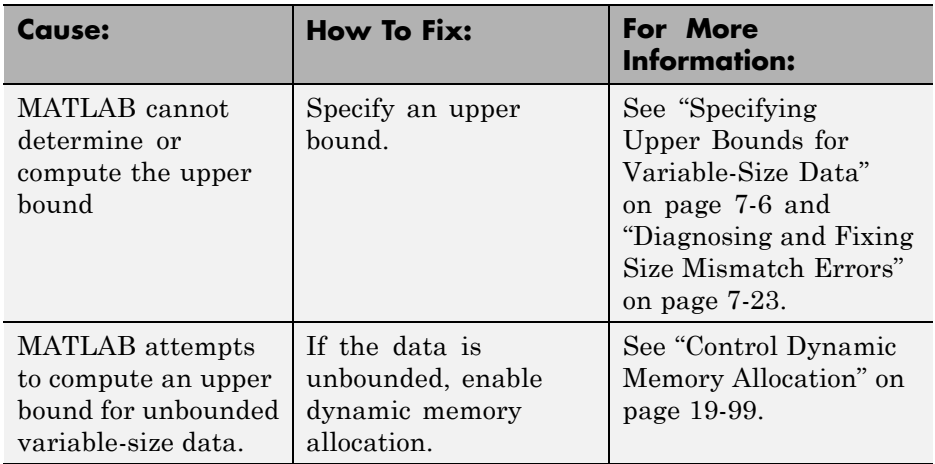

**6** Generate C/C++ code using the codegen function.

## **Generate Code for a MATLAB Function That Expands a Vector in a Loop**

**•** ["About the MATLAB Function uniquetol" on page 19-104](#page-565-0)

- <span id="page-565-0"></span>**•** "Step 1: Add Compilation Directive for Code Generation" on page 19-104
- ["Step 2: Address Issues Detected by](#page-566-0) the Code Analyzer" on page 19-[105](#page-566-0)
- **•** ["Step 3: Generate MEX Code" on page 19-105](#page-566-0)
- ["Step 4: Fix the Size Mismatch Error" on page 19-107](#page-568-0)
- ["Step 5: Generate C Code" on page 19-108](#page-569-0)
- **•** ["Step 6: Change the Dynamic Memory Allocation Threshold" on page](#page-570-0) [19-109](#page-570-0)

### **About the MATLAB Function uniquetol**

This example uses the function uniquetol. This function returns in vector B a version of input vector A, where the elements are unique to within tolerance tol of each other. In vector B,  $abs(B(i) - B(j)) > tol$  for all i and j. Initially, assume input vector A can store up to 100 elements.

```
function B = uniquetol(A, tol)A = sort(A);B = A(1);
k = 1;for i = 2: length(A)
   if abs(A(k) - A(i)) > tolB = [B A(i)];k = i;end
end
```
## **Step 1: Add Compilation Directive for Code Generation**

Add the %#codegen compilation directive at the top of the function:

```
function B = uniquetol(A, tol) %#codegen
A = sort(A);B = A(1);
k = 1;
for i = 2: length(A)if abs(A(k) - A(i)) > tolB = [B A(i)];
      k = i;
```
<span id="page-566-0"></span>end end

## **Step 2: Address Issues Detected by the Code Analyzer**

The Code Analyzer detects that variable B might change size in the for-loop. It issues this warning:

The variable 'B' appears to change size on every loop iteration. Consider preallocating for speed.

In this function, vector B should expand in size as it adds values from vector A. Therefore, you can ignore this warning.

## **Step 3: Generate MEX Code**

To generate MEX code, use the codegen function.

**1** Generate a MEX function for uniquetol:

codegen -report uniquetol -args {coder.typeof(0,[1 100],1),coder.typeof(0)}

### **What do these command-line options mean?**

The -args option specifies the class, complexity, and size of each input to function uniquetol:

**•** The first argument, coder.typeof, defines a variable-size input. The expression coder.typeof(0,[1 100],1) defines input A as a real double vector with a fixed upper bound. Its first dimension is fixed at 1 and its second dimension can vary in size up to 100 elements.

For more information, see ["Specify Variable-Size Inputs at the Command](#page-509-0) [Line" on page 19-48.](#page-509-0)

**•** The second argument, coder.typeof(0), defines input tol as a real double scalar.

The -report option instructs codegen to generate a code generation report, even if no errors or warnings occur.

For more information, see the codegen reference page.

Executing this command generates a compiler error:

```
??? Size mismatch (size [1 \times 1] -= size [1 \times 2]).
The size to the left is the size
of the left-hand side of the assignment.
```
**2** Open the error report and select the **Variables** tab.

```
function B = uniquetol(A, tol) *#codegen
 \mathbf{1}\overline{2}A = sort(A);3
    B = A(1);
 \overline{\mathbf{4}}k = 1;5
    for i = 2: length (A)
 6
         if abs(A(k) - A(i)) > tol\overline{7}B = [B A(i)];
 8
             k = i;9
         end
10
    end
```
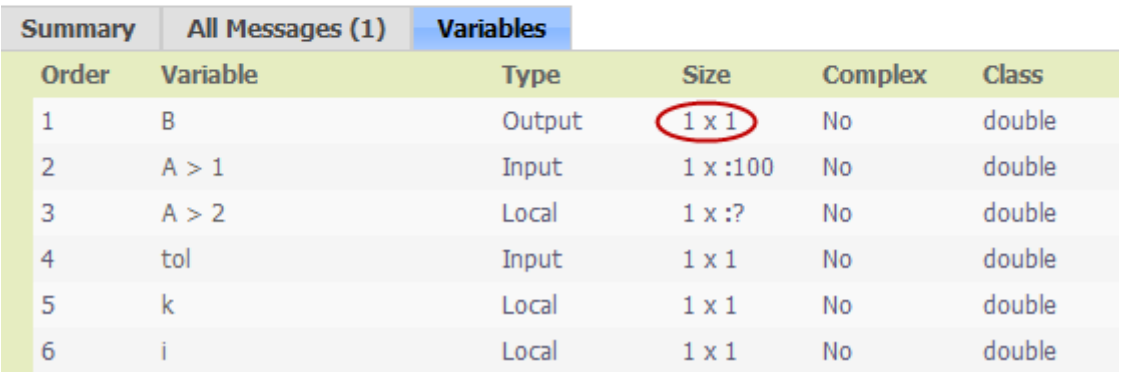

The error indicates a size mismatch between the left-hand side and right-hand side of the assignment statement  $B = [B \ A(i)]$ ; The assignment  $B =$  $A(1)$  establishes the size of B as a fixed-size scalar  $(1 \times 1)$ . Therefore, the concatenation of  $[B A(i)]$  creates a 1 x 2 vector.

## <span id="page-568-0"></span>**Step 4: Fix the Size Mismatch Error**

To fix this error, declare B to be a variable-size vector.

**1** Add this statement to the uniquetol function:

```
coder.varsize('B');
```
It should appear before B is used (read). For example:

```
function B = uniquetol(A, tol) %#codegen
A = sort(A);
```

```
coder.varsize('B');
```

```
B = A(1);
k = 1;for i = 2: length(A)
   if abs(A(k) - A(i)) > tolB = [B A(i)];k = i;end
end
```
The function coder. varsize declares every instance of B in uniquetol to be variable sized.

**2** Generate code again using the same command:

```
codegen -report uniquetol -args {coder.typeof(0,[1 100],1),coder.typeof(0)}
```
In the current folder, codegen generates a MEX function for uniquetol and provides a link to the code generation report.

**3** Click the *View report* link.

**4** In the code generation report, select the **Variables** tab.

<span id="page-569-0"></span>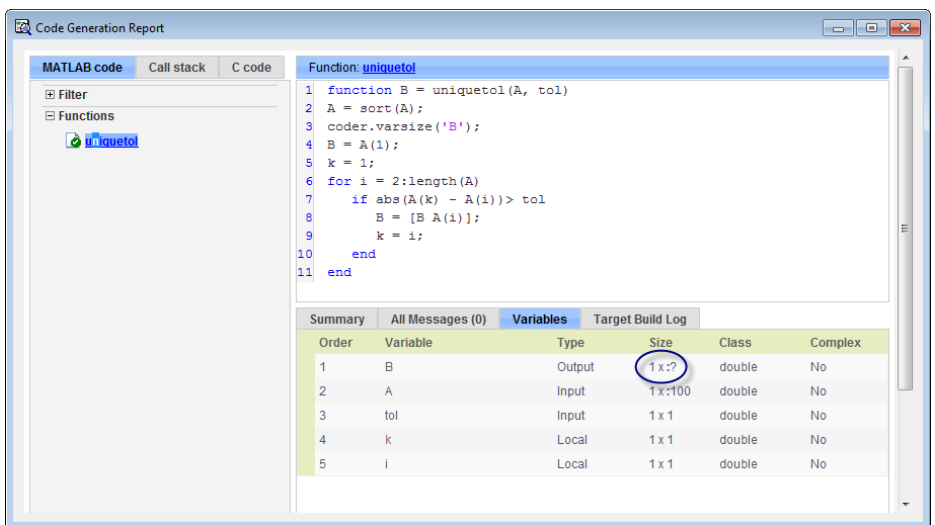

The size of variable B is 1x:?, indicating that it is variable size with no upper bounds.

## **Step 5: Generate C Code**

Generate C code for variable-size inputs. By default, codegen allocates memory statically for any data whose size is less than the dynamic memory allocation threshold of 64 kilobytes. If the size of the data exceeds the threshold or is unbounded, codegen allocates memory dynamically on the heap.

**1** Create a configuration option for C library generation:

```
cfg=coder.config('lib');
```
**2** Issue this command:

codegen -config cfg -report uniquetol -args {coder.typeof(0,[1 100],1),coder.typeof(0)}

codegen generates a static library in the default location, codegen\lib\uniquetol and provides a link to the code generation report. <span id="page-570-0"></span>**3** Click the *View report* link.

**4** In the code generation report, click the **C code** tab.

**5** On the **C code** tab, click the link to uniquetol.h.

The function declaration is:

```
extern void uniquetol(const real_T A_data[100], const int32_T A_size[2],...
   real_T tol, emxArray_real_T *B);
```
codegen computes the size of A and, because its maximum size is less than the default dynamic memory allocation threshold of 64k bytes, allocates this memory statically. The generated code contains two pieces of information about A:

- **•** real\_T A\_data[100]: the maximum size of input A (where 100 is the maximum size specified using coder.typeof).
- **•** int32\_T\_A\_sizes[2]: the actual size of the input.

Because B is variable size with unknown upper bounds, in the generated code, codegen represents B as emxArray real T. MATLAB provides utility functions for creating and interacting with emxArrays in your generated code. For more information, see ["C Code Interface for Arrays" on page 7-19.](#page-208-0)

### **Step 6: Change the Dynamic Memory Allocation Threshold**

In this step, you reduce the dynamic memory allocation threshold and generate code for an input that exceeds this threshold.

**1** Set the dynamic memory allocation threshold to 4 kilobytes and generate code where the size of input A exceeds this threshold.

```
cfg.DynamicMemoryAllocationThreshold=4096;
codegen -config cfg -report uniquetol -args {coder.typeof(0,[1 10000],1),coder.typeof(0)}
```
**2** View the generated code in the report. Because the maximum size of input A now exceeds the dynamic memory allocation threshold, codegen allocates A dynamically on the heap and represents A as emxArray real T.

```
extern void uniquetol(const emxArray_real_T *A, ...
 real T tol, emxArray real T *B);
```
## **Using Dynamic Memory Allocation for an "Atoms" Simulation**

This example shows how to generate code for a MATLAB algorithm that runs a simulation of bouncing "atoms" and returns the result after a number of iterations. There are no upper bounds on the number of atoms that the algorithm accepts, so this example takes advantage of dynamic memory allocation.

#### **Create a New Folder and Copy Relevant Files**

The following code will create a folder in your current working folder (pwd). The new folder will contain only the files that are relevant for this example. If you do not want to affect the current folder (or if you cannot generate files in this folder), change your working folder.

#### **Run Command: Create a New Folder and Copy Relevant Files**

coderdemo setup('coderdemo atoms');

#### **About the 'run\_atoms' Function**

The run\_atoms.m function runs a simulation of bouncing atoms (also applying gravity and energy loss).

#### help run\_atoms

```
atoms = run atoms(atoms,n)atoms = run atoms(atoms,n,iter)
Where 'atoms' the initial and final state of atoms (can be empty)
      'n' is the number of atoms to simulate.
      'iter' is the number of iterations for the simulation
         (if omitted it is defaulted to 3000 iterations.)
```
#### **Set Up Code Generation Options**

Create a code generation configuration object

```
cfg = coder.config;
% Enable dynamic memory allocation for variable size matrices.
cfg.DynamicMemoryAllocation = 'AllVariableSizeArrays';
```
#### **Set Up Example Inputs**

Create a template structure 'Atom' to provide the compiler with the necessary information about input parameter types. An atom is a structure with four fields (x,y,vx,vy) specifying position and velocity in Cartesian coordinates.

```
atom = struct('x', 0, 'y', 0, 'vx', 0, 'vy', 0);
```
#### **Generate a MEX Function for Testing**

Use the command 'codegen' with the following arguments:

'-args {coder.typeof(atom, [1 Inf]),0,0}' indicates that the first argument is a row vector of atoms where the number of columns is potentially infinite. The second and third arguments are scalar double values.

'-config cfg' enables dynamic memory allocation, defined by workspace variable cfg

codegen run\_atoms -args {coder.typeof(atom, [1 Inf]),0,0} -config cfg -o ru

#### **Run the MEX Function**

The MEX function simulates 10000 atoms in approximately 1000 iteration steps given an empty list of atoms. The return value is the state of all the atoms after simulation is complete.

```
atoms = run_atoms_mex([],10000,1000)
atoms =
1x10000 struct array with fields:
    x
    y
    vx
```
vy

#### **Run the MEX Function Again**

Continue the simulation with another 500 iteration steps

```
atoms = run_atoms_mex(atoms,10000,500)
```

```
atoms =
1x10000 struct array with fields:
    x
    y
    vx
    vy
```
#### **Generate a Standalone C Code Library**

To generate a C library, create a standard configuration object for libraries:

 $cfg = coder.config('lib');$ 

Enable dynamic memory allocation

```
cfg.DynamicMemoryAllocation = 'AllVariableSizeArrays';
```
In MATLAB the default data type is double. However, integers are usually used in C code, so pass int32 integer example values to represent the number of atoms and iterations.

```
codegen run atoms -args {coder.typeof(atom, [1 \t{Inf}]), int32(0), int32(0)} -co
```
#### **Inspect Generated Code**

When creating a library the code is generated in the folder codegen/lib/run\_atoms/ The code in this folder is self contained. To interface with the compiled C code you need only the generated header files and the library file.

#### dir codegen/lib/run\_atoms

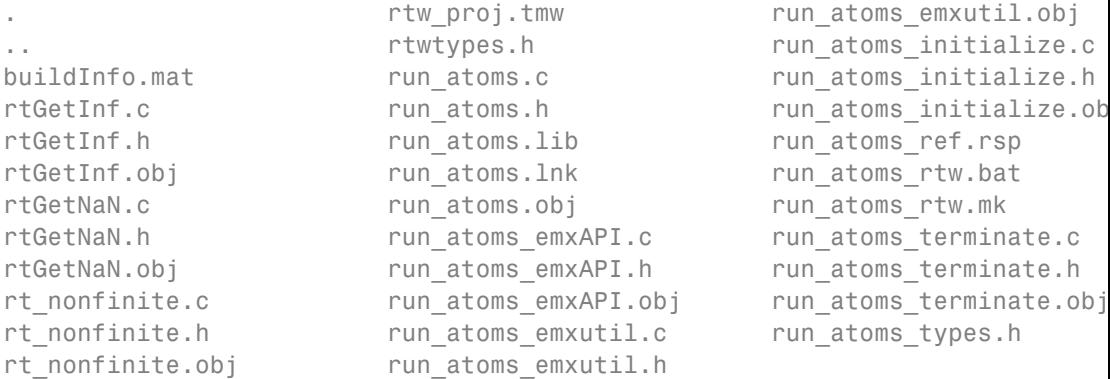

#### **Write a C Main Function**

Typically, the main function is platform-dependent code that performs rendering or some other processing. In this example, a pure ANSI-C function produces a file 'run\_atoms\_state.m' which (when run) contains the final state of the atom simulation.

type run\_atoms\_main.c /\* Include standard C libraries \*/ #include <stdio.h> /\* The interface to the main function we compiled. \*/ #include "codegen/lib/run atoms/run atoms.h" /\* The interface to EMX data structures. \*/ #include "codegen/lib/run atoms/run atoms emxAPI.h" void main(int argc, char \*\*argv) { int i; emxArray Atom \*atoms;

```
/* Main arguments unused */
    (void) argc;
    (void) argv;
    /* Initially create an empty row vector of atoms (1 row, 0 columns) */
    atoms = emxCreate Atom(1, 0);/* Call the function to simulate 10000 atoms in 1000 iteration steps */
    run_atoms(atoms, 10000, 1000);
    /* Call the function again to do another 500 iteration steps */
    run_atoms(atoms, 10000, 500);
    /* Print the result to standard output */
    for (i = 0; i < atoms->size[1]; i^{++} {
        printf("%f %f %f %f\n",
            atoms->data[i].x, atoms->data[i].y, atoms->data[i].vx, atoms->d
    }
    /* Free memory */
    emxDestroyArray_Atom(atoms);
}
```
#### **Create a Configuration Object for Executables**

```
cfg = coder.config('exe');cfg.DynamicMemoryAllocation = 'AllVariableSizeArrays';
```
#### **Generate a Standalone Executable**

You must pass the function (run\_atoms.m) as well as custom C code (run\_atoms\_main.c) The 'codegen' command automatically generates C code from the MATLAB code, then calls the C compiler to bundle this generated code with the custom C code (run\_atoms\_main.c).

codegen run\_atoms run\_atoms\_main.c -args {coder.typeof(atom, [1 Inf]),int32

#### **Run the Executable**
After simulation is complete, this produces the file 'atoms\_state.mat'. The MAT file is a 10000x4 matrix, where each row is the position and velocity of an atom (x, y, vx, vy) representing the current state of the whole system.

```
[-,atoms data] = system(['. ' filesep 'run atoms']);
fh = fopen('atoms state.math', 'w');fprintf(fh, '%s', atoms_data);
fclose(fh);
```
#### **Fetch the State**

Running the executable produced 'atoms\_state.mat'. Now, recreate the structure array from the saved matrix

```
load atoms_state.mat -ascii
clear atoms
for i = 1:size(atoms\_state, 1)atoms(1,i).x = atoms state(i,1);atoms(1,i).y = atoms_state(i,2);atoms(1,i).vx = atoms state(i,3);atoms(1,i).vy = atoms_state(i,4);end
```
#### **Render the State**

Call 'run\_atoms\_mex' with zero iterations to render only

```
run atoms max(atoms, 10000, 0);
```
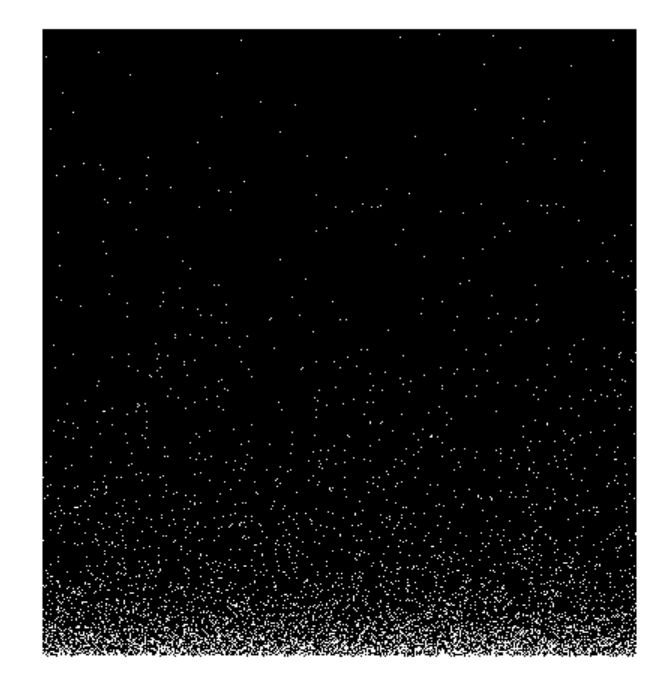

#### **Clean Up**

Remove files and return to original folder

#### **Run Command: Cleanup**

```
if ispc
    delete run_atoms.exe
else
    delete run_atoms
end
delete atoms_state.mat
cleanup
```
# **Code Generation for MATLAB Classes**

You can generate code for MATLAB value and handle classes and user-defined System objects that inherit from a handle class. For more information, see "MATLAB Classes".

# <span id="page-579-0"></span>**How MATLAB Coder Partitions Generated Code**

### **In this section...**

"Partitioning Generated Files" on page 19-118

"How to Select the File Partitioning Method" on page 19-118

["Partitioning Generated Files with One C/C++ File Per MATLAB File"](#page-580-0) [on page 19-119](#page-580-0)

["Generated Files and Locations" on page 19-124](#page-585-0)

["File Partitioning and Inlining" on page 19-127](#page-588-0)

# **Partitioning Generated Files**

By default, during code generation, MATLAB Coder partitions the code to match your MATLAB file structure. This one-to-one mapping lets you easily correlate your files generated in  $C/C++$  with the compiled MATLAB code. MATLAB Coder cannot produce the same one-to-one correspondence for MATLAB functions that are inlined in generated code (see ["File Partitioning](#page-588-0) [and Inlining" on page 19-127\)](#page-588-0).

Alternatively, you can select to generate all C/C++ functions into a single file. For more information, see "How to Select the File Partitioning Method" on page 19-118. This option facilitates integrating your code with existing embedded software.

# **How to Select the File Partitioning Method**

## **In the Project Settings Dialog Box**

- **1** In the MATLAB Coder project, click the **Build** tab.
- **2** On the **Build** tab, click the More settings link to view the project settings for the selected output type.
- **3** In the **Project Settings** dialog box, click the **Code Appearance** tab.

<span id="page-580-0"></span>**4** On the **Code Appearance** tab, set the **Generated file partitioning method** to Generate one file for each MATLAB file or Generate all functions into a single file. Close the dialog box.

## **At the Command Line**

Use the codegen configuration object FilePartitionMethod option. For example, to compile the function foo that has no inputs and generate one C/C++ file for each MATLAB function:

**1** Create a MEX configuration object and set the FilePartitionMethod option:

```
mexcfg = coder.config('mex');mexcfg.FilePartitionMethod = 'MapMFileToCFile';
```
**2** Using the -config option, pass the configuration object to codegen:

```
codegen -config mexcfg -O disable:inline foo
% Disable inlining to generate one C/C++ file for each MATLAB function
```
# **Partitioning Generated Files with One C/C++ File Per MATLAB File**

By default, for MATLAB functions that are not inlined, MATLAB Coder generates one C/C++ file for each MATLAB file. In this case, MATLAB Coder partitions generated C/C++ code so that it corresponds to your MATLAB files.

## **How MATLAB Coder Partitions Entry-Point MATLAB Functions**

For each entry-point (top-level) MATLAB function, MATLAB Coder generates one C/C++ source, header, and object file with the same name as the MATLAB file.

For example, suppose you define a simple function foo that calls the function identity. The source file foo.m contains the following code:

```
function y = foo(u, v) %#codegen
s = single(u);d = double(v);
y = double(identity(s)) + identity(d);
```
Here is the code for identity.m :

```
function y = i \text{density}(u) %#codegen
y = u;
```
In the MATLAB Coder project interface, to generate a C static library for foo.m:

- **1** First, define the inputs u and v. For more information, see ["Specifying](#page-378-0) [Properties of Primary Function Inputs in a Project" on page 16-7](#page-378-0).
- **2** In the MATLAB Coder project, click the **Build** tab.
- **3** On the **Build** tab:
	- **a** Set the **Output type** to C/C++ Static Library.
	- **b** Click the More settings link to view the project settings for the selected output type.
	- **c** In the **Project Settings** dialog box, click the **All Settings** tab.
	- **d** On this tab, under **Function Inlining**, set the **Inline threshold** parameter to 0.
- **4** Click **Build** to generate a library.

To generate a C static library for foo.m at the command line, enter:

codegen -config:lib -O disable:inline foo -args {0, 0} % Use the -args option to specify that u and v are both % real, scalar doubles

MATLAB Coder generates source, header, and object files for foo and identity in your output folder.

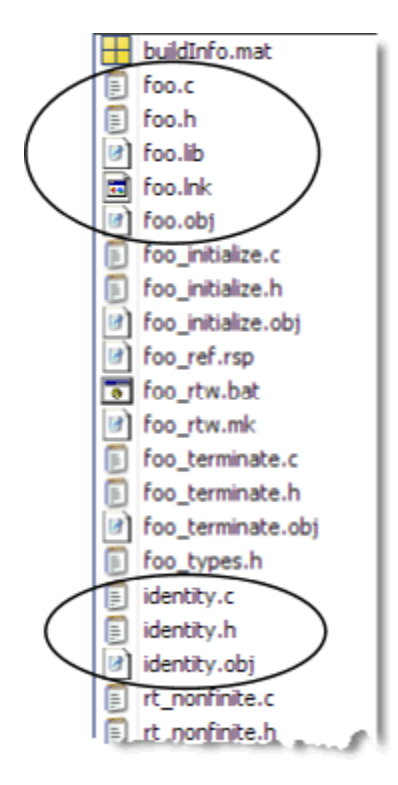

# **How MATLAB Coder Partitions Local Functions**

For each local function, MATLAB Coder generates code in the same C/C++ file as the calling function. For example, suppose you define a function foo that calls a local function identity:

```
function y = foo(u, v) %#codegen
s = single(u);d = double(v);y = double(identity(s)) + identity(d);function y = identity(u)
y = u;
```
To generate a C++ library, before generating code, select a C++ compiler and set C++ as your target language. For example, at the command line:

**1** Select C++ as your target language:

```
cfg = coder.config('lib')cfg.TargetLang='C++'
```
**2** Generate the C++ library:

```
codegen -config cfg foo -args {0, 0}
% Use the -args option to specify that u and v are both
% real, scalar doubles
```
In the primary function foo, MATLAB Coder inlines the code for the identity local function.

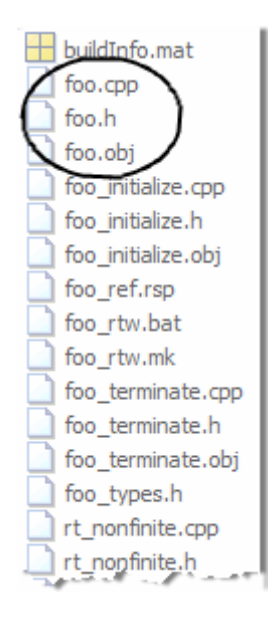

**Note** If you specify C++, MATLAB Coder wraps the C code into .cpp files so that you can use a C++ compiler and interface with external C++ applications. It does not generate C++ classes.

Here is an excerpt of the generated code in foo.cpp:

```
...
/* Function Definitions */
real_T foo(real_T u, real_T v)
{
  return (\text{real}_T)(\text{real32}_T)u + v;}
...
```
### **How MATLAB Coder Partitions Overloaded Functions**

An overloaded function is a function that has multiple implementations to accommodate different classes of input. For each implementation (that is not inlined), MATLAB Coder generates a separate C/C++ file with a unique numeric suffix.

For example, suppose you define a simple function multiply\_defined:

```
%#codegen
function y = multiply defined(u)y = u + 1;
```
You then add two more implementations of multiply\_defined, one to handle inputs of type single (in an @single subfolder) and another for inputs of type double (in an @double subfolder).

To call each implementation, define the function call\_multiply\_defined:

```
%#codegen
function [y1,y2,y3] = call_multiply_defined
y1 = multiply defined(int32(2));
y2 = multiply defined(2);
y3 = multiply defined(single(2));
```
Next, generate C code for the overloaded function multiply\_defined. For example, at the MATLAB command line, enter:

codegen -O disable:inline -config:lib call\_multiply\_defined

<span id="page-585-0"></span>MATLAB Coder generates C source, header, and object files for each implementation of multiply\_defined, as highlighted. Use numeric suffixes to create unique file names.

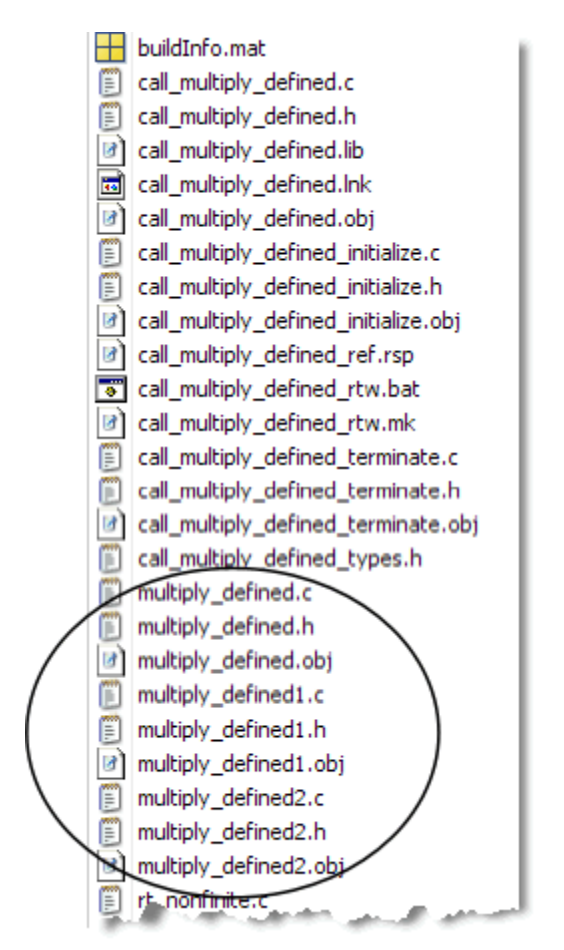

# **Generated Files and Locations**

The types and locations of generated files depend on the target that you specify. For all targets, if errors or warnings occur during build or if you explicitly request a report, MATLAB Coder generates reports.

Each time MATLAB Coder generates the same type of output for the same code or project, it removes the files from the previous build. If you want to preserve files from a build, copy them to a different location before starting another build.

## **Generated Files for MEX Targets**

By default, MATLAB Coder generates the following files for MEX function (mex) targets.

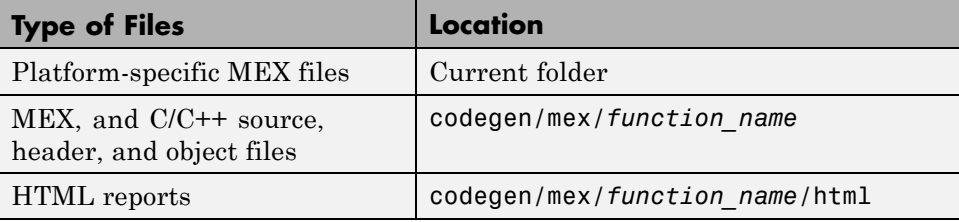

# **Generated Files for C/C++ Static Library Targets**

By default, MATLAB Coder generates the following files for C/C++ static library targets.

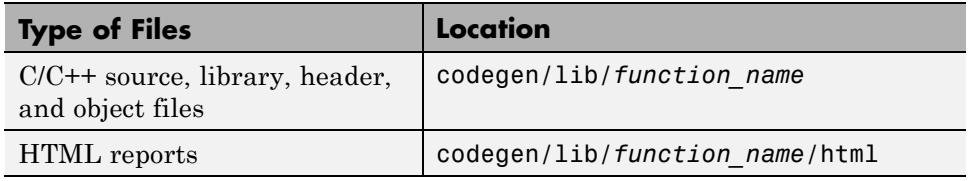

# **Generated Files for C/C++ Dynamic Library Targets**

By default, MATLAB Coder generates the following files for C/C++ dynamic library targets.

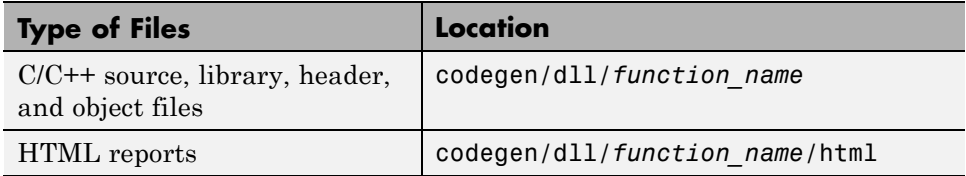

# **Generated Files for C/C++ Executable Targets**

By default, MATLAB Coder generates the following files for C/C++ executable targets.

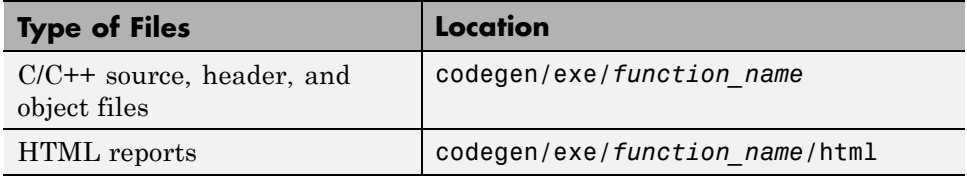

# **Changing Names and Locations of Generated Files**

### **In the Project Settings Dialog Box.**

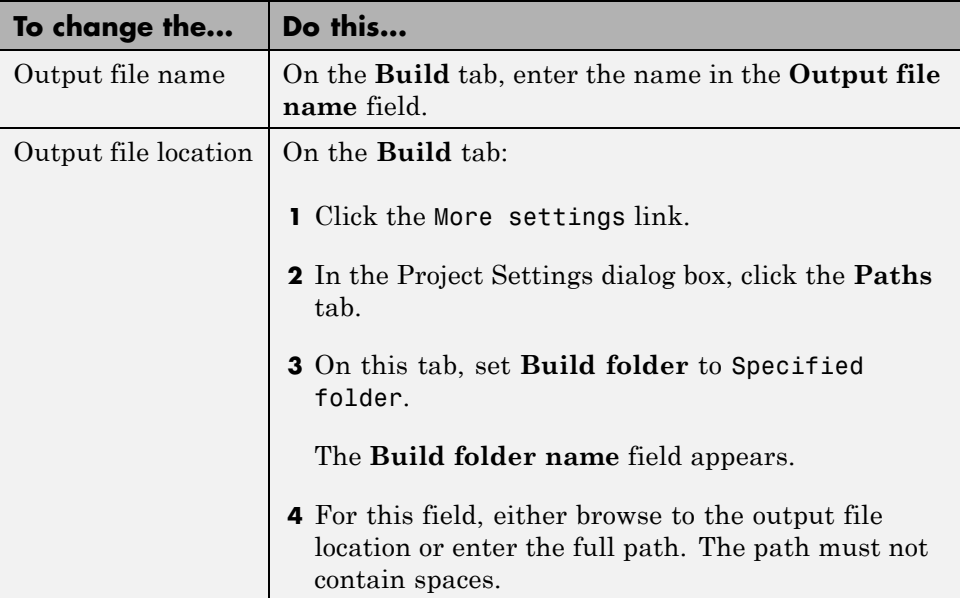

<span id="page-588-0"></span>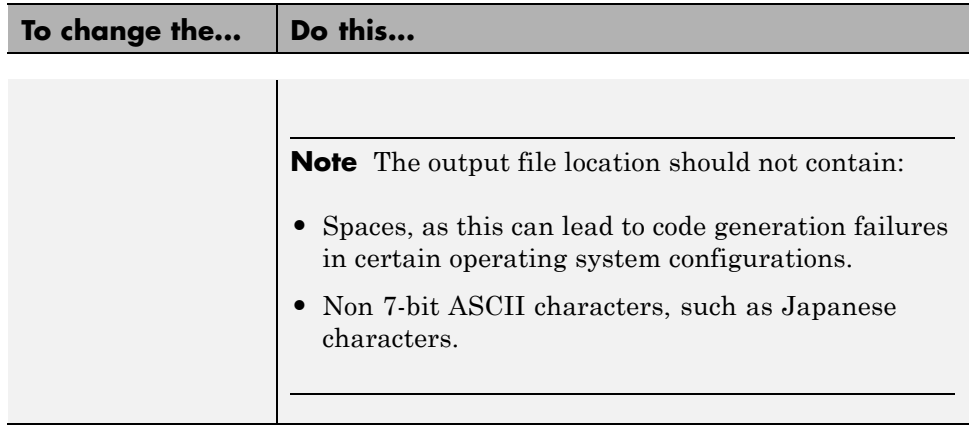

**At the Command Line.** You can change the name and location of generated files by using the codegen options -o and -d.

# **File Partitioning and Inlining**

How MATLAB Coder partitions generated C/C++ code depends on whether you choose to generate one C/C++ file for each MATLAB file and whether you inline your MATLAB functions.

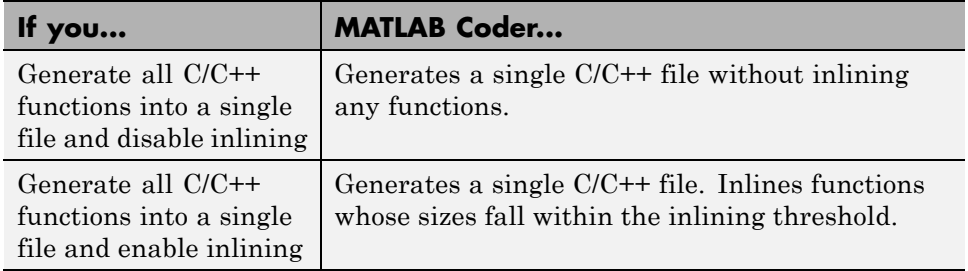

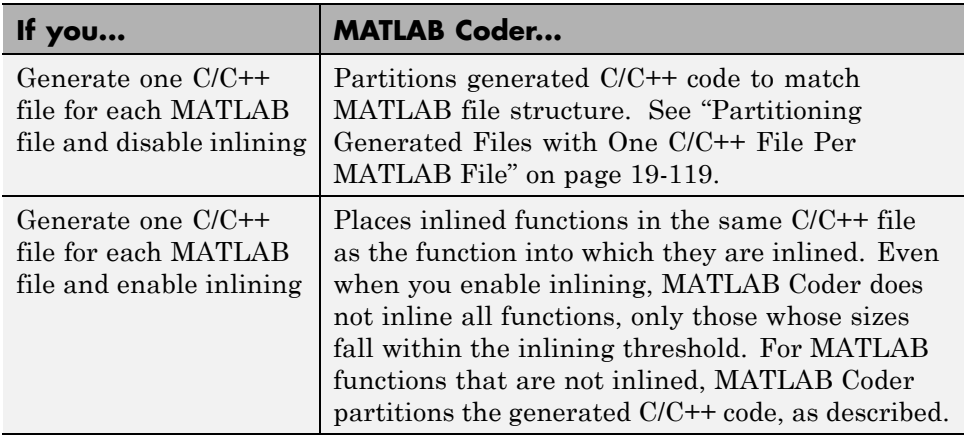

# **Tradeoffs Between File Partitioning and Inlining**

Weighing file partitioning against inlining represents a trade-off between readability, efficiency, and ease of integrating your MATLAB code with existing embedded software.

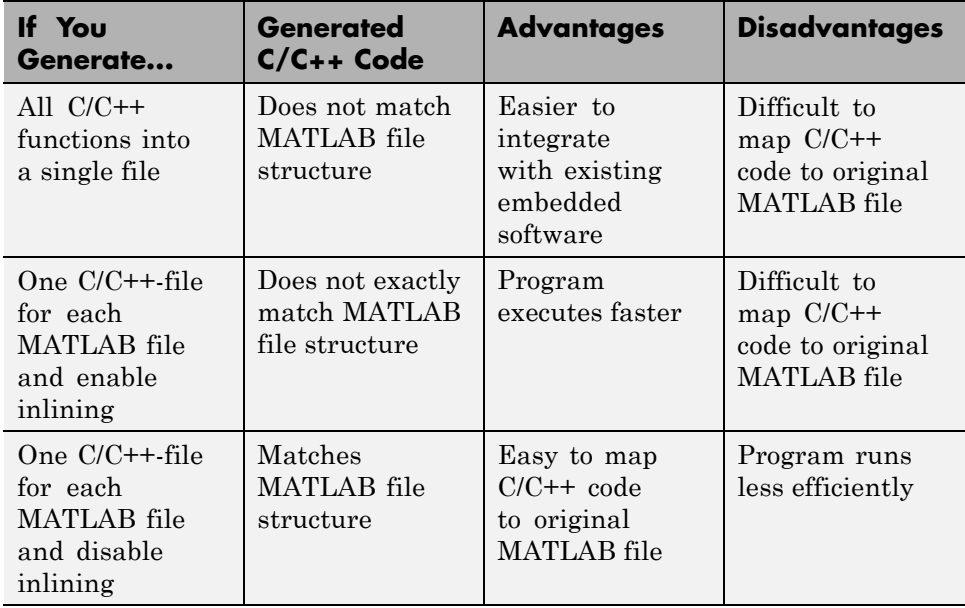

# **How Disabling Inlining Affects File Partitioning**

Inlining is enabled by default. Therefore, to generate one C/C++ file for each top-level MATLAB function, you must:

- Select to generate one C/C++ file for each top-level MATLAB function. For more information, see ["How to Select the File Partitioning Method"](#page-579-0) [on page 19-118](#page-579-0).
- **•** Explicitly disable inlining, either globally or for individual MATLAB functions.

## **How to Disable Inlining Globally in the Project Settings Dialog Box.**

**1** In the MATLAB Coder project, click the **Build** tab.

- **2** On this tab, click the More settings link to view the project settings for the selected output type.
- **3** In the **Project Settings** dialog box, click the **All Settings** tab.
- **4** On this tab, under **Function Inlining** set the **Inlining threshold** to zero. Close the dialog box.

**How to Disable Inlining Globally at the Command Line.** To disable inlining of functions, use the -O disable:inline option with codegen. For example, to disable inlining and generate a MEX function for a function foo that has no inputs:

codegen -O disable:inline foo

For more information, see the description of codegen.

**How to Disable Inlining for Individual Functions.** To disable inlining for an individual MATLAB function, add the directive coder.inline('never'); on a separate line in the source MATLAB file, after the function signature.

```
function y = foo(u, v) %#codegen
coder.inline('never');
s = single(u);d = double(v);y = double(identity(s)) + identity(d);
```
coder.inline has no effect on entry-point functions; codegen does not inline entry-point functions.

The directive applies only to the function in which it appears. In this example, inlining is disabled for function foo, but not for identity, a top-level function defined in a separate MATLAB file and called by foo. To disable inlining for identity, add this directive after its function signature in the source file identity.m. For more information, see coder.inline.

For a more efficient way to disable inlining for both functions, see "How to Disable Inlining Globally at the Command Line" on page 19-130.

# **Correlating C/C++ Code with Inlined Functions**

To correlate the C/C++ code that you generate with the original inlined functions, add comments in the MATLAB code to identify the function. These comments will appear in the C/C++ code and help you map the generated code back to the original MATLAB functions.

# **Modifying the Inlining Threshold**

To change inlining behavior, adjust the inlining threshold parameter.

# **Modifying the Inlining Threshold in the Project Settings Dialog Box.**

On the **Project Settings** dialog box **All Settings** tab, under **Function Inlining**, set the value of the **Inline threshold** parameter.

**Modifying the Inlining Threshold at the Command Line.** Set the value of the InlineThreshold parameter of the configuration object. See coder.MexCodeConfig, coder.CodeConfig, coder.EmbeddedCodeConfig.

# **Customize the Post-Code-Generation Build Process**

#### **In this section...**

"Workflow for Customizing Post-Code-Generation Builds" on page 19-132

"Build Information Object" on page 19-132

["Build Information Functions" on page 19-133](#page-594-0)

["Programming a Post-Code-Generation Command" on page 19-171](#page-632-0)

["Using a Post-Code-Generation Command in Your Build" on page 19-171](#page-632-0)

["Programming and Using a Post-Code-Generation Command at the](#page-634-0) [Command Line" on page 19-173](#page-634-0)

# **Workflow for Customizing Post-Code-Generation Builds**

For certain applications, you might want to control aspects of the build process that occur after code generation but before compilation. For example, you might want to specify compiler or linker options. You can customize build processing that occurs after code generation using MATLAB Coder for MEX functions, C/C++ libraries and C/C++ executables.

To customize a post-code-generation build:

- **1** [Program a post-code-generation](#page-632-0) command. Typically, you use this command to get the project name and build information or to add data to the build information object.
- **2** [Use this command in your build](#page-632-0).

# **Build Information Object**

At the start of a build, the MATLAB Coder build process logs the following project, build option, and dependency information to a temporary build information object, RTW.BuildInfo:

- **•** Compiler options
- **•** Preprocessor identifier definitions
- <span id="page-594-0"></span>**•** Linker options
- **•** Source files and paths
- **•** Include files and paths
- **•** Precompiled external libraries

Use the "Build Information Functions" on page 19-133 to access this information in the build information object. ["Programming a](#page-632-0) [Post-Code-Generation Command" on page 19-171](#page-632-0) explains how to use the functions to control a post-code-generation build.

# **Build Information Functions**

- ["addCompileFlags" on page 19-134](#page-595-0)
- **•** ["addDefines" on page 19-135](#page-596-0)
- ["addIncludeFiles" on page 19-137](#page-598-0)
- ["addIncludePaths" on page 19-139](#page-600-0)
- **•** ["addLinkFlags" on page 19-141](#page-602-0)
- ["addLinkObjects" on page 19-142](#page-603-0)
- ["addNonBuildFiles" on page 19-146](#page-607-0)
- **•** ["addSourceFiles" on page 19-148](#page-609-0)
- **•** ["addSourcePaths" on page 19-150](#page-611-0)
- ["addTMFTokens" on page 19-153](#page-614-0)
- **•** ["findIncludeFiles" on page 19-155](#page-616-0)
- **•** ["getCompileFlags" on page 19-156](#page-617-0)
- **•** ["getDefines" on page 19-156](#page-617-0)
- **•** ["getFullFileList" on page 19-158](#page-619-0)
- **•** ["getIncludeFiles" on page 19-159](#page-620-0)
- **•** ["getIncludePaths" on page 19-160](#page-621-0)
- **•** ["getLinkFlags" on page 19-161](#page-622-0)
- <span id="page-595-0"></span>**•** ["getNonBuildFiles" on page 19-162](#page-623-0)
- **•** ["getSourceFiles" on page 19-164](#page-625-0)
- **•** ["getSourcePaths" on page 19-166](#page-627-0)
- **•** ["packNGo" on page 19-167](#page-628-0)
- **•** ["updateFilePathsAndExtensions" on page 19-169](#page-630-0)
- **•** ["updateFileSeparator" on page 19-170](#page-631-0)

Use these functions to access or write data to the build information object. Typically, the syntax is:

buildInfo.*function\_name*(*input\_param1*, ..., *input\_paramn*)

### **addCompileFlags**

**Purpose.** Add compiler options to project's build information

#### **Syntax.**

```
addCompileFlags(buildinfo, options, groups)
```
*groups* is optional.

#### **Arguments.**

*buildinfo*

Build information stored in RTW.BuildInfo.

#### *options*

A character array or cell array of character arrays that specifies the compiler options to be added to the build information. The function adds each option to the end of a compiler option vector. If you specify multiple options within a single character array, for example '-Zi -Wall', the function adds the string to the vector as a single element. For example, if you add '-Zi -Wall' and then '-O3', the vector consists of two elements, as shown below.

'-Zi -Wall' '-O3'

#### <span id="page-596-0"></span>*groups* (optional)

A character array or cell array of character arrays that groups specified compiler options. You can use groups to

- Document the use of specific compiler options
- **•** Retrieve or apply collections of compiler options

You can apply

- **•** A single group name to one or more compiler options
- **•** Multiple group names to collections of compiler options (available for nonmakefile build environments only)

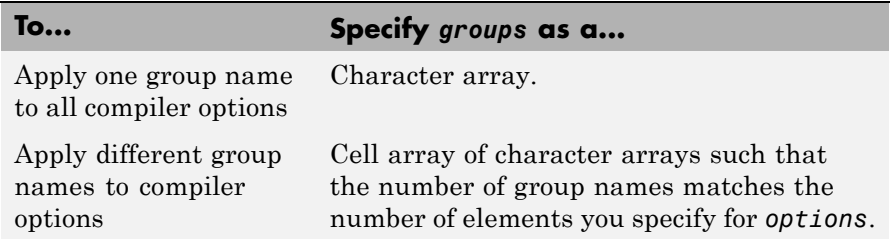

**Description.** The addCompileFlags function adds specified compiler options to the project's build information. MATLAB Coder stores the compiler options in a vector. The function adds options to the end of the vector based on the order in which you specify them.

In addition to the required *buildinfo* and *options* arguments, you can use an optional *groups* argument to group your options.

## **addDefines**

**Purpose.** Add preprocessor macro definitions to project's build information

#### **Syntax.**

```
addDefines(buildinfo, macrodefs, groups)
```
*groups* is optional.

### **Arguments.**

#### *buildinfo*

Build information stored in RTW.BuildInfo.

#### *macrodefs*

A character array or cell array of character arrays that specifies the preprocessor macro definitions to be added to the object. The function adds each definition to the end of a compiler option vector. If you specify multiple definitions within a single character array, for example '-DRT -DDEBUG', the function adds the string to the vector as a single element. For example, if you add '-DPROTO -DDEBUG' and then '-DPRODUCTION', the vector consists of two elements, as shown below.

'-DPROTO -DDEBUG' '-DPRODUCTION'

#### *groups* (optional)

A character array or cell array of character arrays that groups specified definitions. You can use groups to

- **•** Document the use of specific macro definitions
- Retrieve or apply groups of macro definitions

#### You can apply

- **•** A single group name to one or more macro definitions
- **•** Multiple group names to collections of macro definitions (available for nonmakefile build environments only)

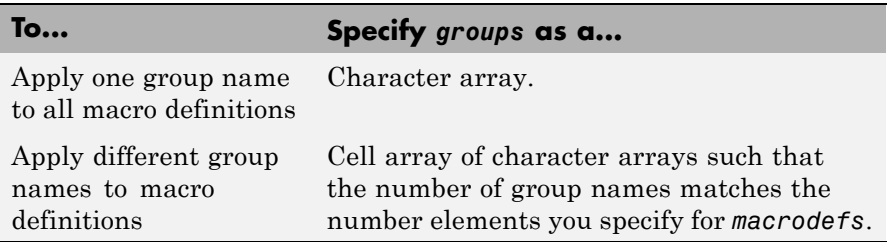

<span id="page-598-0"></span>**Description.** The addDefines function adds specified preprocessor macro definitions to the project's build information. The MATLAB Coder software stores the definitions in a vector. The function adds definitions to the end of the vector based on the order in which you specify them.

In addition to the required *buildinfo* and *macrodefs* arguments, you can use an optional *groups* argument to group your options.

## **addIncludeFiles**

**Purpose.** Add include files to project's build information

object

#### **Syntax.**

addIncludeFiles(*buildinfo*, *filenames*, *paths*, *groups*)

*paths* and *groups* are optional.

#### **Arguments.**

#### *buildinfo*

Build information stored in RTW.BuildInfo.

#### *filenames*

A character array or cell array of character arrays that specifies names of include files to be added to the build information.

The filename strings can include wildcard characters, provided that the dot delimiter (.) is present. Examples are '\*.\*', '\*.h', and '\*.h\*'.

The function adds the filenames to the end of a vector in the order that you specify them.

The function removes duplicate include file entries that

- **•** You specify as input
- **•** Already exist in the include file vector
- **•** Have a path that matches the path of a matching filename

A duplicate entry consists of an exact match of a path string and corresponding filename.

*paths* (optional)

A character array or cell array of character arrays that specifies paths to the include files. The function adds the paths to the end of a vector in the order that you specify them. If you specify a single path as a character array, the function uses that path for all files.

#### *groups* (optional)

A character array or cell array of character arrays that groups specified include files. You can use groups to

- **•** Document the use of specific include files
- **•** Retrieve or apply groups of include files

You can apply

- **•** A single group name to an include file
- **•** A single group name to multiple include files
- **•** Multiple group names to collections of multiple include files

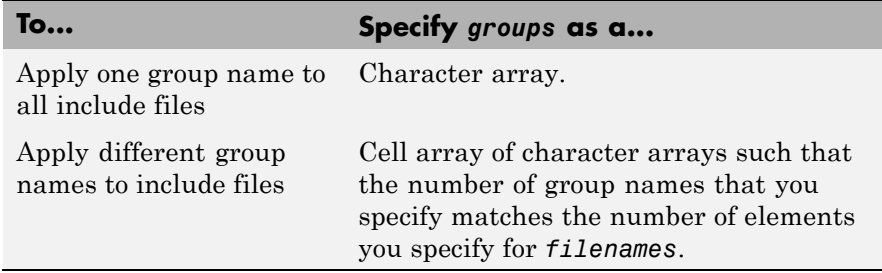

**Description.** The addIncludeFiles function adds specified include files to the project's build information. The MATLAB Coder software stores the include files in a vector. The function adds the filenames to the end of the vector in the order that you specify them.

In addition to the required *buildinfo* and *filenames* arguments, you can specify optional *paths* and *groups* arguments. You can specify each optional argument as a character array or a cell array of character arrays.

<span id="page-600-0"></span>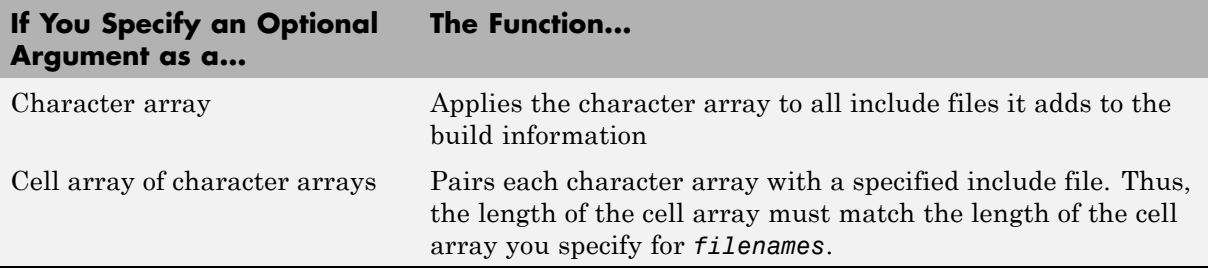

If you choose to specify *groups*, but omit *paths*, specify a null string ('') for *paths*.

# **addIncludePaths**

**Purpose.** Add include paths to project's build information

#### **Syntax.**

addIncludePaths(*buildinfo*, *paths*, *groups*)

*groups* is optional.

### **Arguments.**

#### *buildinfo*

Build information stored in RTW.BuildInfo.

#### *paths*

A character array or cell array of character arrays that specifies include file paths to be added to the build information. The function adds the paths to the end of a vector in the order that you specify them.

The function removes duplicate include file entries that

- **•** You specify as input
- **•** Already exist in the include path vector
- **•** Have a path that matches the path of a matching filename

A duplicate entry consists of an exact match of a path string and corresponding filename.

#### *groups* (optional)

A character array or cell array of character arrays that groups specified include paths. You can use groups to

- **•** Document the use of specific include paths
- **•** Retrieve or apply groups of include paths

#### You can apply

- **•** A single group name to an include path
- **•** A single group name to multiple include paths
- **•** Multiple group names to collections of multiple include paths

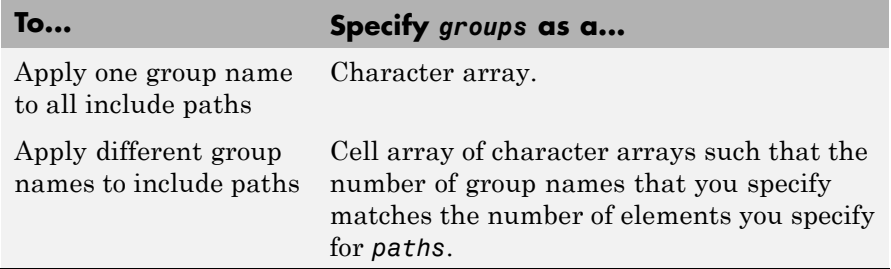

**Description.** The addIncludePaths function adds specified include paths to the project's build information. The MATLAB Coder software stores the include paths in a vector. The function adds the paths to the end of the vector in the order that you specify them.

In addition to the required *buildinfo* and *paths* arguments, you can specify an optional *groups* argument. You can specify *groups* as a character array or a cell array of character arrays.

<span id="page-602-0"></span>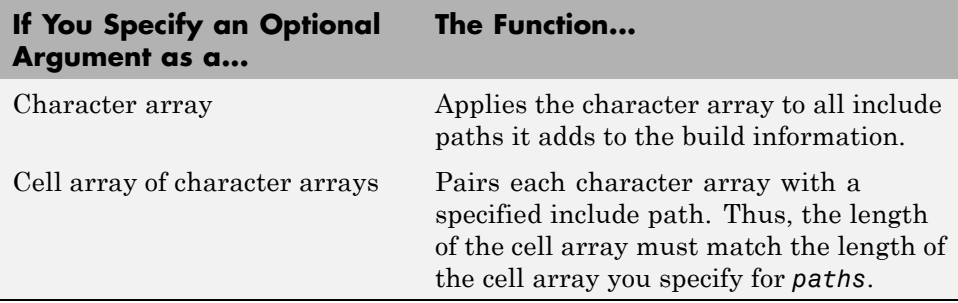

# **addLinkFlags**

**Purpose.** Add link options to project's build information

### **Syntax.**

addLinkFlags(*buildinfo*, *options*, *groups*)

*groups* is optional.

### **Arguments.**

#### *buildinfo*

Build information stored in RTW.BuildInfo.

#### *options*

A character array or cell array of character arrays that specifies the linker options to be added to the build information. The function adds each option to the end of a linker option vector. If you specify multiple options within a single character array, for example '-MD -Gy', the function adds the string to the vector as a single element. For example, if you add '-MD -Gy' and then '-T', the vector consists of two elements, as shown below.

'-MD -Gy' '-T'

### *groups* (optional)

A character array or cell array of character arrays that groups specified linker options. You can use groups to

**•** Document the use of specific linker options

<span id="page-603-0"></span>**•** Retrieve or apply groups of linker options

You can apply

- **•** A single group name to one or more linker options
- **•** Multiple group names to collections of linker options (available for nonmakefile build environments only)

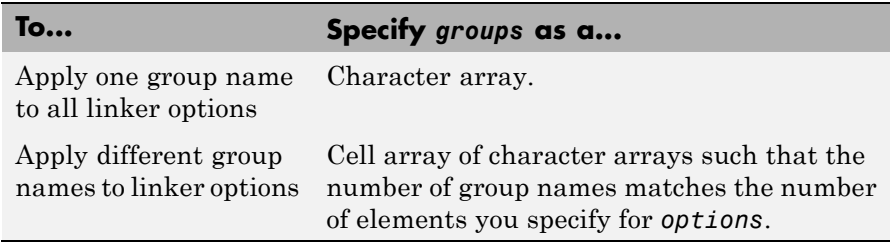

**Description.** The addLinkFlags function adds specified linker options to the project's build information. The MATLAB Coder software stores the linker options in a vector. The function adds options to the end of the vector based on the order in which you specify them.

In addition to the required *buildinfo* and *options* arguments, you can use an optional *groups* argument to group your options.

## **addLinkObjects**

**Purpose.** Add link objects to project's build information

#### **Syntax.**

```
addLinkObjects(buildinfo, linkobjs, paths, priority,
precompiled, linkonly, groups)
```
All arguments except *buildinfo* , *linkobjs*, and *paths* are optional. If you specify an optional argument, you must specify all of the optional arguments preceding it.

### **Arguments.**

#### *buildinfo*

Build information stored in RTW.BuildInfo.

#### *linkobjs*

A character array or cell array of character arrays that specifies the filenames of linkable objects to be added to the build information. The function adds the filenames that you specify in the function call to a vector that stores the object filenames in priority order. If you specify multiple objects that have the same priority (see *priority* below), the function adds them to the vector based on the order in which you specify the object filenames in the cell array.

The function removes duplicate link objects that

- **•** You specify as input
- **•** Already exist in the linkable object filename vector
- **•** Have a path that matches the path of a matching linkable object filename

A duplicate entry consists of an exact match of a path string and corresponding linkable object filename.

#### *paths*

A character array or cell array of character arrays that specifies paths to the linkable objects. If you specify a character array, the path string applies to all linkable objects.

#### *priority* (optional)

A numeric value or vector of numeric values that indicates the relative priority of each specified link object. Lower values have higher priority. The default priority is 1000.

#### *precompiled* (optional)

The logical value true or false or a vector of logical values that indicates whether each specified link object is precompiled.

Specify true if the link object has been prebuilt for faster compiling and linking and exists in a specified location.

If precompiled is false (the default), the MATLAB Coder build process creates the link object in the build folder.

This argument is ignored if *linkonly* equals true.

#### *linkonly* (optional)

The logical value true or false or a vector of logical values that indicates whether each specified link object is to be used only for linking.

Specify true if the MATLAB Coder build process should not build, nor generate rules in the makefile for building, the specified link object, but should include it when linking the final executable. For example, you can use this to incorporate link objects for which source files are not available. If *linkonly* is true, the value of *precompiled* is ignored.

If *linkonly* is false (the default), rules for building the link objects are added to the makefile. In this case, the value of *precompiled* determines which subsection of the added rules is expanded, START\_PRECOMP\_LIBRARIES (true) or START\_EXPAND\_LIBRARIES (false).

#### *groups* (optional)

A character array or cell array of character arrays that groups specified link objects. You can use groups to

- **•** Document the use of specific link objects
- **•** Retrieve or apply groups of link objects

#### You can apply

- **•** A single group name to a linkable object
- **•** A single group name to multiple linkable objects
- **•** Multiple group name to collections of multiple linkable objects

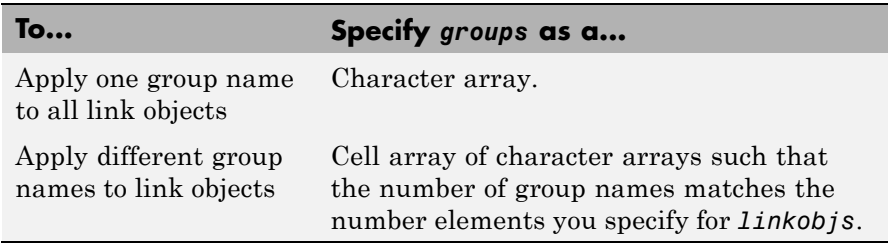

The default value of *groups* is {''}.

**Description.** The addLinkObjects function adds specified link objects to the project's build information. The MATLAB Coder software stores the link objects in a vector in relative priority order. If multiple objects have the same priority or you do not specify priorities, the function adds the objects to the vector based on the order in which you specify them.

In addition to the required *buildinfo*, *linkobjs*, and *paths* arguments, you can specify the optional arguments *priority*, *precompiled*, *linkonly*, and *groups*. You can specify *paths* and *groups* as a character array or a cell array of character arrays.

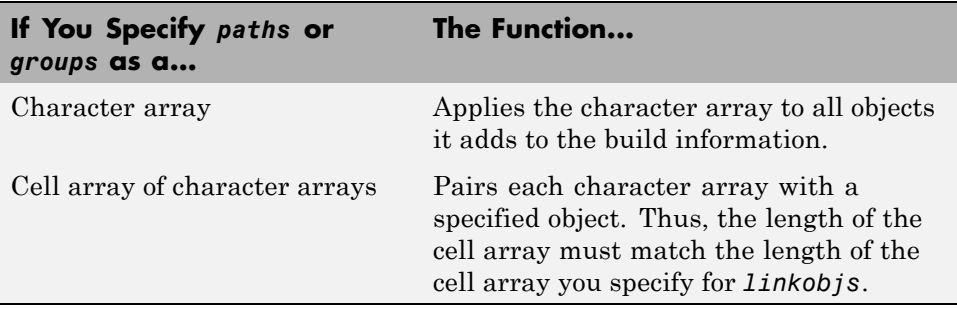

Similarly, you can specify *priority*, *precompiled*, and *linkonly* as a value or vector of values.

<span id="page-607-0"></span>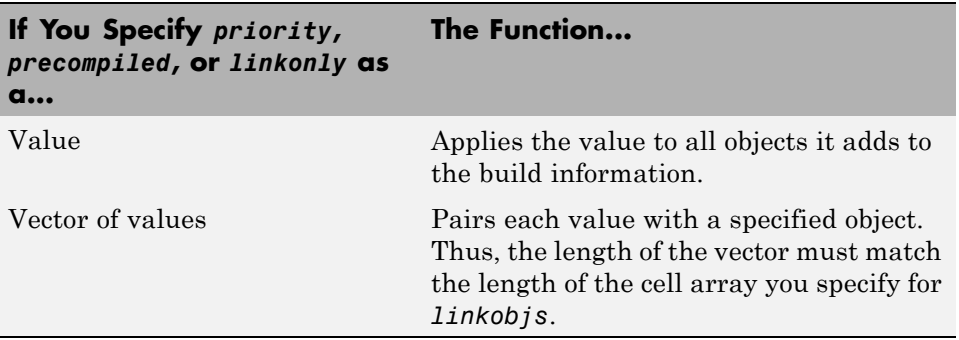

If you choose to specify an optional argument, you must specify all of the optional arguments preceding it. For example, to specify that all objects are precompiled using the *precompiled* argument, you must specify the *priority* argument that precedes *precompiled*. You could pass the default priority value 1000, as shown below.

addLinkObjects(myBuildInfo, 'test1', '/proj/lib/lib1', 1000, true);

### **addNonBuildFiles**

**Purpose.** Add nonbuild-related files to project's build information

#### **Syntax.**

addNonBuildFiles(*buildinfo*, *filenames*, *paths*, *groups*)

*paths* and *groups* are optional.

#### **Arguments.**

#### *buildinfo*

Build information stored in RTW.BuildInfo.

#### *filenames*

A character array or cell array of character arrays that specifies names of nonbuild-related files to be added to the build information.

The filename strings can include wildcard characters, provided that the dot delimiter (.) is present. Examples are '\*.\*', '\*.DLL', and '\*.D\*'.

The function adds the filenames to the end of a vector in the order that you specify them.

The function removes duplicate nonbuild file entries that

- **•** Already exist in the nonbuild file vector
- **•** Have a path that matches the path of a matching filename

A duplicate entry consists of an exact match of a path string and corresponding filename.

#### *paths* (optional)

A character array or cell array of character arrays that specifies paths to the nonbuild files. The function adds the paths to the end of a vector in the order that you specify them. If you specify a single path as a character array, the function uses that path for all files.

#### *groups* (optional)

A character array or cell array of character arrays that groups specified nonbuild files. You can use groups to

- **•** Document the use of specific nonbuild files
- **•** Retrieve or apply groups of nonbuild files

#### You can apply

- **•** A single group name to a nonbuild file
- **•** A single group name to multiple nonbuild files
- **•** Multiple group names to collections of multiple nonbuild files

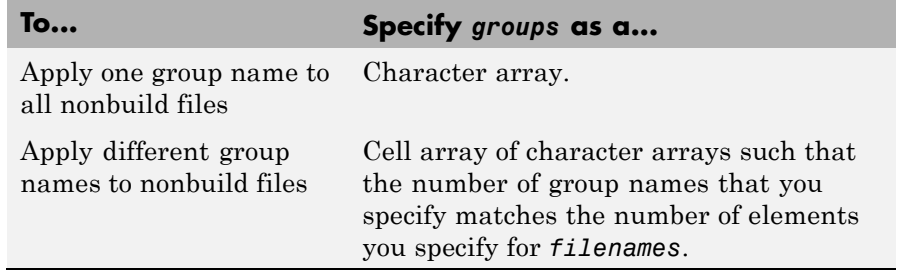

<span id="page-609-0"></span>**Description.** The addNonBuildFiles function adds specified nonbuild-related files, such as DLL files required for a final executable, or a README file, to the project's build information. The MATLAB Coder software stores the nonbuild files in a vector. The function adds the filenames to the end of the vector in the order that you specify them.

In addition to the required *buildinfo* and *filenames* arguments, you can specify optional *paths* and *groups* arguments. You can specify each optional argument as a character array or a cell array of character arrays.

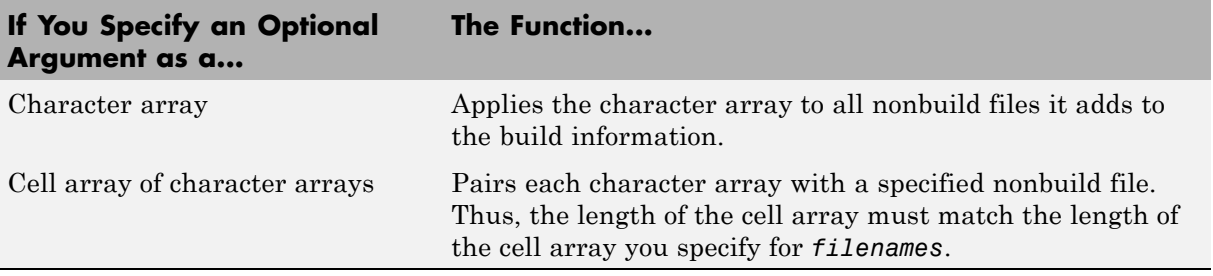

If you choose to specify *groups*, but omit *paths*, specify a null string ('') for *paths*.

# **addSourceFiles**

**Purpose.** Add source files to project's build information

#### **Syntax.**

addSourceFiles(*buildinfo*, *filenames*, *paths*, *groups*)

*paths* and *groups* are optional.

### **Arguments.**

#### *buildinfo*

Build information stored in RTW.BuildInfo.

#### *filenames*

A character array or cell array of character arrays that specifies names of the source files to be added to the build information.

The filename strings can include wildcard characters, provided that the dot delimiter (.) is present. Examples are '\*.\*', '\*.c', and '\*.c\*'.

The function adds the filenames to the end of a vector in the order that you specify them.

The function removes duplicate source file entries that

- **•** You specify as input
- **•** Already exist in the source file vector
- **•** Have a path that matches the path of a matching filename

A duplicate entry consists of an exact match of a path string and corresponding filename.

#### *paths* (optional)

A character array or cell array of character arrays that specifies paths to the source files. The function adds the paths to the end of a vector in the order that you specify them. If you specify a single path as a character array, the function uses that path for all files.

#### *groups* (optional)

A character array or cell array of character arrays that groups specified source files. You can use groups to

- **•** Document the use of specific source files
- Retrieve or apply groups of source files

You can apply

- **•** A single group name to a source file
- **•** A single group name to multiple source files
- **•** Multiple group names to collections of multiple source files

<span id="page-611-0"></span>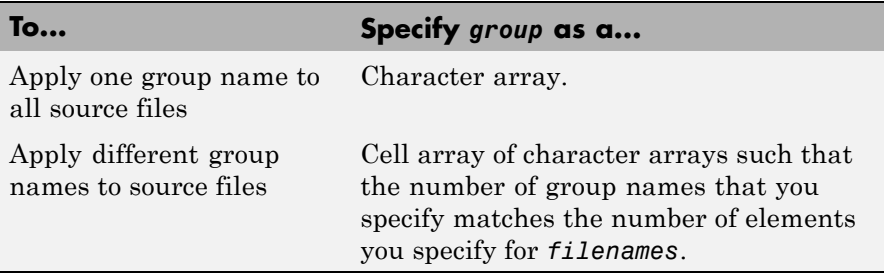

**Description.** The addSourceFiles function adds specified source files to the project's build information. The MATLAB Coder software stores the source files in a vector. The function adds the filenames to the end of the vector in the order that you specify them.

In addition to the required *buildinfo* and *filenames* arguments, you can specify optional *paths* and *groups* arguments. You can specify each optional argument as a character array or a cell array of character arrays.

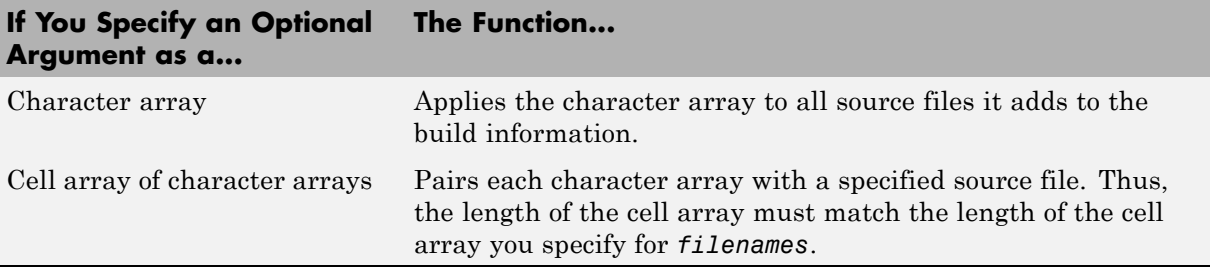

If you choose to specify *groups*, but omit *paths*, specify a null string ('') for *paths*.

## **addSourcePaths**

**Purpose.** Add source paths to project's build information

#### **Syntax.**

addSourcePaths(*buildinfo*, *paths*, *groups*)

*groups* is optional.
### **Arguments.**

#### *buildinfo*

Build information stored in RTW.BuildInfo.

#### *paths*

A character array or cell array of character arrays that specifies source file paths to be added to the build information. The function adds the paths to the end of a vector in the order that you specify them.

The function removes duplicate source file entries that

- **•** You specify as input
- **•** Already exist in the source path vector
- **•** Have a path that matches the path of a matching filename

A duplicate entry consists of an exact match of a path string and corresponding filename.

**Note** The MATLAB Coder software does not check whether a specified path string is valid.

### *groups* (optional)

A character array or cell array of character arrays that groups specified source paths. You can use groups to

- **•** Document the use of specific source paths
- Retrieve or apply groups of source paths

You can apply

- **•** A single group name to a source path
- **•** A single group name to multiple source paths
- **•** Multiple group names to collections of multiple source paths

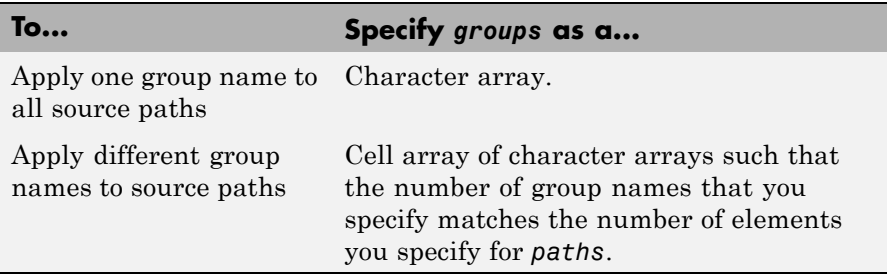

**Description.** The addSourcePaths function adds specified source paths to the project's build information. The MATLAB Coder software stores the source paths in a vector. The function adds the paths to the end of the vector in the order that you specify them.

In addition to the required *buildinfo* and *paths* arguments, you can specify an optional *groups* argument . You can specify *groups* as a character array or a cell array of character arrays.

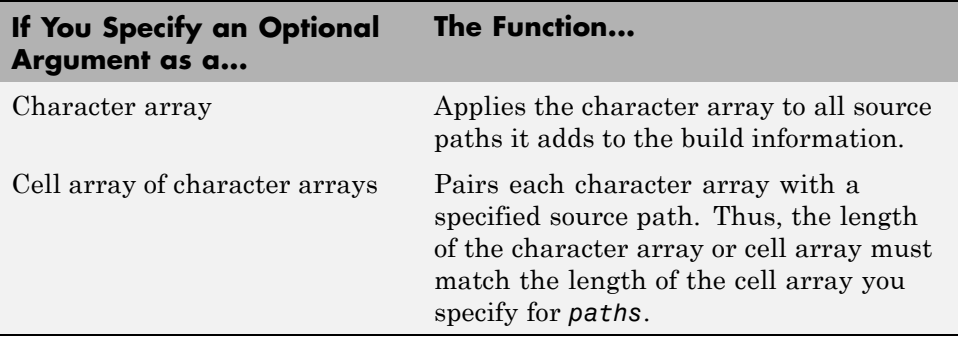

**Note** The MATLAB Coder software does not check whether a specified path string is valid.

## **addTMFTokens**

**Purpose.** Add template makefile (TMF) tokens that provide build-time information for makefile generation

### **Syntax.**

addTMFTokens(*buildinfo*, *tokennames*, *tokenvalues*, *groups*)

*groups* is optional.

### **Arguments.**

#### *buildinfo*

Build information stored in RTW.BuildInfo.

#### *tokennames*

A character array or cell array of character arrays that specifies names of TMF tokens (for example, '|>CUSTOM\_OUTNAME<|') to be added to the build information. The function adds the token names to the end of a vector in the order that you specify them.

If you specify a token name that already exists in the vector, the first instance takes precedence and its value used for replacement.

#### *tokenvalues*

A character array or cell array of character arrays that specifies TMF token values corresponding to the previously-specified TMF token names. The function adds the token values to the end of a vector in the order that you specify them.

### *groups* (optional)

A character array or cell array of character arrays that groups specified TMF tokens. You can use groups to

- **•** Document the use of specific TMF tokens
- **•** Retrieve or apply groups of TMF tokens

### You can apply

- **•** A single group name to a TMF token
- **•** A single group name to multiple TMF tokens

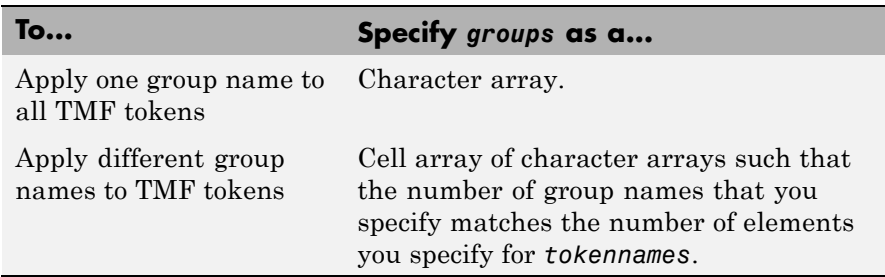

**•** Multiple group names to collections of multiple TMF tokens

**Description.** Call the addTMFTokens function inside a post code generation command to provide build-time information to help customize makefile generation. The tokens specified in the addTMFTokens function call must be handled appropriately in the template makefile (TMF) for the target selected for your project. For example, if your post code generation command calls addTMFTokens to add a TMF token named |>CUSTOM\_OUTNAME<| that specifies an output file name for the build, the TMF must act on the value of |>CUSTOM\_OUTNAME<| to achieve the desired result.

The addTMFTokens function adds specified TMF token names and values to the project's build information. The MATLAB Coder software stores the TMF tokens in a vector. The function adds the tokens to the end of the vector in the order that you specify them.

In addition to the required *buildinfo*, *tokennames*, and *tokenvalues* arguments, you can specify an optional *groups* argument. You can specify *groups* as a character array or a cell array of character arrays.

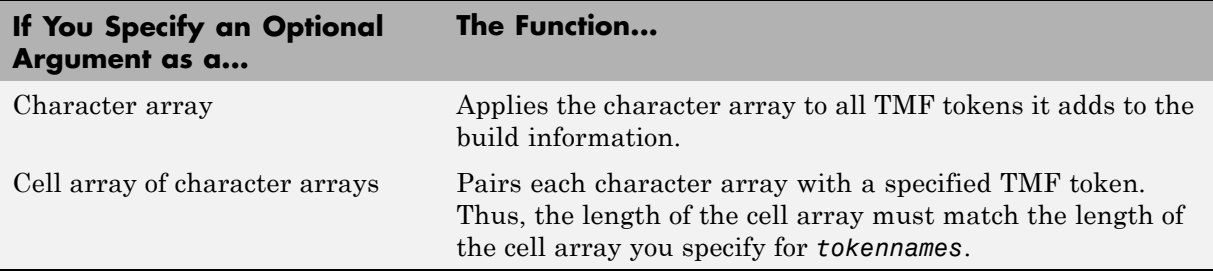

## **findIncludeFiles**

**Purpose.** Find and add include (header) files to build information object

## **Syntax.**

findIncludeFiles(*buildinfo*, *extPatterns*)

*extPatterns* is optional.

## **Arguments.**

*buildinfo*

Build information stored in RTW.BuildInfo.

### *extPatterns* (optional)

A cell array of character arrays that specify patterns of file name extensions for which the function is to search. Each pattern

- **•** Must start with \*.
- **•** Can include any combination of alphanumeric and underscore (\_) characters

The default pattern is \*.h.

Examples of valid patterns include

\*.h \*.hpp \*.x\*

**Description.** The findIncludeFiles function

- **•** Searches for include files, based on specified file name extension patterns, in all source and include paths recorded in a project's build information object
- **•** Adds the files found, along with their full paths, to the build information object
- **•** Deletes duplicate entries

## **getCompileFlags**

**Purpose.** Compiler options from project's build information

#### **Syntax.**

```
options = getCompileFlags(buildinfo, includeGroups,
excludeGroups)
```
*includeGroups* and *excludeGroups* are optional.

### **Input Arguments.**

*buildinfo*

Build information stored in RTW.BuildInfo.

*includeGroups* (optional)

A character array or cell array of character arrays that specifies groups of compiler flags you want the function to return.

#### *excludeGroups* (optional)

A character array or cell array of character arrays that specifies groups of compiler flags you do not want the function to return.

**Output Arguments.** Compiler options stored in the project's build information.

**Description.** The getCompileFlags function returns compiler options stored in the project's build information. Using optional *includeGroups* and *excludeGroups* arguments, you can selectively include or exclude groups of options the function returns.

If you choose to specify *excludeGroups* and omit *includeGroups*, specify a null string ('') for *includeGroups*.

## **getDefines**

**Purpose.** Preprocessor macro definitions from project's build information

#### **Syntax.**

```
[macrodefs, identifiers, values] = getDefines(buildinfo,
includeGroups, excludeGroups)
```
*includeGroups* and *excludeGroups* are optional.

### **Input Arguments.**

*buildinfo*

Build information stored in RTW.BuildInfo.

#### *includeGroups* (optional)

A character array or cell array of character arrays that specifies groups of macro definitions you want the function to return.

#### *excludeGroups* (optional)

A character array or cell array of character arrays that specifies groups of macro definitions you do not want the function to return.

**Output Arguments.** Preprocessor macro definitions stored in the project's build information. The function returns the macro definitions in three vectors.

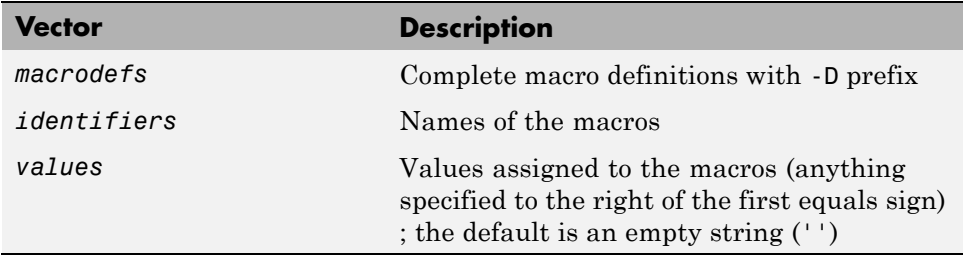

**Description.** The getDefines function returns preprocessor macro definitions stored in the project's build information. When the function returns a definition, it automatically

- **•** Prepends a -D to the definition if the -D was not specified when the definition was added to the build information
- **•** Changes a lowercase -d to -D

Using optional *includeGroups* and *excludeGroups* arguments, you can selectively include or exclude groups of definitions the function is to return.

If you choose to specify *excludeGroups* and omit *includeGroups*, specify a null string ('') for *includeGroups*.

## **getFullFileList**

**Purpose.** All files from project's build information

#### **Syntax.**

```
[fPathNames, names] = getFullFileList(buildinfo, fcase)
```
*fcase* is optional.

### **Input Arguments.**

```
buildinfo
```
Build information stored in RTW.BuildInfo.

*fcase* (optional)

The string 'source', 'include', or 'nonbuild'. If the argument is omitted, the function returns all files from the build information object.

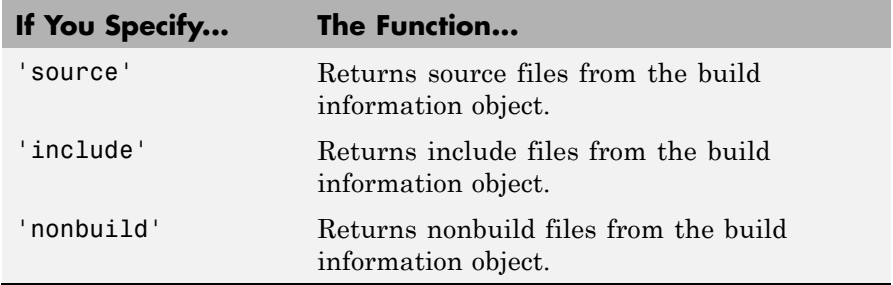

**Output Arguments.** Fully-qualified file paths and file names for files stored in the project's build information.

**Note** Usually it is unnecessary to resolve the path of every file in the project build information, because the makefile for the project build will resolve file locations based on source paths and rules. Therefore, getFullFileList returns the path for each file only if a path was explicitly associated with the file when it was added, or if you called updateFilePathsAndExtensions to resolve file paths and extensions before calling getFullFileList.

**Description.** The getFullFileList function returns the fully-qualified paths and names of all files, or files of a selected type (source, include, or nonbuild), stored in the project's build information.

## **getIncludeFiles**

**Purpose.** Get include files from project's build information

### **Syntax.**

```
files = getIncludeFiles(buildinfo, concatenatePaths,
replaceMatlabroot, includeGroups, excludeGroups)
```
*includeGroups* and *excludeGroups* are optional.

### **Arguments.**

### *buildinfo*

Build information stored in RTW.BuildInfo.

### *concatenatePaths*

The logical value true or false.

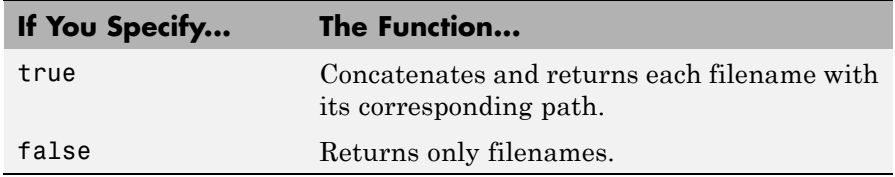

### *replaceMatlabroot*

The logical value true or false.

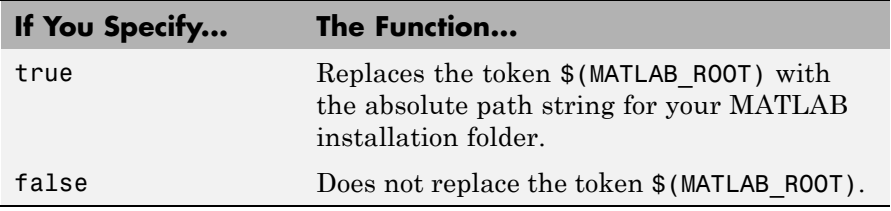

*includeGroups* (optional)

A character array or cell array of character arrays that specifies groups of include files you want the function to return.

#### *excludeGroups* (optional)

A character array or cell array of character arrays that specifies groups of include files you do not want the function to return.

**Returns.** Names of include files stored in the project's build information.

**Description.** The getIncludeFiles function returns the names of include files stored in the project's build information. Use the *concatenatePaths* and *replaceMatlabroot* arguments to control whether the function includes paths and your MATLAB root definition in the output it returns. Using optional *includeGroups* and *excludeGroups* arguments, you can selectively include or exclude groups of include files the function returns.

If you choose to specify *excludeGroups* and omit *includeGroups*, specify a null string ('') for *includeGroups*.

## **getIncludePaths**

**Purpose.** Get include paths from project's build information

### **Syntax.**

```
files=getIncludePaths(buildinfo, replaceMatlabroot,
includeGroups, excludeGroups)
```
*includeGroups* and *excludeGroups* are optional.

## **Input Arguments.**

### *buildinfo*

Build information stored in RTW.BuildInfo.

### *replaceMatlabroot*

The logical value true or false.

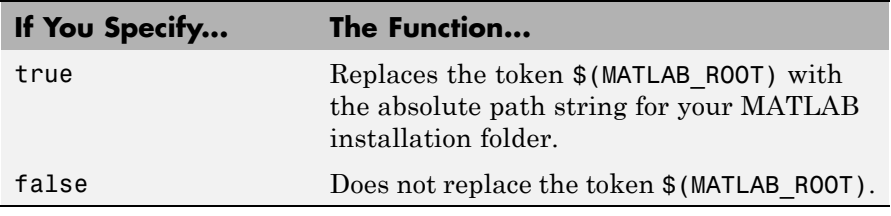

### *includeGroups* (optional)

A character array or cell array of character arrays that specifies groups of include paths you want the function to return.

### *excludeGroups* (optional)

A character array or cell array of character arrays that specifies groups of include paths you do not want the function to return.

**Output Arguments.** Paths of include files stored in the build information object.

**Description.** The getIncludePaths function returns the names of include file paths stored in the project's build information. Use the *replaceMatlabroot* argument to control whether the function includes your MATLAB root definition in the output it returns. Using optional *includeGroups* and *excludeGroups* arguments, you can selectively include or exclude groups of include file paths the function returns.

If you choose to specify *excludeGroups* and omit *includeGroups*, specify a null string ('') for *includeGroups*.

## **getLinkFlags**

**Purpose.** Link options from project's build information

#### **Syntax.**

*options*=getLinkFlags(*buildinfo*, *includeGroups*, *excludeGroups*)

*includeGroups* and *excludeGroups* are optional.

### **Input Arguments.**

#### *buildinfo*

Build information stored in RTW.BuildInfo.

#### *includeGroups* (optional)

A character array or cell array that specifies groups of linker flags you want the function to return.

#### *excludeGroups* (optional)

A character array or cell array that specifies groups of linker flags you do not want the function to return. To exclude groups and not include specific groups, specify an empty cell array ('') for *includeGroups*.

**Output Arguments.** Linker options stored in the project's build information.

**Description.** The getLinkFlags function returns linker options stored in the project's build information. Using optional *includeGroups* and *excludeGroups* arguments, you can selectively include or exclude groups of options the function returns.

If you choose to specify *excludeGroups* and omit *includeGroups*, specify a null string ('') for *includeGroups*.

### **getNonBuildFiles**

**Purpose.** Nonbuild-related files from project's build information

#### **Syntax.**

```
files=getNonBuildFiles(buildinfo, concatenatePaths,
replaceMatlabroot, includeGroups, excludeGroups)
```
*includeGroups* and *excludeGroups* are optional.

## **Input Arguments.**

#### *buildinfo*

Build information stored in RTW.BuildInfo.

#### *concatenatePaths*

The logical value true or false.

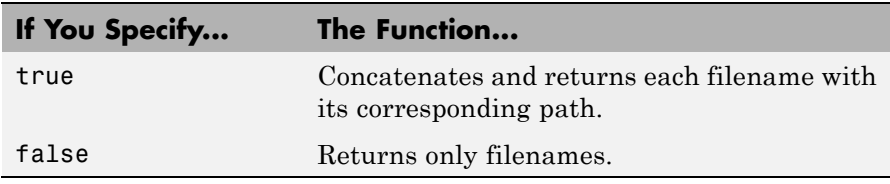

### *replaceMatlabroot*

The logical value true or false.

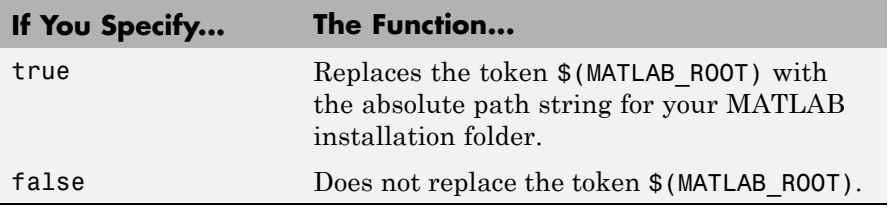

### *includeGroups* (optional)

A character array or cell array of character arrays that specifies groups of nonbuild files you want the function to return.

### *excludeGroups* (optional)

A character array or cell array of character arrays that specifies groups of nonbuild files you do not want the function to return.

**Output Arguments.** Names of nonbuild files stored in the project's build information.

**Description.** The getNonBuildFiles function returns the names of nonbuild-related files, such as DLL files required for a final executable, or a README file, stored in the project's build information. Use the *concatenatePaths* and *replaceMatlabroot* arguments to control whether the function includes paths and your MATLAB root definition in the output it returns. Using optional *includeGroups* and *excludeGroups* arguments, you can selectively include or exclude groups of nonbuild files the function returns.

If you choose to specify *excludeGroups* and omit *includeGroups*, specify a null string ('') for *includeGroups*.

## **getSourceFiles**

**Purpose.** Source files from project's build information

#### **Syntax.**

```
srcfiles=getSourceFiles(buildinfo, concatenatePaths,
replaceMatlabroot, includeGroups, excludeGroups)
```
*includeGroups* and *excludeGroups* are optional.

### **Input Arguments.**

#### *buildinfo*

Build information stored in RTW.BuildInfo.

#### *concatenatePaths*

The logical value true or false.

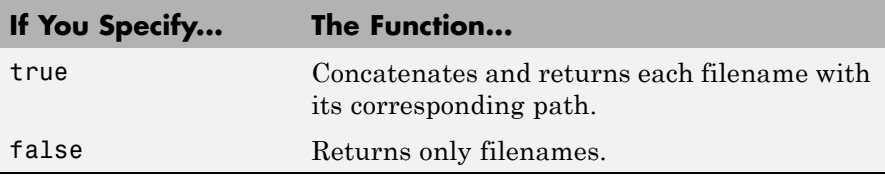

**Note** Usually it is unnecessary to resolve the path of every file in the project build information, because the makefile for the project build will resolve file locations based on source paths and rules. Therefore, specifying true for concatenatePaths returns the path for each file only if a path was explicitly associated with the file when it was added, or if you called updateFilePathsAndExtensions to resolve file paths and extensions before calling getSourceFiles.

#### *replaceMatlabroot*

The logical value true or false.

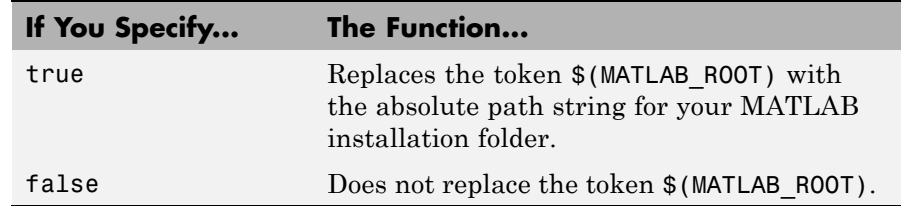

#### *includeGroups* (optional)

A character array or cell array of character arrays that specifies groups of source files you want the function to return.

#### *excludeGroups* (optional)

A character array or cell array of character arrays that specifies groups of source files you do not want the function to return.

**Output Arguments.** Names of source files stored in the project's build information.

**Description.** The getSourceFiles function returns the names of source files stored in the project's build information. Use the *concatenatePaths* and *replaceMatlabroot* arguments to control whether the function includes paths and your MATLAB root definition in the output it returns. Using optional *includeGroups* and *excludeGroups* arguments, you can selectively include or exclude groups of source files the function returns.

If you choose to specify *excludeGroups* and omit *includeGroups*, specify a null string ('') for *includeGroups*.

## **getSourcePaths**

**Purpose.** Source paths from project's build information

### **Syntax.**

```
files=getSourcePaths(buildinfo, replaceMatlabroot,
includeGroups, excludeGroups)
```
*includeGroups* and *excludeGroups* are optional.

### **Input Arguments.**

#### *buildinfo*

Build information stored in RTW.BuildInfo.

### *replaceMatlabroot*

The logical value true or false.

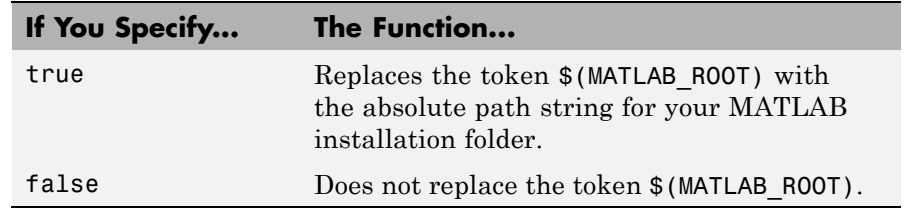

*includeGroups* (optional)

A character array or cell array of character arrays that specifies groups of source paths you want the function to return.

### *excludeGroups* (optional)

A character array or cell array of character arrays that specifies groups of source paths you do not want the function to return.

**Output Arguments.** Paths of source files stored in the project's build information.

**Description.** The getSourcePaths function returns the names of source file paths stored in the project build information. Use the *replaceMatlabroot* argument to control whether the function includes your MATLAB root definition in the output it returns. Using optional *includeGroups* and *excludeGroups* arguments, you can selectively include or exclude groups of source file paths that the function returns.

If you choose to specify *excludeGroups* and omit *includeGroups*, specify a null string ('') for *includeGroups*.

## **packNGo**

**Purpose.** Package generated code in zip file for relocation

### **Syntax.**

packNGo(*buildinfo*, *propVals*...)

*propVals* is optional.

### **Input Arguments.** Arguments

#### *buildinfo*

Build information loaded from the build folder.

### *propVals* (optional)

A cell array of property-value pairs that specify packaging details.

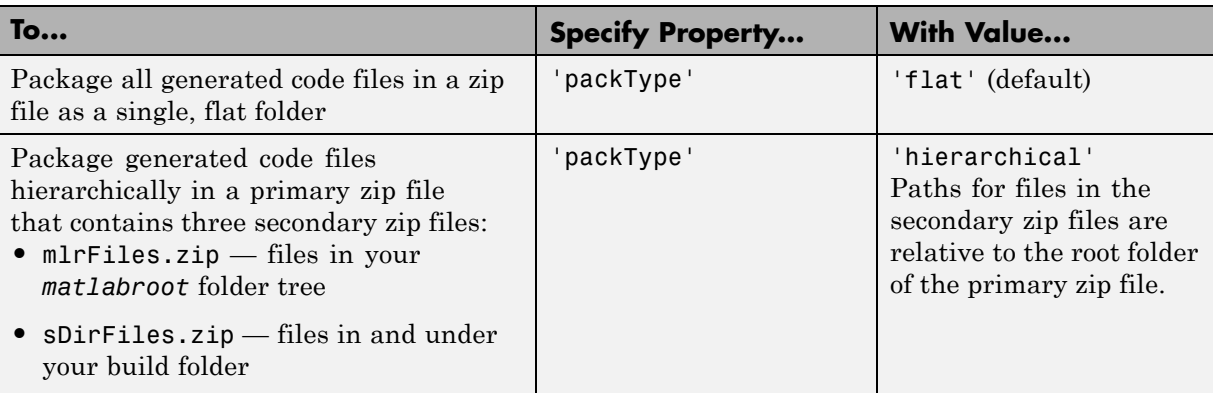

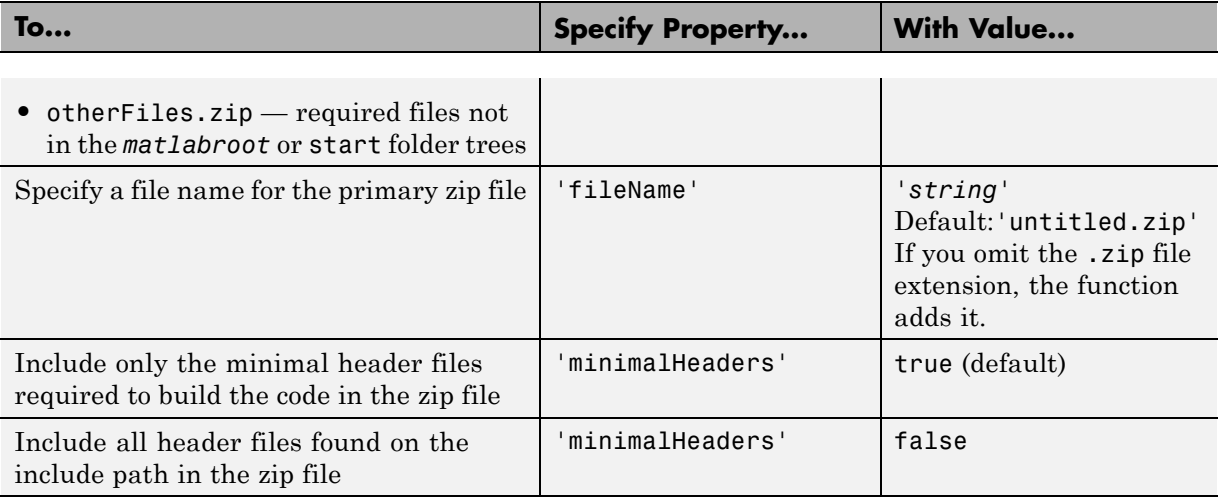

**Description.** The packNGo function packages the following code files in a compressed zip file so you can relocate, unpack, and rebuild them in another development environment.

- Source files (for example, .c and .cpp files)
- Header files (for example, .h and .hpp files)
- **•** Nonbuild-related files (for example, .dll files required for a final executable file and .txt informational files)
- MAT-file that contains the build information object (.mat file)

Use this function to relocate files so that they can be recompiled for a specific target environment, or rebuilt in a development environment in which MATLAB is not installed.

By default, the function packages the files as a flat folder structure in a zip file. You can customize the output by specifying property name and value pairs as previously described.

After relocating the zip file, use a standard zip utility to unpack the compressed file.

**packNGo Function Limitations.** The following limitations apply to use of the packNGo function:

- **•** The function operates on source files only, such as \*.c, \*.cpp, and \*.h files. The function does not support compile flags, defines, or makefiles.
- **•** Unnecessary files might be included. The function might find additional files from source paths and include paths recorded in the build information, even if they are not used.
- **•** packNGo does not package the code generated for MEX targets.

### **See Also.**

- **•** ["Package Generated Code at the Command Line" on page 19-196](#page-657-0)
- **•** ["Package Code For Use in Another Development Environment" on page](#page-655-0) [19-194](#page-655-0)

## **updateFilePathsAndExtensions**

**Purpose.** Update files in project build information with missing paths and file extensions

#### **Syntax.**

updateFilePathsAndExtensions(*buildinfo*, *extensions*)

*extensions* is optional.

### **Arguments.**

#### *buildinfo*

Build information stored in RTW.BuildInfo.

#### *extensions* (optional)

A cell array of character arrays that specifies the extensions (file types) of files for which to search and include in the update processing. By default, the function searches for files with a .c extension. The function checks files and updates paths and extensions based on the order in which you list the extensions in the cell array. For example, if you specify {'.c' '.cpp'}, and a folder contains myfile.c and myfile.cpp, an instance of myfile is updated to myfile.c.

**Description.** Using paths that already exist in a project's build information, the updateFilePathsAndExtensions function checks whether any file references in the build information need to be updated with a path or file extension. This function can be particularly useful for

- **•** Maintaining build information for a toolchain that requires the use of file extensions
- **•** Updating multiple customized instances of build information for a given project

## **updateFileSeparator**

**Purpose.** Change file separator used in project's build information

#### **Syntax.**

updateFileSeparator(*buildinfo*, *separator*)

### **Arguments.**

#### *buildinfo*

Build information stored in RTW.BuildInfo.

#### *separator*

A character array that specifies the file separator  $\setminus$  (Windows) or / (UNIX®) to be applied to all file path specifications.

**Description.** The updateFileSeparator function changes all instances of the current file separator (/ or \) in a project's build information to the specified file separator.

The default value for the file separator matches the value returned by the MATLAB command filesep. For makefile based builds, you can override the default by defining a separator with the MAKEFILE\_FILESEP macro in the template makefile. If the GenerateMakefile parameter is set, the MATLAB Coder software overrides the default separator and updates the build information after evaluating the PostCodeGenCommand configuration parameter.

# <span id="page-632-0"></span>**Programming a Post-Code-Generation Command**

A post-code-generation command is a MATLAB file that typically calls functions that get data from or add data to the build information object. For example, you can access the project name in the variable projectName and the RTW.BuildInfo object in the variable buildInfo. You can program the command as a script or a function.

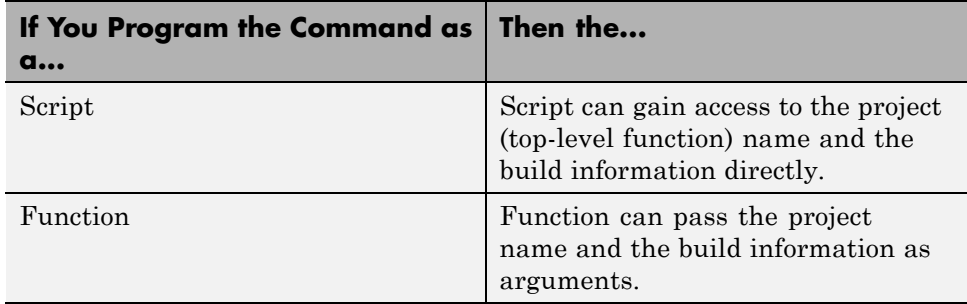

If your post-code-generation command calls user-defined functions, make sure that the functions are on the MATLAB path. If the build process cannot find a function that you use in your command, the process fails.

You can call any combination of build information functions to customize the post-code-generation build. See ["Programming and Using a](#page-634-0) [Post-Code-Generation Command at the Command Line" on page 19-173](#page-634-0)

## **Using a Post-Code-Generation Command in Your Build**

After you program a post-code-generation command, you must include this command in the build processing. You can include the command from the project settings dialog box or the command line.

## **Including a Post-Code-Generation Command in the Project Settings Dialog Box.**

**1** In the MATLAB Coder project, click the **Build** tab.

- **2** On this tab, click the More settings link to view the project settings for the selected output type.
- **3** In the Project Settings dialog box, click the **Custom Code** tab.
- **4** On this tab, set the **Post-code-generation command** parameter. Close the dialog box.

How you use the PostCodeGenCommand option depends on whether you program the command as a script or a function. See "Including a Post-Code-Generation Command at the Command Line" on page 19-172 and ["Including a Post-Code-Generation Command in the Project Settings](#page-632-0) [Dialog Box." on page 19-171.](#page-632-0)

### **Including a Post-Code-Generation Command at the Command Line**

Set the PostCodeGenCommand option for the code generation configuration object (coder.MexCodeConfig, coder.CodeConfig or coder.EmbeddedCodeConfig).

How you use the PostCodeGenCommand option depends on whether you program the command as a script or a function. See "Including a Post-Code-Generation Command at the Command Line" on page 19-172 and ["Including a Post-Code-Generation Command in the Project Settings Dialog](#page-632-0) [Box." on page 19-171.](#page-632-0)

### **Programming the Post-Code-Generation Command as a Script**

Set PostCodeGenCommand to the script name.

At the command line, enter:

```
cfg = coder.config('lib');cfg.PostCodeGenCommand = 'ScriptName';
```
### **Programming the Post-Code-Generation Command as a Function**

Set PostCodeGenCommand to the function signature. When you define the command as a function, you can specify an arbitrary number of input

<span id="page-634-0"></span>arguments. If you want to access the project name, include projectName as an argument. If you want to modify or access build information, add buildInfo as an argument.

At the command line, enter:

```
cfg = coder.config('lib');cfg.PostCodeGenCommand = 'FunctionName(projectName, buildInfo)';
```
## **Programming and Using a Post-Code-Generation Command at the Command Line**

The following example shows how to program and use a post-code-generation command as a function. The setbuildargs function takes the build information object as a parameter, sets up link options, and adds them to the build information object.

**1** Create a post-code-generation command as a function, setbuildargs, which takes the buildInfo object as a parameter:

```
function setbuildargs(buildInfo)
% The example being compiled requires pthread support.
% The -lpthread flag requests that the pthread library be included
% in the build
    linkFlags = {'-1pthread'};
    addLinkFlags(buildInfo, linkFlags);
```
**2** Create a code generation configuration object. Set the PostCodeGenCommand option to 'setbuildargs(buildInfo)' so that this command is included in the build processing:

```
cfg = coder.config('max');cfg.PostCodeGenCommand = 'setbuildargs(buildInfo)';
```
**3** Using the -config option, generate a MEX function passing the configuration object to codegen. For example, for the function foo that has no input parameters:

```
codegen -config cfg foo
```
# **Code Generation Reports**

### **In this section...**

"About Code Generation Reports" on page 19-174 ["Enable Code Generation Reports" on page 19-177](#page-638-0) ["View Your MATLAB Code in a Report" on page 19-178](#page-639-0) ["Viewing Call Stack Information" on page 19-179](#page-640-0) ["View Generated C/C++ Code in a Report" on page 19-182](#page-643-0) ["Viewing the Build Summary Information" on page 19-182](#page-643-0) ["View Error and Warning Messages in a Report" on page 19-183](#page-644-0) ["Viewing Variables in Your MATLAB Code" on page 19-184](#page-645-0) ["Viewing Target Build Information" on page 19-190](#page-651-0) ["Keyboard Shortcuts for the Code](#page-652-0) Generation Report" on page 19-[191](#page-652-0) ["Report Limitations" on page 19-191](#page-652-0)

# **About Code Generation Reports**

At code-generation time, MATLAB Coder produces reports to help you debug your MATLAB code and to verify that your MATLAB code is suitable for code generation.

## **Report Generation**

If MATLAB Coder detects errors or warnings, the software automatically produces a code generation report.

Even when there are no errors or warnings, you can also use the option to request reports.

The report provides links to your MATLAB code and C/C++ code files. It also provides compile-time type information for the variables and expressions in your MATLAB code. This information simplifies finding sources of error messages and aids understanding of type propagation rules.

### **Names and Locations of Code Generation Reports**

MATLAB Coder produces code generation reports in the following locations. The top-level html file at each location is index.html.

**•** For MEX functions:

*output\_folder* /mex/*primary\_function\_name*/html

• For C/C<sup>++</sup> executables:

*output\_folder*/exe/*primary\_function\_name*/html

• For C/C<sup>++</sup> libraries:

*output\_folder*/lib/*primary\_function\_name*/html

**Note** The default output folder is codegen, but you can specify a different folder. For more information, see ["Specify Output File Locations" on page](#page-412-0) [16-41](#page-412-0).

## **Opening Code Generation Reports**

**Opening Code Generation Reports in the Project Interface.** On the project **Build** tab, the **Build Results** pane provides information about the most recent build. If the code generation report is enabled or build errors occur, MATLAB Coder generates a report that provides detailed information about the most recent build and provides a link to the report.

To view the report, click the View report link. After a build completes, this report provides links to your MATLAB code and generated C/C++ files as well as compile-time type information for the variables in your MATLAB code. If build errors occur, it lists all errors and warnings.

**Opening Code Generation Reports at the Command Line.** If you specify the -launchreport option, the code generation report opens automatically.

If no build errors occurred, To open the code generation report, in the MATLAB Command Window, click the **View report** link.

If build errors occurred, to open the error report, in the MATLAB Command Window, click the **Open error report** link.

## **Description of Code Generation Reports**

When you generate code for MATLAB files from a MATLAB Coder project, or from the command line using the codegen -report option, MATLAB Coder generates a report. The following example shows a report for a completed build.

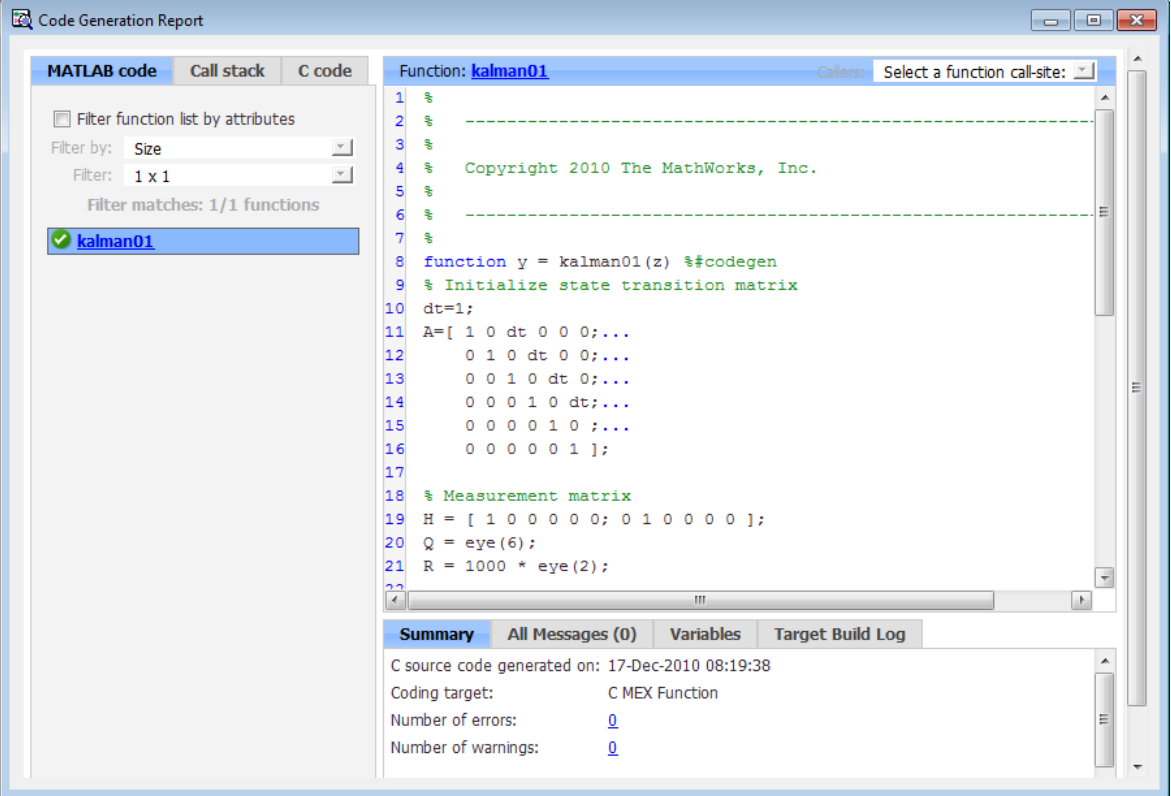

The report provides the following information, as applicable:

- <span id="page-638-0"></span>**•** MATLAB code information, including a list of all functions and classes and their build status
- **•** Call stack information, providing information on the nesting of function calls
- Links to generated  $C/C++$  code files
- **•** Summary of build results, including type of target and number of warnings or errors
- **•** List of all error and warning messages
- **•** List of all variables in your MATLAB code
- **•** Target build log that records compilation and linking activities

## **Enable Code Generation Reports**

### **How to Enable Code Generation Reports in the Project Settings Dialog Box**

- **1** On the project **Build** tab, click the More settings link.
- **2** In the **Project Settings** dialog box, click the **Debugging** tab.
- **3** On the **Debugging** tab, check **Always create a code generation report**.

If you want the code generation or error report to open automatically when MATLAB Coder finishes building a project, check **Automatically launch a report if one is generated**.

### **How to Enable Code Generation Reports at the Command Line**

Use the codegen function -report option. To generate a standalone  $C/C++$ static library and code generation report for a function foo that has no input parameters, at the MATLAB command line, enter:

```
codegen -config:lib -report foo
```
If you want the code generation or error report to open automatically, use the -launchreport option instead of the -report option.

# <span id="page-639-0"></span>**View Your MATLAB Code in a Report**

To view your MATLAB code, click the **MATLAB code** tab. The code generation report displays the code for the function or class highlighted in the list on this tab.

The **MATLAB code** tab provides:

- **•** A list of the MATLAB functions and classes that have been built. Depending on the build results, the report displays icons next to each function or class name:
	- **-** Errors in function or class.
	- **-** Warnings in function or class.
	- **-** Completed build, no errors or warnings.
- **•** A filter control. You can use **Filter functions and methods** to sort your functions and methods by:
	- **-** Size
	- **-** Complexity
	- **-** Class

## **Viewing Local Functions**

The code generation report annotates the local function with the name of the parent function in the list of functions on the **MATLAB code** tab.

For example, if the MATLAB function fcn1 contains the local function local\_fcn1, and fcn2 contains the local function local\_fcn2, the report displays:

fcn1 > local fcn1 fcn2 > local\_fcn2

## <span id="page-640-0"></span>**Viewing Specializations**

If your MATLAB function calls the same function with different types of inputs, the code generation report numbers each of these **specializations** in the list of functions on the **MATLAB code** tab.

For example, if the function fcn calls the function subfcn with different types of inputs:

```
function y = fcn(u) %#codegen
% Specializations
y = y + subfcn(single(u));y = y + subfcn(double(u));
```
The code generation report numbers the specializations in the list of functions:

 $fcn > subfcn > 1$  $fcn > subfcn > 2$ 

## **Viewing Extrinsic Functions**

The report highlights the extrinsic functions that are supported only within the MATLAB environment.

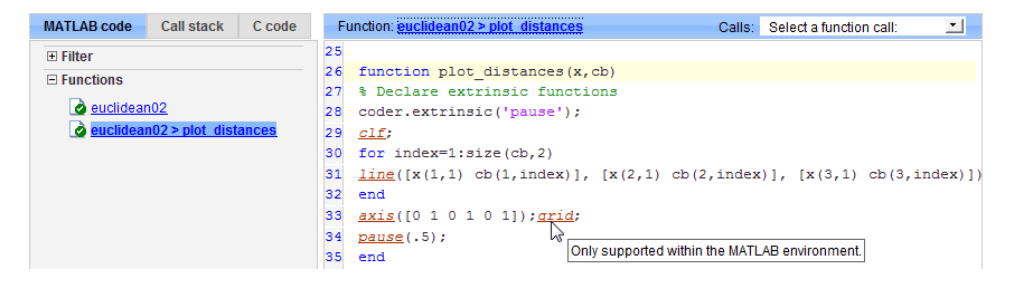

# **Viewing Call Stack Information**

The code generation report provides call stack information:

- **•** On the **Call stack** tab.
- **•** In the list of **Calls** at the top right of the report.

This list shows all the calls from and to the function or method. If a function is called from more than one function, this list provides details of each call-site. Otherwise, the list is disabled.

## **Viewing Call Stack Information on the Call stack Tab**

To view call stack information, click the **Call stack** tab.

The call stack lists the functions and methods in the order that the top-level function calls them. It also lists the local functions that each function calls.

For more than one entry-point function, the call stack displays a separate tree for each entry point. You can easily distinguish between shared and entry-point specific functions. If you click a shared function, the report highlights all instances of this function. If you click an entry-point specific function, the report highlights only that instance.

For example, in the following call stack, ezep1 and ezep2 are entry-point functions. identity is an entry-point specific function, called only by ezep1. Functions ezep3 and shared are shared functions.

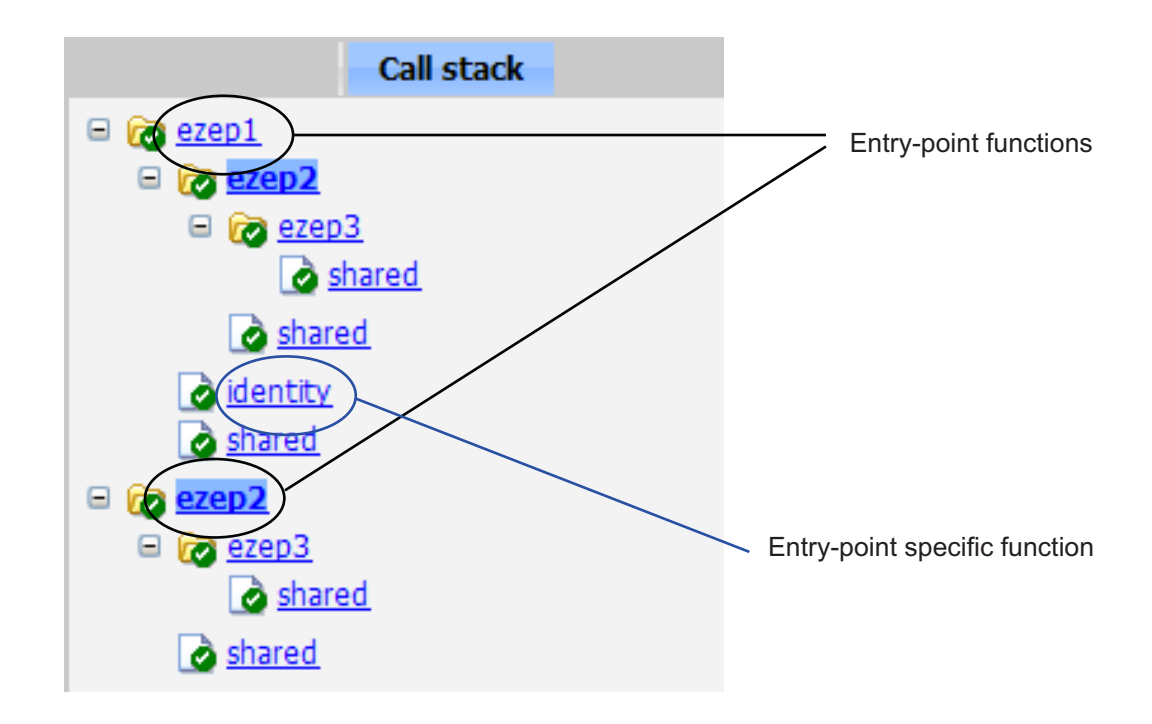

## **Viewing Call Sites in the Callers List**

If a function or method is called from more than one function or method, or if the function or method calls other functions or methods, the **Calls** list provides details of each call site. To navigate between call sites, select a call site from the **Calls** list. If the function is not called more than once, this list is disabled.

If you select the entry-point function ezep2 in the call stack, the **Calls** list displays the other call-site in ezep1.

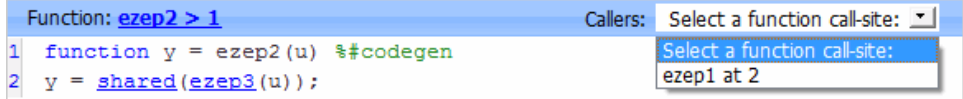

# <span id="page-643-0"></span>**View Generated C/C++ Code in a Report**

To view a list of the generated C/C++ files, click the **C-code** tab. The code generation report displays a list of the generated files. Click a file in the list to view the code in the code pane.

## **Tracing Generated Code Back to MATLAB Source Code**

You can configure codegen to generate C code that includes the MATLAB source code as comments. In these auto-generated comments, codegen precedes each line of source code with a traceability tag that provides details about the location of the source code. For more information, see ["Generation](#page-549-0) [of Traceable Code" on page 19-88](#page-549-0).

For code generated with an Embedded Coder license, these traceability tags are hyperlinks. Click a tag to go the relevant line in the source code in the MATLAB editor.

## **Navigating to C/C++ Code Source Files**

When viewing  $C/C++$  code in the code pane, click the blue link to the source file at the top of the pane to open the associated source code file in the MATLAB editor.

## **Viewing Type Definitions**

The code generation report provides links to the definitions of data types. When viewing C/C++ code in the code pane, click the blue link for a data type to see its definition.

## **Viewing Custom Code**

The report displays custom code with color syntax highlighting. To learn what these colors mean and how to customize color settings, see "Colors in the MATLAB Editor".

# **Viewing the Build Summary Information**

To view a summary of the build results, including type of target and number of errors or warnings, click the **Summary** tab.

# <span id="page-644-0"></span>**View Error and Warning Messages in a Report**

MATLAB Coder automatically reports errors and warnings. If errors occur during the build, MATLAB Coder does not generate code. The report lists the messages in the order that MATLAB Coder detects them. It is a best practice to address the first message in the list, because often subsequent errors and warnings are related to the first message. If the build produces warnings, but no errors, MATLAB Coder does generate code.

The code generation report provides information about errors and warnings by:

- **•** Listing all errors and warnings on the **All Messages** tab. The report lists these messages in chronological order.
- **•** Highlighting all errors and warnings on the **MATLAB code** pane.
- **•** If applicable, recording compilation and linking issues on the **Target Build Log** tab. If compilation or linking errors occur, the code generation report opens with the **Target Build Log** tab selected so that you can view the build log.

## **Viewing Errors and Warnings in the All Messages Tab**

If errors or warnings occur during the build, click the **All Messages** tab to view a complete list of these messages. The code generation report marks messages:

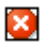

Error

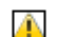

Warning

To locate the incorrect line of code for an error or warning in the list, click the message in the list. The code generation report highlights errors in the list and MATLAB code in red and highlights warnings in orange. Click the blue line number next to the incorrect line of code in the MATLAB code pane to go to the error in the source file.

**Note** You can fix errors only in the source file.

## <span id="page-645-0"></span>**Viewing Error and Warning Information in Your MATLAB Code**

If errors or warnings occur during the build, the code generation report underlines them in your MATLAB code. The report underlines errors in red and underlines warnings in orange. To learn more about a particular error or warning, place your pointer over the underlined text.

## **Viewing Compilation and Linking Errors and Warnings**

If compilation or linking errors occur, the code generation report opens with the **Target Build Log** tab selected so that you can view the build log.

# **Viewing Variables in Your MATLAB Code**

The report provides compile-time type information for the variables and expressions in your MATLAB code, including name, type, size, complexity, and class. It also provides type information for fixed-point data types, including word length and fraction length. You can use this type information to find sources of error messages and to understand type propagation rules.

You can view information about the variables in your MATLAB code:

- **•** On the **Variables** tab, view the list
- **•** In your MATLAB code, place your pointer over the variable name

## **Viewing Variables in the Variables Tab**

To view a list of all the variables in your MATLAB function, click the **Variables** tab. The report displays a complete list of variables in the order that they appear in the function selected on the **MATLAB code** tab. Clicking a variable in the list highlights all instances of that variable, and scrolls the MATLAB code pane so that you can view the first instance.

The report provides the following information about each variable, as applicable.

- **•** Order
- **•** Name
- **•** Type
- **•** Size
- **•** Complexity
- **•** Class
- DataTypeMode (DT mode) for fixed-point data types only. For more information, see "DataTypeMode".
- Signed sign information for built-in data types, signedness information for fixed-point data types
- Word length (WL) for fixed-point data types only
- Fraction length (FL) for fixed-point data types only

**Note** For more information on viewing fixed-point data types, see "Create and Use Fixed-Point Code Generation Reports".

It only displays a column if at least one variable in the code has information in that column. For example, if the code does not contain any fixed-point data types, the report does not display the DT mode, WL or FL columns.

**Sorting Variables in the Variables Tab.** By default, the report lists the variables in the order that they appear in the selected function.

You can sort the variables by clicking the column headings on the **Variables** tab. To sort the variables by multiple columns, hold down the **Shift** key when clicking the column headings.

To restore the list to the original order, click the **Order** column heading.

**Viewing Structures on the Variables Tab.** You can expand structures listed on the **Variables** tab to display the field properties.

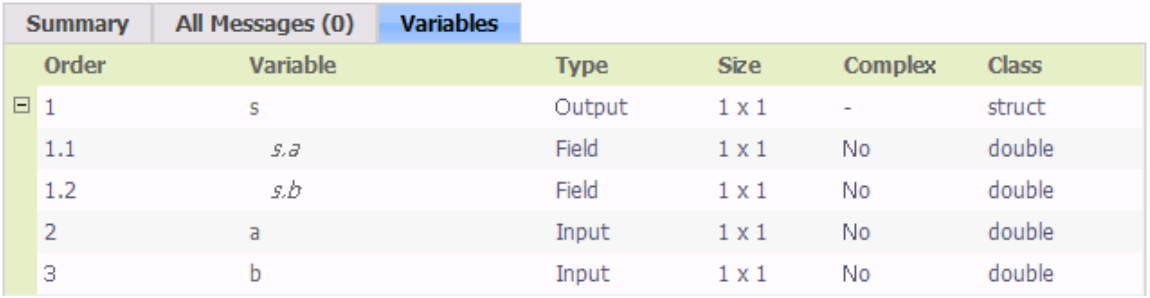

If you sort the variables by type, size, complexity or class, a structure and its fields might not appear sequentially in the list. To restore the list to the original order, click the **Order** column heading.

**Viewing Information About Variable-Size Arrays in the Variables Tab.** For variable-size arrays, the **Size** field includes information on the computed maximum size of the array. The size of each array dimension that varies is prefixed with a colon **:**.

In the following report, variable *A* is variable-size. Its maximum computed size is 1×100.

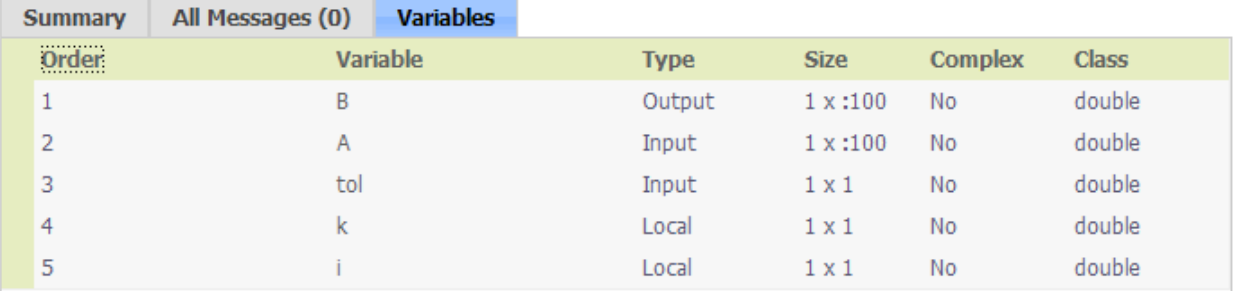

If the code generation software cannot compute the maximum size of a variable-size array, the report displays the size as :?.
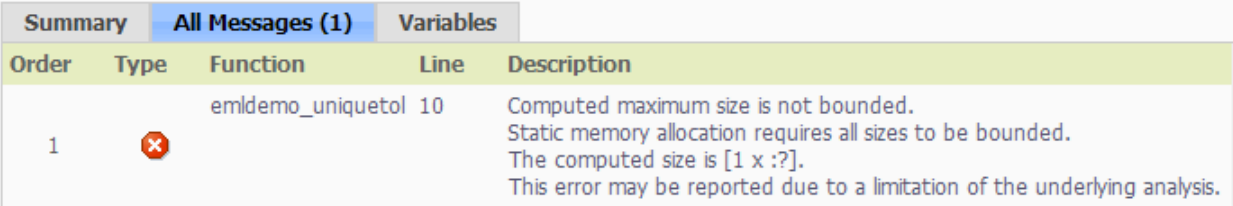

If you declare a variable-size array and then subsequently fix the dimensions of this array in the code, the report appends \* to the size of the variable. In the generated C code, this variable appears as a variable-size array, but the size of its dimensions do not change during execution.

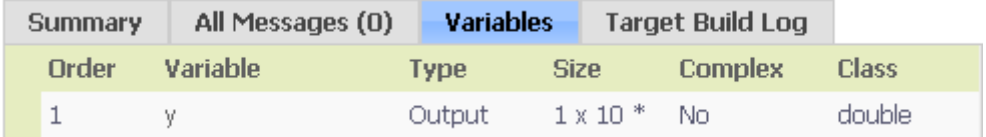

For more information on how to use the size information for variable-sized arrays, see ["Variable-Size Data Definition for Code Generation" on page 7-3.](#page-192-0)

**Viewing Renamed Variables in the Variables Tab.** If your MATLAB function reuses a variable with different size, type, or complexity, the code generation software attempts to create separate, uniquely named variables in the generated code. For more information, see ["Reuse the Same Variable](#page-176-0) [with Different Properties" on page](#page-176-0) 5[-11](#page-176-0). The report numbers the renamed variables in the list on the **Variables** tab. When you place your pointer over a renamed variable, the report highlights only the instances of this variable that share the same data type, size, and complexity.

For example, suppose your code uses the variable t in a for-loop to hold a scalar double, and reuses it outside the for-loop to hold a 5x5 matrix. The report displays two variables, t>1 and t>2 in the list on the **Variables** tab.

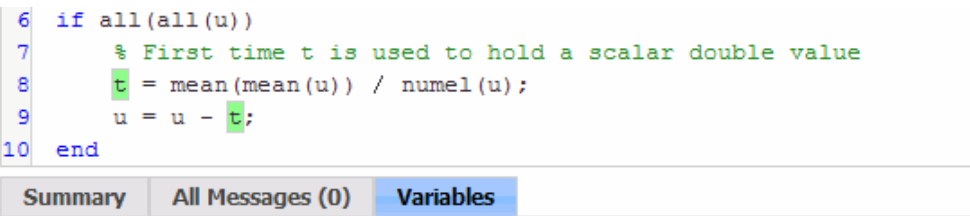

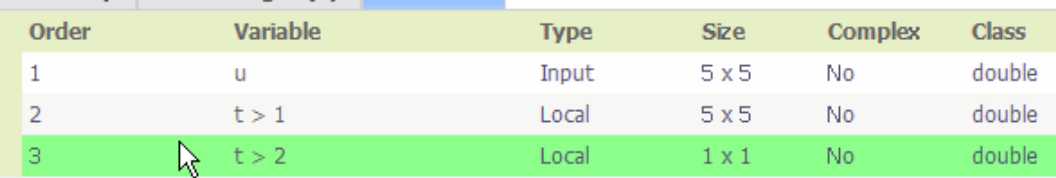

#### **Viewing Information About Variables and Expressions in Your MATLAB Function Code**

To view information about a particular variable or expression in your MATLAB function code, on the MATLAB code pane, place your pointer over the variable name or expression. The report highlights variables and expressions in different colors:

#### **Green, when the variable has data type information at this location in the code.**

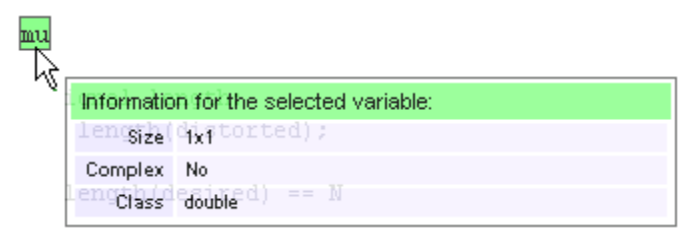

For variable-size arrays, the **Size** field includes information on the computed maximum size of the array. The size of each array dimension that varies is prefixed with a colon **:**. Here the array A is variable-sized with a maximum computed size of 1 x 100.

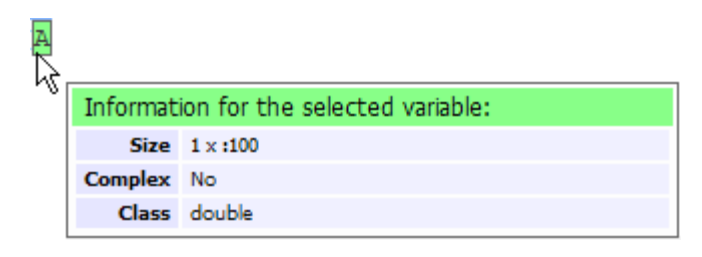

#### **Pink, when the variable has no data type information.**

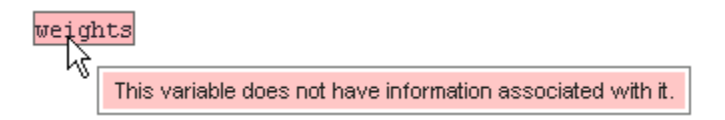

**Purple, information about expressions.** You can also view information about expressions in your MATLAB code. On the MATLAB code pane, place your pointer over an expression . The report highlights expressions in purple and provides more detailed information.

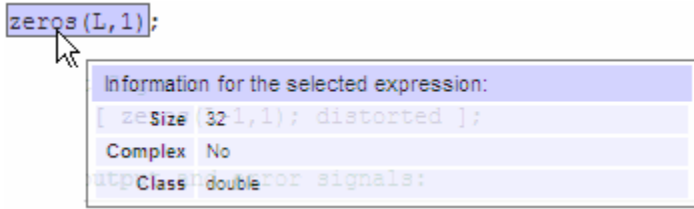

**Red, when there is error information for an expression.** If the code generation software cannot compute the maximum size of a variable-size array, the report underlines the variable name and provides error information.

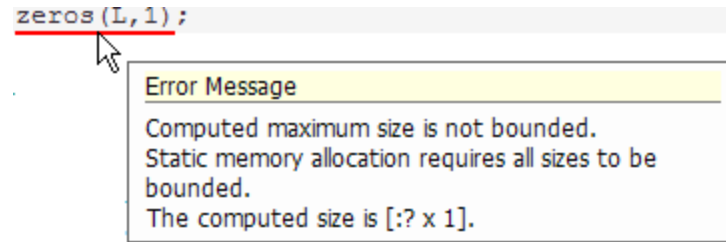

## **Viewing Target Build Information**

If the build completes, MATLAB Coder provides target build information on the **Target Build Log** tab, including:

**•** Build folder

Clicking this link changes the MATLAB current folder to the build folder.

**•** Make wrapper

The batch file name that MATLAB Coder used for this build.

**•** Build log

If compilation or linking errors occur, the code generation report opens with the **Target Build Log** tab selected so that you can view the build log.

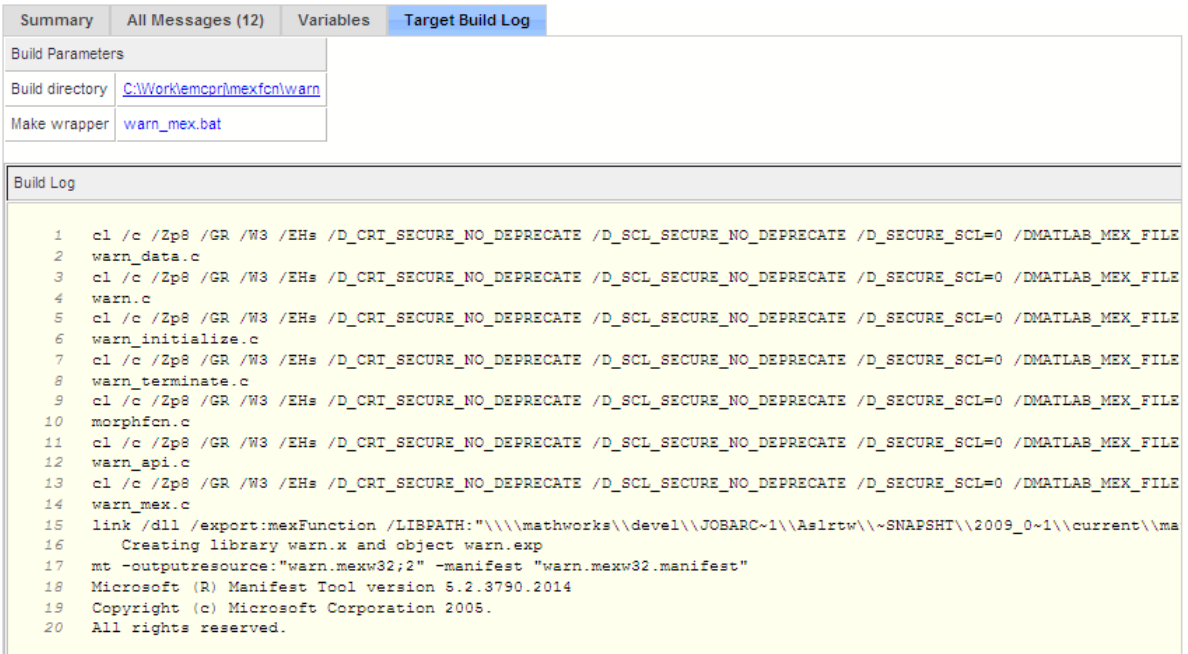

## **Keyboard Shortcuts for the Code Generation Report**

You can use the following keyboard shortcuts to navigate between the different panes in the code generation report. Once you have selected a pane, use the **Tab** key to advance through data in that pane.

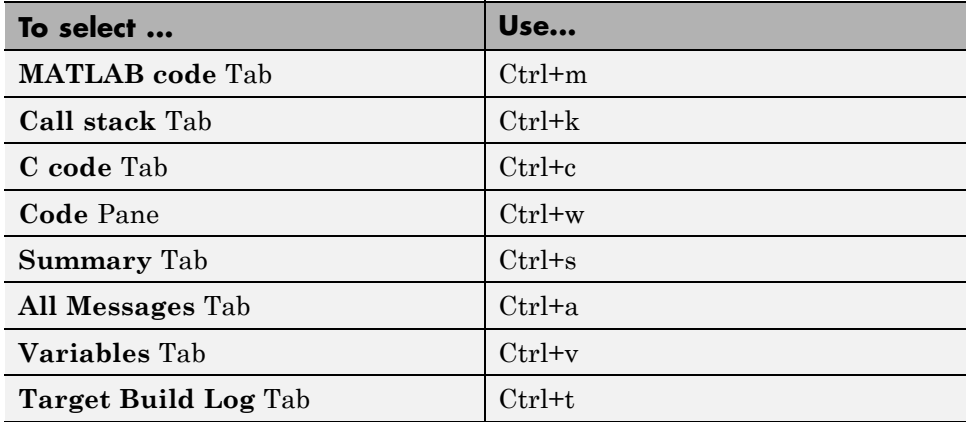

### **Report Limitations**

The report displays information about the variables and expressions in your MATLAB code with the following limitations:

#### **varargin and varargout**

The report does not support varargin and varargout arrays.

#### **Loop Unrolling**

The report does not display full information for unrolled loops. It displays data types of one arbitrary iteration.

#### **Dead Code**

The report does not display information about any dead code.

#### **Structures**

The report does not provide complete information about structures.

- **•** On the **MATLAB code** pane, the report does not provide information about all structure fields in the struct() constructor.
- **•** On the **MATLAB code** pane, if a structure has a nonscalar field, and an expression accesses an element of this field, the report does not provide information for the field.

#### **Column Headings on Variables Tab**

If you scroll through the list of variables, the report does not display the column headings on the **Variables** tab.

#### **Multiline Matrices**

On the **MATLAB code** pane, the report does not support selection of multiline matrices. It supports only selection of individual lines at a time. For example, if you place your pointer over the following matrix, you cannot select the entire matrix.

 $out1 = [1 2 3;$ 4 5 6];

The report does support selection of single line matrices.

 $out1 = [1 2 3; 4 5 6];$ 

## **Troubleshooting**

## **Run-time Stack Overflow**

If your C compiler reports a run-time stack overflow, set the value of the maximum stack usage parameter to be less than the available stack size. In a project, on the **Project Settings** dialog box **Memory** tab, set the **Stack usage max** parameter. For command-line configuration objects (coder.MexCodeConfig, coder.CodeConfig, coder.EmbeddedCodeConfig), set the StackUsageMax parameter.

## **Package Code For Use in Another Development Environment**

#### **In this section...**

"When to Package Code" on page 19-194

"Package Generated Code in a Project" on page 19-194

["Package Generated Code at the](#page-657-0) Command Line" on page 19[-196](#page-657-0)

## **When to Package Code**

If you need to relocate the generated code files to another development environment, such as a system or an integrated development environment (IDE) that does not include MATLAB, use either the packNGo function at the command line or the package option in a project. The files are packaged in a compressed file that you can relocate and unpack using a standard zip utility.

See ["Package Generated Code at the Command Line" on page 19-196](#page-657-0) and "Package Generated Code in a Project" on page 19-194.

## **Package Generated Code in a Project**

This example shows how to package generated code into a zip file for relocation using the **Package** option in a MATLAB Coder project.

**1** In a local writable folder, for example c:\work, write a function foo that takes two double inputs.

```
function y = foo(A,B)y = A + B;
end
```
**2** In the same folder, create a new project.

coder -new package.prj

- **3** Add the file foo as an entry-point to the project.
- **4** Specify that inputs A and B are scalar doubles.
- **5** On the project **Build** tab, set **Output type** to build a static or dynamic library or executable. You cannot package the code generated for MEX targets.
- **6** At the top of the project, click **Package**.

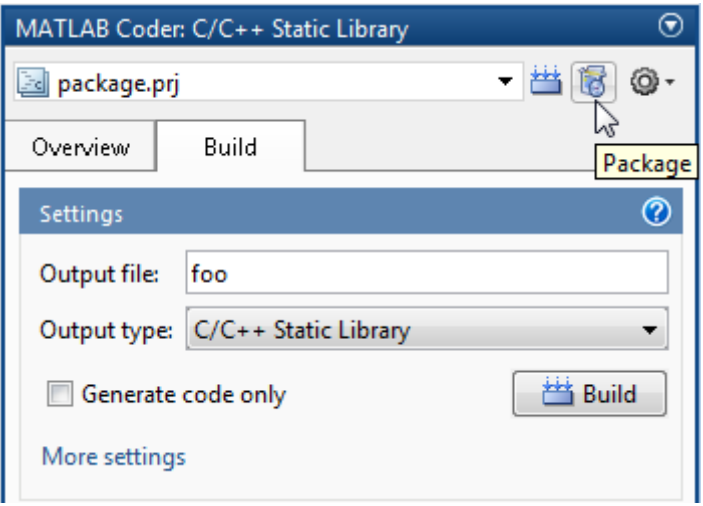

Because you have not already built the project, MATLAB Coder builds the project.

- **7** When prompted, save the package file using the default path and file name. By default, MATLAB Coder derives the name of the package file from the project name and saves it in the current working folder. This zip file contains all the C code and header files required for relocation. It does not contain compile flags, defines, or makefiles.
- **8** Inspect the contents of package pkg.zip in your working folder to verify that it is ready for relocation to the destination system. Depending on the zip tool you use you might be able to open and inspect the file without unpacking it.

You can now relocate the resulting zip file to the destination development environment and unpack the file.

### <span id="page-657-0"></span>**Package Generated Code at the Command Line**

This example shows how to package generated code into a zip file for relocation using the packNGo function at the command line.

**1** In a local writable folder, for example c:\work, write a function foo that takes two double inputs.

function  $y = foo(A,B)$  $y = A + B;$ end

**2** Generate a static library for function foo. (packNGo does not package MEX function code.)

codegen -report -config:lib foo -args {0,0}

codegen generates code in the c:\work\codegen\lib\foo folder.

**3** Load the buildInfo object.

load('c:\work\codegen\lib\foo\buildInfo.mat')

**4** Create the zip file.

packNGo(buildInfo, 'fileName', 'foo.zip');

Alternatively, use the notation

buildInfo.packNGo('fileName', 'foo.zip');

The packNGo function creates a zip file, foo.zip, in the current working folder. This zip file contains all the C code and header files required for relocation. It does not contain compile flags, defines, or makefiles.

In this example, you specify only the file name. Optionally, you can specify additional packaging options.

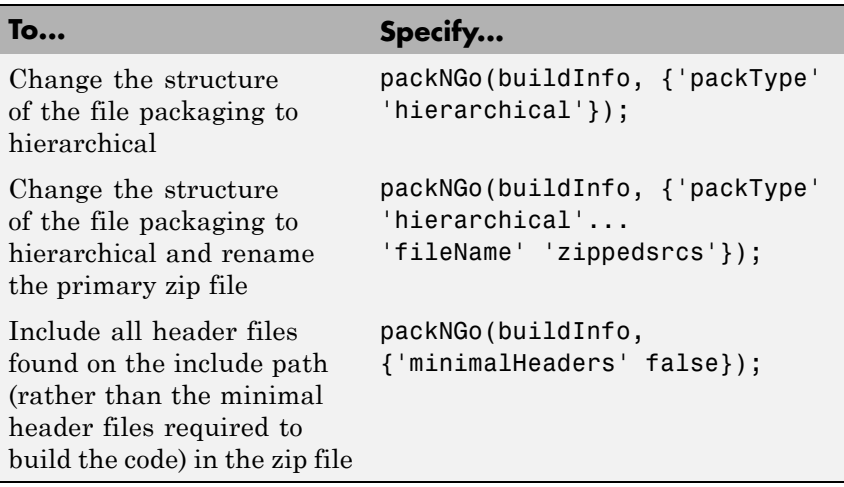

For more information, see ["packNGo" on page 19-167](#page-628-0) and "Choose a Structure for the Zip File" on page 19-197.

**5** Inspect the contents of foo.zip to verify that it is ready for relocation to the destination system. Depending on the zip tool you use you might be able to open and inspect the file without unpacking it. If you need to unpack the file and you packaged the generated code files as a hierarchical structure, you will need to unpack the primary and secondary zip files. When you unpack the secondary zip files, relative paths of all files are preserved.

You can now relocate the resulting zip file to the destination development environment and unpack the file.

#### **Choose a Structure for the Zip File**

Before you generate and package the files, decide whether you want the files to be packaged in a flat or hierarchical folder structure. By default, the packNGo function packages the files in a single, flat folder structure. This approach is the simplest and might be the optimal choice.

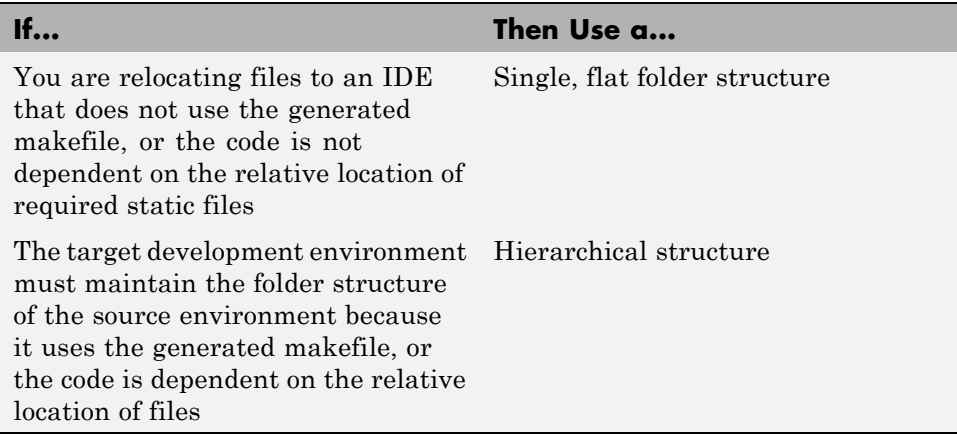

If you use a hierarchical structure, the packNGo function creates two levels of zip files. There is a primary zip file, which in turn contains the following secondary zip files:

- **•** mlrFiles.zip files in your *matlabroot* folder tree
- **•** sDirFiles.zip files in and under your build folder where you initiated code generation
- **•** otherFiles.zip required files not in the *matlabroot* or start folder trees

Paths for the secondary zip files are relative to the root folder of the primary zip file, maintaining the source development folder structure.

# **20**

## Deploying Generated Code

- **•** ["Call a C Static Library Function from C Code" on page 20-2](#page-661-0)
- **•** ["Call a C/C++ Static Library Function from MATLAB Code" on page 20-4](#page-663-0)
- **•** ["Call Generated C/C++ Functions" on page 20-6](#page-665-0)
- **•** "Use a MATLAB® [Coder™ Dynamic Library in a Simple Microsoft®](#page-668-0) Visual Studio® [Project" on page 20-9](#page-668-0)
- **•** ["Custom C/C++ Code Integration" on page 20-12](#page-671-0)

## <span id="page-661-0"></span>**Call a C Static Library Function from C Code**

This example shows how to call a generated C library function from C code. It uses the C static library function absval described in ["Call a C/C++ Static](#page-663-0) [Library Function from MATLAB Code" on page 20-4.](#page-663-0)

- **1** Write a main function in C that does the following:
	- **•** Includes the generated header file, which contains the function prototypes for the library function.
	- **•** Calls the initialize function before calling the library function for the first time.
	- **•** Calls the terminate function after calling the library function for the last time.

Here is an example of a C main function that calls the library function absval:

```
/*
** main.c
*/
#include <stdio.h>
#include <stdlib.h>
#include "absval.h"
int main(int argc, char *argv[])
{
    absval_initialize();
    printf("absval(-2.75)=%g\n", absval(-2.75));
    absval_terminate();
    return 0;
}
```
**2** Configure your target to integrate this custom C main function with your generated code, as described in ["Custom C/C++ Code Integration" on page](#page-671-0) [20-12](#page-671-0).

For example, you can define a configuration object that points to the custom C code:

**a** Create a configuration object. At the MATLAB prompt, enter:

```
cfg = coder.config('exe');
```
**b** Set custom code properties on the configuration object, as in these example commands:

```
cfg.CustomSource = 'main.c';
cfg.CustomInclude = 'c:\myfiles';
```
**3** Generate the C executable. Use the -args option to specify that the input is a real, scalar double. At the MATLAB prompt, enter:

```
codegen -config cfg absval -args {0}
```
**4** Call the executable. For example:

absval(-2.75)

## <span id="page-663-0"></span>**Call a C/C++ Static Library Function from MATLAB Code**

This example shows how to call a C/C++ library function from MATLAB code that is suitable for code generation.

Suppose you have a MATLAB file absval.m that contains the following function:

```
function y = absval(u) %#codegen
  y = abs(u);
end
```
To generate a C static library function and call it from MATLAB code:

**1** Generate the C library for absval.m.

codegen -config:lib absval -args {0.0}

Here are key points about this command:

**•** The -config:lib option instructs MATLAB Coder to generate absval as a C static library function.

The default target language is C. To change the target language to C++, see ["Specify a Language for Code Generation" on page 19-24.](#page-485-0)

- **•** MATLAB Coder creates the library absval.lib (or absval.a on Linus Torvalds' Linux) and header file absval.h in the folder /emcprj/rtwlib/absval. It also generates the functions absval initialize and absval terminate in the C library.
- **•** The -args option specifies the class, size, and complexity of the primary function input u by example, as described in ["Define Input Properties by](#page-504-0) [Example at the Command Line" on page 19-43.](#page-504-0)
- **2** Write a MATLAB function to call the generated library:

```
%#codegen
function y = callabsval
% Call the initialize function before
% calling the C function for the first time
coder.ceval('absval initialize');
```

```
y = -2.75;
y = coder.ceval('absval',y);
% Call the terminate function after
% calling the C function for the last time
coder.ceval('absval_terminate');
```
The MATLAB function callabsval uses the interface coder.ceval to call the generated C functions absval\_initialize, absval, and absval terminate. You must use this function to call C functions from generated code. For more information, see ["Call Generated C/C++](#page-665-0) [Functions" on page 20-6](#page-665-0).

- **3** Convert the code in callabsval.m to a MEX function so that you can call the C library function absval directly from the MATLAB prompt.
	- **a** Generate the MEX function using codegen as follows:
		- **•** Create a code generation configuration object for a MEX function:

 $cfg = coder.config$ 

**•** On Microsoft Windows platforms, use this command:

```
codegen -config cfg callabsval codegen/lib/absval/absval.lib
    codegen/lib/absval/absval.h
```
By default, this command creates, in the current folder, a MEX function named callabsval\_mex

On the Linus Torvalds' Linux platform, use this command:

```
codegen -config cfg callabsval codegen/lib/absval/absval.a
  codegen/lib/absval/absval.h
```
**b** At the MATLAB prompt, call the C library by running the MEX function. For example, on Windows:

callabsval\_mex

## <span id="page-665-0"></span>**Call Generated C/C++ Functions**

#### **In this section...**

"Conventions for Calling Functions in Generated Code" on page 20-6

"How to Call C/C++ Functions from MATLAB Code" on page 20-6

["Calling Initialize and Terminate Functions" on page 20-7](#page-666-0)

["Calling C/C++ Functions with Multiple Outputs" on page 20-8](#page-667-0)

["Calling C/C++ Functions that](#page-667-0) Return Arrays" on page 20[-8](#page-667-0)

## **Conventions for Calling Functions in Generated Code**

When generating code, MATLAB Coder uses the following calling conventions:

- **•** Passes arrays by reference as inputs.
- **•** Returns arrays by reference as outputs.
- **•** Unless you optimize your code by using the same variable as both input and output, passes scalars by value as inputs. In that case, MATLAB Coder passes the scalar by reference.
- **•** Returns scalars by value for single-output functions.
- **•** Returns scalars by reference:
	- **-** For functions with multiple outputs.
	- **-** When you use the same variable as both input and output.

For more information about optimizing your code by using the same variable as both input and output, see ["Eliminate Redundant Copies of Function](#page-527-0) Inputs  $(A=foo(A))^{\prime\prime}$  on page 19-66.

## **How to Call C/C++ Functions from MATLAB Code**

You can call the C/C++ functions generated for libraries as custom C/C++ code from MATLAB functions that are suitable for code generation. For static libraries, you must use the coder.ceval function to wrap the function calls, as in this example:

```
function y = callmyCFunction %#codegen
  y = 1.5;
  y = coder.ceval('myCFunction',y);
end
```
Here, the MATLAB function callmyCFunction calls the custom C function myCFunction, which takes one input argument.

For dynamically-linked libraries, you can also use coder.ceval.

There are additional requirements for calling C/C++ functions from the MATLAB code in the following situations:

- You want to call generated  $C/C++$  libraries or executables from a MATLAB function. Call housekeeping functions generated by MATLAB Coder, as described in "Calling Initialize and Terminate Functions" on page 20-7.
- You want to call  $C/C++$  functions that are generated from MATLAB functions that have more than one output, as described in ["Calling C/C++](#page-667-0) [Functions with Multiple Outputs" on page 20-8](#page-667-0).
- **•** You want to call C/C++ functions that are generated from MATLAB functions that return arrays, as described in ["Calling C/C++ Functions](#page-667-0) [that Return Arrays" on page 20-8.](#page-667-0)

## **Calling Initialize and Terminate Functions**

When you convert a MATLAB function to a  $C/C++$  library function or a  $C/C++$ executable, MATLAB Coder automatically generates two housekeeping functions that you must call along with the C/C++ function.

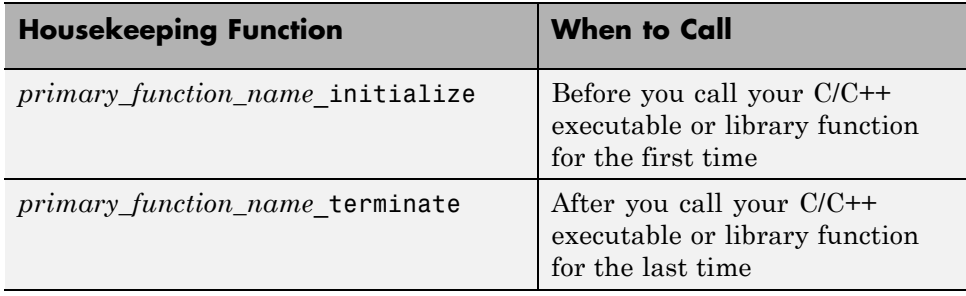

<span id="page-667-0"></span>From C/C++ code, you can call these functions directly. However, to call them from MATLAB code that is suitable for code generation, you must use the coder.ceval function. coder.ceval is a MATLAB Coder function, but is not supported by the native MATLAB language. Therefore, if your MATLAB code uses this function, use coder.target to disable these calls in MATLAB and replace them with equivalent functions.

## **Calling C/C++ Functions with Multiple Outputs**

Although MATLAB Coder can generate C/C++ code from MATLAB functions that have multiple outputs, the generated C/C++ code cannot return multiple outputs directly because the C/C++ language does not support multiple return values. Instead, you can achieve the effect of returning multiple outputs from your C/C++ function by using coder.wref with coder.ceval.

#### **See Also**

- ["Call Generated C/C++ Functions" on page 20-6](#page-665-0)
- **•** coder.wref function reference information
- **•** coder.ceval function reference information

## **Calling C/C++ Functions that Return Arrays**

Although MATLAB Coder can generate C/C++ code from MATLAB functions that return values as arrays, the generated code cannot return arrays *by value* because the C/C++ language is limited to returning single, scalar values. Instead, you can return arrays from your C/C++ function *by reference* as pointers by using coder.wref with coder.ceval.

#### **See Also**

- ["Call Generated C/C++ Functions" on page 20-6](#page-665-0)
- **•** coder.wref function reference information
- **•** coder.ceval function reference information

## <span id="page-668-0"></span>**Use a MATLAB Coder Dynamic Library in a Simple Microsoft Visual Studio Project**

These steps outline how to create and configure a simple Microsoft Visual Studio® Win32 Console Application project to call a dynamic library (DLL) that was generated by MATLAB Coder. This procedure provides information on how to do this in Microsoft Visual Studio 2008, the steps might differ in other versions of Microsoft Visual Studio.

**1** Create a MATLAB function foo and save it as foo.m in a local writable folder, for example,  $c:\dagger$ dll test.

```
function c = foo(a) %#codegen
  c = sqrt(a);
end
```
**2** Generate a DLL for the MATLAB function foo, using the -args option to specify that the input a is a real double.

codegen -report -config:dll foo -args {0}

On Microsoft Windows systems, codegen generates a C dynamic library, foo.dll, and supporting files, in the default folder, codegen/dll/foo.

- **3** In Microsoft Visual Studio, create an empty Win32 Console Application project.
- **4** Verify that the project configuration specifies architecture that matches your computer. By default, MATLAB Coder builds a DLL for the platform that you are working on, but Microsoft Visual Studio builds for Win32.

In Microsoft Visual Studio 2008:

- **a** Select **Build > Configuration Manager**.
- **b** In the **Configuration Manager**, set **Active solution platform** to match your platform.
- **5** Configure the project to use the release version of the C run-time library. By default, the Microsoft Visual Studio project uses the debug version of the C run-time library, but the DLL generated by MATLAB Coder uses the release version. For example, in Microsoft Visual Studio 2008:
- **a** Select **Build > Configuration Manager**.
- **b** In the **Configuration Manager**, set **Active solution configuration** to Release.
- **6** Create a main file that calls foo.dll. The main function **must**:
	- **•** Include the generated header file, which contains the function prototypes for the library function.
	- **•** Call the initialize function before calling the library function for the first time.
	- **•** Call the terminate function after calling the library function for the last time.

For example:

```
#include "foo.h"
#include "foo_initialize.h"
#include "foo_terminate.h"
#include <stdio.h>
int main()
{
   foo_initialize();
   printf("%f\n", foo(25));foo_terminate();
  getchar();
   return 0;
}
```
- **7** Add the main file to the project.
- **8** In the project, add the folder containing the generated header file to the list of additional include directories. For example, in Microsoft Visual Studio 2008:
	- **a** Right-click the project name and select Properties.
	- **b** Under  $C/C++$  > General, add the folder c: \dll\_test\codegen\dll\foo to **Additional Include Directories**.
- **9** Add the folder containing the .1ib file (by default, this is the folder containing the .dll) to the list of additional library directories. For example, in Microsoft Visual Studio 2008:
	- **a** Right-click the project name and select Properties.
	- **b** Under **Linker > General**, add the folder c:\dll\_test\codegen\dll\foo to **Additional Library Directories**.
- **10** Add the .lib file name to the list of additional libraries. For example, in Microsoft Visual Studio 2008:
	- **a** Right-click the project name and select Properties.
	- **b** Under **Linker > Input**, add foo.lib to **Additional Dependencies**.

You are now ready to build your project.

**Note** To run the application, you must either add the folder containing the generated DLL to your path or run from the folder that contains the DLL.

## <span id="page-671-0"></span>**Custom C/C++ Code Integration**

#### **In this section...**

"About Custom C/C++ Code Integration with MATLAB® Coder™" on page 20-12

"Specifying Custom C/C++ Files in the Project Settings Dialog Box" on page 20-12

["Specifying Custom C/C++ Files at the Command Line" on page 20-13](#page-672-0)

["Specifying Custom C/C++ Files with Configuration Objects" on page 20-13](#page-672-0)

## **About Custom C/C++ Code Integration with MATLAB Coder**

You integrate custom C/C++ code with generated C/C++ code by specifying the locations of your external source files, header files, and libraries to MATLAB Coder. You can specify custom  $C/C++$  files from the project settings dialog box, the command line, or with configuration objects.

## **Specifying Custom C/C++ Files in the Project Settings Dialog Box**

- **1** On the project **Build** tab, click the More settings link to open the Project Settings dialog box.
- **2** On the **Custom Code** tab, under **Custom C-code to include in generated files**, specify **Source file** and **Header file**. **Source file** specifies the code to appear at the top of generated  $C/C++$  source files. **Header file** specifies the code to appear at the top of generated header files.

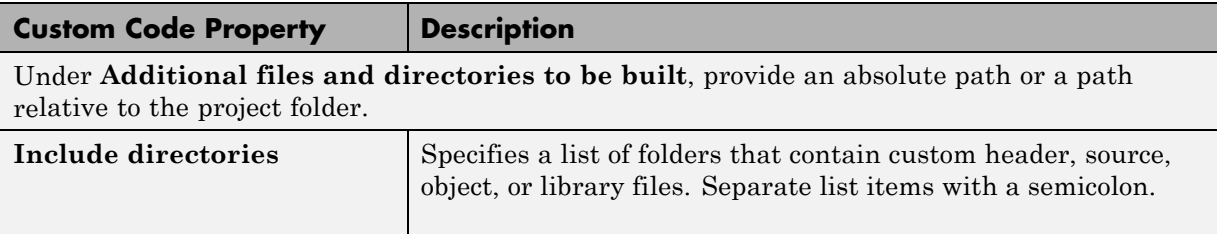

<span id="page-672-0"></span>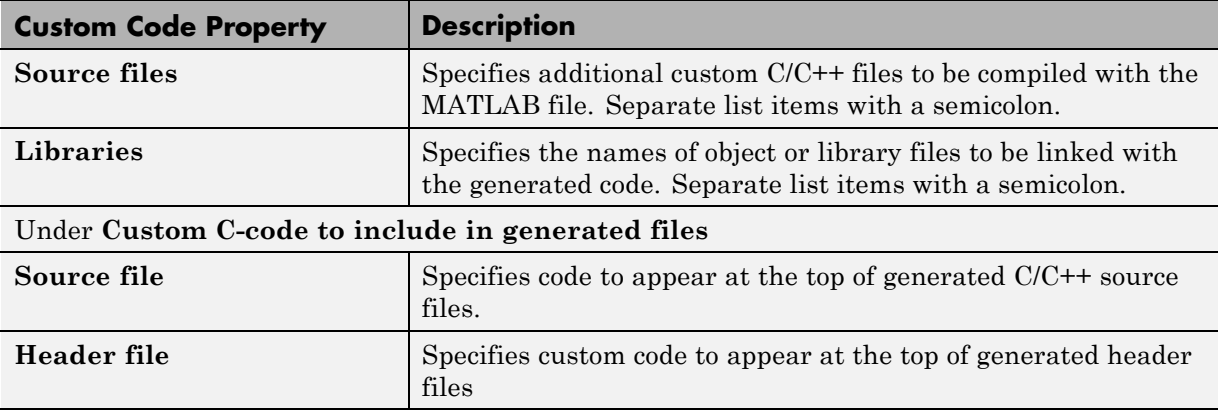

## **Specifying Custom C/C++ Files at the Command Line**

When you compile MATLAB function with MATLAB Coder, you can specify custom  $C/C++$  files — such as source, header, and library files — on the command line along with your MATLAB file. For example, suppose you want to generate an embeddable C code executable that integrates a custom C function myCfcn with a MATLAB function myMfcn that has no input parameters. The custom source and header files for myCfcn reside in the folder C:\custom. You can use the following command to generate the code:

codegen C:\custom\myCfcn.c C:\custom\myCfcn.h myMfcn

## **Specifying Custom C/C++ Files with Configuration Objects**

You can specify custom C/C++ files by setting custom code properties on configuration objects.

**1** Define a configuration object, as described in ["Creating Configuration](#page-492-0) [Objects" on page 19-31.](#page-492-0)

For example:

 $cc = coder.config('lib');$ 

**2** Set one or more of the custom code properties.

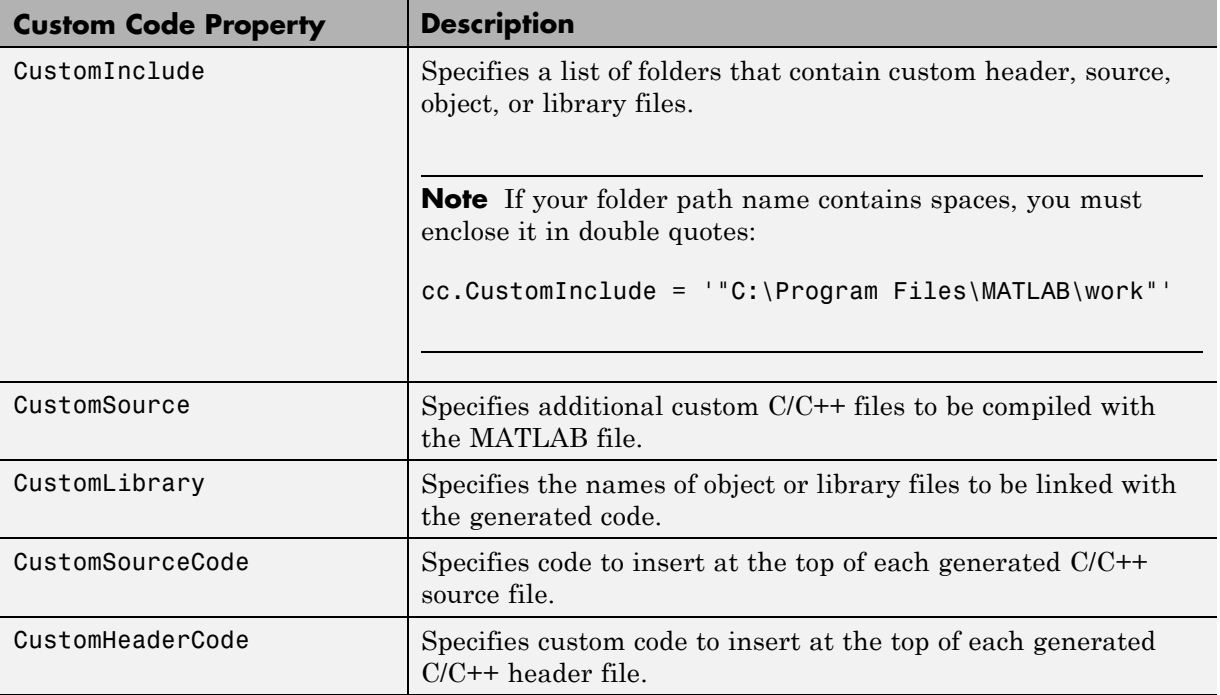

For example:

```
cc.CustomInclude = 'C:\custom\src C:\custom\lib';
cc.CustomSource = 'cfunction.c';
cc.CustomLibrary = 'chelper.obj clibrary.lib';
cc.CustomSourceCode = '#include "cgfunction.h"';
```
**3** Compile the MATLAB code specifying the code generation configuration object.

**Note** If you generate code for a function that has input parameters, you must specify the inputs. For more information, see ["Primary Function](#page-499-0) [Input Specification" on page 19-38.](#page-499-0)

codegen -config cc myFunc

**4** Call custom C/C++ functions.

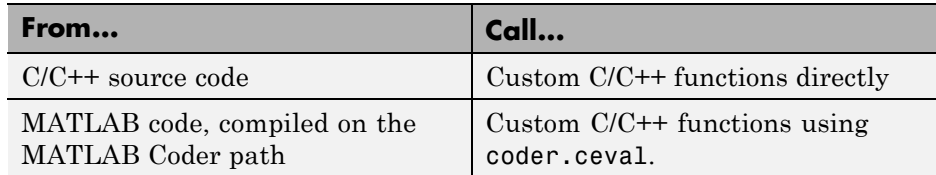

For example, from MATLAB code:

...  $y = 2.5;$ y = coder.ceval('myFunc',y); ...

#### **See Also**

**•** ["Call Generated C/C++ Functions" on page 20-6](#page-665-0)

# **21**

## Accelerating MATLAB Algorithms

- **•** ["Workflow for Accelerating MATLAB Algorithms" on page 21-2](#page-677-0)
- **•** ["Edge Detection on Images" on page 21-4](#page-679-0)
- **•** ["Accelerate MATLAB Algorithms" on page 21-11](#page-686-0)
- **•** ["Modifying MATLAB Code for Acceleration" on page 21-12](#page-687-0)
- **•** ["Accelerate MATLAB Algorithms with the Basic Linear Algebra](#page-693-0) [Subprograms \(BLAS\) Library" on page 21-18](#page-693-0)
- **•** ["Control Run-Time Checks" on page 21-21](#page-696-0)
- **•** ["Acceleration of MATLAB Algorithms Using Parallel for-loops \(parfor\)" on](#page-699-0) [page 21-24](#page-699-0)
- **•** ["Reduction Assignments in parfor-loops" on page 21-34](#page-709-0)
- **•** ["Classification of Variables in parfor-loops" on page 21-36](#page-711-0)
- **•** ["Accelerate MATLAB Algorithms That Use Parallel for-loops \(parfor\)" on](#page-722-0) [page 21-47](#page-722-0)
- **•** ["Accelerate MATLAB Algorithms That Use Parallel for-loops \(parfor\)](#page-723-0) [Specifying the Maximum Number of Threads" on page 21-48](#page-723-0)
- **•** ["Troubleshooting parfor-loops" on page 21-49](#page-724-0)
- **•** ["Accelerating Simulation of Bouncing Balls" on page 21-51](#page-726-0)

## <span id="page-677-0"></span>**Workflow for Accelerating MATLAB Algorithms**

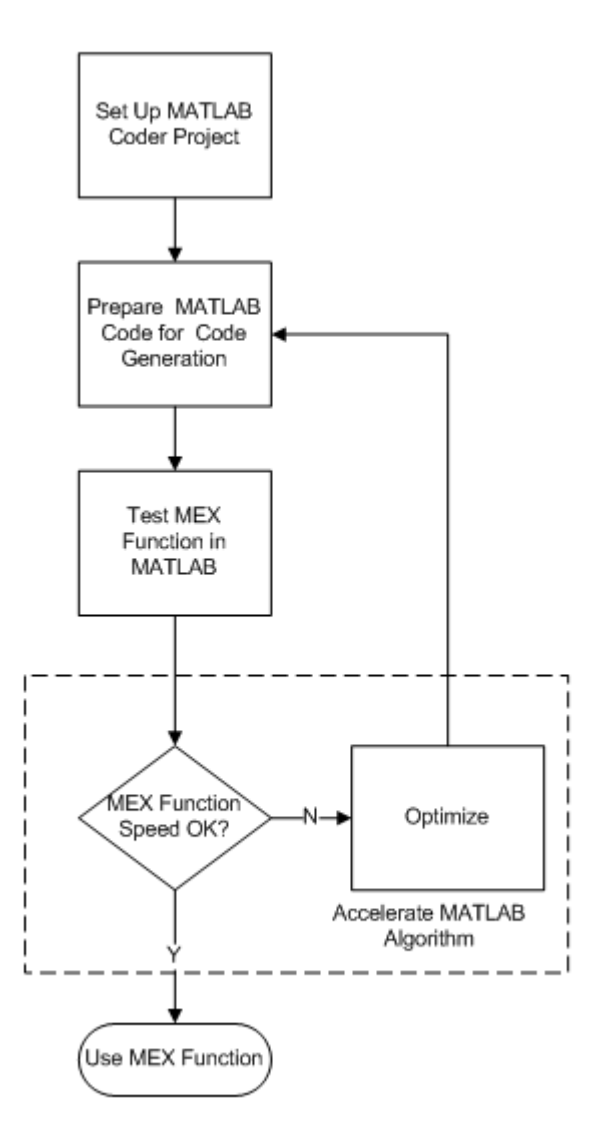

## **See Also**

- **•** "MATLAB® Coder™ [Project Set Up Workflow" on page 16-2](#page-373-0)
- **•** ["Workflow for Preparing MATLAB Code for Code Generation" on page 17-2](#page-419-0)
- **•** "Workflow for [Testing MEX Functions in MATLAB" on page 18-2](#page-451-0)
- **•** ["Modifying MATLAB Code for Acceleration" on page 21-12](#page-687-0)
- **•** "Code Acceleration and Code Generation from MATLAB for Fixed-Point Algorithms"

## <span id="page-679-0"></span>**Edge Detection on Images**

This example shows how to generate a standalone C library from MATLAB code that implements a simple Sobel filter that performs edge detection on images. The example also shows how to generate and test a MEX function in MATLAB prior to generating C code to verify that the MATLAB code is suitable for code generation.

#### **Prerequisites**

To run this example, you must install a C compiler and set it up using the 'mex -setup' command. For more information, see Setting Up Your C Compiler.

#### **Create a New Folder and Copy Relevant Files**

The following code will create a folder in your current working folder (pwd). The new folder will only contain the files that are relevant for this example. If you do not want to affect the current folder (or if you cannot generate files in this folder), you should change your working folder.

#### **Run Command: Create a New Folder and Copy Relevant Files**

```
coderdemo_setup('coderdemo_edge_detection');
```
#### **About the 'sobel' Function**

The sobel.m function takes an image (represented as a double matrix) and a threshold value and returns an image with the edges detected (based on the threshold value).

#### type sobel

```
% edgeImage = sobel(originalImage, threshold)
% Sobel edge detection. Given a normalized image (with double values)
% return an image where the edges are detected w.r.t. threshold value.
function edgeImage = sobel(originalImage, threshold) %#codegen
assert(all(size(originalImage) < = [1024 1024]);assert(isa(originalImage, 'double'));
assert(isa(threshold, 'double'));
```

```
k = [1 2 1; 0 0 0; -1 -2 -1];H = conv2(double(originalImage),k, 'same');
V = conv2(double(originalImage),k','same');
E = sqrt(H.*H + V.*V);edgeImage = uint8((E > threshold) * 255);
```
#### **Generate the MEX Function**

Generate a MEX function using the 'codegen' command.

codegen sobel

Before generating C code, you should first test the MEX function in MATLAB to ensure that it is functionally equivalent to the original MATLAB code and that no run-time errors occur. By default, 'codegen' generates a MEX function named 'sobel\_mex' in the current folder. This allows you to test the MATLAB code and MEX function and compare the results.

#### **Read in the Original Image**

Use the standard 'imread' command.

```
im = imread('hello.jpg');
image(im);
```
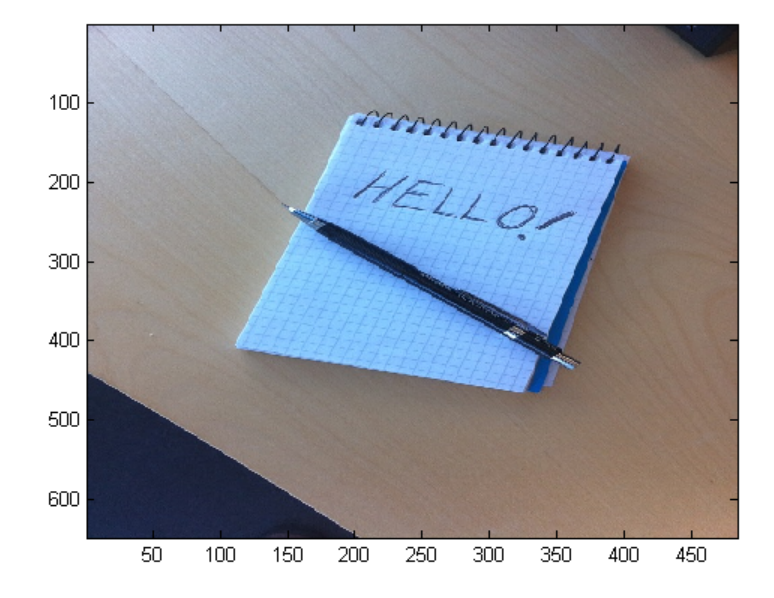

#### **Convert Image to a Grayscale Version**

Convert the color image (shown above) to an equivalent grayscale image with normalized values (0.0 for black, 1.0 for white).

```
gray = (0.2989 * double(im(:,:,1)) + 0.5870 * double(im(:,:,2)) + 0.1140 *
```
#### **Run the MEX Function (The Sobel Filter)**

Pass the normalized image and a threshold value.

edgeIm = sobel\_mex(gray, 0.7);

#### **Display the Result**

 $im3 = repmat(edgeIm, [1 1 3]);$ image(im3);

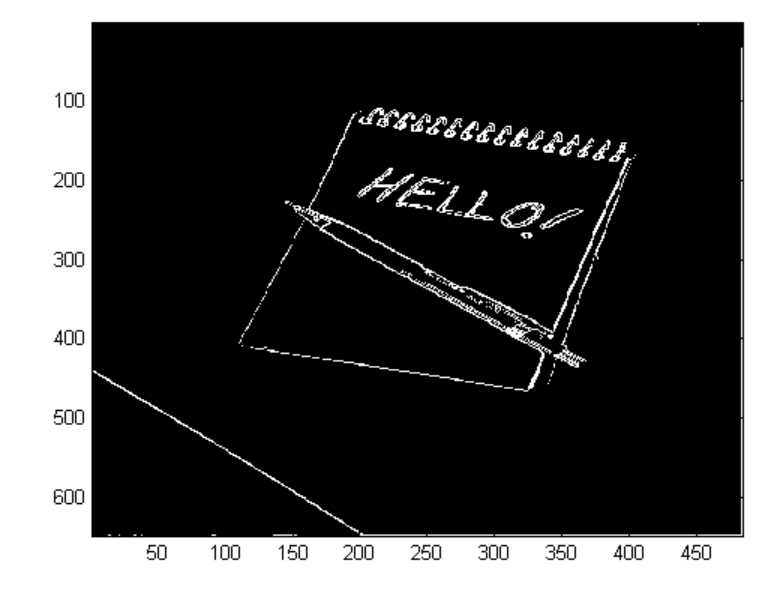

#### **Generate Standalone C Code**

codegen -config coder.config('lib') sobel

Using 'codegen' with the '-config coder.config('lib')' option produces a standalone C library. By default, the code generated for the library is in the folder codegen/lib/sobel/

#### **Inspect the Generated Function**

type codegen/lib/sobel/sobel.c

```
/*
 * sobel.c
 *
  Code generation for function 'sobel'
 *
 * C source code generated on: Tue Jul 24 18:43:47 2012
 *
```

```
*/
/* Include files */
#include "rt_nonfinite.h"
#include "sobel.h"
#include "sobel_emxutil.h"
#include "sqrt.h"
#include "conv2.h"
/* Type Definitions */
/* Named Constants */
/* Variable Declarations */
/* Variable Definitions */
/* Function Declarations */
static real_T rt_roundd_snf(real_T u);
/* Function Definitions */
static real_T rt_roundd_snf(real_T u)
{
  real_T y;
 if (fabs(u) < 4.503599627370496E+15) {
    if (u \ge 0.5) {
     y = floor(u + 0.5);
    } else if (u > -0.5) {
     y = -0.0;
    } else {
     y = \text{ceil}(u - 0.5);
   }
  } else {
    y = u;
  }
  return y;
}
```
void sobel(const emxArray\_real\_T \*originalImage, real\_T threshold,
```
emxArray_uint8_T *edgeImage)
{
 emxArray real T *H;
 emxArray_real_T *V;
 int32_T b_H;
 int32_T c_H;
  emxInit real T(\&H, 2);
  emxInit_real_T(&V, 2);
  /* edgeImage = sobel(originalImage, threshold) *//* Sobel edge detection. Given a normalized image (with double values) *
  /* return an image where the edges are detected w.r.t. threshold value.
 conv2(originalImage, H);
 b_conv2(originalImage, V);
 b H = H->size[0] * H->size[1];
 H->size[0] = H->size[0];H->size[1] = H->size[1];emxEnsureCapacity((emxArray__common *)H, b_H, (int32_T)sizeof(real_T));
 b H = H->size[0];
 c H = H->size[1];
 c H *= b H;
 for (b_H = 0; b_H < c_H; b_H++) {
   H->data[b_H] = H->data[b_H] * H->data[b_H] + V->data[b_H] * V->data[b_H
  }
 emxFree real T(&V);
 b sqrt(H);
 b_H = edgeImage->size[0] * edgeImage->size[1];
 edgeImage->size[0] = H->size[0];
 edgeImage->size[1] = H->size[1];emxEnsureCapacity((emxArray__common *)edgeImage, b_H, (int32_T)sizeof(uin
 c H = H - 8ize[0] * H - 8ize[1];for (b_H = 0; b_H < c_H; b_H++) {
    edgeImage->data[b H] = (uint8 T)rt roundd snf((real T)(H->data[b H] >
     threshold) * 255.0);
  }
 emxFree real T(&H);
}
```

```
/* End of code generation (sobel.c) */
```
#### **Cleanup**

Remove files and return to original folder

#### **Run Command: Cleanup**

cleanup

# **Accelerate MATLAB Algorithms**

For many applications, you can generate MEX functions to accelerate MATLAB algorithms. If you have a Fixed-Point Toolbox license, you can generate MEX functions to accelerate fixed-point MATLAB algorithms. After generating a MEX function, test it in MATLAB to verify that its operation is functionally equivalent to the original MATLAB algorithm. Then compare the speed of execution of the MEX function with that of the MATLAB algorithm. If the MEX function speed is not sufficiently fast, you might improve it using one of the following methods:

• Choosing a different  $C/C++$  compiler.

It is important that you use a C/C++ compiler that is designed to generate high performance code.

**Note** The default MATLAB compiler for Windows 32–bit platforms, lcc, is designed to generate code quickly. It is not designed to generate high performance code.

- **•** ["Modifying MATLAB Code for Acceleration" on page 21-12](#page-687-0)
- **•** ["Accelerate MATLAB Algorithms with the Basic Linear Algebra](#page-693-0) [Subprograms \(BLAS\) Library" on page 21-18](#page-693-0)
- **•** ["Control Run-Time Checks" on page 21-21](#page-696-0)

# <span id="page-687-0"></span>**Modifying MATLAB Code for Acceleration**

#### **In this section...**

"How to Modify Your MATLAB Code for Acceleration" on page 21-12

"Unroll for-loops" on page 21-12

["Inline Code"](#page-689-0) on page 21-[14](#page-689-0)

"Eliminate Redundant Copies of Function Inputs  $(A=foo(A))$ " on page 21-15

## **How to Modify Your MATLAB Code for Acceleration**

You might improve the efficiency of the generated code using one of the following optimizations:

- **•** ["Unroll for-loops" on page 19-63](#page-524-0)
- ["Inline Code" on page 19-65](#page-526-0)
- **•** ["Eliminate Redundant Copies of Function Inputs \(A=foo\(A\)\)" on page 19-66](#page-527-0)

## **Unroll for-loops**

Unrolling for-loops eliminates the loop logic by creating a separate copy of the loop body in the generated code for each iteration. Within each iteration, the loop index variable becomes a constant. By unrolling short loops with known bounds at compile time, MATLAB generates highly optimized code with no branches.

You can also force loop unrolling for individual functions by wrapping the loop header in a coder.unroll function. For more information, see coder.unroll.

### **Limiting Copying the Body of a for-loop in Generated Code**

To limit the number of times to copy the body of a for-loop in generated code:

**1** Write a MATLAB function getrand(n) that uses a for-loop to generate a vector of length n and assign random numbers to specific elements. Add a test function test\_unroll. This function calls getrand(n) with n equal to values both less than and greater than the threshold for copying the for-loop in generated code.

```
function [y1, y2] = test_unroll() %#codegen
% The directive %#codegen indicates that the function
% is intended for code generation
  % Calling getrand 8 times triggers unroll
  y1 = getrand(8);% Calling getrand 50 times does not trigger unroll
  y2 = getrand(50);
function y = getrand(n)% Turn off inlining to make
  % generated code easier to read
  coder.inline('never');
  % Set flag variable dounroll to repeat loop body
  % only for fewer than 10 iterations
  dounroll = n < 10;
  % Declare size, class, and complexity
  % of variable y by assignment
  y = zeros(n, 1);% Loop body begins
  for i = coder.unroll(1:2:n, downroll)if (i > 2) && (i < n-2)y(i) = rand();
      end;
  end;
  % Loop body ends
```
**2** In the default output folder, codegen/lib/test\_unroll, generate C library code for test\_unroll :

codegen -config:lib test\_unroll

In test unroll.c, the generated C code for  $g$ etrand(8) repeats the body of the for-loop (unrolls the loop) because the number of iterations is less than 10:

```
static void m getrand(real T y[8])
{
 int32_T i0;
 for(i0 = 0; i0 < 8; i0++) {
   v[i0] = 0.0;
```

```
}
  /* Loop body begins */
 y[2] = m_r and ();
 y[4] = m_r and ();
 /* Loop body ends */
}
```
The generated C code for getrand(50) does not unroll the for-loop because the number of iterations is greater than 10:

```
static void m_b_getrand(real_T y[50])
{
  int32_T i;
 for(i = 0; i < 50; i++) {
   y[i] = 0.0;}
  /* Loop body begins */
 for(i = 0; i < 50; i += 2) {
    if((i + 1 > 2) && (i + 1 < 48)) {
      y[i] = m_rand();
    }
  }
  /* Loop body ends */
}
```
## **Inline Code**

MATLAB uses internal heuristics to determine whether or not to inline functions in the generated code. You can use the coder.inline directive to fine-tune these heuristics for individual functions. For more information, see coder.inline.

#### **Preventing Function Inlining**

In this example, function foo is not inlined in the generated code:

```
function y = foo(x)coder.inline('never');
  y = x;end
```
### <span id="page-690-0"></span>**Using Inlining in Control Flow Statements**

You can use coder.inline in control flow code. If the software detects contradictory coder.inline directives, the generated code uses the default inlining heuristic and issues a warning.

Suppose you want to generate code for a division function that will be embedded in a system with limited memory. To optimize memory use in the generated code, the following function, inline\_division, manually controls inlining based on whether it performs scalar division or vector division:

```
function y = inline_division(dividend, divisor)
% For scalar division, inlining produces smaller code
% than the function call itself.
if isscalar(dividend) && isscalar(divisor)
   coder.inline('always');
else
% Vector division produces a for-loop.
% Prohibit inlining to reduce code size.
   coder.inline('never');
end
if any(divisor == 0)
   error('Can not divide by 0');
end
```

```
y = dividend / divisor;
```
### **Eliminate Redundant Copies of Function Inputs (A=foo(A))**

You can reduce the number of copies in your generated code by writing functions that use the same variable as both an input and an output. For example:

```
function A = foo(A, B) %#codegen
A = A * B;end
```
This coding practice uses a reference parameter optimization. When a variable acts as both input and output, MATLAB passes the variable by reference in the generated code instead of redundantly copying the input to a temporary variable. In the preceding example, input A is passed by reference in the generated code because it also acts as an output for function foo:

```
...
/* Function Definitions */
void foo(real T *A, real T B)
{
    *A *= B;
}
...
```
The reference parameter optimization reduces memory usage and improves run-time performance, especially when the variable passed by reference is a large data structure. To achieve these benefits at the call site, call the function with the same variable as both input and output.

By contrast, suppose you rewrite function foo without the optimization:

```
function y = foo2(A, B) %#codegen
y = A * B;end
```
MATLAB generates code that passes the inputs by value and returns the value of the output:

```
...
/* Function Definitions */
real_T foo2(real_T A, real_T B)
{
   return A * B;
}
...
```
In some cases, the output of the function cannot be a modified version of its inputs. If you do not use the inputs later in the function, you can modify your code to operate on the inputs instead of on a copy of the inputs. One method is to create additional return values for the function. For example, consider the code:

function y1=foo(u1) %#codegen

```
x1 = u1 + 1;y1=bar(x1);end
function y2=bar(u2)
  % Since foo does not use x1 later in the function,
  % it would be optimal to do this operation in place
  x2=u2.*2;
  % The change in dimensions in the following code
  % means that it cannot be done in place
  y2=[x2,x2];
end
```
You can modify this code to eliminate redundant copies. The changes are highlighted in bold.

```
function y1=foo(u1) %#codegen
  u1=u1+1;
  [y1, u1]=bar(u1);
end
function [y2, u2]=bar(u2)
    u2=u2.*2;
  % The change in dimensions in the following code
  % still means that it cannot be done in place
 y2=[u2,u2];
end
```
# <span id="page-693-0"></span>**Accelerate MATLAB Algorithms with the Basic Linear Algebra Subprograms (BLAS) Library**

#### **In this section...**

"How MATLAB Uses the BLAS Library for MEX Code Generation" on page 21-18

"How to Use the BLAS Library for C/C++ Code Generation" on page 21-18

["When to Disable BLAS Library Support" on page 21-19](#page-694-0)

["How to Disable BLAS Library Support" on page 21-19](#page-694-0)

```
"Supported Compilers" on page 21-20
```
## **How MATLAB Uses the BLAS Library for MEX Code Generation**

The Basic Linear Algebra Subprograms (BLAS) Library is a library of external linear algebra routines optimized for fast computation of low-level matrix operations. By default, MATLAB functions call BLAS library routines to accelerate MEX function execution, except in these cases:

- Your  $C/C++$  compiler does not support the BLAS library.
- **•** The size of the matrix is below a minimum threshold.

MATLAB for code generation uses a heuristic to evaluate matrix size against the overhead of calling an external library.

## **How to Use the BLAS Library for C/C++ Code Generation**

If you have an Embedded Coder license, you can set up MATLAB Coder to use a Code Replacement Library to map the following operations to a BLAS Subroutine:

- **•** Matrix multiplication
- **•** Matrix multiplication with transpose on single or both inputs
- **•** Matrix multiplication with Hermitian operation on single or both inputs

<span id="page-694-0"></span>To run an example that shows you how to do this, at the command line, enter:

```
showdemo('coderdemo_crl')
```
**Note** Requires an Embedded Coder license.

### **When to Disable BLAS Library Support**

Consider disabling BLAS library support for MATLAB functions when:

**•** You are executing code on a 64-bit platform and the number of elements in a matrix exceeds 32 bits.

MATLAB Coder automatically truncates the matrix size to 32 bits.

**•** Your platform does not provide a robust implementation of BLAS routines.

## **How to Disable BLAS Library Support**

MATLAB Coder software enables BLAS library support by default. However, you can disable this feature explicitly from the project settings dialog box, the command line, or a MEX configuration dialog box.

#### **Disabling BLAS Library Support in the Project Settings Dialog Box**

- **1** On the MATLAB Coder project **Build** tab, click More settings.
- **2** On the **Project Settings** dialog box **All Settings** tab, set **Enable BLAS library if possible** to No.

### **Disabling BLAS Library Support at the Command Line**

**1** In the MATLAB workspace, define the MEX configuration object by issuing a constructor command, like this:

mexcfg = coder.config('mex');

**2** Disable the BLAS option.

mexcfg.EnableBLAS = false;

# <span id="page-695-0"></span>**Supported Compilers**

MATLAB Coder uses the BLAS library on all C/C++ compilers **except**:

- **•** Watcom
- **•** Intel
- **•** Borland

The default MATLAB compiler for Windows 32–bit platforms, lcc, supports the BLAS library, but it is not designed to generate high performance code. To install a different C/C++ compiler, use the mex -setup command, as described in "Build MEX-Files".

# <span id="page-696-0"></span>**Control Run-Time Checks**

#### **In this section...**

"Types of Run-Time Checks" on page 21-21

["When to Disable Run-Time Checks" on page 21-22](#page-697-0)

["How to Disable Run-Time Checks" on page 21-22](#page-697-0)

## **Types of Run-Time Checks**

The code generated for your MATLAB functions includes the following run-time checks and external calls to MATLAB functions.

**•** Memory integrity checks

These checks detect violations of memory integrity in code generated for MATLAB functions and stop execution with a diagnostic message.

**Caution** These checks are enabled by default. Without memory integrity checks, violations result in unpredictable behavior.

**•** Responsiveness checks in code generated for MATLAB functions

These checks enable periodic checks for Ctrl+C breaks in code generated for MATLAB functions. Enabling responsiveness checks also enables graphics refreshing.

**Caution** These checks are enabled by default. Without these checks, the only way to end a long-running execution might be to terminate MATLAB.

**•** Extrinsic calls to MATLAB functions

Extrinsic calls to MATLAB functions, for example to display results, are enabled by default for debugging purposes. For more information about extrinsic functions, see ["Declaring MATLAB Functions as Extrinsic](#page-331-0) [Functions" on page 13-12.](#page-331-0)

## <span id="page-697-0"></span>**When to Disable Run-Time Checks**

Generally, generating code with run-time checks enabled results in more generated code and slower MEX function execution than generating code with the checks disabled. Similarly, extrinsic calls are time consuming and have an adverse effect on performance. Disabling run-time checks and extrinsic calls usually results in streamlined generated code and faster MEX function execution. The following table lists issues to consider when disabling run-time checks and extrinsic calls.

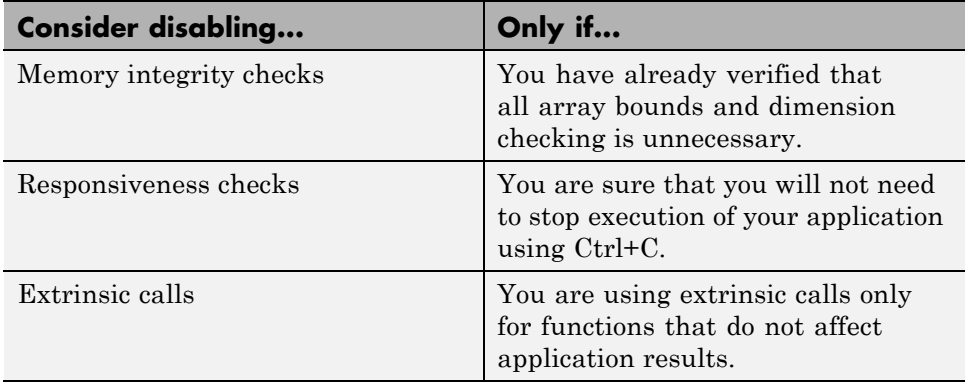

### **How to Disable Run-Time Checks**

You can disable run-time checks explicitly from the project settings dialog box, the command line, or a MEX configuration dialog box.

### **Disabling Run-Time Checks in the Project Settings Dialog Box**

- **1** On the MATLAB Coder project **Build** tab, click More settings.
- **2** On the **Project Settings** dialog box **Speed** tab, clear **Ensure memory integrity**, **Enable responsiveness to CTRL+C and graphics refreshing** or **Extrinsic calls**, as applicable.

#### **Disabling Run-Time Checks From the Command Line**

**1** In the MATLAB workspace, define the MEX configuration object:

```
mexcfg = coder.config('mex');
```
**2** At the command line, set the IntegrityChecks, ExtrinsicCalls, or ResponsivenessChecks properties to false, as applicable:

```
mexcfg.IntegrityChecks = false;
mexcfg.ExtrinsicCalls = false;
mexcfg.ResponsivenessChecks = false;
```
# **Acceleration of MATLAB Algorithms Using Parallel for-loops (parfor)**

**In this section...**

"Parallel for-loops (parfor) in MEX Functions" on page 21-24 ["When to Use parfor-loops" on page 21-25](#page-700-0) ["When Not to Use parfor-loops" on page 21-26](#page-701-0) ["Control Compilation of parfor-loops" on page 21-26](#page-701-0) ["Supported Compilers" on page 21-27](#page-702-0) ["parfor-Loop Syntax and Restrictions" on page 21-28](#page-703-0) ["parfor Limitations" on page 21-29](#page-704-0)

# **Parallel for-loops (parfor) in MEX Functions**

To potentially accelerate execution of generated code, you can generate MEX functions from MATLAB code that contains parallel for-loops (parfor-loops). A parfor-loop in MATLAB software, like the standard MATLAB for-loop, executes a series of statements (the loop body) over a range of values. For more information, see ["How parfor-loops Improve Performance" on page 21-25.](#page-700-0)

So that the generated MEX functions can run in parallel on multiple cores on a desktop, the MATLAB Coder software uses the Open Multi-Processing (OpenMP) application interface to support shared-memory, multicore code generation. If you want distributed parallelism, see Parallel Computing Toolbox™. By default, MATLAB Coder uses up to as many cores as it finds available. If you specify an upper limit on the number of threads to use, MATLAB Coder uses no more than that number of cores, even if additional cores are available. If you request more threads than the number of available cores, MATLAB Coder uses the maximum number of cores available at the time of the call. If there are fewer iterations than threads, some threads perform no work. For more information, see parfor.

Because the loop body can execute in parallel on multiple threads, the loop body must conform to certain restrictions. If MATLAB Coder software detects loops that do not conform to the parfor specification, it does not generate

<span id="page-700-0"></span>code and produces an error. For more information, see ["What Is Allowed in a](#page-703-0) [parfor-loop" on page 21-28](#page-703-0).

### **How parfor-loops Improve Performance**

A parfor-loop might provide better performance than its analogous for-loop because several threads can be computing concurrently on the same loop.

Each execution of the body of a parfor-loop is an iteration. The threads evaluate iterations in no particular order and independently of each other. Because each iteration is independent, there is no need to synchronize them. If the number of threads is equal to the number of loop iterations, each thread performs one iteration of the loop. If there are more iterations than threads, some threads perform more than one loop iteration.

For example, a loop of 100 iterations could run on 20 threads, so that simultaneously the threads each execute only five iterations of the loop. You might not get quite 20 times improvement in speed because of parallelization overheads, such as thread creation and deletion. So whether your loop takes a long time to run because it has many iterations or because each iteration takes a long time, in most cases, you can improve your loop speed by using multiple threads. Under certain rare circumstances, the use of parfor might decrease performance.

## **When to Use parfor-loops**

### **Many Iterations of a Simple Calculation**

If you need many loop iterations of a simple calculation, parfor divides the loop iterations into groups so that each thread executes some portion of the total number of iterations.

### **Loop Iterations Take a Long Time to Execute**

When you have loop iterations that take a long time to execute, parfor executes the iterations simultaneously on different threads.

## <span id="page-701-0"></span>**When Not to Use parfor-loops**

### **Loop Iterations Are Dependent**

When an iteration in your loop depends on the results of other iterations, you cannot use a parfor-loop . If MATLAB Coder software detects loops that do not conform to the parfor specification, it does not generate code and produces an error.

Reductions are an exception to the rule that loop iterations must be independent. A *reduction variable* accumulates a value that depends on all the iterations together, but is independent of the iteration order. MATLAB Coder allows only scalar reduction variables in parfor-loops. For example:

```
X = X + exp r;
or
Y = foo(Y, expr);
```
For more information, see ["Reduction Variables" on page 21-39](#page-714-0).

### **Small Number of Simple Calculations**

You might not accelerate execution for a small number of calculations due to parallelization overheads such as the time taken for thread creation and deletion.

### **Results Depend on Order of Evaluation of Loop Parameters**

Do not rely on the order of evaluation of the initval, endval, and numThreads parameters.

## **Control Compilation of parfor-loops**

By default, MATLAB Coder generates a MEX function that can run the parfor-loop on multiple threads. To generate a MEX function that treats parfor-loops as for-loops and runs on a single thread, disable parfor by using the codegen function -O disable:openmp option.

#### <span id="page-702-0"></span>**When to Disable parfor**

Disable parfor if you want to:

- **•** Compare the performance of the serial and parallel versions of the generated MEX function.
- **•** Investigate failures. If the parallel version of the generated MEX function fails, disable parfor and generate a serial version to facilitate debugging.
- **•** Use C compilers that do not support OpenMP.

## **Supported Compilers**

You can generate MEX functions capable of running on multiple threads for MATLAB code that contains parfor-loops using all supported compilers except the Microsoft Visual Studio SDK, Open Watcom, and LCC. If you use the Microsoft Visual Studio SDK, Open Watcom or LCC, MATLAB Coder treats the parfor-loops as for-loops and the generated MEX function runs on a single thread.

For a list of supported compilers, see http://www.mathworks.com/support/compilers/current\_release/.

```
Before generating code, you must set up the compiler. See "Setting Up the
C/C++ Compiler".
```
When MATLAB Coder generates a MEX function for a parfor-loop, it automatically sets the language to  $C++$ . If you are integrating custom code, you must wrap declarations in the custom header file with extern "C" {}. For example:

```
#include "reftest.h"
#ifdef __cplusplus
extern "C" {
#endif
void foow(double *);
#ifdef __cplusplus
}
```
#### <span id="page-703-0"></span>#endif

For more information, see ["Custom C/C++ Code Integration" on page 20-12.](#page-671-0)

### **parfor-Loop Syntax and Restrictions**

#### **parfor Syntax**

Use this syntax for a parfor-loop:

 $partor$   $i = M:N$ parfor  $(i = M:N)$ 

Do not use this syntax:

parfor (i=M:K:N) parfor i=M:K:N

To specify the maximum number of threads to use, use this syntax:

 $partor$  (i = 1:N, NumThreads)

For more information, see parfor.

#### **What Is Allowed in a parfor-loop**

Assume that each iteration of a parfor-loop is evaluated by a different MATLAB thread. If you have a for-loop in which all iterations are completely independent of each other, this loop is a good candidate for a parfor-loop. If one iteration depends on the results of another iteration, these iterations are not independent and cannot be evaluated in parallel. Reduction assignments are an exception to the rule that loop iterations must be independent. For more information, see "Reduction [Assignments, Associativity, and](#page-719-0) [Commutativity of Reduction Functions" on page 21-44](#page-719-0).

The following examples produce equivalent results, with a for-loop on the left, and a parfor-loop on the right. Try typing each in your MATLAB Command Window.

```
clear A
for i = 1:8A(i) = i;
end
A
                                  clear A
                                  parfor i = 1:8A(i) = i;
                                  end
                                  A
```
Each element of A is equal to its index. The parfor-loop works because each element depends upon only its iteration of the loop. for-loops that only repeat such independent tasks are ideally suited candidates for parfor-loops.

In a parfor-loop, MATLAB Coder does not support variables that it cannot classify. MATLAB Coder classifies variables inside a parfor-loop into one of the categories detailed in ["Classification of Variables in parfor-loops" on](#page-711-0) [page 21-36](#page-711-0).

## **parfor Limitations**

The following limitations apply when generating MEX functions for parfor-loops.

### **Nested parfor-Loops**

The body of a parfor-loop cannot contain another parfor-loop. However, it can call a function that contains another parfor-loop.

### **Break and Return Statements**

The body of a parfor-loop cannot contain break or return statements.

### **Global and Persistent Variables**

The body of a parfor-loop cannot use global or persistent variable.

### **Scalar Reduction Variables**

MATLAB Coder supports only scalar reduction variables. You cannot generate a MEX function for the following code because the reduction variable, r, is an array.

 $r = ones(1,100)$ ;

```
parfor i = 1:Nr = r*2;end
```
Instead, rewrite the parfor-loop to replace the reduction variable with a sliced array.

```
r = ones(1,100);parfor i = 1:100for j = 1:Nr(i,:) = r(i,:) *2;end
end
```
### **Unsupported Reduction Functions**

MATLAB Coder software does not support the following functions as reduction functions:

**•** intersect

You cannot generate MEX functions for parfor-loops that contain statements such as the following, where expr is a MATLAB expression.

- **-** X = intersect(X, expr)
- **-** X = intersect(expr, X)
- **•** union

,

You cannot generate MEX functions for parfor-loops that contain statements such as the following, where expr is a MATLAB expression.

- **-** X = union(X, expr)
- **-** X = union(expr, X)

#### **MATLAB Classes**

MATLAB Coder software does not support reductions on MATLAB classes.

#### **Calls to External C Code**

MATLAB Coder does not support the use of coder.ceval in reductions. For example, you cannot generate code for the following parfor-loop:

```
parfor i=1:4
  y=coder.ceval('myCFcn',y,i);
end
```
Instead, write a local function that calls the C code using coder.ceval and call this function in the parfor-loop. For example:

```
parfor i=1:4
  y = \text{callMyCFcn}(y, i);end
...
function y = \text{callMyCFcn}(y, i)y = coder.ceval('mCyFcn', y , i);
end
```
### **Extrinsic Calls**

You cannot call extrinsic functions in the body of a parfor-loop. Calls to functions that contain extrinsic calls result in a run-time error.

#### **rand Functions**

MATLAB Coder software does not support calling the rand, randi, or randn functions in the body of a parfor-loop.

#### **Concatenations**

MATLAB Coder software does not support concatenations as reduction variables. You cannot generate MEX functions for parfor-loops that contain statements such as the following, where expr is a MATLAB expression.

- $X = [X, expr]$
- $X = [expr, X]$
- $X = [X; expr]$
- $X = [expr; X]$

#### **Integrating Custom Code**

When MATLAB Coder generates a MEX function for MATLAB code that contains a parfor-loop, it automatically sets the language to C++. If you are integrating custom code, you must wrap declarations in the custom header file with extern "C" {}. For example:

```
#include "reftest.h"
#ifdef __cplusplus
extern "C" {
#endif
void foow(double *);
#ifdef __cplusplus
}
#endif
```
For more information, see ["Custom C/C++ Code Integration" on page 20-12.](#page-671-0)

#### **Inlining Code**

coder.inline('always') has no effect for functions called from parfor-loops. MATLAB Coder never inlines functions into parfor-loops.

#### **Unrolling Code**

You cannot use coder.unroll in parfor-loops.

If a loop is unrolled inside a parfor-loop, MATLAB Coder cannot classify the variable. For example, consider the following code.

```
for j=coder.unroll(3:6)
 y(i,j)=y(i,j)+i+j;end
```
This code is unrolled to:

 $y(i,3)=y(i,3)+i+3;$ ...

y(i,6)=y(i,6)+i+6;

In the unrolled code, MATLAB Coder cannot classify the variable y because y is indexed in different ways inside the parfor-loop.

MATLAB Coder does not support variables that it cannot classify. For more information, see ["Classification of Variables in parfor-loops" on page 21-36](#page-711-0).

### **varargin/varargout**

You cannot use varargin or varargout in parfor-loops.

# **Reduction Assignments in parfor-loops**

Reduction assignments, or *reductions*, are an exception to the rule that loop iterations must be independent. A *reduction variable* accumulates a value that depends on all the loop iterations together, but is independent of the iteration order.

## **Scalar Reduction Variables**

MATLAB Coder allows only scalar reduction variables in parfor-loops. For example:

$$
X = X + expr;
$$

or

 $Y = foo(Y, expr);$ 

This example shows a parfor-loop that uses a scalar reduction assignment. It uses the reduction variable x to accumulate a sum across 10 iterations of the loop. The execution order of the iterations on the threads does not matter.

```
x = 0;parfor i = 1:10x = x + i;
end
x
```
For a list of supported reduction variables see ["Reduction Variables" on](#page-714-0) [page 21-39](#page-714-0).

## **Multiple Reductions in a parfor-loop**

You can perform the same reduction assignment multiple times within a parfor-loop provided that you use the same data type each time.

For example, in the following parfor-loop,  $u(i)$  and  $v(i)$  must be the same type.

parfor  $i = 1:10$ ;  $X = X + u(i)$ ;

 $X = X + v(i);$ end

Similarly, the following example is valid provided that  $u(i)$  and  $v(i)$  are the same type.

```
parfor i=1:10
 r = foo(r, u(i));r = foo(r, v(i));end
```
# <span id="page-711-0"></span>**Classification of Variables in parfor-loops**

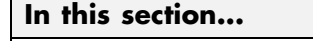

"Overview" on page 21-36

["Sliced Variables" on page 21-37](#page-712-0)

["Broadcast Variables" on page 21-39](#page-714-0)

["Reduction Variables" on page 21-39](#page-714-0)

["Temporary Variables" on page 21-45](#page-720-0)

## **Overview**

MATLAB Coder classifies variables inside a parfor-loop into one of the categories in the following table. It does not support variables that it cannot classify. If a parfor-loop contains any variables that cannot be uniquely categorized or if any variables violate their category restrictions, the parfor-loop generates an error.

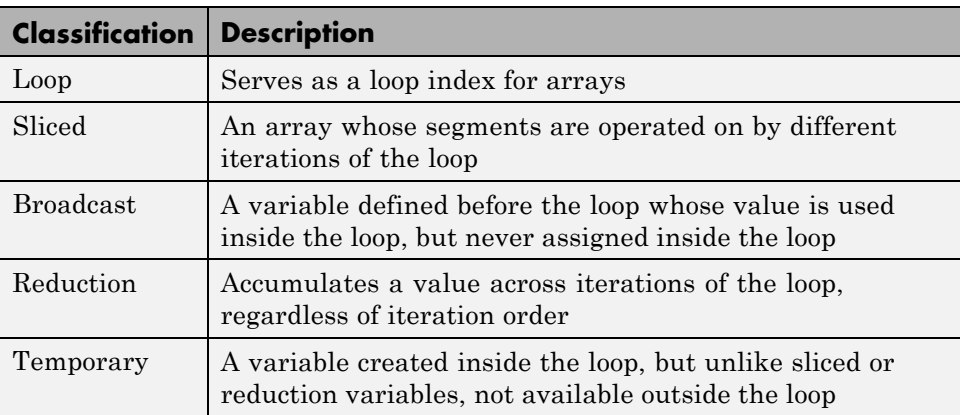

Each of these variable classifications appears in this code fragment:

```
a=0;
c=pi;
z=0;
r=rand(1,10);
```

```
parfor i=1:10
    a=i; % 'a' is a temporary variable
    z=z+i; % 'z' is a reduction variable
    b(i)=r(i); % 'b' is a sliced output variable;
                 % 'r' a sliced input variable
    if i<=c % 'c' is a broadcast variable
         d=2*a; % 'd' is a temporary variable
    end
end
```
## **Sliced Variables**

A *sliced variable* is one whose value can be broken up into segments, or *slices*, which are then operated on separately by different threads. Each iteration of the loop works on a different slice of the array.

In the next example, a slice of A consists of a single element of that array:

```
parfor i = 1: length(A)
   B(i) = f(A(i));end
```
### **Characteristics of a Sliced Variable**

A variable in a parfor-loop is sliced if it has all of the following characteristics:

- **•** Type of First-Level Indexing The first level of indexing is parentheses,  $()$ .
- **•** Fixed Index Listing Within the first-level parenthesis, the list of indices is the same for all occurrences of a given variable.
- Form of Indexing Within the list of indices for the variable, exactly one index involves the loop variable.
- Shape of Array In assigning to a sliced variable, the right-hand side of the assignment is not [] or '' (these operators indicate deletion of elements).

*Type of First-Level Indexing*. For a sliced variable, the first level of indexing is enclosed in parentheses, (). For example,  $A(\ldots)$ . If you reference a variable using dot notation, A.x, the variable is not sliced.

Variable A on the left is not sliced; variable A on the right is sliced:

 $A.q(i,12)$   $A(i,12).q$ 

*Fixed Index Listing*. Within the first-level parentheses of a sliced variable's indexing, the list of indices is the same for all occurrences of a given variable.

Variable B on the left is not sliced because B is indexed by i and i+1 in different places. Variable B on the right is sliced.

parfor  $i = 1:10$  $B(i) = B(i+1) + 1;$ end parfor  $i = 1:10$  $B(i+1) = B(i+1) + 1;$ end

*Form of Indexing*. Within the list of indices for a sliced variable, one index is of the form i, i+k, i-k, k+i, or k-i.

- **•** i is the loop variable.
- **•** k is a constant or a simple (nonindexed) variable.
- **•** Every other index is a constant, a simple variable, colon, or end.

When you use other variables along with the loop variable to index an array, you cannot set these variables inside the loop. These variables are constant over the execution of the entire parfor statement. You cannot combine the loop variable with itself to form an index expression.

In the following examples, i is the loop variable, j and k are nonindexed variables.

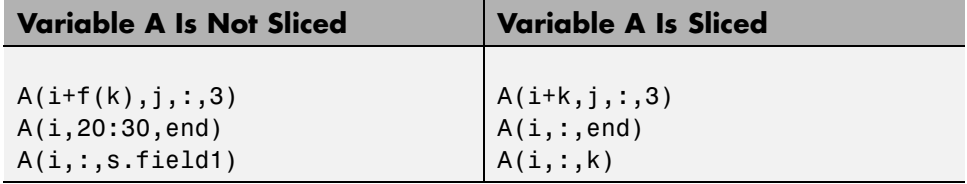

<span id="page-714-0"></span>*Shape of Array*. A sliced variable must maintain a constant shape. In the following examples, the variable A is not sliced:

 $A(i,:) = []$ ;  $A(end + 1) = i$ ;

## **Broadcast Variables**

A *broadcast variable* is any variable other than the loop variable or a sliced variable that is not modified inside the loop.

## **Reduction Variables**

A *reduction variable* accumulates a value that depends on all the iterations together, but is independent of the iteration order. MATLAB Coder allows only scalar reduction variables in parfor-loops.

This example shows a parfor-loop that uses a scalar reduction assignment. It uses the reduction variable x to accumulate a sum across 10 iterations of the loop. The execution order of the iterations on the threads does not matter.

```
x = 0;parfor i = 1:10x = x + i;
end
x
```
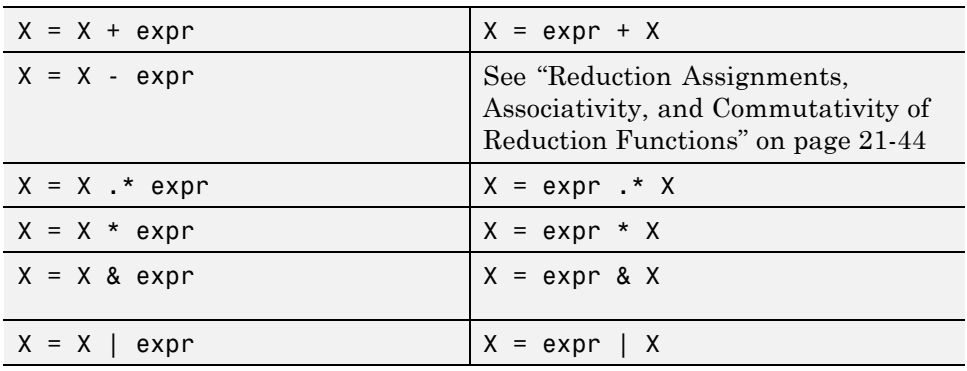

Where expr is a MATLAB expression, reduction variables appear on both sides of an assignment statement.

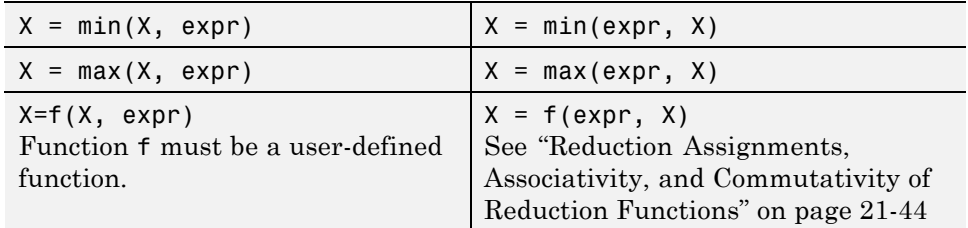

Each of the allowed statements is referred to as a *reduction assignment*. A reduction variable can appear only in assignments of this type.

The following example shows a typical usage of a reduction variable X:

```
X = ...; % Do some initialization of X
parfor i = 1:nX = X + d(i);end
```
This loop is equivalent to the following, where each  $d(i)$  is calculated by a different iteration:

 $X = X + d(1) + ... + d(n)$ 

If the loop were a regular for-loop, the variable X in each iteration would get its value either before entering the loop or from the previous iteration of the loop. However, this concept does not apply to parfor-loops.

In a parfor-loop, the value of X is not updated directly inside each thread. Rather, additions of d(i) are done in each thread, with i ranging over the subset of 1:n being performed on that thread. The software then accumulates the results into X.

Similarly, the reduction:

 $r=r<$ op>  $x(i)$ 

is equivalent to:

 $r=r<_{0}p>x(1)$ ] < $op>x(2)$ ...< $op>x(n)$ 

The operation  $\langle op \rangle$  is first applied to  $x(1) \dots x(n)$ , then the partial result is applied to r.

If operation <op> takes two inputs, it should meet one of the following criteria:

- **•** Take two arguments of typeof(x(i)) and return typeof(x(i))
- Take one argument of typeof(r) and one of typeof(x(i)) and return typeof(r)

#### **Rules for Reduction Variables**

#### **Use the same reduction function or operation in all reduction assignments.** For any reduction variable, you must use the same reduction function or operation in all reduction assignments for that variable. In the following example, the parfor-loop on the left is not valid because the reduction assignment uses + in one instance, and \* in another.

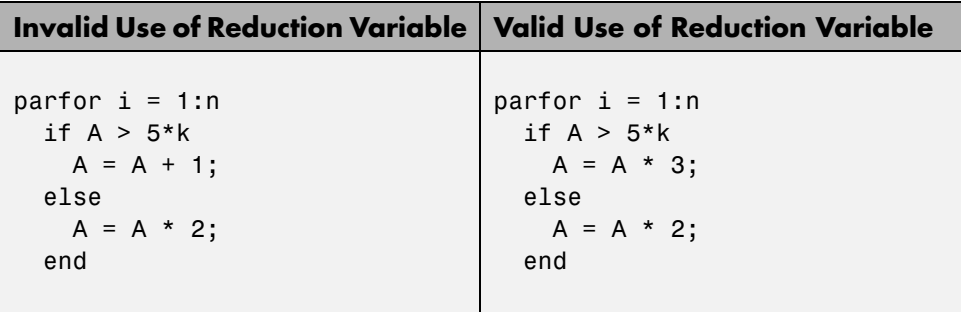

**Restrictions on reduction function parameter and return types.** A reduction  $r=r<sub>op</sub> x(i)$ , should take arguments of typeof( $x(i)$ ) and return typeof( $x(i)$ ) or take arguments of typeof( $r$ ) and typeof( $x(i)$ ) and return typeof(r).

In the following example, in the invalid loop, r is a fixed-point type and 2 is not. To fix this issue, cast 2 to be the same type as r.

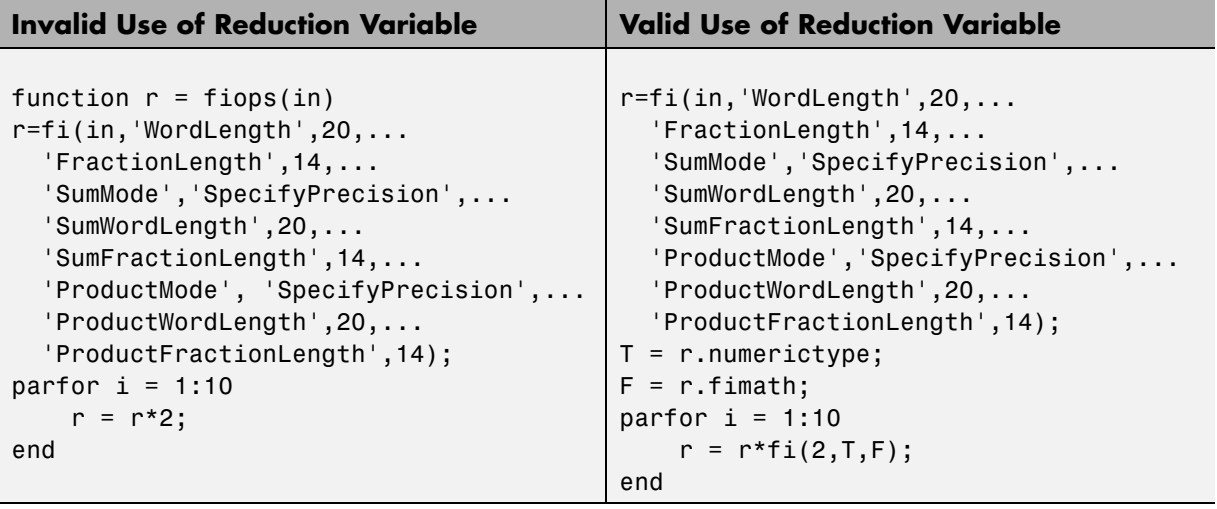

In the following example, the reduction function fcn is invalid because it does not handle the case when input u is fixed point. (The + and \* operations are automatically polymorphic.) You must write a polymorphic version of fcn to handle the expected input types.

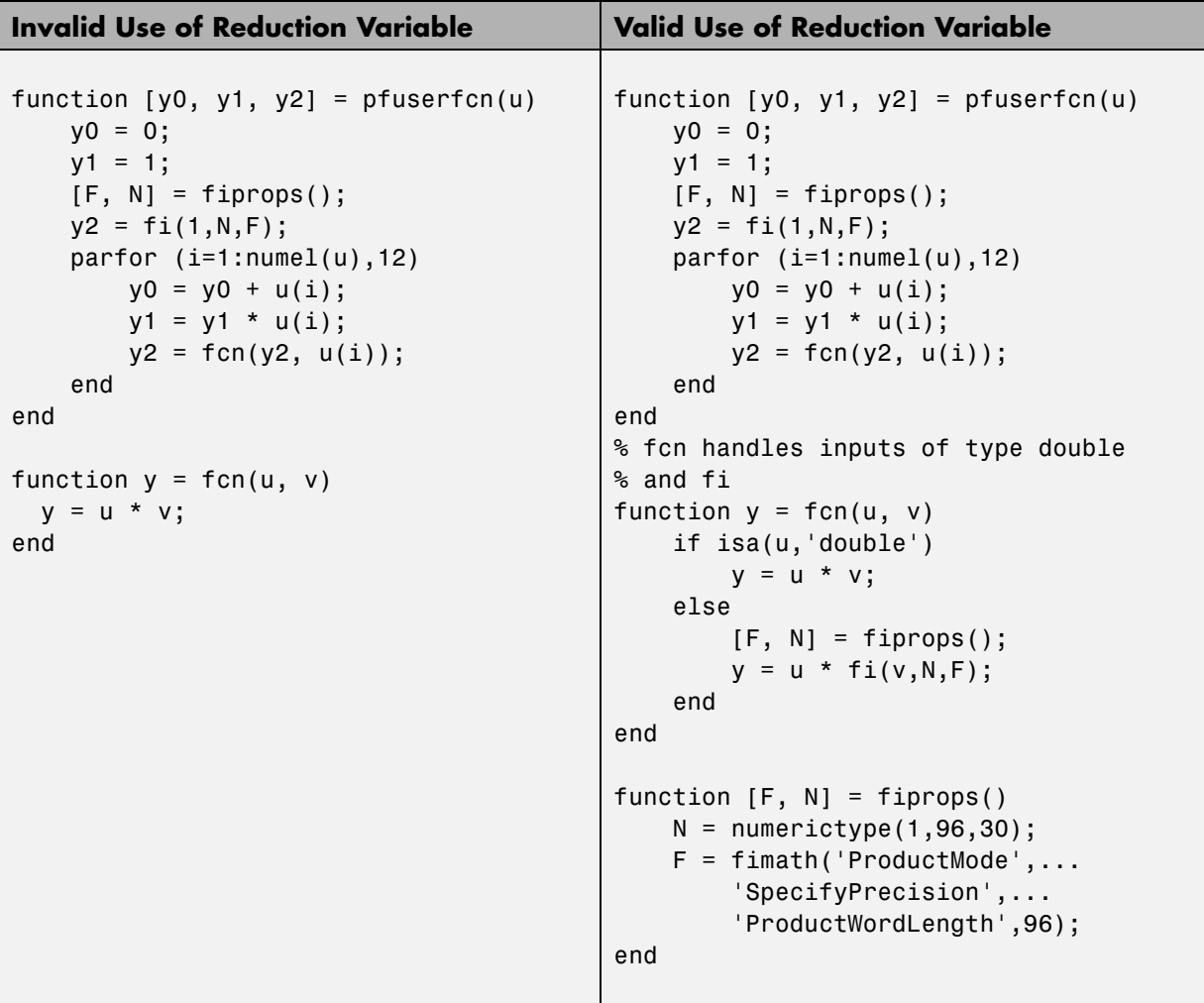

#### <span id="page-719-0"></span>**Reduction Assignments, Associativity, and Commutativity of Reduction Functions**

*Reduction Assignments*. MATLAB Coder does not allow reduction variables to be read anywhere in the parfor-loop except in reduction statements. In the following example, the call  $f \circ (r)$  after the reduction statement  $r = r + i$ causes the loop to be invalid.

```
function r = temp %#codegen
  r = 0;
  parfor i=1:10
    r = r + i;
    foo(r);
  end
end
```
*Associativity in Reduction Assignments.* If you use a user-defined function f in the definition of a reduction variable, to get deterministic behavior of parfor-loops, the reduction function f must be associative.

**Note** If f is not associative, MATLAB Coder does not generate an error. You must write code that meets this recommendation.

To be associative, the function f must satisfy the following for all a, b, and c:

$$
f(a, f(b, c)) = f(f(a, b), c)
$$

*Commutativity in Reduction Assignments.* Some associative functions, including +, ., min, and max, are also commutative. That is, they satisfy the following for all a and b:

$$
f(a,b) = f(b,a)
$$

The function f of a reduction assignment must be commutative. If f is not commutative, different executions of the loop might result in different answers.

Unless f is a known noncommutative built-in, the software assumes that it is commutative.
#### **Temporary Variables**

A *temporary variable* is any variable that is the target of a direct, nonindexed assignment, but is not a reduction variable. In the following parfor-loop, a and d are temporary variables:

```
a = 0;z = 0;r = rand(1, 10);
parfor i = 1:10a = i; % Variable a is temporary
  z = z + i;
  if i \leq 5d = 2*a; % Variable d is temporary
  end
end
```
In contrast to the behavior of a for-loop, before each iteration of a parfor-loop, MATLAB Coder effectively clears any temporary variables. Because the iterations must be independent, the values of temporary variables cannot be passed from one iteration of the loop to another. Therefore, temporary variables must be set inside the body of a parfor-loop, so that their values are defined separately for each iteration.

A temporary variable in the context of the parfor statement has no effect on a variable with the same name that exists outside the loop.

#### **Uninitialized Temporaries**

Because temporary variables are cleared at the beginning of every iteration, MATLAB Coder can detect certain cases in which any iteration through the loop uses the temporary variable before it is set in that iteration. In this case, MATLAB Coder issues a static error rather than a run-time error, because there is little point in allowing execution to proceed if a run-time error will occur. For example, suppose you write:

```
b = true;parfor i = 1:nif b && some_condition(i)
      do_something(i);
      b = false;
```
end ... end

This loop is acceptable as an ordinary for-loop, but as a parfor-loop, b is a temporary variable because it occurs directly as the target of an assignment inside the loop. Therefore, it is cleared at the start of each iteration, so its use in the condition of the if is always uninitialized. (If you change parfor to for, the value of b assumes sequential execution of the loop, so that do something(i) is executed for only the lower values of i until b is set false.)

#### **Accelerate MATLAB Algorithms That Use Parallel for-loops (parfor)**

This example shows how to generate a MEX function for a MATLAB algorithm that contains a parfor-loop.

**1** Write a MATLAB function that contains a parfor-loop. For example:

```
function a = test parfor %#codegen
a=ones(10,256);
r=rand(10,256);
parfor i=1:10
  a(i,:)=real(fft(r(i,:)));
end
```
**2** Generate a MEX function for test\_parfor. At the MATLAB command line, enter:

codegen test\_parfor

codegen generates a MEX function, test\_parfor\_mex, in the current folder.

**3** Run the MEX function. At the MATLAB command line, enter:

test parfor mex

Because you did not specify the maximum number of threads to use, the generated MEX function executes the loop iterations in parallel on the maximum number of available cores.

#### **Accelerate MATLAB Algorithms That Use Parallel for-loops (parfor) Specifying the Maximum Number of Threads**

This example shows how to specify the maximum number of threads to use for a parfor-loop. Because you specify the maximum number of threads to use, the generated MEX function executes the loop iterations in parallel on as many cores as available, up to the maximum number that you specify. If you specify more threads than there are cores available, the MEX function uses all available cores.

**1** Write a MATLAB function, specify\_num\_threads, that uses one input to specify the maximum number of threads to execute a parfor-loop in the generated MEX function. For example:

```
function y = specify num threads(u) %#codegen
 y = ones(1,100);
 % u specifies maximum number of threads
  partor (i = 1:100,u)
    y(i) = i;end
end
```
**2** Generate a MEX function for specify\_num\_threads. Use -args {0} to specify that input u is a scalar double. Use -report to generate a code generation report. At the MATLAB command line, enter:

codegen -report specify num threads -args  ${0}$ 

codegen generates a MEX function, specify\_num\_threads\_mex, in the current folder.

**3** Run the MEX function, specifying that it try to run in parallel on four threads. At the MATLAB command line, enter:

specify num threads  $max(4)$ 

The generated MEX function runs on up to four cores. If less than four cores are available, the MEX function runs on the maximum number of cores available at the time of the call.

## **Troubleshooting parfor-loops**

#### **What Causes Errors About the Use of Global Structures in Parallel Regions?**

- **•** The body of the parfor-loop contains global or persistent variable declarations. parfor does not support such declarations.
- **•** The parfor-loop contains a call to rand.
- **•** Local variables use more memory than the specified stack size. When this occurs, MATLAB Coder moves the local variables to a static area and accesses them using a pointer in a global structure. MATLAB Coder does not support the use of global structures in parallel regions. If possible, increase the stack size.

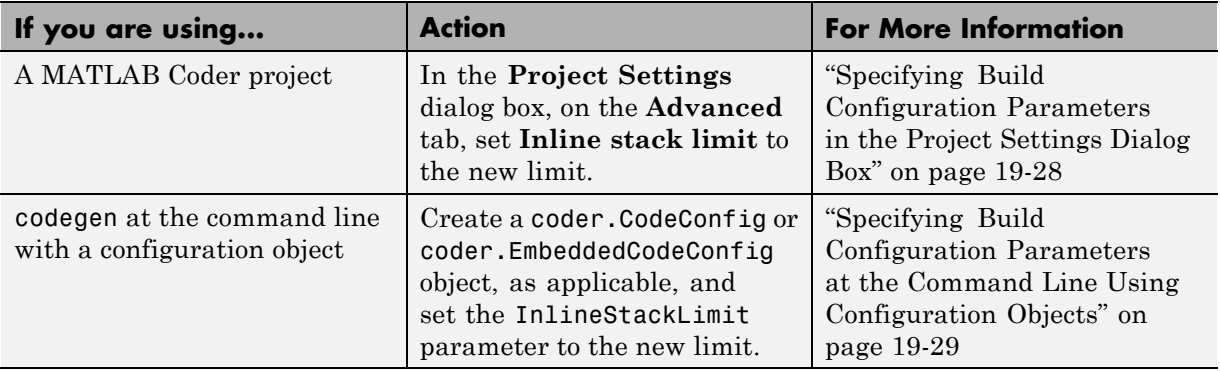

#### **Compiler Does Not Support OpenMP**

The MATLAB Coder software uses the Open Multi-Processing (OpenMP) application interface to support shared-memory, multicore code generation. This allows you to use parfor to generate MEX functions that run in parallel on multiple cores on a desktop. For MEX functions, OpenMP is enabled by default. If your compiler does not support OpenMP, MATLAB Coder generates a warning.

If your application does not use parfor, disable the warning:

- **•** At the command line, use codegen with the -O disable:openmp option. For more information, see codegen.
- **•** In a project, on the **Project Settings** dialog box **All Settings** pane, under **Advanced** settings, set **Enable OpenMP library if possible** to No.

If your application does use parfor, install a compiler that supports OpenMP. You can use all supported compilers except Microsoft Visual Studio SDK, Open Watcom, and LCC. For a list of supported compilers, see http://www.mathworks.com/support/compilers/current\_release/.

#### **Accelerating Simulation of Bouncing Balls**

This example shows how to accelerate MATLAB algorithm execution using a generated MEX function. It uses the 'codegen' command to generate a MEX function for a complicated application that uses multiple MATLAB files. You can use 'codegen' to check that your MATLAB code is suitable for code generation and, in many cases, to accelerate your MATLAB algorithm. You can run the MEX function to check for run-time errors.

#### **Prerequisites**

To run this example, you must install a C compiler and set it up using the 'mex -setup' command. For more information, see Setting Up Your C Compiler.

#### **Create a New Folder and Copy Relevant Files**

The following code will create a folder in your current working folder (pwd). The new folder will contain only the files that are relevant for this example. If you do not want to affect the current folder (or if you cannot generate files in this folder), change your working folder.

#### **Run Command: Create a New Folder and Copy Relevant Files**

coderdemo\_setup('coderdemo\_bouncing\_balls');

#### **About the 'run\_balls' Function**

The run\_balls.m function takes a single input to specify the number of bouncing balls to simulate. The simulation runs and plots the balls bouncing until there is no energy left and returns the state (positions) of all the balls.

#### type run\_balls

```
% balls = run balls(n)
% Given 'n' number of balls, run a simulation until the balls come to a
% complete halt (or when the system has no more kinetic energy).
function balls = run balls(n) %#codegen
```

```
% Copyright 2010-2011 The MathWorks, Inc.
```

```
% Seeding the random number generator will guarantee that we get
% precisely the same simulation every time we call this function.
old_settings = rng(1283,'V4');% The 'cdata' variable is a matrix representing the colordata bitmap which
% will be rendered at every time step.
cdata = zeros(400,600, 'uint8');
% Setup figure windows
im = setup_figure_window(cdata);
% Get the initial configuration for 'n' balls.
balls = initialize_balls(cdata, n);
energy = 2; % Something greater than 1
while energy > 1% Clear the bitmap
    cdata(:,:) = 0;
    % Apply one iteration of movement
    [cdata,balls,energy] = step_function(cdata,balls);
    % Render the current state
    cdata = draw_balls(cdata, balls);
    refresh_image(im, cdata);
end
% Restore RNG settings.
rng(old_settings);
```
#### **Generate the MEX Function**

First, generate a MEX function using the command codegen followed by the name of the MATLAB file to compile. Pass an example input (-args 0) to indicate that the generated MEX function will be called with an input of type double.

```
codegen run_balls -args 0
```
The 'run\_balls' function calls other MATLAB functions, but you need to specify only the entry-point function when calling 'codegen'.

By default, 'codegen' generates a MEX function named 'run\_balls\_mex' in the current folder. This allows you to test the MATLAB code and MEX function and compare the results.

#### **Compare Results**

Run and time the original 'run\_balls' function followed by the generated MEX function.

```
tic, run_balls(50); t1 = toc;
tic, run_balls_mex(50); t2 = toc;
```
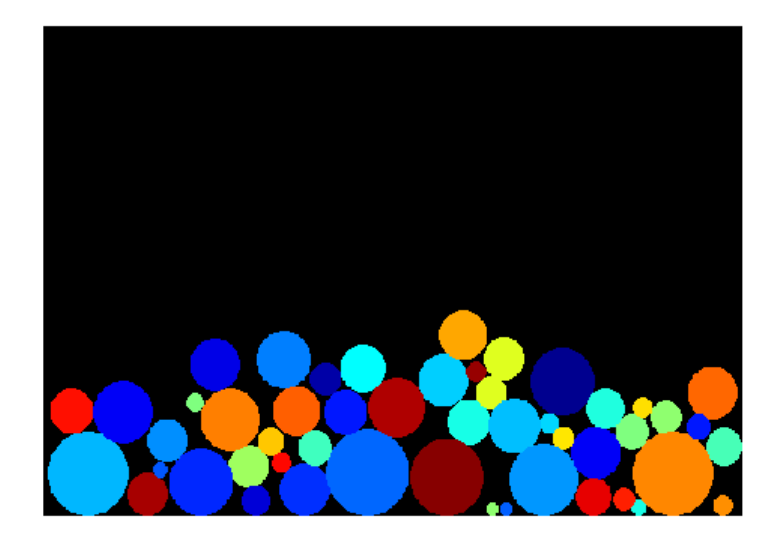

Estimated speed up is:

fprintf(1, 'Speed up:  $x \sim 2.1f\ln'$ , t1/t2);

Speed up: x ~4.8

#### **Clean Up**

Remove files and return to original folder

#### **Run Command: Cleanup**

cleanup

# **22**

## Calling C/C++ Functions from Generated Code

- **•** "MATLAB® [Coder™ Interface to C/C++ Code" on page 22-2](#page-731-0)
- **•** ["Call External C/C++ Functions" on page 22-7](#page-736-0)
- **•** ["Return Multiple Values from C Functions" on page 22-9](#page-738-0)
- **•** "How MATLAB® [Coder™ Infers C/C++ Data Types" on page 22-10](#page-739-0)

## <span id="page-731-0"></span>**MATLAB Coder Interface to C/C++ Code**

#### **In this section...**

"How to Call C/C++ Code from Generated Code" on page 22-2

"Why Call C/C++ Functions from Generated Code?" on page 22-2

["Call External C/C++ Functions" on page 22-3](#page-732-0)

["Pass Arguments by Reference to External C/C++ Functions" on page 22-3](#page-732-0)

["Manipulate C Data" on page 22-5](#page-734-0)

#### **How to Call C/C++ Code from Generated Code**

MATLAB Coder provides a set of functions for:

- **•** Calling external C/C++ code from generated code (see ["Call External C/C++](#page-732-0) [Functions" on page 22-3](#page-732-0))
- Passing arguments by reference to C/C++ code (see ["Pass Arguments by](#page-732-0) [Reference to External C/C++ Functions" on page 22-3\)](#page-732-0)
- **•** Manipulating C/C++ data (see ["Manipulate C Data" on page 22-5](#page-734-0))

By using these functions, you gain unrestricted access to external C/C++ code. Misuse of these functions or errors in your  $C/C++$  code can destabilize MATLAB when generating MEX functions.

#### **Why Call C/C++ Functions from Generated Code?**

Call C/C++ functions from generated code when you want to:

**•** Use legacy C/C++ code

.

- Use your own optimized C/C++ functions instead of generated code.
- **•** Interface your libraries and hardware with MATLAB functions.

#### <span id="page-732-0"></span>**Call External C/C++ Functions**

Use the coder.ceval function to call external C/C++ functions. coder.ceval passes function input and output arguments to C/C++ functions either by value or by reference.

You must define these called functions in external C/C++ source files or in  $C/C++$  libraries. You then need to include  $C/C++$  source files, libraries, object files, and header files in the compilation to configure your environment.

#### **Pass Arguments by Reference to External C/C++ Functions**

By default, coder.ceval passes arguments by value to the C/C++ function whenever C/C++ supports passing arguments by value. The following constructs allow you to pass MATLAB variables as arguments by reference to external C/C++ functions:

- coder.ref pass value by reference
- coder.rref pass read-only value by reference
- coder.wref pass write-only value by reference

These constructs offer the following benefits:

**•** Passing values by reference optimizes memory use.

When you pass arguments by value, MATLAB Coder passes a copy of the value of each argument to the C/C++ function to preserve the original values. When you pass arguments by reference, MATLAB Coder does not copy values. The memory savings can be significant if you need to pass large matrices to the C/C++ function.

**•** Passing write-only values by reference allows you to return multiple outputs.

By using coder.wref, you can achieve the effect of returning multiple outputs from your C/C++ function, including arrays and matrices. Otherwise, the C/C++ function can return only a single scalar value through its return statement.

Do not store pointers that you pass to C/C++ functions because MATLAB Coder optimizes the code based on the assumption that you do not store the addresses of these variables. Storing the addresses might invalidate our optimizations leading to incorrect behavior. For example, if a MATLAB function passes a pointer to an array using coder.ref, coder.rref, or coder.wref, then the C/C++ function can modify the data in the array—but you should not store the pointer for future use.

When you pass arguments by reference using coder.rref, coder.wref, and coder.ref, the corresponding  $C/C++$  function signature must declare these variables as pointers of the same data type. Otherwise, the C/C++ compiler generates a type mismatch error.

For example, suppose your MATLAB function calls an external C function ctest:

```
function y = fcn()u = pi;
y = 0;y = coder.ceval('ctest',u);
```
Now suppose the C function signature is:

real32 T ctest(real  $T * a$ )

When you compile the code, you get a type mismatch error because coder.ceval calls ctest with an argument of type double when ctest expects a pointer to a double-precision, floating-point value.

Match the types of arguments in coder.ceval with their counterparts in the C function. For instance, you can fix the error in the previous example by passing the argument by reference:

 $y = coder.ceval('ctest', coder.rref(u));$ 

You can pass a reference to an element of a matrix. For example, to pass the second element of the matrix v, you can use the following code:

 $y = coder.ceval('ctest', coder.ref(v(1,2)))$ ;

#### <span id="page-734-0"></span>**Manipulate C Data**

The construct coder. opaque allows you to manipulate  $C/C++$  data that a MATLAB function does not recognize. You can store the opaque data in a variable or structure field and pass it to, or return it from, a C/C++ function using coder.ceval.

#### **Declaring Opaque Data**

The following example uses coder.opaque to declare a variable f as a FILE \* type.

```
% This example returns its own source code by using
% fopen/fread/fclose.
function buffer = filetest
%#codegen
% Declare 'f' as an opaque type 'FILE *'
f = \text{coder.paque('FILE *', 'NULL');}% Open file in binary mode
f = coder.ceval('fopen', cstring('filetest.m'), cstring('rb'));
% Read from file until end of file is reached and put
% contents into buffer
n = int32(1);i = int32(1);buffer = char(zeros(1,8192));while n > 0% By default, MATLAB converts all constant values
    % to doubles in generated code
    % so explicit type conversion to in32 is inserted.
    n = coder.ceval('fread', coder.ref(buffer(i)), int32(1), ...int32(numel(buffer)), f);
    i = i + n;end
coder.ceval('fclose',f);
buffer = strip~cr(buffer);% Put a C termination character '\0' at the end of MATLAB string
function y = cstring(x)
```

```
y = [x \text{ char}(0)];% Remove all character 13 (CR) but keep character 10 (LF)
function buffer = strip_cr(buffer)
j = 1;
for i = 1: numel(buffer)
    if buffer(i) \sim = char(13)
        buffer(j) = buffer(i);j = j + 1;end
end
buffer(i) = 0;
```
## <span id="page-736-0"></span>**Call External C/C++ Functions**

#### **In this section...**

"Workflow for Calling External C/C++ Functions" on page 22-7

["Best Practices for Calling C/C++ Code from Generated Code" on page 22-8](#page-737-0)

#### **Workflow for Calling External C/C++ Functions**

To call external C/C++ functions from generated code:

- **1** Write your C/C++ functions in external source files or libraries.
- **2** Create header files, if required.

The header file defines the data types used by the C/C++ functions that MATLAB Coder generates in code, as described in ["Mapping MATLAB](#page-739-0) [Types to C/C++" on page 22-10](#page-739-0).

**Tip** One way to add these type definitions is to include the header file tmwtypes.h, which defines all general data types supported by MATLAB. This header file is in *matlabroot*/extern/include. Check the definitions in tmwtypes.h to determine if they are compatible with your target. If not, define these types in your own header files.

**3** In your MATLAB function, add calls to coder.ceval to invoke your external C/C++ functions.

You need one coder.ceval statement for each call to a C/C++ function. In your coder.ceval statements, use coder.ref, coder.rref, and coder.wref constructs as required (see ["Pass Arguments by Reference to](#page-732-0) [External C/C++ Functions" on page 22-3\)](#page-732-0).

- **4** Include the custom C/C++ functions in the build. See ["Custom C/C++ Code](#page-671-0) [Integration" on page 20-12](#page-671-0).
- **5** Check that there are no compilation warnings about data type mismatches.

<span id="page-737-0"></span>Perform this check so that you catch type mismatches between C/C++ and MATLAB (see "How MATLAB® [Coder™ Infers C/C++ Data Types" on page](#page-739-0) [22-10](#page-739-0)).

**6** Generate code and fix errors.

**7** Run your application.

#### **Best Practices for Calling C/C++ Code from Generated Code**

The following are recommended practices when calling C/C++ code from generated code.

- **• Start small.** Create a test function and learn how coder.ceval and its related constructs work.
- **• Use separate files.** Create a file for each C/C++ function that you call. Make sure that you call the C/C++ functions with suitable types.
- **•** In a header file, declare a function prototype for each function that you call, and include this header file in the generated code. For more information, see ["Custom C/C++ Code Integration" on page 20-12.](#page-671-0)

### <span id="page-738-0"></span>**Return Multiple Values from C Functions**

The C language restricts functions from returning multiple outputs; instead, they return only a single, scalar value. The constructs coder.ref and coder.wref allow MATLAB functions to exchange multiple outputs with the external C functions that they call.

For example, suppose you write a MATLAB function foo that takes two inputs x and y and returns three outputs a, b, and c. In MATLAB, you call this function as follows:

```
[a, b, c] = foo (x, y)
```
If you rewrite foo as a C function, you cannot return a, b, and c through the return statement. You can create a C function with multiple pointer type input arguments, and pass the output parameters by reference. For example:

```
foo(real T x, real T y, real T *a, real T *b, real T *c)
```
Then you can call the C function with multiple outputs from a MATLAB function using coder.wref constructs:

```
coder.ceval ('foo', x, y, ...
    coder.wref(a), coder.wref(b), coder.wref(c));
```
Similarly, suppose that one of the outputs a is also an input argument. In this case, create a C function with multiple pointer type input arguments, and pass the output parameters by reference. For example:

```
foo(real T * a, real T * b, real T * c)
```
Then call the C function from a MATLAB function using coder.wref and coder.rref constructs:

```
coder.ceval ('foo', coder.ref(a), coder.wref(b), coder.wref(c));
```
## <span id="page-739-0"></span>**How MATLAB Coder Infers C/C++ Data Types**

#### **In this section...**

"Mapping MATLAB Types to C/C++" on page 22-10 ["Mapping embedded.numerictypes to C/C++" on page 22-11](#page-740-0) ["Mapping Arrays to C/C++" on page 22-12](#page-741-0) ["Mapping Complex Values to C/C++" on page 22-12](#page-741-0) ["Mapping Structures to C/C++ Structures" on page 22-13](#page-742-0) ["Mapping Strings to C/C++" on page 22-14](#page-743-0) ["Mapping Multiword Types to C/C++" on page 22-14](#page-743-0)

#### **Mapping MATLAB Types to C/C++**

The C/C++ type associated with a MATLAB variable or expression is based on the following properties:

- **•** Class
- **•** Size
- **•** Complexity

The following translation table shows the MATLAB types supported for code generation, and how MATLAB Coder infers the generated code types.

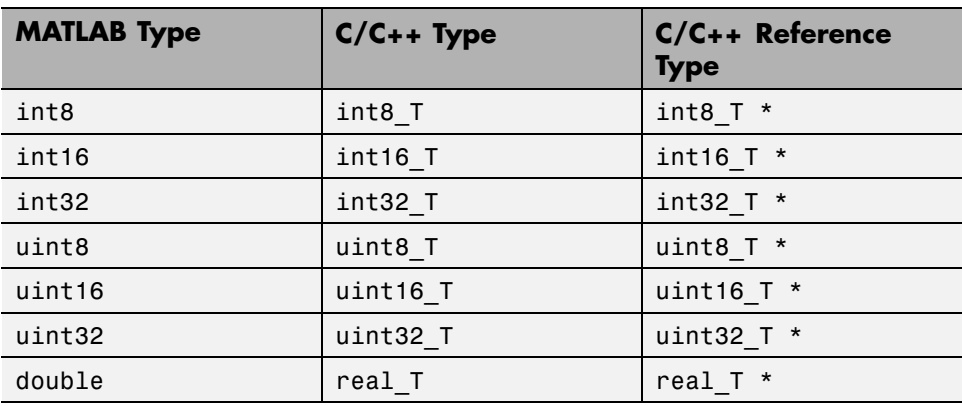

<span id="page-740-0"></span>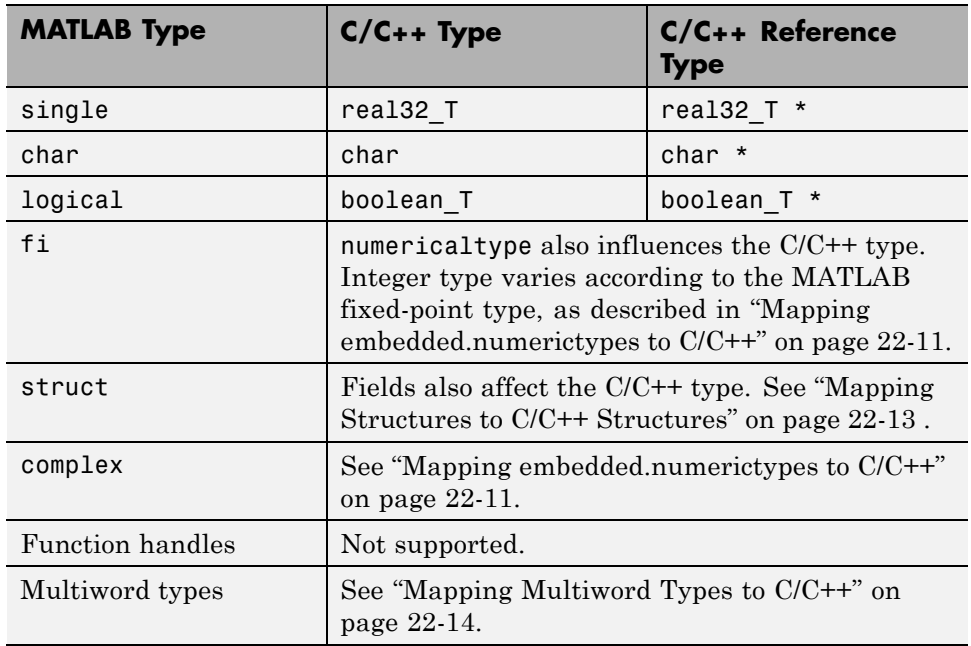

#### **Mapping embedded.numerictypes to C/C++**

The following translation table shows how MATLAB Coder infers integer types from fixed-point objects. In the first column, the fixed-point types are specified by the Fixed-Point Toolbox function numerictype:

```
numerictype(signedness, word length, fraction length)
```
The MATLAB for code generation integer type is the next larger target word size that can store the fixed-point value, based on its word length. The sign of the integer type matches the sign of the fixed-point type.

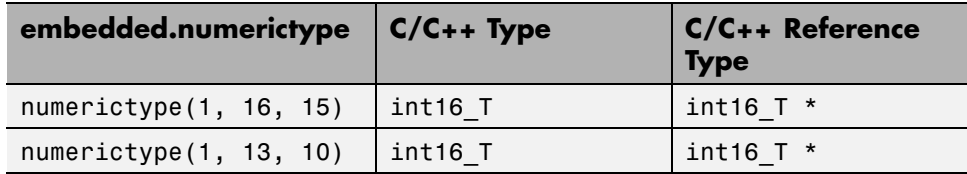

<span id="page-741-0"></span>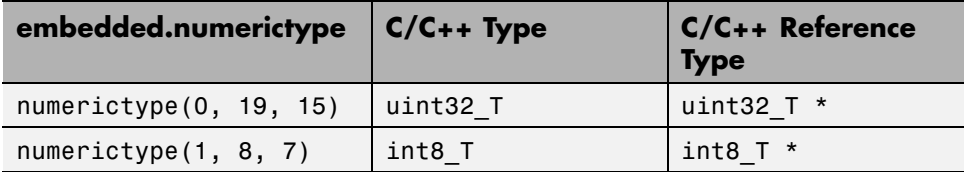

#### **Mapping Arrays to C/C++**

The following translation table shows how MATLAB Coder determines array types and sizes in generated code. In the first column, the arrays are specified by the MATLAB function zeros:

zeros(*number of rows*, *number of columns*, *data type*)

MATLAB array data is laid out in column major order.

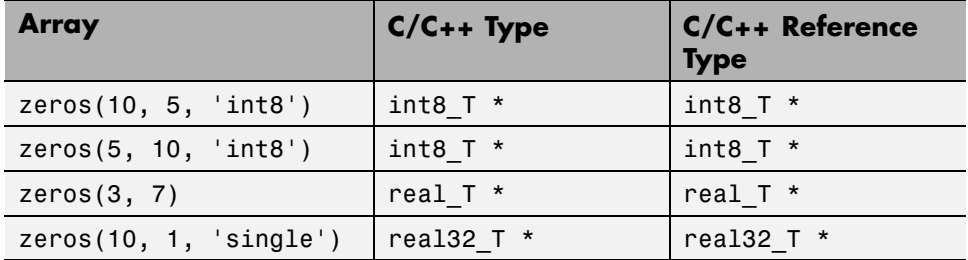

#### **Mapping Complex Values to C/C++**

The following translation table shows how the MATLAB Coder infers complex values in generated code.

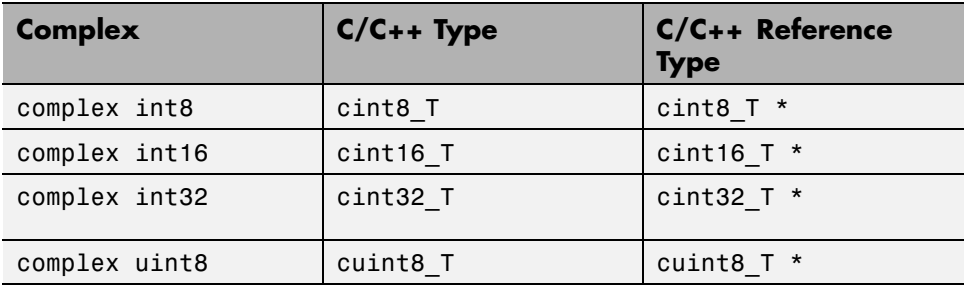

<span id="page-742-0"></span>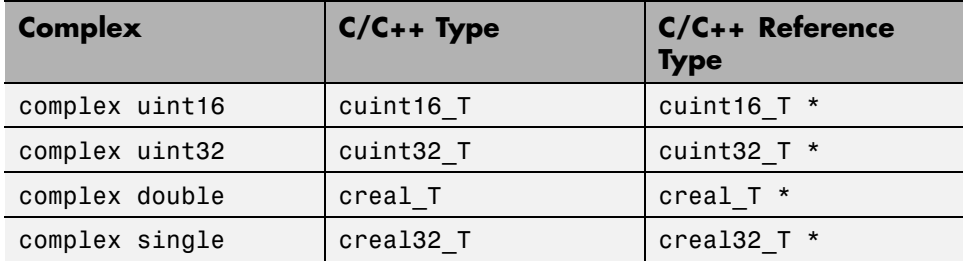

The MATLAB Coder software defines each complex value as a structure with a real component re and an imaginary component im, as in this example from tmwtypes.h:

```
typedef struct {
  real32_T re;/* Real component*/
  real32_T im;/* Imaginary component*/
} creal32_T;
```
MATLAB Coder uses the names re and im in generated code to represent the components of complex numbers. For example, suppose you define a variable x of type creal32\_T. The generated code references the real component as x.re and the imaginary component as x.im.

If your C/C++ library requires a different representation, you can define your own versions of MATLAB Coder complex types, but you *must* use the names re for the real components and im for the imaginary components in your definitions.

The MATLAB Coder software represents a matrix of complex numbers as an array of structures.

#### **Mapping Structures to C/C++ Structures**

The MATLAB Coder software translates structures to C/C++ types field-by-field. The order of the field items is preserved as given in MATLAB. To control the name of the generated  $C/C++$  structure type, or provide a definition, use the coder.cstructname function.

<span id="page-743-0"></span>**Note** If you are not using dynamic memory allocation, arrays in structures translate into single-dimension arrays, not pointers.

#### **Mapping Strings to C/C++**

The MATLAB Coder software translates MATLAB strings to C/C++ character matrices. Character matrices cannot be used as substitutes for C/C++ strings because they are not null terminated. You can terminate a MATLAB string with a null character by appending a zero to the end of the string: ['sample string' 0]. A single character translates to a C/C++ char type, not a C/C++ string.

**Caution** Failing to null-terminate your MATLAB strings might cause C/C++ code to crash without compiler errors or warnings.

#### **Mapping Multiword Types to C/C++**

The MATLAB Coder software translates multiword types to structure types that contain an array of integers. The array dimensions depend on the long type on the target hardware. For example, for a 128-bit fixed-point type, if the long type on the target hardware is 32-bits, MATLAB Coder generates a structure with an array of four 32-bit integers.

```
typedef struct
{
  uint32 T chunks[4];
} uint128m_T;
```
If the long type on the target hardware is 64-bits, MATLAB Coder generates a structure with an array of two 64-bit integers.

```
typedef struct
{
  uint64 T chunks[2];
} uint128m_T;
```
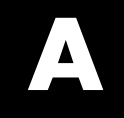

## Examples

Use this list to find examples in the documentation.

## **Data Management**

[Defining a Variable for Multiple Execution Paths on page 5-4](#page-169-0) [Defining All Fields in a Structure on page 5-5](#page-170-0) ["Defining Uninitialized](#page-173-0) Variables" on page 5[-8](#page-173-0) Variable Reuse [in an if Statement on page 5-12](#page-177-0)

#### **Code Generation for Variable-Size Data**

["Constraining the Value of a Variable That Specifies Dimensions of](#page-196-0) [Variable-Size Data" on page 7-7](#page-196-0)

["Specifying the Upper Bounds for All Instances of a Local Variable" on](#page-197-0) [page 7-8](#page-197-0)

["Inferring Upper Bounds from Multiple Definitions with Different Shapes"](#page-202-0) [on page 7-13](#page-202-0)

## **Code Generation for Structures**

["Adding Fields in Consistent Order on Each Control Flow Path" on page 8-4](#page-235-0) "Using repmat [to Define an Array of Structures with Consistent Field](#page-238-0) [Properties" on page 8-7](#page-238-0)

["Defining an Array of Structures Using Concatenation" on page 8-8](#page-239-0) ["Make Structures Persistent" on page 8-9](#page-240-0)

## **Code Generation for Enumerated Data**

"if [Statement with Enumerated Data Types" on page 9-14](#page-259-0) "switch [Statement with Enumerated Data Types" on page 9-15](#page-260-0) "while [Statement with Enumerated Data Types" on page 9-18](#page-263-0)

## **Code Generation for Function Handles**

["Define and Pass Function Handles for Code Generation" on page 11-3](#page-304-0)

## **Using Variable-Length Argument Lists**

"Using Variable [Numbers of Arguments in a for-Loop" on page 12-5](#page-312-0) ["Passing Variable Numbers of Arguments from One Function to Another"](#page-314-0) [on page 12-7](#page-314-0)

## **Generating MEX Functions**

["Generate MEX Functions Using the Project Interface" on page 17-17](#page-434-0) ["Generate MEX Functions at the Command Line" on page 17-25](#page-442-0) [Generating a MEX Function with Two Entry-Point Functions Using the](#page-537-0) [Project Interface on page 19-76](#page-537-0) [Generating a MEX Function with Two Entry-Point Functions at the](#page-539-0) [Command Line on page 19-78](#page-539-0)

## **Generating Static C/C++ Libraries**

["Generate a C Static Library Using the Project Interface" on page 19-7](#page-468-0) ["Generate a C Static Library at the Command Line" on page 19-10](#page-471-0)

## **Generating C/C++ Dynamic Libraries**

["Generate a C Dynamically Linked Library \(DLL\) Using the Project](#page-472-0) [Interface" on page 19-11](#page-472-0)

## **Generating C/C++ Executables**

["Generate a C Executable Using the Project Interface" on page 19-15](#page-476-0) ["Generate a C Executable at the Command Line" on page 19-17](#page-478-0)

## **Specifying Inputs**

["Specifying Properties of Primary Inputs by Example at the Command](#page-506-0) [Line" on page 19-45](#page-506-0)

["Specifying Properties of Primary Fixed-Point Inputs by Example at the](#page-506-0) [Command Line" on page 19-45](#page-506-0)

["Specifying a Structure as a Constant Input" on page 19-47](#page-508-0)

["Specifying a Variable-Size Vector Input" on page 19-49](#page-510-0)

["Specifying Class and Size of Scalar Structure" on page 19-59](#page-520-0)

["Specifying Class and Size of Structure Array" on page 19-60](#page-521-0)
## **Optimizing Generated Code**

["Limiting Copying the Body of a for-loop in Generated Code" on page 19-63](#page-524-0) ["Using Inlining in Control Flow Statements" on page 19-65](#page-526-0)

["Eliminate Redundant Copies of Function Inputs \(A=foo\(A\)\)" on page 19-66](#page-527-0) ["Rewrite Logical Array Indexing as a Loop" on page 19-68](#page-529-0)

# **Generating Code for Variable-Size Data**

["Generate Code for a MATLAB Function That Expands a Vector in a Loop"](#page-564-0) [on page 19-103](#page-564-0)

# **Calling C/C++ Code from MATLAB Code**

["Call a C/C++ Static Library Function from MATLAB Code" on page 20-4](#page-663-0)

# **Index**

## Index**A**

[arguments](#page-338-0) [limit on number for code generation from](#page-338-0) [MATLAB](#page-338-0) 13[-19](#page-338-0)

## **C**

[C/C++ code generation for supported](#page-66-0) [functions](#page-66-0) 4-[1](#page-66-0) [code files](#page-655-0) [packaging](#page-655-0) 19[-194](#page-655-0) [porting](#page-655-0) 19[-194](#page-655-0) [code generation from MATLAB](#page-35-0) [benefits of](#page-35-0) 2-[2](#page-35-0) [best practices for working with variables](#page-168-0) 5-[3](#page-168-0) [calling local functions](#page-328-0) 13[-9](#page-328-0) [calling MATLAB functions](#page-330-0) 13[-11](#page-330-0) [calling MATLAB functions using feval](#page-335-0) 13[-16](#page-335-0) [characters](#page-189-0) 6-[6](#page-189-0) [communications system toolbox System](#page-54-0) [objects](#page-54-0) 3-[7](#page-54-0) [compilation directive %#codegen](#page-327-0) 13[-8](#page-327-0) [computer vision system toolbox System](#page-49-0) [objects](#page-49-0) 3-[2](#page-49-0) [converting mxArrays to known types](#page-337-0) 13[-18](#page-337-0) [declaring MATLAB functions as extrinsic](#page-331-0) [functions](#page-331-0) 13-[12](#page-331-0) [defining persistent variables](#page-175-0) 5[-10](#page-175-0) [defining variables](#page-167-0) 5[-2](#page-167-0) [defining variables by assignment](#page-168-0) 5-[3](#page-168-0) [dsp system toolbox System objects](#page-60-0) 3-[13](#page-60-0) [eliminating redundant copies of uninitialized](#page-172-0) [variables](#page-172-0) 5[-7](#page-172-0) [how it resolves function calls](#page-321-0) 13-[2](#page-321-0) [initializing persistent variables](#page-175-0) 5[-10](#page-175-0) [limit on number of function arguments](#page-338-0) 13[-19](#page-338-0) [pragma](#page-327-0) 13-[8](#page-327-0) [resolving extrinsic function calls during](#page-335-0) [simulation](#page-335-0) 13[-16](#page-335-0)

[resolving extrinsic function calls in generated](#page-336-0) [code](#page-336-0) 13[-17](#page-336-0) [rules for defining uninitialized variables](#page-172-0) 5[-7](#page-172-0) [setting properties of indexed variables](#page-171-0) 5[-6](#page-171-0) [supported toolbox functions](#page-329-0) 13-[10](#page-329-0) [using type cast operators in variable](#page-171-0) [definitions](#page-171-0) 5-[6](#page-171-0) [variables, complex](#page-187-0) 6-[4](#page-187-0) [when not to use](#page-35-0) 2[-2](#page-35-0) [when to use](#page-35-0) 2[-2](#page-35-0) [which features to use](#page-37-0) 2[-4](#page-37-0) [working with mxArrays](#page-336-0) 13[-17](#page-336-0) [code generation readiness](#page-421-0) 17[-4](#page-421-0) [code generation report keyboard shortcuts](#page-652-0) [codegen](#page-652-0) 19-[191](#page-652-0) [codegen](#page-652-0) [code generation report keyboard](#page-652-0) [shortcuts](#page-652-0) 19[-191](#page-652-0) [generating code for more than one entry-point](#page-536-0) [file](#page-536-0) 19[-75](#page-536-0) [global data](#page-542-0) 19[-81](#page-542-0) [coder.extrinsic](#page-331-0) 13[-12](#page-331-0) [coder.nullcopy](#page-172-0) [uninitialized variables](#page-172-0) 5[-7](#page-172-0) [comments in generated code](#page-643-0) [codegen](#page-643-0) 19-[182](#page-643-0) [MATLAB Coder](#page-549-0) 19[-88](#page-549-0) [communications system toolbox System objects](#page-54-0) [supported for code generation from](#page-54-0) [MATLAB](#page-54-0) 3[-7](#page-54-0) [computer vision system toolbox System objects](#page-49-0) [supported for code generation from](#page-49-0) [MATLAB](#page-49-0) 3[-2](#page-49-0) [configuration objects](#page-490-0) [codegen](#page-490-0) 19-[29](#page-490-0) [controlling run-time checks](#page-696-0) [MATLAB Coder](#page-696-0) 21[-21](#page-696-0) [cross-development](#page-655-0) [packaging files for](#page-655-0) 19[-194](#page-655-0)

## **D**

[debugging run-time errors](#page-459-0) [MATLAB](#page-459-0) 18[-10](#page-459-0) [defining uninitialized variables](#page-172-0) [rules](#page-172-0) 5[-7](#page-172-0) [defining variables](#page-168-0) [for C/C++ code generation](#page-168-0) 5-[3](#page-168-0) design considerations when writing MATLAB Code for code generation 2[-6](#page-39-0) 17-[28](#page-445-0) [dsp system toolbox System objects](#page-60-0) [supported for code generation from](#page-60-0) [MATLAB](#page-60-0) 3[-13](#page-60-0)

## **E**

eliminating redundant copies of function inputs 19[-66](#page-527-0) 21-[15](#page-690-0) [extrinsic functions](#page-331-0) 13-[12](#page-331-0)

### **F**

[functions](#page-338-0) [limit on number of arguments for code](#page-338-0) [generation](#page-338-0) 13[-19](#page-338-0) [Functions supported for C/C++ code](#page-66-0) [generation](#page-66-0) 4[-1](#page-66-0) [alphabetical list](#page-67-0) 4[-2](#page-67-0) [arithmetic operator functions](#page-132-0) 4[-67](#page-132-0) [bit-wise operation functions](#page-133-0) 4-[68](#page-133-0) [casting functions](#page-133-0) 4-[68](#page-133-0) [Communications System Toolbox](#page-134-0) [functions](#page-134-0) 4-[69](#page-134-0) [complex number functions](#page-134-0) 4[-69](#page-134-0) [Computer Vision System Toolbox](#page-135-0) [functions](#page-135-0) 4-[70](#page-135-0) [data type functions](#page-136-0) 4[-71](#page-136-0) [derivative and integral functions](#page-136-0) 4-[71](#page-136-0) [discrete math functions](#page-137-0) 4-[72](#page-137-0)

[error handling functions](#page-137-0) 4-[72](#page-137-0) [exponential functions](#page-137-0) 4-[72](#page-137-0) [filtering and convolution functions](#page-138-0) 4-[73](#page-138-0) [Fixed-Point Toolbox functions](#page-138-0) 4[-73](#page-138-0) [histogram functions](#page-147-0) 4[-82](#page-147-0) [Image Processing Toolbox functions](#page-147-0) 4[-82](#page-147-0) [input and output functions](#page-148-0) 4-[83](#page-148-0) [interpolation and computational geometry](#page-148-0) [functions](#page-148-0) 4-[83](#page-148-0) [linear algebra functions](#page-148-0) 4[-83](#page-148-0) [logical operator functions](#page-149-0) 4-[84](#page-149-0) [MATLAB Compiler functions](#page-149-0) 4-[84](#page-149-0) [matrix/array functions](#page-150-0) 4-[85](#page-150-0) [nonlinear numerical methods](#page-154-0) 4-[89](#page-154-0) [polynomial functions](#page-154-0) 4[-89](#page-154-0) [relational operator functions](#page-154-0) 4[-89](#page-154-0) [rounding and remainder functions](#page-155-0) 4[-90](#page-155-0) [set functions](#page-155-0) 4[-90](#page-155-0) [signal processing functions](#page-156-0) 4-[91](#page-156-0) [Signal Processing Toolbox functions](#page-156-0) 4-[91](#page-156-0) [special value functions](#page-161-0) 4[-96](#page-161-0) [specialized math functions](#page-161-0) 4[-96](#page-161-0) [statistical functions](#page-162-0) 4[-97](#page-162-0) [string functions](#page-162-0) 4-[97](#page-162-0) [structure functions](#page-163-0) 4[-98](#page-163-0) [trigonometric functions](#page-163-0) 4[-98](#page-163-0) [Functions supported for MEX and C/C++ code](#page-131-0) [generation](#page-131-0) [categorized list](#page-131-0) 4-[66](#page-131-0)

#### **G**

[generating code for more than one entry-point file](#page-536-0) [codegen](#page-536-0) 19-[75](#page-536-0) [generating traceable code](#page-549-0) [MATLAB Coder](#page-549-0) 19[-88](#page-549-0) [global data](#page-542-0) [codegen](#page-542-0) 19-[81](#page-542-0)

## **H**

[how to disable run-time checks](#page-697-0) [MATLAB Coder](#page-697-0) 21[-22](#page-697-0)

## **I**

[indexed variables](#page-171-0) [setting properties for code generation from](#page-171-0) [MATLAB](#page-171-0) 5[-6](#page-171-0) [initialization](#page-175-0) [persistent variables](#page-175-0) 5[-10](#page-175-0)

#### **M**

[MATLAB](#page-459-0) [debugging run-time errors](#page-459-0) 18-[10](#page-459-0) [features not supported for code](#page-46-0) [generation](#page-46-0) 2[-13](#page-46-0) [MATLAB code analyzer](#page-421-0) [using with MATLAB for code generation](#page-421-0) 17[-4](#page-421-0) [MATLAB Coder](#page-519-0) [combining property specifications](#page-519-0) 19-[58](#page-519-0) [controlling run-time checks](#page-696-0) 21[-21](#page-696-0) eliminating redundant copies of function inputs 19[-66](#page-527-0) 21-[15](#page-690-0) [how to disable run-time checks](#page-697-0) 21-[22](#page-697-0) inlining functions 19[-65](#page-526-0) 21[-14](#page-689-0) [specifying build configuration](#page-489-0) [parameters](#page-489-0) 19-[28](#page-489-0) [specifying general properties of primary](#page-519-0) [inputs](#page-519-0) 19[-58](#page-519-0) [when to disable run-time checks](#page-697-0) 21[-22](#page-697-0) [MATLAB for code generation](#page-421-0) [using the MATLAB code analyzer](#page-421-0) 17-[4](#page-421-0) [variable types](#page-183-0) 5[-18](#page-183-0) [MATLAB functions](#page-336-0) [and generating code for mxArrays](#page-336-0) 13-[17](#page-336-0) [mxArrays](#page-337-0) [converting to known types](#page-337-0) 13[-18](#page-337-0) [for code generation from MATLAB](#page-336-0) 13[-17](#page-336-0)

#### **O**

optimizing generated code unrolling for-loops 19[-63](#page-524-0) 21[-12](#page-687-0)

#### **P**

[parfor](#page-704-0)-loops [break](#page-704-0) 21[-29](#page-704-0) [broadcast variables](#page-714-0) 21-[39](#page-714-0) [classification of variables](#page-711-0) 21[-36](#page-711-0) [global variables](#page-704-0) 21-[29](#page-704-0) [nested loops](#page-704-0) 21[-29](#page-704-0) [persistent variables](#page-704-0) 21-[29](#page-704-0) [reduction assignments](#page-715-0) 21-[40](#page-715-0) [reduction assignments, associativity](#page-719-0) 21-[44](#page-719-0) [reduction assignments, commutativity](#page-719-0) 21[-44](#page-719-0) [reduction variables](#page-714-0) 21[-39](#page-714-0) [return](#page-704-0) 21-[29](#page-704-0) [sliced variables](#page-712-0) 21[-37](#page-712-0) [temporary variables](#page-720-0) 21[-45](#page-720-0) [persistent variables](#page-175-0) [defining for code generation from](#page-175-0) [MATLAB](#page-175-0) 5[-10](#page-175-0) [initializing for code generation from](#page-175-0) [MATLAB](#page-175-0) 5[-10](#page-175-0)

## **R**

[readability](#page-643-0) [codegen](#page-643-0) 19-[182](#page-643-0) [MATLAB Coder](#page-549-0) 19[-88](#page-549-0)

#### **S**

[signal processing functions](#page-156-0) [for C/C++ code generation](#page-156-0) 4-[91](#page-156-0) [specifying build configuration parameters](#page-490-0) [codegen](#page-490-0) 19-[29](#page-490-0) [MATLAB Coder](#page-489-0) 19[-28](#page-489-0)

## **T**

[traceability](#page-643-0) [codegen](#page-643-0) 19-[182](#page-643-0) [MATLAB Coder](#page-549-0) 19[-88](#page-549-0) [type cast operators](#page-171-0) [using in variable definitions](#page-171-0) 5-[6](#page-171-0)

### **U**

[uninitialized variables](#page-172-0) [eliminating redundant copies in generated](#page-172-0) [code](#page-172-0) 5[-7](#page-172-0)

## **V**

[validating code](#page-643-0) [codegen](#page-643-0) 19-[182](#page-643-0)

[MATLAB Coder](#page-549-0) 19[-88](#page-549-0) [variable types supported for code generation](#page-183-0) [from MATLAB](#page-183-0) 5-[18](#page-183-0) [variables](#page-172-0) [eliminating redundant copies in C/C++ code](#page-172-0) [generated from MATLAB](#page-172-0) 5[-7](#page-172-0) [Variables](#page-168-0) [defining by assignment for code generation](#page-168-0) [from MATLAB](#page-168-0) 5-[3](#page-168-0) [defining for code generation from](#page-167-0) [MATLAB](#page-167-0) 5[-2](#page-167-0)

### **W**

[when to disable run-time checks](#page-697-0) [MATLAB Coder](#page-697-0) 21[-22](#page-697-0)